VACON®100 INDUSTRIAL VACON $^\circ$  100 X **FREKANS DÖNÜŞTÜRÜCÜ**

**UYGULAMA KILAVUZU**

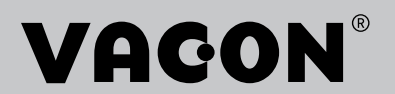

# <span id="page-2-0"></span>**ÖNSÖZ**

# **BELGE AYRINTILARI**

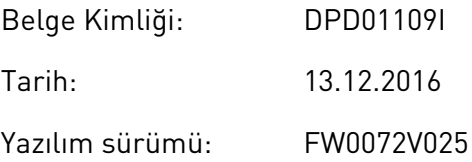

# **BU KILAVUZ HAKKINDA**

Bu kılavuzun telif hakkı Vacon Ltd'ye aittir. Tüm Hakları Saklıdır. Bu kılavuz önceden bildirimde bulunulmaksızın değiştirilebilir. Bu talimatların orijinal dili İngilizcedir.

Bu kılavuzdan, VACON® AC sürücünün işlevleri ve nasıl kullanılacağı hakkında bilgi edinebilirsiniz. Kılavuz ile dönüştürücünün menü yapısı aynıdır (bölüm 1 ve 4-8).

#### **Bölüm 1, Hızlı Başlangıç Kılavuzu**

• Kontrol paneliyle nasıl çalışmaya başlanır?

#### **Bölüm 2, Sihirbazlar**

- Uygulama yapılandırması nasıl seçilir?
- Uygulamanın hızlı ayarı nasıl yapılır?
- Örneklerle birlikte farklı uygulamalar.

#### **Bölüm 3, Kullanıcı Arabirimleri**

- Ekran türleri nelerdir ve kontrol paneli nasıl kullanılır?
- VACON® Live PC aracı.
- Haberleşme işlevleri.

#### **Bölüm 4, İzleme menüsü**

• İzleme değerlerinde hangi veriler vardır?

#### **Bölüm 5, Parametre menüsü**

• Dönüştürücünün tüm parametrelerinin bir listesi.

#### **Bölüm 6, Tanı menüsü**

- **Bölüm 7, G/Ç ve Donanım menüsü**
- **Bölüm 8, Kullanıcı ayarları, sık kullanılanlar ve kullanıcı seviyesi menüleri**

#### **Bölüm 9, Değer açıklamalarını izleme**

#### **Bölüm 10, Parametre açıklamaları**

- Parametreler nasıl kullanılır?
- Dijital ve analog giriş programlaması.
- Uygulamaya özel işlevler.

#### **Bölüm 11, Arıza takibi**

- Hatalar ve hataların nedenleri.
- Hatalar nasıl sıfırlanır?

# **Bölüm 12, Ek 1**

• Farklı uygulamaların varsayılan değerlerine ilişkin veriler.

Bu kılavuzda çok sayıda parametre tablosu bulunmaktadır. Bu yönergeler tabloları nasıl okuyacağınızı açıklar.

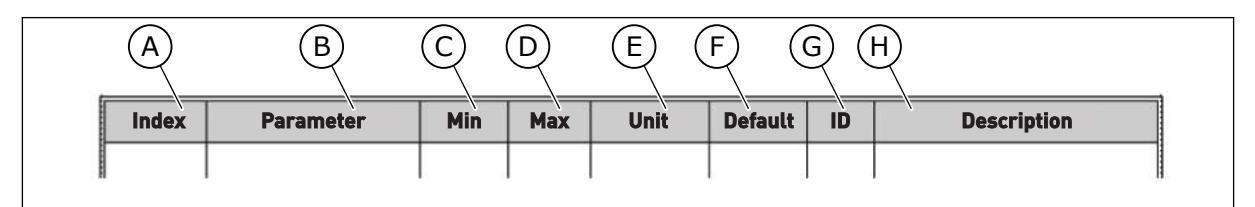

- A. Menüdeki parametre konumu, parametre numarasını gösterir.
- B. Parametrenin adı.
- C. Minimum parametre değeri.
- D. Maksimum parametre değeri.
- E. Parametre değerinin birimi. Birim varsa gösterilir.
- F. Fabrikada belirlenen değer.
- G. Parametrenin kimlik numarası.
- H. Parametre değerleri ve/veya işlevi hakkında kısa açıklama.

# <span id="page-4-0"></span>**VACON**® **FREKANS DÖNÜŞTÜRÜCÜNÜN İŞLEVLERİ**

- Süreciniz için önceden ayarlanmış uygulamalardan birini seçebilirsiniz: Standart, Yerel/ Uzak, Çok kademeli hız, PID kontrolü, Çok amaçlı veya Motor potansiyometresi. Dönüştürücü gerekli ayarların bazılarını otomatik olarak yaparak, devreye almayı kolaylaştırır.
- İlk başlatma ve Yangın modu sihirbazları.
- Her uygulamaya özel sihirbazlar: Standart, Yerel/Uzak, Çok kademeli hız, PID kontrolü, Çok amaçlı veya Motor potansiyometresi.
- Yerel ve uzak kontrol yeri arasında kolay geçiş için FUNCT düğmesi. Uzak kontrol yeri G/Ç veya haberleşme olabilir. Uzak kontrol yerini bir parametreyle seçebilirsiniz.
- 8 önceden ayarlanmış frekans.
- Motor potansiyometresi işlevleri.
- Joystick kontrolü.
- Yavaş hareket işlevi.
- 2 programlanabilir rampa süresi, 2 denetim ve 3 yasak frekans aralığı.
- Zorlamalı durdurma.
- En önemli değerlerin kolayca kullanılabilmesini ve izlenebilmesini sağlayan kontrol sayfası.
- Haberleşme verileri eşleme.
- Otomatik sıfırlama.
- Yoğuşma sorunlarını önlemek için kullanılan farklı ön ısıtma modları.
- 320 Hz maksimum çıkış frekansı.
- Gerçek zaman saati ve zamanlayıcı işlevleri (isteğe bağlı pil gereklidir). Dönüştürücüde farklı işlevlerin kullanılması için 3 zaman kanalı programlanabilir.
- Harici PID denetleyicisi mevcuttur. Örneğin, frekans dönüştürücüdeki G/Ç ile valfi kontrol etmek üzere kullanabilirsiniz.
- Enerji tasarrufu için dönüştürücünün çalışmasını otomatik etkinleştirip devre dışı bırakan uyku modu işlevi.
- 2 farklı geribildirim sinyaline sahip 2 bölgeli PID denetleyicisi: minimum ve maksimum kontrol.
- PID kontrolü için 2 ayar noktası kaynağı. Dijital girişle seçim yapabilirsiniz.
- PID ayar noktası yükseltme işlevi.
- Süreç değişimlerine olan yanıtı geliştirmeyi sağlayan ileribildirim işlevi.
- Süreç değeri denetimi.
- Çoklu pompa kontrolü.
- Bakım sayacı.
- Pompa kontrolü işlevleri: hazırlama pompası kontrolü, küçük yardımcı pompa kontrolü, pompa pervanesini otomatik temizleme, pompa giriş basıncı denetimi ve buzlanma koruma işlevi.

a dhe ann an 1970.<br>Na bailtean

a katalungan dan katalungan dan katalungan dan katalungan dan katalungan dan katalungan dan katalungan dan katalungan dan katalungan dan katalungan dan katalungan dan katalungan dan katalungan dan katalungan dan katalungan

e de la família de la família de la família de la família de la família de la família de la família de la famí<br>En la família de la família de la família de la família de la família de la família de la família de la famíli

# **İÇİNDEKİLER**

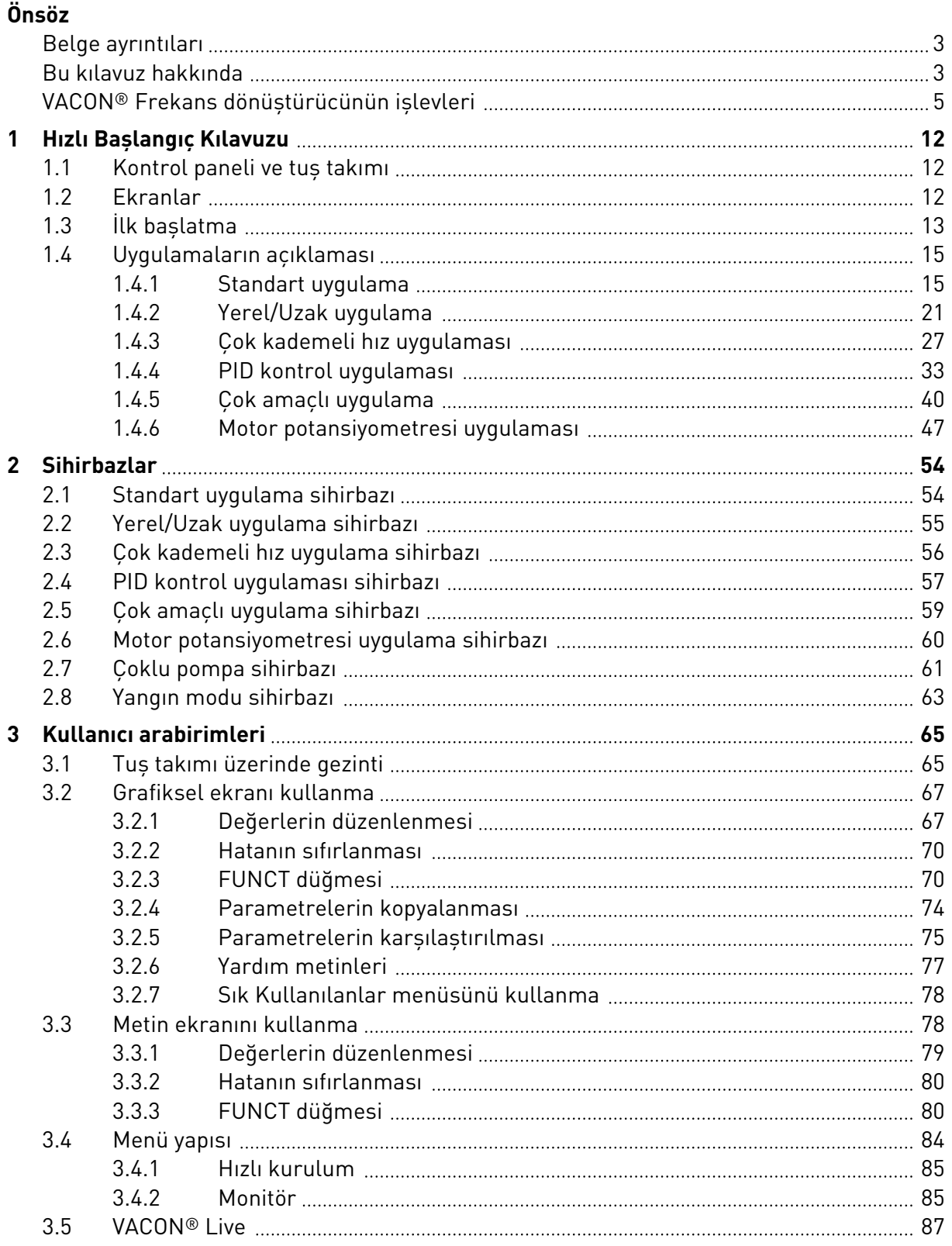

a dhe a chean an chean an chean an chean an chean an chean an chean an chean an chean an chean an chean an chea

a dhe ann an 1970.<br>Tha Bheallachas ann an 1970, ann an 1970.

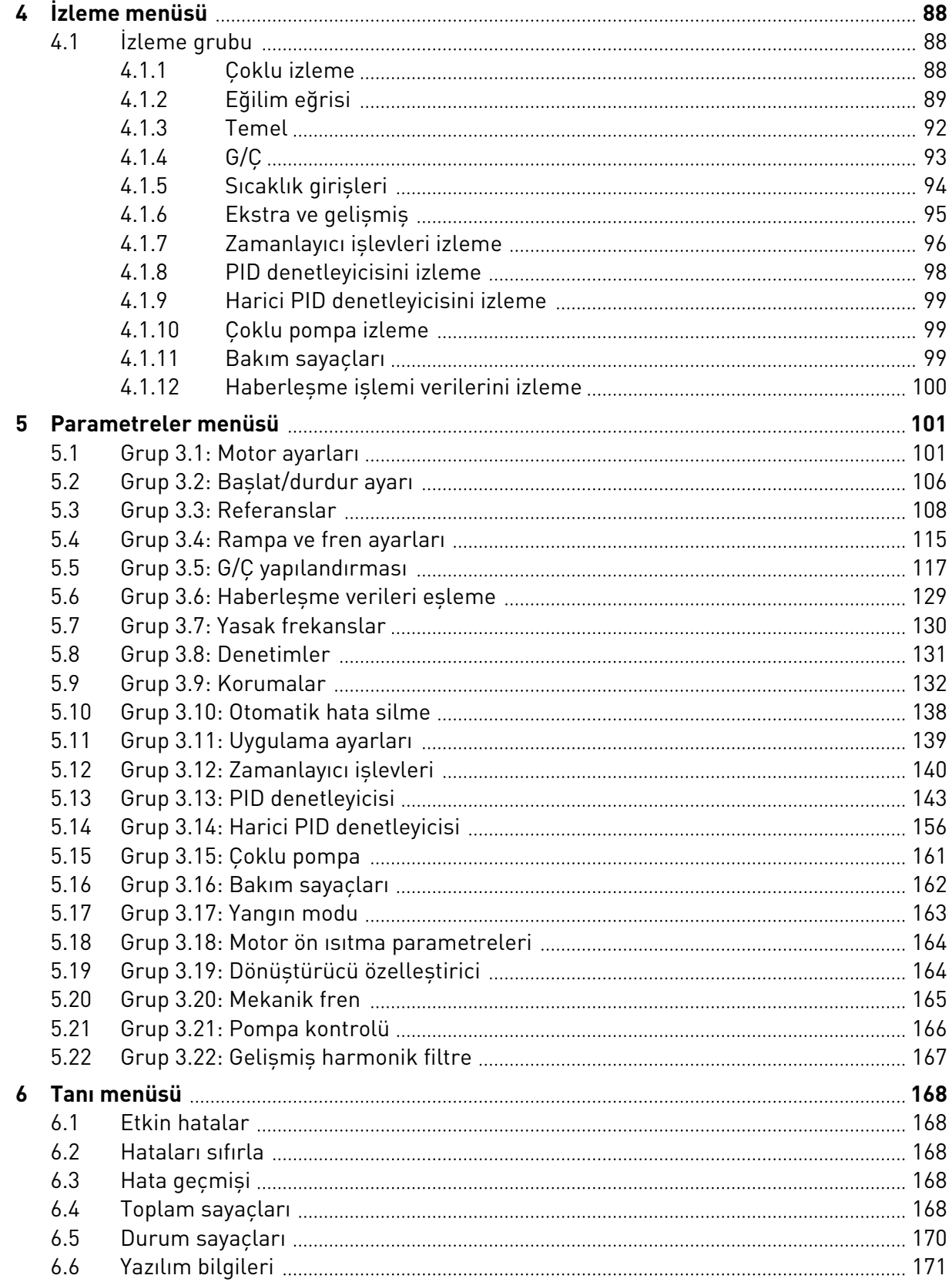

ffill fr

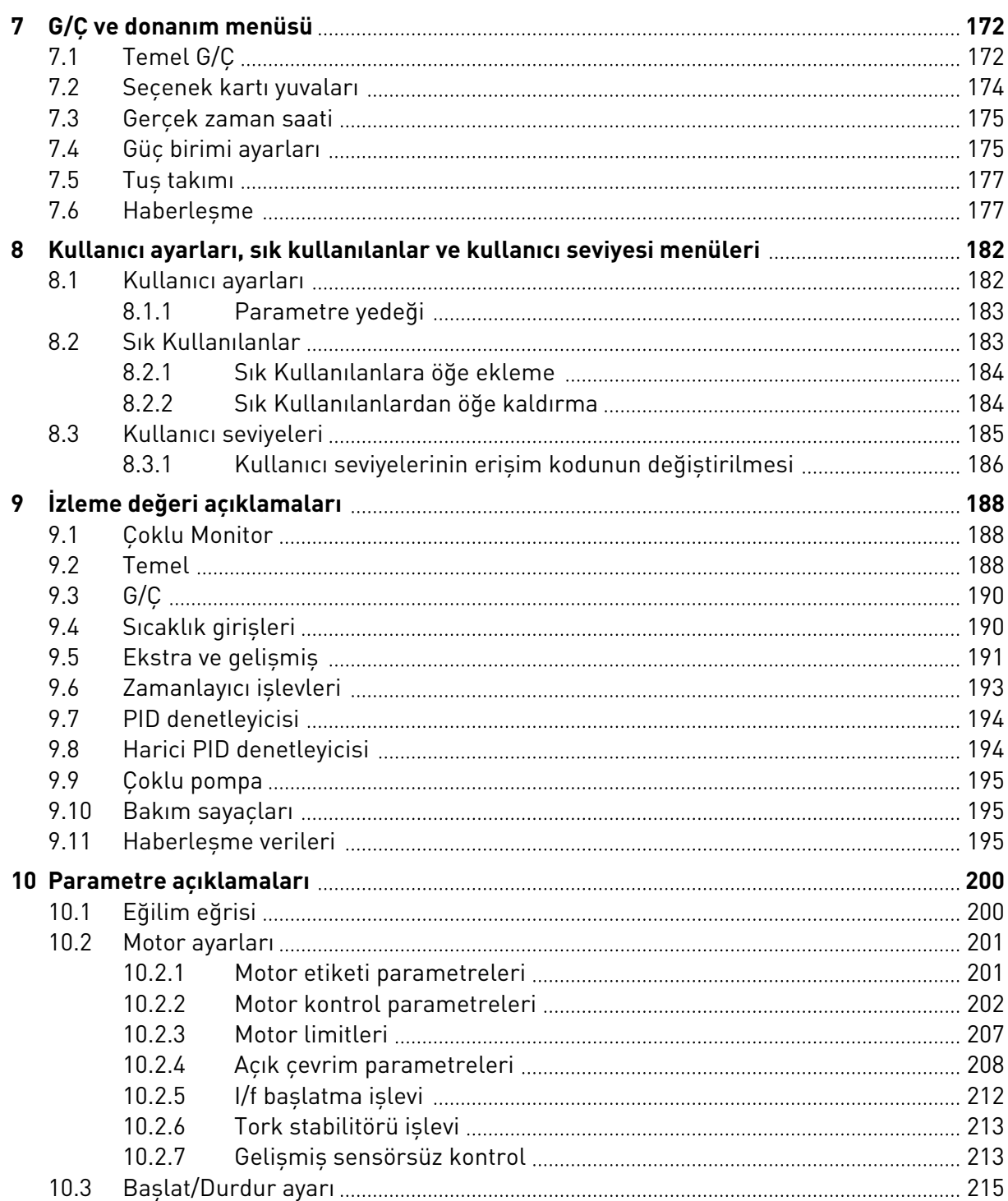

a dhe ann an 1970.<br>Na bailtean

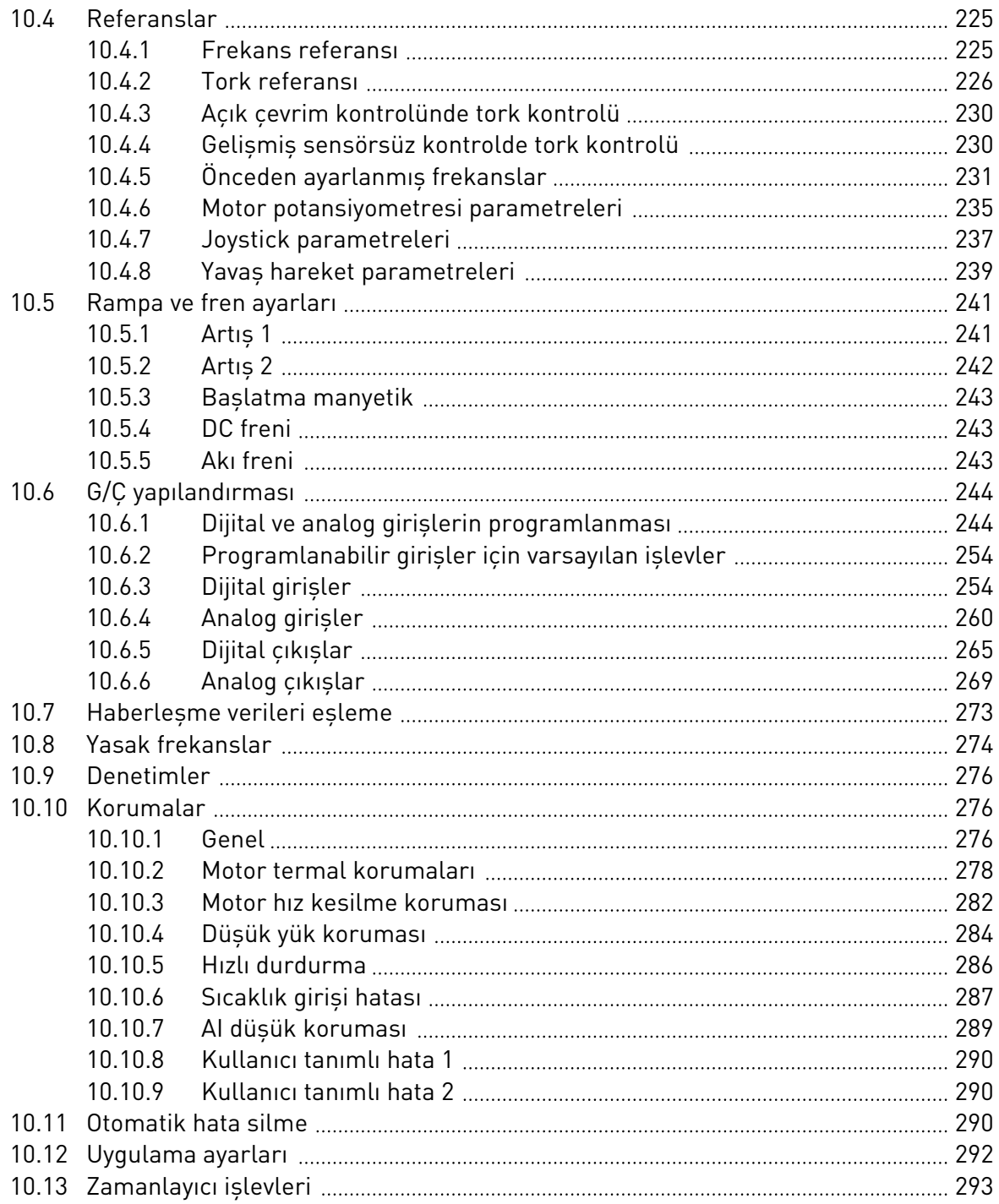

elillä k

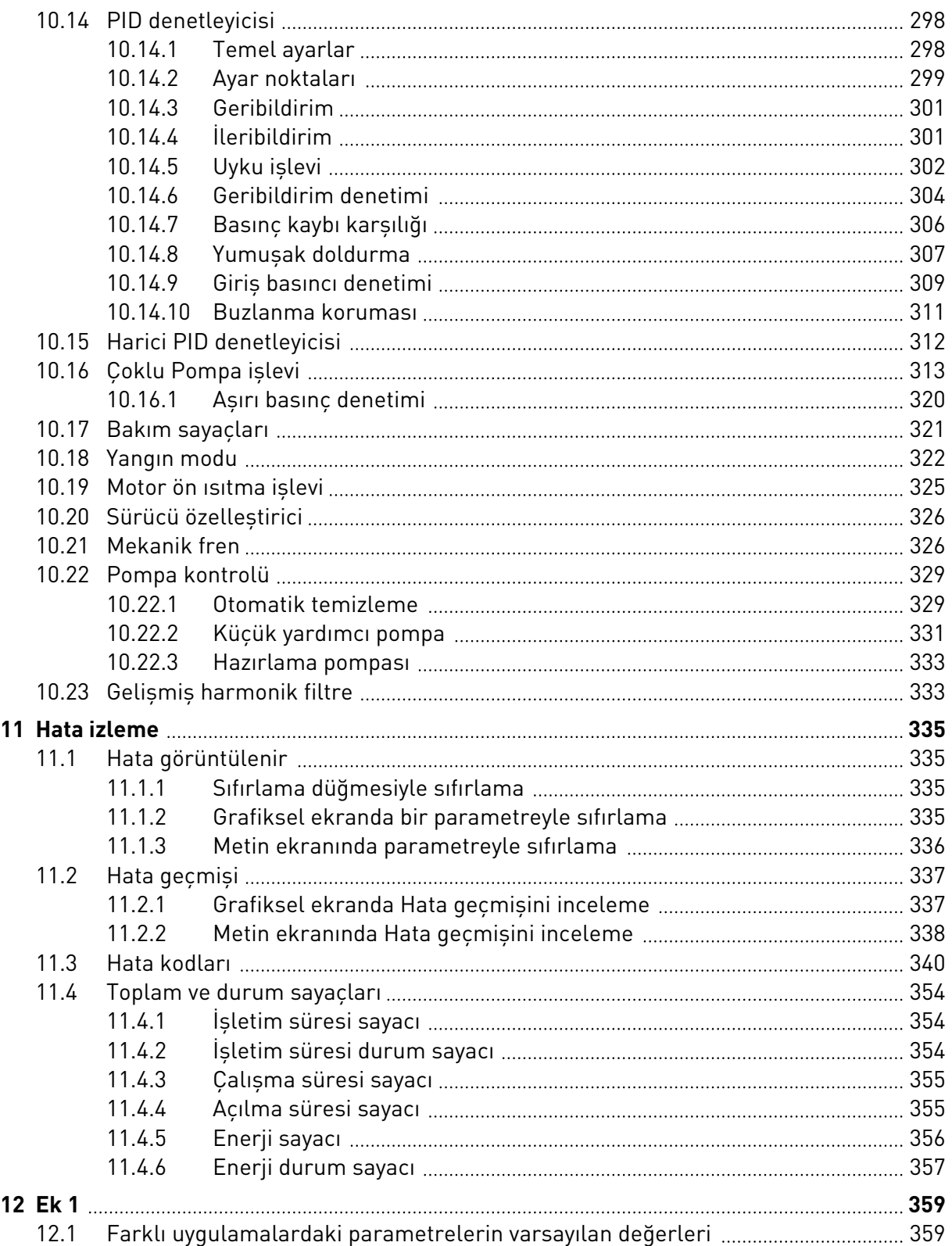

# <span id="page-11-0"></span>**1 HIZLI BAŞLANGIÇ KILAVUZU**

# **1.1 KONTROL PANELİ VE TUŞ TAKIMI**

Kontrol paneli AC sürücü ve kullanıcı arasındaki arabirimdir. Kontrol paneli sayesinde motorun hız kontrolünü yapabilir, AC sürücünün durumunu izleyebilirsiniz. Ayrıca AC sürücü parametrelerini de ayarlayabilirsiniz.

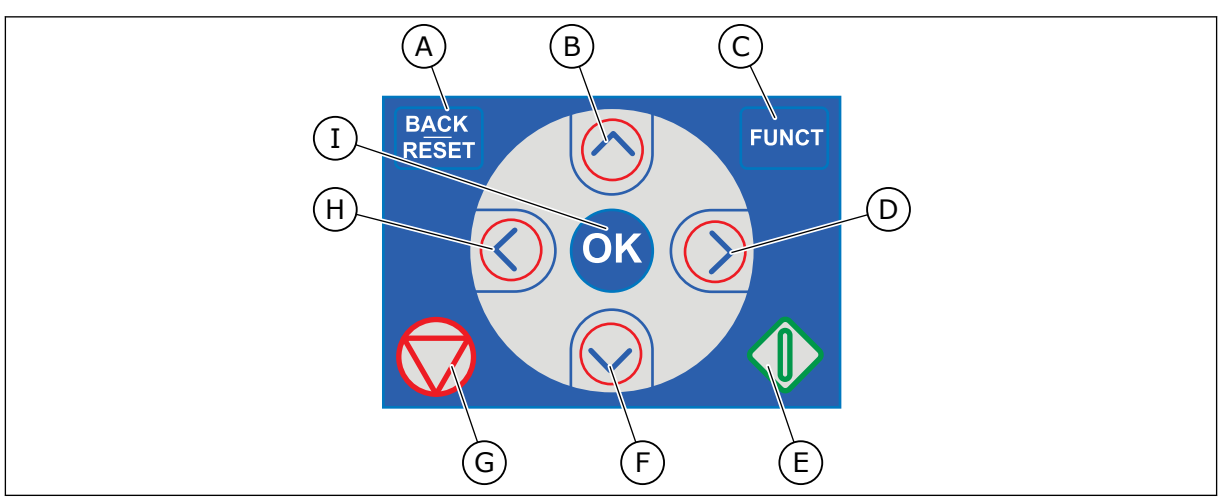

*Şekil 1: Tuş takımı düğmeleri*

- A. GERİ/SIFIRLA düğmesi. Menüye geri dönmek, Düzenleme modundan çıkmak ve hata sıfırlamak için bu düğmeyi kullanın.
- B. YUKARI ok düğmesi. Menüde yukarı kaydırmak ve bir değeri artırmak için bunu kullanın.
- C. FUNCT düğmesi. Motorun dönüş yönünü değistirmek, kontrol sayfasına erismek ve kontrol yeri değişikliği yapmak için bunu kullanın. Detaylı bilgi için bkz. *[3](#page-64-0)  [Kullanıcı arabirimleri](#page-64-0)*.
- D. SAĞ ok düğmesi.
- E. BAŞLAT düğmesi.
- F. AŞAĞI ok düğmesi. Menüde aşağı kaydırmak ve bir değeri azaltmak için bunu kullanın.
- G. DURDUR düğmesi.
- H. SOL ok düğmesi. İmleci sola kaydırmak için kullanın.
- I. OK düğmesi. Bunu kullanarak bir etkin düzeye ya da öğeye gidin ya da bir seçimi onaylayın.

# **1.2 EKRANLAR**

2 ekran türü vardır: grafiksel ekran ve metin ekranı. Kontrol panelinin tuş takımı ve düğmeleri her zaman aynıdır.

Ekran bu verileri gösterir.

- Motor ve sürücü durumu.
- Motorda ve sürücüdeki hatalar.
- Menü yapısındaki konumunuz.

<span id="page-12-0"></span>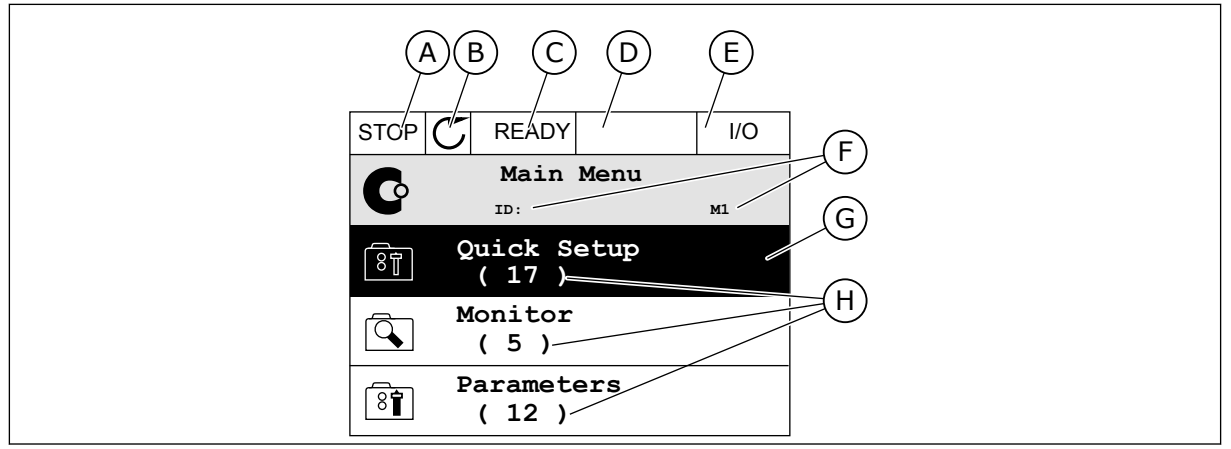

*Şekil 2: Grafiksel ekran*

- A. İlk durum alanı: DURDUR/ÇALIŞTIR
- B. Motorun dönüş yönü
- C. İkinci durum alanı: HAZIR/HAZIR DEĞİL/ **HATA**
- D. Alarm alanı: ALARM/-
- E. Kontrol yeri alanı: PC/GÇ/TUŞ TAKIMI/ HABERLEŞME
- F. Konum alanı: Parametrenin kimlik numarası ve menüdeki geçerli konumu
- G. Etkinleştirilen grup veya öğe
- H. Söz konusu gruptaki öğelerin sayısı

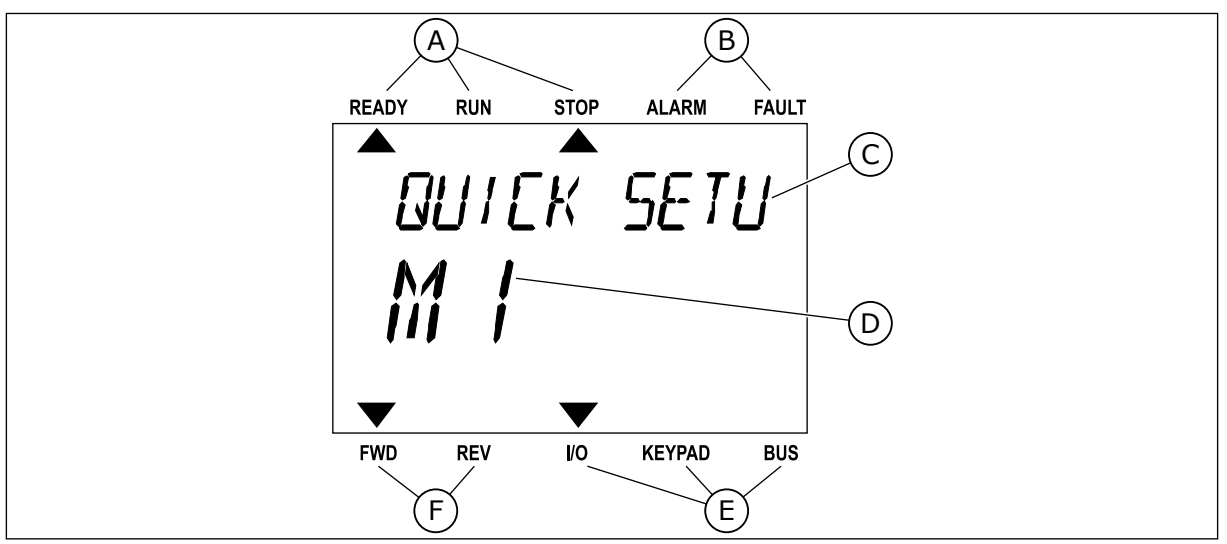

*Şekil 3: Metin ekranı. Metin gösterilemeyecek kadar uzunsa, ekranda otomatik olarak kaydırılır.*

- A. Durum göstergeleri
- B. Alarm ve hata göstergeleri
- C. Geçerli konum grubunun veya öğesinin adı
- D. Menüdeki geçerli konum
- E. Kontrol yeri göstergeleri
- F. Dönüş yönü göstergeleri

# **1.3 İLK BAŞLATMA**

Başlatma sihirbazı prosedürünüzü kontrol etmesi için sürücüye gerekli bilgileri sağlamanızı belirtir.

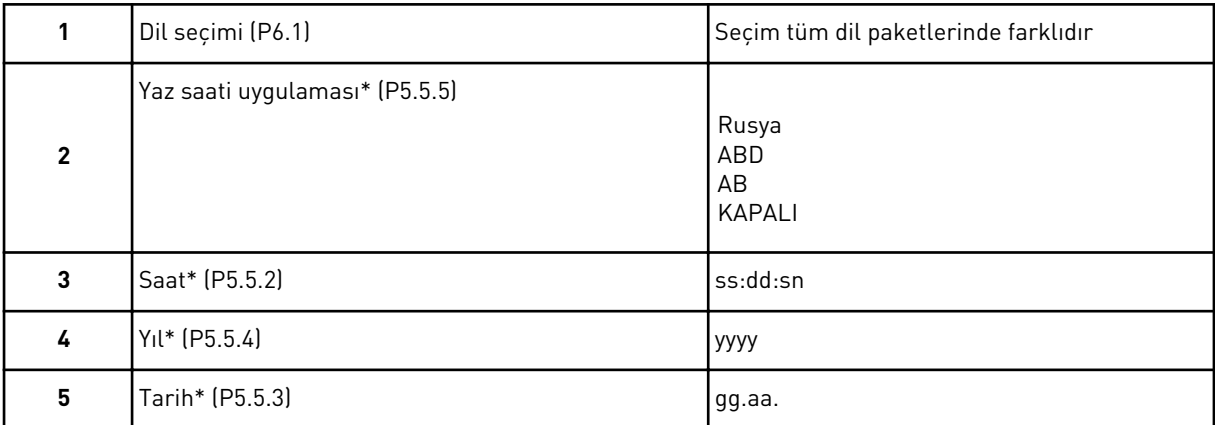

\* Pil takıldığında bu adımlar görünür.

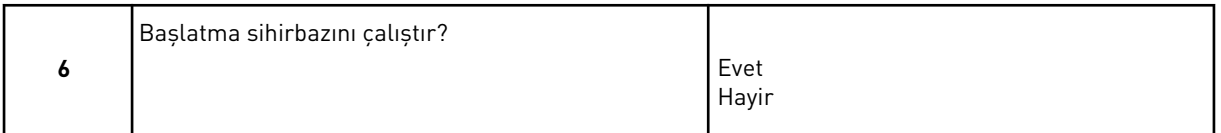

Parametre değerlerini manuel olarak ayarlamak için *Hayır* seçeneğini belirleyip OK düğmesine basın.

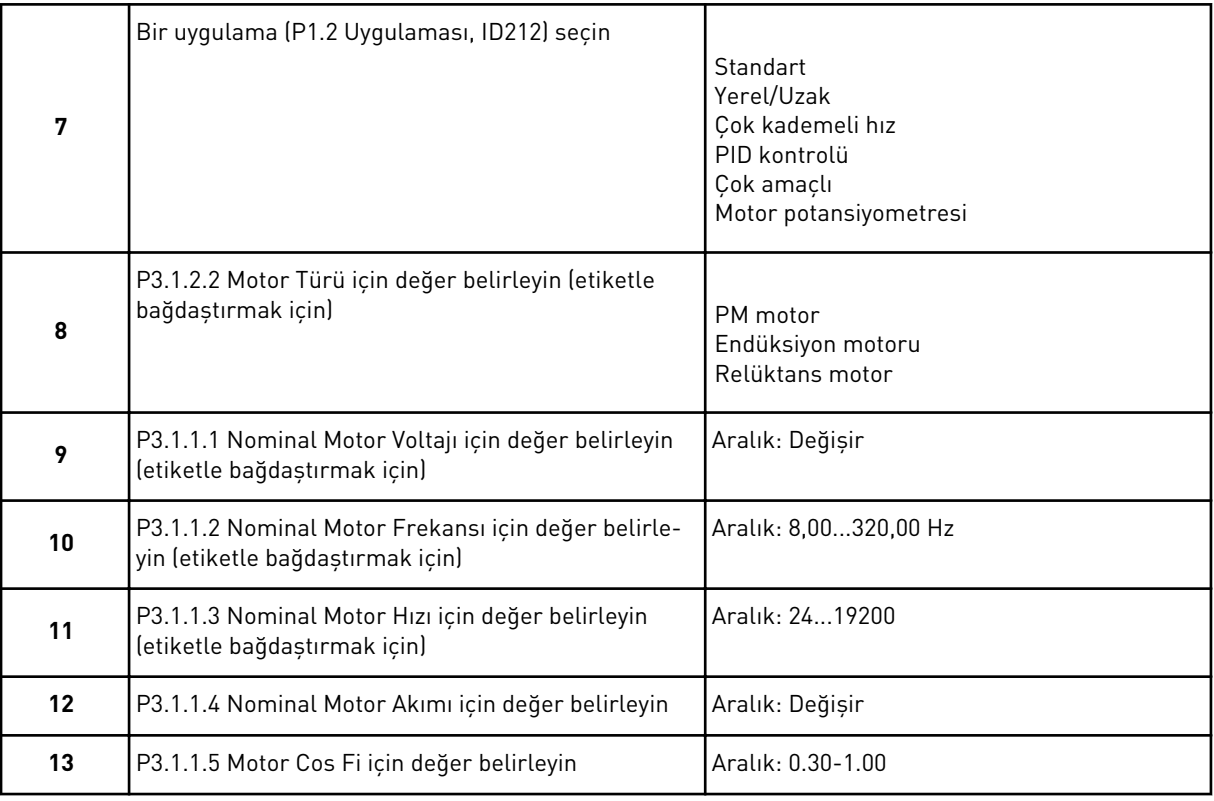

Motor Türü için *Endüksiyon Motoru* seçeneğini belirlediyseniz sonraki adımı görürsünüz. Seçiminiz *PM Motor* ise P3.1.1.5 Motor Cos Fi parametre değeri 1,00 olarak ayarlanır ve sihirbaz doğrudan 14. adıma geçer.

<span id="page-14-0"></span>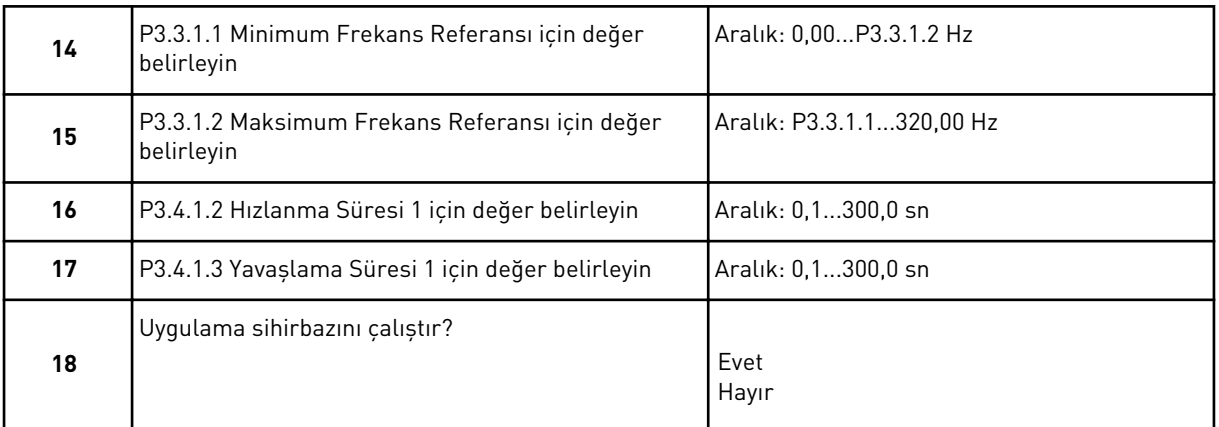

Uygulama sihirbazına devam etmek için *Evet* seçeneğini belirleyip OK düğmesine basın. Farklı uygulama sihirbazlarının açıklaması için bkz. Bölüm *[2 Sihirbazlar](#page-53-0)*.

Bu seçimlerden sonra Başlatma Sihirbazı tamamlanmıştır. Başlatma sihirbazını tekrar başlatmak için 2 alternatif vardır. P6.5.1 Fabrika varsayılanlarını geri yükle parametresine veya B1.1.2 Başlatma Sihirbazı parametresine gidin. Ardından değeri *Etkinleştir* olarak belirleyin.

# **1.4 UYGULAMALARIN AÇIKLAMASI**

Sürücü için uygulama seçmek üzere P1.2 (Uygulama) parametresini kullanın. P1.2 parametresi değiştirildikten hemen sonra bir grup parametre, önceden ayarlanmış değerleri alır.

# 1.4.1 STANDART UYGULAMA

Belirli bir işlevin gerekli olmadığı durumlarda, (örneğin pompalar, fanlar konveyörler gibi) hız kontrollü süreçlerde Standart uygulamayı kullanabilirsiniz.

Dönüştürücü tuş takımı, Haberleşme veya G/Ç terminalinden kontrol edilebilir.

Dönüştürücüyü G/Ç terminalinden kontrol ettiğinizde, frekans sinyali AI1 (0…10V) veya AI2 (4…20mA) öğesine bağlanır. Bağlantı sinyal türüne göre değişir. Ayrıca 3 adet önceden ayarlanmış frekans referansı mevcuttur. Önceden ayarlanmış referansları DI4 ve DI5 ile etkinleştirebilirsiniz. Dönüştürücünün başlat/durdur sinyalleri DI1 (başlat ileri) ve DI2 (başlat geri) öğelerine bağlanır.

Tüm uygulamalarda dönüştürücü çıkışlarının tamamı bağımsız olarak yapılandırılabilir. Temel G/Ç kartında 1 analog çıkış (Çıkış Frekansı) ve 3 röle çıkışı (Çalıştır, Hata, Hazır) mevcuttur.

|                                                              | Standart G/Ç kartı                      |                            |                                                                                                    |  |
|--------------------------------------------------------------|-----------------------------------------|----------------------------|----------------------------------------------------------------------------------------------------|--|
|                                                              | <b>Terminal</b>                         | <b>Sinyal</b>              | Açıklama                                                                                                    |  |
| 1                                                            | $+10Vref$                               | Referans çıkışı            |                                                                                                    |  |
| Referans<br>$\overline{\mathbf{2}}$<br>potansiyomet-<br>resi | $AI1+$                                  | Analog giriş $1 +$         | Frekans referansı                                                                                                    |  |
| $110$ kΩ<br>з                                                | $AI1-$                                  | Analog giriş 1 -           | (varsayılan 010V)                                                                                                    |  |
| 4                                                            | $AI2+$                                  | Analog giriş $2 +$         | Frekans referansı<br>(Varsayılan 420 mA)                                                                                                    |  |
| 5                                                            | $AI2-$                                  | Analog giriş 2 -           |                                                                                                    |  |
| 6                                                            | 24Vout                                  | 24V yardımcı giriş voltajı |                                                                                                    |  |
| 7                                                            | <b>GND</b>                              | G/Ç topraklama             |                                                                                                    |  |
| 8                                                            | DI1                                     | Dijital giriş 1            | Başlat ileri                                                                                                    |  |
| 9                                                            | DI <sub>2</sub>                         | Dijital giriş 2            | Başlat geri                                                                                                    |  |
| 10                                                           | DI3                                     | Dijital giriş 3            | Harici hata                                                                                                    |  |
|                                                              | <b>CM</b><br>11                         | DI1-DI6 için ortak         |                                                                                                    |  |
|                                                              | 12<br>24Vout                            | 24V yardımcı giriş voltajı |                                                                                                    |  |
|                                                              | 13<br><b>GND</b>                        | G/Ç topraklama             |                                                                                                    |  |
|                                                              | 14<br>DI <sub>4</sub>                   | Dijital giriş 4            | DI4<br>DI5<br>Frk. ref.<br>Acik Acik Analog giriş 1<br>Kapalı Acik Ön Ayar Frk. 1<br>Açık Kapalı Ön Ayar Frk. 2<br>Kapalı Kapalı Ön Ayar Frk. 3 |  |
|                                                              | 15<br>DI5                               | Dijital giriş 5            |                                                                                                    |  |
|                                                              | 16<br>DI <sub>6</sub>                   | Dijital giriş 6            | Hata sıfırlama                                                                                                    |  |
|                                                              | 17<br>СM                                | DI1-DI6 için ortak         |                                                                                                    |  |
| mA i                                                         | 18<br>$AO1+$                            | Analog çıkış 1 +           | Çıkış frekansı (020mA)                                                                                                    |  |
|                                                              | 19<br>$AO1-$                            | Analog çıkış 1 -           |                                                                                                    |  |
|                                                              | 30<br>$+24$ Vin                         | 24V yardımcı giriş voltajı |                                                                                                    |  |
| A                                                            | RS485                                   | Seri veri yolu, negatif    | Modbus RTU,                                                                                                    |  |
| В                                                            | <b>RS485</b>                            | Seri veri yolu, pozitif    | N2, BACnet                                                                                                    |  |
| ÇALIŞTIR                                                     | 21<br><b>RO1/1 NC</b>                   | Röle çıkışı 1              |                                                                                                    |  |
|                                                              | 22<br><b>RO1/2 CM</b>                   |                            | ÇALIŞTIR                                                                                                    |  |
|                                                              | 23<br>RO1/3 NO                          |                            |                                                                                                    |  |
| <b>HATA</b>                                                  | 24<br><b>RO2/1 NC</b><br>25<br>RO2/2 CM | Röle çıkışı 2              | <b>HATA</b>                                                                                                    |  |
|                                                              | 26<br>RO2/3 NO                          |                            |                                                                                                    |  |
|                                                              | $TI1+$<br>28                            | Termistör girişi           | $^*)$                                                                                                    |  |
|                                                              | 29<br>$TI1-$                            |                            |                                                                                                    |  |
|                                                              | <b>RO3/2 CM</b><br>32                   | Röle çıkışı 3              | $***$                                                                                                    |  |
|                                                              | <b>RO3/3 NO</b><br>33                   |                            | HAZIR                                                                                                    |  |

*Şekil 4: Standart uygulamanın varsayılan kontrol bağlantıları*

\* = Yalnızca VACON® 100 X'te bulunur.

\*\* = VACON® 100 X'te DIP anahtarı yapılandırmaları için VACON® 100 X Kurulum kılavuzuna bakın.

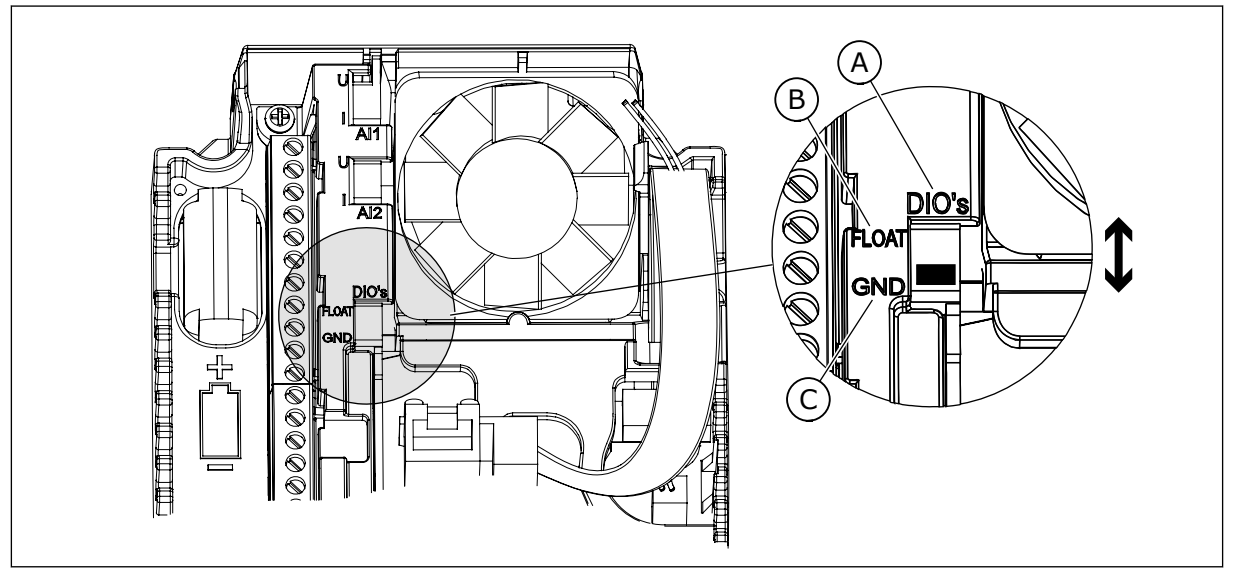

*Şekil 5: DIP anahtarı*

- A. Dijital giriş DIP anahtarı
- B. Kaydırma

C. GND'ye bağlı **(Varsayılan)**

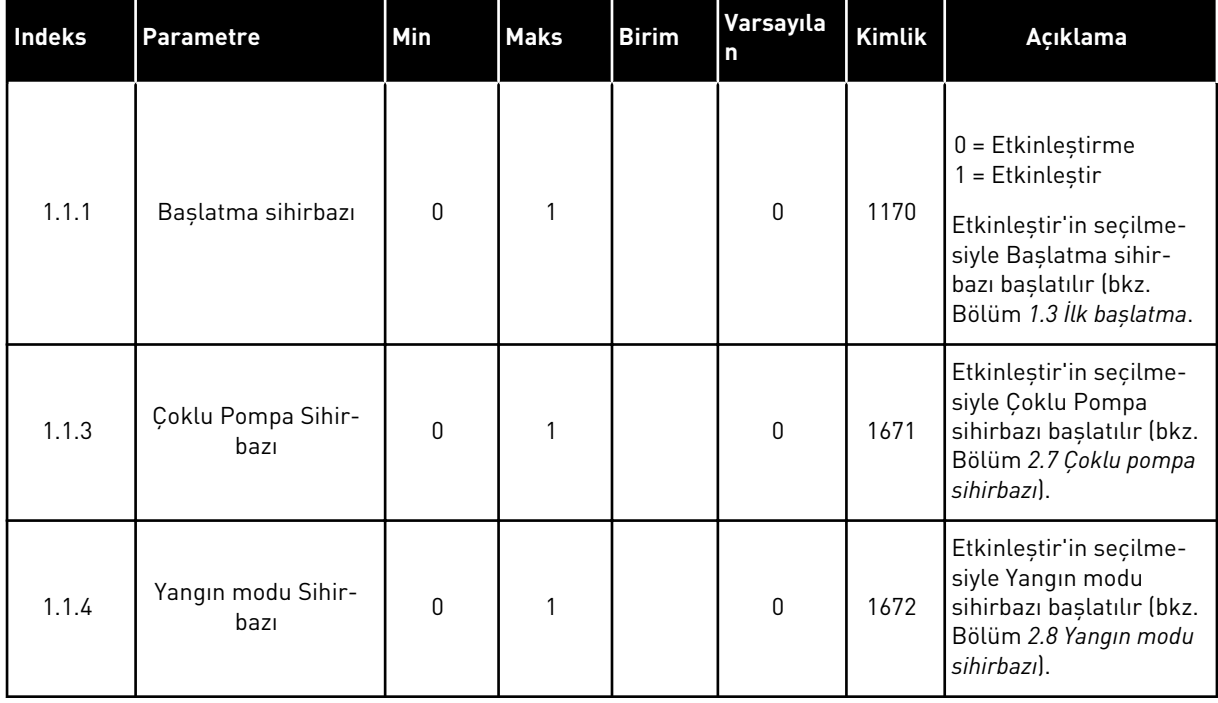

# *Tab. 2: M1.1 Sihirbazlar*

# *Tab. 3: M1 Hızlı Kurulum*

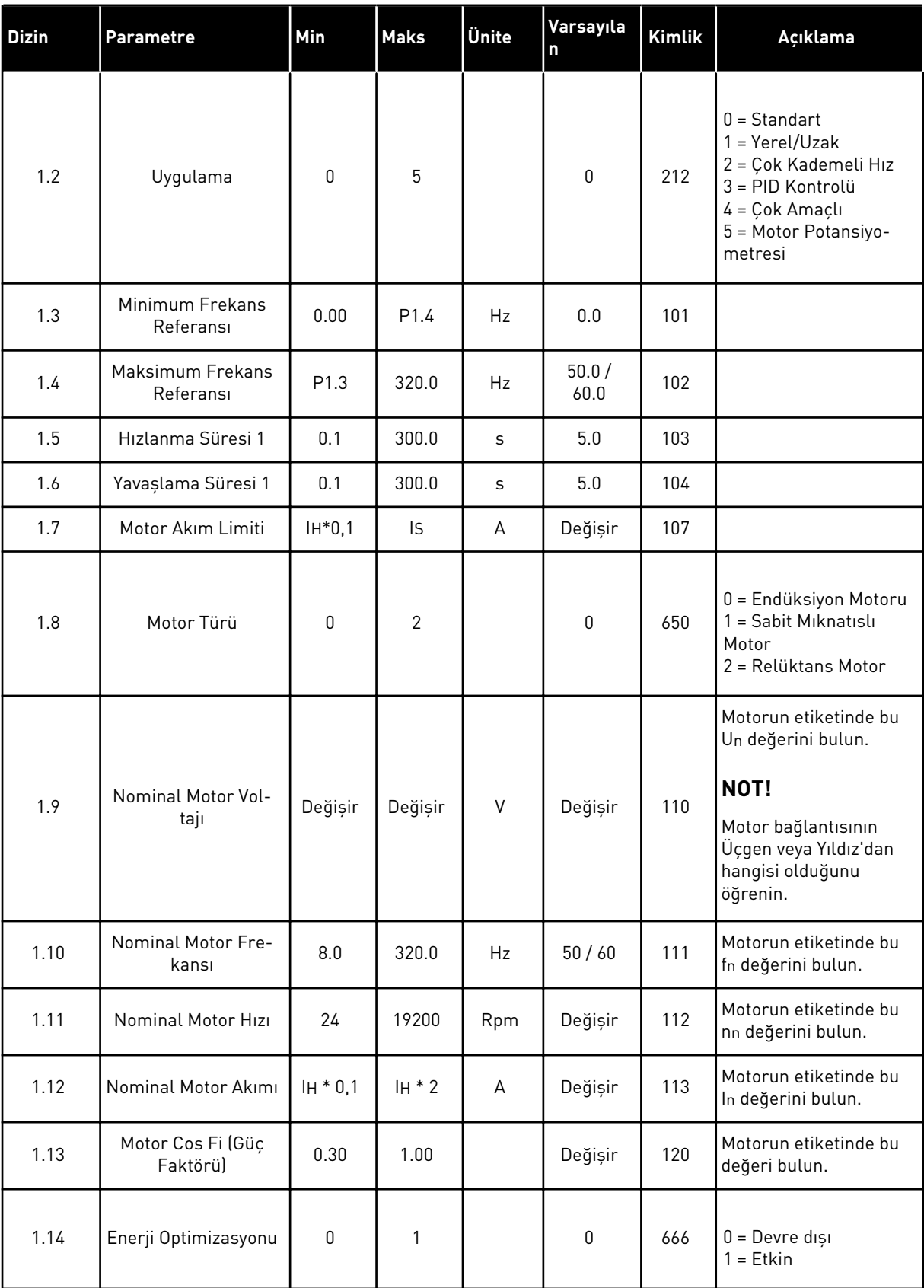

#### *Tab. 3: M1 Hızlı Kurulum*

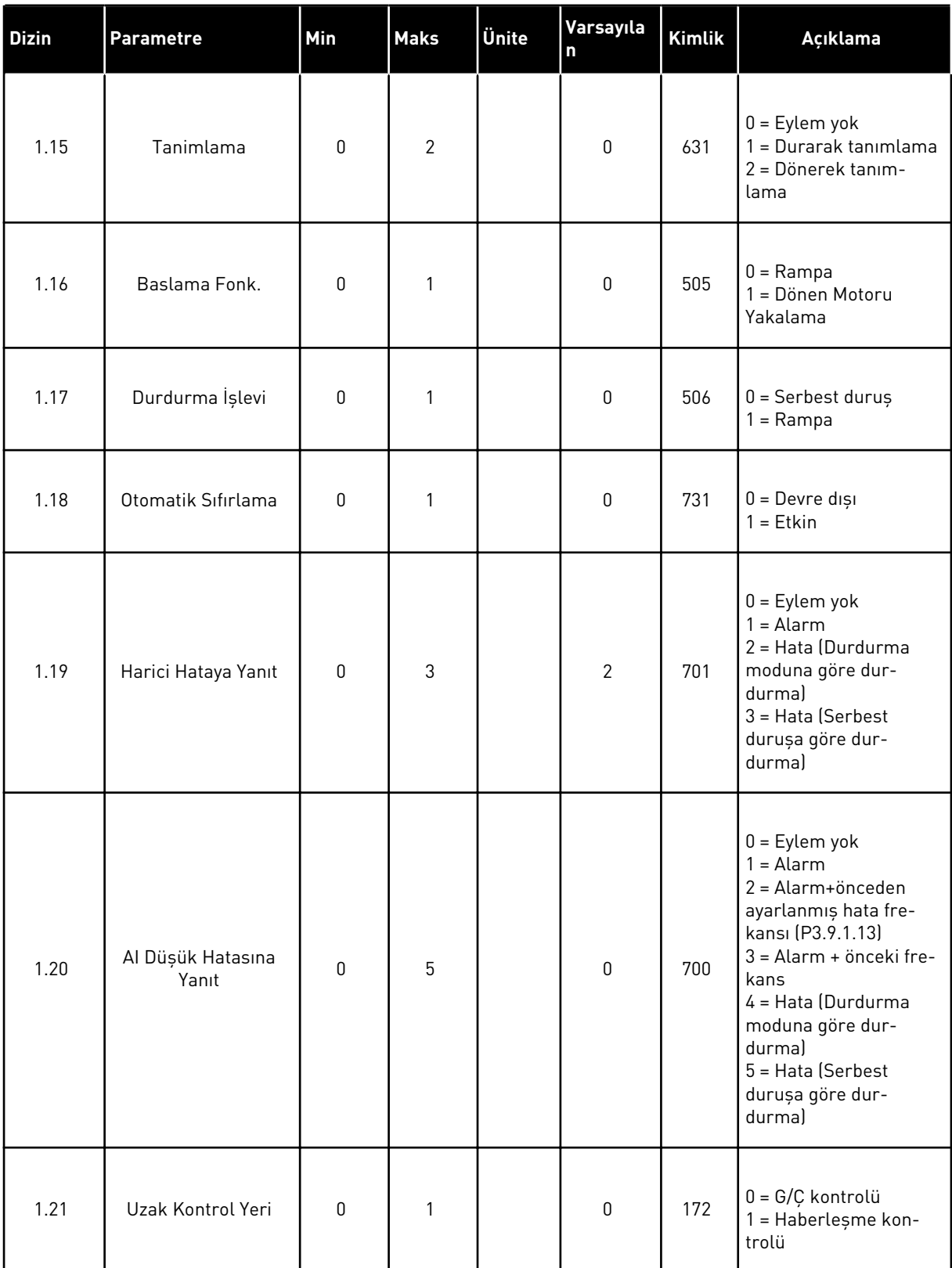

#### *Tab. 3: M1 Hızlı Kurulum*

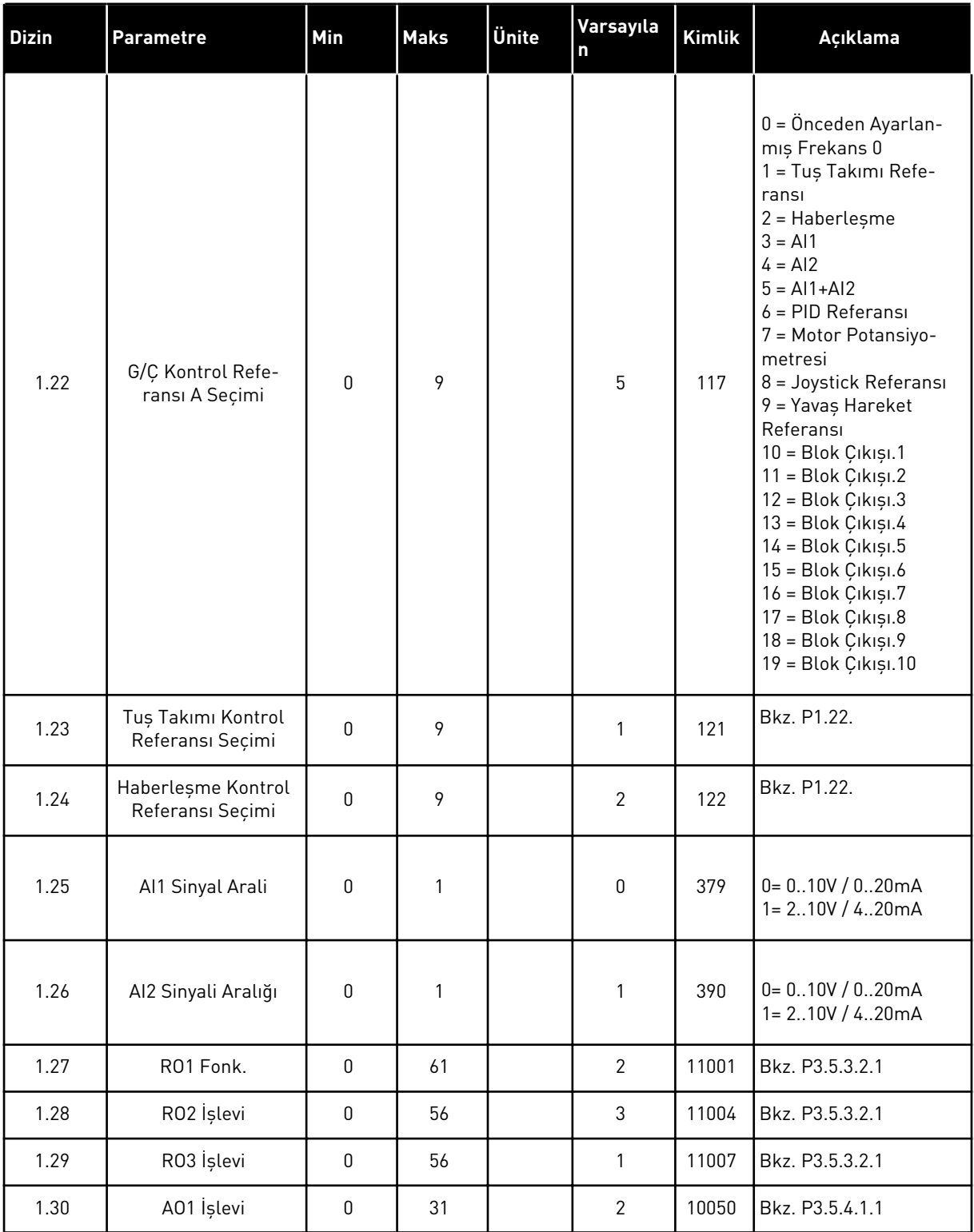

a dhe ann an 1970.

# <span id="page-20-0"></span>*Tab. 4: M1.31 Standart*

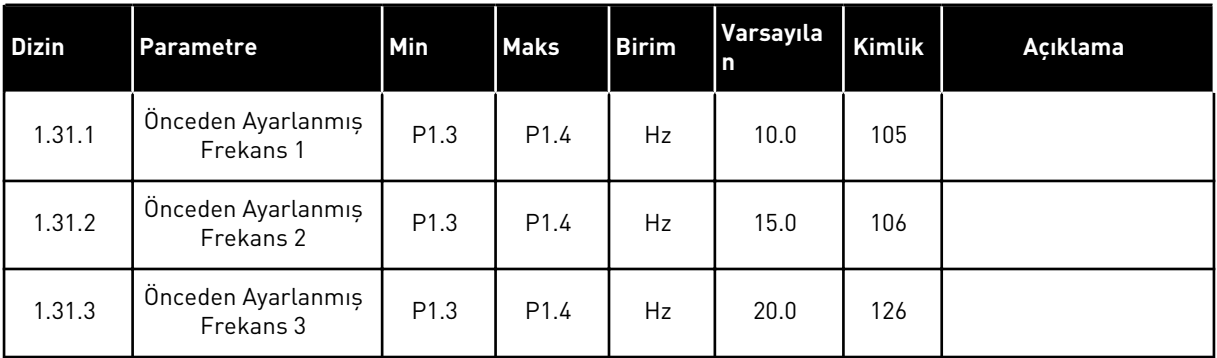

# 1.4.2 YEREL/UZAK UYGULAMA

2 farklı kontrol yeri arasında geçişin gerekli olduğu durumlarda Yerel/Uzak uygulama kullanılır.

Yerel ve Uzak kontrol yeri arasında değişiklik yapmak için DI6'yı kullanın. Uzak kontrol etkin durumdayken, Haberleşme veya G/Ç terminalinden başlat/durdur komutlarını verebilirsiniz (DI1 ve DI2). Yerel kontrol etkin durumdayken tuş takımından başlat/durdur komutlarını verebilirsiniz.

Her bir kontrol yeri için tuş takımı, Haberleşme veya G/Ç terminalinden frekans referansı seçimi yapabilirsiniz (AI1 veya AI2).

Tüm uygulamalarda dönüştürücü çıkışlarının tamamı bağımsız olarak yapılandırılabilir. Temel G/Ç kartında 1 analog çıkış (Çıkış Frekansı) ve 3 röle çıkışı (Çalıştır, Hata, Hazır) mevcuttur.

|                                                      | Standart G/Ç kartı |                               |                                |
|------------------------------------------------------|--------------------|-------------------------------|--------------------------------|
|                                                      | Terminal           | <b>Sinyal</b>                 | Açıklama                       |
| $\mathbf 1$                                          | $+10Vref$          | Referans çıkışı               |                                |
| Referans<br>potansiyometre<br>$\overline{2}$<br>110k | $AI1+$             | Analog giris $1 +$            | YEREL:<br>Frekans referansı    |
| 3                                                    | $AI1-$             | Analog giriş 1 -              | (varsayılan: $010$ V)          |
| 4                                                    | $AI2+$             | Analog giriş 2 +              | UZAK:<br>Frekans referansı     |
| Uzak referans (420mA)<br>5                           | $AI2-$             | Analog giriş 2 -              | (varsayılan: $420 \text{mA}$ ) |
| Uzak<br>6                                            | 24Vout             | 24V yardımcı giriş voltajı    |                                |
| kontrol<br>$\overline{\mathbf{z}}$<br>$(+24V)$ /     | <b>GND</b>         | G/Ç topraklama                |                                |
| 8                                                    | $\overline{DI1}$   | Dijital giriş 1               | UZAK: Başlat ileri             |
| $\mathbf{9}$                                         | DI2                | Dijital giriş 2               | UZAK: Başlat geri              |
| 10                                                   | $\overline{DI3}$   | Dijital giriş 3               | Harici hata                    |
| Uzak kontrol topraklaması<br>11                      | CM                 | DI1-DI6 için ortak            |                                |
| 12                                                   | 24V out            | 24V yardımcı giriş voltajı    |                                |
| 13                                                   | <b>GND</b>         | G/Ç topraklama                |                                |
| 14                                                   | DI <sub>4</sub>    | Dijital giriş 4               | YEREL: Başlat ileri            |
| 15                                                   | DI5                | Dijital giriş 5               | YEREL: Başlat geri             |
| 16                                                   | DI <sub>6</sub>    | Dijital giriş 6               | YEREL/UZAK seçimi              |
| 17                                                   | <b>CM</b>          | DI1-DI6 için ortak            |                                |
| 18<br>mA                                             | $AO1+$             | Analog giriş 1 +              | Çıkış frekansı                 |
| 19                                                   | AO1-/GND           | Analog giriş 1 -              | (varsayılan: 020mA)            |
| 30                                                   | $+24$ Vin          | 24V yardımcı<br>giriş voltajı |                                |
| A                                                    | <b>RS485</b>       | Seri veri yolu, negatif       | Modbus RTU,                    |
| в                                                    | $\overline{RS485}$ | Seri veri yolu, pozitif       | N2, BACnet                     |
| 21<br><b>ÇALIŞTIR</b>                                | RO1/1NC            | Röle çıkışı 1                 |                                |
| 22                                                   | <b>RO1/2 CM</b>    |                               | <b>ÇALIŞTIR</b>                |
| 23                                                   | <b>RO1/3 NO</b>    |                               |                                |
| 24                                                   | RO2/1NC            | Röle çıkışı 2                 |                                |
| <b>HATA</b><br>25                                    | <b>RO2/2 CM</b>    |                               | <b>HATA</b>                    |
| 26                                                   | RO2/3 NO           |                               |                                |
| 28                                                   | $T11+$             | Termistör girişi              | $^{*}$                         |
| 29                                                   | $TI1-$             |                               |                                |
| 32                                                   | RO3/2 CM           | Röle çıkışı 3                 | $***$<br>HAZIR                 |
| 33                                                   | RO3/3 NO           |                               |                                |

*Şekil 6: Yerel/Uzak uygulamasının varsayılan kontrol bağlantıları*

\* = Yalnızca VACON® 100 X'te bulunur.

\*\* = VACON® 100 X'te DIP anahtarı yapılandırmaları için VACON® 100 X Kurulum kılavuzuna bakın.

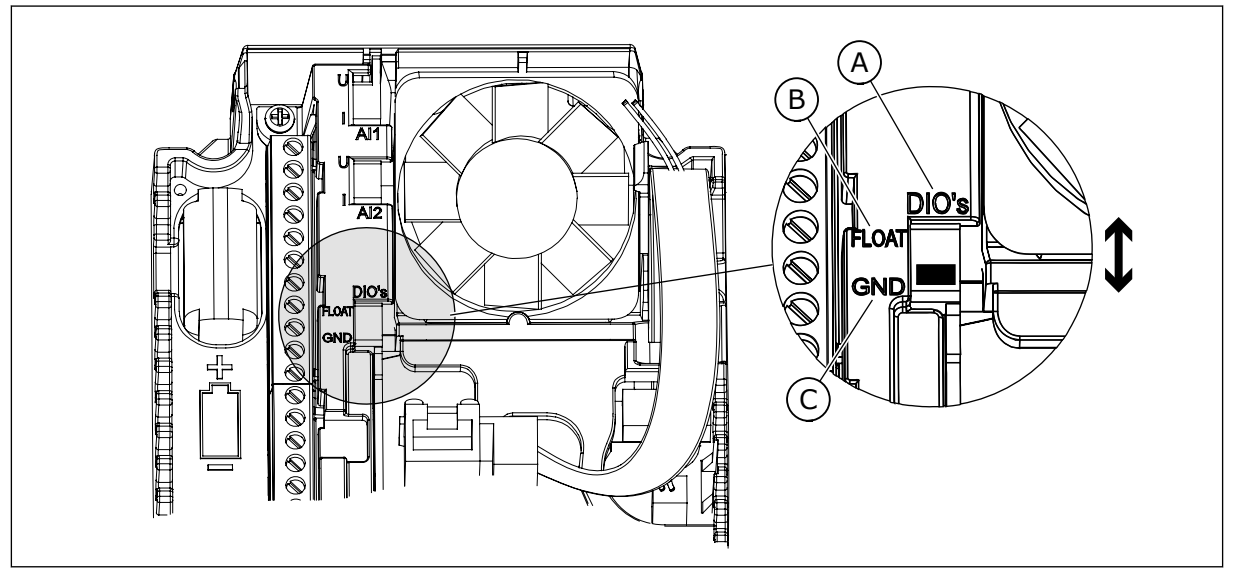

*Şekil 7: DIP anahtarı*

- A. Dijital giriş DIP anahtarı
- B. Kaydırma

C. GND'ye bağlı **(Varsayılan)**

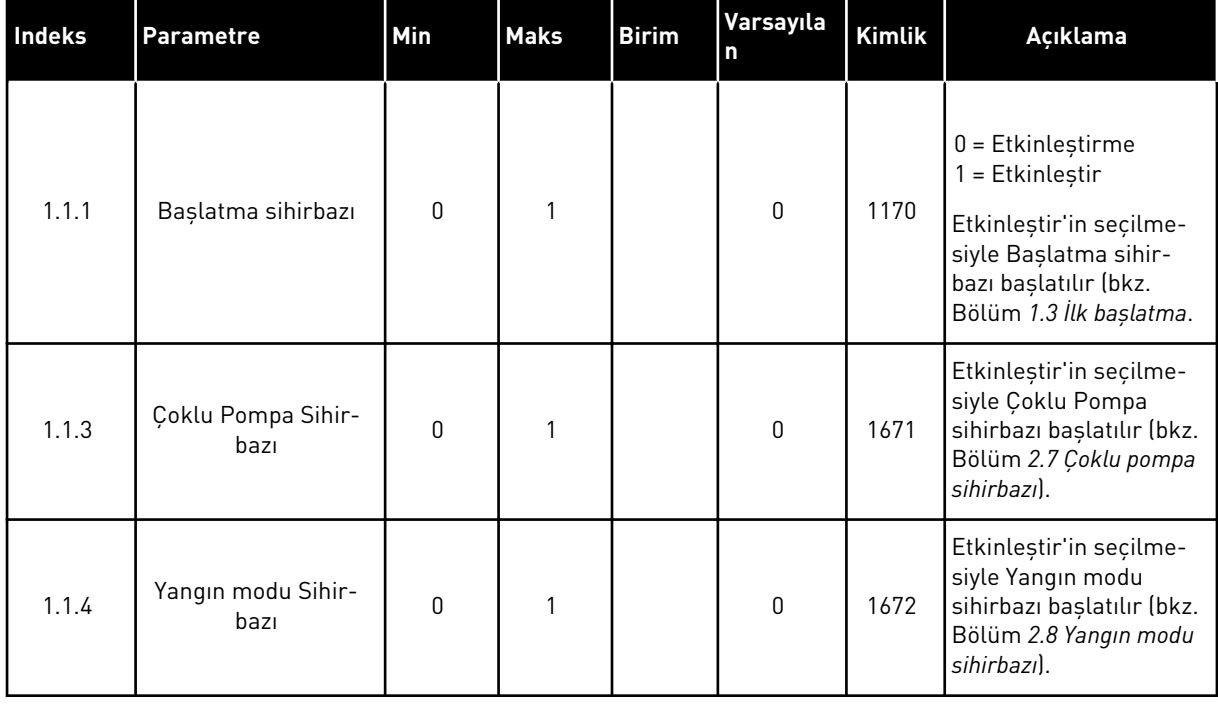

# *Tab. 5: M1.1 Sihirbazlar*

# *Tab. 6: M1 Hızlı Kurulum*

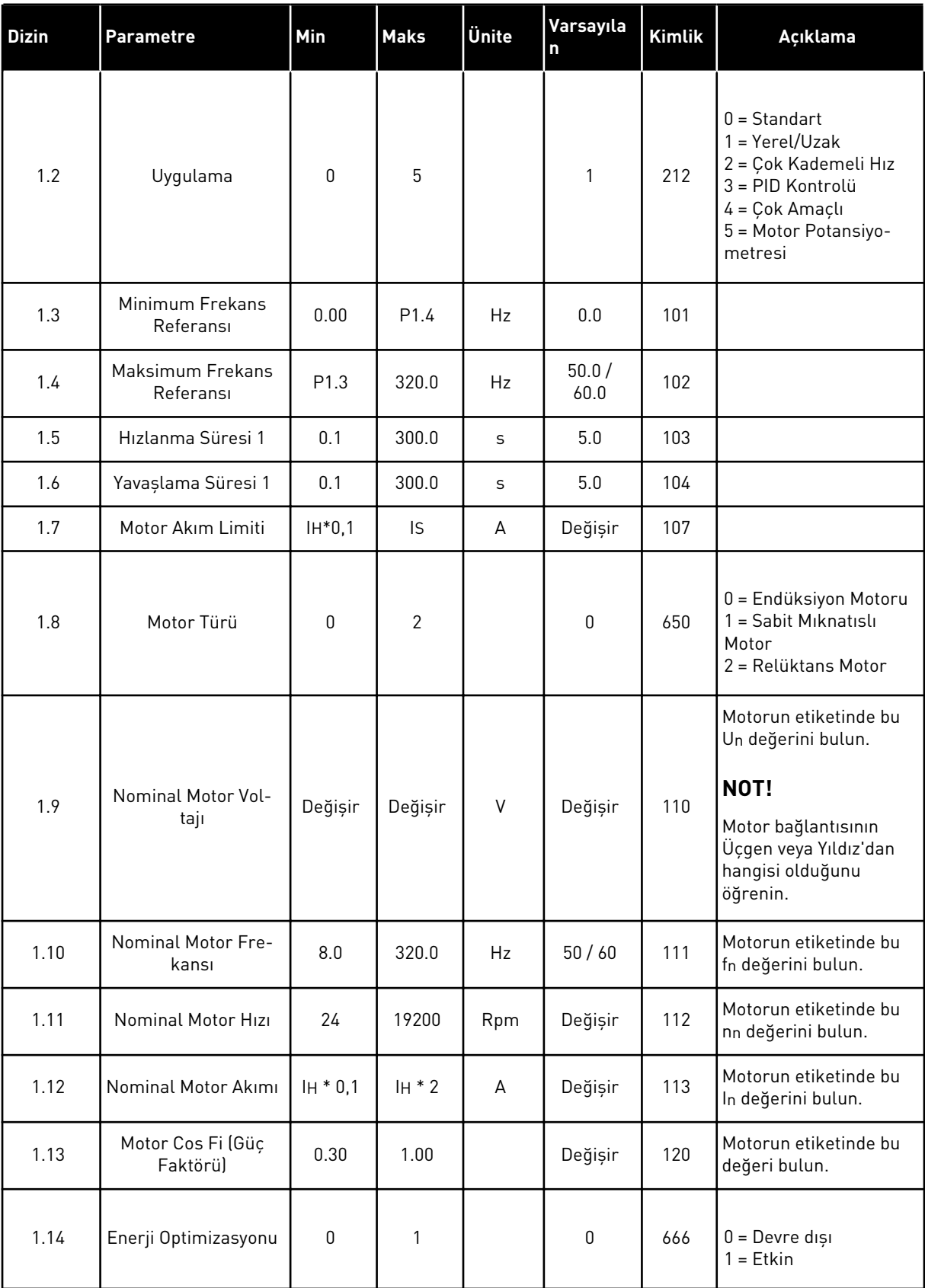

a dhe ann an 1970.

#### *Tab. 6: M1 Hızlı Kurulum*

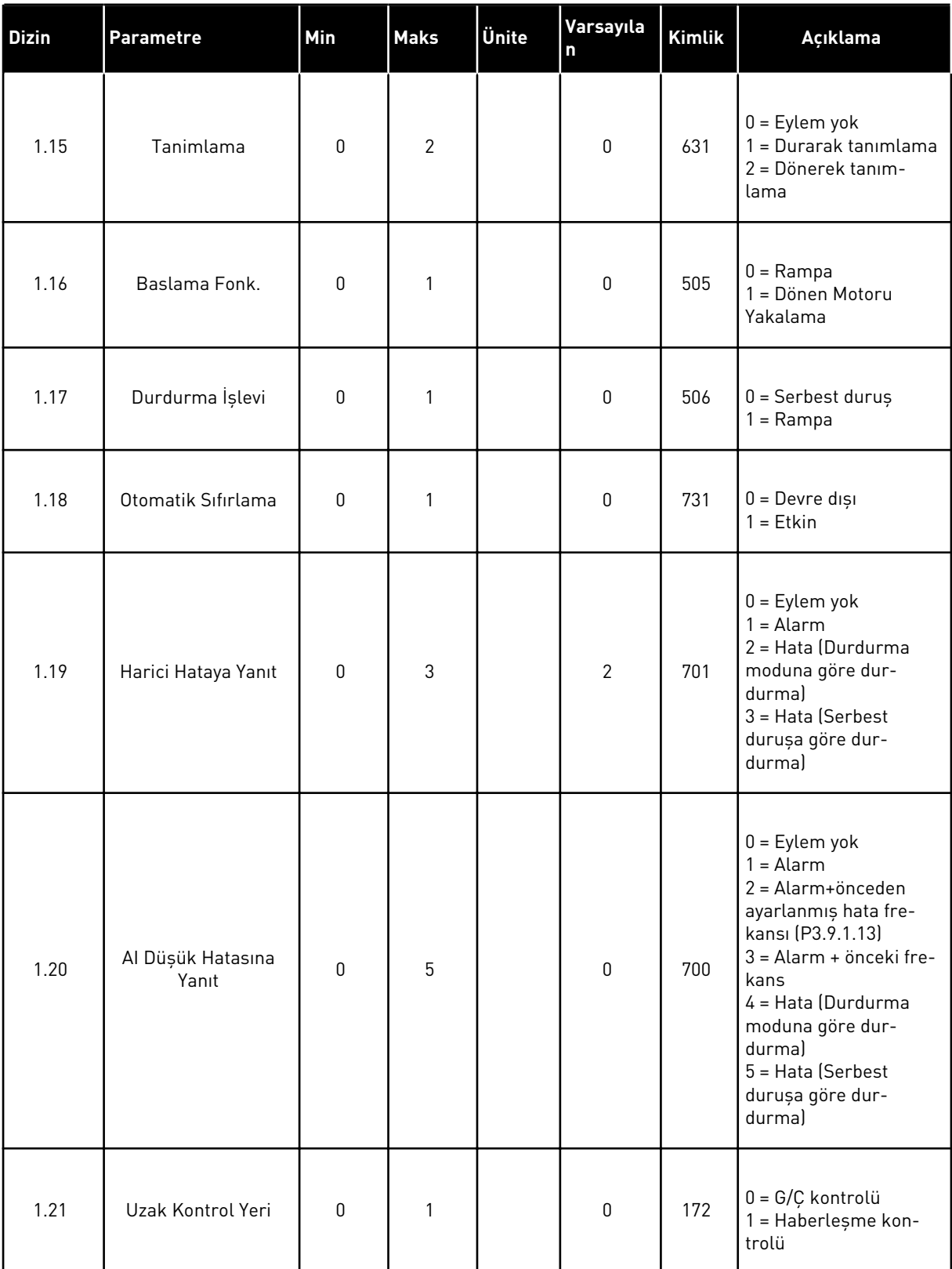

# *Tab. 6: M1 Hızlı Kurulum*

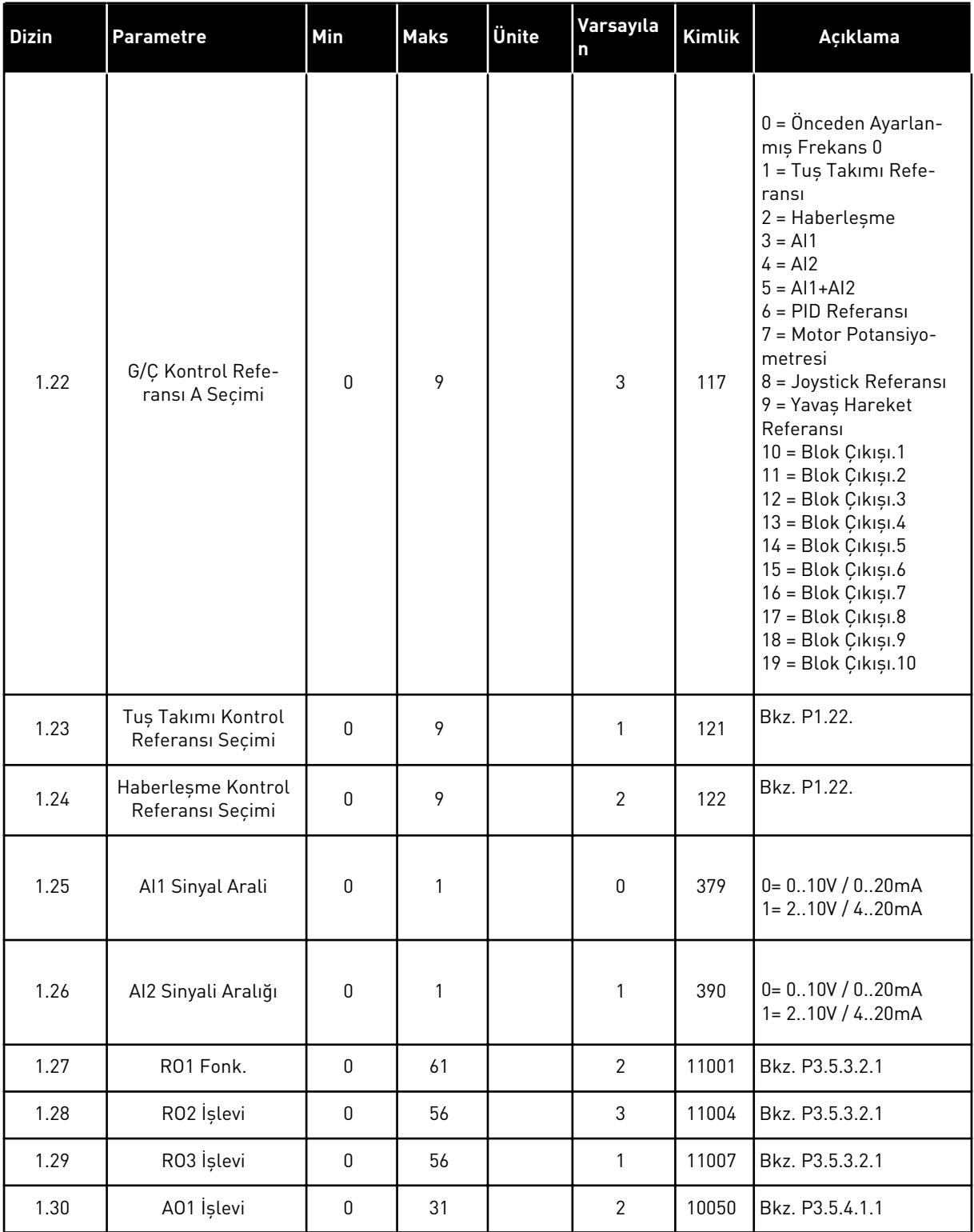

a dhe ann an 1970.

# <span id="page-26-0"></span>*Tab. 7: M1.32 Yerel/Uzak*

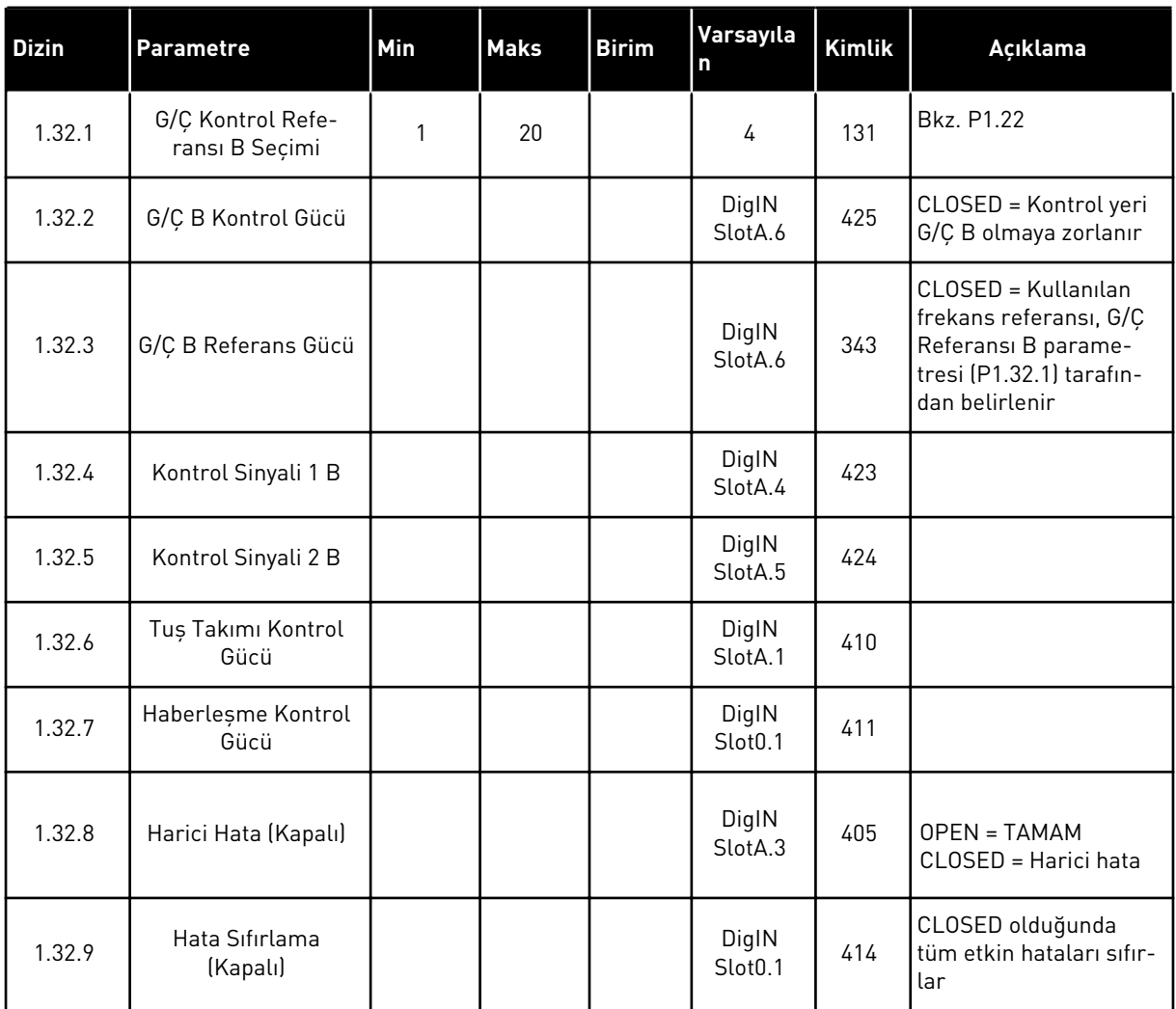

# 1.4.3 ÇOK KADEMELİ HIZ UYGULAMASI

1'den fazla sabit frekans referansının gerektiği durumlarda çok kademeli hız uygulaması kullanabilirsiniz (örneğin test tezgahları).

1 + 7 frekans referansı kullanılabilir: 1 temel referans (AI1 veya AI2) ve 7 önceden ayarlanmış referans.

DI4, DI5 ve DI6 dijital sinyallerle önceden ayarlanmış frekans referanslarını seçin. Bu girişlerden hiçbiri etkin değilse, frekans referansı analog girişten çıkarılır (AI1 veya AI2). G/Ç terminalinden başlat/durdur komutlarını verin (DI1 ve DI2).

Tüm uygulamalarda dönüştürücü çıkışlarının tamamı bağımsız olarak yapılandırılabilir. Temel G/Ç kartında 1 analog çıkış (Çıkış Frekansı) ve 3 röle çıkışı (Çalıştır, Hata, Hazır) mevcuttur.

|                                    |              | Standart G/Ç kartı |                               |                                                                                                    |
|------------------------------------|--------------|--------------------|-------------------------------|----------------------------------------------------------------------------------------------------|
|                                    |              | <b>Terminal</b>    | <b>Sinyal</b>                 | Açıklama                                                                                                    |
|                                    | 1            | $+10Vref$          | Referans çıkışı               |                                                                                                    |
| Referans<br>potansiyometre<br>110k | $\mathbf{z}$ | $AI1+$             | Analog giriş 1 +              | Frekans referansı                                                                                                |
|                                    | 3            | $AI1-$             | Analog giriş 1 -              | (varsayılan 010V)                                                                                                |
|                                    | 4            | $AI2+$             | Analog giriş 2 +              | Frekans referansı                                                                                                |
|                                    | 5            | $AI2-$             | Analog giriş 2 -              | (Varsayılan 420 mA)                                                                                              |
|                                    | 6            | 24Vout             | 24V yardımcı giriş voltajı    |                                                                                                    |
|                                    | 7            | <b>GND</b>         | G/Ç topraklama                |                                                                                                    |
|                                    | 8            | DI1                | Dijital giriş 1               | Başlat ileri                                                                                                    |
|                                    | 9            | DI <sub>2</sub>    | Dijital giriş 2               | Başlat geri                                                                                                    |
|                                    | 10           | DI3                | Dijital giriş 3               | Harici hata                                                                                                    |
|                                    | 11           | CM                 | DI1-DI6 için ortak            |                                                                                                    |
|                                    | 12           | 24V out            | 24V yardımcı giriş voltaj     |                                                                                                    |
|                                    | 13           | <b>GND</b>         | G/Ç topraklama                |                                                                                                    |
|                                    | 14           | DI <sub>4</sub>    | Dijital giriş 4               | DI4<br>DI5<br>DI6 Frk. ref.<br><u>nalog giris</u><br>n<br><u>Dn Ayar Frƙ</u><br>0<br>$\mathbf 0$<br>In Ayar Frk. |
|                                    | 15           | DI5                | Dijital giriş 5               | <u>0n Ayar Frk.</u><br>0n Ayar Frk.<br>0<br>Ō<br><u> On Ayar Frk.</u>                                            |
|                                    | 16           | DI <sub>6</sub>    | Dijital giriş 6               | Ön Ayar Frk. 6<br>On Ayar Frk. 7                                                                                 |
|                                    | 17           | <b>CM</b>          | DI1-DI6 için ortak            |                                                                                                    |
| m۵                                 | 18           | $AO1+$             | Analog giriş 1 +              | Çıkış frekansı                                                                                                   |
|                                    | 19           | AO1-               | Analog giriş 1 -              | (varsayılan: 020mA)                                                                                              |
|                                    | 30           | $+24$ Vin          | 24V yardımcı<br>giriş voltajı |                                                                                                    |
|                                    | A            | <b>RS485</b>       | Seri veri yolu, negatif       | Modbus RTU,                                                                                                    |
|                                    | в            | RS485              | Seri veri yolu, pozitif       | N2, BACnet                                                                                                    |
|                                    | 21           | RO1/1 NC           | Röle çıkışı 1                 |                                                                                                    |
| ÇALIŞTIR                           | 22           | <b>RO1/2 CM</b>    |                               | ÇALIŞTIR                                                                                                    |
|                                    | 23           | R01/3 NO           |                               |                                                                                                    |
|                                    | 24           | <b>RO2/1 NC</b>    | Röle çıkışı 2                 |                                                                                                    |
| <b>HATA</b>                        | 25           | RO2/2 CM           |                               | <b>HATA</b>                                                                                                    |
|                                    | 26           | RO2/3 NO           |                               |                                                                                                    |
|                                    | 28           | $T11+$             | Termistör girişi              | $^{*}$                                                                                                    |
|                                    | 29           | $TI1-$             |                               |                                                                                                    |
|                                    | 32           | R03/2 CM           | Röle çıkışı 3                 | $***$<br>HAZIR                                                                                                   |
|                                    | 33           | R03/3 NO           |                               |                                                                                                    |

*Şekil 8: Çok kademeli hız uygulamasının varsayılan kontrol bağlantıları*

\* = Yalnızca VACON® 100 X'te bulunur.

\*\* = VACON® 100 X'te DIP anahtarı yapılandırmaları için VACON® 100 X Kurulum kılavuzuna bakın.

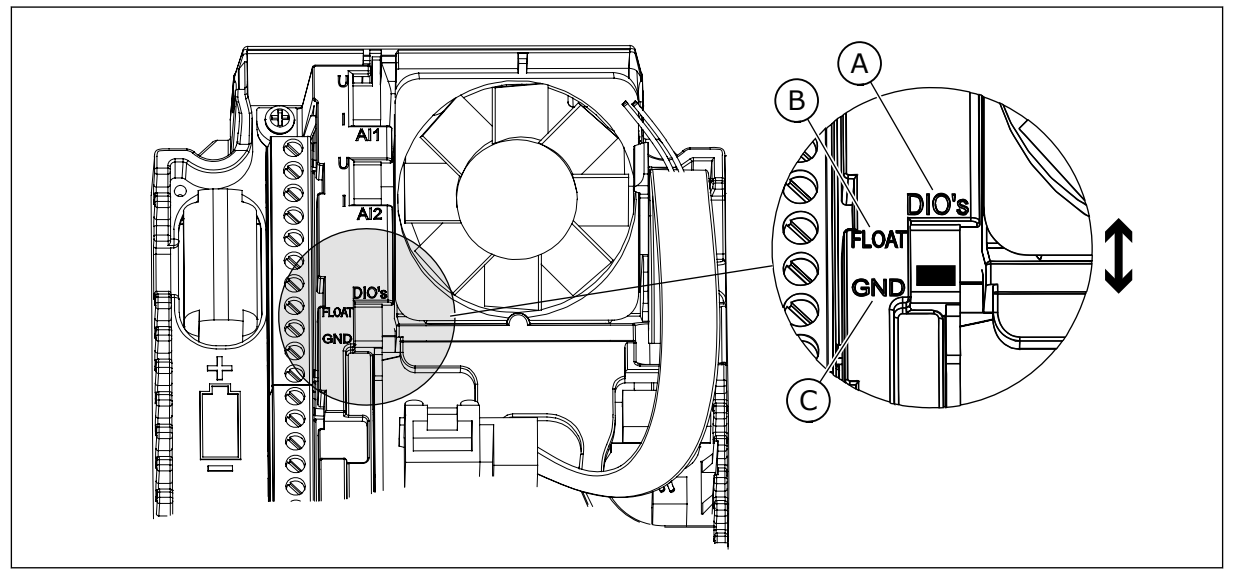

*Şekil 9: DIP anahtarı*

- A. Dijital giriş DIP anahtarı
- B. Kaydırma

C. GND'ye bağlı **(Varsayılan)**

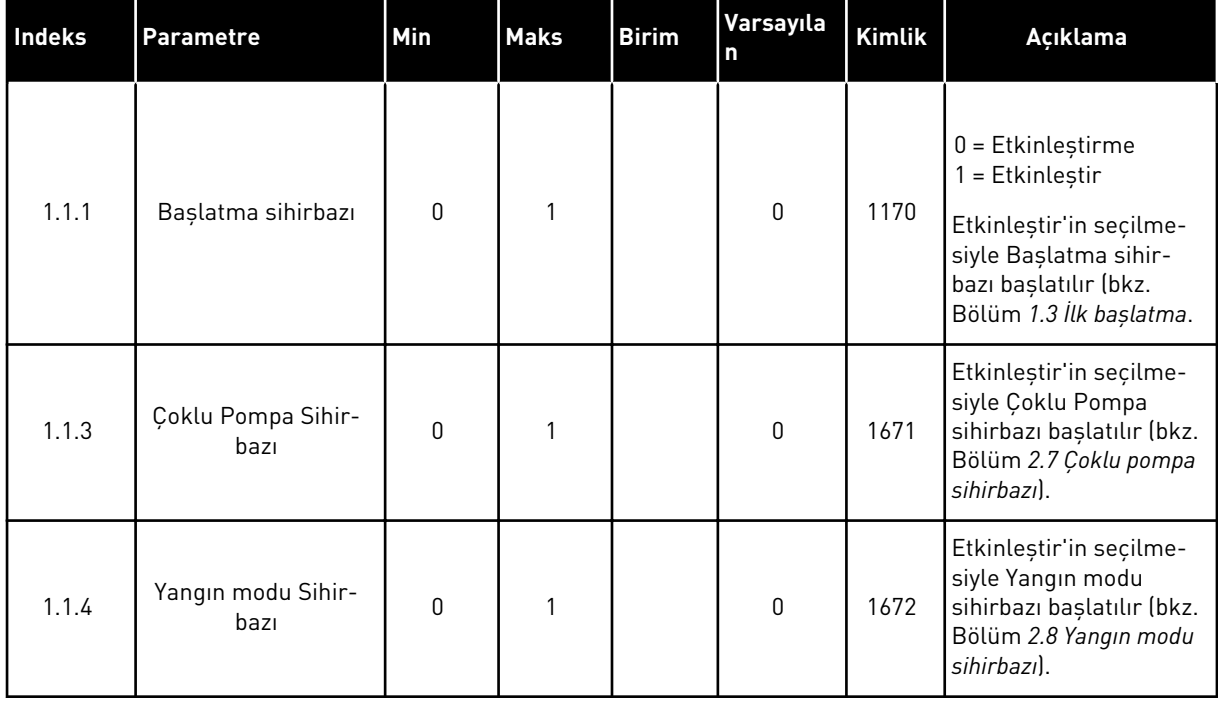

# *Tab. 8: M1.1 Sihirbazlar*

# *Tab. 9: M1 Hızlı Kurulum*

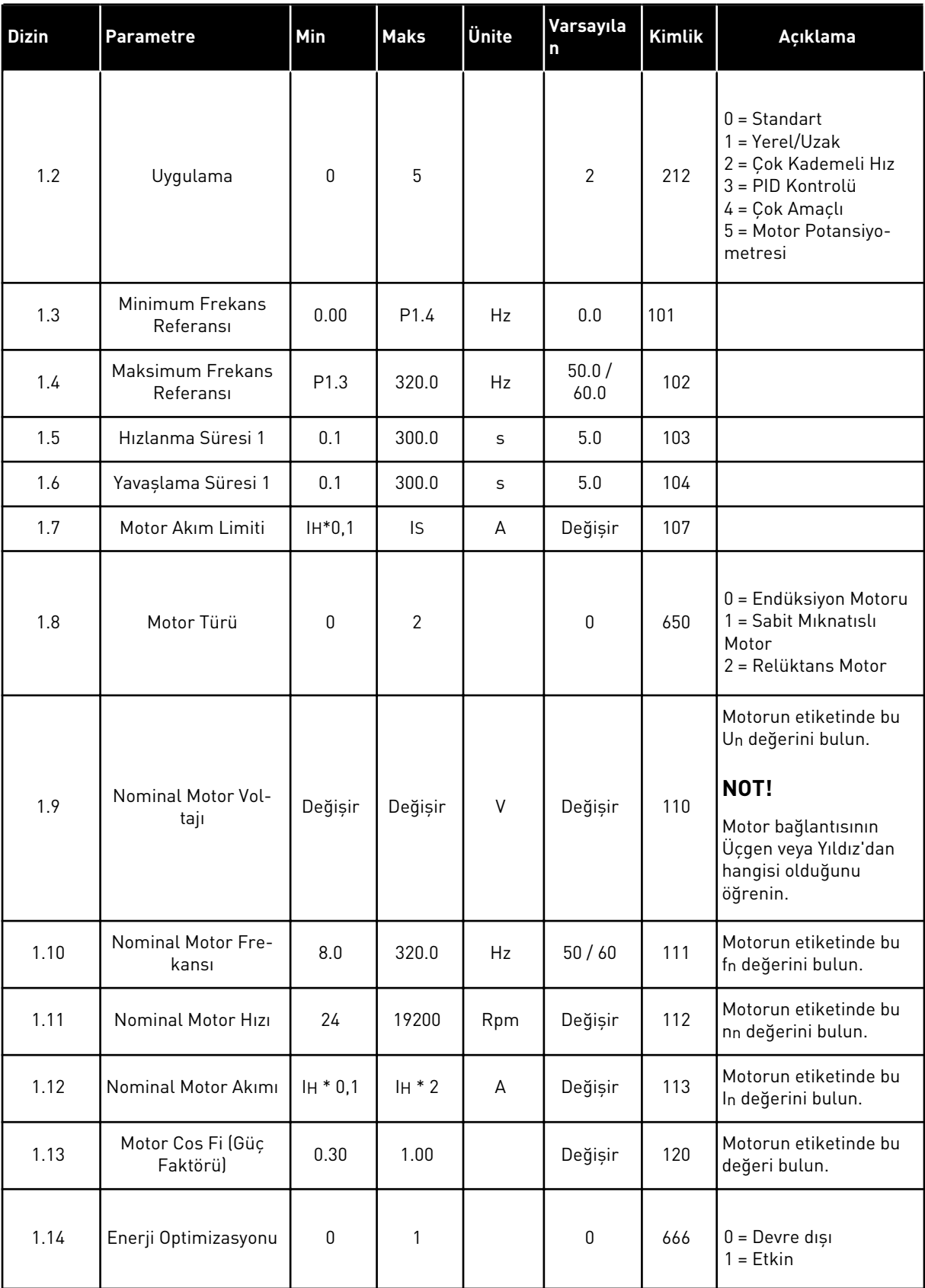

a dhe ann an 1970.

#### *Tab. 9: M1 Hızlı Kurulum*

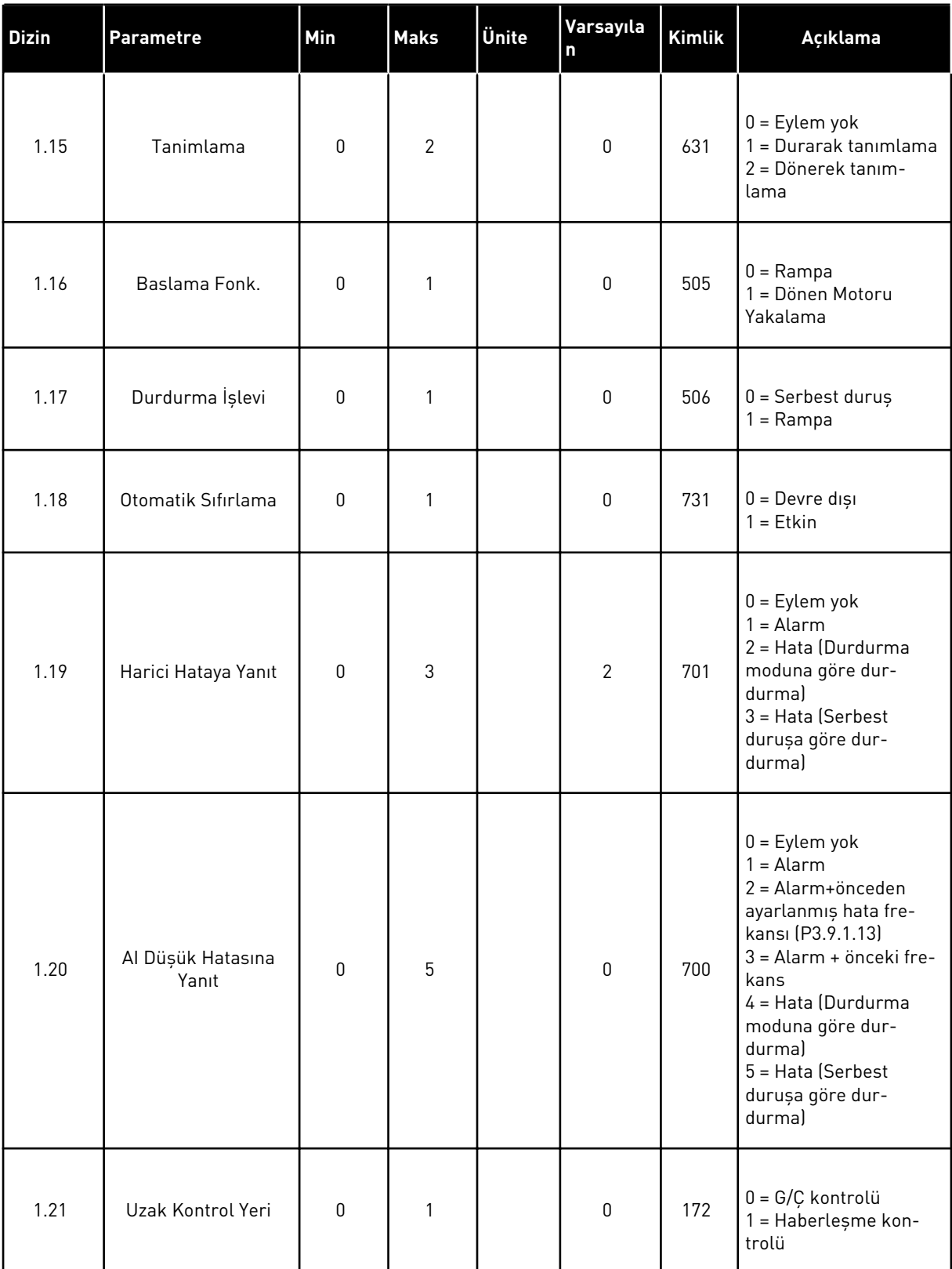

# *Tab. 9: M1 Hızlı Kurulum*

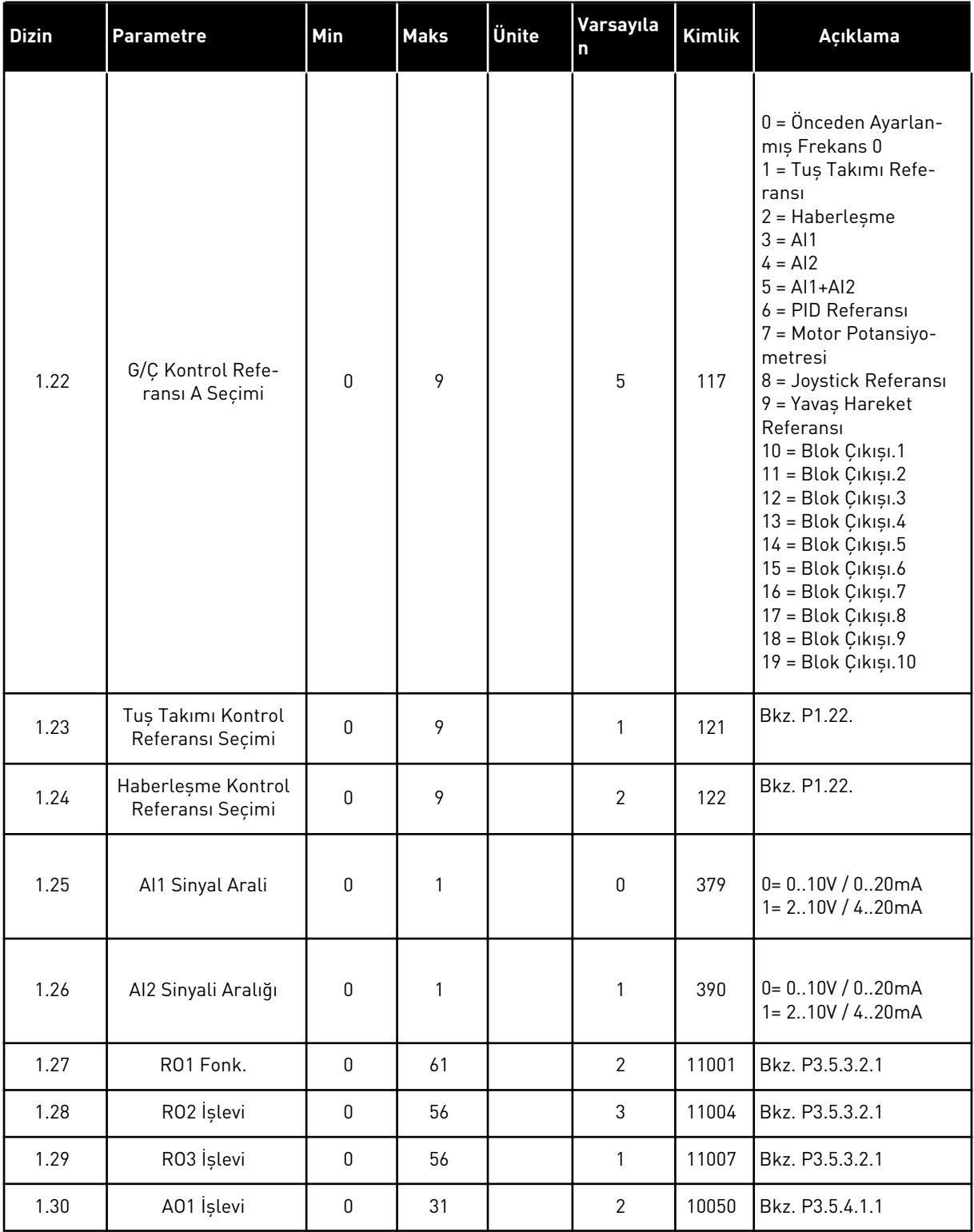

a dhe ann ann an 1970.

#### <span id="page-32-0"></span>*Tab. 10: M1.33 Çok kademeli hız*

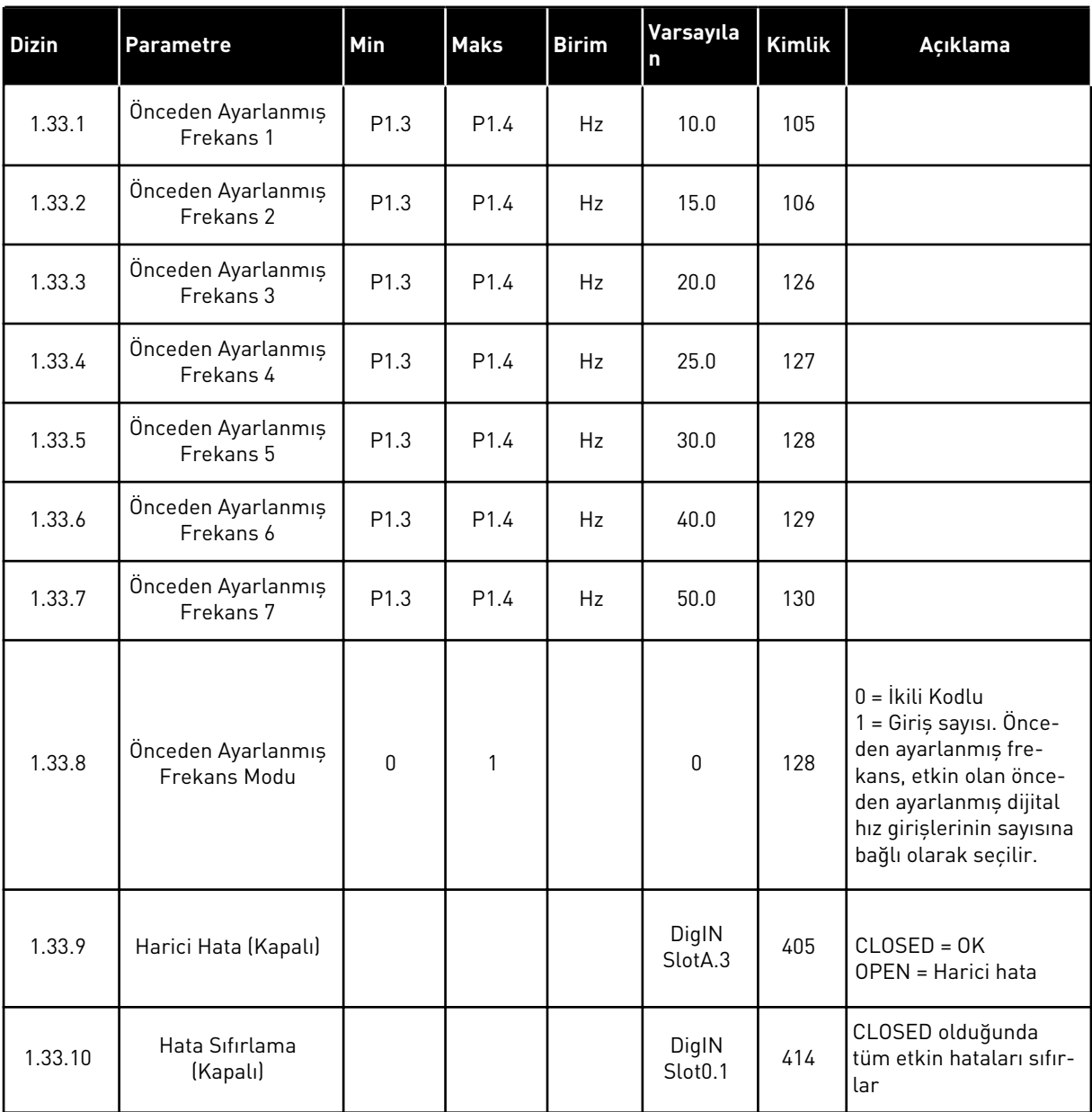

# 1.4.4 PID KONTROL UYGULAMASI

İşlem değişkenlerini (örneğin, basınç) motor hızı kontrolüyle kumanda edebileceğiniz işlemlerle PID kontrol uygulamasını kullanabilirsiniz.

Bu uygulamada dönüştürücünün dahili PID kontrolü 1 ayar noktası ve 1 geribildirim sinyali ile yapılandırılır.

2 kontrol yeri kullanılabilir. DI6 ile A veya B kontrol yerini seçin. Kontrol yeri A etkin durumdayken DI1 tarafından başlat/durdur komutları verilir ve PID denetleyicisi frekans referansı verir. Kontrol yeri B etkin durumdayken, DI4 tarafından başlat/durdur komutları verilir ve AI1 frekans referansı verir.

Tüm uygulamalarda dönüştürücü çıkışlarının tamamı bağımsız olarak yapılandırılabilir. Temel G/Ç kartında 1 analog çıkış (Çıkış Frekansı) ve 3 röle çıkışı (Çalıştır, Hata, Hazır) mevcuttur.

a dhe ann ann an 1970.<br>Tha ann an 1970, ann an 1970, ann an 1970.

|                                                  | Standardowa karta we/wy |                 |                                   |                                                         |
|--------------------------------------------------|-------------------------|-----------------|-----------------------------------|---------------------------------------------------------|
|                                                  |                         | <b>Zacisk</b>   | Sygnał                            | <b>Opis</b>                                             |
|                                                  | 1                       | $+10Vref$       | Wyjściowe napięcie<br>odniesienia |                                                         |
| Referans<br>potansiyo-<br>metre<br>$110 k\Omega$ | $\overline{\mathbf{2}}$ | $AI1+$          | Wejście analogowe 1 +             | Yer A: PID ayar noktası<br>(referans)<br>Yer B: Frekans |
| 2 kablolu verici                                 | з                       | $AI1-$          | Wejście analogowe 1 -             | referansı (varsayılan:<br>010 V                         |
| Gerçek<br>değer                                  | 4                       | $AI2+$          | Wejście analogowe 2 +             | PID geribildirimi<br>(gerçek değer)                     |
| $I =$                                            | 5                       | $AI2-$          | Wejście analogowe 2 -             | (varsayılan:<br>420mA)                                  |
| (0)420mA                                         | 6                       | 24Vout          | Napięcie pomocnicze 24V           |                                                         |
|                                                  | 7                       | <b>GND</b>      | Uziemienie WE/WY                  |                                                         |
|                                                  | 8                       | DI1             | Wejście cyfr. 1                   | Yer A: Başlat ileri<br>(PID denetleyicisi)              |
|                                                  | $\mathbf{9}$            | DI <sub>2</sub> | Wejście cyfr. 2                   | Harici hata                                             |
|                                                  | 10                      | DI3             | Wejście cyfr. 3                   | Hata sıfırlama                                          |
|                                                  | 11                      | <b>CM</b>       | Wspólne dla zacisków DI1-DI6      |                                                         |
|                                                  | 12                      | $24V$ out       | Napiecie pomocnicze 24V           |                                                         |
|                                                  | 13                      | <b>GND</b>      | Uziemienie WE/WY                  |                                                         |
|                                                  | 14                      | DI <sub>4</sub> | Wejście cyfr. 4                   | Yer B: Başlat ileri<br>(Frk. referansı P3.3.1.6)        |
|                                                  | 15                      | DI <sub>5</sub> | Wejście cyfr. 5                   | Önceden ayarlanmış frekans 1                            |
|                                                  | 16                      | DI <sub>6</sub> | Wejście cyfr. 6                   | Kontrol yeri A/B seçimi                                 |
|                                                  | 17                      | <b>CM</b>       | Wspólne dla zacisków DI1-DI6      |                                                         |
| mA                                               | 18                      | $AO1+$          | Wyjście analogowe 1 +             | Częstotliwość<br>wyjściowa                              |
|                                                  | 19                      | AO1-/GND        | Wyjście analogowe 1 -             | (domyślnie: 0-20 mA)                                    |
|                                                  | 30                      | $+24$ Vin       | Napięcie pomocnicze 24 V          |                                                         |
|                                                  | A                       | <b>RS485</b>    | Magistrala szeregowa, ujemna      | Modbus RTU,                                             |
|                                                  | В                       | <b>RS485</b>    | Magistrala szeregowa, dodatnia    | N2, BACnet                                              |
| <b>PRACA</b>                                     | 21                      | <b>RO1/1 NC</b> | Wyjście                           |                                                         |
|                                                  | 22                      | <b>RO1/2 CM</b> | przekaźnikowe 1                   | <b>PRACA</b>                                            |
|                                                  | 23                      | RO1/3 NO        |                                   |                                                         |
|                                                  | 24                      | <b>RO2/1 NC</b> | Wyjście                           |                                                         |
| <b>USTERKA</b>                                   | 25                      | RO2/2 CM        | przekaźnikowe 2                   | <b>USTERKA</b>                                          |
|                                                  | 26                      | RO2/3 NO        |                                   |                                                         |
|                                                  | 28                      | $TI1+$          | Termistör girişi                  | $^{*}$                                                  |
|                                                  | 29                      | $TI1-$          |                                   |                                                         |
|                                                  | 32                      | RO3/2 CM        | Wyjście<br>przekaźnikowe 3        | $***$<br>GOTOWOŚĆ                                       |
|                                                  | 33                      | RO3/3 NO        |                                   |                                                         |

*Şekil 10: PID kontrol uygulamasının varsayılan kontrol bağlantıları*

\* = Yalnızca VACON® 100 X'te bulunur.

\*\* = VACON® 100 X'te DIP anahtarı yapılandırmaları için VACON® 100 X Kurulum kılavuzuna bakın.

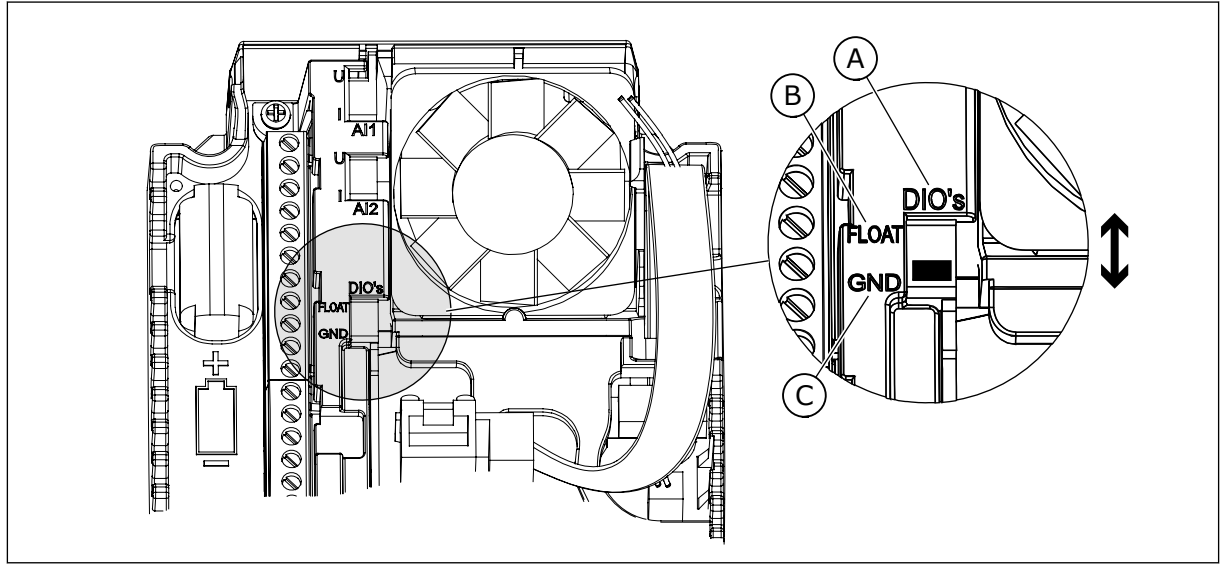

*Şekil 11: DIP anahtarı*

- A. Dijital giriş DIP anahtarı
- B. Kaydırma

C. GND'ye bağlı **(Varsayılan)**

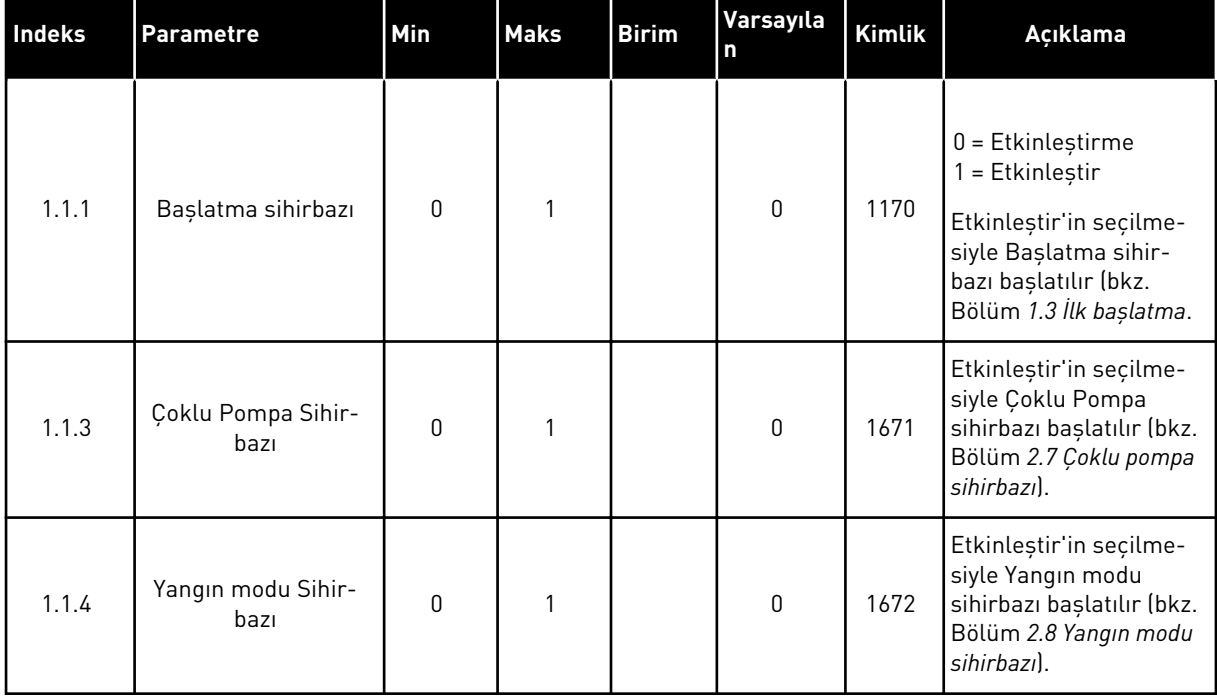

# *Tab. 11: M1.1 Sihirbazlar*
## *Tab. 12: M1 Hızlı Kurulum*

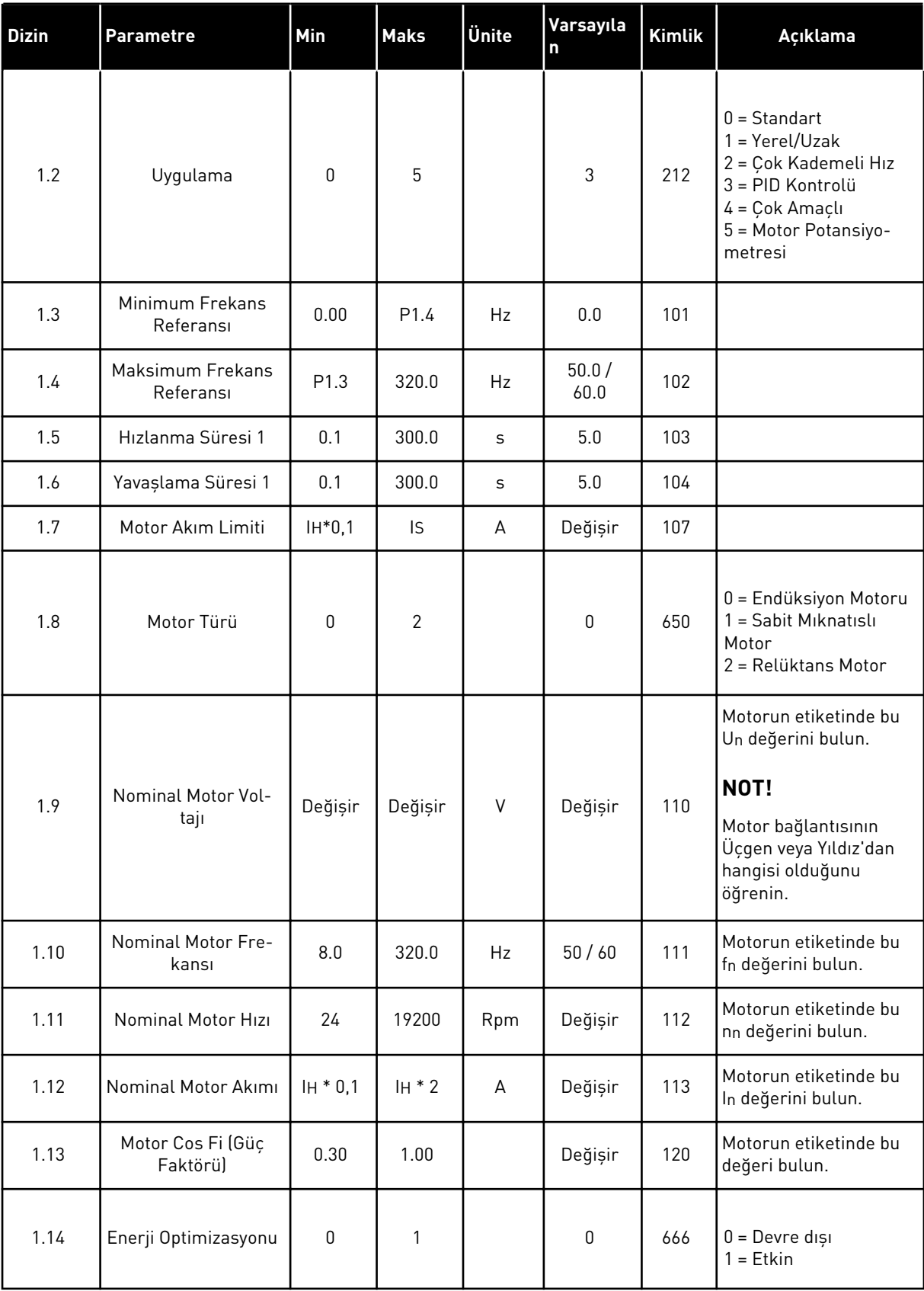

#### *Tab. 12: M1 Hızlı Kurulum*

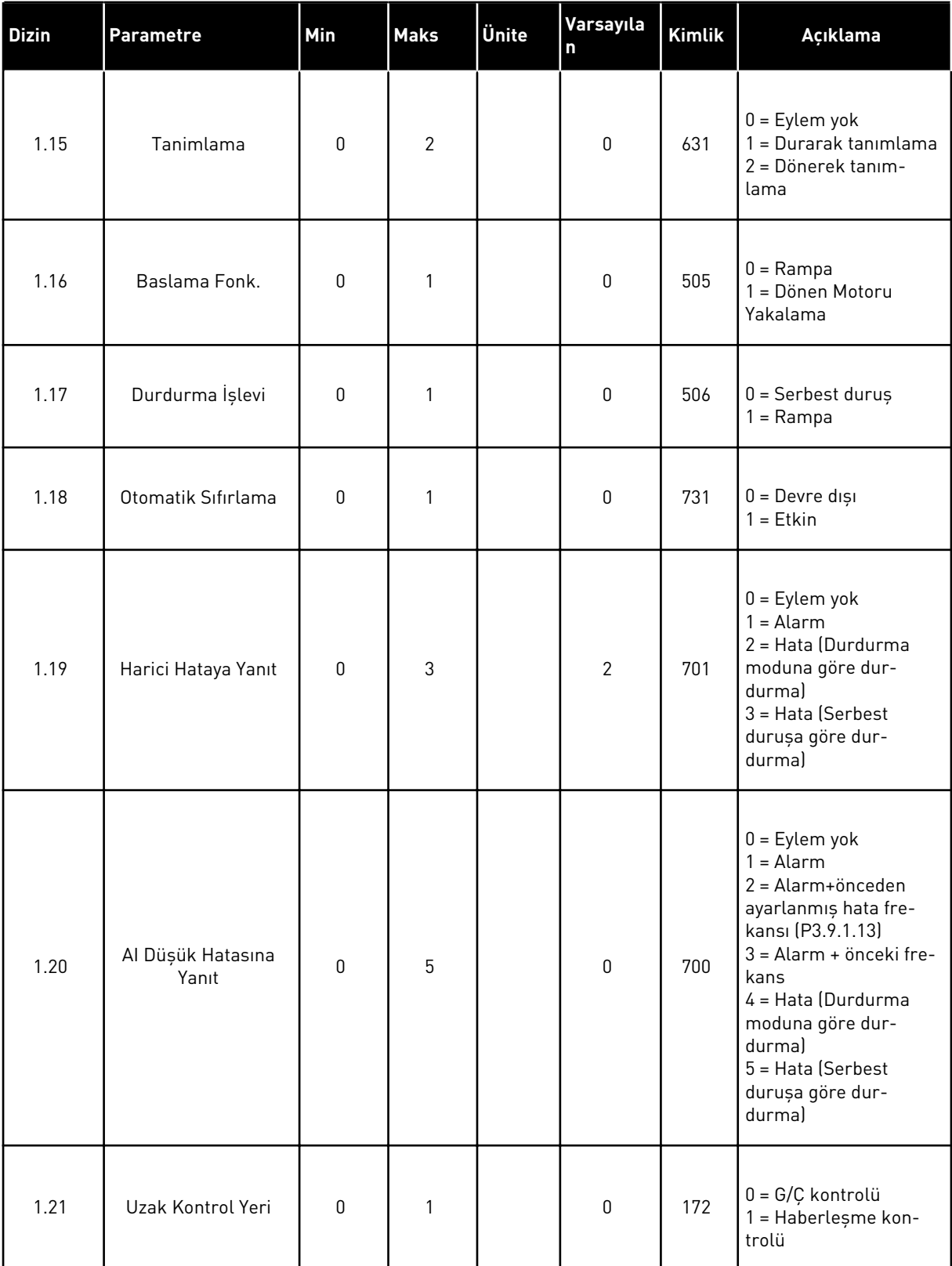

a dhe ann an 1970.

#### *Tab. 12: M1 Hızlı Kurulum*

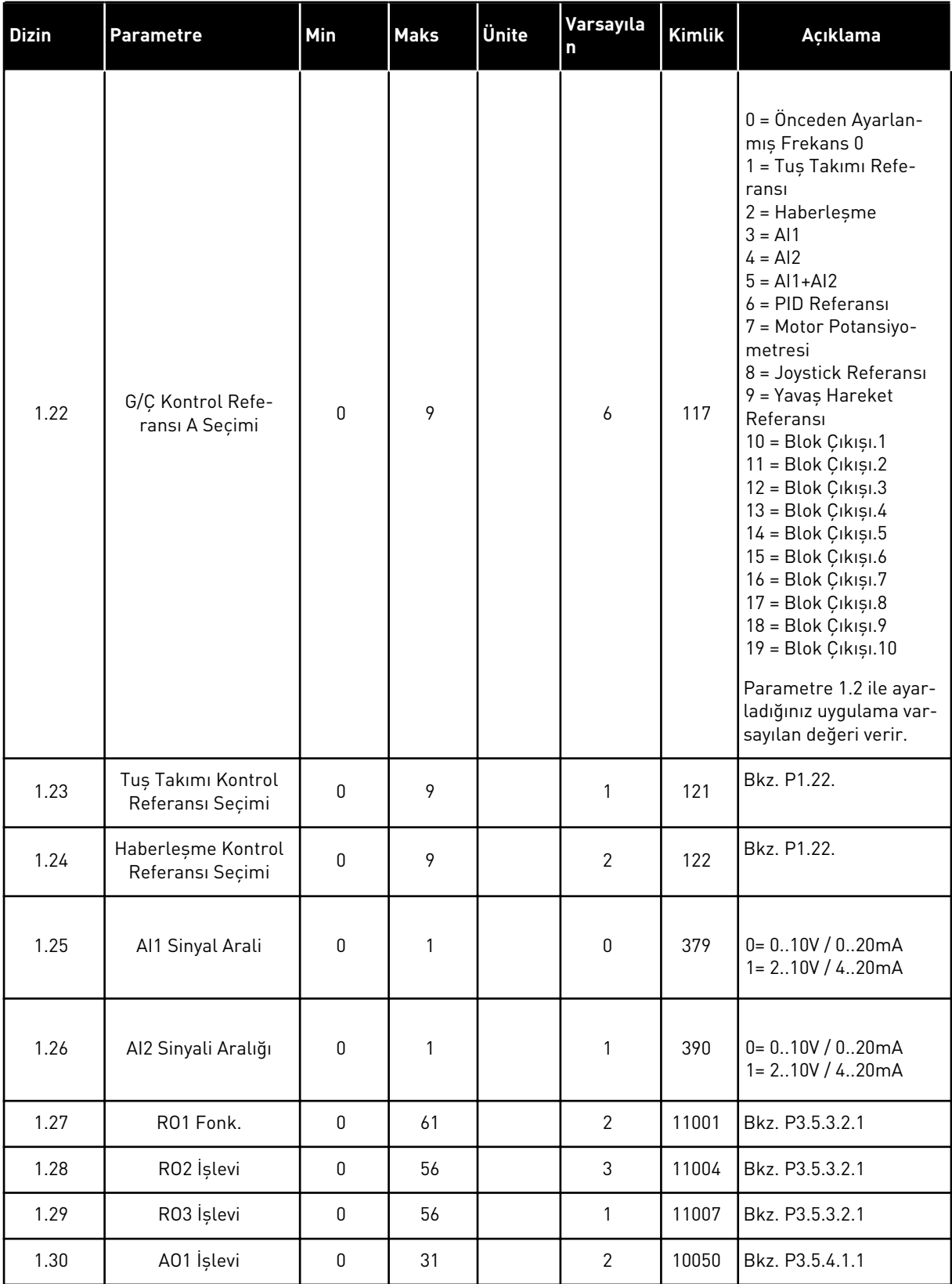

#### *Tab. 13: M1.34 PID kontrolü*

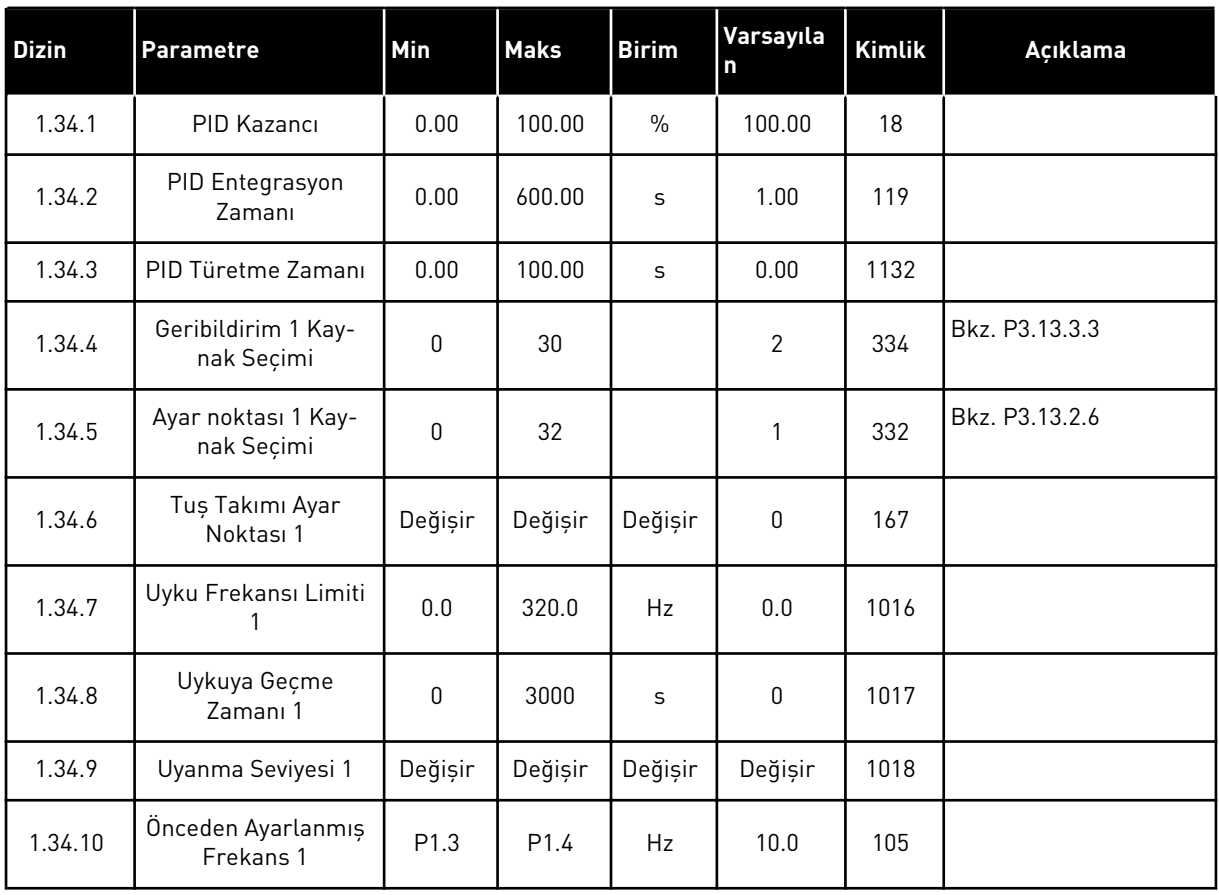

#### 1.4.5 ÇOK AMAÇLI UYGULAMA

Geniş bir yelpazede motor kontrol işlevlerinin gerekli olduğu durumlarda farklı süreçler için (örneğin konveyörler) Çok amaçlı uygulamayı kullanabilirsiniz.

Dönüştürücü tuş takımı, Haberleşme veya G/Ç terminalinden kontrol edilebilir. G/Ç terminali kontrolünü kullandığınızda DI1 ve DI2 aracılığıyla başlat/durdur komutları, AI1 veya AI2'den frekans referansı verilir.

2 hızlanma/yavaşlama rampası mevcuttur. Rampa1 ve Rampa2 arasında seçim DI6 tarafından yapılır.

Tüm uygulamalarda dönüştürücü çıkışlarının tamamı bağımsız olarak yapılandırılabilir. Temel G/Ç kartında 1 analog çıkış (Çıkış Frekansı) ve 3 röle çıkışı (Çalıştır, Hata, Hazır) mevcuttur.

|                                    | Standart G/Ç kartı      |                  |                               |                                 |  |  |
|------------------------------------|-------------------------|------------------|-------------------------------|---------------------------------|--|--|
|                                    |                         | <b>Terminal</b>  | <b>Sinyal</b>                 | Açıklama                        |  |  |
|                                    | 1                       | $+10Vref$        | Referans çıkışı               |                                 |  |  |
| Referans<br>potansiyometre<br>110k | $\overline{\mathbf{2}}$ | AI1+             | Analog giris $1 +$            | Frekans referansı               |  |  |
|                                    | 3                       | $AI1-$           | Analog giriş 1 -              | (varsayılan 010V)               |  |  |
| 2 kablolu<br>transduser            | 4                       | $AI2+$           | Analog giriş 2 +              | Frekans referansı               |  |  |
|                                    | 5                       | AI2-             | Analog giriş 2 -              | (Varsayılan 420 mA)             |  |  |
| (0)420mA                           | 6                       | 24Vout           | 24V yardımcı giriş voltajı    |                                 |  |  |
|                                    | $\overline{z}$          | GND              | G/Ç topraklama                |                                 |  |  |
|                                    | 8                       | DI1              | Dijital giriş 1               | Başlat ileri                    |  |  |
|                                    | 9                       | $\overline{DI2}$ | Dijital giriş 2               | Başlat geri                     |  |  |
|                                    | 10                      | DI3              | Dijital giriş 3               | Hata sıfırlama                  |  |  |
|                                    | 11                      | CM               | DI1-DI6 için ortak            |                                 |  |  |
|                                    | 12                      | 24 V out         | 24V yardımcı giriş voltajı    |                                 |  |  |
|                                    | 13                      | <b>GND</b>       | G/Ç topraklama                |                                 |  |  |
|                                    | 14                      | DI4              | Dijital giriş 4               | Önceden ayarlanmış<br>frekans 1 |  |  |
|                                    | 15                      | DI5              | Dijital giriş 5               | Harici hata                     |  |  |
|                                    | 16                      | DI <sub>6</sub>  | Dijital giriş 6               | Rampa 1/Rampa 2 seçimi          |  |  |
|                                    | 17                      | <b>CM</b>        | DI1-DI6 için ortak            |                                 |  |  |
| mA                                 | 18                      | $AO1+$           | Analog giriş $1 +$            | Çıkış frekansı                  |  |  |
|                                    | 19                      | AO1-/GND         | Analog giriş 1 -              | (varsayılan: 020mA)             |  |  |
|                                    | 30                      | $+24$ Vin        | 24V yardımcı<br>giriş voltajı |                                 |  |  |
|                                    | A                       | <b>RS485</b>     | Seri veri yolu, negatif       | Modbus RTU,                     |  |  |
|                                    | В                       | RS485            | Seri veri yolu, pozitif       | N2, BACnet                      |  |  |
| ÇALIŞTIR                           | 21                      | RO1/1NC          | <sup>7</sup> Röle çıkışı 1    |                                 |  |  |
|                                    | 22                      | <b>RO1/2 CM</b>  |                               | ÇALIŞTIR                        |  |  |
|                                    | 23                      | <b>RO1/3 NO</b>  |                               |                                 |  |  |
|                                    | 24                      | RO2/1 NC         | Röle çıkışı 2                 |                                 |  |  |
| <b>HATA</b>                        | 25                      | <b>RO2/2 CM</b>  |                               | <b>HATA</b>                     |  |  |
|                                    | 26                      | <b>RO2/3 NO</b>  |                               |                                 |  |  |
|                                    | 28                      | $TI1+$           | Termistör girişi              | $^*)$                           |  |  |
|                                    | 29                      | $TI1-$           |                               |                                 |  |  |
|                                    | 32                      | <b>RO3/2 CM</b>  | Röle çıkışı 3                 | $***)$<br>HAZIR                 |  |  |
|                                    | 33                      | RO3/3 NO         |                               |                                 |  |  |

*Şekil 12: Çok amaçlı uygulamanın varsayılan kontrol bağlantıları*

\* = Yalnızca VACON® 100 X'te bulunur.

\*\* = VACON® 100 X'te DIP anahtarı yapılandırmaları için VACON® 100 X Kurulum kılavuzuna bakın.

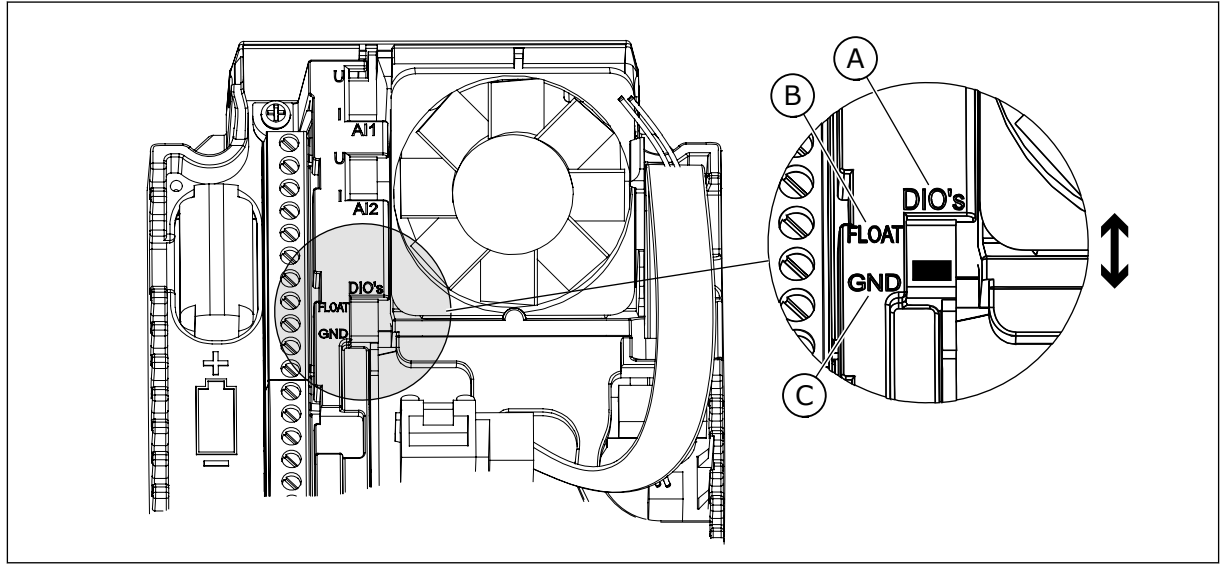

*Şekil 13: DIP anahtarı*

- A. Dijital giriş DIP anahtarı
- B. Kaydırma

C. GND'ye bağlı **(Varsayılan)**

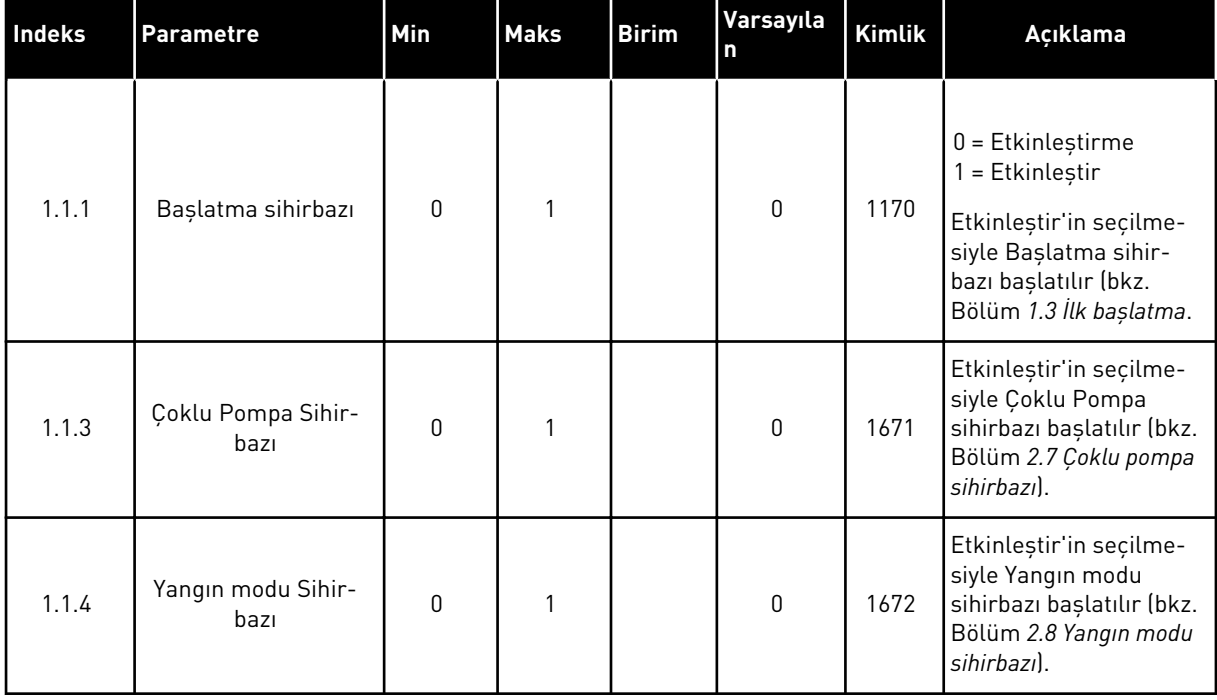

#### *Tab. 14: M1.1 Sihirbazlar*

## *Tab. 15: M1 Hızlı Kurulum*

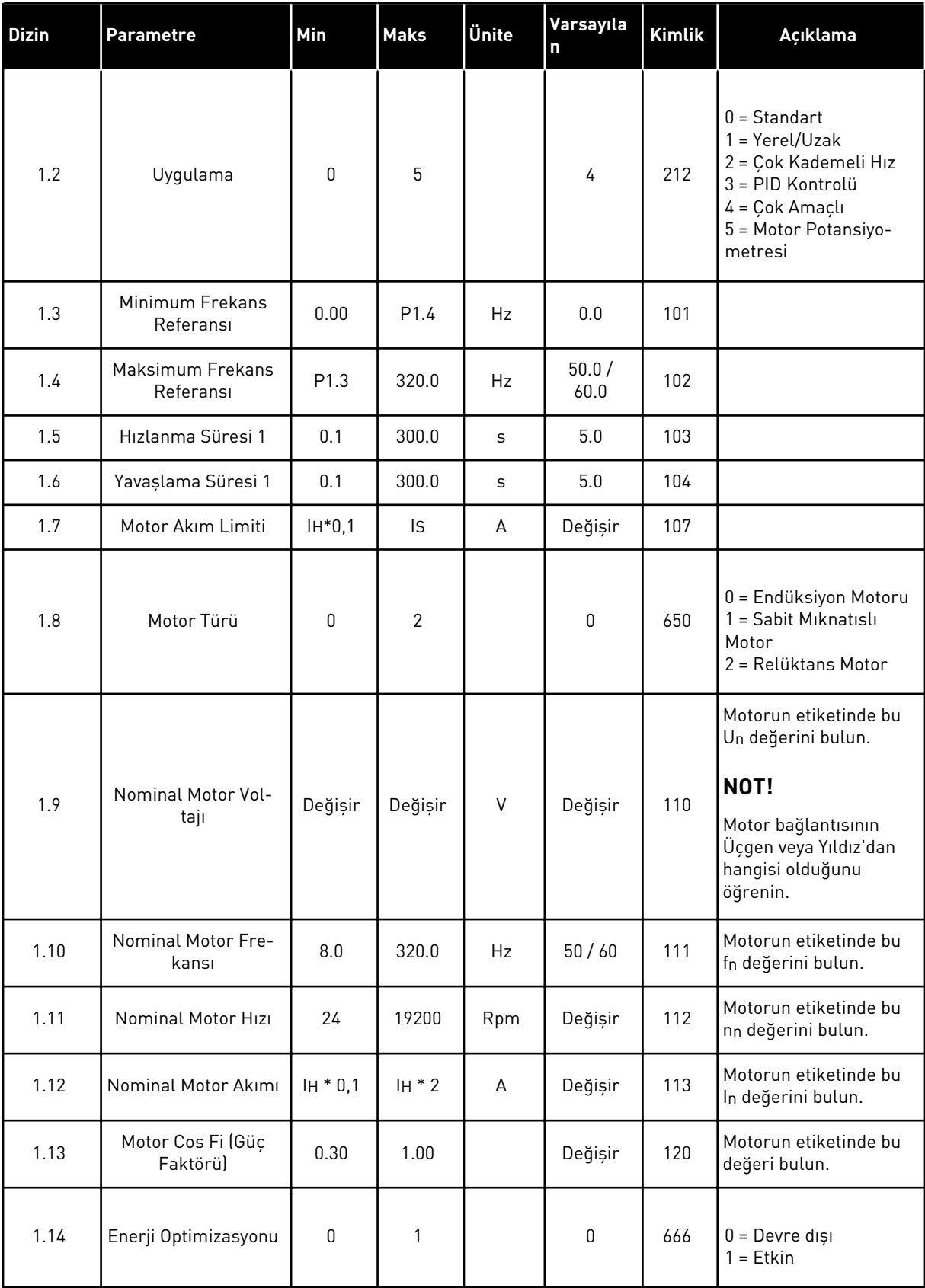

#### *Tab. 15: M1 Hızlı Kurulum*

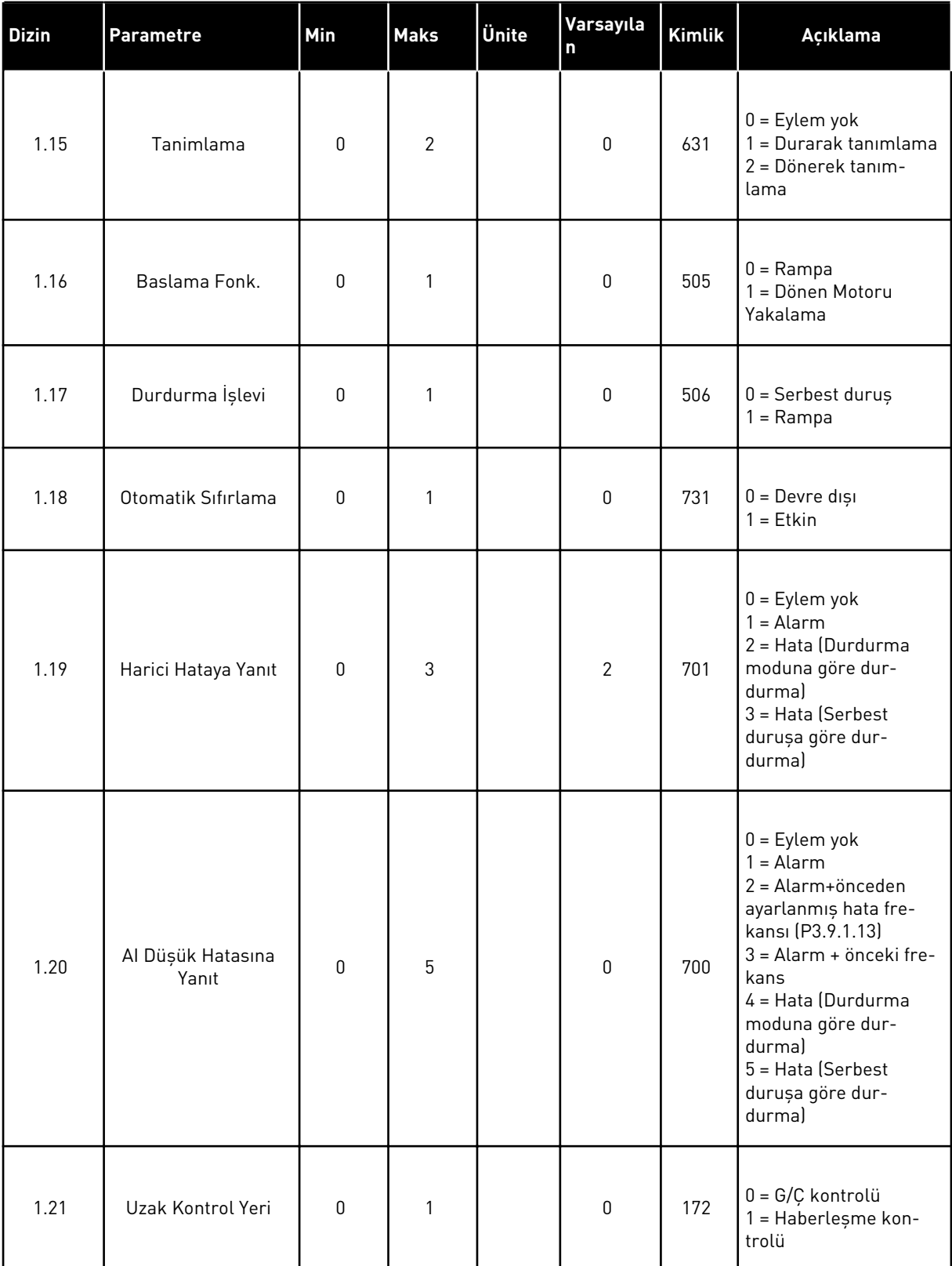

a dhe ann an 1970.

#### *Tab. 15: M1 Hızlı Kurulum*

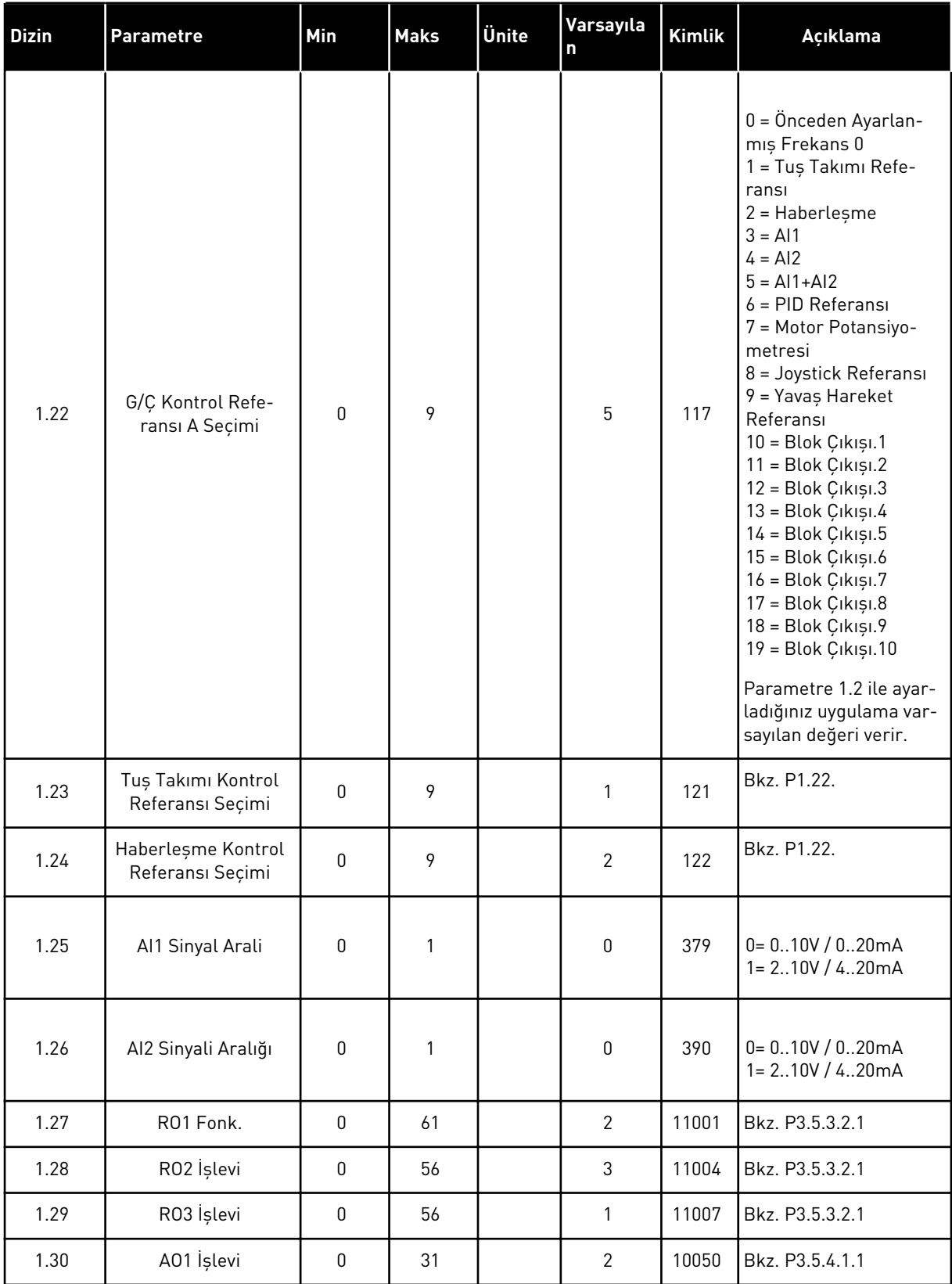

## *Tab. 16: M1.35 Çok amaçlı*

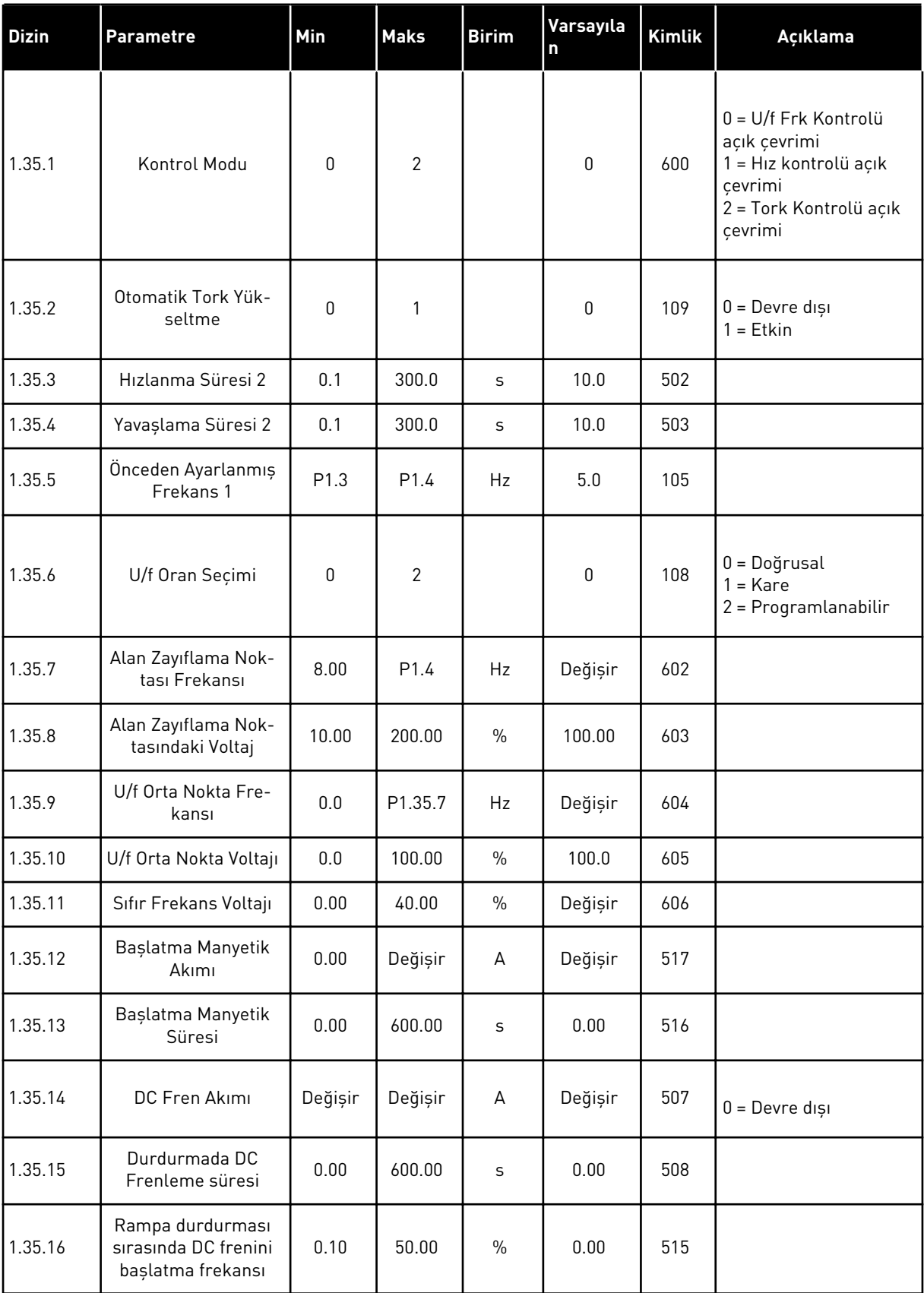

a dhe ann an 1970.<br>Tha ann an 1970, ann an 1970, ann an 1970.

#### *Tab. 16: M1.35 Çok amaçlı*

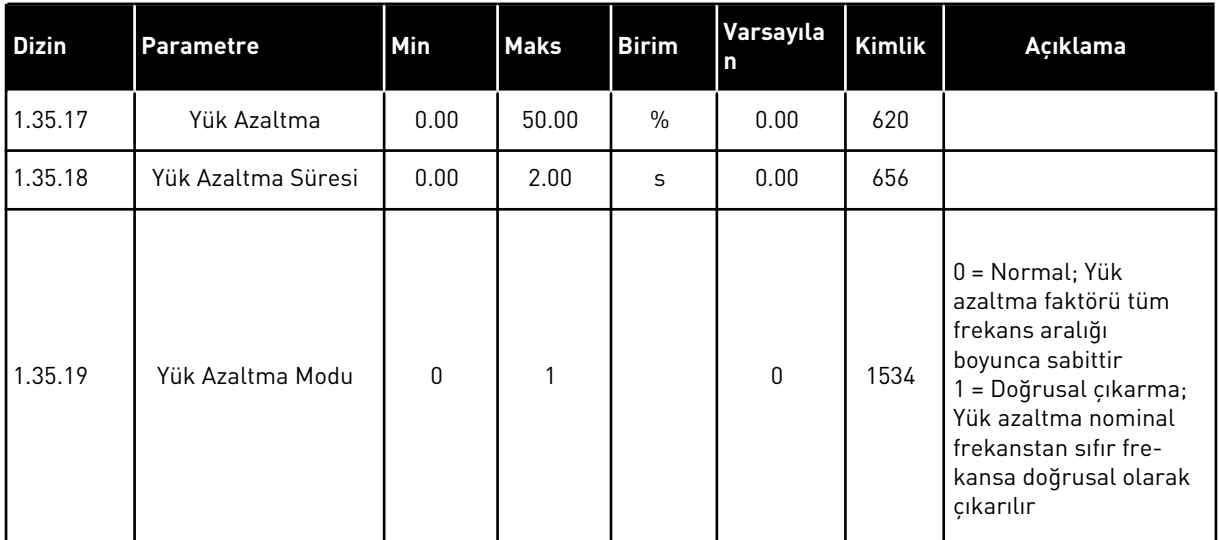

#### 1.4.6 MOTOR POTANSİYOMETRESİ UYGULAMASI

Motor frekans referansının dijital girişler aracılığıyla kontrol edildiği (artırıldığı/azaltıldığı) işlemler için motor potansiyometresi uygulamasını kullanın.

Bu uygulamada G/Ç terminali varsayılan kontrol yerine ayarlanır. Başlat/durdur komutları DI1 ve DI2 ile verilir. Motorun frekans referansı DI5 ile artırılır, DI6 ile azaltılır.

Tüm uygulamalarda dönüştürücü çıkışlarının tamamı bağımsız olarak yapılandırılabilir. Temel G/Ç kartında 1 analog çıkış (Çıkış Frekansı) ve 3 röle çıkışı (Çalıştır, Hata, Hazır) mevcuttur.

|                          |    |                 | Standart G/Ç kartı         |                                       |  |  |
|--------------------------|----|-----------------|----------------------------|---------------------------------------|--|--|
|                          |    | <b>Terminal</b> | <b>Sinyal</b>              | Açıklama                              |  |  |
|                          | 1  | $+10Vref$       | Referans çıkışı            |                                       |  |  |
| $\overline{2}$<br>3<br>4 |    | $AI1+$          | Analog giriş $1 +$         | Kullanılmıyor                         |  |  |
|                          |    | $AI1-$          | Analog giriş 1 -           |                                       |  |  |
|                          |    | $AI2+$          | Analog giriş 2 +           | Kullanılmıyor                         |  |  |
|                          | 5  | $AI2-$          | Analog giriş 2 -           |                                       |  |  |
|                          | 6  | 24Vout          | 24V yardımcı giriş voltajı |                                       |  |  |
|                          | 7  | GND             | G/Ç topraklama             |                                       |  |  |
|                          | 8  | DI1             | Dijital giriş 1            | Başlat ileri                          |  |  |
|                          | 9  | DI <sub>2</sub> | Dijital giriş 2            | Başlat geri                           |  |  |
|                          | 10 | DI3             | Dijital giriş 3            | Harici hata                           |  |  |
|                          | 11 | <b>CM</b>       | DI1-DI6 için ortak         |                                       |  |  |
|                          | 12 | 24V out         | 24V yardımcı giriş voltajı |                                       |  |  |
|                          | 13 | <b>GND</b>      | G/Ç topraklama             |                                       |  |  |
|                          | 14 | DI4             | Dijital giriş 4            | Önceden ayarlanmış<br>frekans 1       |  |  |
|                          | 15 | DI <sub>5</sub> | Dijital giriş 5            | Frekans referansı YUKARI              |  |  |
|                          | 16 | DI6             | Dijital giriş 6            | Frekans referansı AŞAĞI               |  |  |
| mA                       | 17 | <b>CM</b>       | DI1-DI6 için ortak         |                                       |  |  |
|                          | 18 | $AO1+$          | Analog giriş 1 +           | Çıkış frekansı<br>(varsayılan: 020mA) |  |  |
|                          | 19 | AO1-/GND        | Analog giriş 1 -           |                                       |  |  |
|                          | 30 | $+24$ Vin       | 24V yardımcı giriş voltajı |                                       |  |  |
|                          | A  | <b>RS485</b>    | Seri veri yolu, negatif    | Modbus, RTU,                          |  |  |
|                          | в  | RS485           | Seri veri yolu, pozitif    | BACnet, N2                            |  |  |
| ÇALIŞTIR                 | 21 | <b>RO1/1 NC</b> | Röle çıkışı 1              |                                       |  |  |
|                          | 22 | R01/2 CM        |                            | ÇALIŞTIR                              |  |  |
|                          | 23 | R01/3 NO        |                            |                                       |  |  |
| <b>HATA</b>              | 24 | <b>RO2/1 NC</b> | Röle çıkışı 2              |                                       |  |  |
|                          | 25 | RO2/2 CM        |                            | <b>HATA</b>                           |  |  |
|                          | 26 | RO2/3 NO        |                            |                                       |  |  |
|                          | 28 | $T11+$          | Termistör girişi           | $^*)$                                 |  |  |
|                          | 29 | $TI1-$          |                            |                                       |  |  |
|                          | 32 | R03/2 CM        | Röle çıkışı 3              | $***)$<br>HAZIR                       |  |  |
|                          | 33 | R03/3 NO        |                            |                                       |  |  |

*Şekil 14: Motor potansiyometresi uygulamasının varsayılan kontrol bağlantıları*

\* = Yalnızca VACON® 100 X'te bulunur.

\*\* = VACON® 100 X'te DIP anahtarı yapılandırmaları için VACON® 100 X Kurulum kılavuzuna bakın.

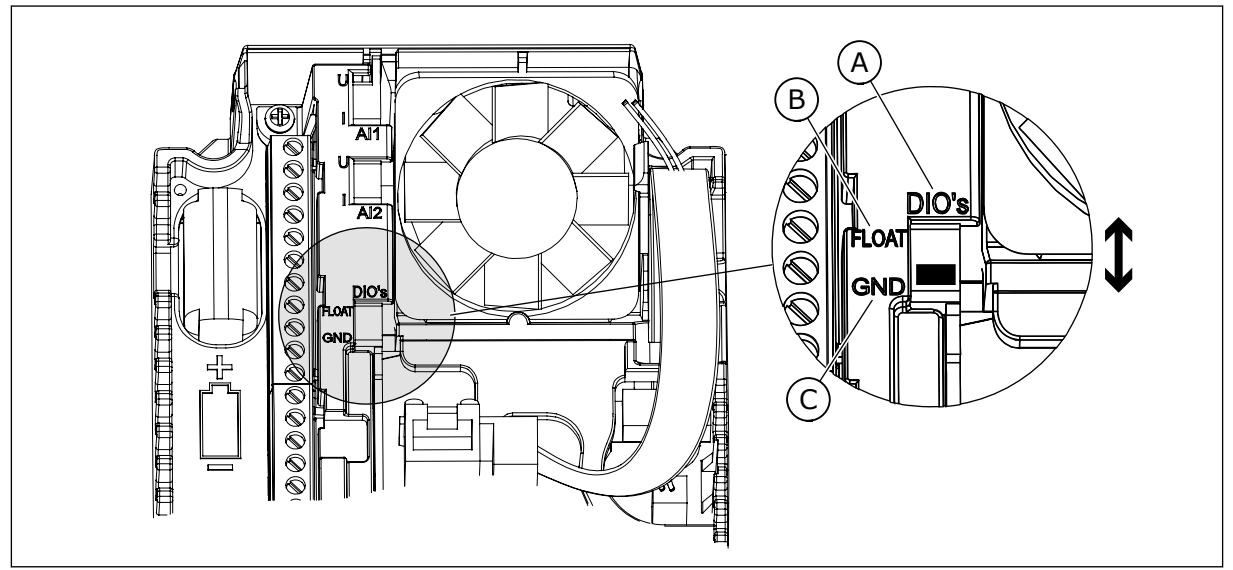

*Şekil 15: DIP anahtarı*

- A. Dijital giriş DIP anahtarı
- B. Kaydırma

C. GND'ye bağlı **(Varsayılan)**

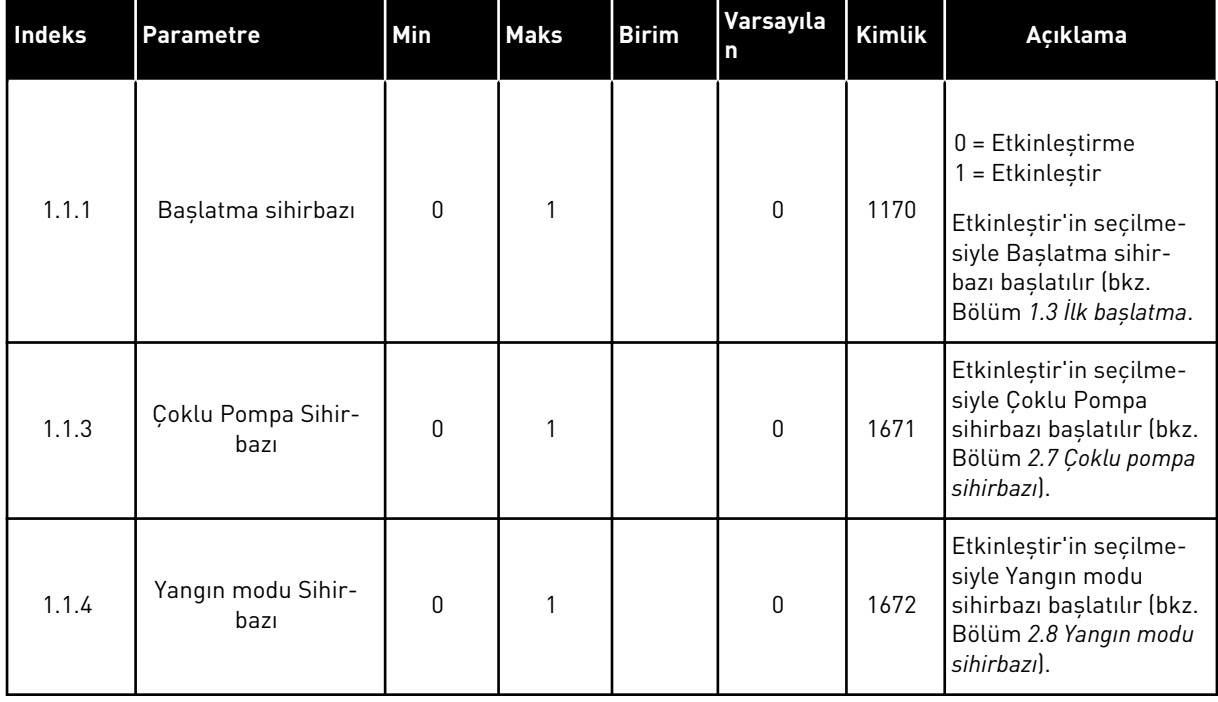

#### *Tab. 17: M1.1 Sihirbazlar*

## *Tab. 18: M1 Hızlı Kurulum*

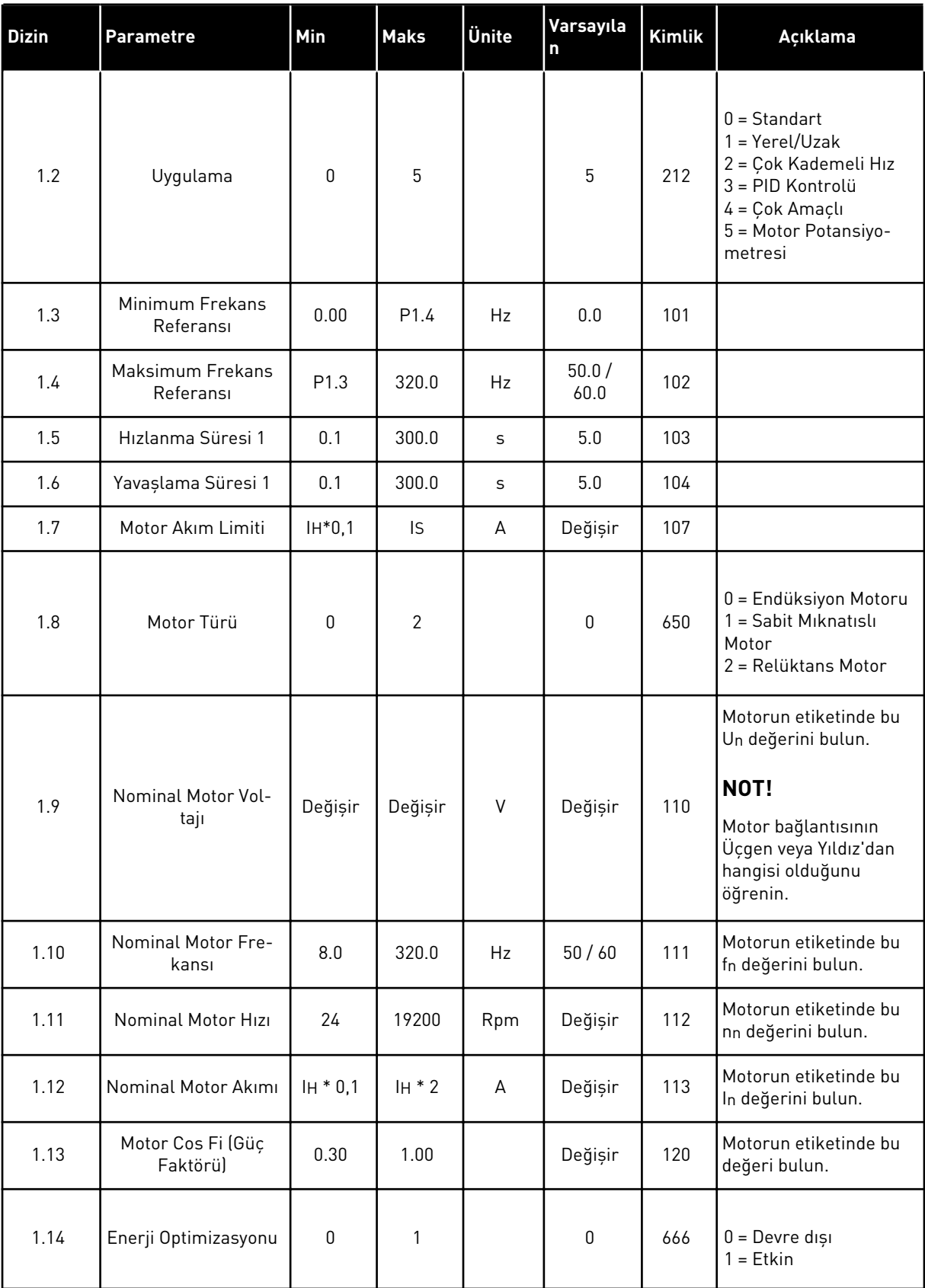

a dhe ann an 1970.

#### *Tab. 18: M1 Hızlı Kurulum*

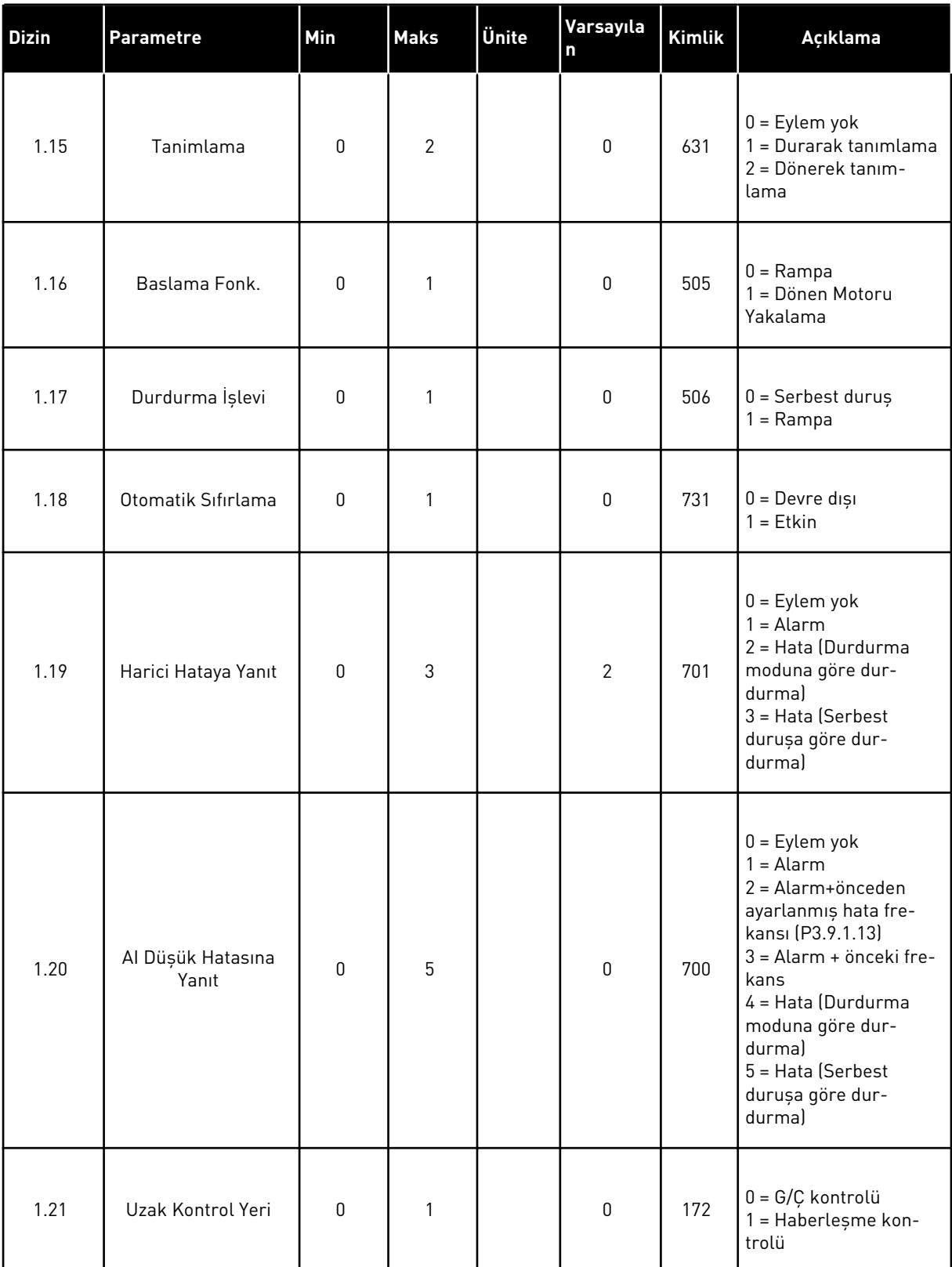

#### *Tab. 18: M1 Hızlı Kurulum*

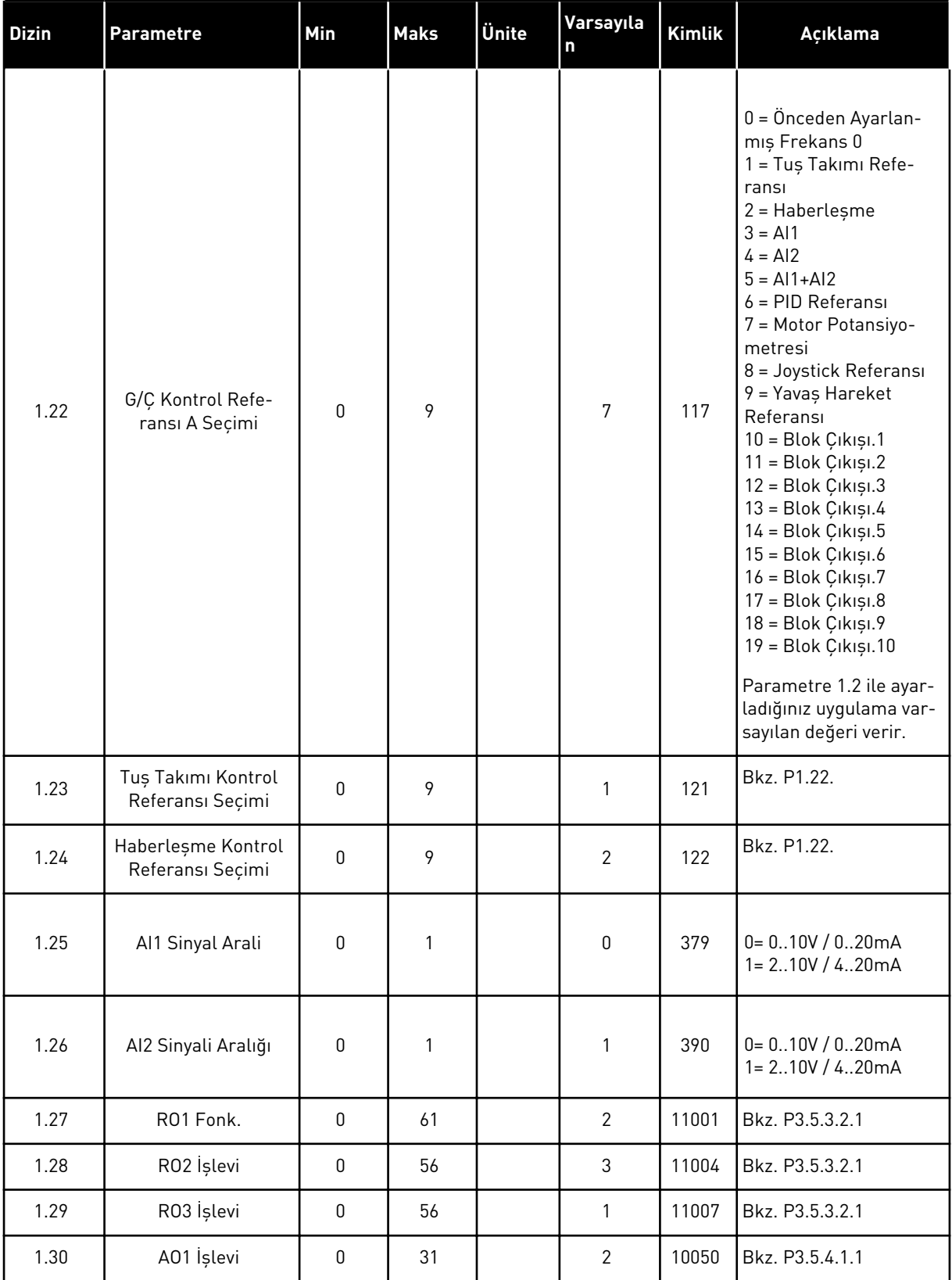

a dhe ann an 1970.

*Tab. 19: M1.36 Motor Potansiyometresi*

| <b>Dizin</b> | <b>Parametre</b>                         | Min  | <b>Maks</b>      | <b>Birim</b> | Varsayıla<br>l n | Kimlik | Açıklama                                                                              |
|--------------|------------------------------------------|------|------------------|--------------|------------------|--------|---------------------------------------------------------------------------------------|
| 1.36.1       | Motor Potansiyome-<br>tresi Rampa Süresi | 0.1  | 500.0            | Hz/s         | 10.0             | 331    |                                                                                       |
| 1.31.2       | Motor Potansiyome-<br>tresi Sıfırlama    | 0    | $\overline{2}$   |              | 1                | 367    | $0 = S$ ifirlama yok<br>1 = Durdurulmușsa<br>sıfırla<br>2 = Güç kesilmişse<br>sıfırla |
| 1.31.2       | Önceden Ayarlanmış<br>Frekans 1          | P1.3 | P <sub>1.4</sub> | <b>Hz</b>    | 10.0             | 105    |                                                                                       |

# **2 SİHİRBAZLAR**

## **2.1 STANDART UYGULAMA SİHİRBAZI**

Uygulama sihirbazı, uygulamayla ilgili temel parametreleri belirlemenize yardımcı olur.

Standart uygulama sihirbazını başlatmak için tuş takımındaki P1.2 Uygulama (ID 212) parametresi için *Standart* değerini belirleyin.

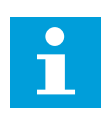

# **NOT!**

Başlatma sihirbazından uygulama sihirbazını başlatırsanız, sihirbaz doğrudan 11. adıma geçer.

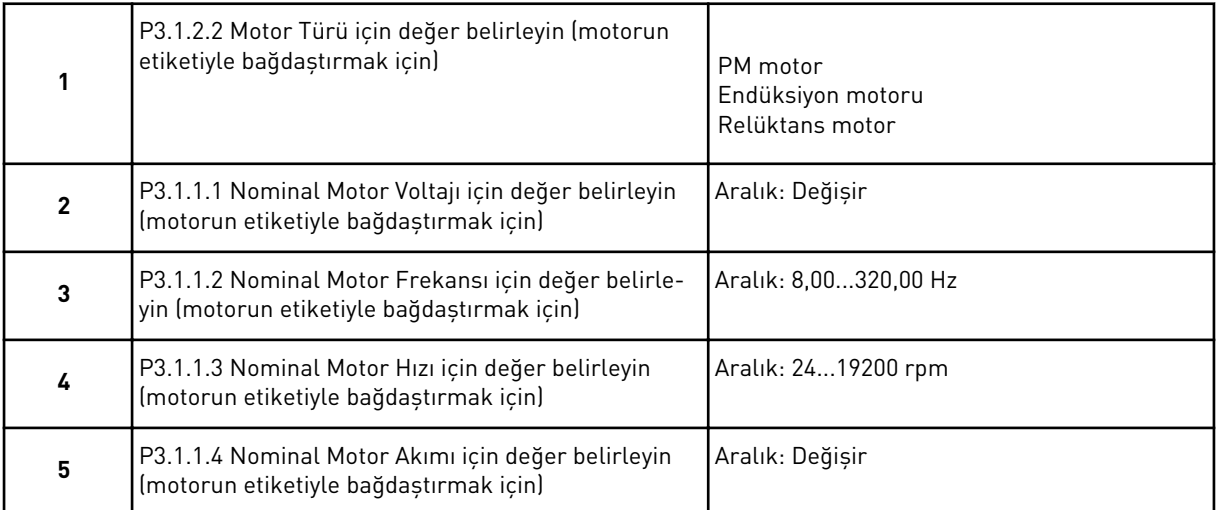

Motor Türü için *Endüksiyon Motoru* seçeneğini belirlediyseniz sonraki adımı görürsünüz. Seçiminiz *PM Motor* ise P3.1.1.5 Motor Cos Fi parametre değeri 1,00 olarak ayarlanır ve sihirbaz doğrudan 7. adıma geçer.

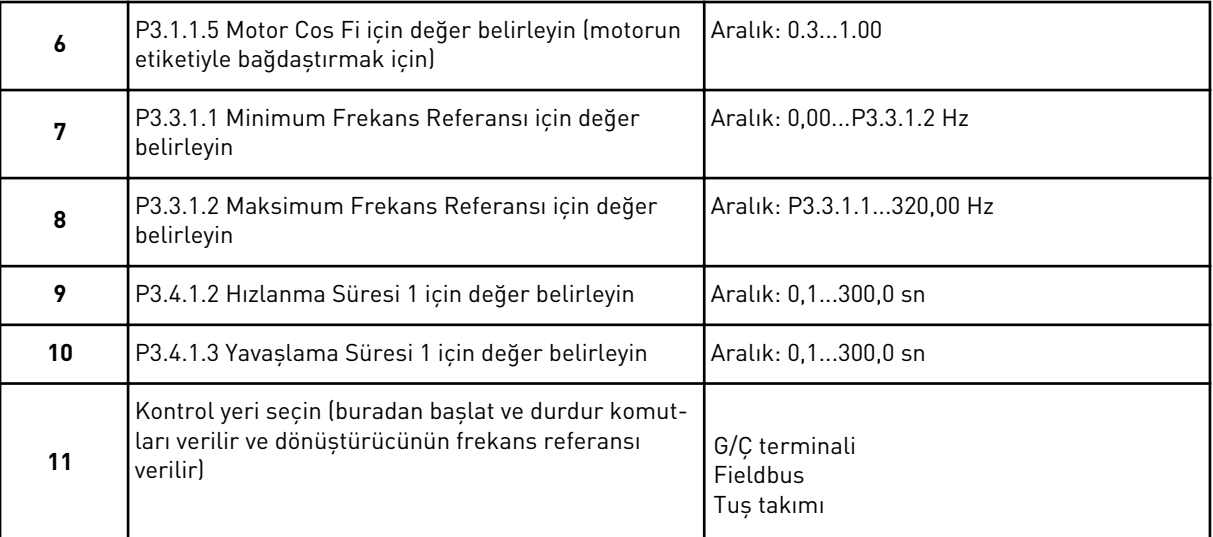

Standart uygulama sihirbazı tamamlanmıştır.

#### **2.2 YEREL/UZAK UYGULAMA SİHİRBAZI**

Uygulama sihirbazı, uygulamayla ilgili temel parametreleri belirlemenize yardımcı olur.

Yerel/Uzak uygulama sihirbazını başlatmak için tuş takımındaki P1.2 Uygulama (ID 212) parametresi için *Yerel/Uzak* değerini belirleyin.

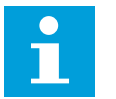

# **NOT!**

Başlatma sihirbazından uygulama sihirbazını başlatırsanız, sihirbaz doğrudan 11. adıma geçer.

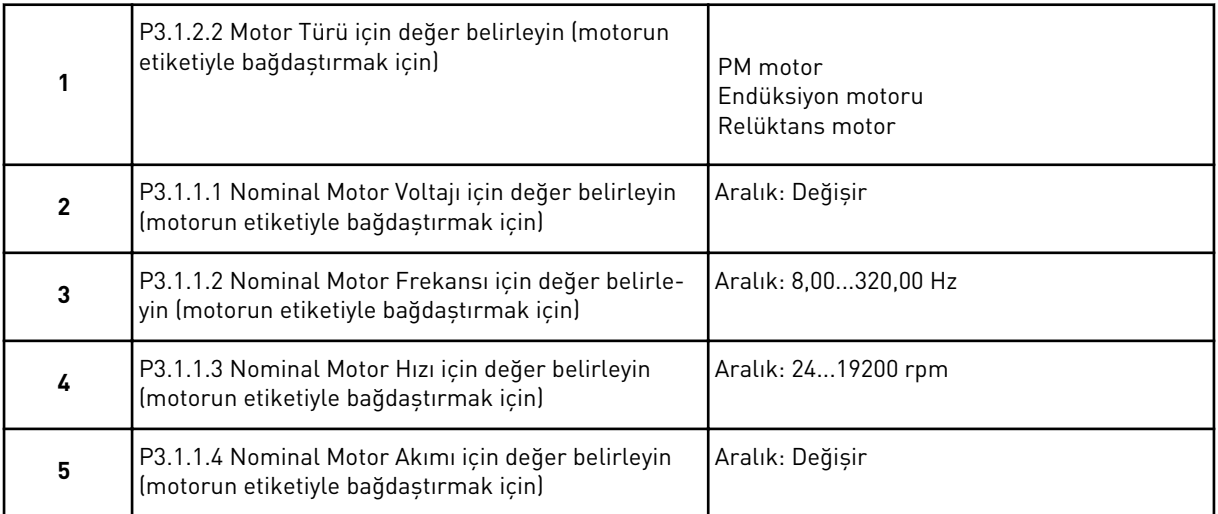

Motor Türü için *Endüksiyon Motoru* seçeneğini belirlediyseniz sonraki adımı görürsünüz. Seçiminiz *PM Motor* ise P3.1.1.5 Motor Cos Fi parametre değeri 1,00 olarak ayarlanır ve sihirbaz doğrudan 7. adıma geçer.

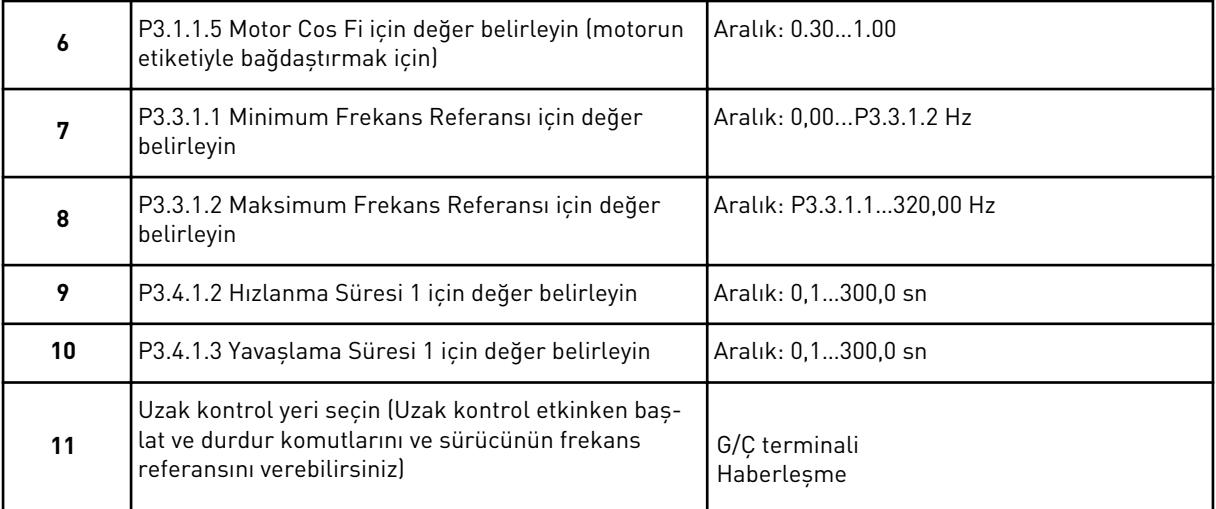

Uzak Kontrol Yeri için *G/Ç Terminali* değerini seçerseniz sonraki adımı görürsünüz. *Haberleşme* değerini seçerseniz sihirbaz doğrudan 14. adıma geçer.

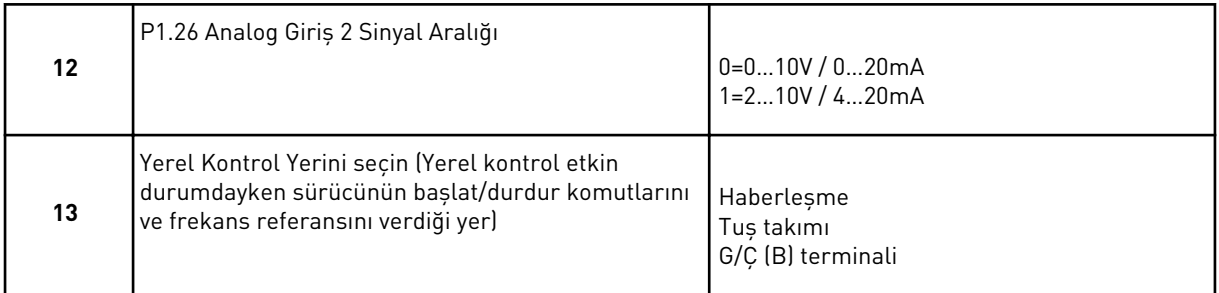

Yerel Kontrol Yeri için *G/Ç (B) Terminali* değerini seçerseniz sonraki adımı görürsünüz. Diğer seçimlerle sihirbaz doğrudan 16. adıma geçer.

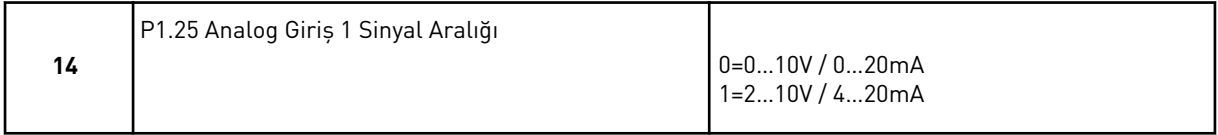

Yerel/Uzak uygulama sihirbazı tamamlanmıştır.

## **2.3 ÇOK KADEMELİ HIZ UYGULAMA SİHİRBAZI**

Uygulama sihirbazı, uygulamayla ilgili temel parametreleri belirlemenize yardımcı olur.

Çok kademeli hız uygulama sihirbazını başlatmak için tuş takımındaki P1.2 Uygulama (ID 212) parametresi için *Çok kademeli hız* değerini belirleyin.

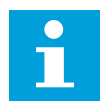

#### **NOT!**

Uygulama sihirbazı Başlatma sihirbazından başlatılırsa sihirbaz yalnızca G/Ç yapılandırmasını gösterir.

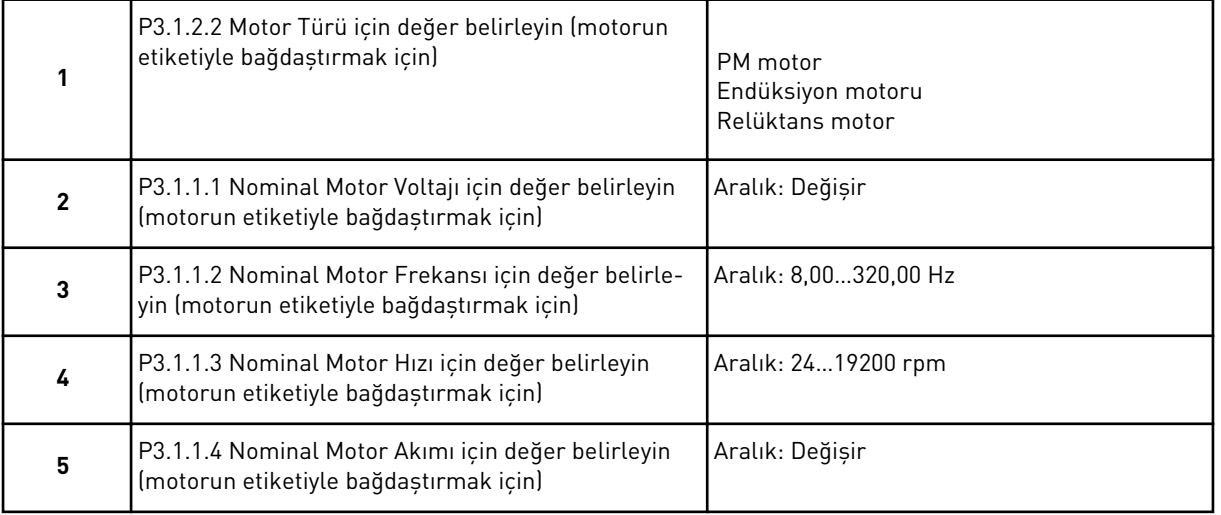

Motor Türü için *Endüksiyon Motoru* seçeneğini belirlediyseniz sonraki adımı görürsünüz. Seçiminiz *PM Motor* ise P3.1.1.5 Motor Cos Fi parametre değeri 1,00 olarak ayarlanır ve sihirbaz doğrudan 7. adıma geçer.

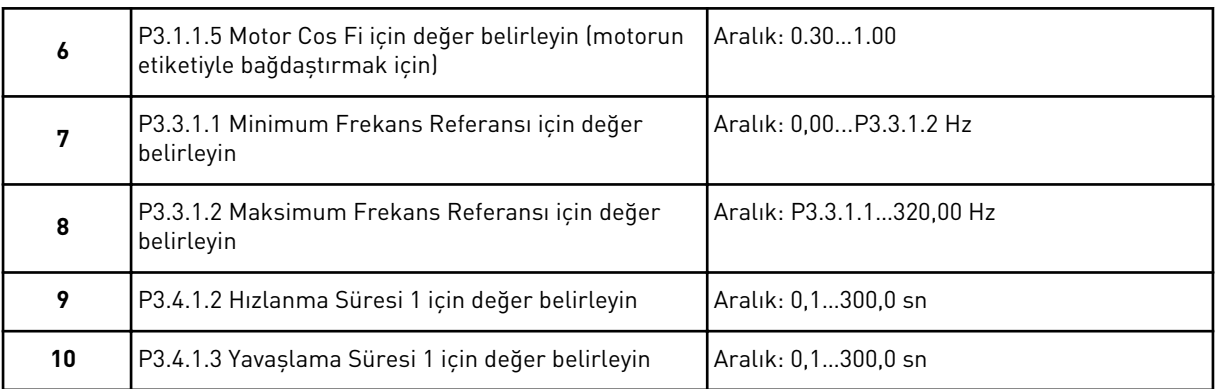

Çok kademeli hız uygulama sihirbazı tamamlanmıştır.

## **2.4 PID KONTROL UYGULAMASI SİHİRBAZI**

Uygulama sihirbazı, uygulamayla ilgili temel parametreleri belirlemenize yardımcı olur.

PID kontrol uygulama sihirbazını başlatmak için tuş takımındaki P1.2 Uygulama (ID 212) parametresi için *PID kontrol* değerini belirleyin.

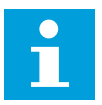

#### **NOT!**

Başlatma sihirbazından uygulama sihirbazını başlatırsanız, sihirbaz doğrudan 11. adıma geçer.

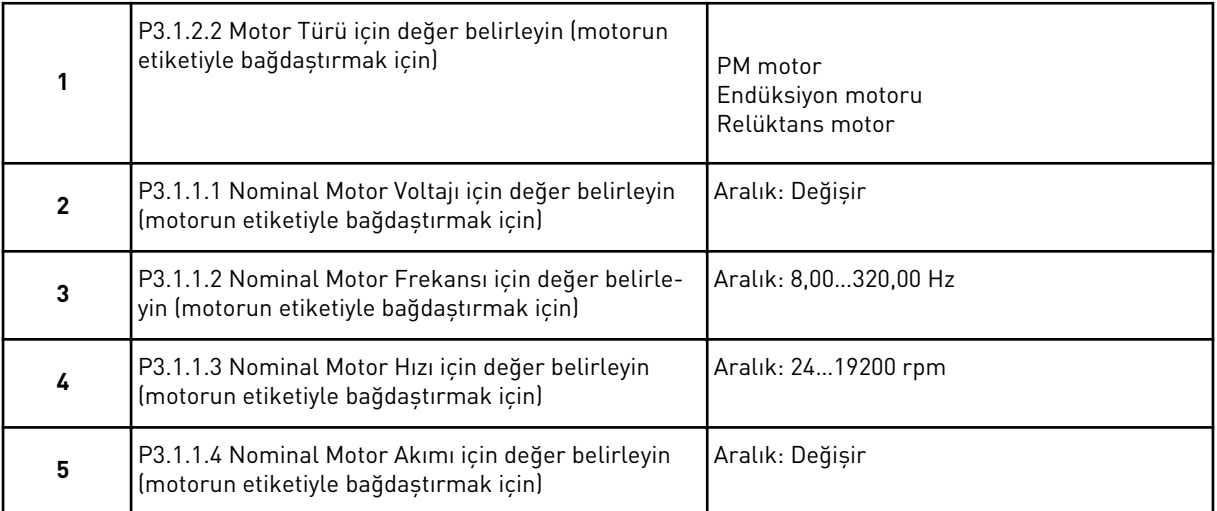

Motor Türü için *Endüksiyon Motoru* seçeneğini belirlediyseniz sonraki adımı görürsünüz. Seçiminiz *PM Motor* ise P3.1.1.5 Motor Cos Fi parametre değeri 1,00 olarak ayarlanır ve sihirbaz doğrudan 7. adıma geçer.

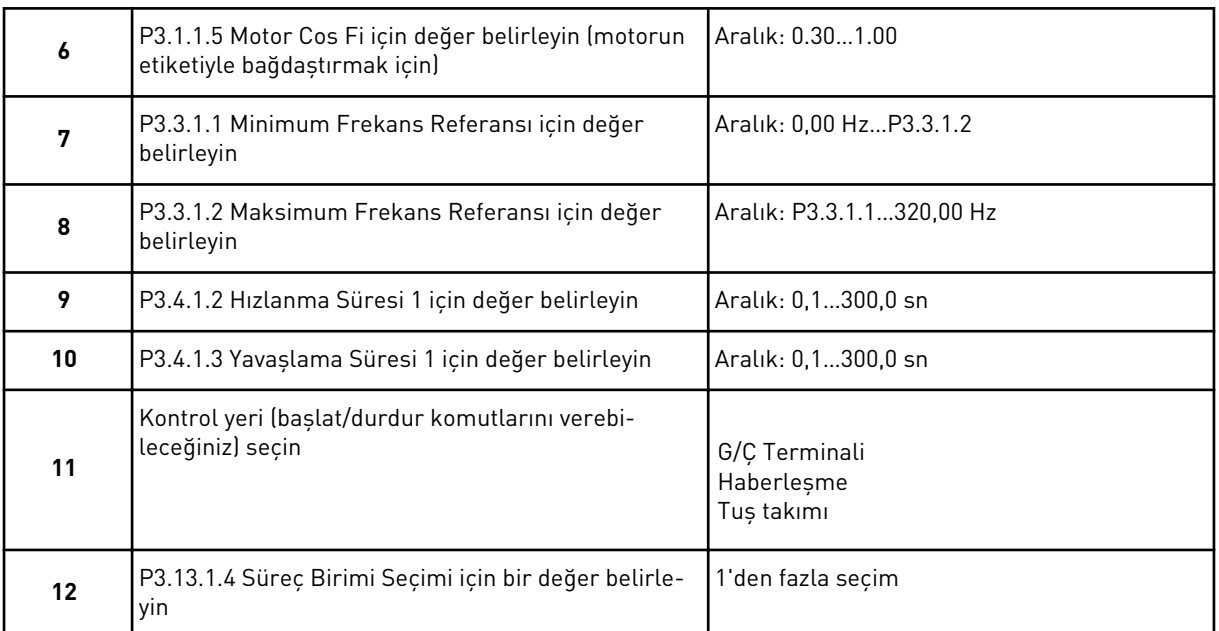

% haricinde bir seçim yaparsanız, sonraki adımları görürsünüz. Seçiminiz % ise, sihirbaz doğrudan 17. adıma gider.

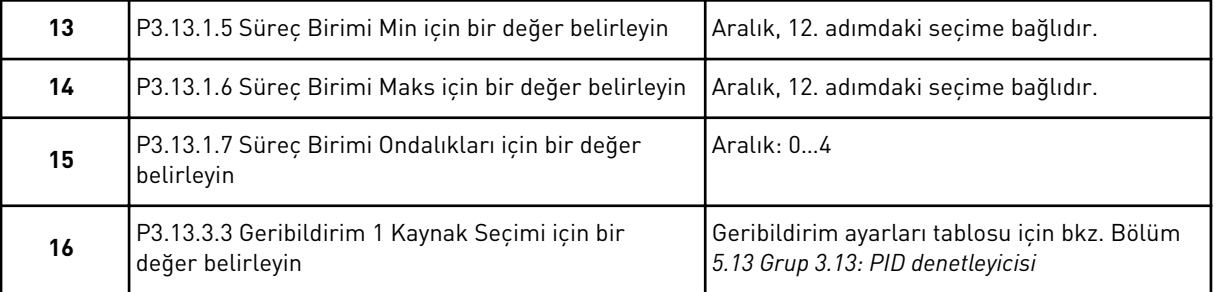

Analog giriş sinyalini seçerseniz 18. adıma geçersiniz. Diğer seçimlerde sihirbaz 19. adıma geçer.

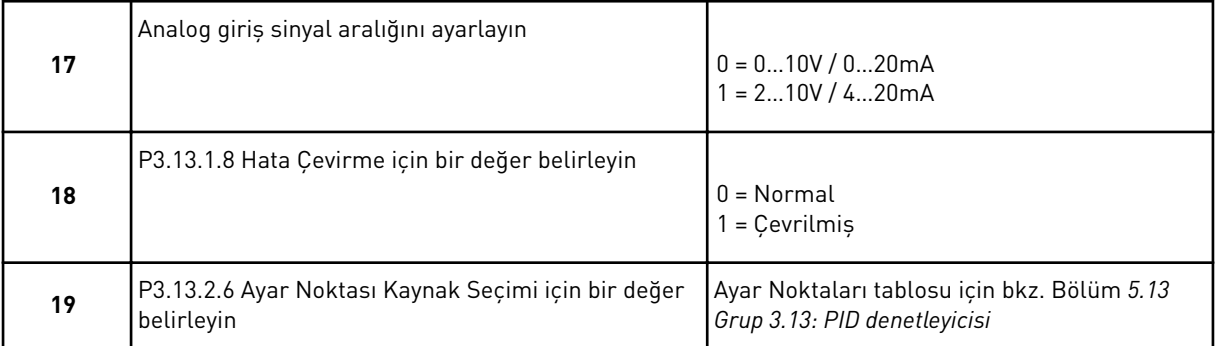

Analog giriş sinyalini seçerseniz 21. adıma geçersiniz. Diğer seçimlerde sihirbaz 23. adıma geçer.

Değer olarak *Tuş Takımı Ayar Noktası 1* veya *Tuş Takımı Ayar Noktası 2* seçeneğini belirlerseniz, sihirbaz doğrudan 22. adıma geçer.

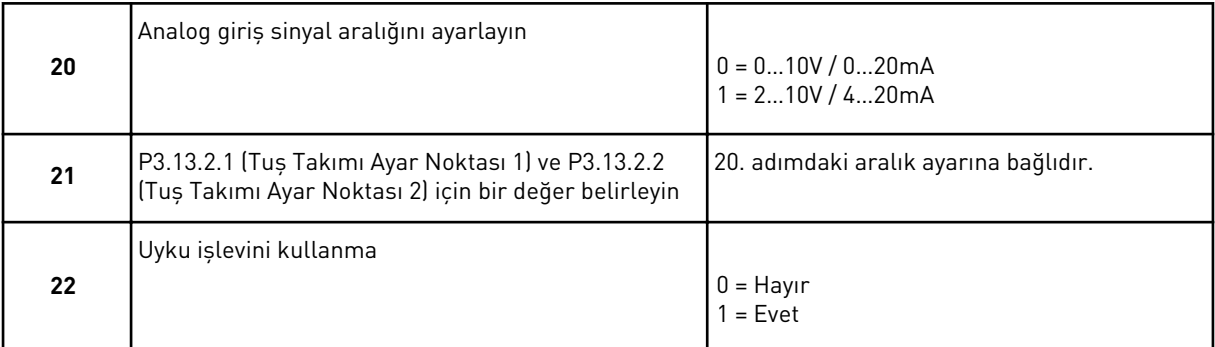

22. adım için *Evet* değerini seçerseniz, sonraki 3 adımı görürsünüz. *Hayır* değerini seçerseniz sihirbaz tamamlanır.

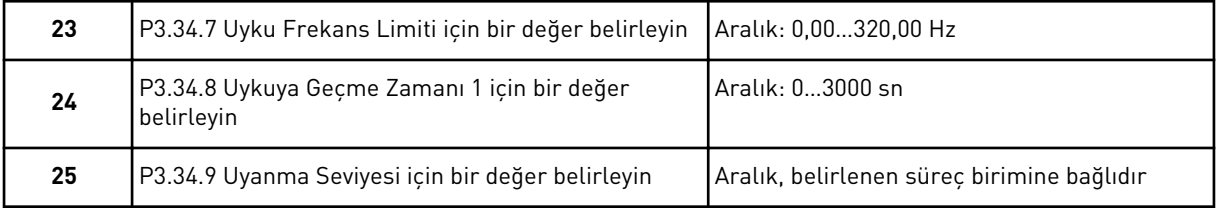

PID Kontrolü uygulama sihirbazı tamamlanmıştır.

## **2.5 ÇOK AMAÇLI UYGULAMA SİHİRBAZI**

Uygulama sihirbazı, uygulamayla ilgili temel parametreleri belirlemenize yardımcı olur.

Çok amaçlı uygulama sihirbazını başlatmak için tuş takımındaki P1.2 Uygulama (ID 212) parametresi için *Çok amaçlı* değerini belirleyin.

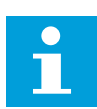

## **NOT!**

Başlatma sihirbazından uygulama sihirbazını başlatırsanız, sihirbaz doğrudan 11. adıma geçer.

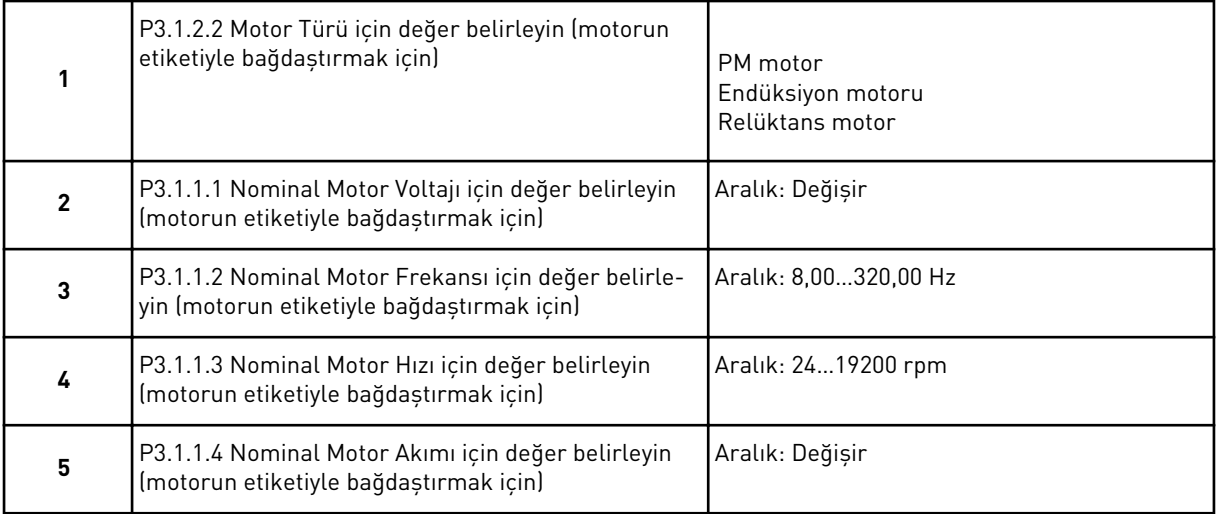

Motor Türü için *Endüksiyon Motoru* seçeneğini belirlediyseniz sonraki adımı görürsünüz. Seçiminiz *PM Motor* ise P3.1.1.5 Motor Cos Fi parametre değeri 1,00 olarak ayarlanır ve sihirbaz doğrudan 7. adıma geçer.

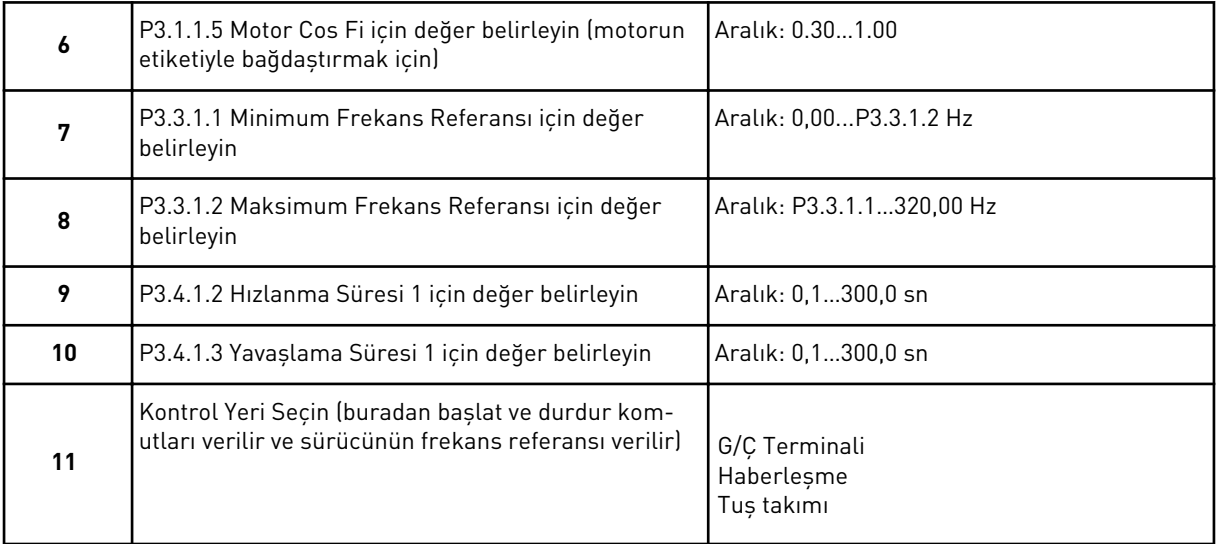

Çok amaçlı uygulama sihirbazı tamamlanmıştır.

## **2.6 MOTOR POTANSİYOMETRESİ UYGULAMA SİHİRBAZI**

Uygulama sihirbazı, uygulamayla ilgili temel parametreleri belirlemenize yardımcı olur.

Motor potansiyometresi uygulama sihirbazını başlatmak için tuş takımındaki P1.2 Uygulama (ID 212) parametresi için *Motor potansiyometresi* değerini belirleyin.

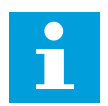

## **NOT!**

Başlatma sihirbazından uygulama sihirbazını başlatırsanız, sihirbaz doğrudan 11. adıma geçer.

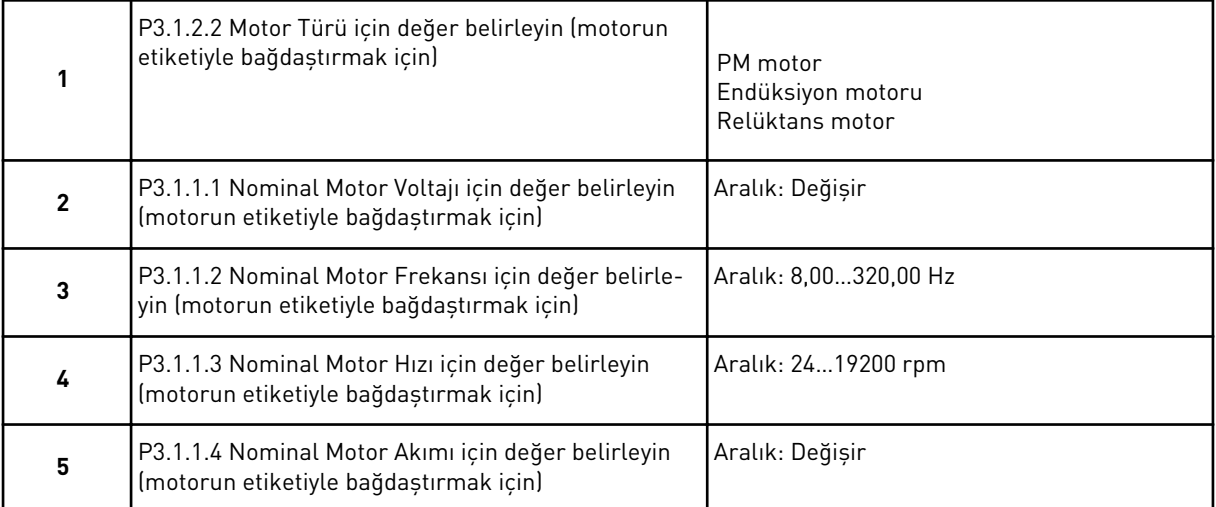

<span id="page-60-0"></span>Motor Türü için *Endüksiyon Motoru* seçeneğini belirlediyseniz sonraki adımı görürsünüz. Seçiminiz *PM Motor* ise P3.1.1.5 Motor Cos Fi parametre değeri 1,00 olarak ayarlanır ve sihirbaz doğrudan 7. adıma geçer.

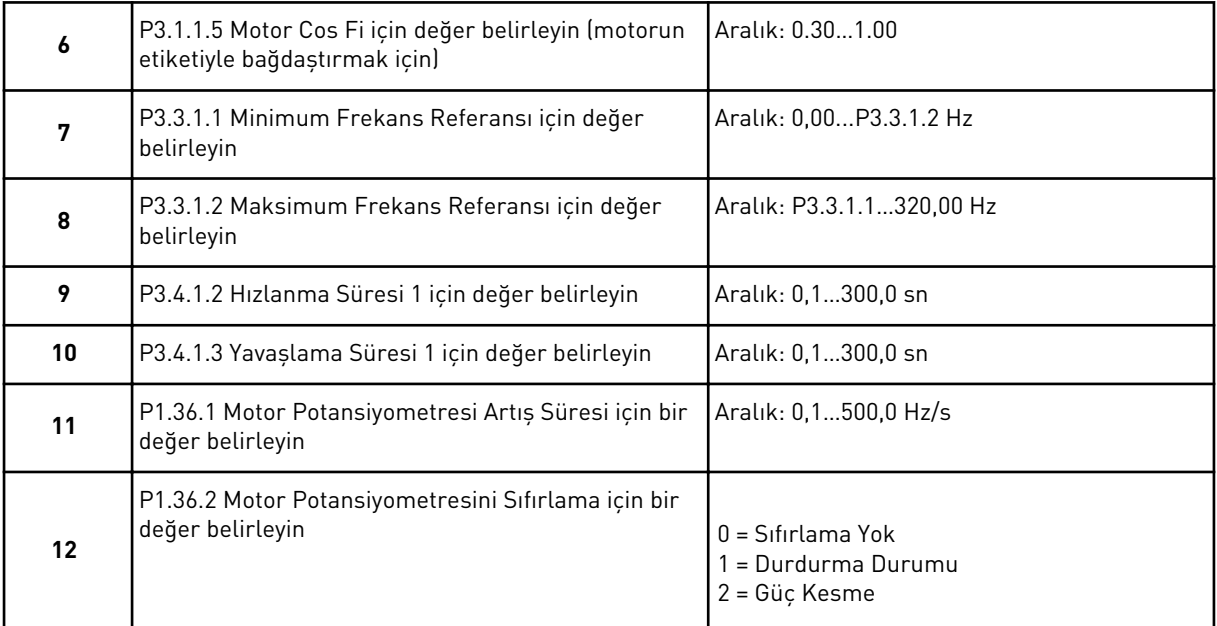

Motor Potansiyometresi uygulama sihirbazı tamamlanmıştır.

## **2.7 ÇOKLU POMPA SİHİRBAZI**

Çoklu Pompa sihirbazını başlatmak için Hızlı Kurulum menüsünden B1.1.3 parametresi için *Etkinleştir* seçeneğini belirleyin. Varsayılan ayarlar, bir geribildirim/bir ayar noktası modunda PID denetleyicisini kullanmanızı belirtir. Varsayılan kontrol yeri G/Ç A ve varsayılan süreç birimi %.

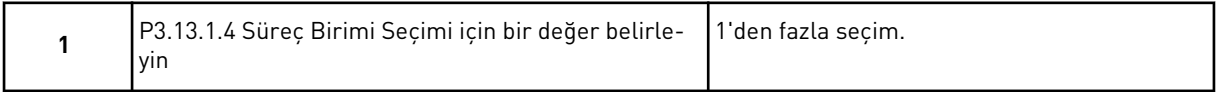

% haricinde bir seçim yaparsanız, sonraki adımları görürsünüz. Seçiminiz % ise, sihirbaz doğrudan 5. adıma gider.

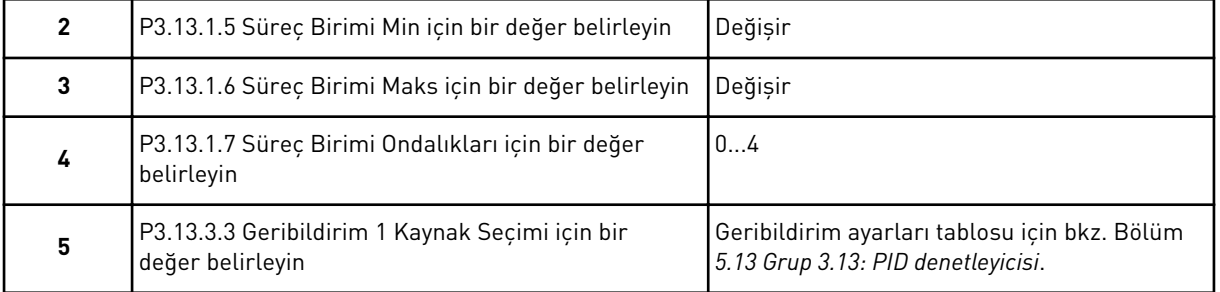

Analog giriş sinyalini seçerseniz 6. adıma geçersiniz. Diğer seçimlerde sihirbaz 7. adıma geçer.

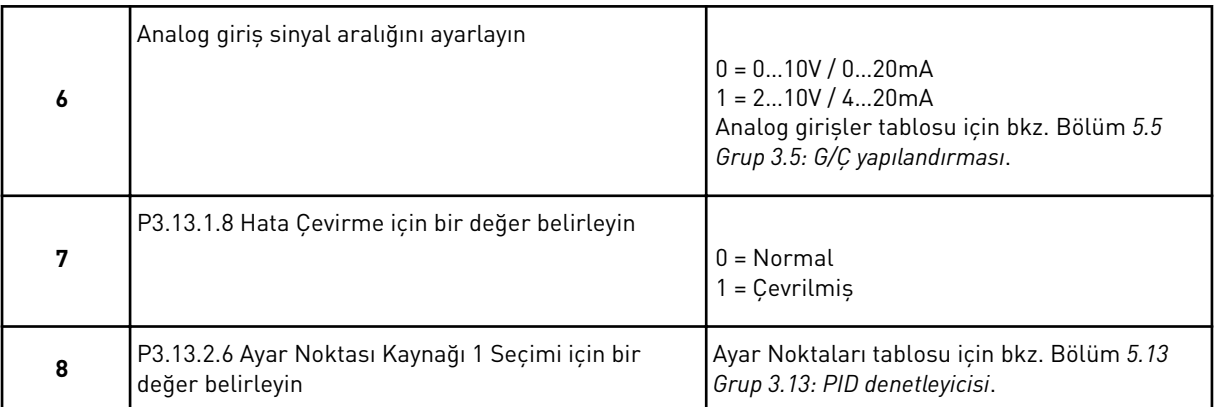

Analog giriş sinyalini seçerseniz 9. adıma geçersiniz. Diğer seçimlerde sihirbaz 11. adıma geçer.

Değer için *Tuş Takımı Ayar Noktası 1* veya *Tuş Takımı Ayar Noktası 2* seçeneğini belirlerseniz 10. adımı görürsünüz.

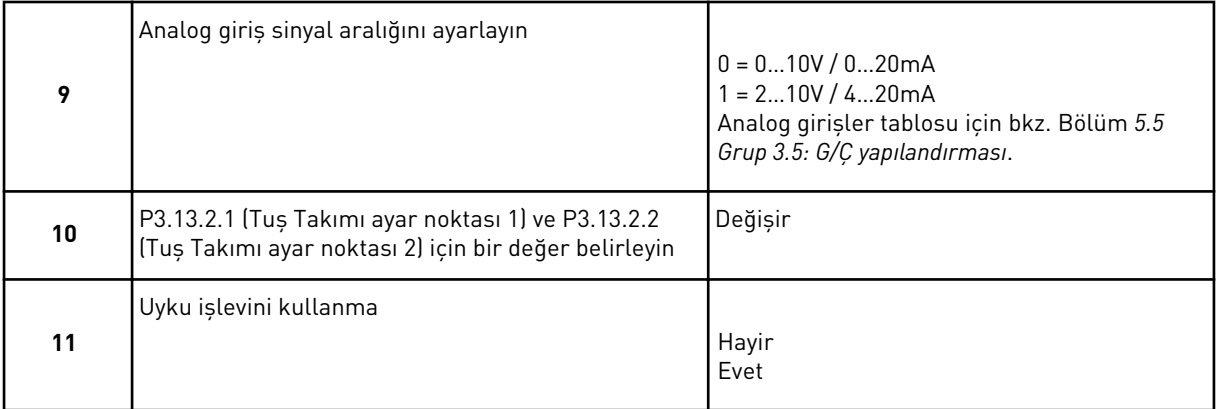

11. adım için *Evet* değerini seçerseniz, sonraki 3 adımı görürsünüz.

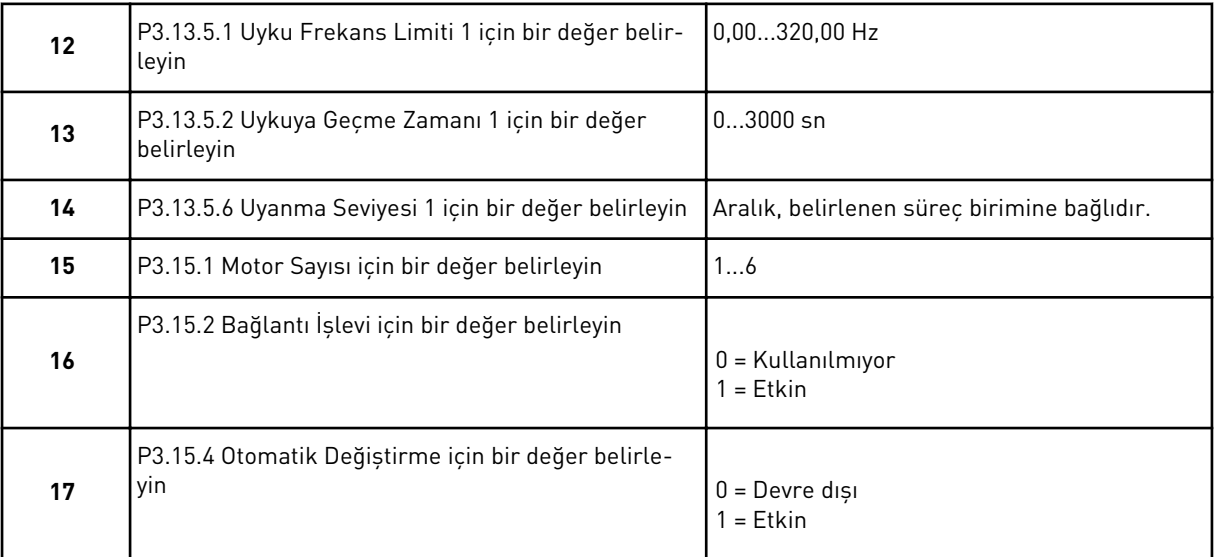

<span id="page-62-0"></span>Otomatik Değiştirme işlevini etkinleştirirseniz sonraki 3 adımı görürsünüz. Otomatik Değiştirme işlevini kullanmazsanız sihirbaz doğrudan 21. adıma geçer.

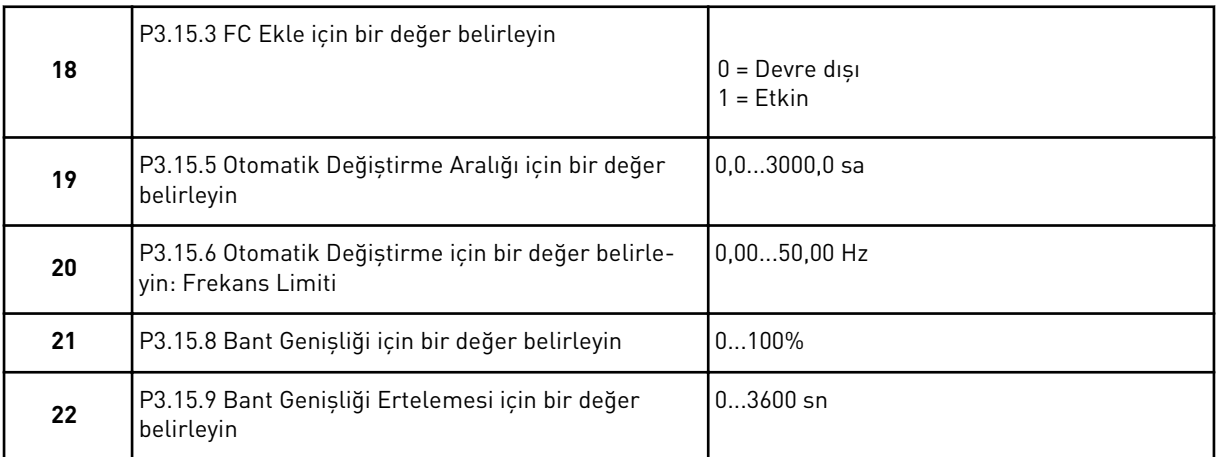

Bunun ardından ekranda, uygulama tarafından otomatik yapılan dijital giriş ve röle çıkış yapılandırması görünür. Bu değerleri not alın. Bu işlev metin ekranında mevcut değildir.

## **2.8 YANGIN MODU SİHİRBAZI**

Yangın Modu Sihirbazını başlatmak için Hızlı kurulum menüsünden B1.1.4 parametresi için *Etkinleştir* seçeneğini belirleyin.

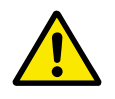

## **DİKKAT!**

Devam etmeden önce şifre ve garanti ile ilgili bilgileri okumak için bkz. Bölüm *[10.18 Yangın modu](#page-321-0)*.

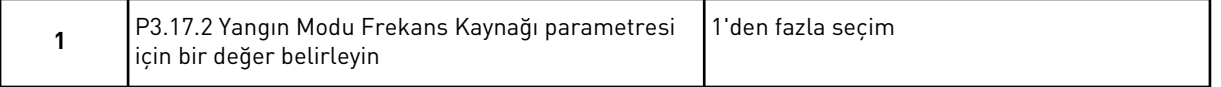

*Yangın modu frekansı* dışında bir değer belirlerseniz sihirbaz doğrudan 3. adıma geçer.

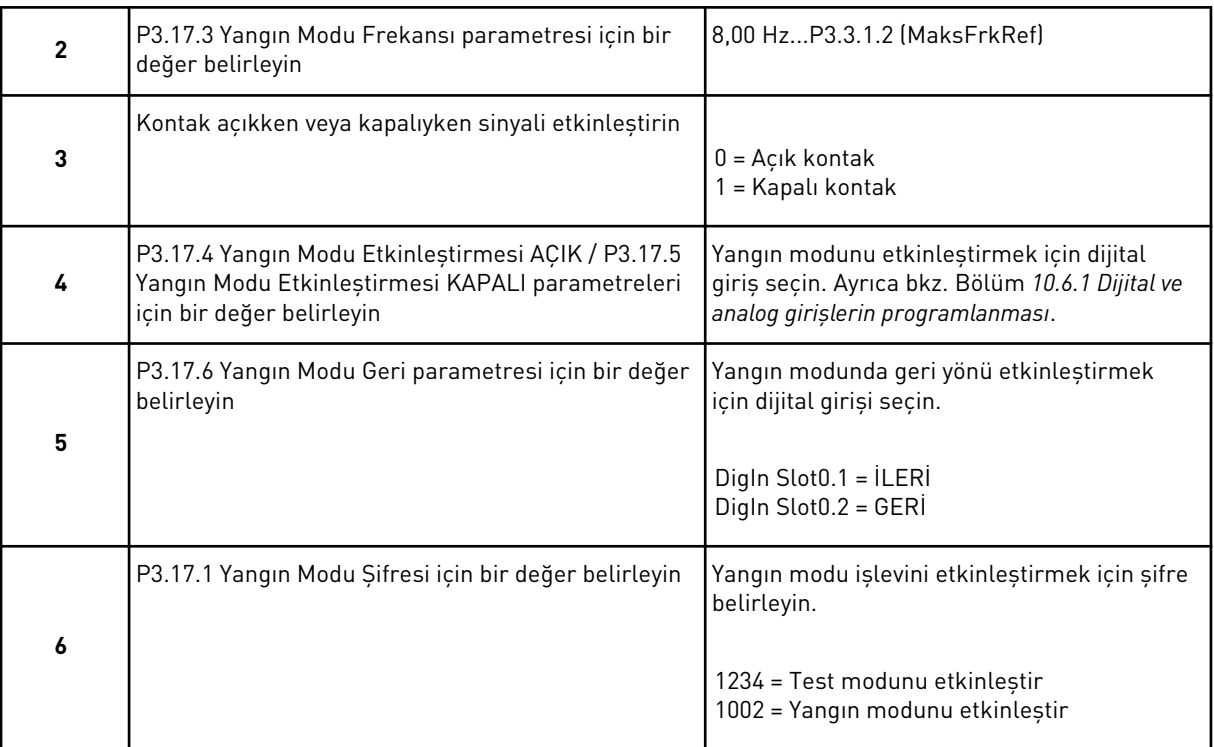

a dhe ann an 1970.

# **3 KULLANICI ARABİRİMLERİ**

# **3.1 TUŞ TAKIMI ÜZERİNDE GEZİNTİ**

AC sürücü verileri menülerde ve alt menülerdedir. Menüler arasında taşımak için tuş takımında Yukarı ve Aşağı ok düğmelerini kullanın. Bir gruba veya bir öğeye gitmek için OK düğmesine basın. Daha önceki seviyeye dönmek için Geri/Sıfırla düğmesine basın.

Ekranda, menüde bulunduğunuz konumu görürsünüz (örneğin M3.2.1 gibi). Bulunduğunuz konumda grubun veya öğenin adını da görebilirsiniz.

| Alt menüler | M4.2<br>Hatalan <u>Sıfırlama</u><br>M4.I<br>Etkin Hatalar           | M4.6 Yazılım Bilgisi<br>M8.1<br>Kullanıcı Seviyesi<br>M8.2 Erişim Kodu<br>M4.4<br>Toplam Sa <u>yagları</u><br>M5.1<br>G/C ve D <u>onanım</u><br>Durum Savacları<br>M6.5 Parametre<br>M5.6 Güç birimi<br>avarları<br>M5.2M5.4<br>C,D,E Yuvaları<br>M4.3<br>Hata <u>geçmişi</u><br>M5.8 RS-485<br>M6.1 Dil seç.<br>M5.5 Gerçek<br>Zaman Saati<br><u>Yedekleme</u><br>M6.7<br>Sürücü Adı<br>M5.7<br>Tuş takımı<br>M4.5                                                                       |
|-------------|---------------------------------------------------------------------|----------------------------------------------------------------------------------------------------|
| Ana menü    | $\frac{L}{4}$<br>$\frac{L}{4}$                                      | Kullanılanlar<br>M8 Kullanıcı<br>Kullanıcı<br>Ayarları<br>Donanım<br><b>M7 Sik</b><br>Seviyeleri<br>G/Çve<br>ğ<br>ğΣ                                                                                                    |
| Alt menüler | Başlat/Durdur Ayan<br>Motor Ayarları<br>N3.2<br><br>23<br>ג         | M3.15 Çoklu Pompa<br>Rampalar ve Frenlei<br>Zamanlayıcı İşlevleri<br>M3.5<br>G/C Yapılandırması<br>M3.8 Denetimler<br>V <sub>13</sub> .6 Haberleşme<br>M3.9 Korumalar<br>PID Denetleyicisi<br>M3.7 Yasak Frk<br>Pompa Kontrolü<br>M3.10 Otomatik<br>Hata Silme<br>Motor Ön Isitma<br>Verileri Esleme<br>Bakım sayaçları<br>M3.20<br>Mekanik Fren<br>PID Kontrolü<br><b>YanginModu</b><br>M3.3<br>Referanslar<br>V13.14 Har.<br>M3.16<br>M3.13<br>M3.17<br>M3.18<br>VB.12<br>M3.21<br>Y3.4 |
| Ana menü    | Parametreler<br><b>SM</b>                                           |                                                                                                    |
| Alt menüler | bağlıdır)<br>M1.1 Sihirbazlar<br>(Içerik P1.2,<br>Uygulama seçimine | ompa<br>M2.1 Çoklu monitör<br>M2.12<br>Haberleşme verileri<br>evleri<br>M2.11 Bakım sayacı<br>M2.2 Eğilim Eğrisi<br>igi<br>igi<br>Έ<br><u>Ekstra/Gelişmiş</u><br>M2.7<br>Zamanlayıcı İşle<br>M2.10 Çoklu P<br>Sıcaklık girişler<br>M2.8<br>PID Denetleyic<br>M2.9 Har.<br><b>PID Denetleyi</b><br>M2.3 Teme<br>M2.4 G/Ç<br>M2.6<br>M2.5                                                                                                    |
| Ana menü    | kurulum<br><b>M1 Hizl</b>                                           | M2 Monitör                                                                                                    |

*Şekil 16: AC sürücünün temel menü yapısı*

 $\sqrt{ }$ 

## **3.2 GRAFİKSEL EKRANI KULLANMA**

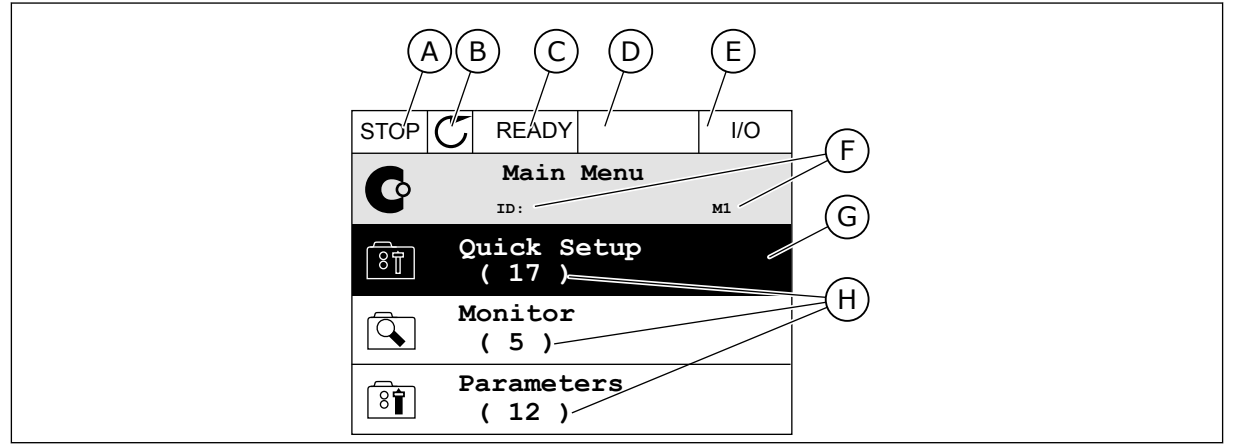

*Şekil 17: Grafiksel ekranın ana menüsü*

- A. İlk durum alanı:DURDUR/ÇALIŞTIR
- B. Dönüş yönü
- C. İkinci durum alanı:HAZIR/HAZIR DEĞİL/ **HATA**
- D. Alarm alanı:ALARM/-
- E. Kontrol yeri:PC/GÇ/TUŞ TAKIMI/ HABERLEŞME
- numarası ve menüdeki geçerli konum G. Etkinleştirilen grup veya öğe:Girmek için

F. Konum alanı:parametre kimliği

- OK düğmesine basın
- H. Söz konusu gruptaki öğelerin sayısı

## 3.2.1 DEĞERLERİN DÜZENLENMESİ

Grafiksel ekranda bir öğenin değerini düzenlemek için 2 farklı prosedür vardır.

Genellikle bir parametre için yalnızca 1 değer belirlenir. Metin değerleri listesinden veya sayısal değerler aralığından seçim yapın.

## BİR PARAMETRENİN METİN DEĞERİNİ DEĞİŞTİRME

1 Ok düğmelerini kullanarak parametreyi bulun.

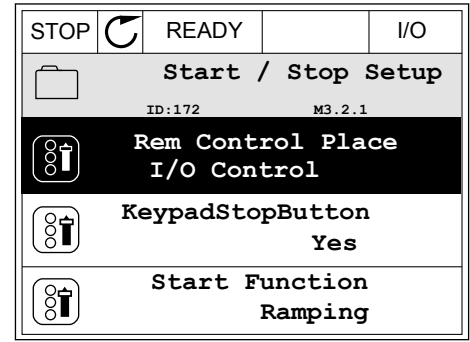

- 3 LOCAL CONTACTS: HTTP://DRİVES.DANFOSS.COM/DANFOSS-DRİVES/LOCAL-CONTACTS/
- 

3 Yeni bir değer belirlemek için Yukarı ve Aşağı ok düğmelerine basın.

2 Düzenleme moduna gitmek için 2 kez OK

düğmesine basın veya Sağ ok düğmesine basın.

4 Değişikliği kabul etmek için OK düğmesine basın. Değişikliği reddetmek için Geri/Sıfırla düğmesini kullanın.

# SAYISAL DEĞERLERİ DÜZENLEME

1 Ok düğmelerini kullanarak parametreyi bulun.

2 Düzenleme moduna gidin.

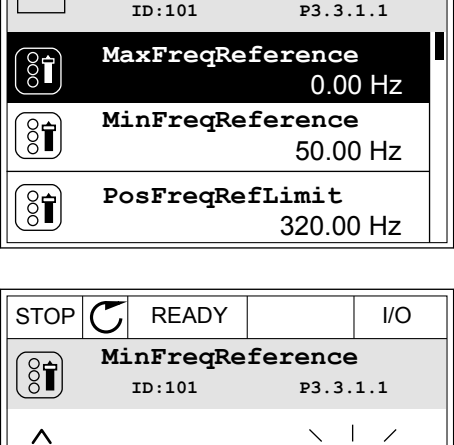

Min: 0.00Hz Max: 50.00Hz

 $\checkmark$ 

0.00 Hz

 $STOP$   $\boxed{C}$  READY | I/O **Frequency Ref**

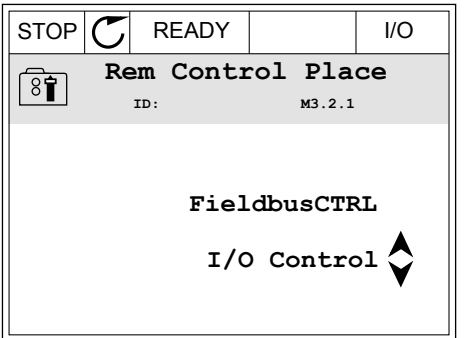

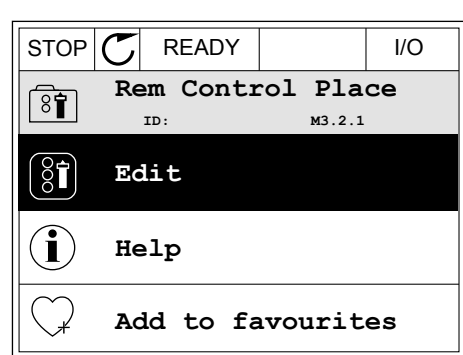

3 Değer sayısal ise, Sol ve Sağ ok düğmeleriyle değeri bir basamaktan diğerine taşıyın. Basamakları Yukarı ve Aşağı ok düğmeleriyle değiştirebilirsiniz.

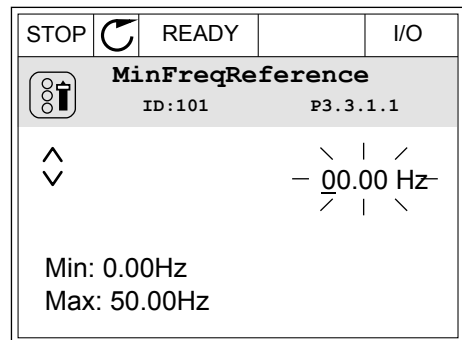

4 Değişikliği kabul etmek için OK düğmesine basın. Değişikliği reddetmek için Geri/Sıfırla düğmesiyle daha önceki seviyeye dönün.

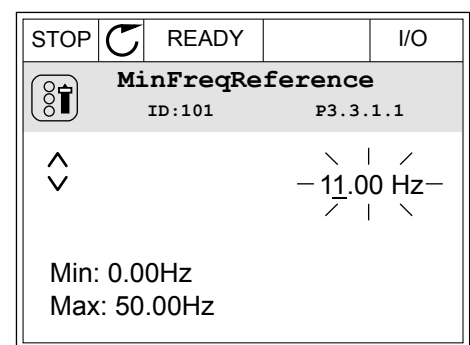

## 1'DEN FAZLA DEĞER SEÇİMİ

Bazı parametreler 1'den fazla değeri seçmenize izin verir. Her gerekli değer için bir onay kutusu işaretleyin.

1 Parametreyi bulun. Onay kutusu varsa ekranda simge vardır. STOP READY I/O

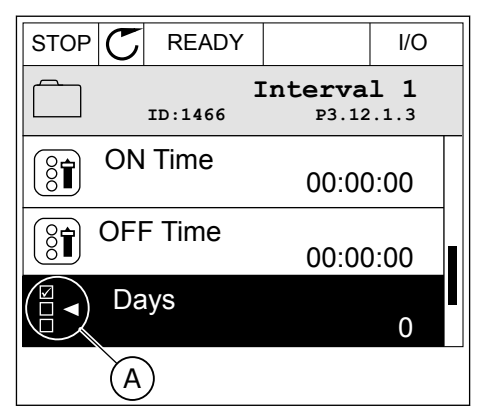

A. Onay kutusu seçimi simgesi

2 Değerler listesine taşımak için Yukarı ve Aşağı ok düğmelerini kullanın.

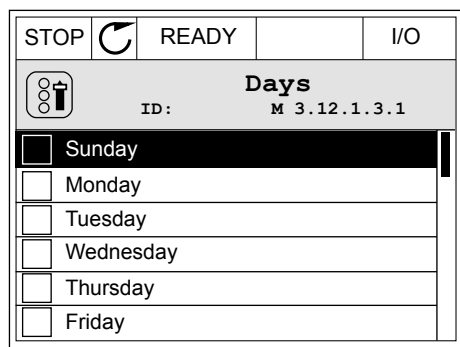

3 Seçiminize değer eklemek için yanındaki kutuyu Sağ ok düğmesine basarak işaretleyin.

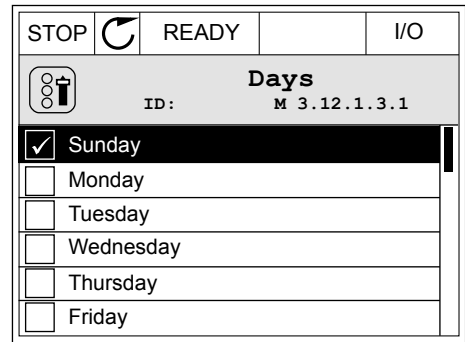

#### 3.2.2 HATANIN SIFIRLANMASI

Bir hatayı sıfırlamak için Sıfırla düğmesini veya Hataların Sıfırlanması parametresini kullanabilirsiniz. Talimatlar için bkz. *[11.1 Hata görüntülenir](#page-334-0)*.

#### 3.2.3 FUNCT DÜĞMESİ

FUNCT düğmesini 4 işlev için kullanabilirsiniz.

- Kontrol sayfasına erişmek için.
- Yerel ve Uzak kontrol yerleri arasında kolayca geçiş yapmak için.
- Dönüs yönünü değistirmek için.
- Bir parametre değerini hızlıca düzenlemek için.

Kontrol yerinin seçimi AC sürücünün başlat ve durdur komutlarının verileceği yeri belirler. Tüm kontrol yerleri, frekans referans kaynağı seçimi için bir parametreye sahiptir. Yerel kontrol yeri her zaman tuş takımıdır. Uzak kontrol yeri G/Ç veya haberleşmedir. Geçerli kontrol yerini ekranın durum çubuğundan görebilirsiniz.

Uzak kontrol yerleri olarak G/Ç A, G/Ç B ve Haberleşme kullanılabilir. G/Ç A ve Haberleşme, en düşük önceliğe sahiptir. P3.2.1 (Uzak Kontrol Yeri) ile bunları seçebilirsiniz. G/Ç B, dijital girişe sahip G/Ç A ve Haberleşme ile Uzak kontrol yerlerine geçebilir. P3.5.1.7 (G/Ç B Kontrol Gücü) parametresiyle dijital giriş seçebilirsiniz.

Kontrol yerinin Yerel olması durumunda tuş takımı her zaman kontrol yeri olarak kullanılır. Yerel kontrol Uzak kontrolden daha yüksek önceliğe sahiptir. Örneğin; Uzak kontroldeyken P3.5.1.7 parametresi dijital girişle kontrol yerine geçerse, Yerel seçildiğinde Tuş Takımı kontrol yeri olur. Yerel ve Uzak kontrol arasında değişiklik yapmak için FUNCT düğmesini veya P3.2.2 Yerel/Uzak parametresini kullanın.

## KONTROL YERİNİ DEĞİŞTİRME

1 Menünün herhangi bir yerinde, FUNCT düğmesine basın. STOP Keypad STOP Keypad STOP Keypad STOP Keypad Keypad STOP Keypad STOP Keypad Keypad STOP Keypad STOP Keypad

2 Yerel/Uzak seçimi yapmak için Yukarı ve Aşağı ok düğmelerini kullanın. Ok düğmesine basın.

3 Yerel veya Uzak kontrolü seçmek için Yukarı ve Aşağı ok düğmelerini tekrar kullanın. Seçimi kabul etmek için OK düğmesine basın.

4 Uzak kontrol yerini Yerel olarak değiştirirseniz, yani tuş takımı yaparsanız tuş takımı referansı verilir.

Seçtikten sonra ekran FUNCT düğmesine basıldığında kaldığı son konuma geri döner.

## KONTROL SAYFASINA GİTME

Kontrol sayfasında en önemli değerleri izlemek çok kolaydır.

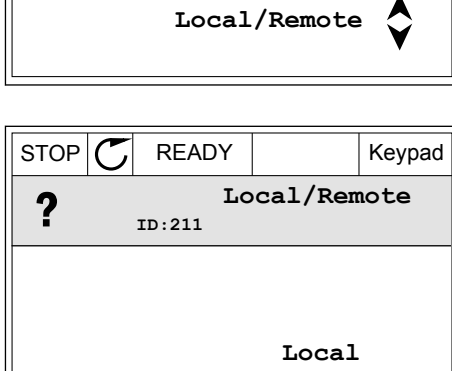

**Control page**

**Remote**

**Change direction**

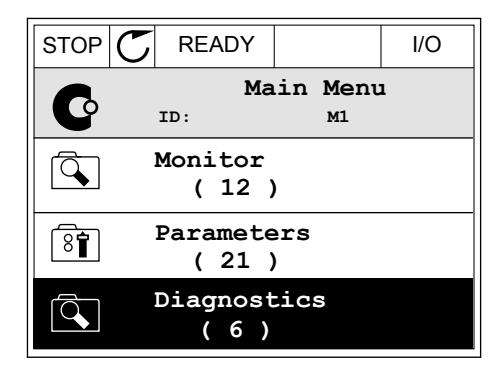

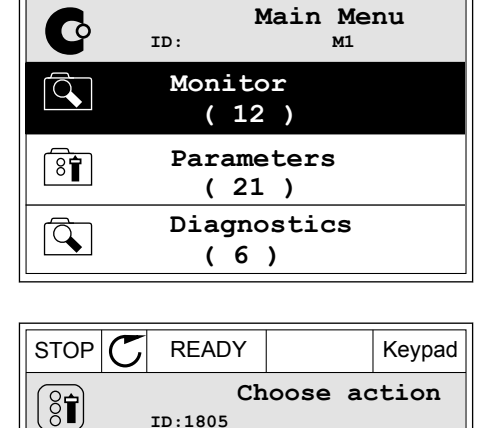

**ID:1805**

1 Menünün herhangi bir yerinde, FUNCT düğmesine basın. STOP C READY NO

2 Kontrol sayfasını seçmek için Yukarı ve Aşağı ok düğmelerine basın. OK düğmesi ile girin. Kontrol sayfası açılır.

3 Yerel kontrol yeri ve tuş takımı referansı kullanıyorsanız P3.3.1.8 Tuş Takımı Referansını OK düğmesine basarak ayarlayabilirsiniz.

4 Değerdeki basamakları değiştirmek için Yukarı ve Aşağı ok düğmelerine basın. Değişikliği OK düğmesine basarak kabul edin.

Tuş Takımı Referansı hakkında daha fazla bilgi için bkz. *[5.3 Grup 3.3: Referanslar](#page-107-0)*. Diğer kontrol yerlerini ve referans değerlerini kullanıyorsanız ekran frekans referansını gösterir ve burada düzenleme yapamazsınız. Sayfadaki diğer değerler ise Çoklu İzleme değerleridir. Burada gösterilecek değerleri seçebilirsiniz (talimatlar için bkz. *[4.1.1 Çoklu izleme](#page-87-0)*).

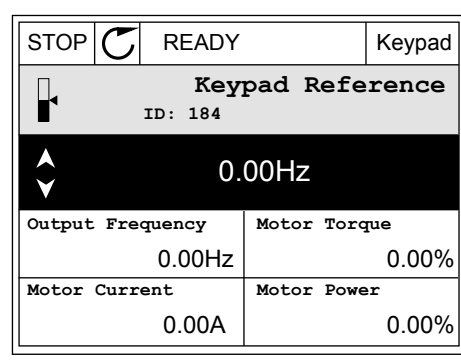

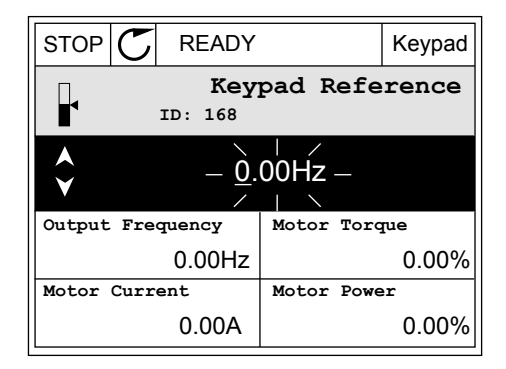

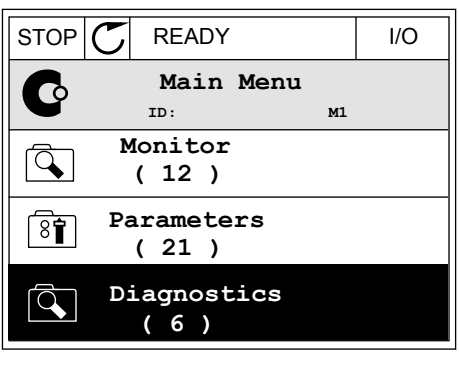

 $STOP$  READY Keypad

**Choose action**

**Control page**

**Local/Remote**

**Change direction**

**ID:1805** 

 $(8<sup>1</sup>)$
#### DÖNÜŞ YÖNÜNÜ DEĞİŞTİRME

Motorun dönüş yönünü FUNCT düğmesiyle hızlı bir şekilde değiştirebilirsiniz.

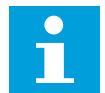

#### **NOT!**

Geçerli kontrol yeri Yerel ise Yön değiştirme komutu menüde mevcuttur.

1 Menünün herhangi bir yerinde, FUNCT düğmesine basın. STOP <mark>STOP C READY I/O</mark>

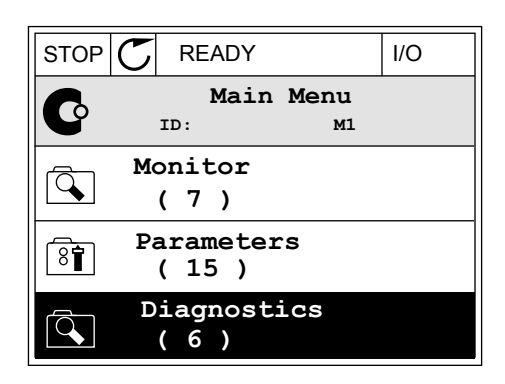

**Choose action**

**Control page Change direction**

**Local/Remote**

**ID:1805**

 $\left( \mathbf{\overline{31}}\right)$ 

2 Yön değiştirmeyi seçmek için Yukarı ve Aşağı ok düğmelerine basın. Ok düğmesine basın.  $\|RUN \|\mathbf{C}\|$  READY  $\|$  Keypad

3 Yeni dönüş yönü seçin. Geçerli dönüş yönü yanıp söner. Ok düğmesine basın.  $\|$ RUN  $\|$  READY  $\|$  Keypad

4 Dönüş yönü hemen değişir. Ekranın durum alanındaki ok gösteriminin değiştiğini görebilirsiniz.

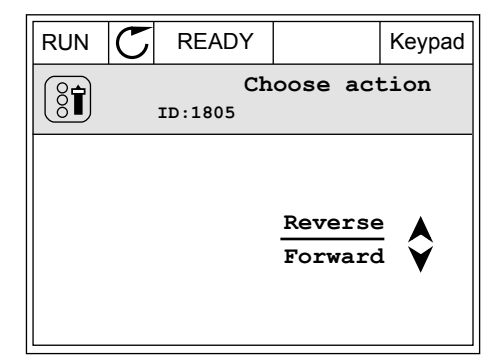

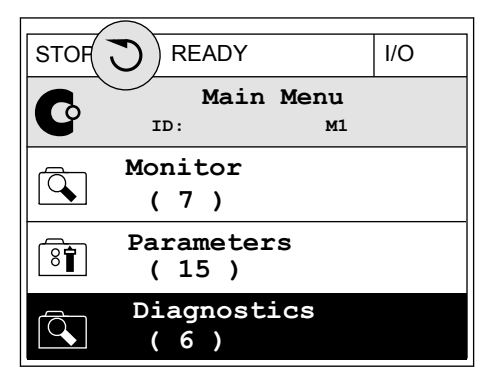

## HIZLI DÜZENLEME İŞLEVİ

Hızlı düzenleme işlevi sayesinde parametrenin kimlik numarasını yazarak bir parametreye hızlıca erişebilirsiniz.

- 1 Menünün herhangi bir yerinde, FUNCT düğmesine basın.
- 2 Hızlı Düzenleme seçimi yapmak için Yukarı ve Aşağı ok düğmelerine basın ve OK düğmesiyle kabul edin.
- 3 Parametrenin kimlik numarasını veya izleme değerini yazın. OK düğmesine basın. Ekranda düzenleme modunda parametre değerini ve izleme modunda izleme değerini görebilirsiniz.

#### 3.2.4 PARAMETRELERİN KOPYALANMASI

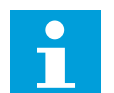

# **NOT!**

Bu işlev yalnızca grafiksel ekranda mevcuttur.

Parametreleri kontrol panelinden dönüştürücüye kopyalamadan önce dönüştürücüyü durdurmalısınız.

#### FREKANS DÖNÜŞTÜRÜCÜNÜN PARAMETRELERİNİN KOPYALANMASI

Bu islev, parametrelerin bir dönüstürücüden diğerine kopyalanması için kullanılır.

- 1 Parametreleri kontrol paneline kaydedin.
- 2 Kontrol panelini çıkarın ve başka bir dönüştürücüye bağlayın.
- 3 Parametreleri Geri Yükle komutuyla tuş takımından yeni dönüştürücüye yükleyin.

#### PARAMETRELERİ KONTROL PANELİNE KAYDETME

1 Kullanıcı ayarları menüsüne girin.

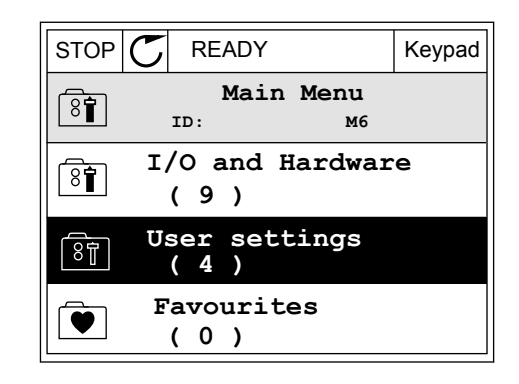

- KULLANICI ARABİRİMLERİ XILDI ELENEDIRDI OLUKLANICI ARABİRIMLERİ VACON 75
- 2 Parametre yedekleme alt menüsüne gidin.

3 Bir işlev seçmek için Yukarı ve Aşağı ok düğmelerini kullanın. Seçimi OK düğmesine basarak kabul edin.

Geri Yükle komutunun fabrika varsayılanları fabrikada belirlenen parametre ayarlarını geri getirir. Tuş takımına Kaydet komutu sayesinde tüm parametreleri kontrol paneline kopyalayabilirsiniz. Tuş takımından Geri Yükle komutu, tüm parametreleri kontrol panelinden dönüştürücüye kopyalar.

#### 3.2.5 PARAMETRELERİN KARŞILAŞTIRILMASI

Bu işlev sayesinde, geçerli parametre ayarını 4 ayardan biriyle karşılaştırabilirsiniz.

- Ayar 1 (P6.5.4 Ayar 1'e Kaydet)
- Ayar 2 (P6.5.6 Ayar 2'e Kaydet)
- Varsayılanlar (P6.5.1 Fabrika Varsayılanlarını Geri Yükle)
- Tuş takımı ayarı (P6.5.2 Tuş Takımına Kaydet)

Bu parametrelerle ilgili daha fazla bilgi için bkz.*[Tab. 119 Kullanıcı ayarları menüsündeki](#page-182-0)  [parametre yedekleme parametreleri](#page-182-0)*.

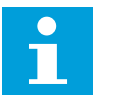

#### **NOT!**

Geçerli ayarla karşılaştırmak istediğiniz parametre ayarını kaydetmediyseniz ekranda *Karşılaştırma başarısız* mesajı görünür.

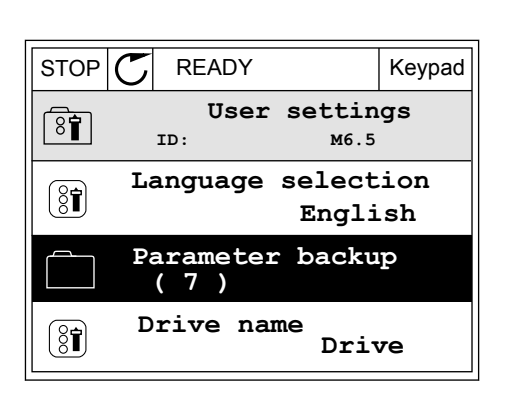

 $STOP$  READY Keypad

**Restore factory defaults**

**Restore from keypad** 

**Save to keypad**

**ID: M6.5.1 Parameter backup**

# PARAMETRE KARŞILAŞTIRMA İŞLEVİNİ KULLANMA

1 Kullanıcı ayarları menüsünde Parametre Karşılaştırmaya gidin.

2 Ayar çiftlerini seçin.Seçimi kabul etmek için OK düğmesine basın.<br>düğmesine basın. III Kabut Etmek için OK STOP STOP READY III III

3 Etkin'i seçin ve OK düğmesine basın.

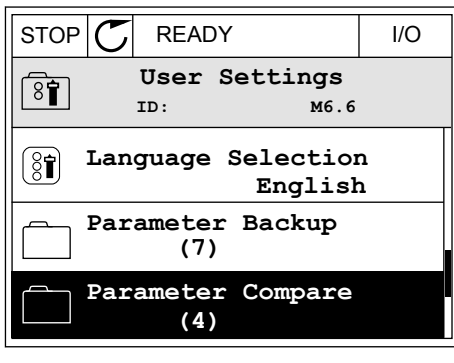

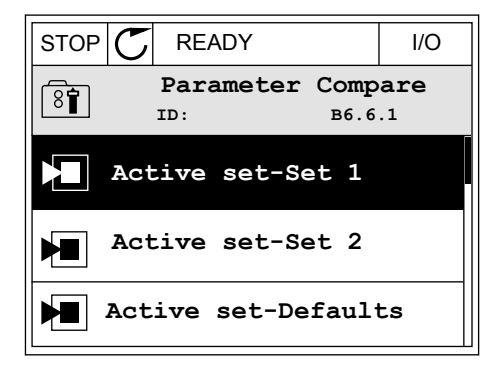

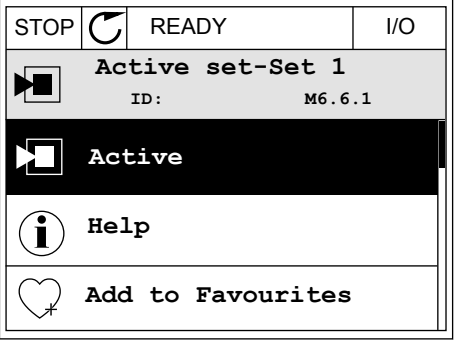

4 Geçerli değerler ve diğer ayara ilişkin değerler arasındaki karşılaştırmayı inceleyin. STOP READY I/O

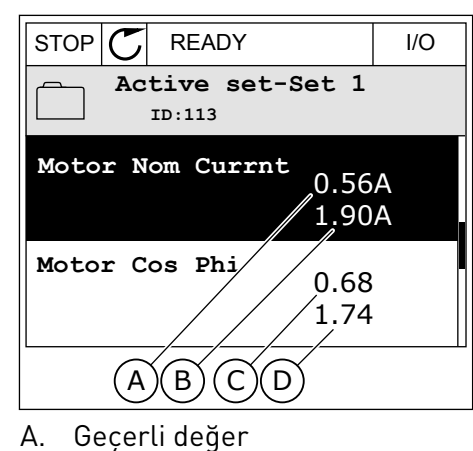

- B. Diğer ayar değeri
- C. Geçerli değer
- D. Diğer ayar değeri

#### 3.2.6 YARDIM METİNLERİ

Grafiksel ekran birçok konuda yardım metinleri gösterebilir. Tüm parametrelerin bir yardım metni vardır.

Yardım metinleri hatalar, alarmlar ve Başlatma sihirbazı için de mevcuttur.

#### YARDIM METNİNİ OKUMA

1 Okumak istediğiniz öğeyi bulun.

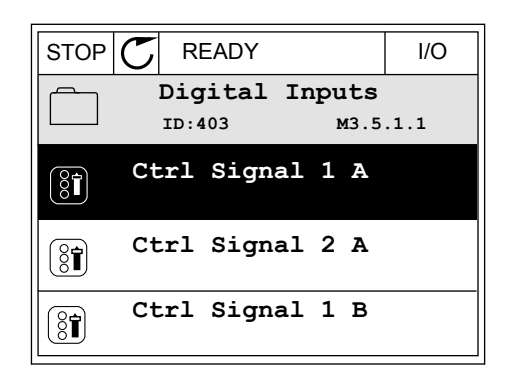

2 Yardım'ı seçmek için Yukarı ve Aşağı ok düğmelerini kullanın.

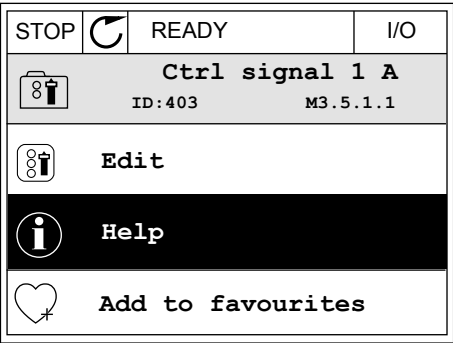

3 Yardım metnini açmak için OK düğmesine basın.

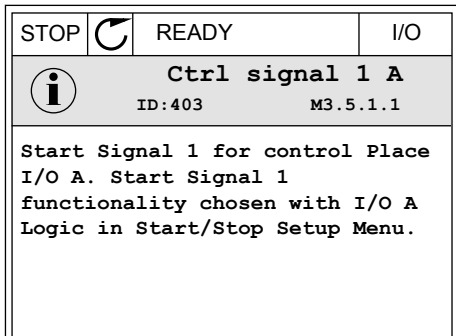

# C

#### **NOT!**

Yardım metinleri her zaman İngilizce'dir

#### 3.2.7 SIK KULLANILANLAR MENÜSÜNÜ KULLANMA

Aynı öğeleri sık sık kullanıyorsanız, Sık Kullanılanlar'a ekleyebilirsiniz. Tüm tuş takımı menülerinden bir grup parametre veya izleme sinyali toplayabilirsiniz.

Sık Kullanılanlar menüsünün nasıl kullanıldığına ilişkin daha fazla bilgi edinmek için bkz. Bölüm *[8.2 Sık Kullanılanlar](#page-182-0)*.

#### **3.3 METİN EKRANINI KULLANMA**

Ayrıca kullanıcı arabiriminiz için metin ekranı olan kontrol paneliniz vardır.Metin ekranı ve grafiksel ekran neredeyse aynı işlevlere sahiptirler.Bazı işlevler ise yalnızca grafiksel ekranda mevcuttur.

Ekranda motorun ve AC sürücünün durumu gösterilir.Ayrıca motorun ve sürücünün çalışmasındaki hataları gösterir.Ekranda, menüde bulunduğunuz konumu görürsünüz.Bulunduğunuz konumda grubun veya öğenin adını da görebilirsiniz.Metin ekrana sığmayacak kadar uzunsa tam metin dizesinin görünmesi için metin kaydırılır.

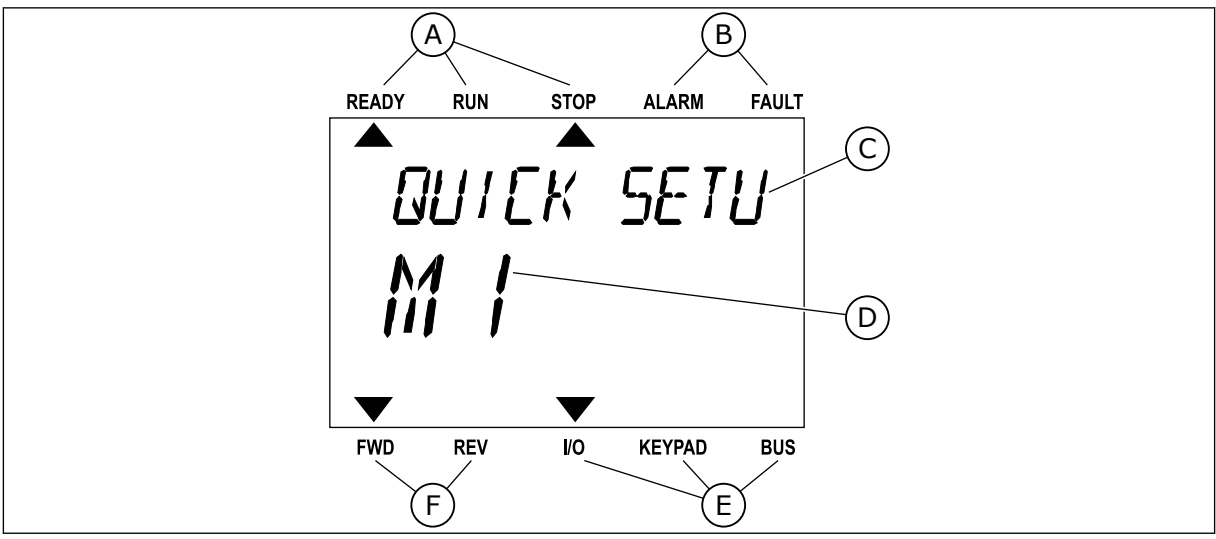

*Şekil 18: Metin ekranının ana menüsü*

- 
- A. Durum göstergeleri B. Alarm ve hata göstergeleri
- C. Geçerli konum grubunun veya öğesinin adı
- E. Kontrol yeri göstergeleri
- F. Dönüş yönü göstergeleri

 $\overline{\blacktriangle}$ 

- D. Menüdeki geçerli konum
- 3.3.1 DEĞERLERİN DÜZENLENMESİ

## BİR PARAMETRENİN METİN DEĞERİNİ DEĞİŞTİRME

Bu prosedürle bir parametrenin değerini belirleyin.

1 Ok düğmelerini kullanarak parametreyi bulun.

2 Düzenleme moduna gitmek için OK düğmesine basın. READY RUN STOP ALARM FAULT

3 Yeni bir değer belirlemek için Yukarı ve Aşağı ok düğmelerine basın.

4 Değişikliği OK düğmesine basarak kabul edin. Değişikliği reddetmek için Geri/Sıfırla düğmesiyle daha önceki seviyeye dönün.

# SAYISAL DEĞERLERİ DÜZENLEME

- 1 Ok düğmelerini kullanarak parametreyi bulun.
- 2 Düzenleme moduna gidin.

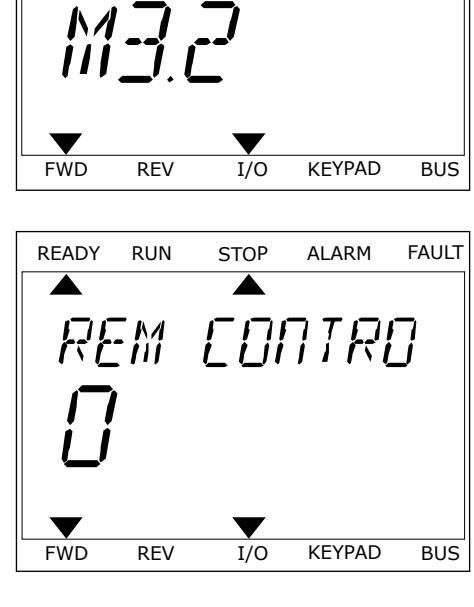

READY RUN STOP ALARM FAULT

▲

**STRRT/STOP** 

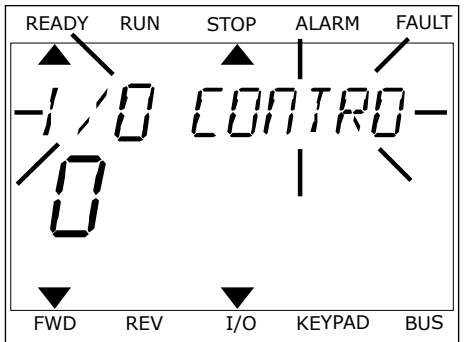

- 3 Sol ve Sağ ok düğmeleriyle bir basamaktan diğerine taşıyın. Basamakları Yukarı ve Aşağı ok düğmeleriyle değiştirebilirsiniz.
- 4 Değişikliği OK düğmesine basarak kabul edin. Değişikliği reddetmek için Geri/Sıfırla düğmesiyle daha önceki seviyeye dönün.

#### 3.3.2 HATANIN SIFIRLANMASI

Bir hatayı sıfırlamak için Sıfırla düğmesini veya Hataların Sıfırlanması parametresini kullanabilirsiniz.Talimatlar için bkz. *[11.1 Hata görüntülenir](#page-334-0)*.

#### 3.3.3 FUNCT DÜĞMESİ

FUNCT düğmesini 4 işlev için kullanabilirsiniz.

- Kontrol sayfasına erişmek için.
- Yerel ve Uzak kontrol yerleri arasında kolayca geçiş yapmak için.
- Dönüs yönünü değistirmek için.
- Bir parametre değerini hızlıca düzenlemek için.

Kontrol yerinin seçimi AC sürücünün başlat ve durdur komutlarının verileceği yeri belirler. Tüm kontrol yerleri, frekans referans kaynağı seçimi için bir parametreye sahiptir. Yerel kontrol yeri her zaman tuş takımıdır. Uzak kontrol yeri G/Ç veya haberleşmedir. Geçerli kontrol yerini ekranın durum çubuğundan görebilirsiniz.

Uzak kontrol yerleri olarak G/Ç A, G/Ç B ve Haberleşme kullanılabilir. G/Ç A ve Haberleşme, en düşük önceliğe sahiptir. P3.2.1 (Uzak Kontrol Yeri) ile bunları seçebilirsiniz. G/Ç B, dijital girişe sahip G/Ç A ve Haberleşme ile Uzak kontrol yerlerine geçebilir. P3.5.1.7 (G/Ç B Kontrol Gücü) parametresiyle dijital giriş seçebilirsiniz.

Kontrol yerinin Yerel olması durumunda tuş takımı her zaman kontrol yeri olarak kullanılır. Yerel kontrol Uzak kontrolden daha yüksek önceliğe sahiptir. Örneğin; Uzak kontroldeyken P3.5.1.7 parametresi dijital girişle kontrol yerine geçerse, Yerel seçildiğinde Tuş Takımı kontrol yeri olur. Yerel ve Uzak kontrol arasında değişiklik yapmak için FUNCT düğmesini veya P3.2.2 Yerel/Uzak parametresini kullanın.

#### KONTROL YERİNİ DEĞİŞTİRME

1 Menünün herhangi bir yerinde, FUNCT düğmesine basın. Basın başamı başanı başanı başanı başanı başanı başanı başanı başanı başanı başanı başanı başanı başanı<br>Dinamin başanı başanı başanı başanı başanı başanı başanı başanı başanı başanı başanı başanı başanı başanı başa

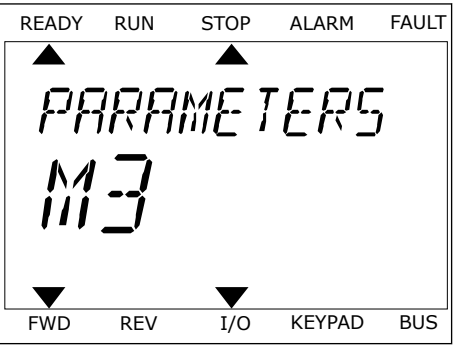

2 Yerel/Uzak seçimi yapmak için Yukarı ve Aşağı ok Tereiyozak seçimi yapmak için tukarı ve Aşayı ok $\overline{\phantom{a}}$ READY RUN STOP ALARM FAULT

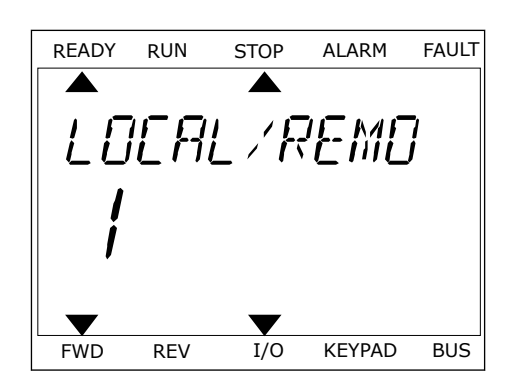

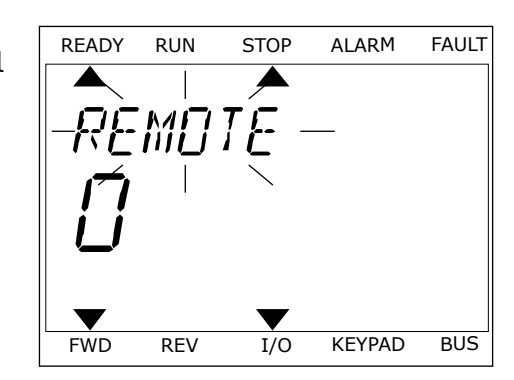

3 Yerel **veya** Uzak kontrolü seçmek için Yukarı ve Aşağı ok düğmelerini tekrar kullanın. Seçimi kabul etmek için OK düğmesine basın.

4 Uzak kontrol yerini Yerel olarak değiştirirseniz, yani tuş takımı yaparsanız tuş takımı referansı verilir.

Seçtikten sonra ekran FUNCT düğmesine basıldığında kaldığı son konuma geri döner.

#### KONTROL SAYFASINA GİTME

Kontrol sayfasında en önemli değerleri izlemek çok kolaydır.

1 Menünün herhangi bir yerinde, FUNCT düğmesine basın. READY RUN STOP ALARM FAULT

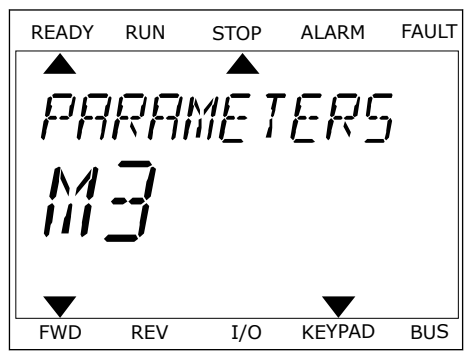

2 Kontrol sayfasını seçmek için Yukarı ve Aşağı ok düğmelerine basın. OK düğmesi ile girin. Kontrol sayfası açılır.

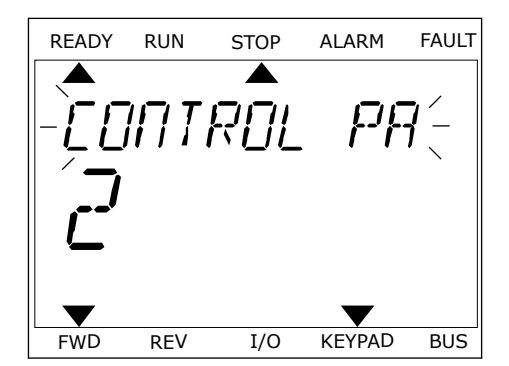

READY RUN STOP ALARM FAULT

RFF

FWD REV I/O KEYPAD BUS

3 Yerel kontrol yeri ve tuş takımı referansı kullanıyorsanız P3.3.1.8 Tuş Takımı Referansını OK düğmesine basarak ayarlayabilirsiniz.

Tuş Takımı Referansı hakkında daha fazla bilgi için bkz. *[5.3 Grup 3.3: Referanslar](#page-107-0)*). Diğer kontrol yerlerini ve referans değerlerini kullanıyorsanız ekran frekans referansını gösterir ve burada düzenleme yapamazsınız. Sayfadaki diğer değerler ise Çoklu İzleme değerleridir. Burada gösterilecek değerleri seçebilirsiniz (talimatlar için bkz. *[4.1.1 Çoklu izleme](#page-87-0)*).

## DÖNÜS YÖNÜNÜ DEĞİSTİRME

Motorun dönüş yönünü FUNCT düğmesiyle hızlı bir şekilde değiştirebilirsiniz.

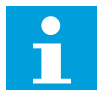

**NOT!**

Geçerli kontrol yeri Yerel ise Yön değiştirme komutu menüde mevcuttur.

- 1 Menünün herhangi bir yerinde, FUNCT düğmesine basın.
- 2 Yön değiştirmeyi seçmek için Yukarı ve Aşağı ok düğmelerine basın. Ok düğmesine basın.
- 3 Yeni dönüş yönü seçin. Geçerli dönüş yönü yanıp söner. Ok düğmesine basın. Dönüş yönü hemen değişir ve ekranın durum alanındaki ok gösterimi de değişir.

#### HIZLI DÜZENLEME İŞLEVİ

Hızlı düzenleme işlevi sayesinde parametrenin kimlik numarasını yazarak bir parametreye hızlıca erişebilirsiniz.

- 1 Menünün herhangi bir yerinde, FUNCT düğmesine basın.
- 2 Hızlı Düzenleme seçimi yapmak için Yukarı ve Aşağı ok düğmelerine basın ve OK düğmesiyle kabul edin.

3 Parametrenin kimlik numarasını veya izleme değerini yazın. OK düğmesine basın. Ekranda düzenleme modunda parametre değerini ve izleme modunda izleme değerini görebilirsiniz.

# **3.4 MENÜ YAPISI**

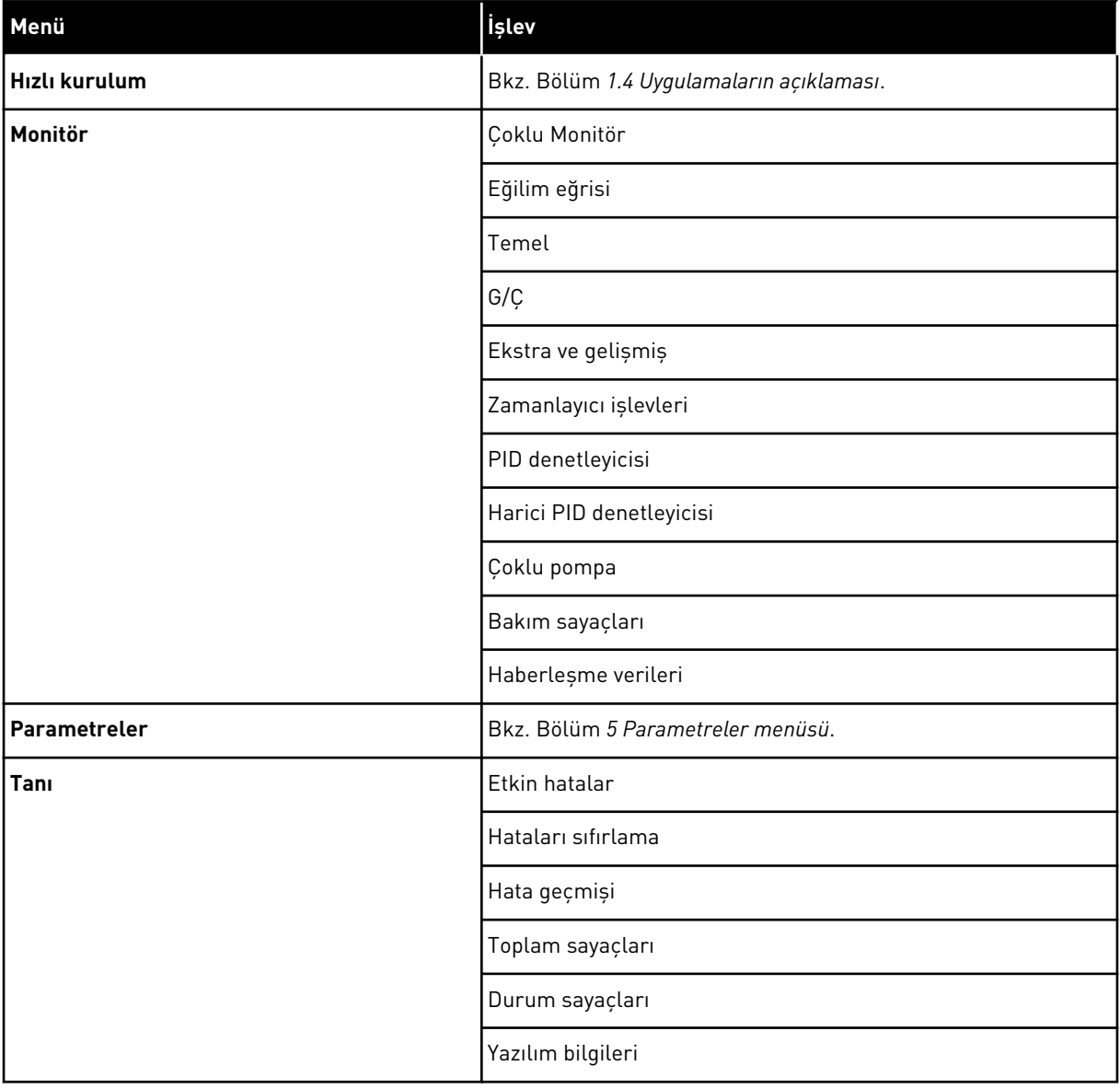

a dhe ann an 1970.<br>Chuirtean

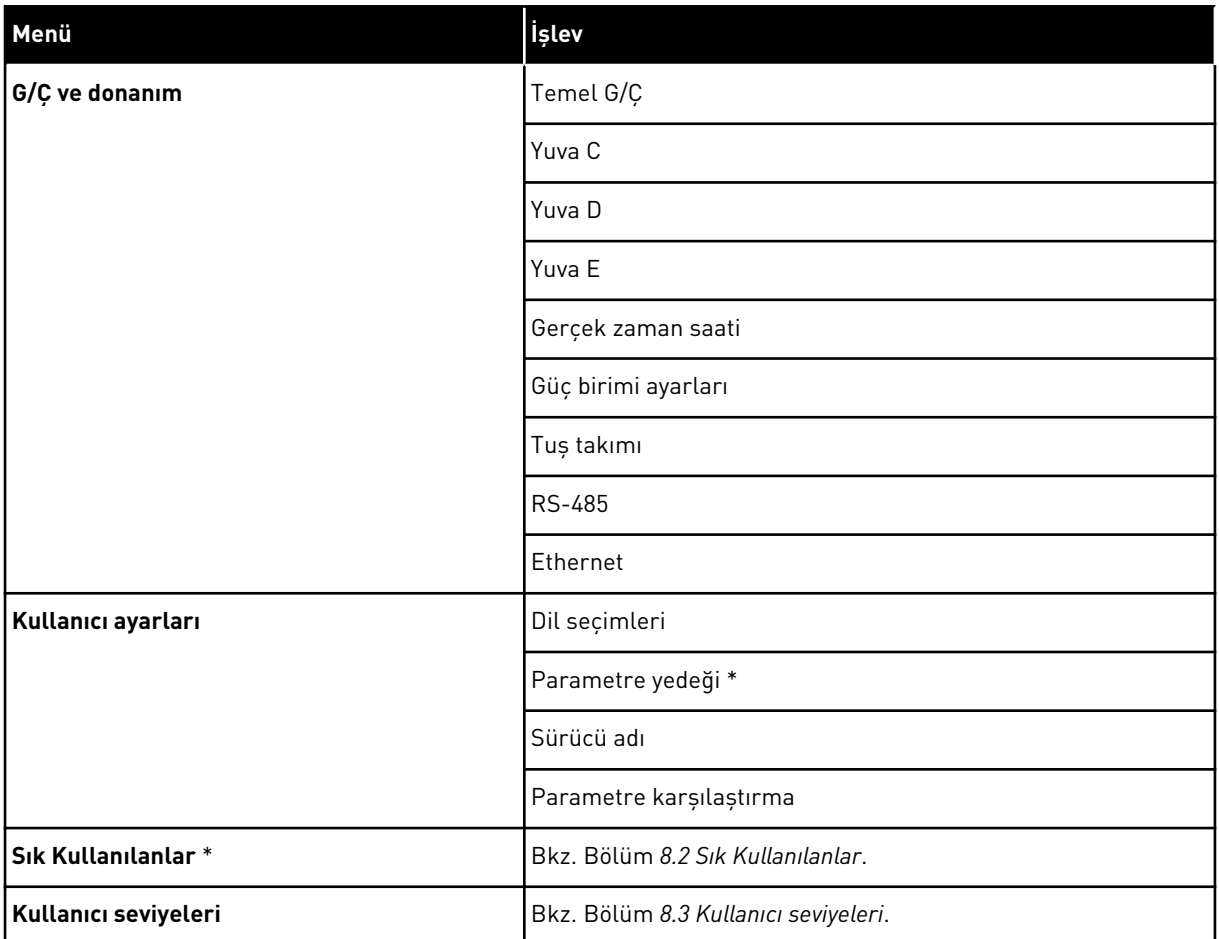

\* = İşlev, metin ekranıyla denetim panelinde mevcut değildir.

#### 3.4.1 HIZLI KURULUM

Hızlı Kurulum grubu, farklı sihirbazları ve VACON® 100 ENDÜSTRİYEL uygulaması hızlı kurulum parametrelerini içerir. Bu grubun parametrelerine ilişkin daha fazla ayrıntılı bilgi için bkz. bölüm *[1.3 İlk başlatma](#page-12-0)* ve *[2 Sihirbazlar](#page-53-0)*.

#### 3.4.2 MONİTÖR

#### ÇOKLU MONİTÖR

Çoklu izleme işlevi sayesinde 4 ila 9 öğeyi izlemek üzere bir araya toplayabilirsiniz. Bkz. *[4.1.1](#page-87-0)  [Çoklu izleme](#page-87-0)*.

# **NOT!** C

Çoklu izleme menüsü metin ekranında mevcut değildir.

# EĞİLİM EĞRİSİ

Eğilim Eğrisi işlevi, aynı anda 2 izleme değerinin grafiksel bir sunumudur. Bkz. *[4.1.2 Eğilim](#page-88-0)  [eğrisi](#page-88-0)*.

# TEMEL

Temel izleme değerleri durumları, ölçümleri ve parametrelerin ve sinyallerin gerçek değerlerini içerebilir. Bkz. *[4.1.3 Temel](#page-91-0)*.

# G/Ç

Giris ve çıkış sinyallerinin değerlerinin durumlarını ve seviyelerini buradan izleyebilirsiniz. Bkz. *[4.1.4 G/Ç](#page-92-0)*.

# EKSTRA VE GELİŞMİŞ

Örneğin haberleşme değerleri gibi farklı gelişmiş değerleri izleyebilirsiniz. Bkz. *[4.1.6 Ekstra](#page-94-0)  [ve gelişmiş](#page-94-0)*.

# ZAMANLAYICI İŞLEVLERİ

Bu işlev sayesinde zamanlayıcı işlevlerini ve Gerçek Zamanlı Saati izleyebilirsiniz. Bkz. *[4.1.7](#page-95-0)  [Zamanlayıcı işlevleri izleme](#page-95-0)*.

# PID DENETLEYİCİSİ

Bu işlev sayesinde PID denetleyicisi değerlerini izleyebilirsiniz. Bkz. *[4.1.8 PID denetleyicisini](#page-97-0)  [izleme](#page-97-0)*.

# HARİCİ PID DENETLEYİCİSİ

Harici PID denetleyicisi ile ilgili değerleri izleyin. Bkz. *[4.1.9 Harici PID denetleyicisini izleme](#page-98-0)*.

#### ÇOKLU POMPA

Bu işlevi, 1'den fazla sürücünün çalışmasıyla ilgili değerleri izlemek için kullanın. Bkz. *[4.1.10](#page-98-0)  [Çoklu pompa izleme](#page-98-0)*.

#### BAKIM SAYAÇLARI

Bakım sayaçlarıyla ilgili değerleri izleyin. Bkz. *[4.1.11 Bakım sayaçları](#page-98-0)*.

#### HABERLEŞME VERİLERİ

Bu işlev sayesinde haberleşme verilerini izleme değerleri olarak görebilirsiniz. Bu işlevi kullanarak örneğin, haberleşmenin devreye alınması sırasında izleme yapabilirsiniz. Bkz. *[4.1.12 Haberleşme işlemi verilerini izleme](#page-99-0)*.

# **3.5 VACON**® **LİVE**

VACON® Live; VACON® 10, VACON® 20 ve VACON® 100 Ailesinden AC sürücülerin devreye alınması ve bakımının yapılması için kullanılan bir PC aracıdır. VACON® Live'ı http:// drives.danfoss.com adresinden indirebilirsiniz.

VACON® Live PC aracı su islevlere sahiptir.

- Parametre oluşturma, izleme, dönüştürücü bilgileri, veri kaydedici vb.
- Yazılım indirme aracı VACON® Loader
- Seri iletisim ve Ethernet desteği
- Windows XP, Vista 7 ve 8 desteği
- 17 dil: İngilizce, Almanca, İspanyolca, Fince, Fransızca, İtalyanca, Rusça, İsveççe, Çince, Çekçe, Danca, Felemenkçe, Lehçe, Portekizce, Rumence, Slovakça ve Türkçe

VACON® seri iletişim kablosuyla AC sürücüsü ve PC aracı arasında bağlantı kurabilirsiniz. Seri iletişim sürücüleri VACON® Live kurulumu sırasında otomatik olarak yüklenir. Kabloyu taktıktan sonra VACON® Live bağlı sürücüyü otomatik olarak bulur.

Programın yardım menüsünden VACON® Live'i nasıl kullanacağınıza ilişkin daha fazla bilgi edinin.

| ◆問                                       | File Edit View Drive Tools Help<br><b>LOEDEEE</b> |                  |                             |                        |                    | <b>VACON</b>         |      |                 |
|------------------------------------------|---------------------------------------------------|------------------|-----------------------------|------------------------|--------------------|----------------------|------|-----------------|
| <b>Drives</b>                            | Parameter Browser X                               |                  |                             |                        |                    |                      |      |                 |
| <b>TITLE</b><br><b>Drive</b><br>$\infty$ | $A = 0$<br>取                                      |                  | EEG SHEQEG Search           | $\mathbf{Q}_i$         |                    |                      |      |                 |
| Files                                    | <b>A E</b> Mera                                   | Index            | VariableText                | Value                  | Min                | Max                  | Unit | Defa =          |
|                                          | 4 1. Quick Setup                                  |                  | $\land$ 1. Quick Setup (29) |                        |                    |                      |      |                 |
|                                          | 1.31. Standard<br>$4$ $2$ . Monitor               | P12              | Application                 | Standard               | Standard           | Motor Potentiometer  |      | Standar         |
|                                          | 2.1. Multimonitor                                 | P <sub>1,3</sub> | MinFreqReference            | 0.00                   | 0.00               | 50.00                | Hz.  | 0.00            |
|                                          | <b>2.3. Basic</b>                                 | P <sub>14</sub>  | MaxFreqReference            | 50,00                  | 0.00               | 320.00               | Hz   | 0.00            |
|                                          | 2.4.10                                            | P <sub>15</sub>  | Accel Time 1                | 5.0                    | 0.1                | 3000.0               | s.   | 5.0             |
|                                          | 2.6. Extras/Advanced<br>2.7. Timer Functions      | P1.6             | Decel Time 1                | 5.0                    | 0.1                | 3000.0               | s.   | 5.0             |
|                                          | 2.8. PID Controller                               | P <sub>17</sub>  | Current Limit               | 3.70                   | 0.26               | 5.20                 | A    | 0.00            |
|                                          | 2.9. ExtPID Controller                            | P <sub>1.8</sub> | Motor Type                  | <b>Induction Motor</b> | Induction Motor    | <b>PM Motor</b>      |      | Inductio        |
|                                          | 2.10. Multi-Pump<br>2.11. Mainten. Counters       | P <sub>19</sub>  | Motor Nom Volta             | 230                    | 180                | 240                  | v    | $\Omega$        |
|                                          | 2.12. Fieldbus Data                               | P 1.10           | Motor Nom Freq              | 50.00                  | 8.00               | 320.00               | Hz   | 0.00            |
|                                          | 2.13. Drive Customizer                            | P 1.11           | Motor Nom Speed             | 1370                   | 24                 | 19200                | rpm  | $\circ$         |
|                                          | $4$ $3$ Parameters<br>4 3.1. Motor Settings       | P 1.12           | Motor Nom Currnt            | 1.90                   | 0.26               | 5.20                 | A.   | 0.00            |
|                                          | 3.1.1. Motor Nameplate                            | P 1.13           | Motor Cos Phi               | 0.74                   | 0.30               | 1.00                 |      | 0.00            |
|                                          | 4 3.1.2. Motor Control                            | P 1.14           | <b>Energy Optimization</b>  | <b>Disabled</b>        | <b>Disabled</b>    | Enabled              |      | <b>Disabler</b> |
|                                          | <b>3.1.3. Limits</b><br>4 3.1.4. Open Loop        | P 1.15           | Identification              | No Action              | No Action          | With Rotation        |      | No Actic        |
|                                          | 3.1.4.12. If Start                                | P 1.16           | <b>Start Function</b>       | Ramping                | Ramping            | <b>Flying Start</b>  |      | Rampin          |
|                                          | 3.2. Start/Stop Setup                             | P 1.17           | Stop Function               | Coasting               | Coasting           | Ramping              |      | Coastin         |
|                                          | 4 3.3. References                                 | P 1.18           | <b>Automatic Reset</b>      | Disabled               | Disabled           | Enabled              |      | <b>Disabler</b> |
|                                          | 3.3.1. Frequency Ref<br>4 3.3.2. Torque Ref       | P 1.19           | <b>External Fault</b>       | Fault                  | No Action          | Fault Coast          |      | Fault           |
|                                          | 3.3.2.7. Torque Ctrl Open Loop                    | P <sub>120</sub> | Al Low Fault                | No Action              | No Action          | Fault, Coast         |      | No Actic        |
|                                          | 3.3.3. Preset Freqs                               | P 1.21           | Rem. Ctrl. Place            | <b>I/O Control</b>     | <b>I/O Control</b> | FieldbusCTRL         |      | <b>I/O Con</b>  |
|                                          | 3.3.4. Motor Potentiom.<br>3.3.5. Joystick        | P 1.22           | <b>I/O A Ref sel</b>        | $Al1+Al2$              | PresetFreq0        | Block Out. 10        |      | $AI+AI2$        |
|                                          | 3.3.6. Jogging                                    | P 1.23           | Keypad Ref Sel              | Keypad Ref             | PresetFreq0        | Block Out. 10        |      | Keypad          |
|                                          | 3.4. Ramps And Brakes                             | P 1.24           | <b>FieldBus Ref Sel</b>     | Fieldbus               | PresetFreq0        | Block Out. 10        |      | Fieldbur        |
|                                          | 3.4.1. Ramp 1<br>3.4.2. Ramp 2                    | P 1.25           | Al1 Signal Range            | 0-10V/0-20mA           | 0-10V/0-20mA       | 2-10V/4-20mA         |      | 0-10V/0         |
|                                          | 3.4.3. Start Magnetizat.                          | P 1.26           | Al2 Signal Range            | 2-10V/4-20mA           | 0-10V/0-20mA       | 2-10V/4-20mA         |      | $2 - 10V/4$     |
|                                          | 3.4.4. DC Brake                                   | P 1.27           | <b>RO1 Function</b>         | Run                    | Not Used           | Motor PreHeat Active |      | Run             |
|                                          | 3.4.5. Flux Braking<br>٠<br>4 3.5. I/O Config     | $-$              |                             | m.                     |                    |                      |      |                 |

*Şekil 19: VACON*® *Live PC aracı*

# <span id="page-87-0"></span>**4 İZLEME MENÜSÜ**

# **4.1 İZLEME GRUBU**

Parametrelerin ve sinyallerin gerçek değerlerini izleyebilirsiniz. Ayrıca durumları ve ölçümleri de izleyebilirsiniz. İzleyebileceğiniz değerlerden bazıları özelleştirilebilir.

#### 4.1.1 ÇOKLU İZLEME

Çoklu izleme sayfasından, 4 ila 9 öğeyi izlemek üzere bir araya toplayabilirsiniz. 3.11.4 Çoklu İzleme Görünümü parametresiyle öğelerin sayısını seçin. Daha fazla bilgi için bkz. bölüm *[5.11 Grup 3.11: Uygulama ayarları](#page-138-0)*.

#### İZLENECEK ÖĞELERİ DEĞİŞTİRME

- 1 İzleme menüsüne gitmek için OK düğmesine basın.
- $STOP$   $\boxed{C}$  READY | I/O **Main Menu**  $\bf C$ **ID: M1 Quick Setup**  $\widehat{\ }$   $\widehat{\mathbf{S}}$ **(4) Monitor**  $\Delta$ **(12) Parameters** िन **(21)**

2 Çoklu İzlemeye gidin.

3 Eski öğeyi değiştirmek için etkinleştirin. Ok düğmelerini kullanın.

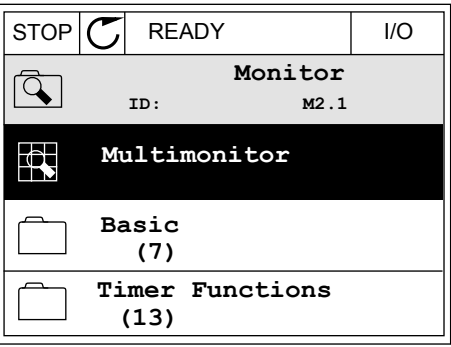

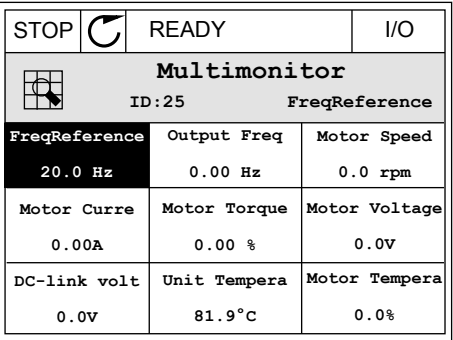

<span id="page-88-0"></span>4 Listeden yeni bir öğe seçin ve OK düğmesine basın.

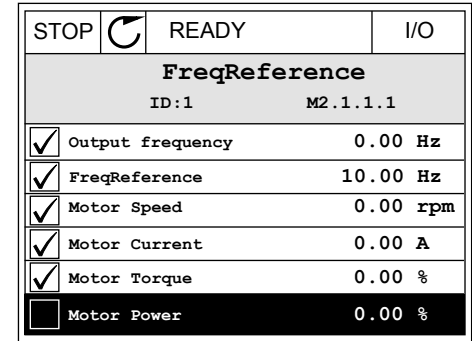

#### 4.1.2 EĞİLİM EĞRİSİ

Eğilim eğrisi 2 izleme değerinin grafiksel bir sunumudur.

Bir değer seçtiğinizde sürücü değerleri kaydetmeye başlar. Eğilim eğrisi alt menüsünde eğilim eğrisini inceleyebilirsiniz ve sinyal seçimleri yapabilirsiniz. Minimum ve maksimum ayarlarını yapabilir, örnekleme aralığı belirleyebilirsiniz ve Otomatik Ölçeklemeyi kullanabilirsiniz.

#### DEĞERLERİ DEĞİŞTİRME

Bu prosedürle değerleri değiştirin.

1 İzleme menüsünden Eğilim eğrisi alt menüsünü bulun ve OK düğmesine basın.

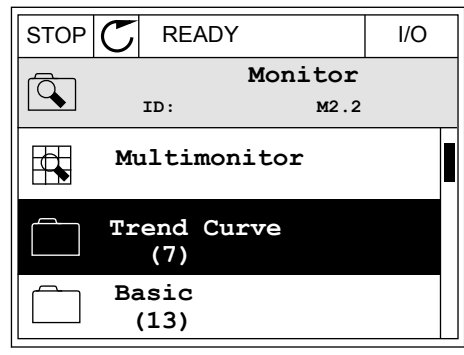

2 OK düğmesine basarak Eğilim eğrisi alt menüsüne gidin.  $\begin{array}{|c|c|c|c|}\hline \text{STOP} & \text{C} & \text{READY} & \text{\color{red}10} \ \hline \end{array}$ 

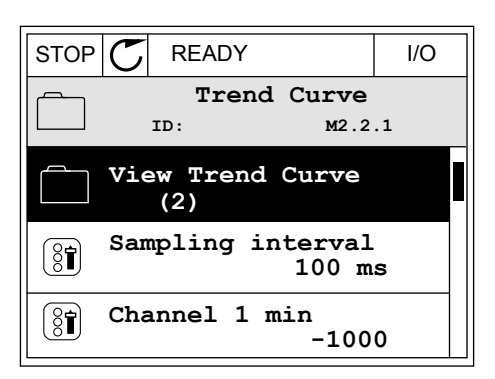

3 Eğilim eğrisi olarak aynı anda yalnızca 2 değeri izleyebilirsiniz. Geçerli seçimler, FreqReference ve Motor hızı, ekranın altındadır. Değiştirmek istediğiniz mevcut değeri seçmek için yukarı ve aşağı ok düğmelerini kullanın. OK düğmesine basın.

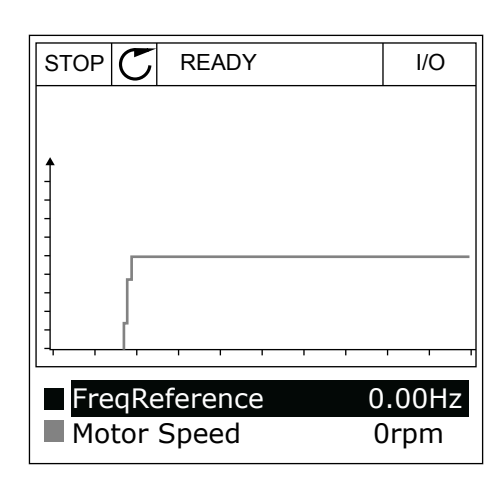

4 Ok düğmeleriyle izleme değerleri listesine göz atın.

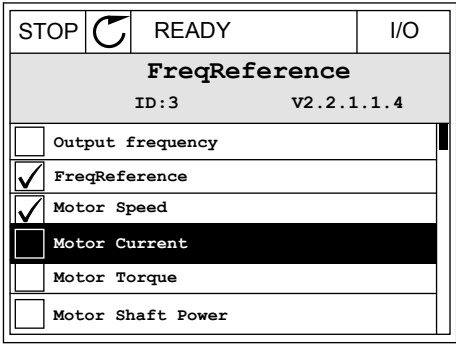

5 Bir seçim yapıp OK düğmesine basın.

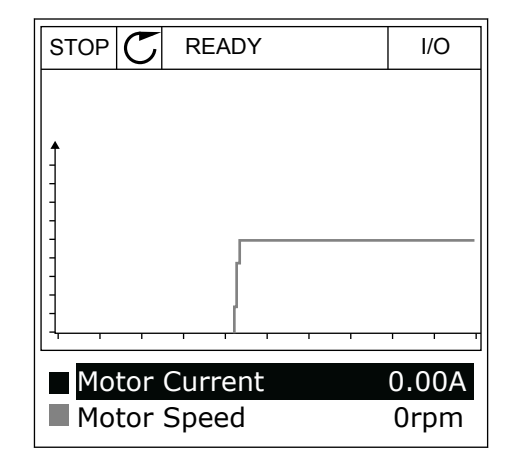

#### EĞRİNİN İLERLEYİŞİNİ DURDURMA

Eğilim eğrisi işlevi eğrinin durdurulmasına ve mevcut değerlerin okunmasına olanak tanır. Ardından eğrinin ilerleyişini tekrar başlatabilirsiniz.

1 Eğilim eğrisi görünümünden Yukarı ok düğmesiyle bir eğriyi etkinleştirin. Ekran çerçevesi koyu renge döner.

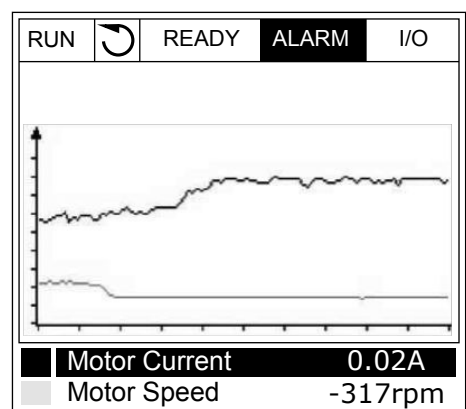

2 Eğrinin hedef noktasında OK düğmesine basın.

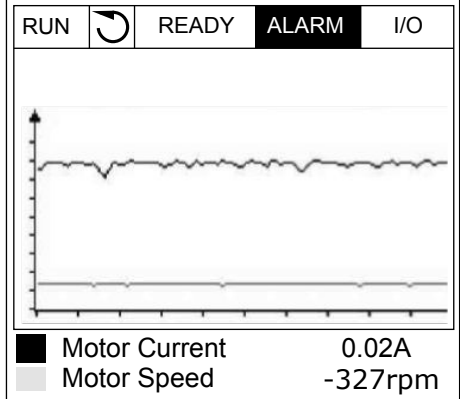

3 Ekranda dikey bir çizgi görüntülenir. Ekranın alt bölümündeki değerler çizginin konumuna uygun olacak şekilde görünür.

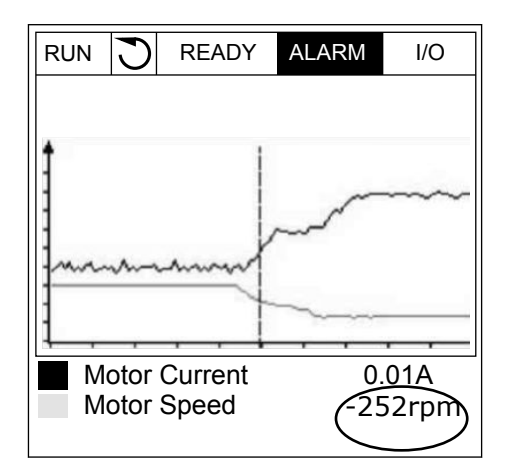

<span id="page-91-0"></span>4 Diğer konumun değerlerini görmek için Sol ve Sağ ok düğmelerini kullanarak çizgiyi hareket ettirin.  $\|\mathbb{R}U\| \|\mathbb{C}\|$  READY ALARM I/O

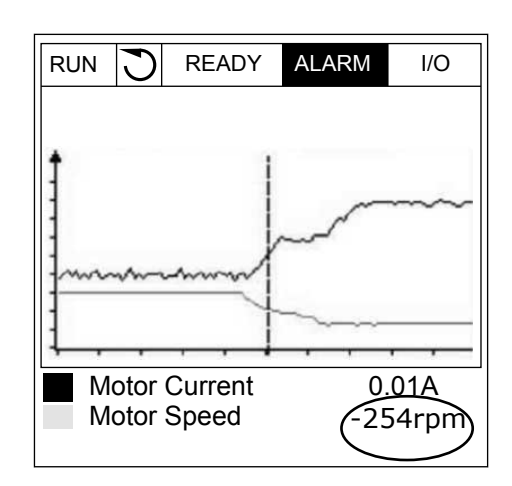

*Tab. 20: Eğilim eğrisi parametreleri*

| <b>Dizin</b>       | <b>Parametre</b>             | Min       | <b>Maks</b> | <b>Birim</b> | Varsayıla<br>$\mathsf{n}$ | Kimlik | Açıklama                                                     |
|--------------------|------------------------------|-----------|-------------|--------------|---------------------------|--------|--------------------------------------------------------------|
| M2.2.1             | Eğilim eğrisini<br>görüntüle |           |             |              |                           |        | Eğri formunda<br>değerleri izlemek<br>üzere bu menüye girin. |
| P <sub>2.2.2</sub> | Örnekleme aralığı            | 100       | 432000      | ms           | 100                       | 2368   |                                                              |
| P <sub>2.2.3</sub> | Kanal 1 min.                 | $-214748$ | 1000        |              | $-1000$                   | 2369   |                                                              |
| P <sub>2.2.4</sub> | Kanal 1 maks.                | $-1000$   | 214748      |              | 1000                      | 2370   |                                                              |
| P <sub>2.2.5</sub> | Kanal 2 min.                 | $-214748$ | 1000        |              | $-1000$                   | 2371   |                                                              |
| P <sub>2.2.6</sub> | Kanal 2 maks.                | $-1000$   | 214748      |              | 1000                      | 2372   |                                                              |
| P <sub>2.2.7</sub> | Otomatik ölçekleme           | 0         | 1           |              | 0                         | 2373   | $0 =$ Devre diși<br>$1 =$ Etkin                              |

#### 4.1.3 TEMEL

Sonraki tabloda temel izleme değerlerini ve bunlarla ilgili verileri görebilirsiniz.

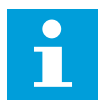

#### **NOT!**

Yalnızca standart G/Ç kartı durumları İzleme menüsünde mevcuttur. Tüm G/Ç kartı sinyallerinin durumlarını G/Ç ve Donanım menüsünde işlenmemiş veri halinde bulabilirsiniz.

Sistem tarafından istendiğinde G/Ç ve Donanım menüsünde genişletici G/Ç kartının durumlarını kontrol edin.

<span id="page-92-0"></span>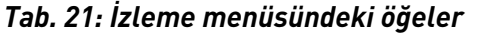

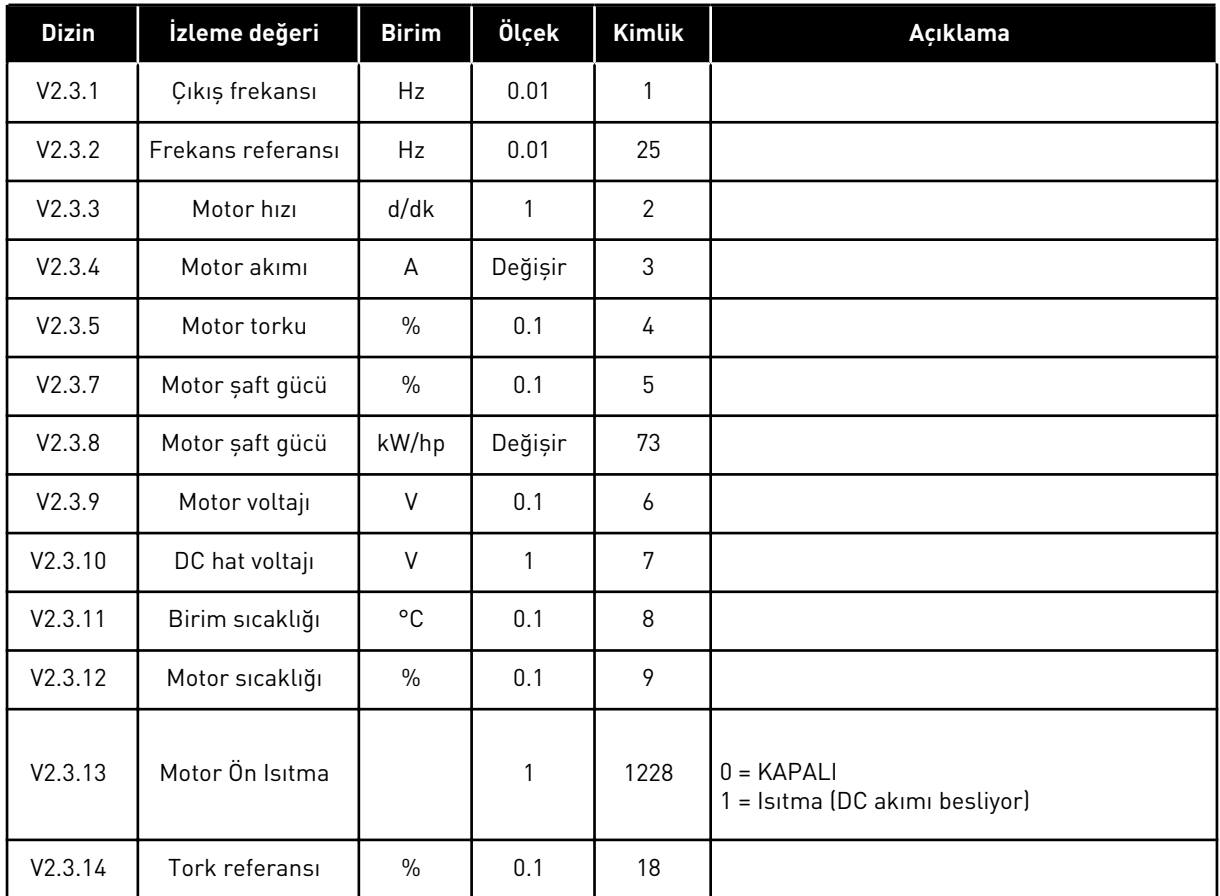

# 4.1.4 G/Ç

# *Tab. 22: G/Ç sinyali izleme*

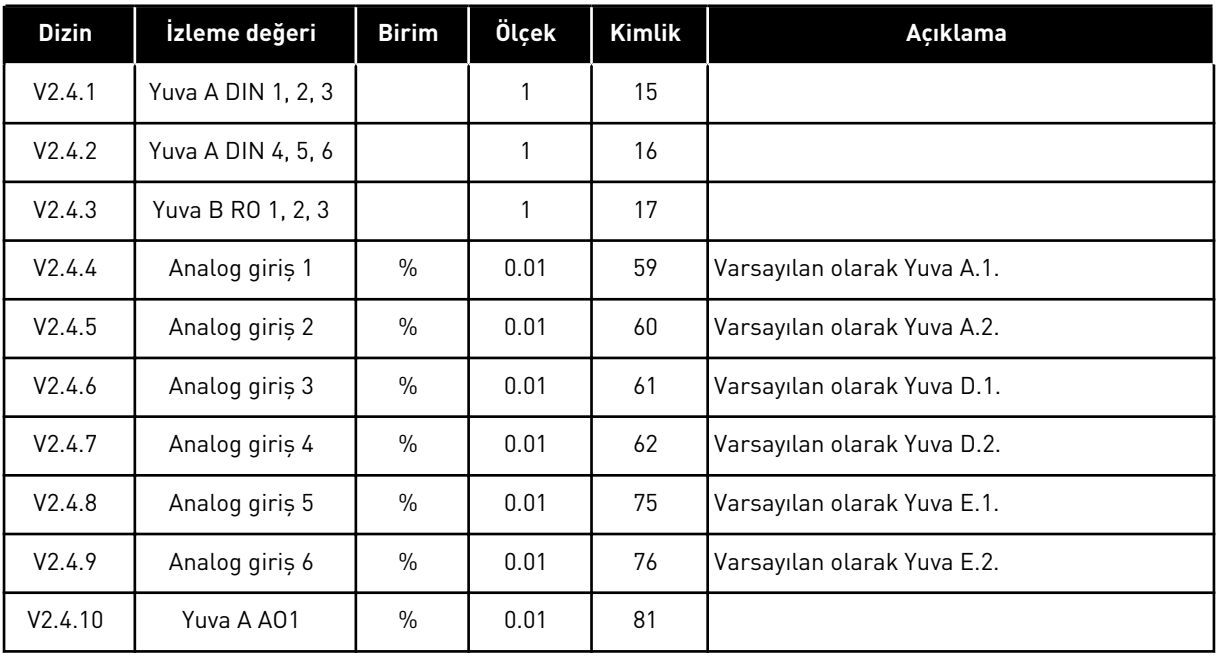

# 4.1.5 SICAKLIK GİRİŞLERİ

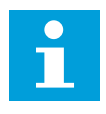

# **NOT!**

Bu parametre grubu sadece sıcaklık ölçümü için bir seçenek kartı (OPT-BH) varsa görünür.

*Tab. 23: Sıcaklık girişlerinin izlenmesi*

| <b>Dizin</b> | İzleme değeri     | <b>Birim</b> | Ölçek | <b>Kimlik</b> | Açıklama |
|--------------|-------------------|--------------|-------|---------------|----------|
| V2.5.1       | Sıcaklık girişi 1 | °C           | 0.1   | 50            |          |
| V2.5.2       | Sıcaklık girişi 2 | °C           | 0.1   | 51            |          |
| V2.5.3       | Sıcaklık girişi 3 | °C           | 0.1   | 52            |          |
| V2.5.4       | Sıcaklık girişi 4 | °C           | 0.1   | 69            |          |
| V2.5.5       | Sıcaklık girişi 5 | °C           | 0.1   | 70            |          |
| V2.5.6       | Sıcaklık girişi 6 | °C           | 0.1   | 71            |          |

# <span id="page-94-0"></span>4.1.6 EKSTRA VE GELİŞMİŞ

*Tab. 24: Gelişmiş değerlerin izlenmesi*

| <b>Dizin</b> | İzleme değeri                | <b>Birim</b> | Ölçek | <b>Kimlik</b> | Açıklama                                                                                                    |
|--------------|------------------------------|--------------|-------|---------------|----------------------------------------------------------------------------------------------------|
| V2.6.1       | Dönüştürücü<br>Durum İfadesi |              | 1     | 43            | $B1 = Hazir$<br>B2 = Çalıştırma<br>$B3 = Hata$<br>B6 = Çalıştırma Etkin<br>B7 = Alarm Etkin<br>B10 = Durdurma modunda DC Akımı<br>$B11 = DC$ fren etkin<br>B12 = Çalıştırma Talebi<br>B13 = Motor Regülatörü Etkin<br>B15 = Fren Kesici Etkin                                                                                                    |
| V2.6.2       | Hazir durumu                 |              | 1     | 78            | B0 = Çalıştırma Etkin yüksek<br>B1 = Etkin hata yok<br>B2 = Şarj anahtarı kapalı<br>B3 = Limitler dahilinde DC voltajı<br>B4 = Güç yöneticisi başlatıldı<br>B5 = Güç birimi başlatmayı bloke edemiyor<br>B6 = Sistem yazılımı başlatmayı bloke edemi-<br>yor                                                                                                    |
| V2.6.3       | Uygulama<br>Durumu İfadesi 1 |              | 1     | 89            | B0 = Bağlantı 1<br>B1 = Bağlantı 2<br>B2 = Ayrılmış<br>B3 = Rampa 2 etkin<br>B4 = Mekanik fren kontrolü<br>B5 = G/Ç A kontrolü etkin<br>B6 = G/Ç B kontrolü etkin<br>B7 = Haberleşme Kontrolü Etkin<br>B8 = Yerel kontrol etkin<br>B9 = PC kontrolü etkin<br>B10 = Önceden ayarlanmış frekanslar etkin<br>B11 = Yavaş hareket etkin<br>B12 = Yangın Modu etkin<br>B13 = Motor Ön Isitmasi etkin<br>B14 = Hızlı durdurma etkin<br>B15 = Dönüştürücü tuş takımından durdu-<br>ruldu |
| V2.6.4       | Uygulama<br>Durumu İfadesi 2 |              | 1     | 90            | B0 = Hız/Yav yasaklandı<br>B1 = Motor anahtarı açık<br>B5 = Küçük yardımcı pompa etkin<br>B6 = Hazırlama pompası etkin<br>B7 = Giriș basıncı denetleme (Alarm/Hata)<br>B8 = Buzlanma koruması (Alarm/Hata)<br>B9 = Otomatik temizleme etkin                                                                                                    |

<span id="page-95-0"></span>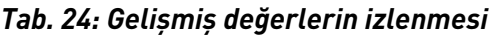

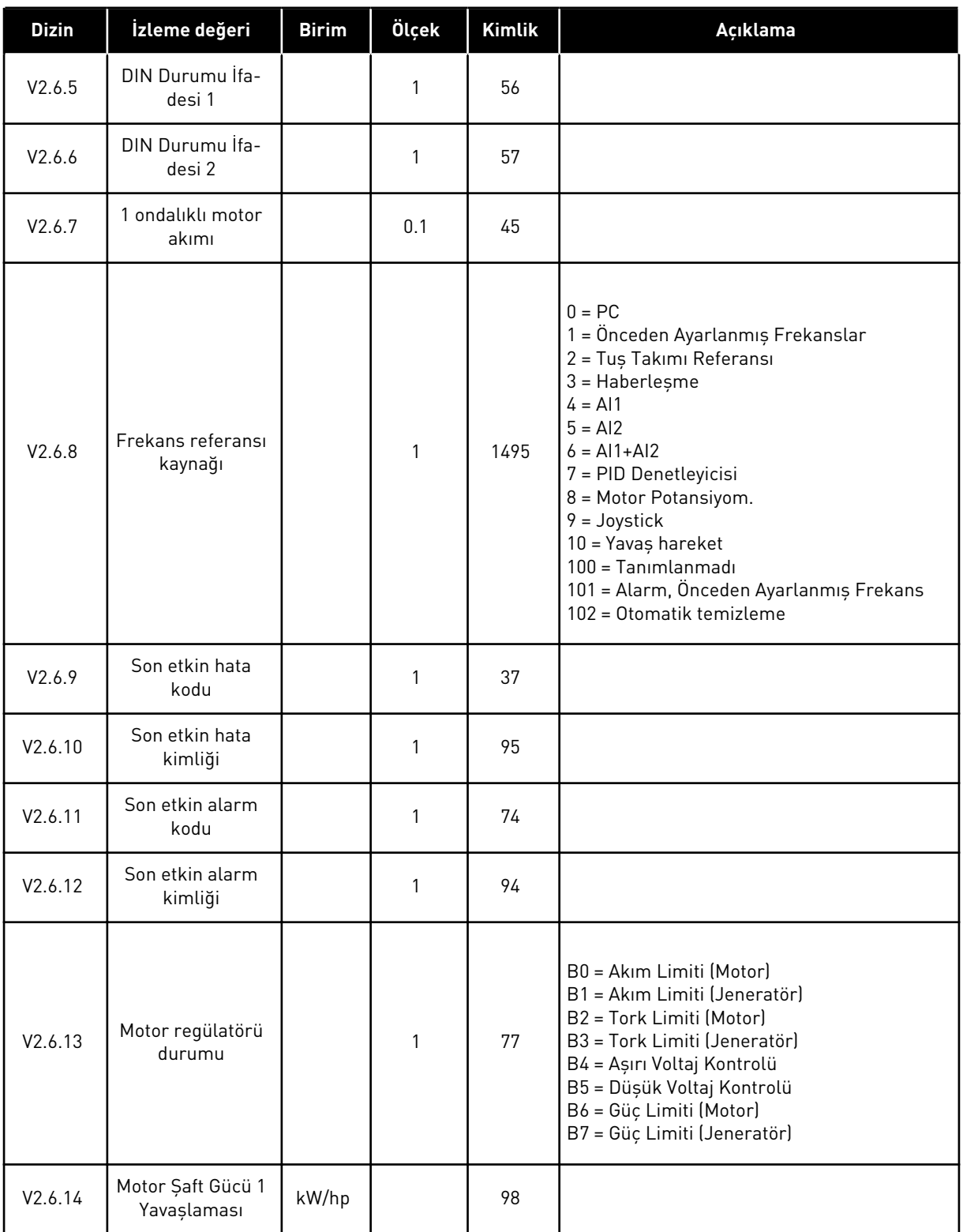

# 4.1.7 ZAMANLAYICI İŞLEVLERİ İZLEME

Zamanlayıcı işlevleri ve Gerçek Zaman Saati değerlerini izleyin.

| <b>Dizin</b> | İzleme değeri         | <b>Birim</b> | Ölçek        | Kimlik | Açıklama |
|--------------|-----------------------|--------------|--------------|--------|----------|
| V2.7.1       | TC 1, TC 2, TC 3      |              | $\mathbf{1}$ | 1441   |          |
| V2.7.2       | Aralık 1              |              | 1            | 1442   |          |
| V2.7.3       | Aralık 2              |              | 1            | 1443   |          |
| V2.7.4       | Aralık 3              |              | 1            | 1444   |          |
| V2.7.5       | Aralık 4              |              | 1            | 1445   |          |
| V2.7.6       | Aralık 5              |              | $\mathbf{1}$ | 1446   |          |
| V2.7.7       | Zamanlayıcı 1         | S            | $\mathbf{1}$ | 1447   |          |
| V2.7.8       | Zamanlayıcı 2         | $\sf S$      | 1            | 1448   |          |
| V2.7.9       | Zamanlayıcı 3         | S            | 1            | 1449   |          |
| V2.7.10      | Gerçek zaman<br>saati |              |              | 1450   |          |

*Tab. 25: Zamanlayıcı işlevlerinin izlenmesi*

# <span id="page-97-0"></span>4.1.8 PID DENETLEYİCİSİNİ İZLEME

#### *Tab. 26: PID denetleyicisi değerlerinin izlenmesi*

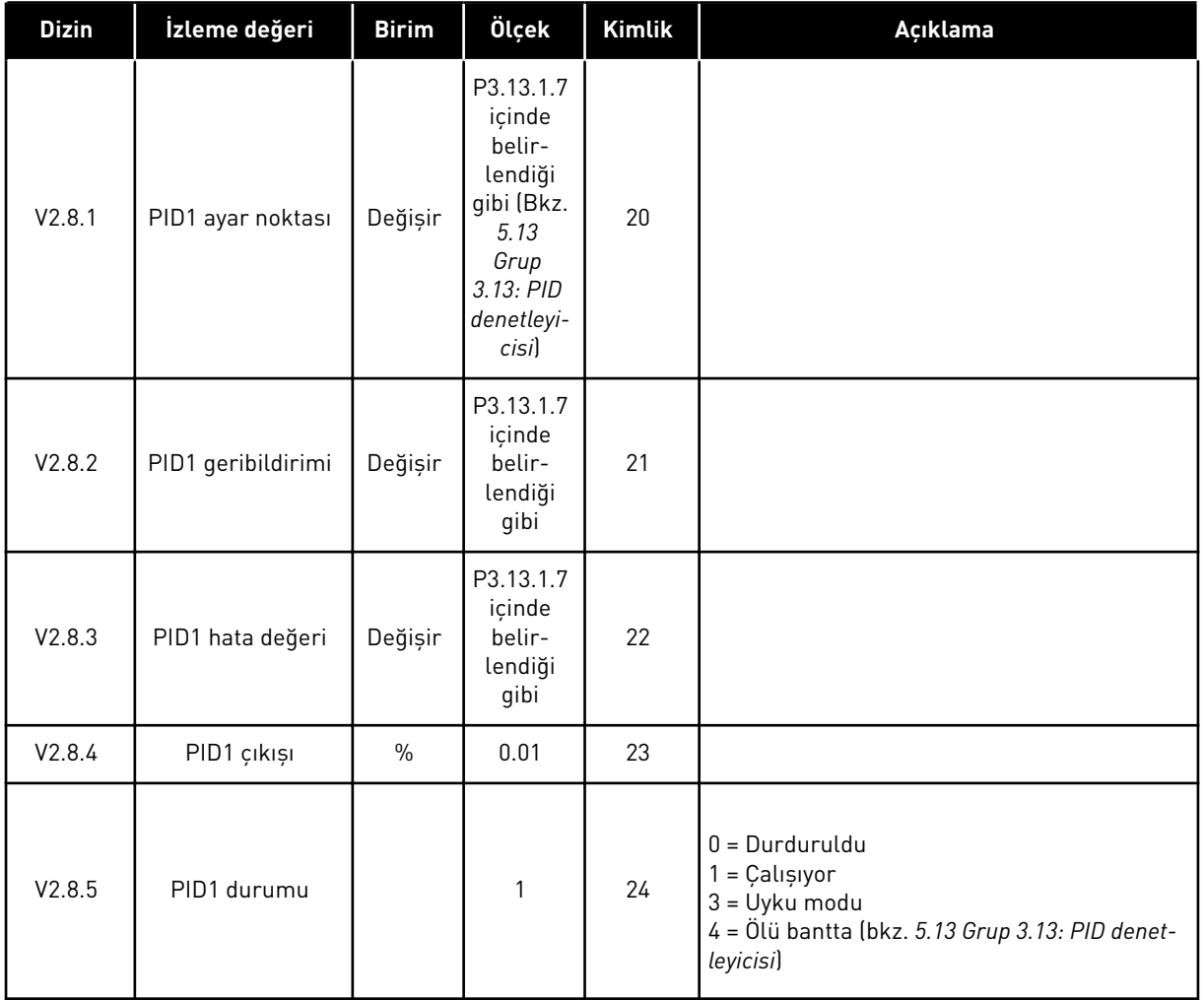

4 LOCAL CONTACTS: HTTP://DRİVES.DANFOSS.COM/DANFOSS-DRİVES/LOCAL-CONTACTS/

## <span id="page-98-0"></span>4.1.9 HARİCİ PID DENETLEYİCİSİNİ İZLEME

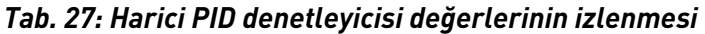

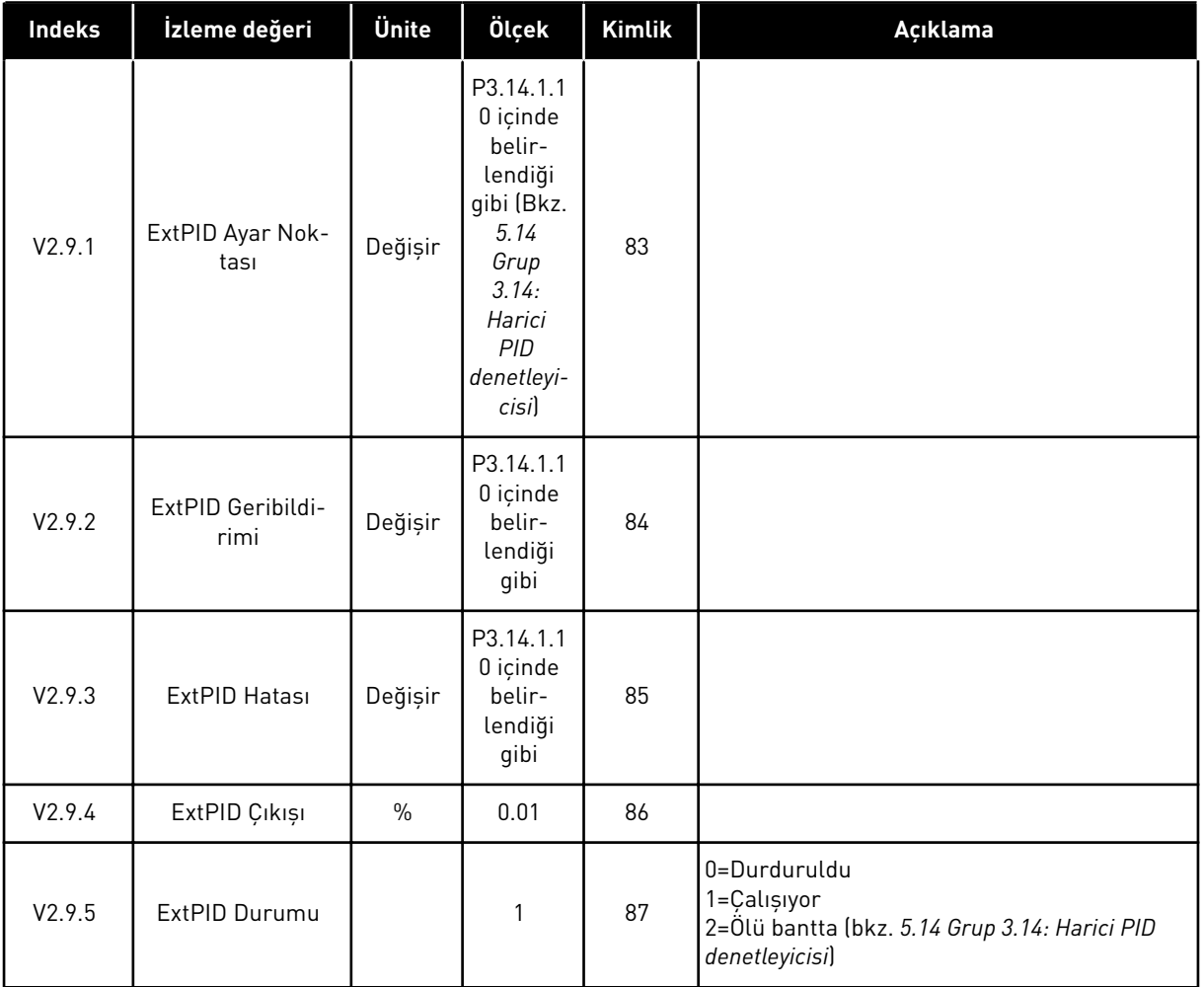

# 4.1.10 ÇOKLU POMPA İZLEME

#### *Tab. 28: Çoklu pompa izleme*

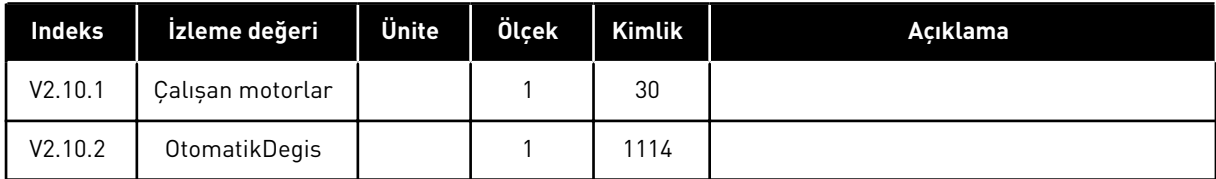

#### 4.1.11 BAKIM SAYAÇLARI

#### *Tab. 29: Bakım sayacı izleme*

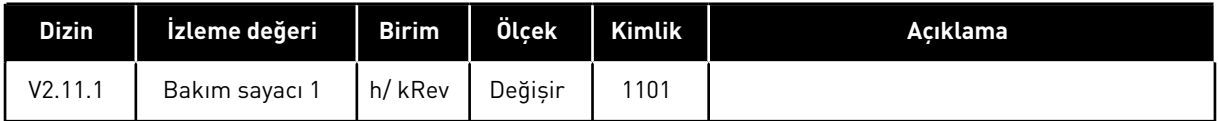

# <span id="page-99-0"></span>4.1.12 HABERLEŞME İŞLEMİ VERİLERİNİ İZLEME

#### *Tab. 30: Haberleşme işlemi verilerini izleme*

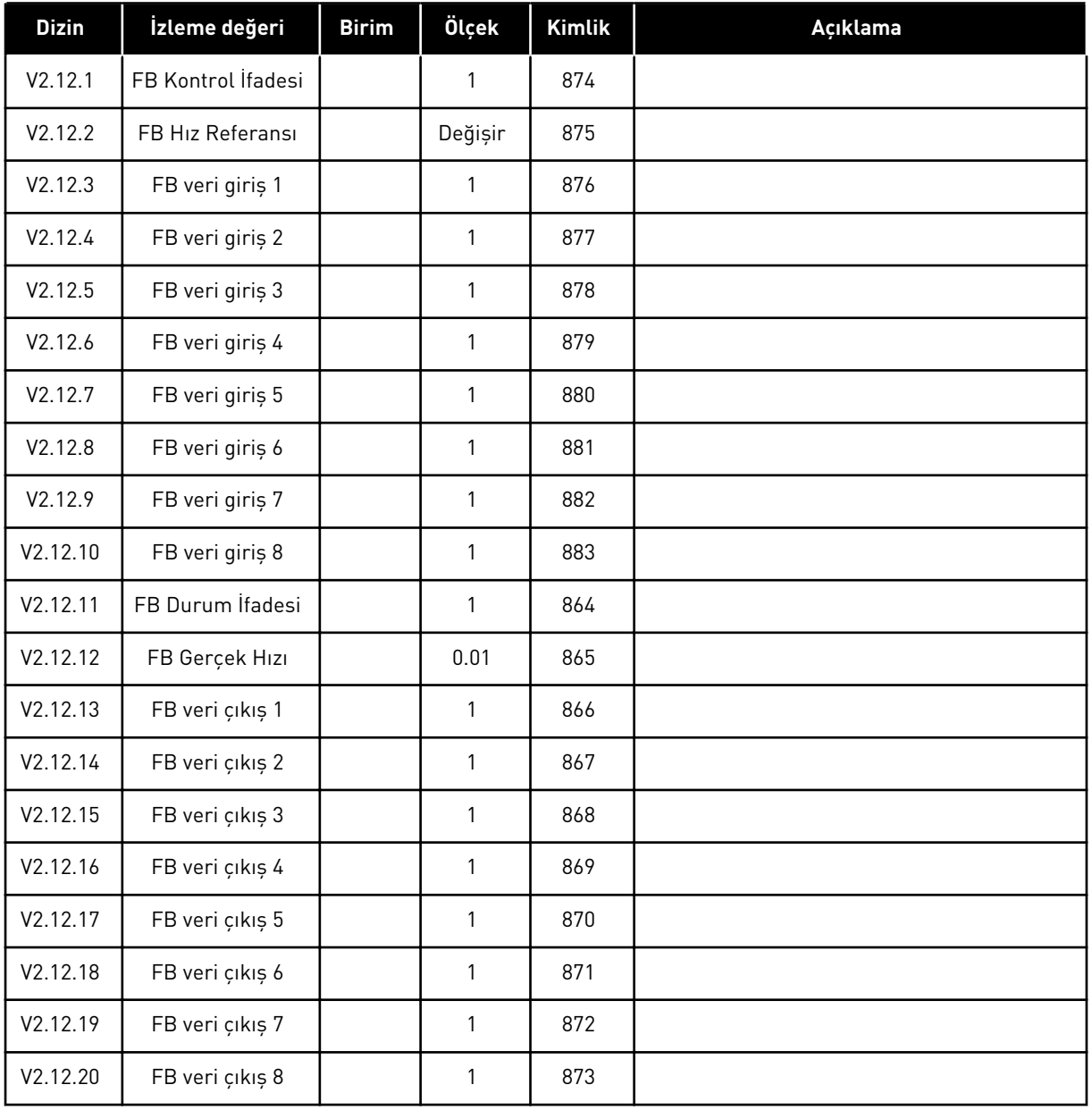

# <span id="page-100-0"></span>**5 PARAMETRELER MENÜSÜ**

# **5.1 GRUP 3.1: MOTOR AYARLARI**

#### *Tab. 31: Motor etiketi parametreleri*

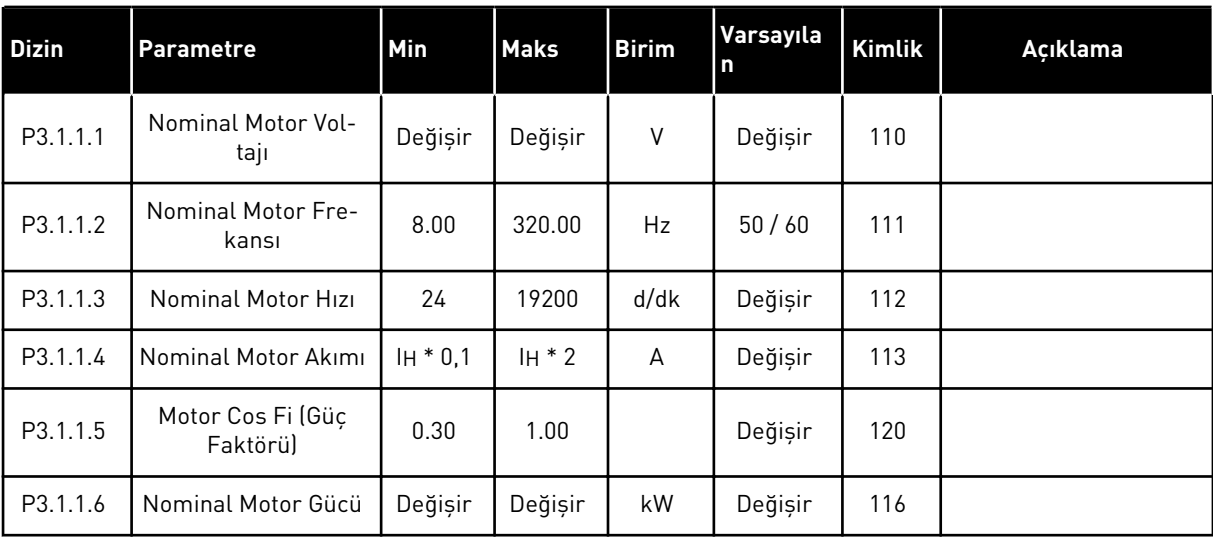

# *Tab. 32: Motor kontrolü ayarları*

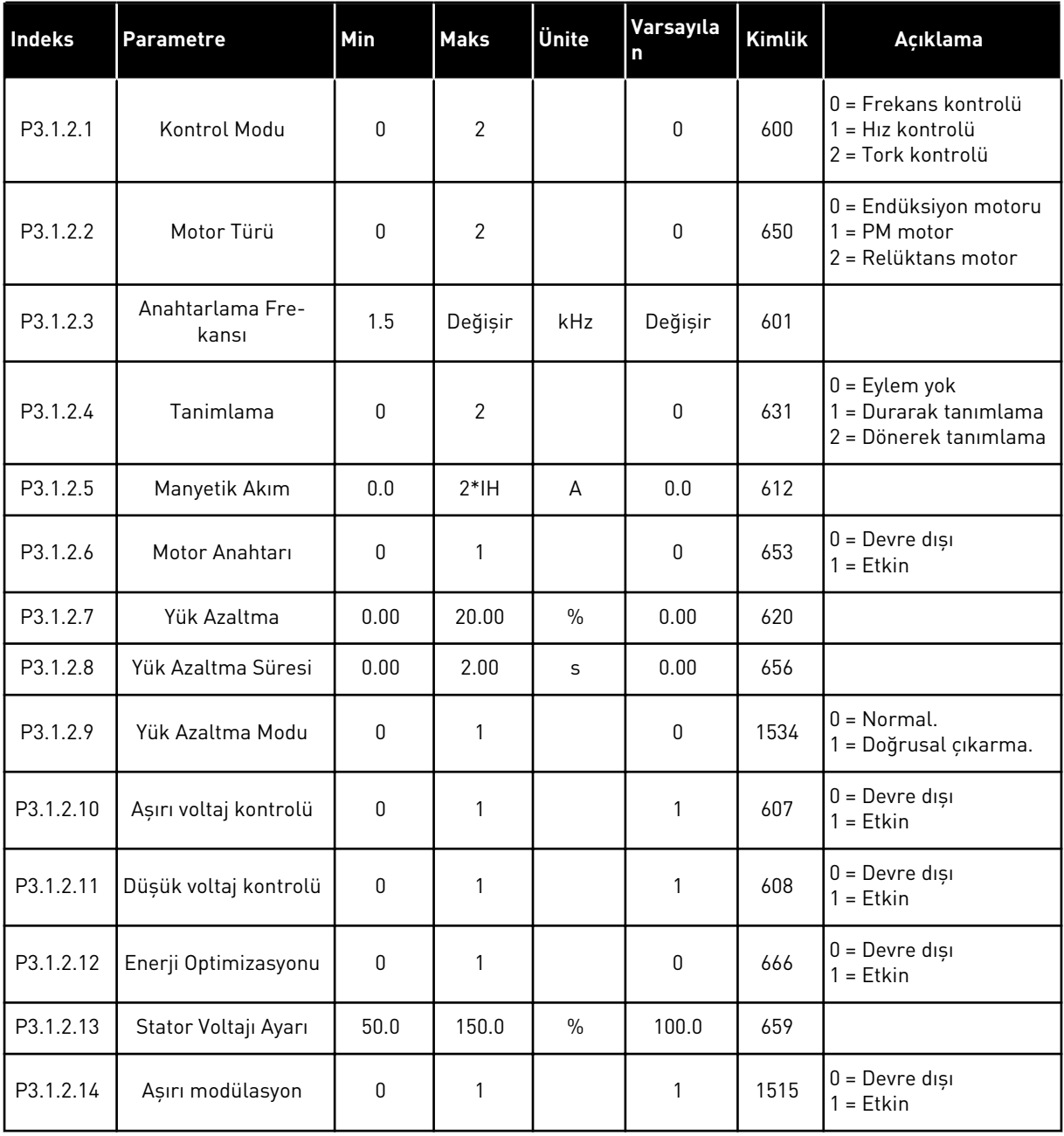

a dhe ann ann an 1970.<br>Tha ann an 1970, ann an 1970, ann an 1970.

# *Tab. 33: Motor limiti ayarları*

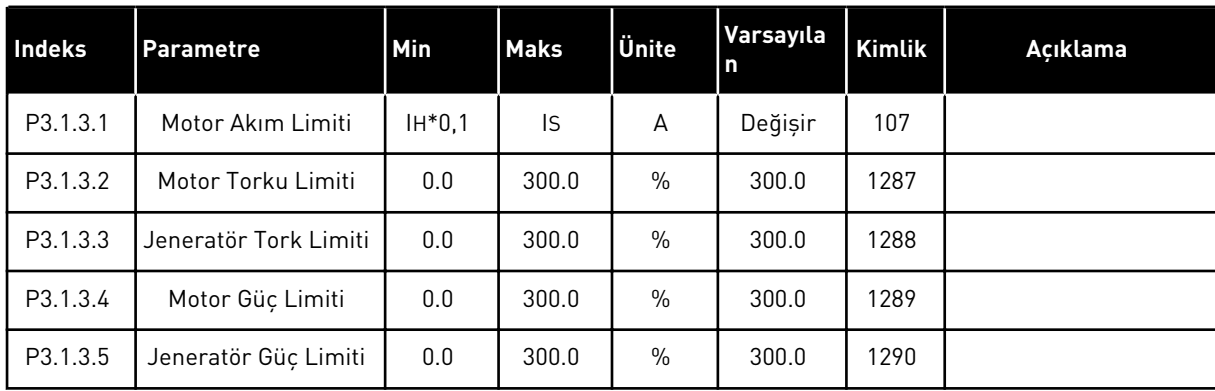

# *Tab. 34: Açık çevrim ayarları*

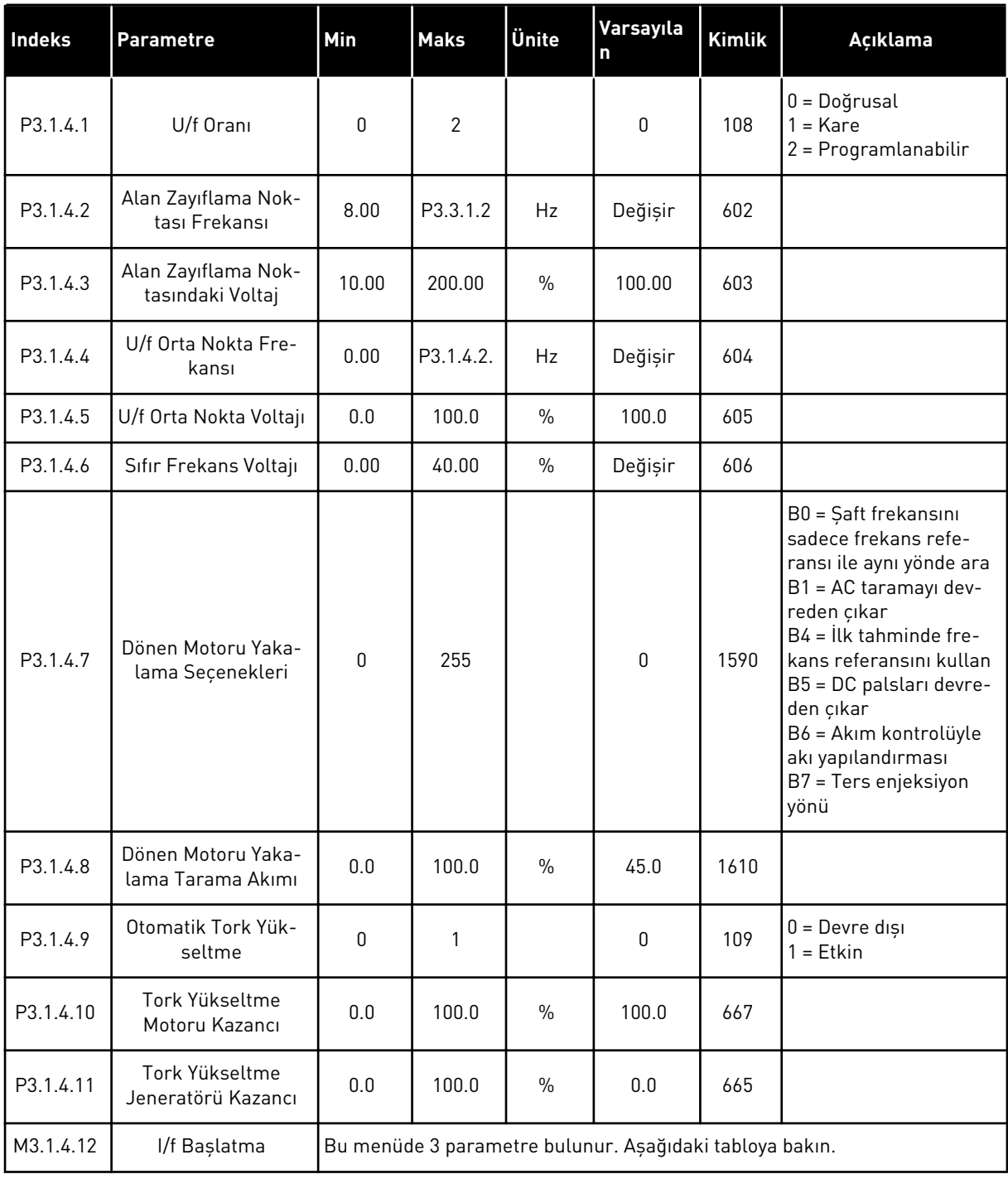

a dhe ann an 1970.<br>Bhailtean

# *Tab. 35: I/f başlatma parametreleri*

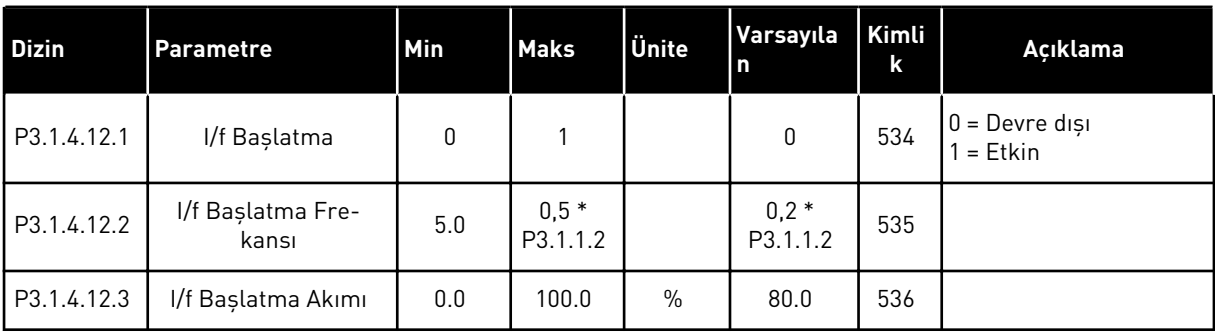

# *Tab. 36: Tork stabilitörü parametresi*

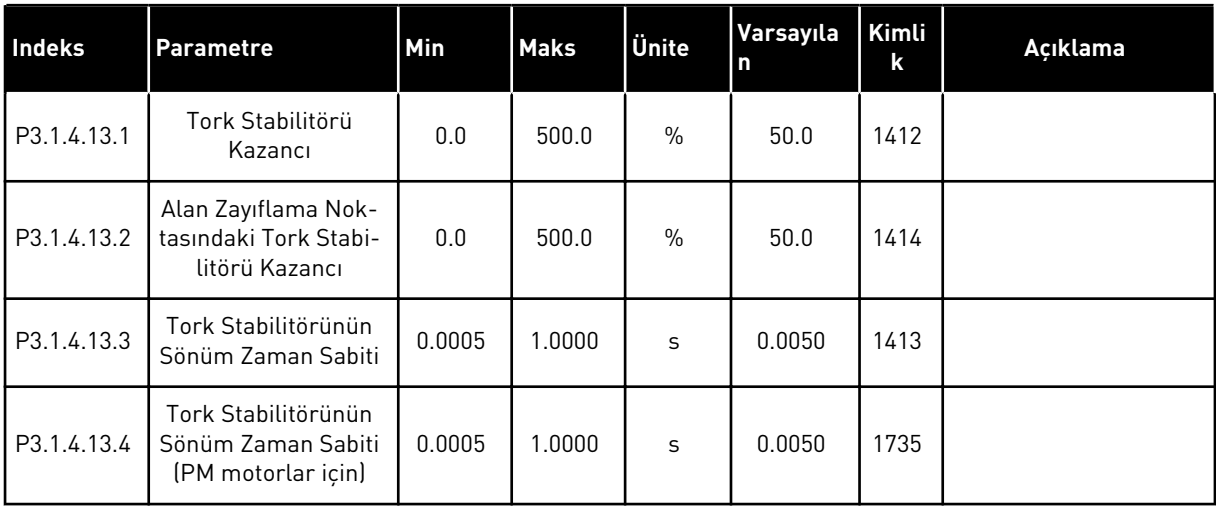

#### *Tab. 37: Sensörsüz kontrol ayarları*

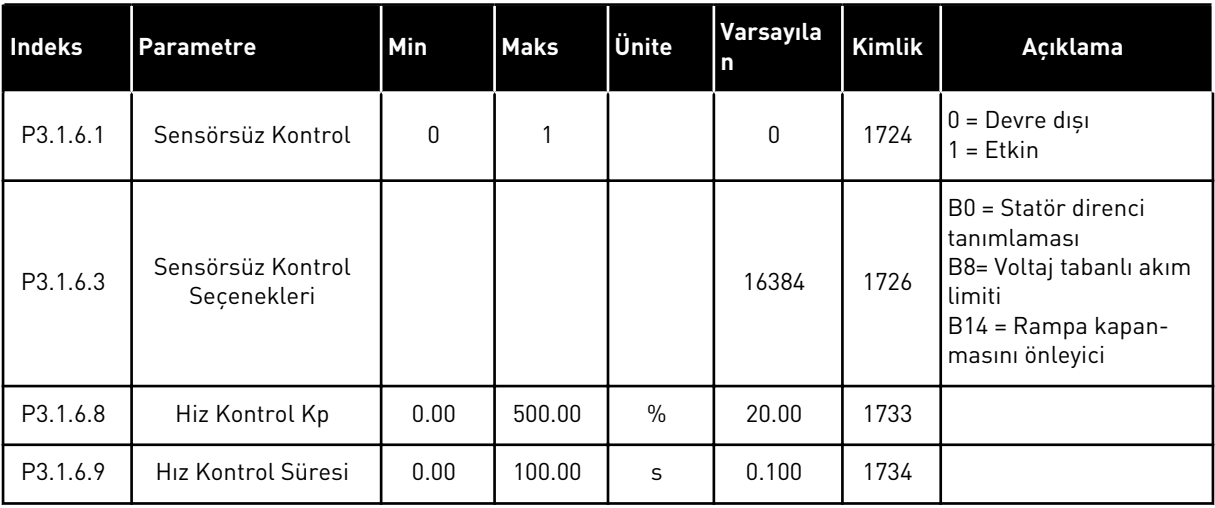

# **5.2 GRUP 3.2: BAŞLAT/DURDUR AYARI**

#### *Tab. 38: Başlat/durdur ayar menüsü*

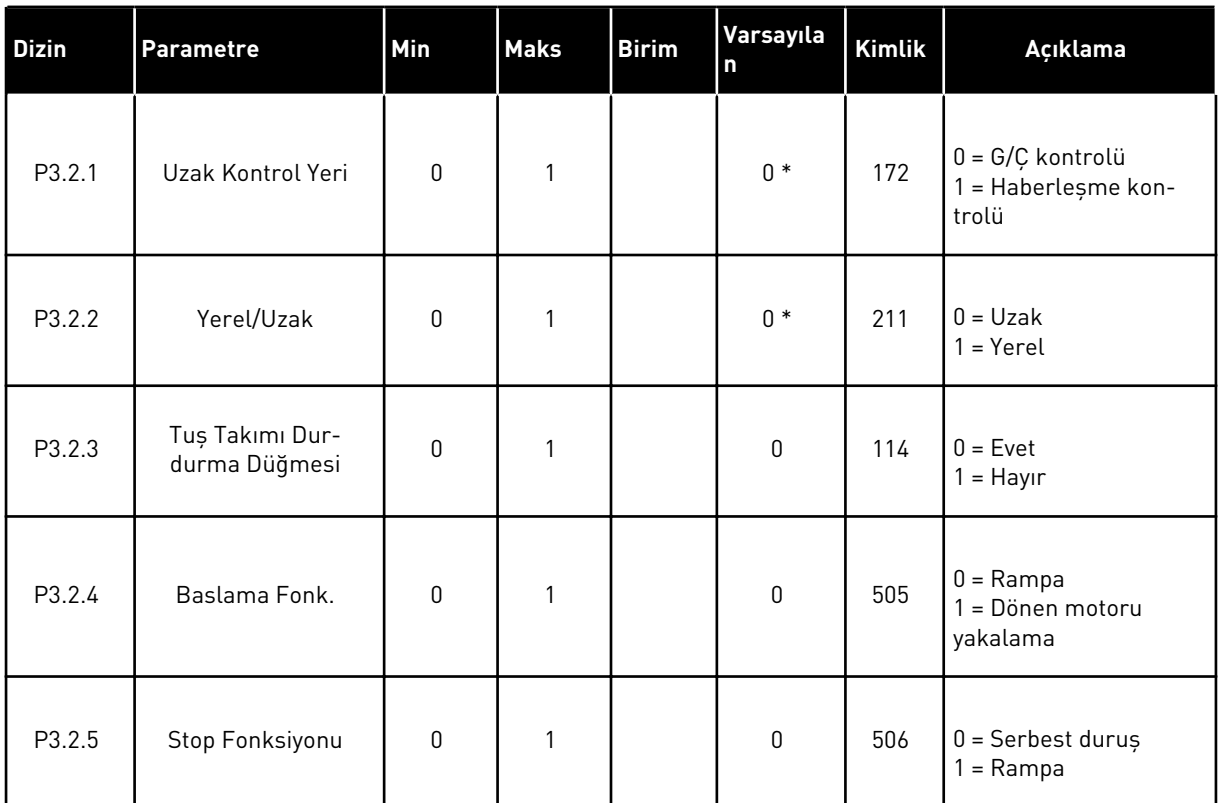

a dhe ann an 1970.<br>Bhuailtean

#### *Tab. 38: Başlat/durdur ayar menüsü*

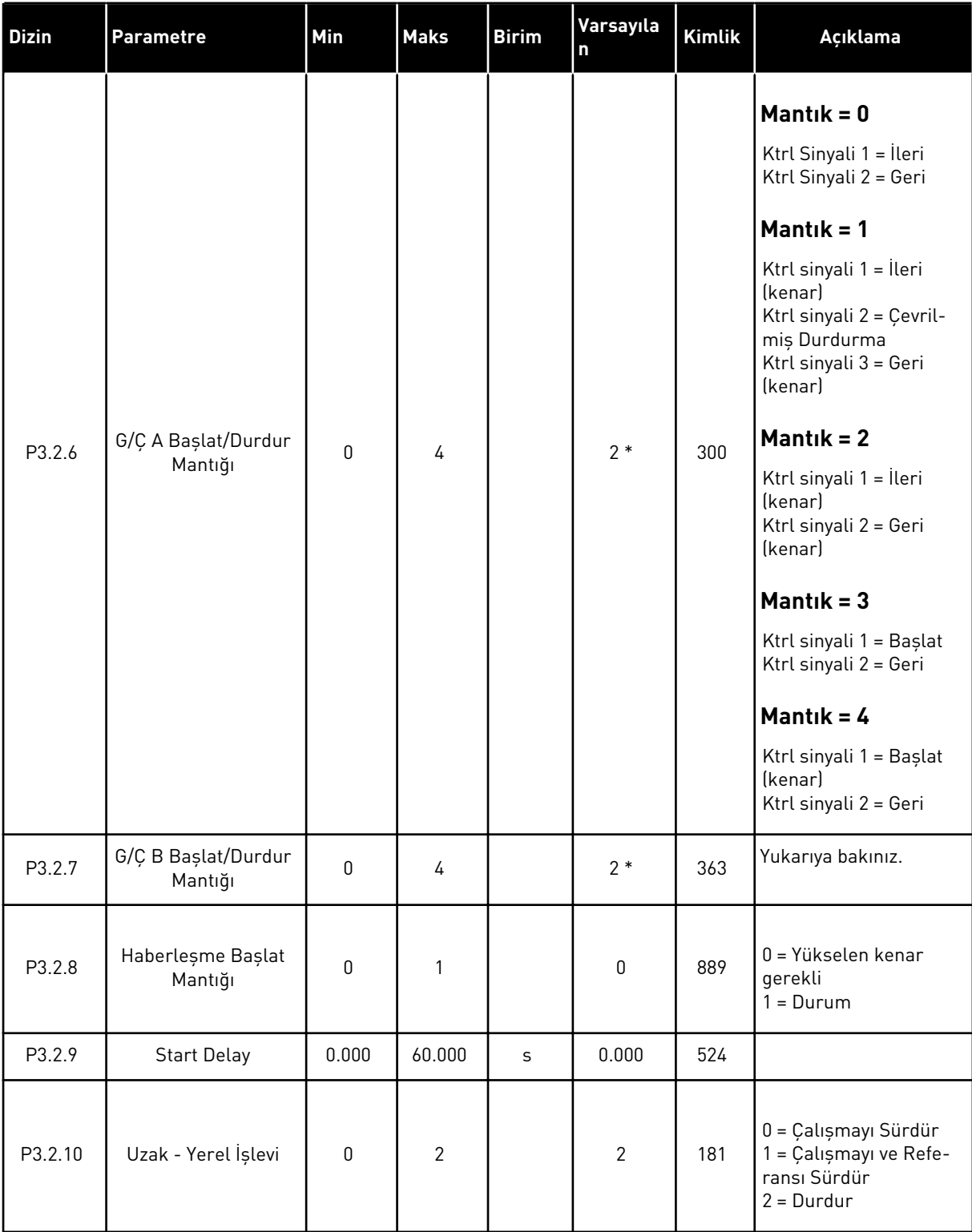

\* = Varsayılan değer, P1.2 Uygulama parametresiyle seçilen uygulamaya bağlıdır. Bölüm *[12](#page-358-0)  [Ek 1](#page-358-0)* içinde varsayılan değerlere bakın.

#### <span id="page-107-0"></span>**5.3 GRUP 3.3: REFERANSLAR**

#### *Tab. 39: Frekans referansı parametreleri*

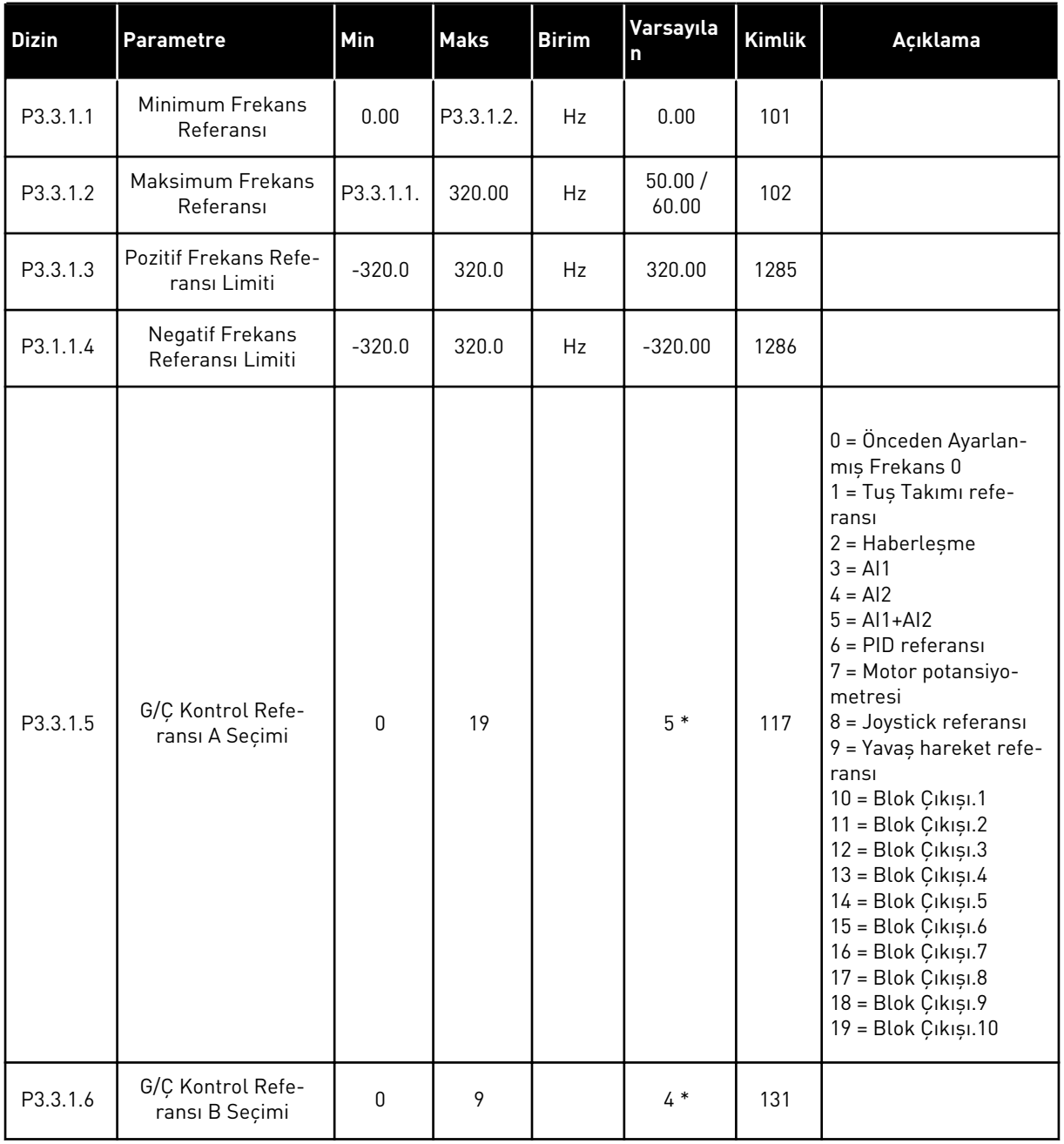

a dhe ann ann an 1970.<br>Tha ann an 1970, ann an 1970, ann an 1970.
### *Tab. 39: Frekans referansı parametreleri*

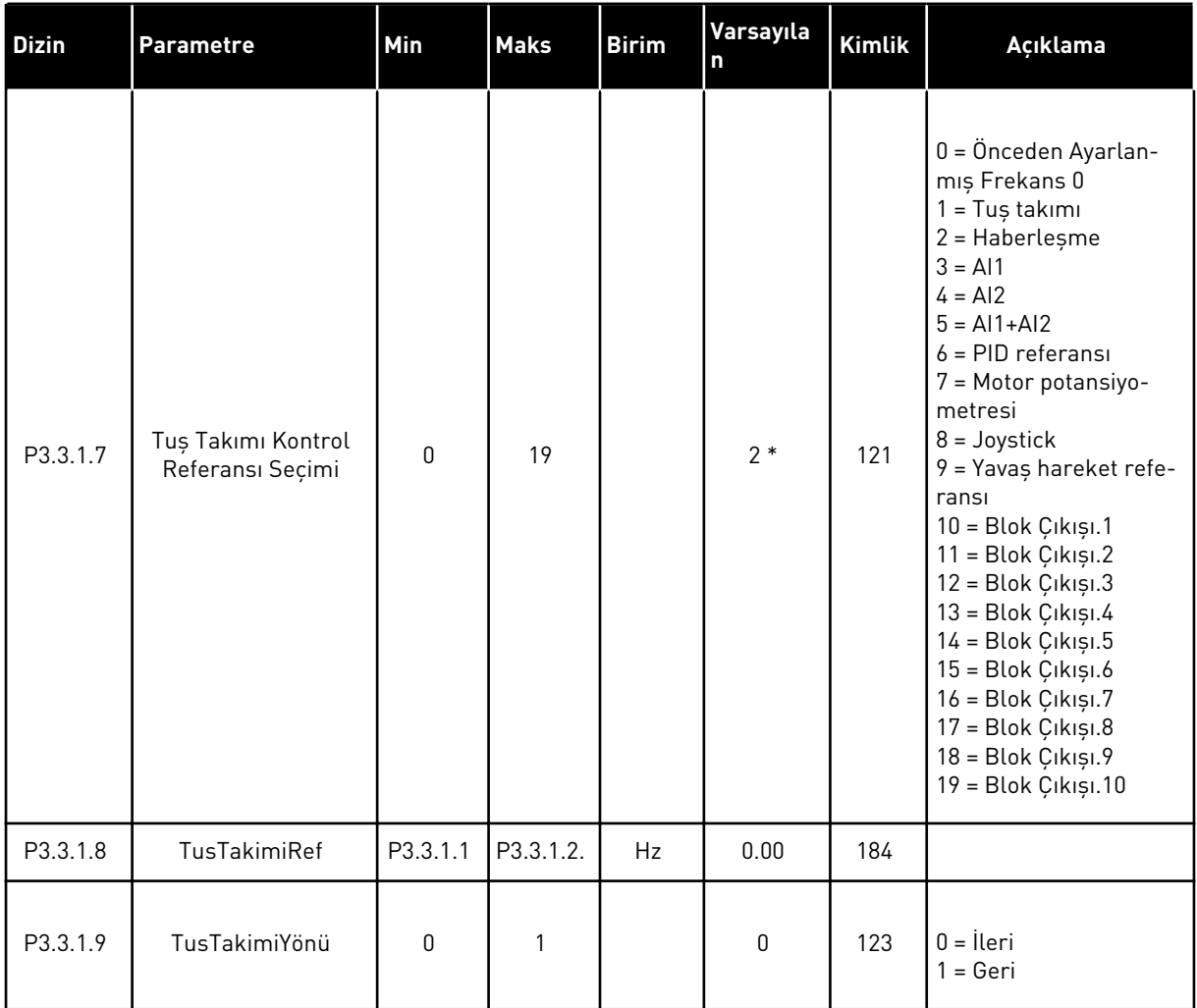

#### *Tab. 39: Frekans referansı parametreleri*

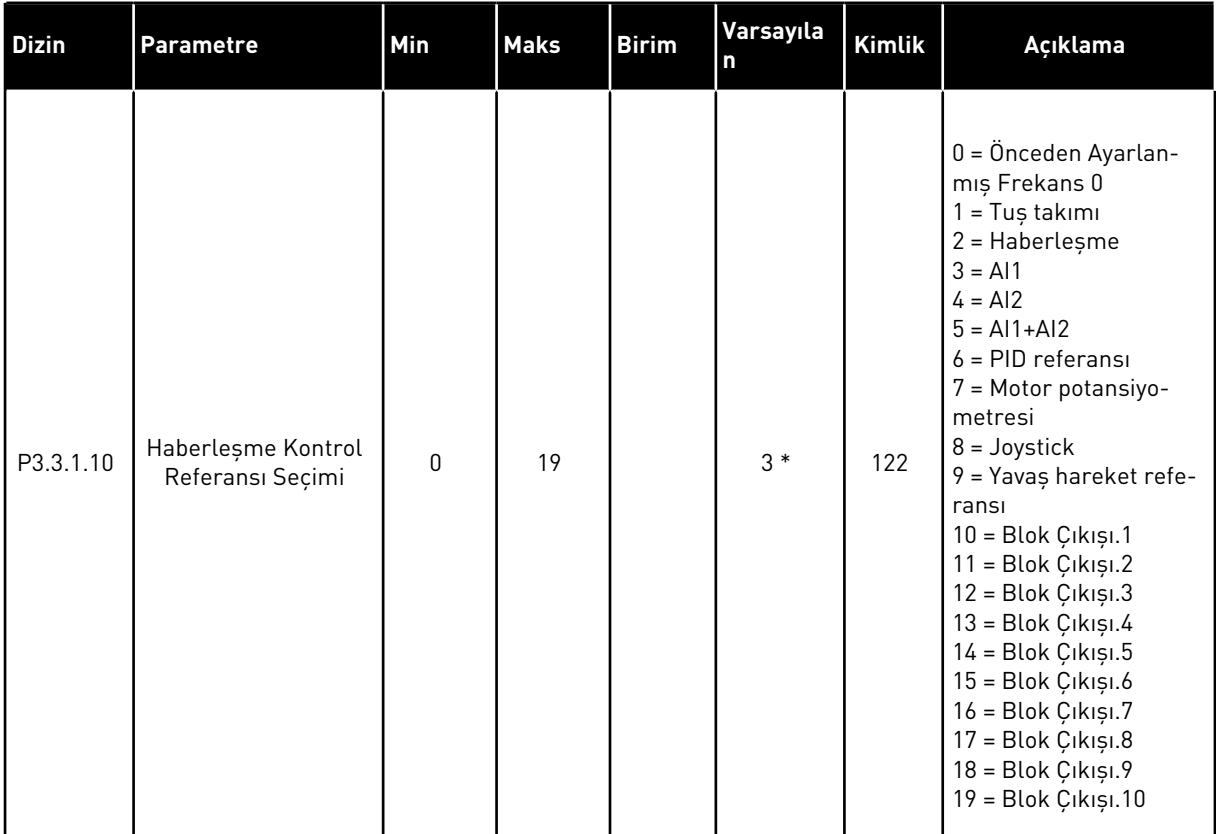

\* = Varsayılan değer, P1.2 Uygulama parametresiyle seçilen uygulamaya bağlıdır. Bölüm *[12](#page-358-0)  [Ek 1](#page-358-0)* içinde varsayılan değerlere bakın.

# *Tab. 40: Tork referansı parametreleri*

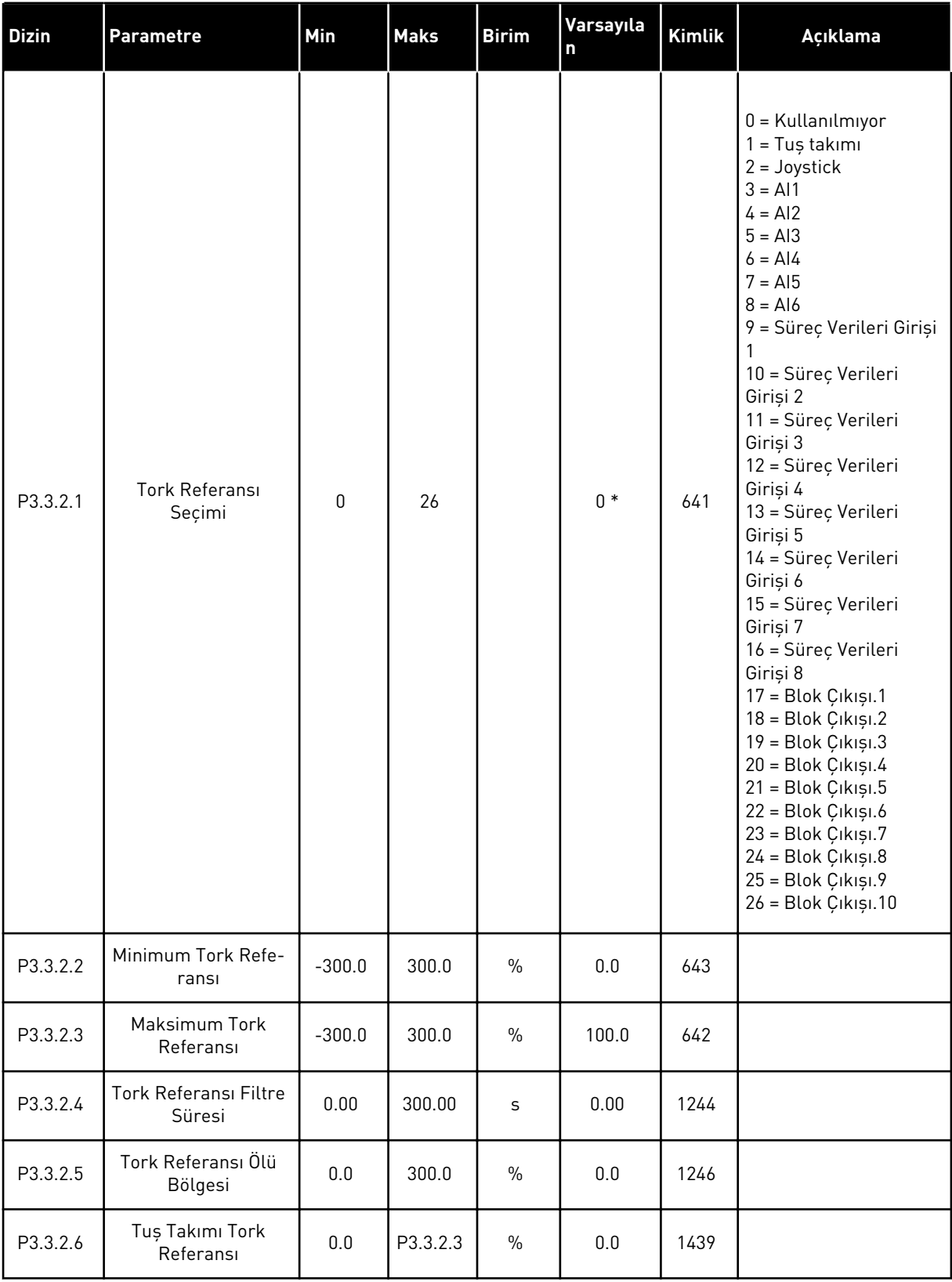

*Tab. 40: Tork referansı parametreleri*

| Dizin    | Parametre                         | <b>Min</b>                                         | <b>Maks</b> | <b>Birim</b> | Varsayıla<br>n | Kimlik | Açıklama                                                                |
|----------|-----------------------------------|----------------------------------------------------|-------------|--------------|----------------|--------|-------------------------------------------------------------------------|
| P3.3.2.7 | Tork Kontrolü Fre-<br>kans Limiti | 0                                                  |             |              | 0              | 1278   | $0 = \text{Poz}/\text{Neg}$ frekans<br>limitleri<br>= frekans referansı |
| M3.3.2.8 | Tork Kontrolü Açık<br>Cevrimi     | Bu menüde 3 parametre bulunur. Bkz. Tablo Tab. 41. |             |              |                |        |                                                                         |
| M3.3.2.9 | Sensörsüz Tork Kon-<br>trolü      | Bu menüde 2 parametre bulunur. Bkz. Tablo Tab. 42. |             |              |                |        |                                                                         |

*Tab. 41: Açık Çevrim kontrolde Tork kontrolü parametreleri*

| <b>Indeks</b> | <b>Parametre</b>                                 | <b>Min</b> | <b>Maks</b> | <b>Birim</b> | Varsayıla<br>۱n | Kimlik | Açıklama |
|---------------|--------------------------------------------------|------------|-------------|--------------|-----------------|--------|----------|
| P3.3.2.8.1    | Açık Çevrim Tork<br>Kontrolü Minimum<br>Frekansı | 0.0        | P3.3.1.2    | Hz           | 3.0             | 636    |          |
| P3.3.2.8.2    | Açık Çevrim Tork<br>Kontrolü P Kazancı           | 0.0        | 32000.0     |              | 0.01            | 639    |          |
| P3.3.2.8.3    | Açık Çevrim Tork<br>Kontrolü   Kazancı           | 0.0        | 32000.0     |              | 2.0             | 640    |          |

*Tab. 42: Gelişmiş sensörsüz kontrolde Tork kontrolü parametreleri*

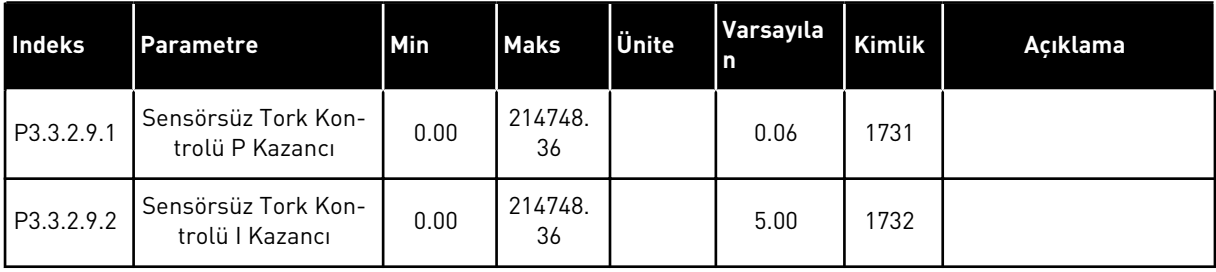

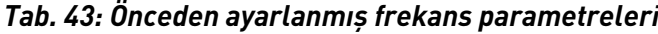

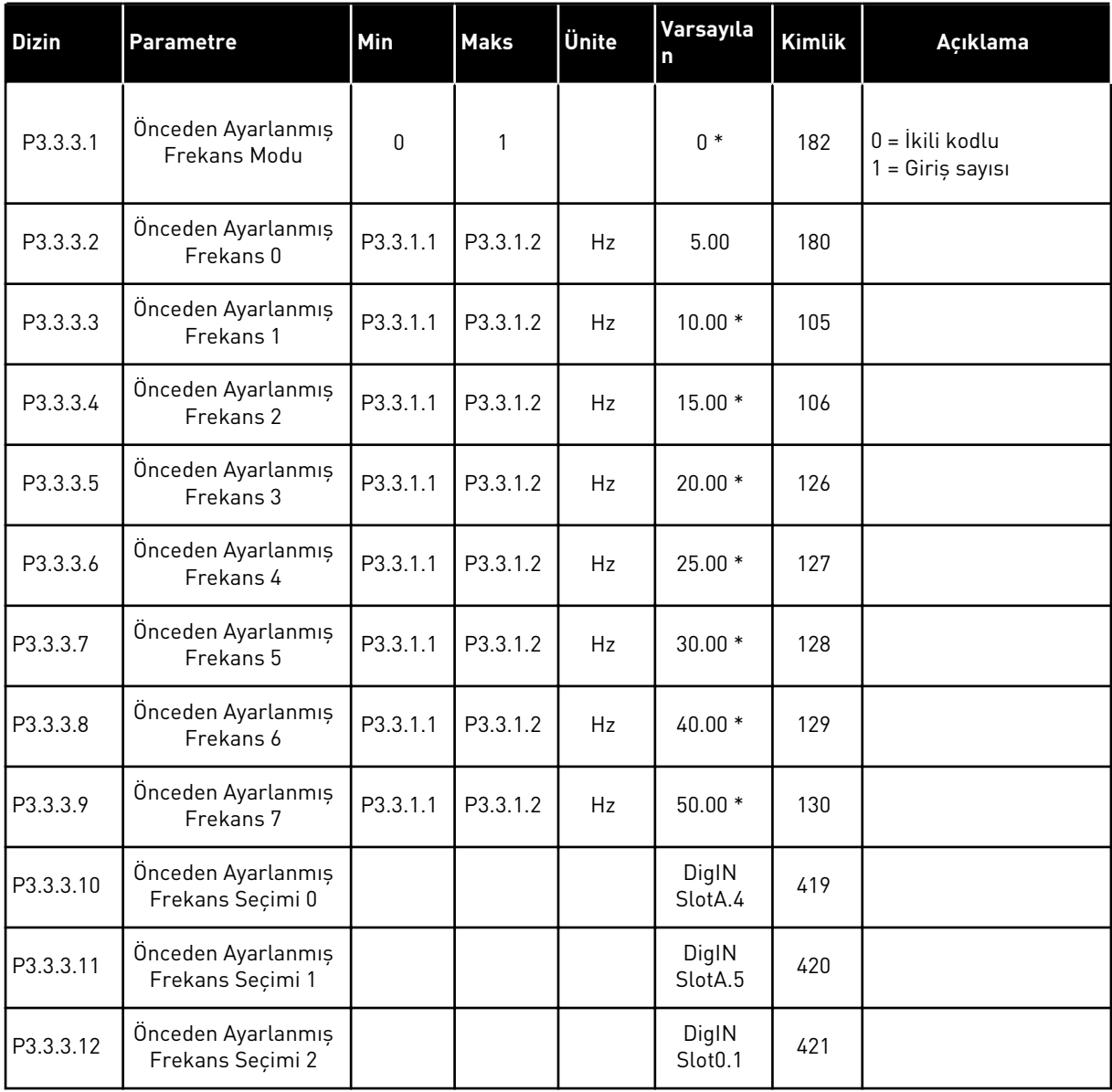

*Tab. 44: Motor potansiyometresi parametreleri*

| Indeks   | <b>Parametre</b>                         | Min          | <b>Maks</b>    | Ünite | Varsayıla<br>l n             | Kimlik | Açıklama                                                                              |
|----------|------------------------------------------|--------------|----------------|-------|------------------------------|--------|---------------------------------------------------------------------------------------|
| P3.3.4.1 | Motor Potansiyome-<br>tresi YUKARI       |              |                |       | DigIN<br>Slot <sub>0.1</sub> | 418    | OPEN = Etkin değil<br>$CLOSED = Etkin$                                                |
| P3.3.4.2 | Motor Potansiyome-<br>tresi AŞAĞI        |              |                |       | DigIN<br>Slot <sub>0.1</sub> | 417    | OPEN = Etkin değil<br>CLOSED = Etkin                                                  |
| P3.3.4.3 | Motor Potansiyome-<br>tresi Rampa Süresi | 0.1          | 500.0          | Hz/s  | 10.0                         | 331    |                                                                                       |
| P3.3.4.4 | Motor Potansiyome-<br>tresi Sıfırlama    | $\mathbf{0}$ | $\overline{2}$ |       | 1                            | 367    | $0 = S$ ifirlama yok<br>1 = Durdurulmușsa<br>sıfırla<br>2 = Güç kesilmişse<br>sıfırla |

*Tab. 45: Joystick kontrol parametreleri*

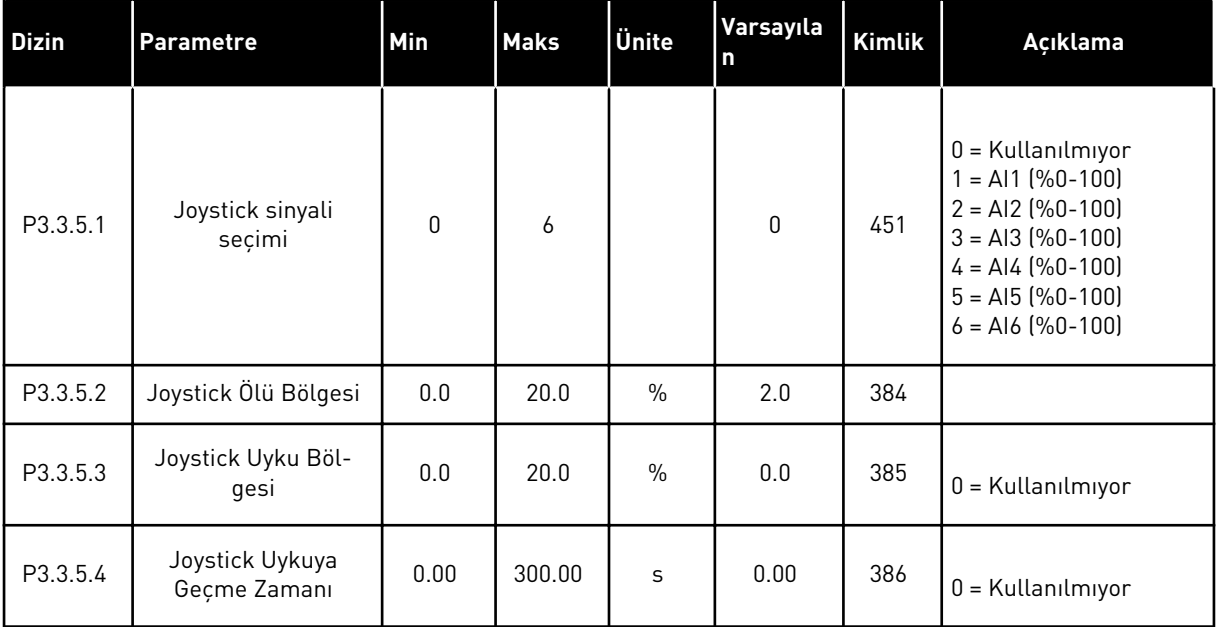

*Tab. 46: Yavaş hareket parametreleri*

| Indeks   | <b>Parametre</b>                             | <b>Min</b> | <b>Maks</b> | Ünite     | Varsayıla<br>$\mathsf{n}$ | Kimlik | Açıklama |
|----------|----------------------------------------------|------------|-------------|-----------|---------------------------|--------|----------|
| P3.3.6.1 | DI Yavaş Hareket<br>Etkinlestir              | Değişir    | Değişir     |           | DigIN<br>Stot 0.1         | 532    |          |
| P3.3.6.2 | Yavas Hareket Refe-<br>ransı 1 Etkinleştirme | Değişir    | Değişir     |           | DigIN<br>Stot 0.1         | 530    |          |
| P3.3.6.3 | Yavaş Hareket Refe-<br>ransı 2 Etkinleştirme | Değişir    | Değişir     |           | DigIN<br>Stot 0.1         | 531    |          |
| P3.3.6.4 | Yavaş Hareket Refe-<br>ransı 1               | -MaxRef    | MaxRef      | <b>Hz</b> | 0.00                      | 1239   |          |
| P3.3.6.5 | Yavaş Hareket Refe-<br>ransı 2               | -MaxRef    | MaxRef      | <b>Hz</b> | 0.00                      | 1240   |          |
| P3.3.6.6 | Yavas Hareket Ram-<br>pası                   | 0.1        | 300.0       | S         | 10.0                      | 1257   |          |

\* = Varsayılan değer, P1.2 Uygulama parametresiyle seçilen uygulamaya bağlıdır. Bölüm *[12](#page-358-0)  [Ek 1](#page-358-0)* içinde varsayılan değerlere bakın.

### **5.4 GRUP 3.4: RAMPA VE FREN AYARLARI**

### *Tab. 47: Rampa 1 ayarı*

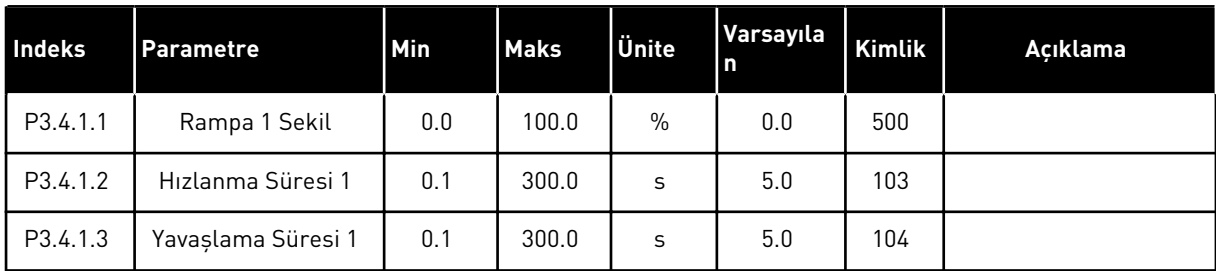

### *Tab. 48: Rampa 2 ayarı*

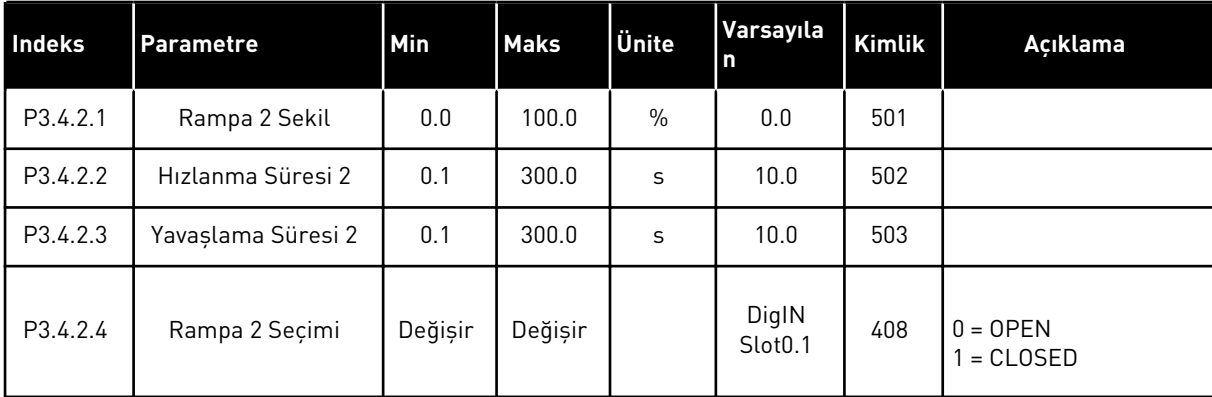

*Tab. 49: Başlatma manyetikliği parametreleri*

| Indeks   | Parametre                   | Min  | <b>Maks</b> | <b>Birim</b> | Varsayıla<br><u>In</u> | Kimlik | Açıklama         |
|----------|-----------------------------|------|-------------|--------------|------------------------|--------|------------------|
| P3.4.3.1 | Başlatma Manyetik<br>Akımı  | 0.00 | IL          | А            | ΙH                     | 517    | $0 =$ Devre diși |
| P3.4.3.2 | Başlatma Manyetik<br>Süresi | 0.00 | 600.00      | S            | 0.00                   | 516    |                  |

*Tab. 50: DC freni parametreleri*

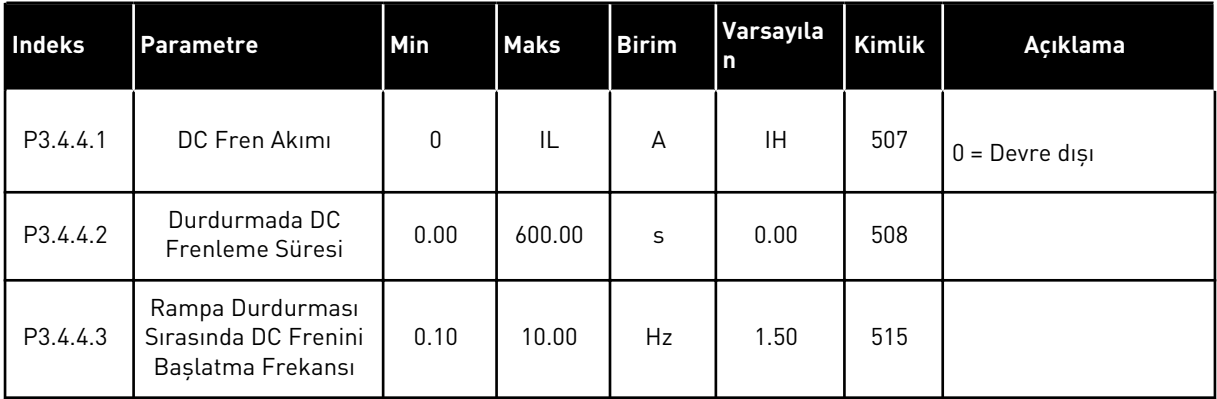

### *Tab. 51: Akı freni parametreleri*

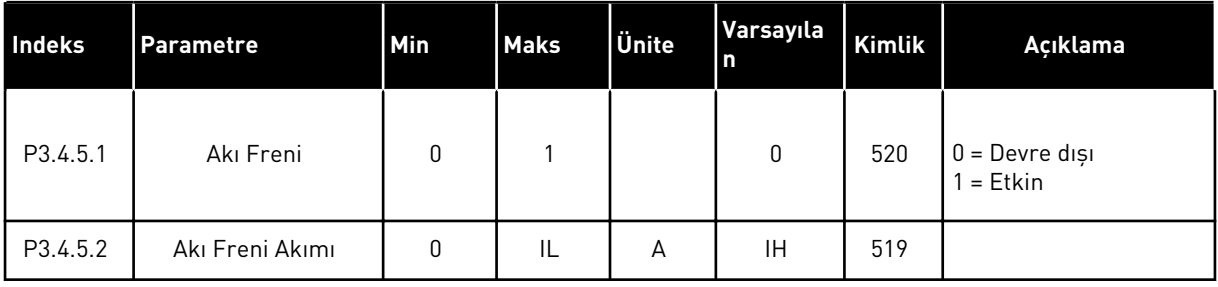

# **5.5 GRUP 3.5: G/Ç YAPILANDIRMASI**

### *Tab. 52: Dijital giriş ayarları*

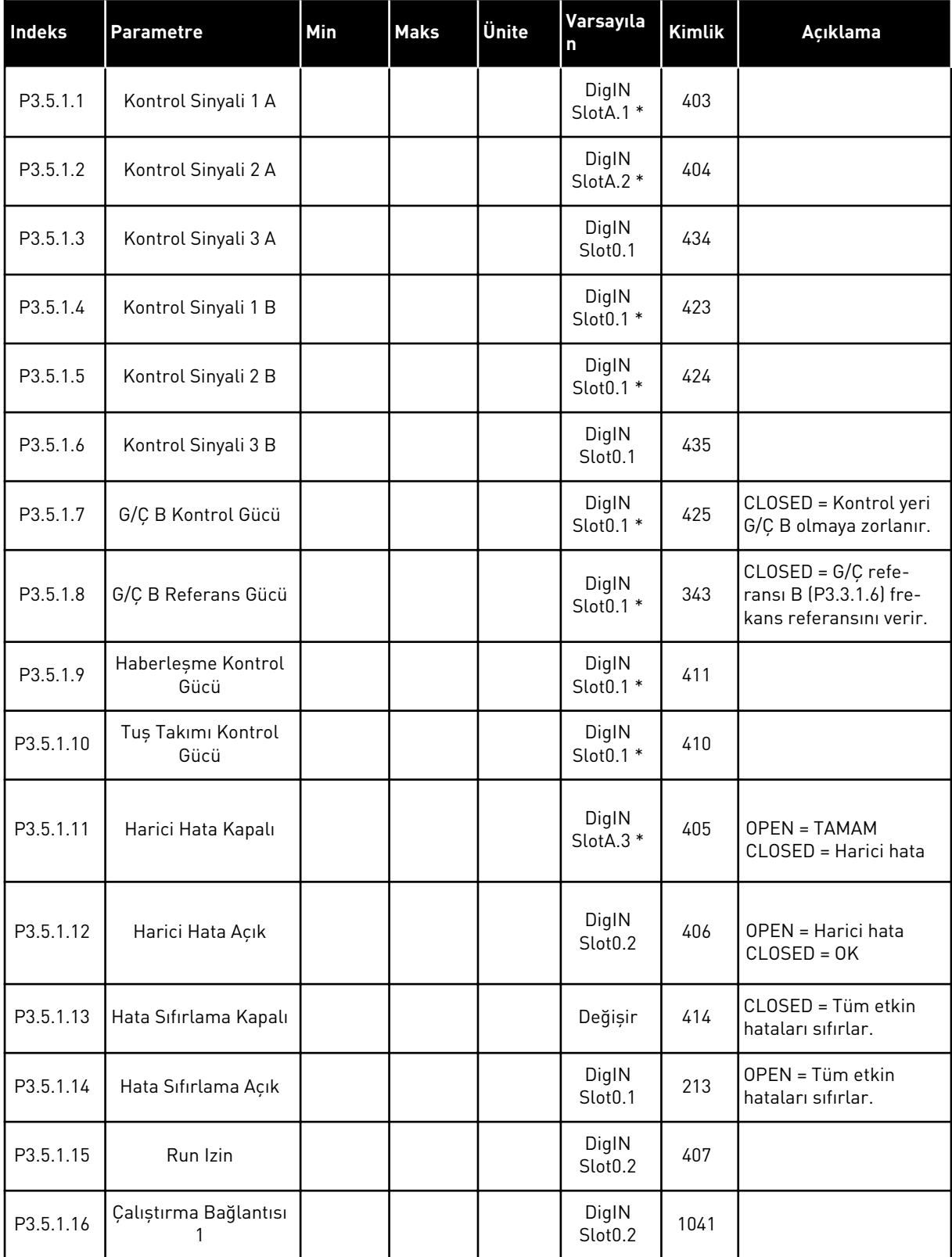

# *Tab. 52: Dijital giriş ayarları*

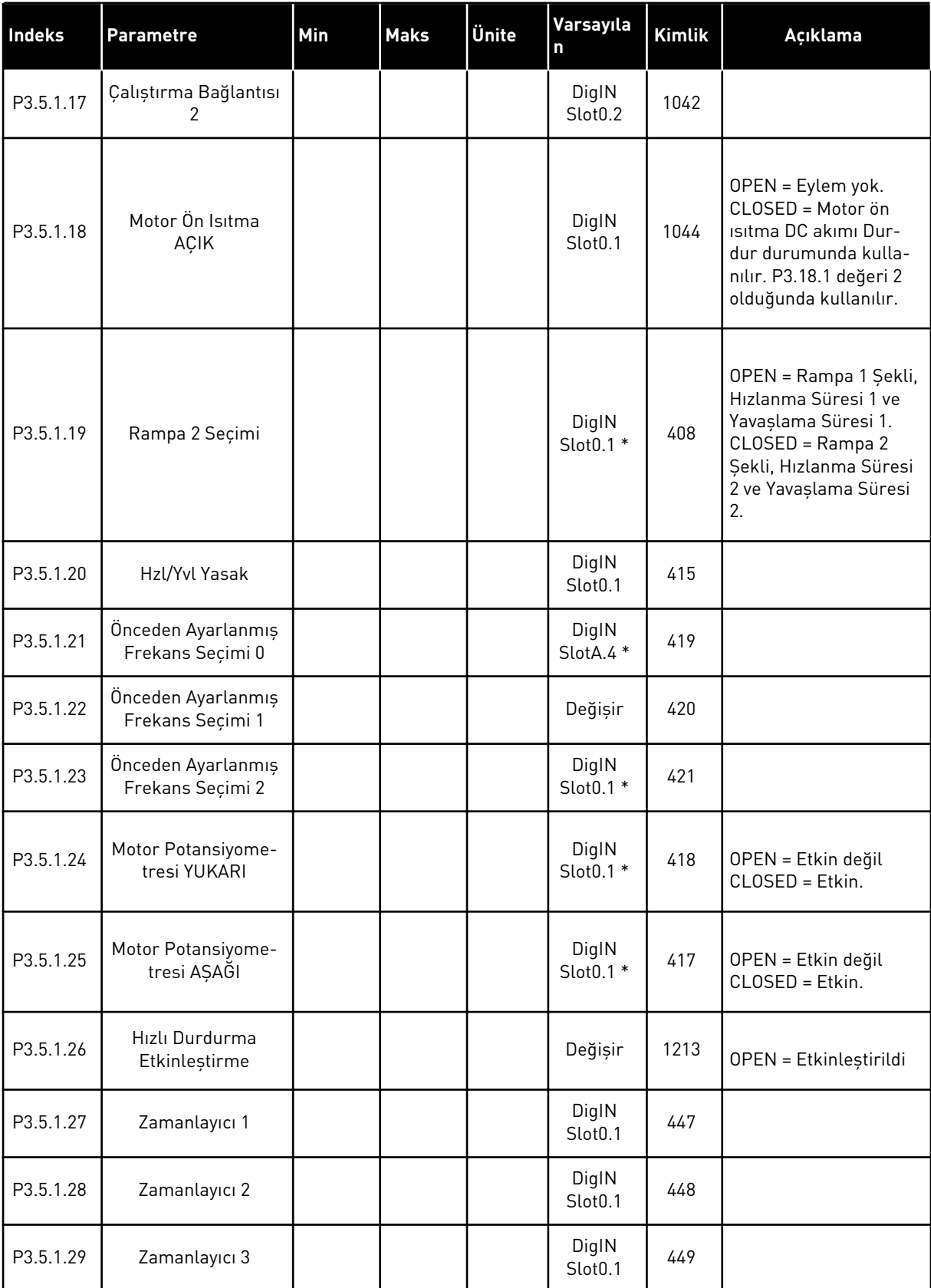

# *Tab. 52: Dijital giriş ayarları*

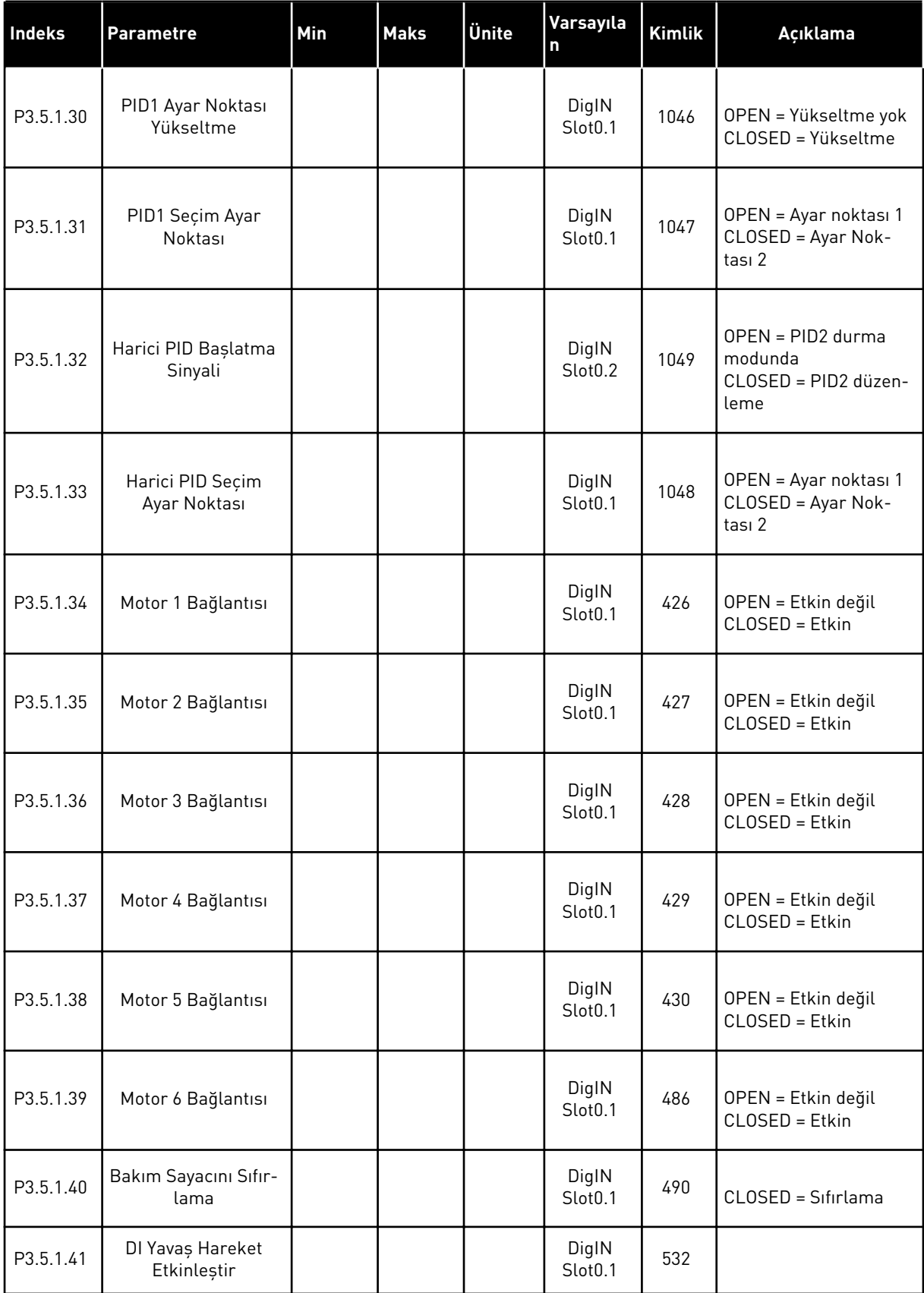

### *Tab. 52: Dijital giriş ayarları*

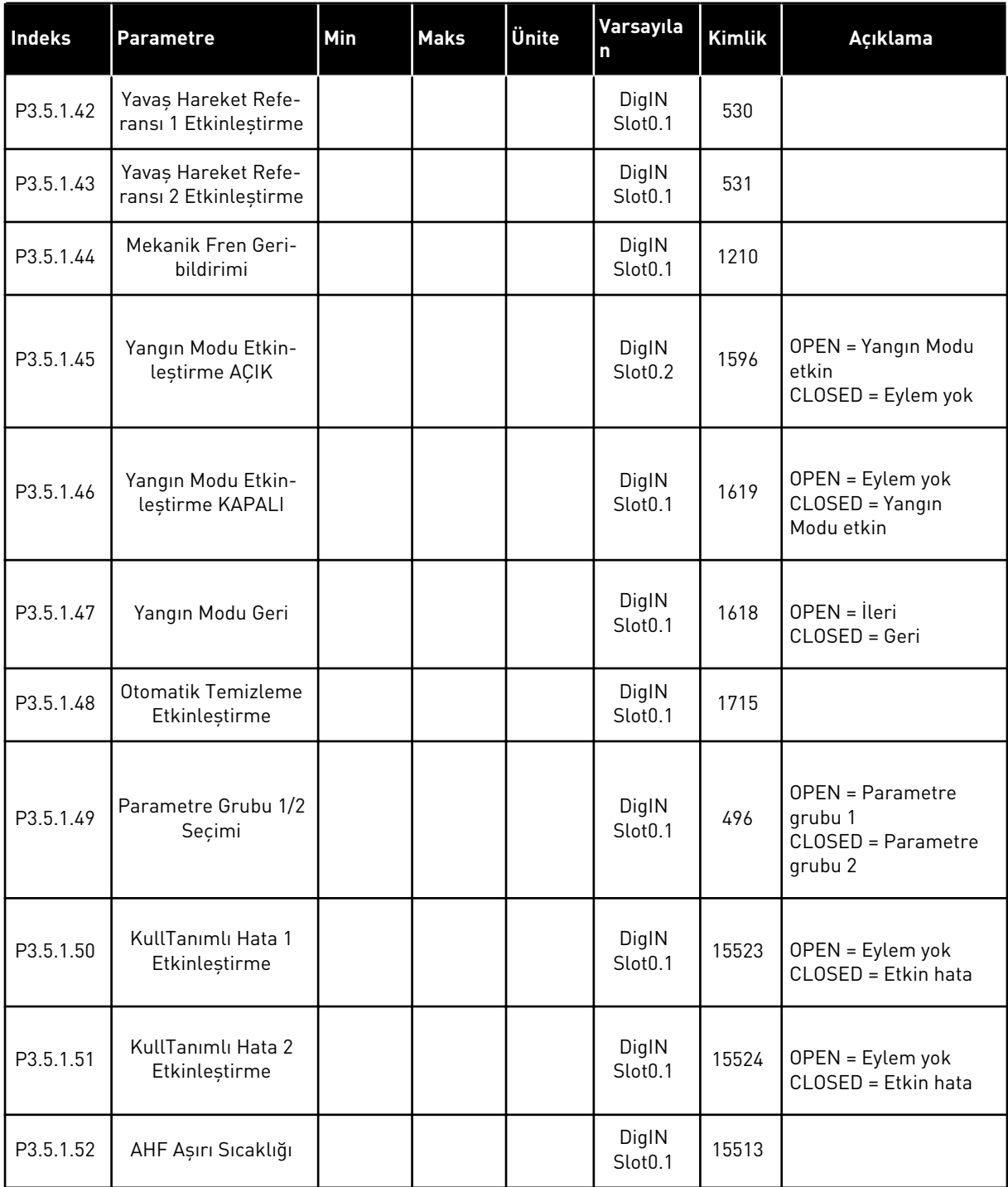

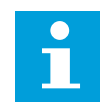

# **NOT!**

Seçenek kartınız ve kart ayarınız mevcut olan analog girişlerin sayısını verir. Standart G/Ç kartı 2 analog girişe sahiptir.

\* = Varsayılan değer, P1.2 Uygulama parametresiyle seçilen uygulamaya bağlıdır. Bölüm *[12](#page-358-0)  [Ek 1](#page-358-0)* içinde varsayılan değerlere bakın.

# *Tab. 53: Analog giriş 1 ayarları*

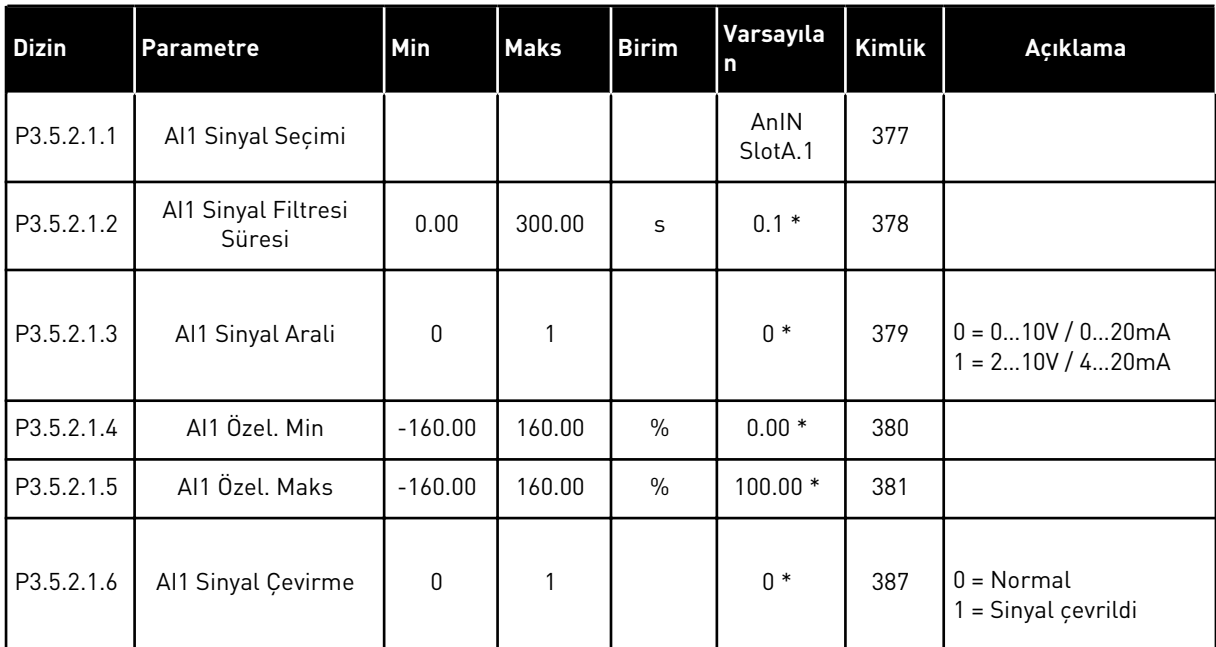

# *Tab. 54: Analog giriş 2 ayarları*

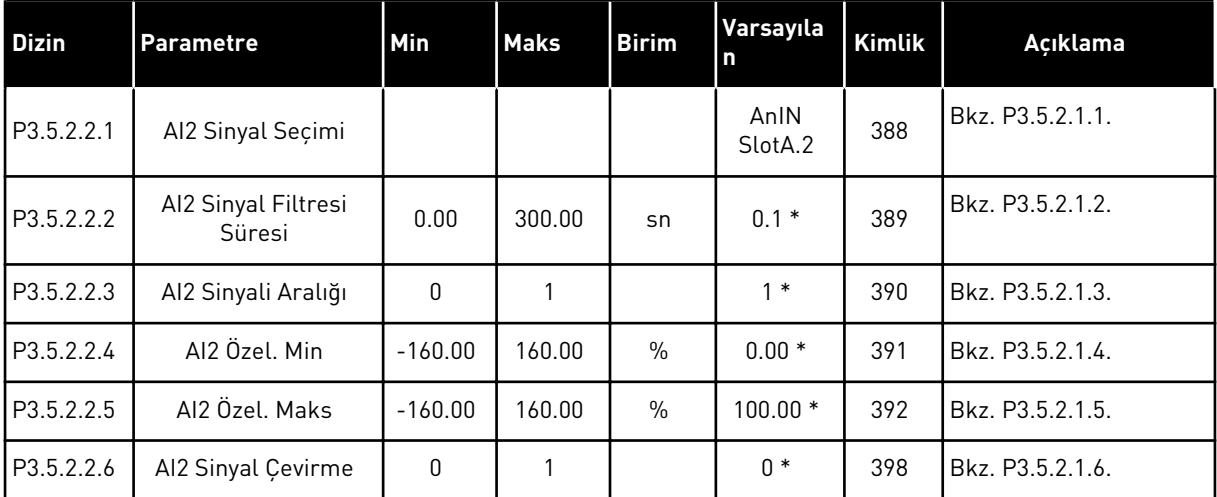

# *Tab. 55: Analog giriş 3 ayarları*

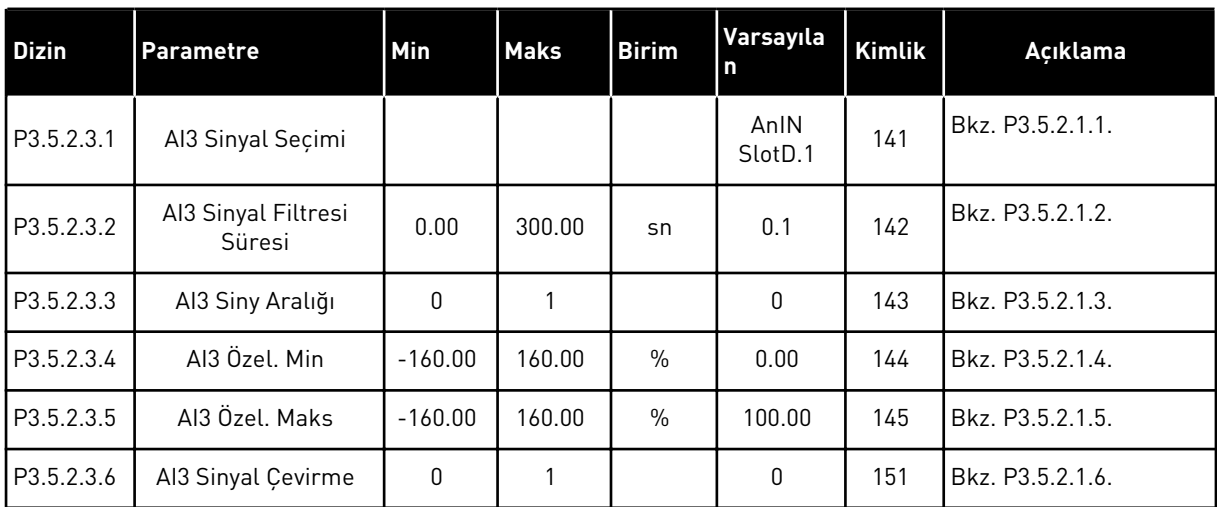

# *Tab. 56: Analog giriş 4 ayarları*

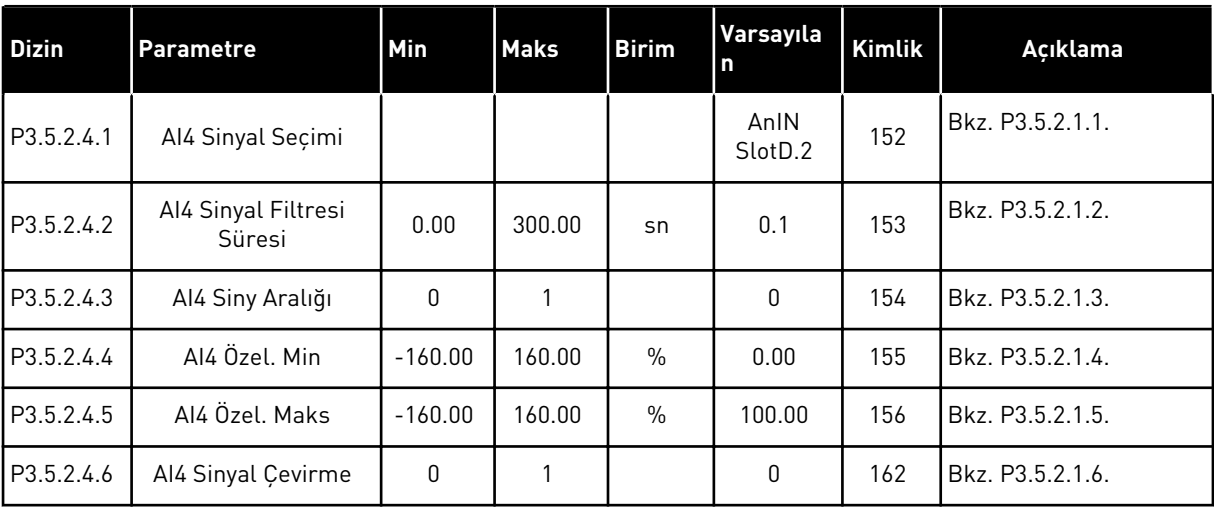

# *Tab. 57: Analog giriş 5 ayarları*

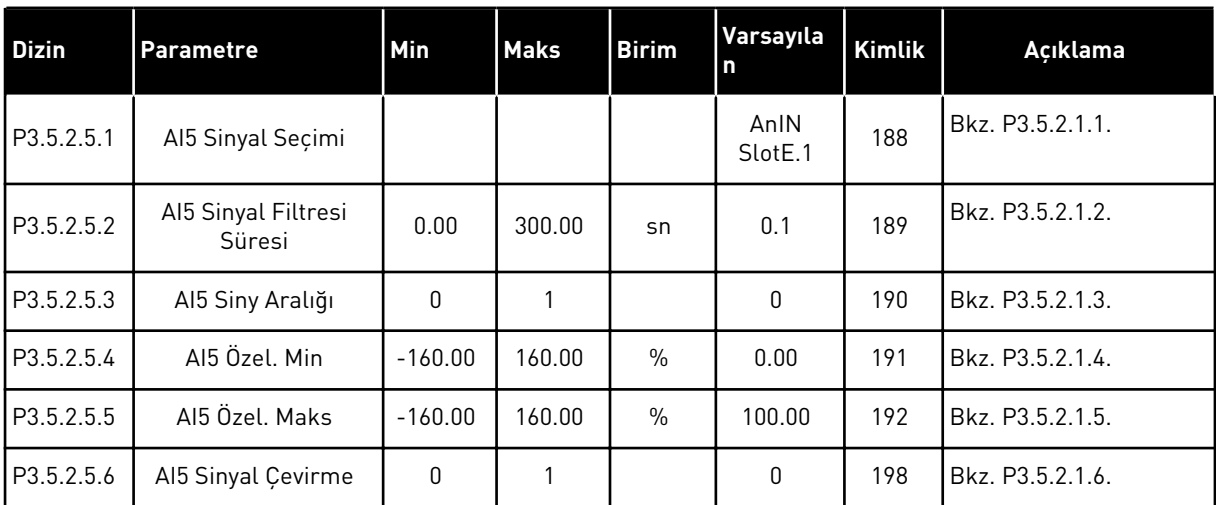

# *Tab. 58: Analog giriş 6 ayarları*

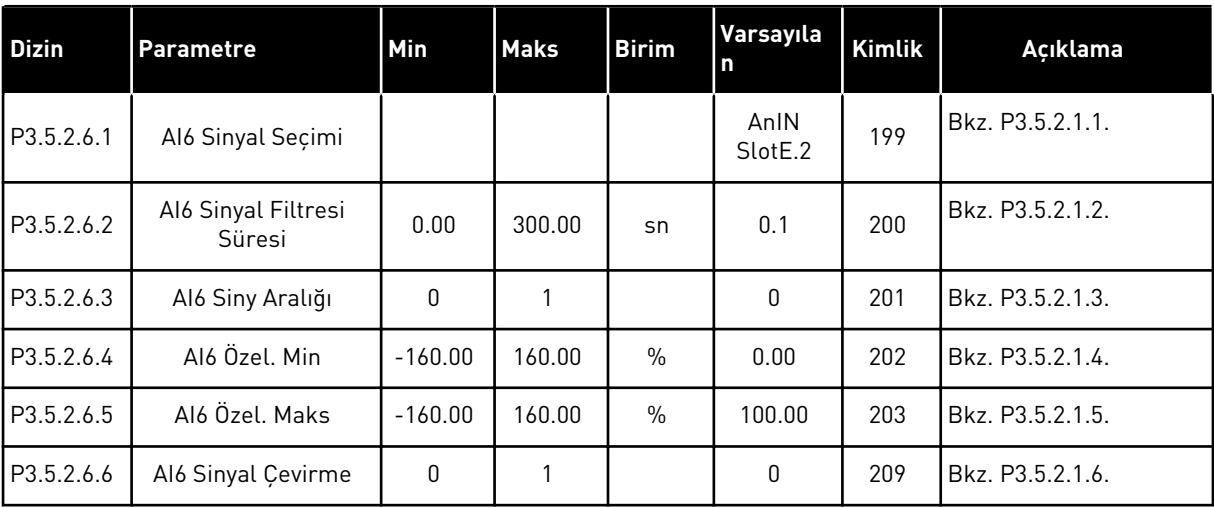

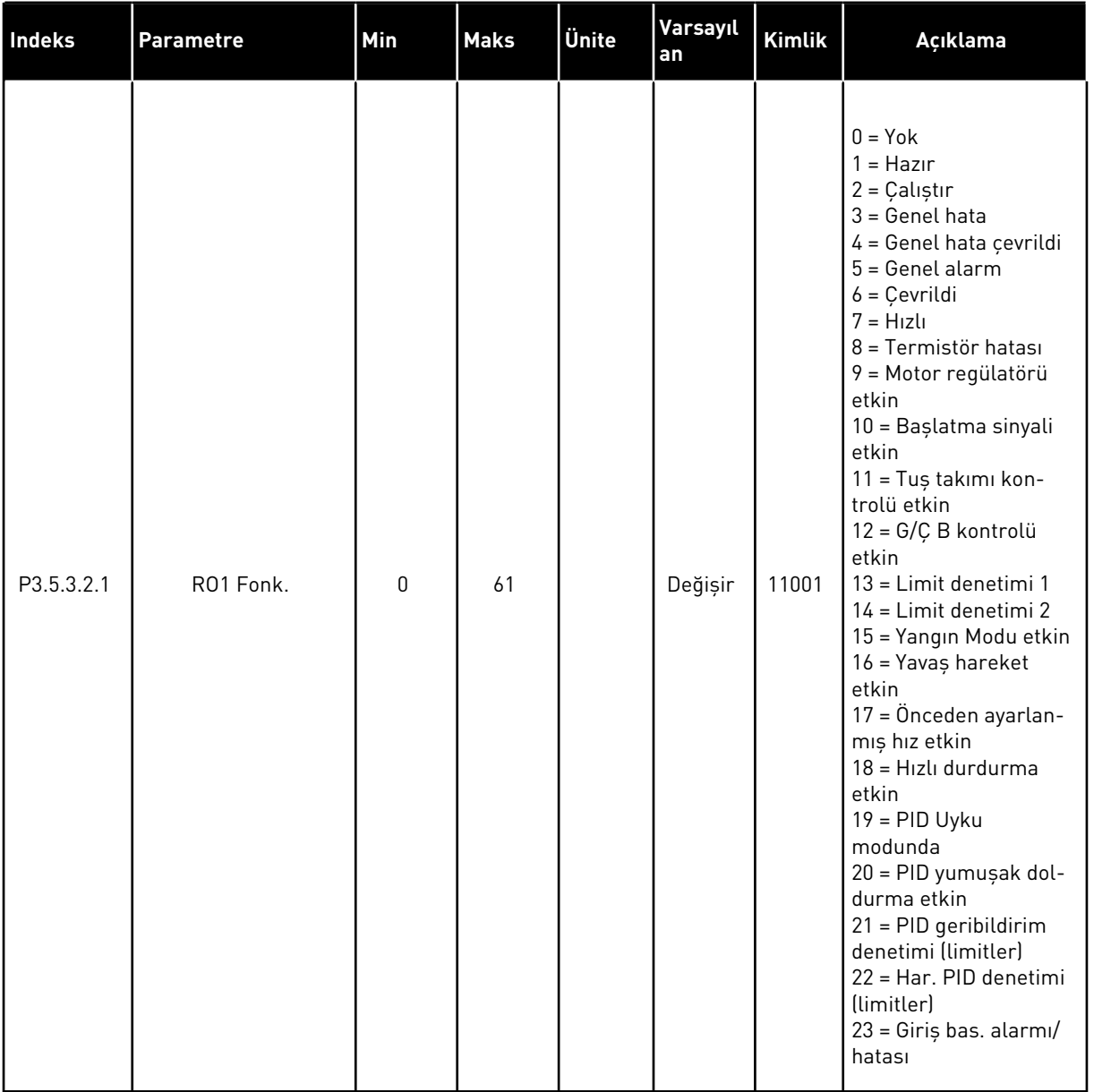

# *Tab. 59: Standart G/Ç kartındaki dijital çıkış ayarları*

a dhe ann ann an 1970.

# *Tab. 59: Standart G/Ç kartındaki dijital çıkış ayarları*

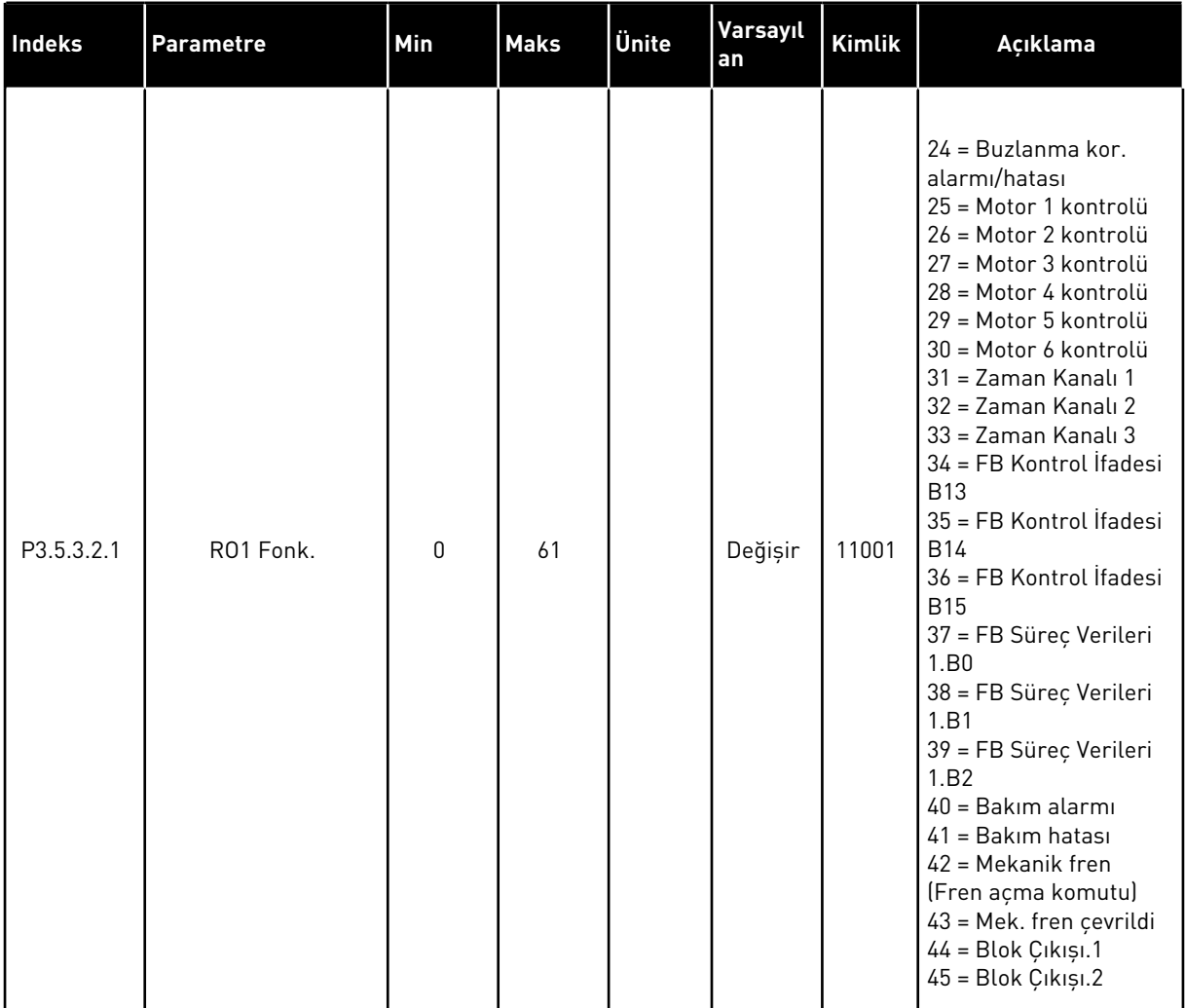

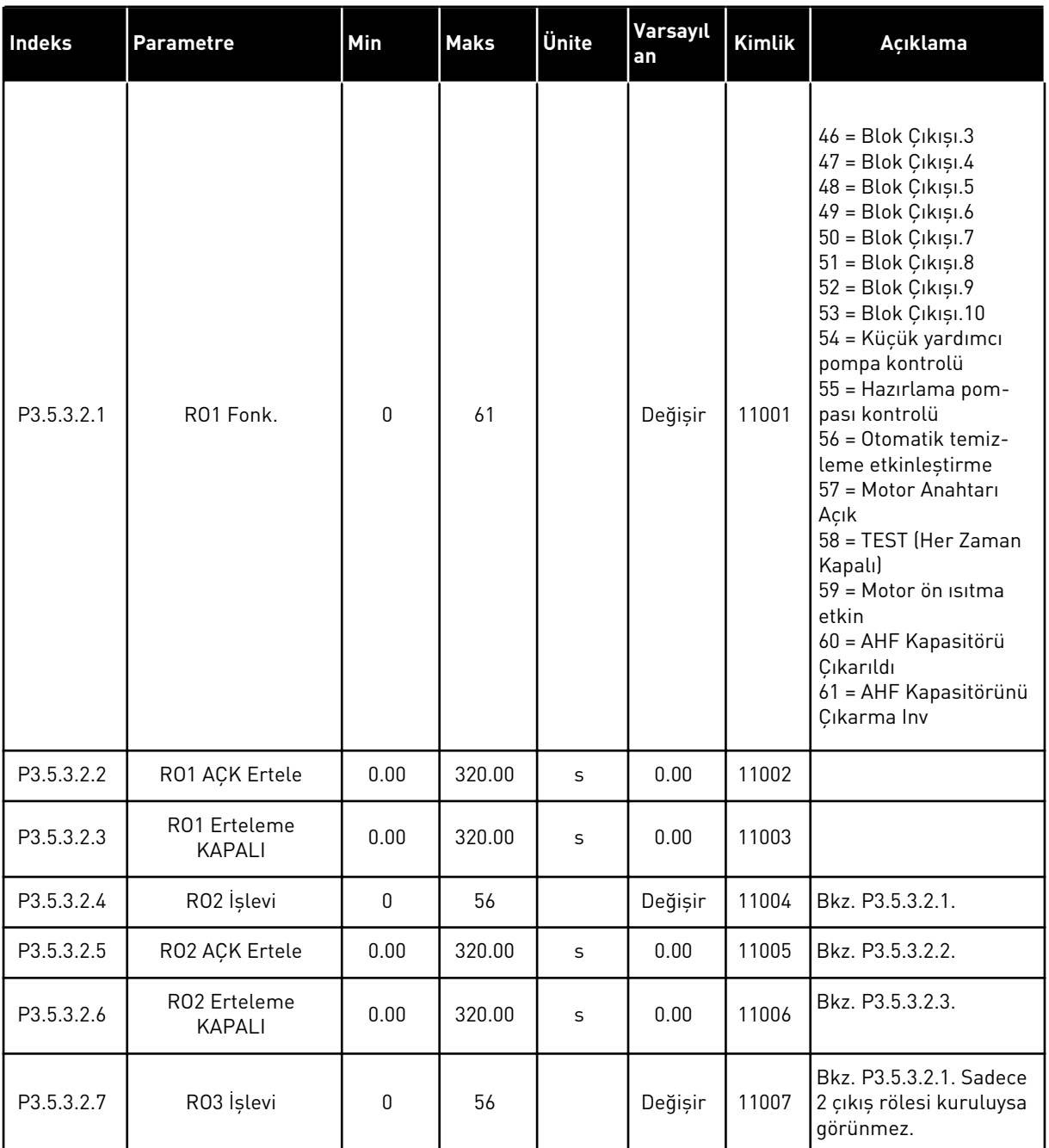

### *Tab. 59: Standart G/Ç kartındaki dijital çıkış ayarları*

\* = Varsayılan değer, P1.2 Uygulama parametresiyle seçilen uygulamaya bağlıdır. Bölüm *[12](#page-358-0)  [Ek 1](#page-358-0)* içinde varsayılan değerlere bakın.

# GENİŞLETİCİ YUVALARI C, D VE E'NİN DİJİTAL ÇIKIŞLARI

Yalnızca C, D ve E yuvalarındaki seçenek kartlarında bulunan çıkışlar için parametreleri gösterir. RO1 İşlevinde (P3.5.3.2.1) olduğu gibi seçimler yapın.

C, D veya E yuvasında dijital çıkış yoksa bu grup veya parametreler görünmez.

# *Tab. 60: Standart G/Ç kartı analog çıkış ayarları*

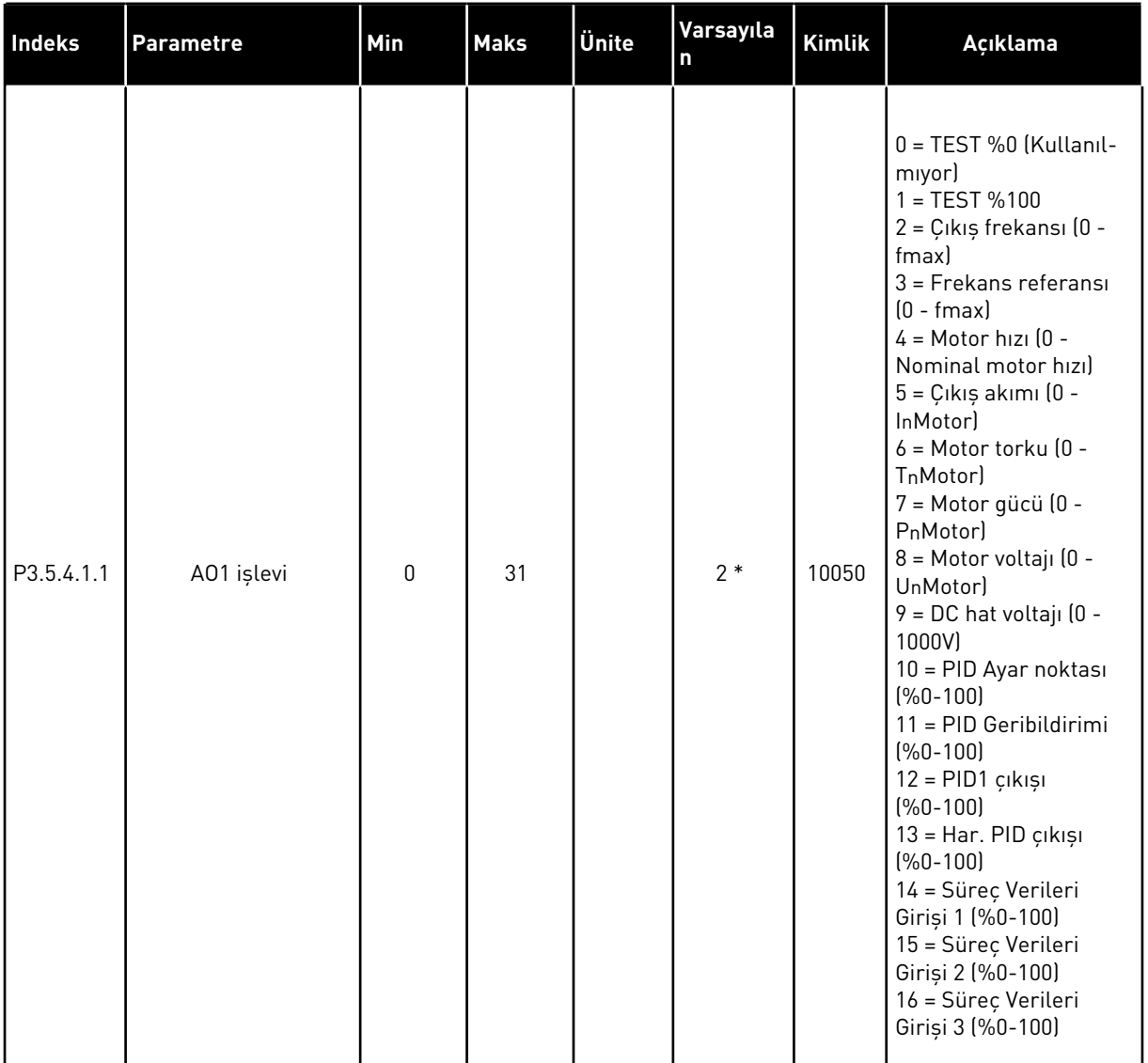

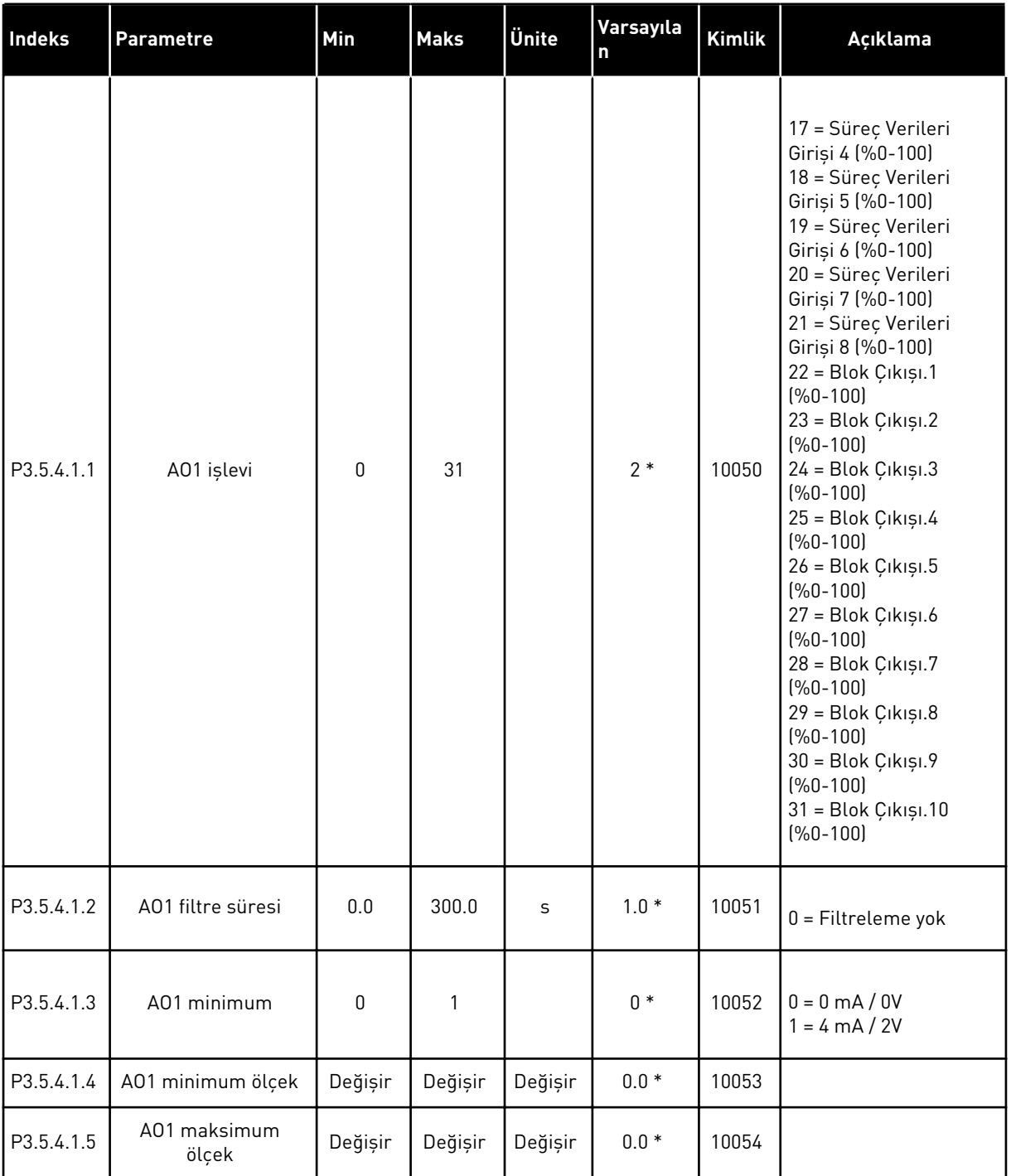

### *Tab. 60: Standart G/Ç kartı analog çıkış ayarları*

\* = Varsayılan değer, P1.2 Uygulama parametresiyle seçilen uygulamaya bağlıdır. Bölüm *[12](#page-358-0)  [Ek 1](#page-358-0)* içinde varsayılan değerlere bakın.

# GENİŞLETİCİ YUVALARI C, D VE E'NİN ANALOG ÇIKIŞLARI

Yalnızca C, D ve E yuvalarındaki seçenek kartlarında bulunan çıkışlar için parametreleri gösterir. Temel AO1 İşlevinde (P3.5.4.1.1) olduğu gibi seçimler yapın.

C, D veya E yuvasında dijital çıkış yoksa bu grup veya parametreler görünmez.

# **5.6 GRUP 3.6: HABERLEŞME VERİLERİ EŞLEME**

#### *Tab. 61: Haberleşme verileri eşleme*

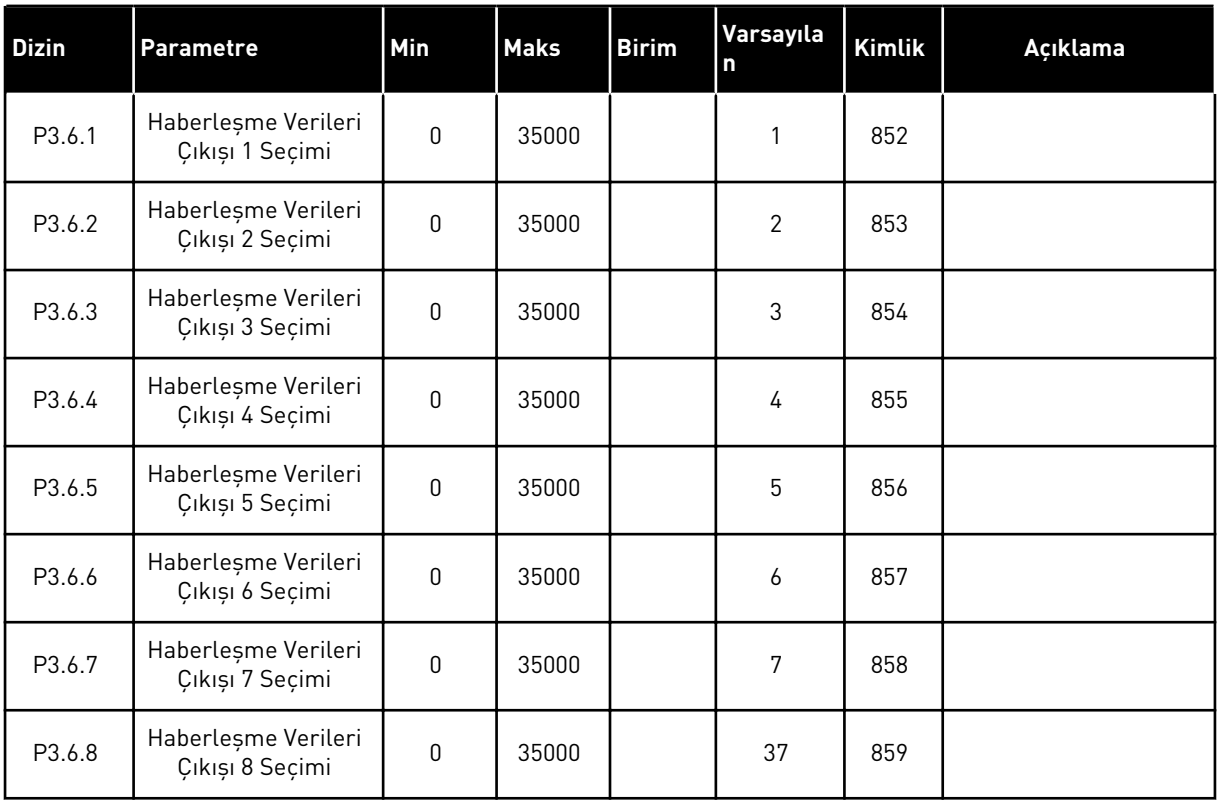

### *Tab. 62: Haberleşmede Süreç Verileri Çıkışı için varsayılan değerler*

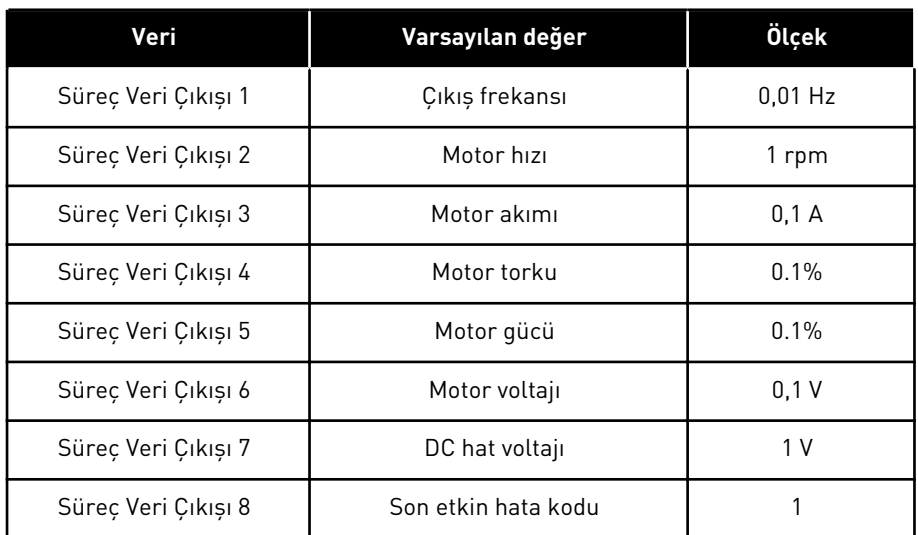

Örneğin, Çıkış frekansı için *2500* değeri, ölçek 0,01 olduğundan 25,00 Hz değerine eşittir. Bölüm *[4.1 İzleme grubu](#page-87-0)* içindeki tüm izleme değerleri için ölçek değeri verilir.

# **5.7 GRUP 3.7: YASAK FREKANSLAR**

### *Tab. 63: Yasak frekanslar*

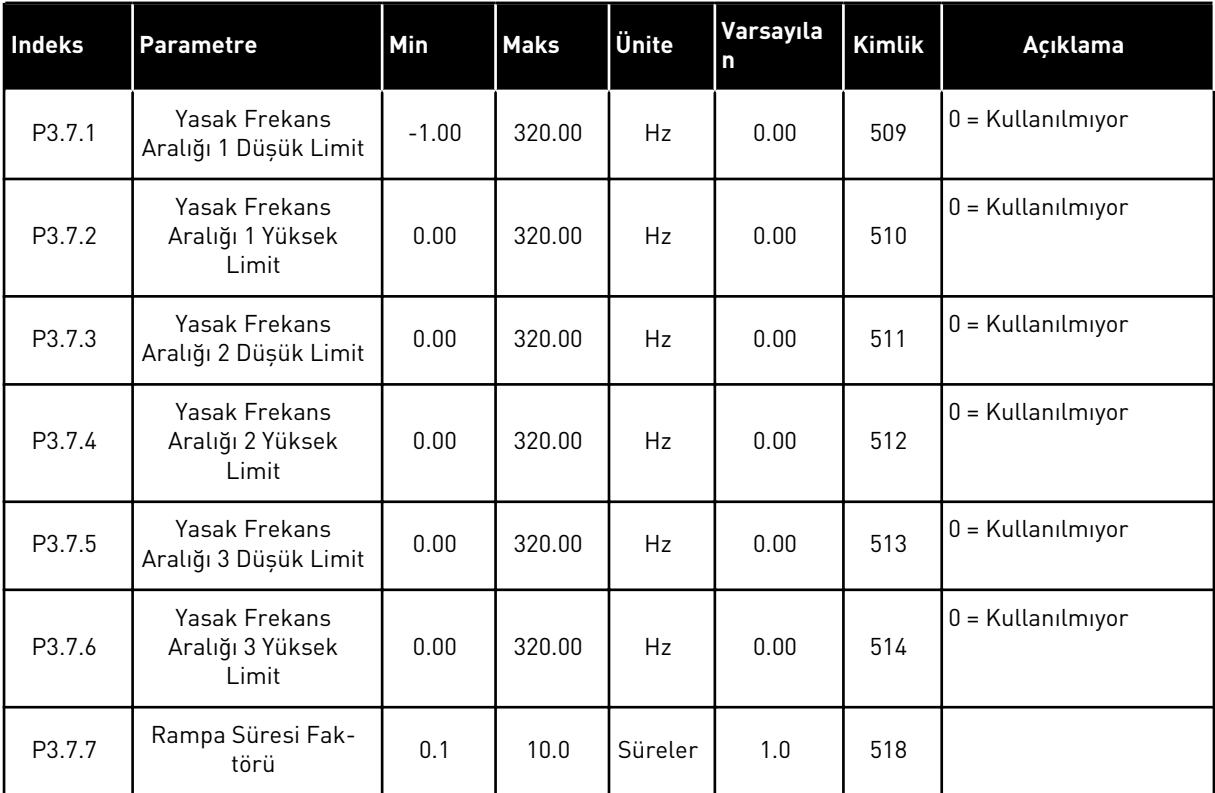

a dhe ann ann an 1970.<br>Tha ann an 1970, ann an 1970, ann an 1970.

# **5.8 GRUP 3.8: DENETİMLER**

### *Tab. 64: Denetim ayarları*

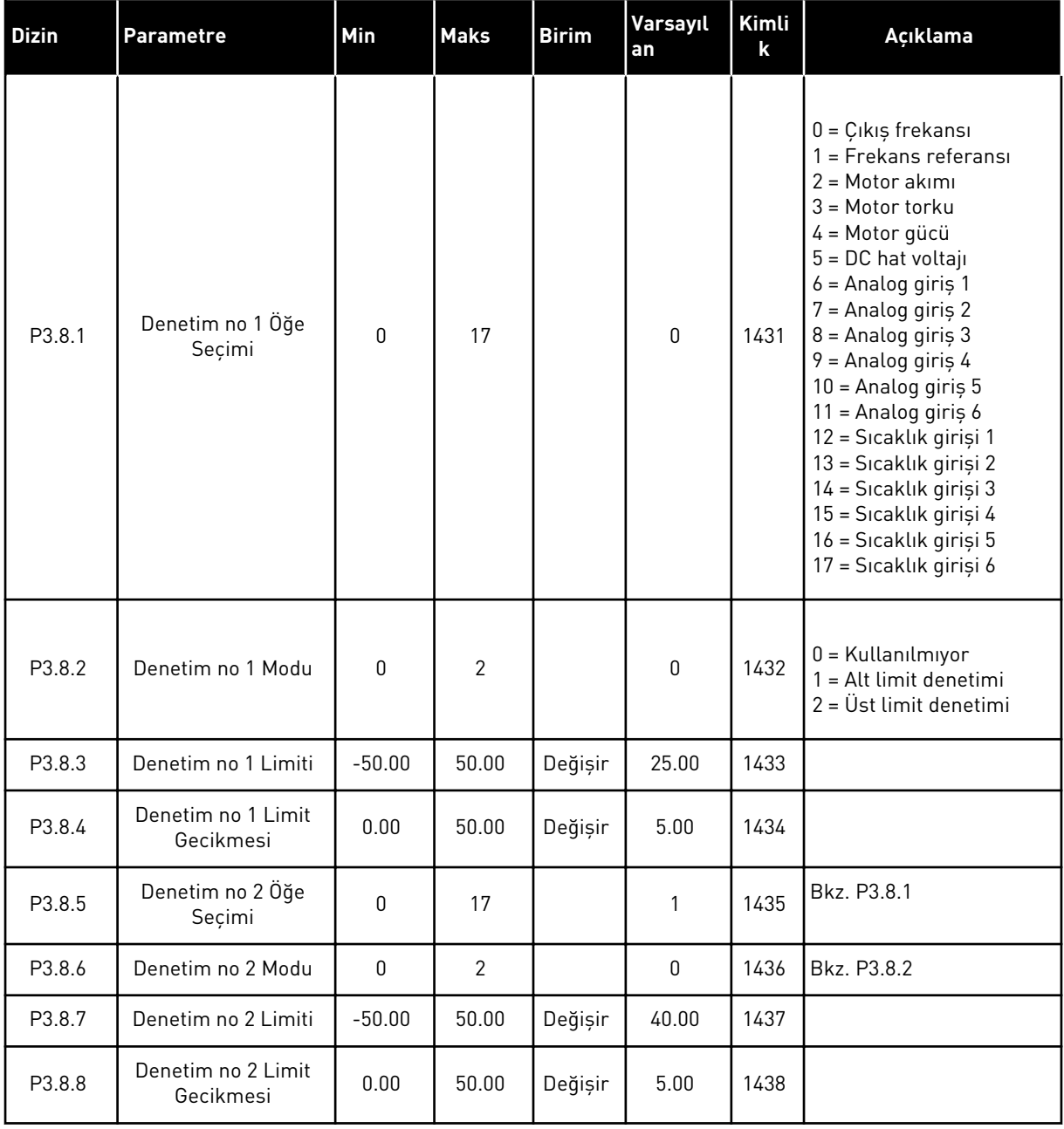

# **5.9 GRUP 3.9: KORUMALAR**

#### *Tab. 65: Genel koruma ayarları*

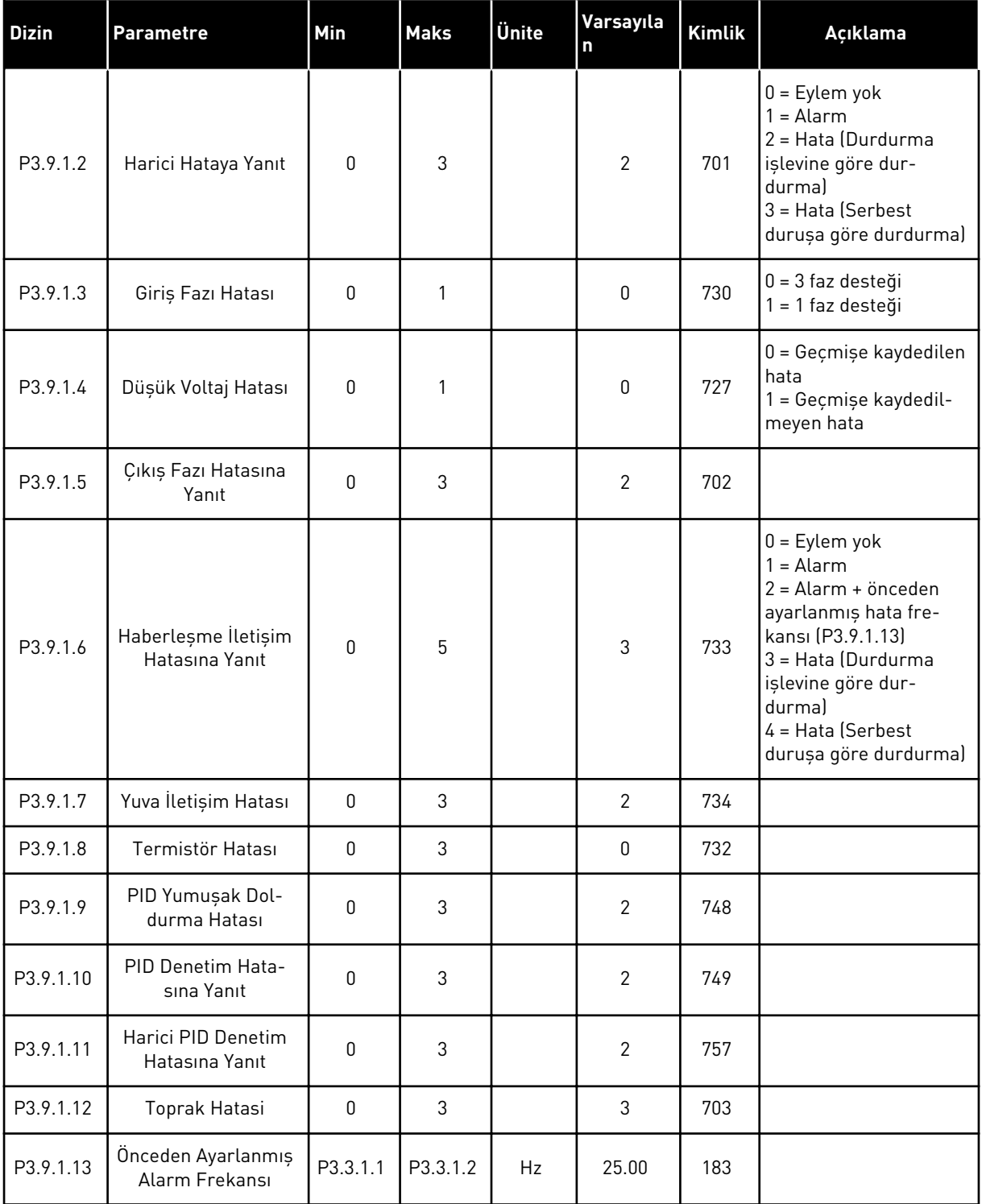

a dhe ann ann an 1970.

### *Tab. 65: Genel koruma ayarları*

| Dizin     | <b>Parametre</b>                        | <b>Min</b> | <b>Maks</b> | Ünite | Varsayıla<br>۱n | Kimlik | Açıklama                                                                       |
|-----------|-----------------------------------------|------------|-------------|-------|-----------------|--------|--------------------------------------------------------------------------------|
| P3.9.1.14 | Safe Torque Off (STO)<br>Hatasına Yanıt | 0          | 2           |       | 2               | 775    | $0 = Eylem yok$<br>$1 =$ Alarm<br>$2 = Hata$ (Serbest<br>durușa göre durdurma) |
| P3.9.1.15 | Başlatma Engellendi<br>Hatası           | 0          |             |       | 0               | 15593  | $0 = Hata$<br>= Eylem yok                                                      |

*Tab. 66: Motor termal koruma ayarları*

| Indeks   | <b>Parametre</b>                          | Min     | <b>Maks</b> | <b>Birim</b> | Varsayıla<br>$\mathsf{n}$ | Kimlik | Açıklama                                                                                                    |
|----------|-------------------------------------------|---------|-------------|--------------|---------------------------|--------|----------------------------------------------------------------------------------------------------|
| P3.9.2.1 | Motor Termal<br>Koruma Sistemi            | 0       | 3           |              | $\overline{2}$            | 704    | $0 =$ Eylem yok<br>1<br>$=$ Alarm<br>2 = Hata (Durdurma<br>modu tarafından dur-<br>durma)<br>$3$ = Hata (Serbest<br>durușa göre durdurma) |
| P3.9.2.2 | Ortam Sıcaklığı                           | $-20.0$ | 100.0       | °C           | 40.0                      | 705    |                                                                                                    |
| P3.9.2.3 | Sıfır Hız Soğutma<br>Faktörü              | 5.0     | 150.0       | $\%$         | Değişir                   | 706    |                                                                                                    |
| P3.9.2.4 | Motor Termal Zaman<br>Sabiti              | 1       | 200         | Dak.         | Değişir                   | 707    |                                                                                                    |
| P3.9.2.5 | Motor Termal Yükle-<br>nebilirlik Faktörü | 10      | 150         | $\%$         | 100                       | 708    |                                                                                                    |

*Tab. 67: Motor hız kesilme koruması ayarları*

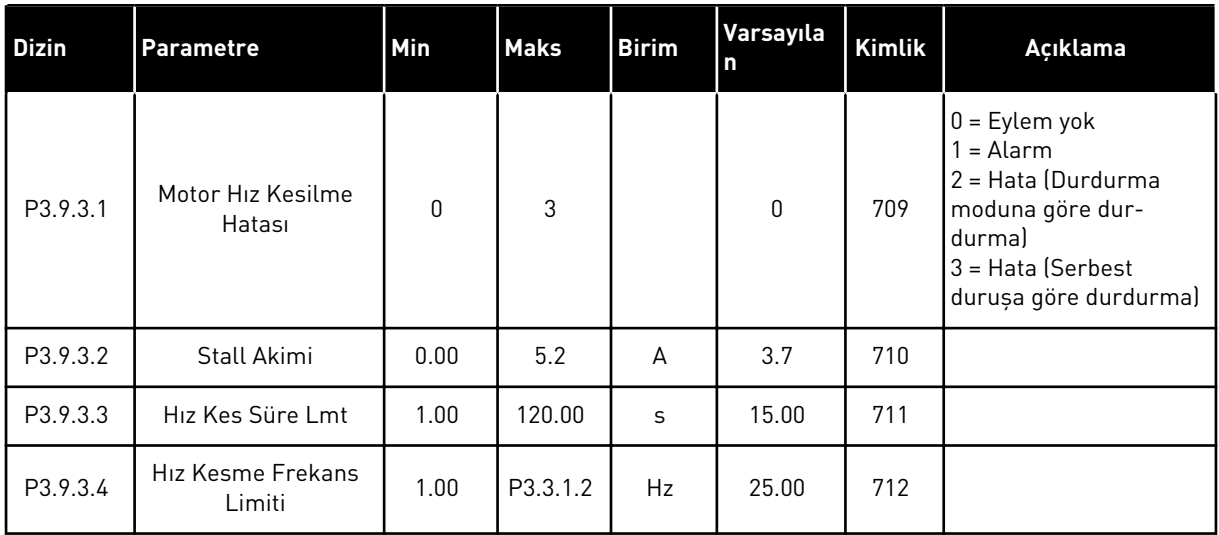

*Tab. 68: Motor düşük yük koruması ayarları*

| Indeks   | Parametre                                            | Min  | <b>Maks</b> | <b>Birim</b>  | Varsayıla<br><b>In</b> | Kimlik | Açıklama                                                                                                    |
|----------|------------------------------------------------------|------|-------------|---------------|------------------------|--------|----------------------------------------------------------------------------------------------------|
| P3.9.4.1 | Düşük Yük Hatası                                     | 0    | 3           |               | $\mathbf 0$            | 713    | $0 =$ Eylem yok<br>$1 =$ Alarm<br>2 = Hata (Durdurma<br>moduna göre dur-<br>durma)<br>$3 = Hata$ (Serbest<br>durușa göre durdurma) |
| P3.9.4.2 | Düşük Yük Koru-<br>ması: Alan Zayıflama<br>Alan Yükü | 10.0 | 150.0       | $\frac{0}{0}$ | 50.0                   | 714    |                                                                                                    |
| P3.9.4.3 | Düşük Yük Koru-<br>ması: Sıfır Frekans<br>Yükü       | 5.0  | 150.0       | $\frac{0}{0}$ | 10.0                   | 715    |                                                                                                    |
| P3.9.4.4 | Düşük Yük Koru-<br>ması: Süre Limiti                 | 2.00 | 600.00      | S             | 20.00                  | 716    |                                                                                                    |

*Tab. 69: Hızlı durdurma ayarları*

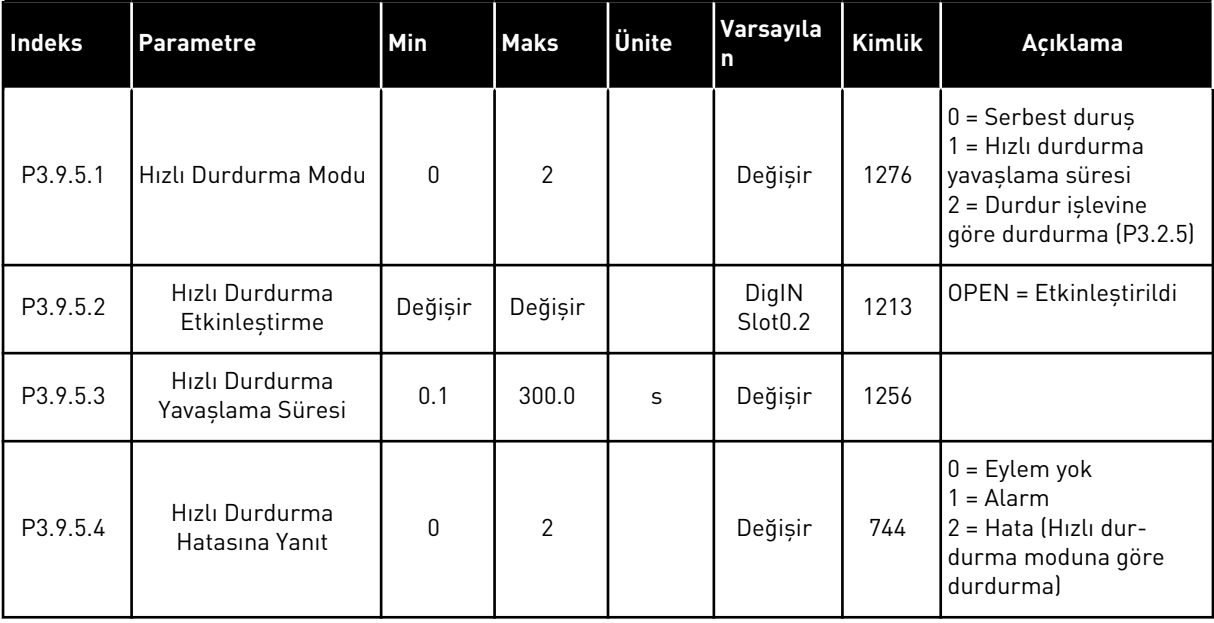

a dhe ann ann an 1970.<br>Tha ann an 1970, ann an 1970, ann an 1970.

# *Tab. 70: Sıcaklık girişi hatası 1 ayarları*

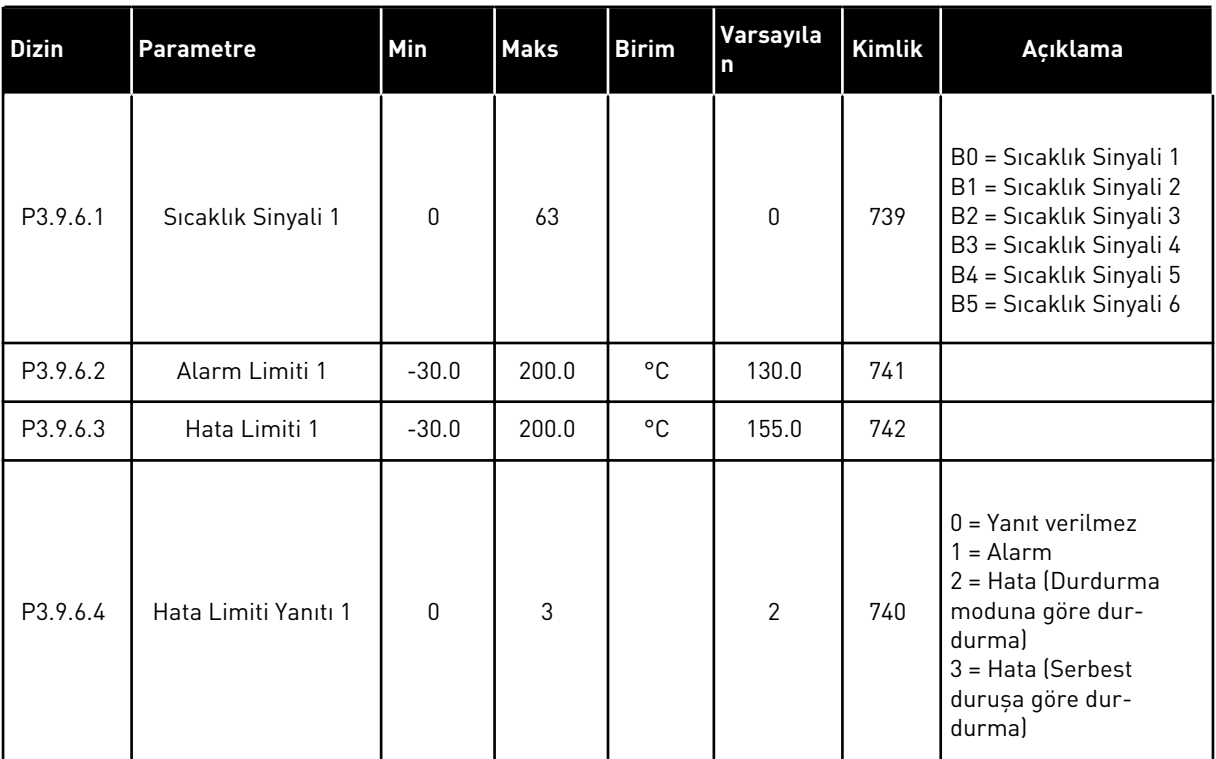

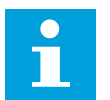

# **NOT!**

B8 veya BH seçenek kartı takılmazsa, sıcaklık girişi ayarları kullanılamaz.

# *Tab. 71: Sıcaklık girişi hatası 2 ayarları*

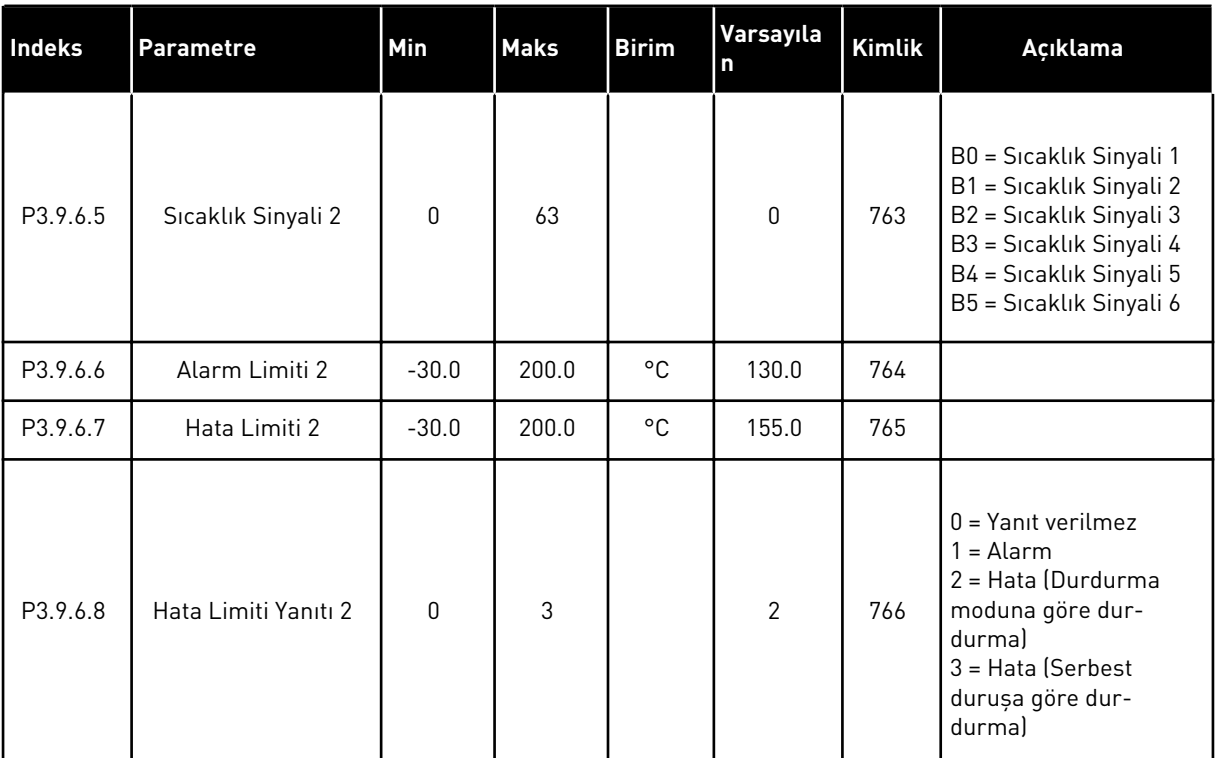

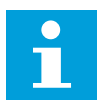

# **NOT!**

B8 veya BH seçenek kartı takılmazsa, sıcaklık girişi ayarları kullanılamaz.

*Tab. 72: AI düşük koruması ayarları*

| <b>Indeks</b> | Parametre                      | Min | <b>Maks</b>    | Ünite | Varsayıla<br>$\overline{p}$ | Kimlik | Açıklama                                                                                                    |
|---------------|--------------------------------|-----|----------------|-------|-----------------------------|--------|----------------------------------------------------------------------------------------------------|
| P3.9.8.1      | Düşük Analog Giriş<br>Koruması | 0   | $\overline{2}$ |       |                             | 767    | 0 = Koruma yok<br>1 = Koruma Çalıştırma<br>durumunda etkinleşti-<br>rildi<br>2 = Koruma Çalıştır ve<br>Durdur durumunda<br>etkinleştirildi                                                                                                    |
| P3.9.8.2      | Düşük Analog Giriş<br>Hatası   | 0   | 5              |       | $\mathbf{0}$                | 700    | $0 =$ Eylem yok<br>$1 =$ Alarm<br>$2 =$ Alarm + önceden<br>ayarlanmış hata fre-<br>kansı (P3.9.1.13)<br>3 = Alarm + önceki fre-<br>kans referansı<br>4 = Hata (Durdurma<br>moduna göre dur-<br>durma)<br>5 = Hata (Serbest<br>durușa göre dur-<br>durma) |

### *Tab. 73: KullTanımlı Hata 1*

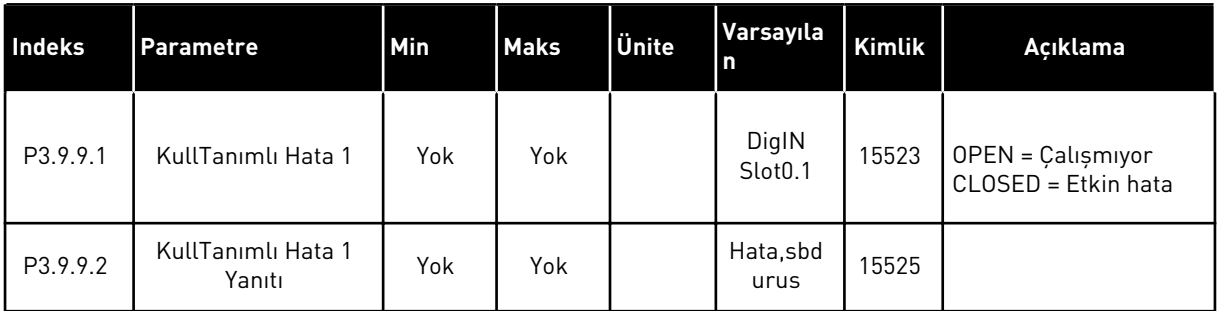

## *Tab. 74: KullTanımlı Hata 2*

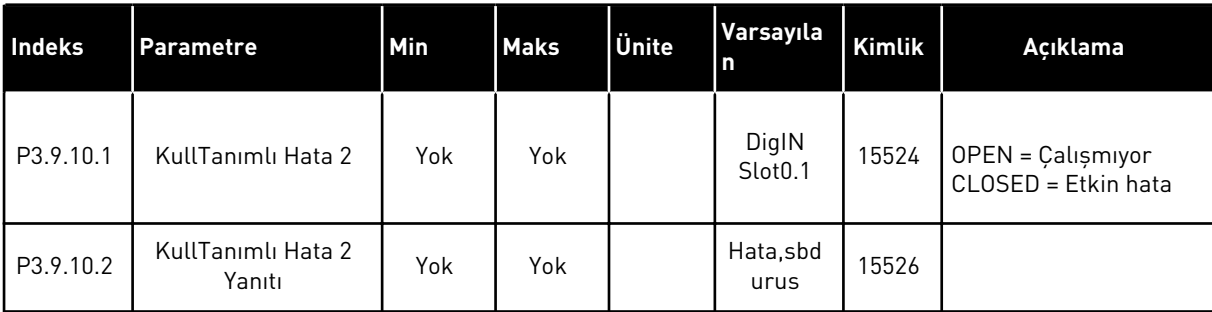

# **5.10 GRUP 3.10: OTOMATİK HATA SİLME**

### *Tab. 75: Otomatik hata silme ayarları*

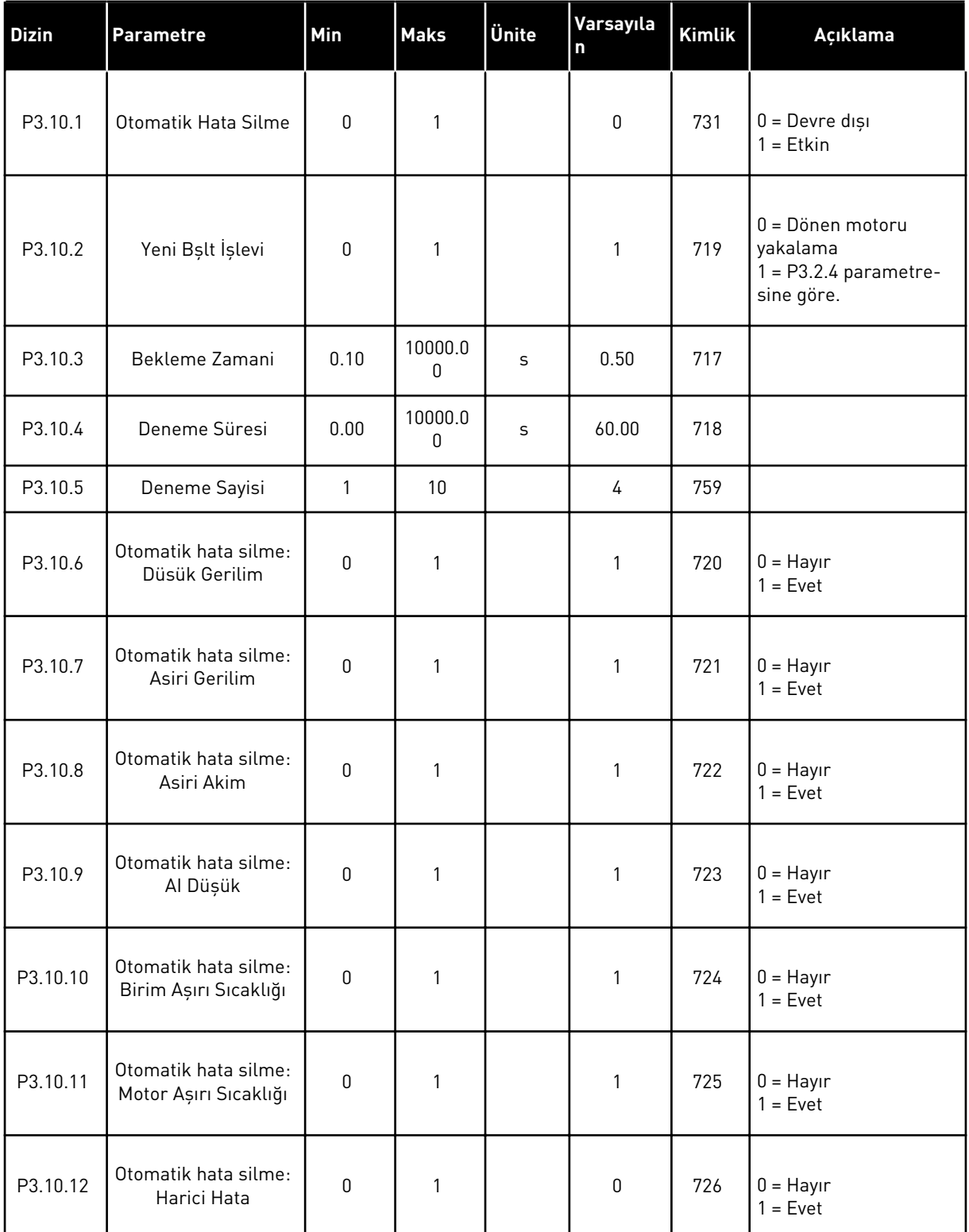

*Tab. 75: Otomatik hata silme ayarları*

| <b>Dizin</b> | Parametre                                          | Min | <b>Maks</b> | Ünite | Varsayıla<br>n | Kimlik | Açıklama                  |
|--------------|----------------------------------------------------|-----|-------------|-------|----------------|--------|---------------------------|
| P3.10.13     | Otomatik hata silme:<br>Düşük Yük Hatası           | 0   | 1           |       | $\pmb{0}$      | 738    | $0 = Hay$<br>$=$ Evet     |
| P3.10.14     | Otomatik hata silme:<br><b>PID Denetim Hatası</b>  | 0   | 1           |       | $\mathbf 0$    | 776    | $0 = Hayir$<br>$1 = Evet$ |
| P3.10.15     | Otomatik hata silme:<br>Har. PID Denetim<br>Hatası | 0   | 1           |       | $\mathbf 0$    | 777    | $0 = Hayir$<br>$1 = Evet$ |

## **5.11 GRUP 3.11: UYGULAMA AYARLARI**

#### *Tab. 76: Uygulama ayarları*

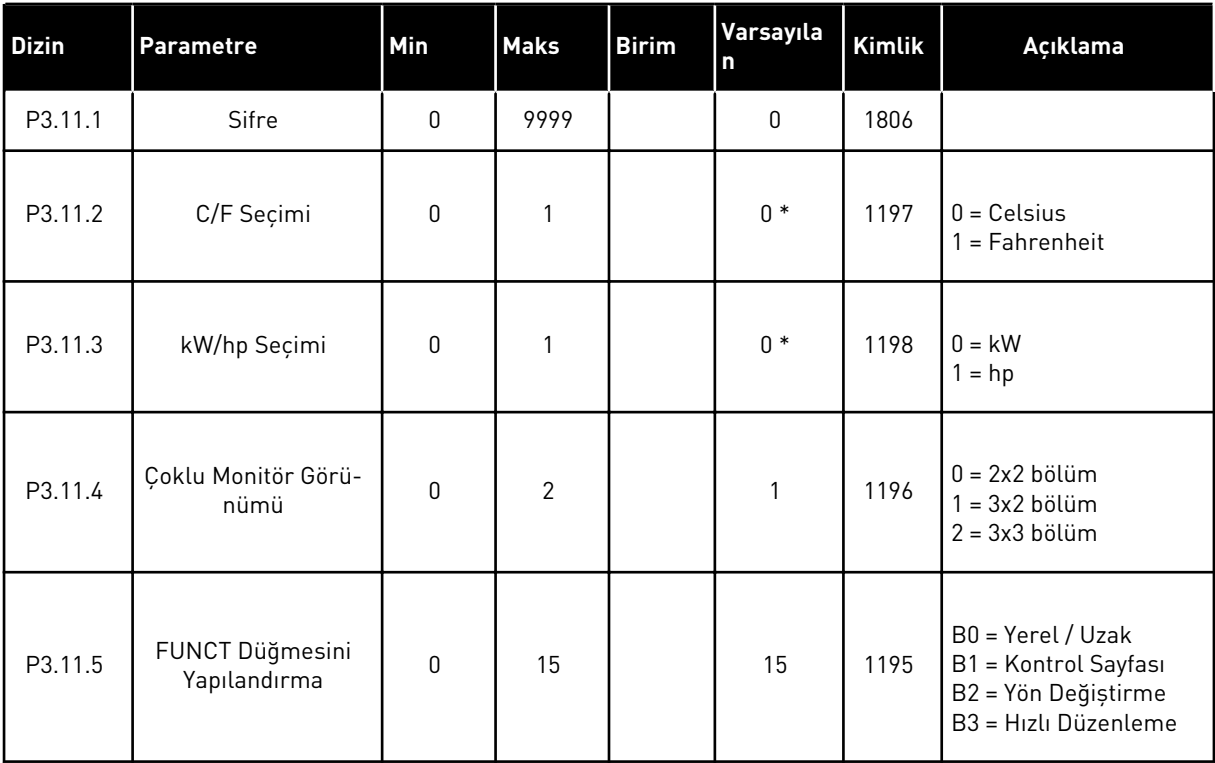

\* = US içindeki varsayılan değer 1'dir.

# **5.12 GRUP 3.12: ZAMANLAYICI İŞLEVLERİ**

### *Tab. 77: Aralık 1*

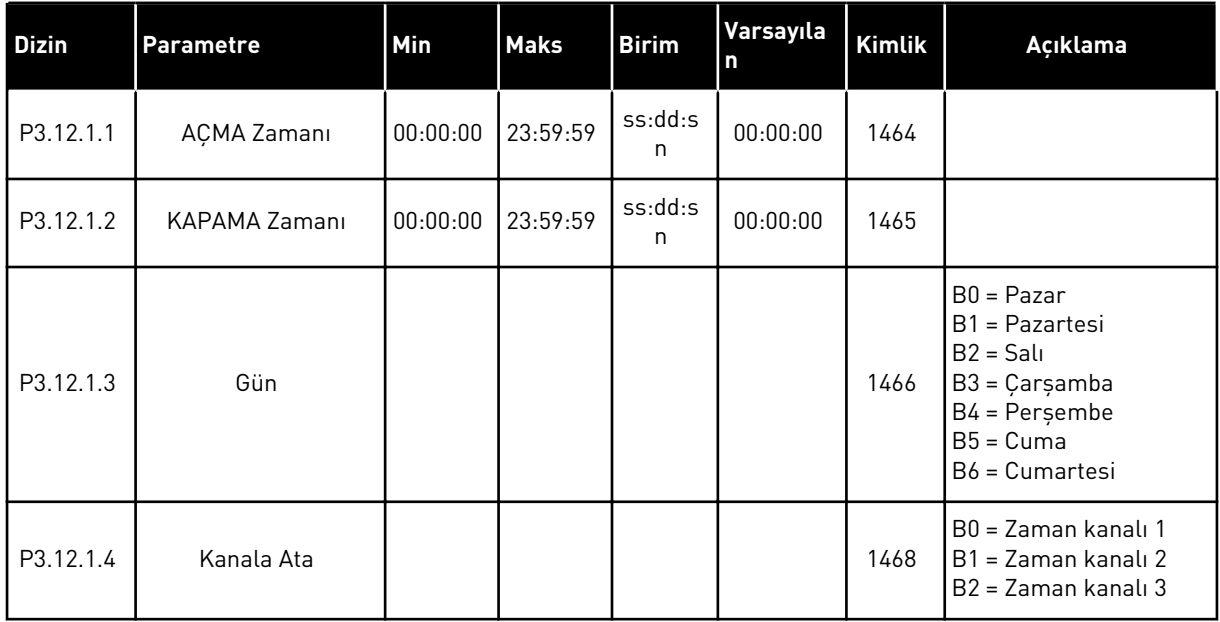

## *Tab. 78: Aralık 2*

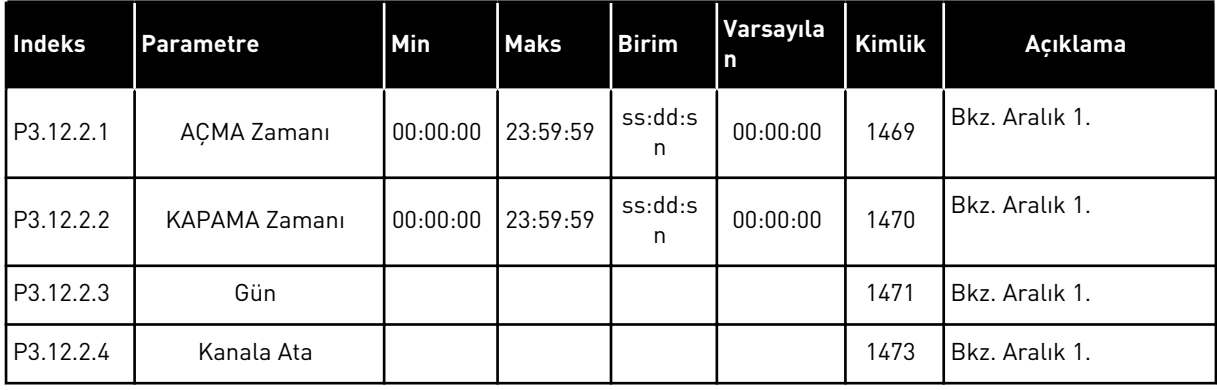

### *Tab. 79: Aralık 3*

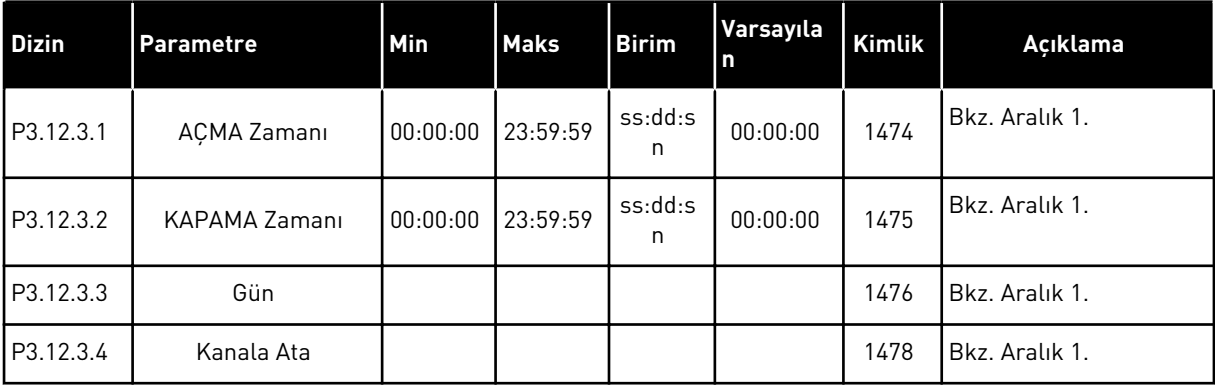

### *Tab. 80: Aralık 4*

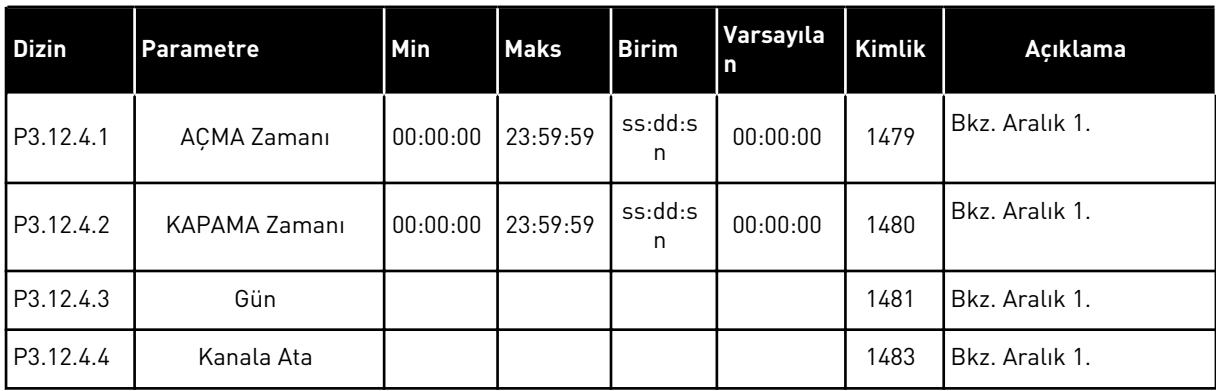

## *Tab. 81: Aralık 5*

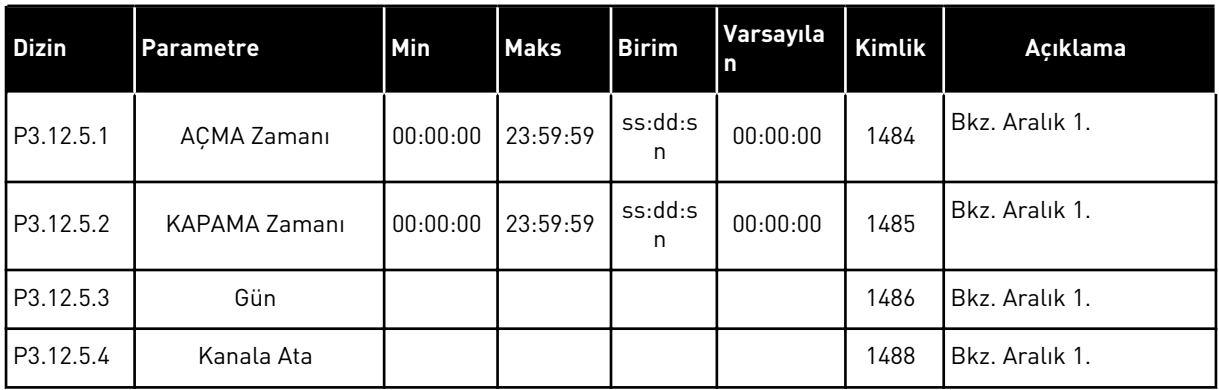

### *Tab. 82: Zamanlayıcı 1*

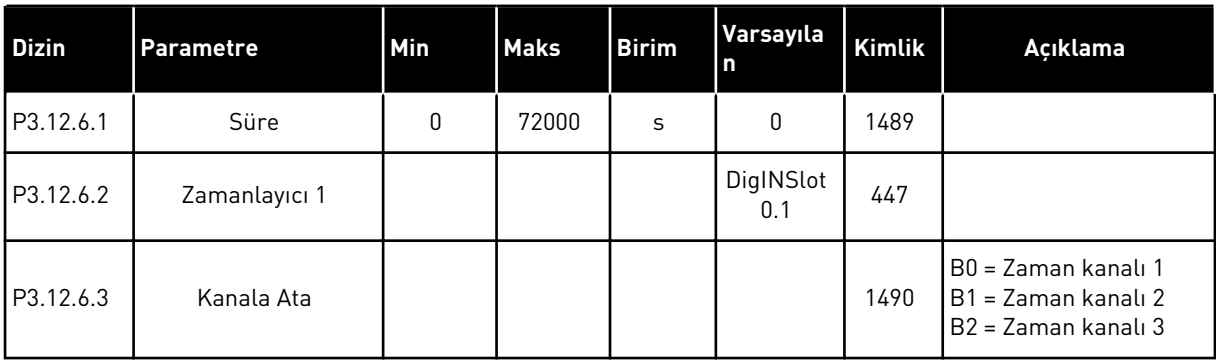

# *Tab. 83: Zamanlayıcı 2*

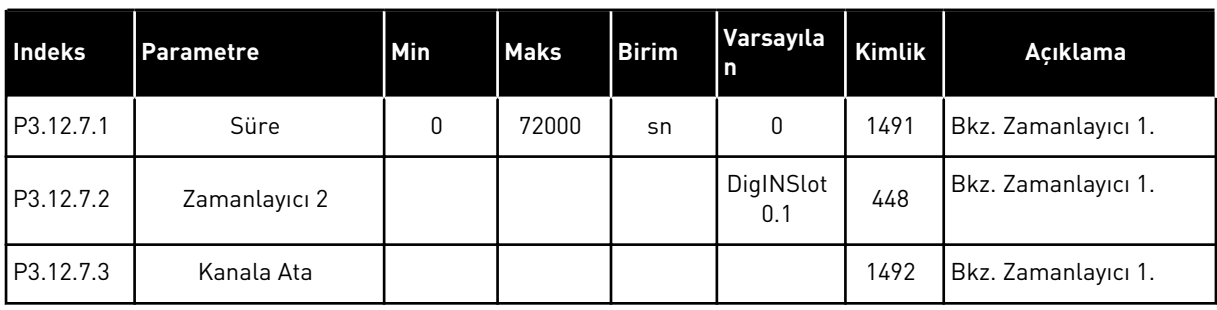

### *Tab. 84: Zamanlayıcı 3*

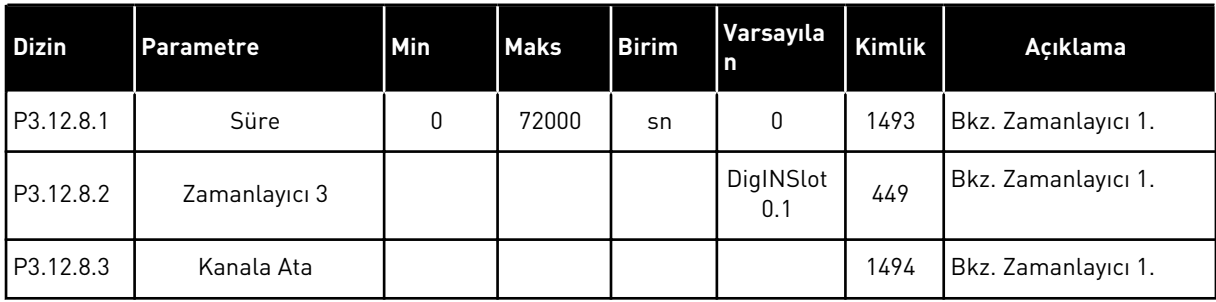

# **5.13 GRUP 3.13: PID DENETLEYİCİSİ**

### *Tab. 85: PID denetleyicisi temel ayarları*

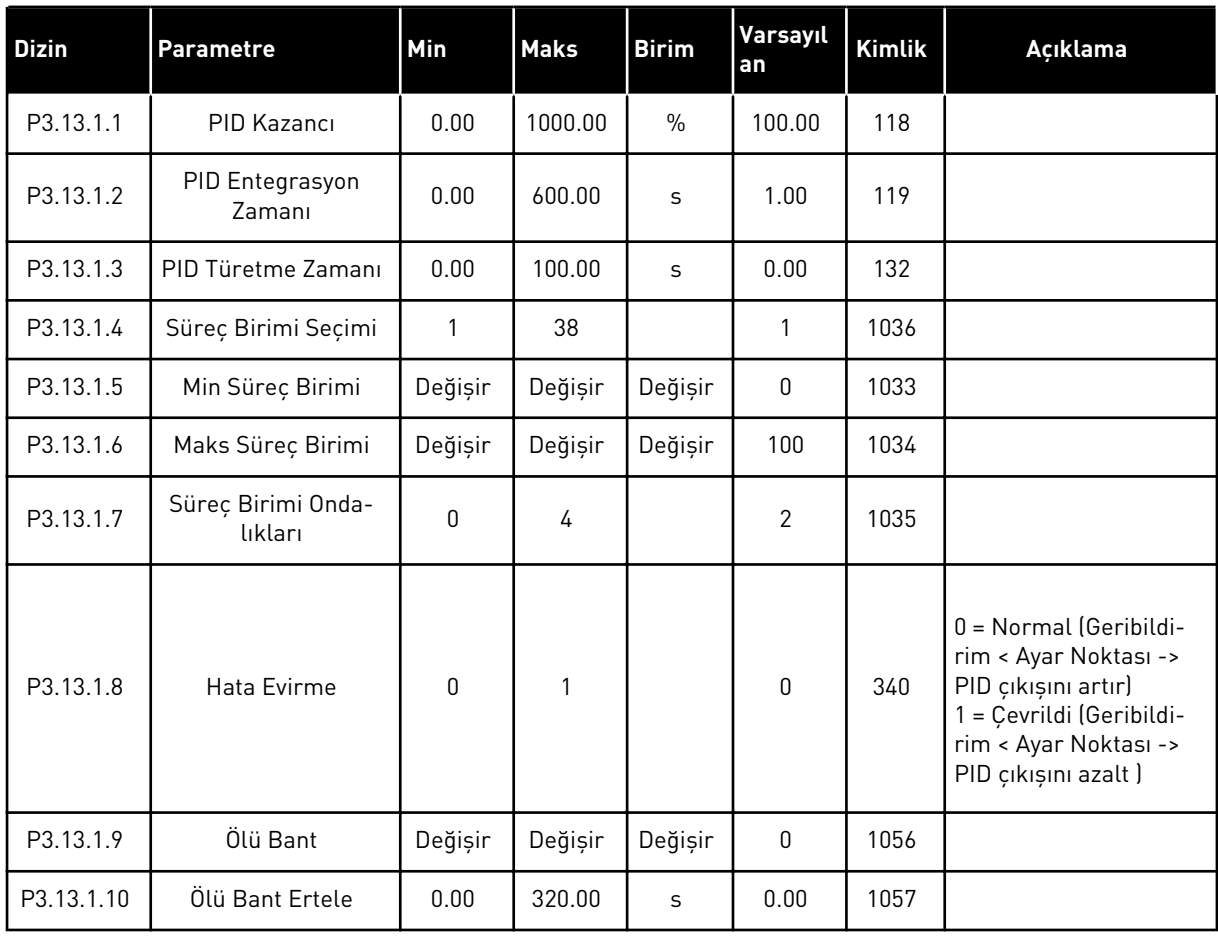

# *Tab. 86: Ayar noktası ayarları*

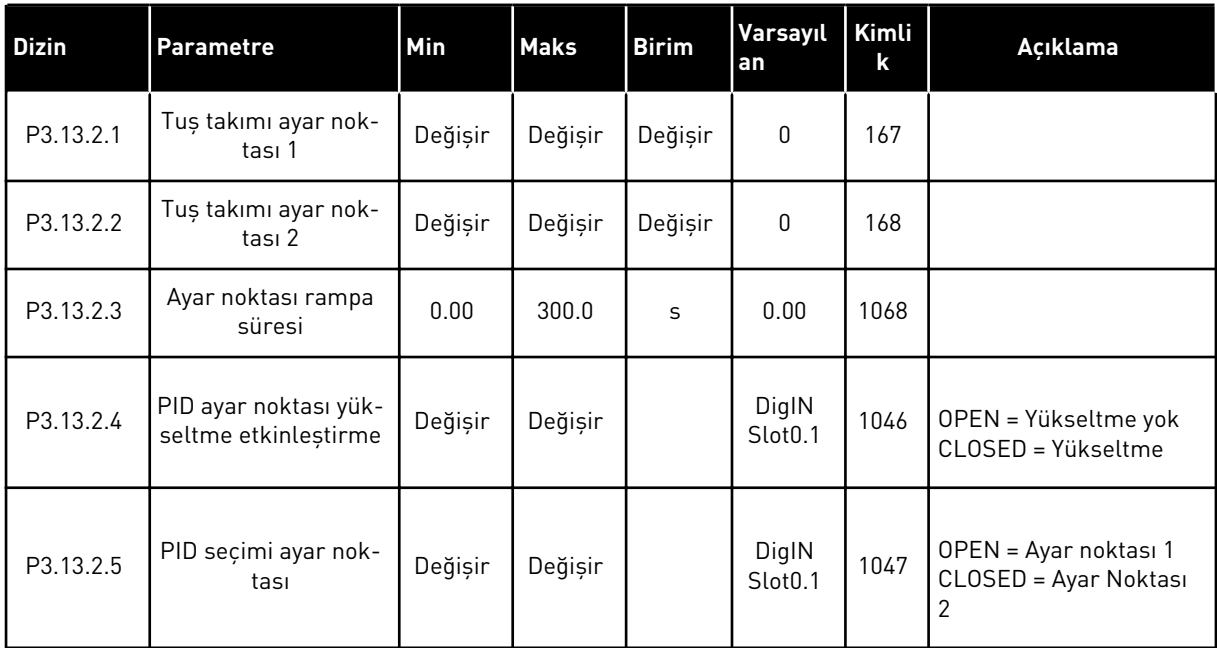

a dhe ann an 1970.<br>Tha ann an 1970, ann an 1970, ann an 1970.
#### *Tab. 86: Ayar noktası ayarları*

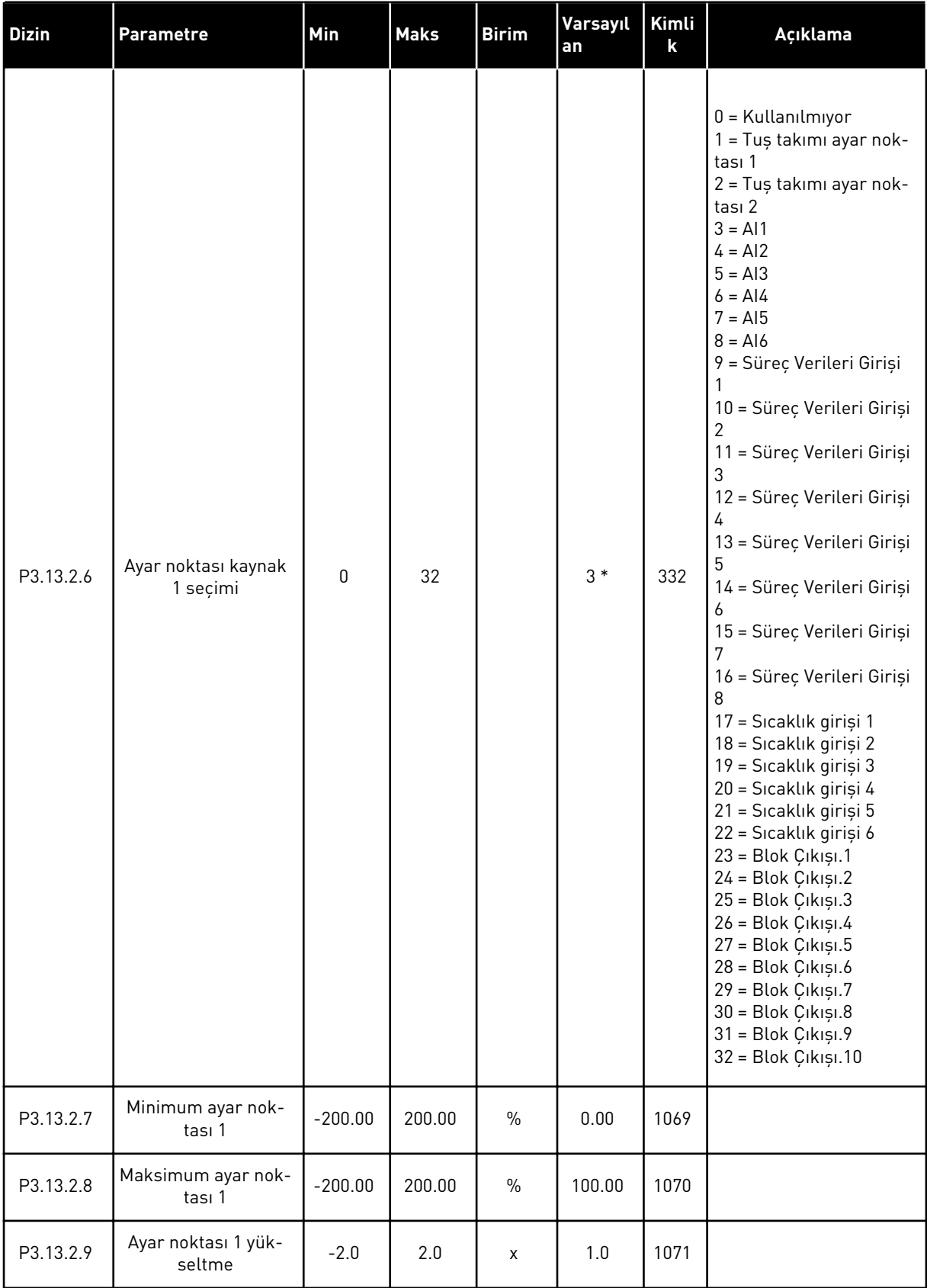

#### *Tab. 86: Ayar noktası ayarları*

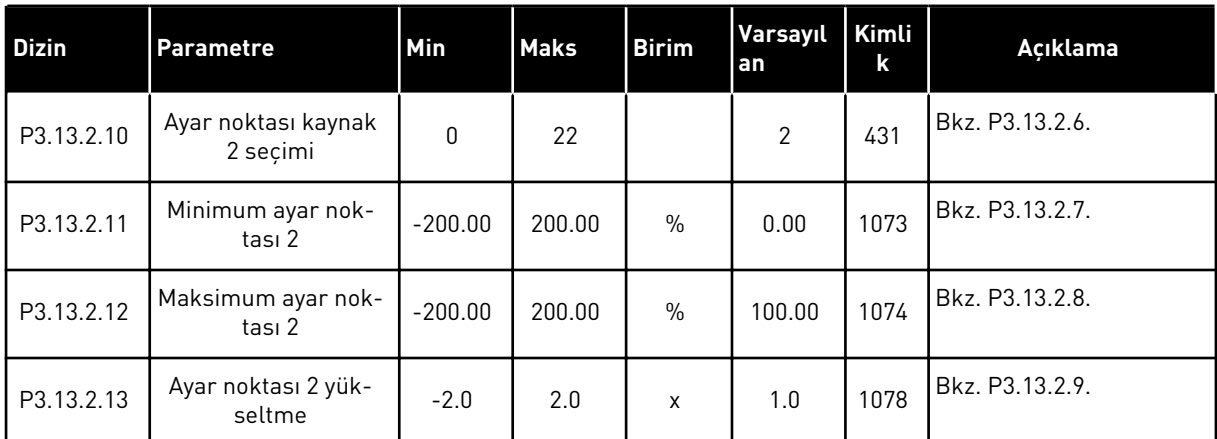

\* = Varsayılan değer, P1.2 Uygulama parametresiyle seçilen uygulamaya bağlıdır. Bölüm *[12](#page-358-0)  [Ek 1](#page-358-0)* içinde varsayılan değerlere bakın.

#### *Tab. 87: Geribildirim ayarları*

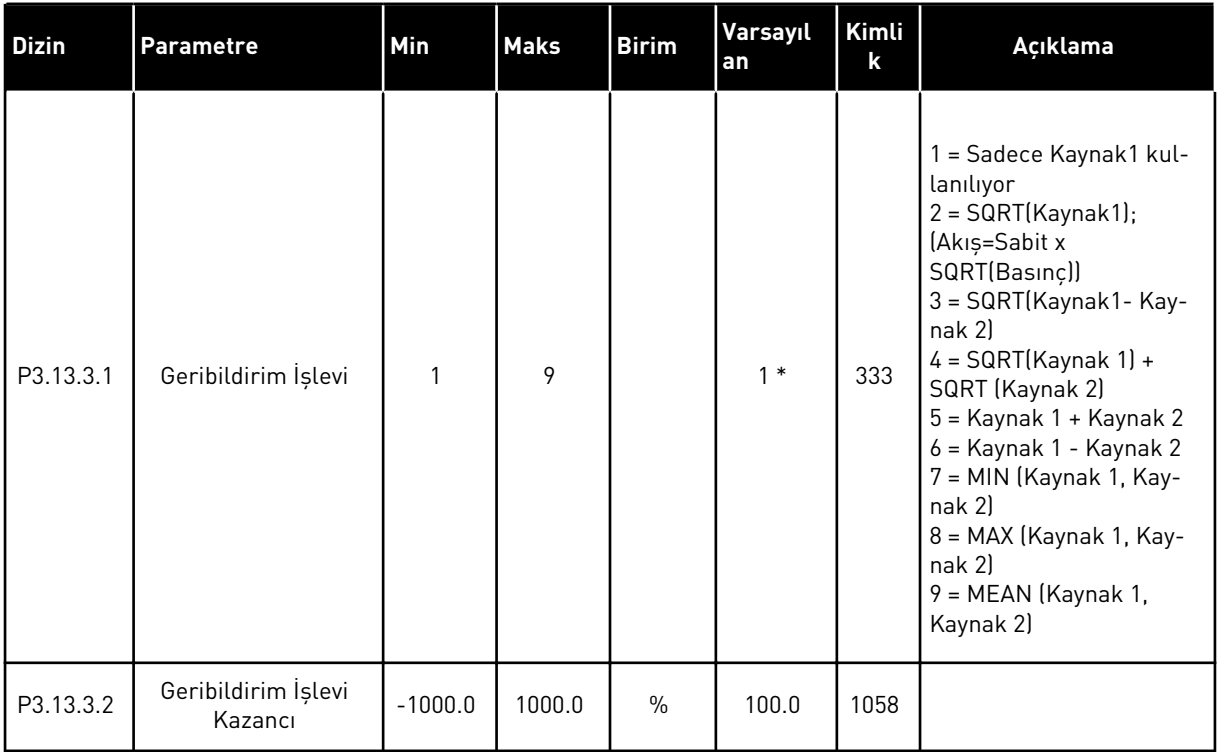

#### *Tab. 87: Geribildirim ayarları*

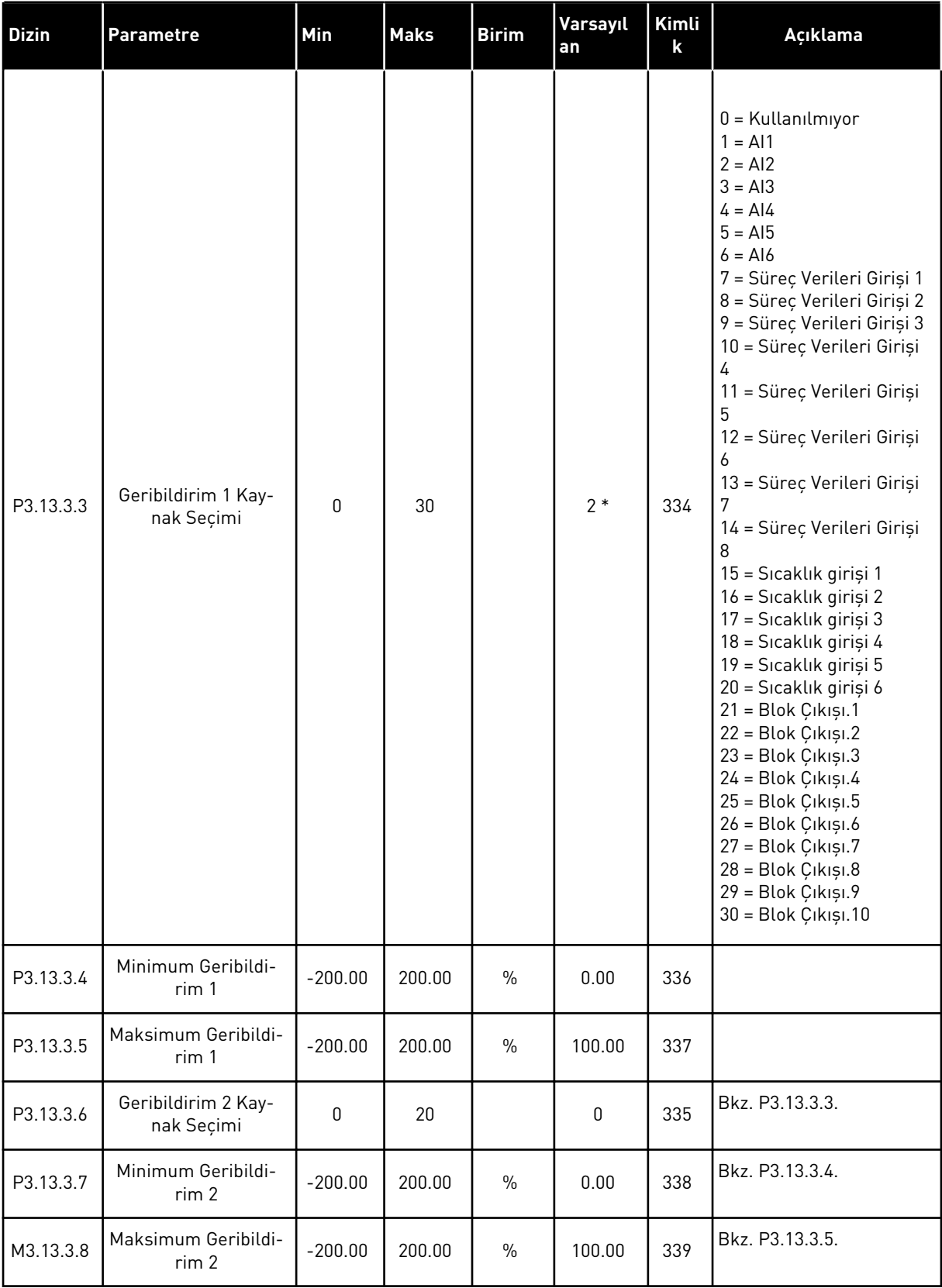

\* = Varsayılan değer, P1.2 Uygulama parametresiyle seçilen uygulamaya bağlıdır. Bölüm *[12](#page-358-0)  [Ek 1](#page-358-0)* içinde varsayılan değerlere bakın.

#### *Tab. 88: İleribildirim ayarları*

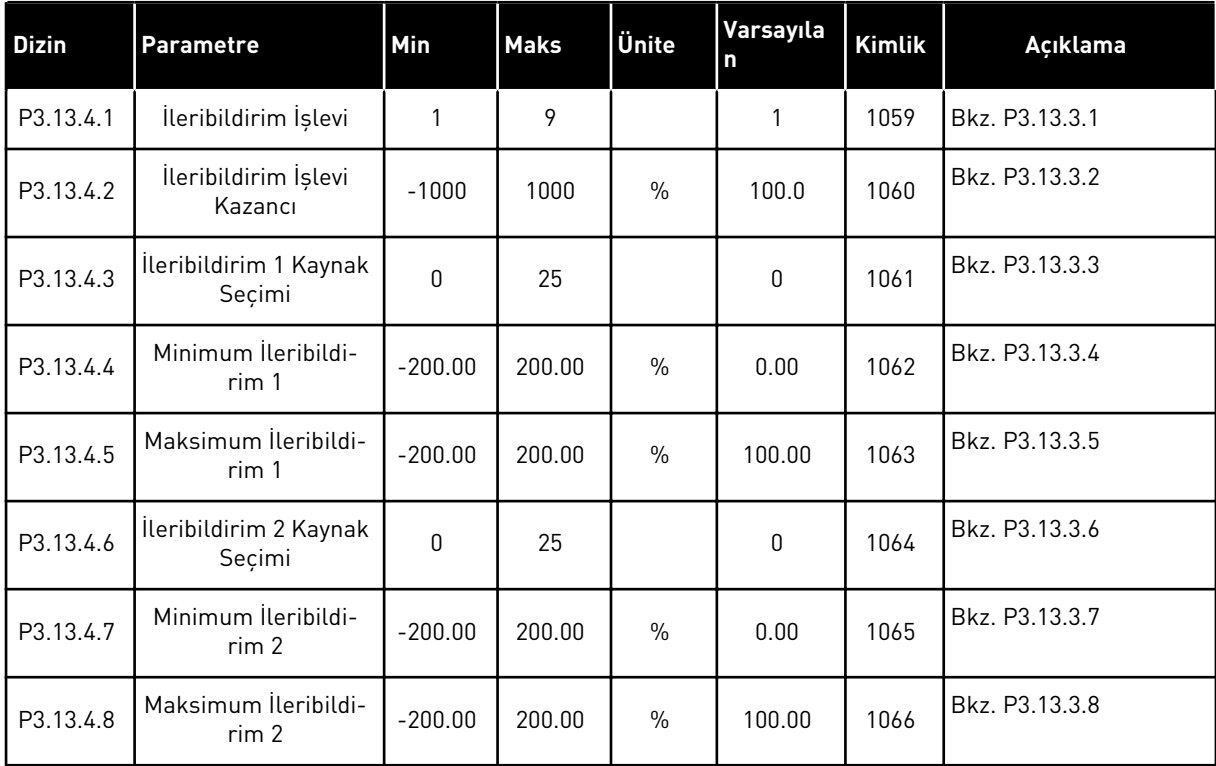

#### *Tab. 89: Uyku işlevi ayarları*

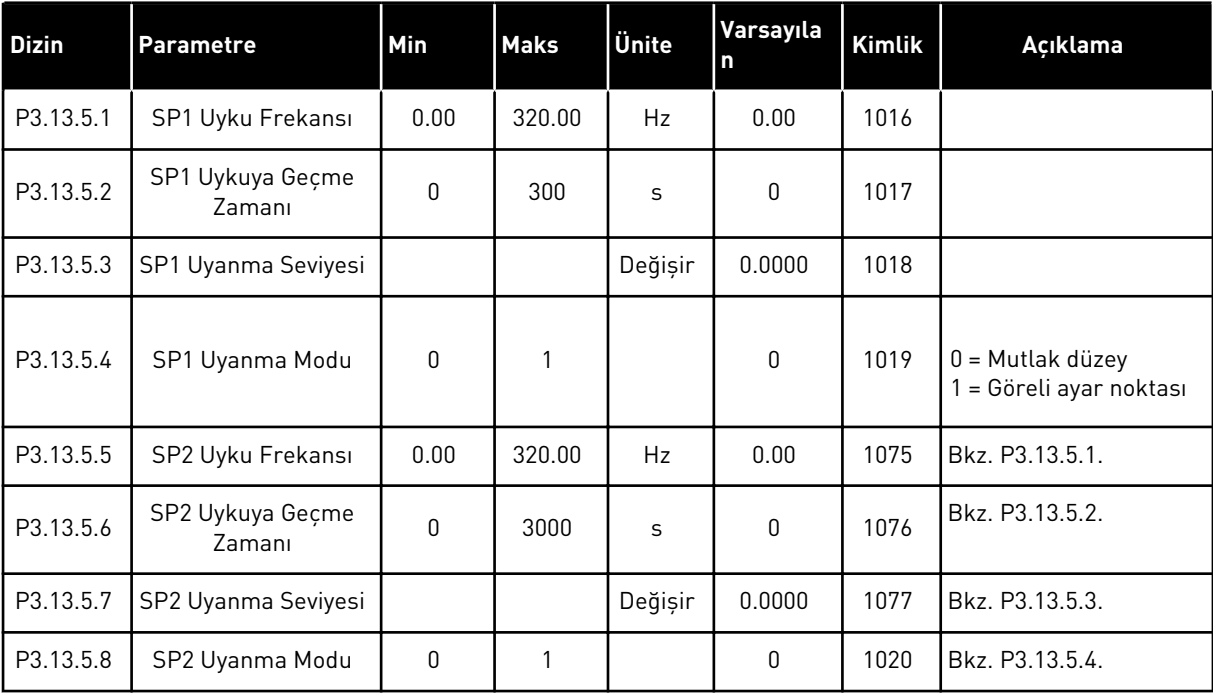

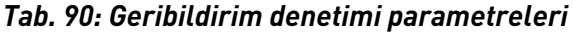

| <b>Indeks</b> | Parametre                                | Min          | <b>Maks</b> | Ünite   | Varsayıla<br>$\mathsf{n}$ | Kimlik | Açıklama                                                                                                    |
|---------------|------------------------------------------|--------------|-------------|---------|---------------------------|--------|----------------------------------------------------------------------------------------------------|
| P3.13.6.1     | Geribildirim Deneti-<br>mini Etkinleştir | $\mathbf{0}$ | 1           |         | $\mathbf 0$               | 735    | $0 =$ Devre disi<br>$1 =$ Etkin                                                                                                    |
| P3.13.6.2     | Üst Limit                                | Değişir      | Değişir     | Değişir | Değişir                   | 736    |                                                                                                    |
| P3.13.6.3     | Alt Limit                                | Değişir      | Değişir     | Değişir | Değişir                   | 758    |                                                                                                    |
| P3.13.6.4     | Ertelemesi                               | 0            | 30000       | S       | $\mathbf 0$               | 737    |                                                                                                    |
| P3.13.6.5     | PID Denetim Hata-<br>sina Yanıt          | $\mathbf{0}$ | 3           |         | $\overline{2}$            | 749    | $0 =$ Eylem yok<br>$1 =$ Alarm<br>2 = Hata (Durdurma<br>moduna göre dur-<br>durma)<br>$3$ = Hata (Serbest)<br>durușa göre dur-<br>durma) |

*Tab. 91: Basınç kaybı karşılığı parametreleri*

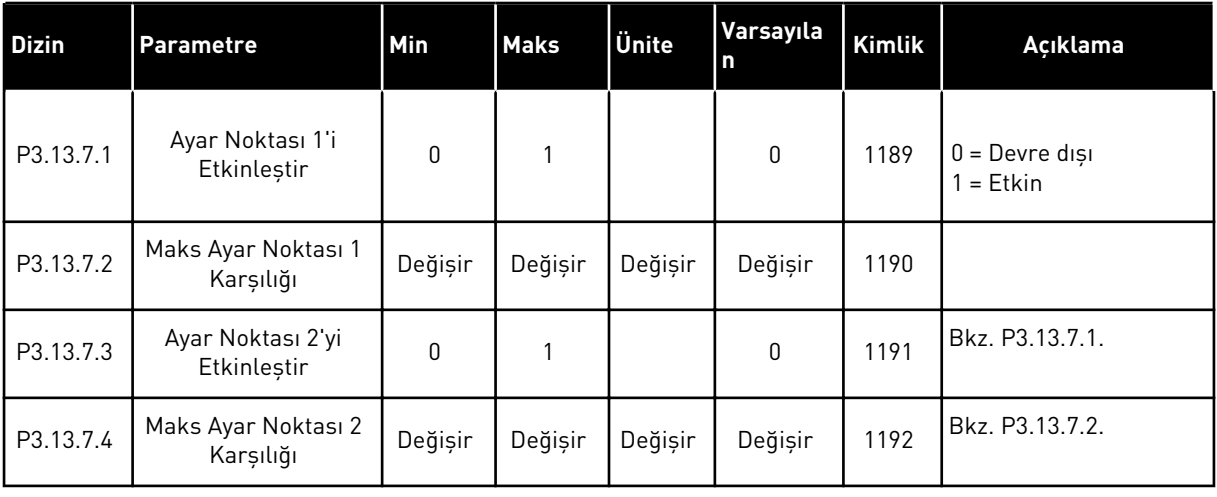

a dhe ann an 1970.<br>Tha ann an 1970, ann an 1970, ann an 1970.

#### *Tab. 92: Yumuşak doldurma ayarları*

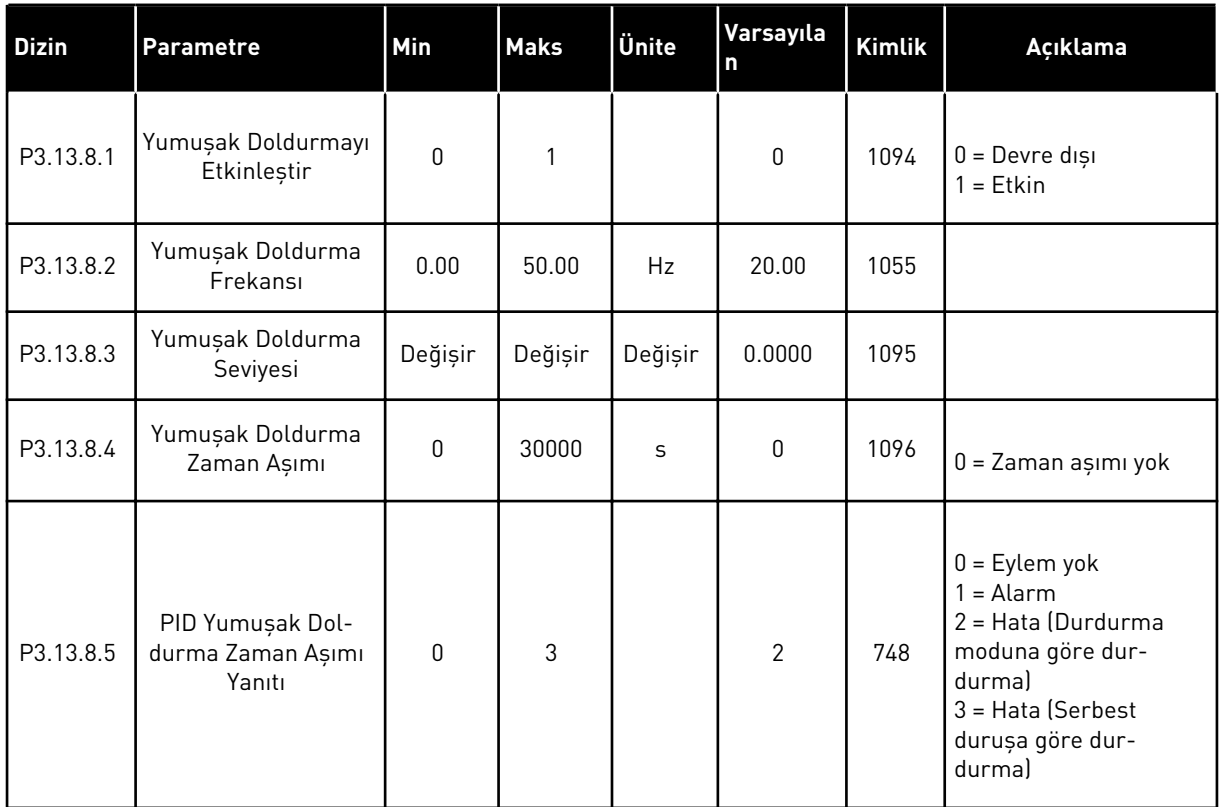

*Tab. 93: Giriş basıncı denetimi parametreleri*

| <b>Dizin</b> | Parametre                           | Min              | <b>Maks</b> | <b>Birim</b> | Varsayıl<br>an | Kimlik | Açıklama                                                                                                    |
|--------------|-------------------------------------|------------------|-------------|--------------|----------------|--------|----------------------------------------------------------------------------------------------------|
| P3.13.9.1    | Denetimi Etkinleştir                | $\boldsymbol{0}$ | 1           |              | 0              | 1685   | $0 =$ Devre diși<br>$1 = Etkin$                                                                                                    |
| P3.13.9.2    | Denetim Sinyali                     | 0                | 23          |              | 0              | 1686   | $0 =$ Analog giriş 1<br>$1 =$ Analog giriş 2<br>$2 =$ Analog giriş 3<br>3 = Analog giriș 4<br>$4 =$ Analog giriş 5<br>$5 =$ Analog giris 6<br>6 = Süreç Verileri Girişi<br>$1($ %0-100)<br>7 = Süreç Verileri Girişi<br>$2(%0-100)$<br>8 = Süreç Verileri Girişi<br>$3(%0-100)$<br>9 = Süreç Verileri Girişi<br>4 (%0-100)<br>10 = Süreç Verileri<br>Giriși 5 (%0-100)<br>11 = Süreç Verileri<br>Giriși 6 (%0-100)<br>12 = Süreç Verileri<br>Giriși 7 (%0-100)<br>13 = Süreç Verileri<br>Giriși 8 (%0-100)<br>14 = Blok Çıkışı.1<br>15 = Blok Çıkışı.2<br>16 = Blok Çıkışı.3<br>17 = Blok Çıkışı.4<br>18 = Blok Çıkışı.5<br>19 = Blok Çıkışı.6<br>20 = Blok Çıkışı.7<br>21 = Blok Çıkışı.8<br>22 = Blok Çıkışı.9<br>23 = Blok Çıkışı.10 |
| P3.13.9.3    | Denetim Birimi<br>Seçimi            | 0                | 8           | Değişir      | 2              | 1687   |                                                                                                    |
| P3.13.9.4    | Denetim Birimi<br>Ondalıkları       | $\boldsymbol{0}$ | 4           |              | 2              | 1688   |                                                                                                    |
| P3.13.9.5    | Denetim Birimi Mini-<br>mum Değeri  | Değişir          | Değişir     | Değişir      | Değişir        | 1689   |                                                                                                    |
| P3.13.9.6    | Denetim Birimi Mak-<br>simum Değeri | Değişir          | Değişir     | Değişir      | Değişir        | 1690   |                                                                                                    |
| P3.13.9.7    | Denetim Alarm Sevi-<br>yesi         | Değişir          | Değişir     | Değişir      | Değişir        | 1691   |                                                                                                    |

a dhe ann an 1970.

*Tab. 93: Giriş basıncı denetimi parametreleri*

| <b>Dizin</b> | Parametre                    | Min     | <b>Maks</b> | <b>Birim</b>  | Varsayıl<br>an | Kimlik | Açıklama                                                                      |
|--------------|------------------------------|---------|-------------|---------------|----------------|--------|-------------------------------------------------------------------------------|
| P3.13.9.8    | Denetim Hata Sevi-<br>yesi   | Değişir | Değişir     | Değişir       | Değişir        | 1692   |                                                                               |
| P3.13.9.9    | Denetim Hata Ertele-<br>mesi | 0.00    | 60.00       | $\mathsf{s}$  | 5.00           | 1693   |                                                                               |
| P3.13.9.10   | PID Ayar Noktası<br>Azaltma  | 0.0     | 100.0       | $\frac{0}{0}$ | 10.0           | 1694   |                                                                               |
| V3.13.9.11   | Giriş Basıncı                | Değişir | Değişir     | Değişir       | Değişir        | 1695   | Bu izleme değeri,<br>pompa giriș basıncının<br>gerçek değerini göste-<br>rir. |

#### *Tab. 94: Buzlanma koruması parametreleri*

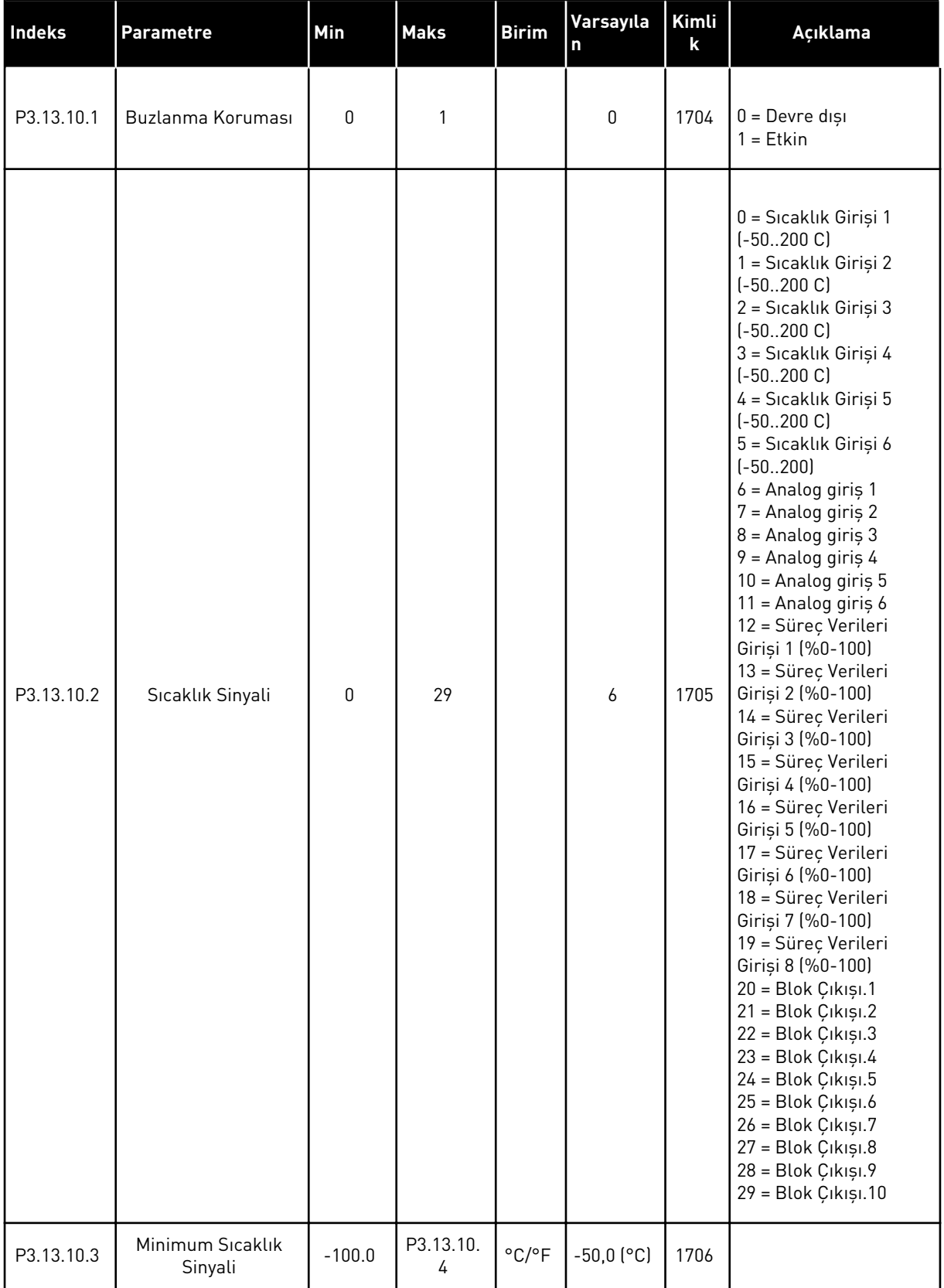

a dhe ann an 1970.<br>Tha ann an 1970, ann an 1970, ann an 1970.

*Tab. 94: Buzlanma koruması parametreleri*

| Indeks     | <b>Parametre</b>             | Min            | <b>Maks</b>    | <b>Birim</b>               | Varsayıla<br>n | Kimli<br>k | Açıklama                                                                                                    |
|------------|------------------------------|----------------|----------------|----------------------------|----------------|------------|----------------------------------------------------------------------------------------------------|
| P3.13.10.4 | Maksimum Sıcaklık<br>Sinyali | P3.13.10<br>.3 | 300.0          | $^{\circ}$ C/ $^{\circ}$ F | 200,0 (°C)     | 1707       |                                                                                                    |
| P3.13.10.5 | Buzlanma Koruma<br>Sıcaklığı | P3.13.10<br>.3 | P3.13.10.<br>4 | $^{\circ}$ C/ $^{\circ}$ F | 5.00           | 1708       |                                                                                                    |
| P3.13.10.6 | Buzlanma Koruma<br>Frekansı  | 0.0            | Değişir        | Hz                         | 10.0           | 1710       |                                                                                                    |
| V3.13.10.7 | Buzlanma Sıcaklığı<br>Izleme | Değişir        | Değişir        | °C/°F                      |                | 1711       | Buzlanma koruma işle-<br>vinde ölçülen sıcaklık<br>sinyali için izleme<br>değeri. Ölçekleme<br>değeri: 0.1. |

# **5.14 GRUP 3.14: HARİCİ PID DENETLEYİCİSİ**

#### *Tab. 95: Harici PID denetleyicisi için temel ayarlar*

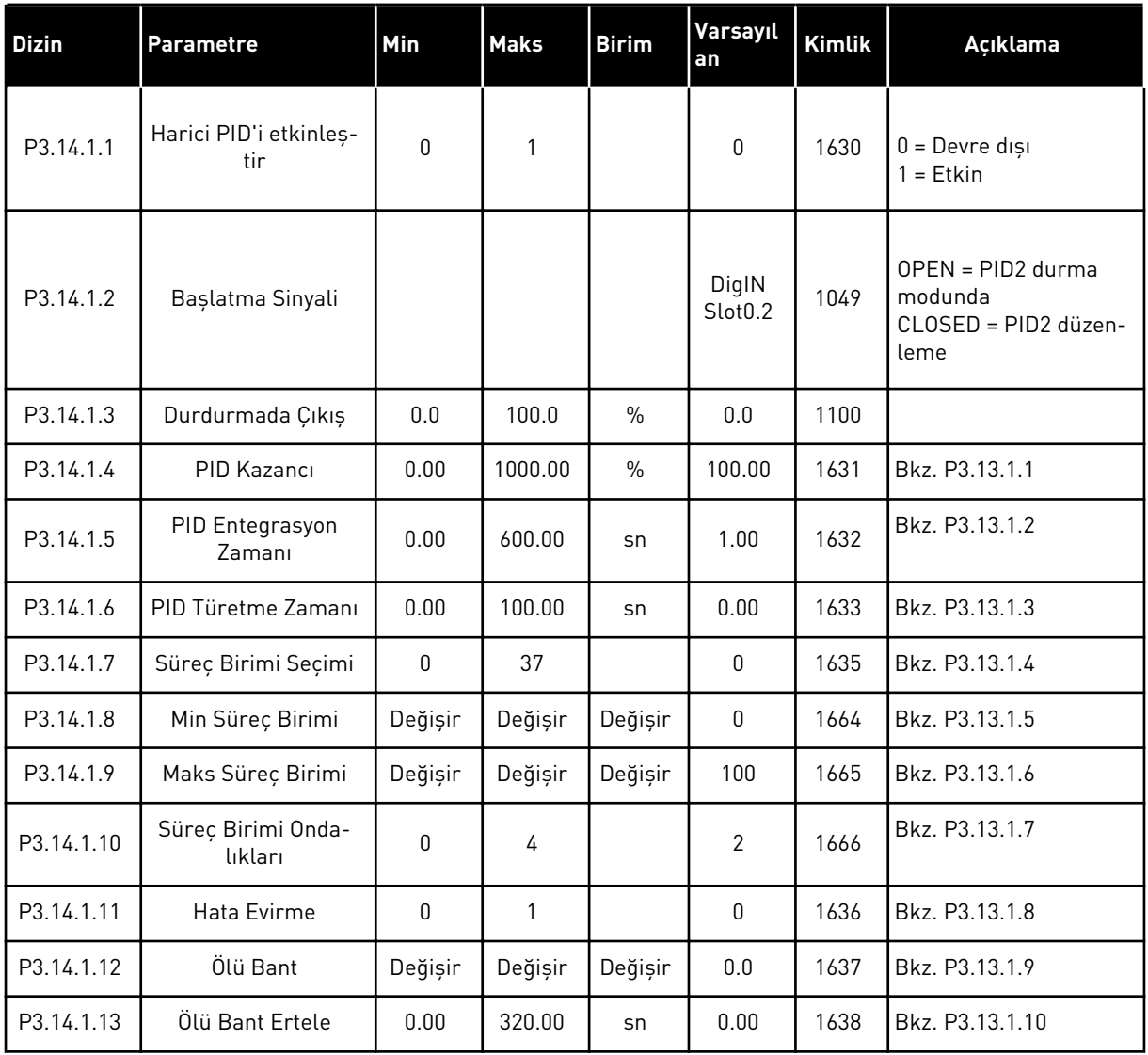

a dhe ann ann an 1970.

*Tab. 96: Harici PID denetleyicisinin ayar noktaları*

| <b>Dizin</b> | <b>Parametre</b>             | Min     | <b>Maks</b> | <b>Birim</b> | Varsayıl<br><b>an</b>        | Kimli<br>k | Açıklama                                            |
|--------------|------------------------------|---------|-------------|--------------|------------------------------|------------|-----------------------------------------------------|
| P3.14.2.1    | Tuş Takımı Ayar<br>Noktası 1 | 0.00    | 100.00      | Değişir      | 0.00                         | 1640       | Bkz. P3.13.2.1                                      |
| P3.14.2.2    | Tuş Takımı Ayar<br>Noktası 2 | 0.00    | 100.00      | Değişir      | 0.00                         | 1641       | Bkz. P3.13.2.2                                      |
| P3.14.2.3    | Ayar Noktası Rampa<br>Süresi | 0.00    | 300.00      | S            | 0.00                         | 1642       | Bkz. P3.13.2.3                                      |
| P3.14.2.4    | Ayar Noktası Seç             | Değişir | Değişir     |              | DigIN<br>Slot <sub>0.1</sub> | 1048       | OPEN = Ayar noktası 1<br>CLOSED = Ayar Noktası<br>2 |

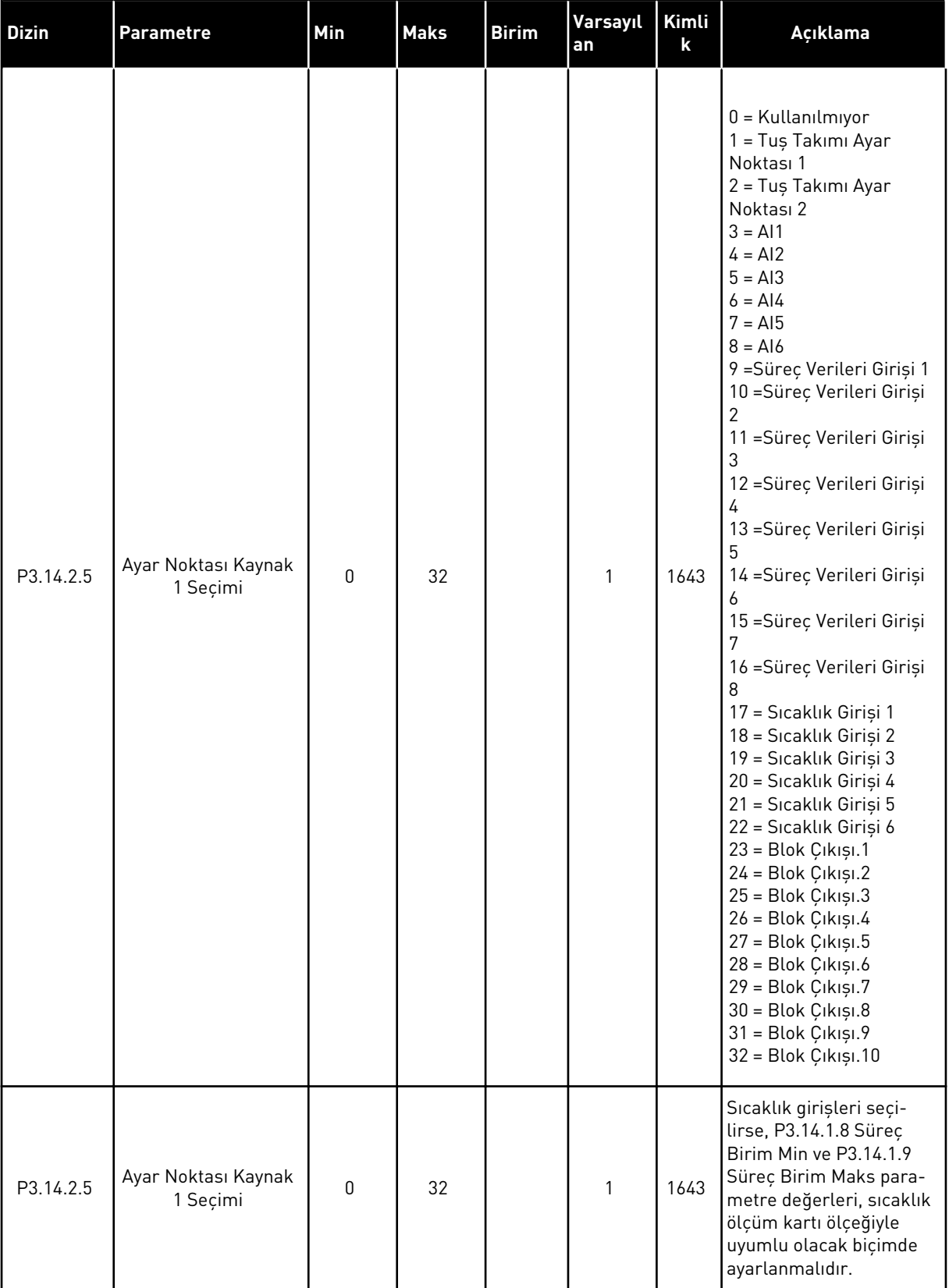

#### *Tab. 96: Harici PID denetleyicisinin ayar noktaları*

*Tab. 96: Harici PID denetleyicisinin ayar noktaları*

| <b>Dizin</b> | <b>Parametre</b>                | Min          | <b>Maks</b> | <b>Birim</b>  | Varsayıl<br><b>an</b> | Kimli<br>k | Açıklama        |
|--------------|---------------------------------|--------------|-------------|---------------|-----------------------|------------|-----------------|
| P3.14.2.6    | Minimum ayar nok-<br>tası 1     | $-200.00$    | 200.00      | $\frac{0}{0}$ | 0.00                  | 1644       |                 |
| P3.14.2.7    | Maksimum ayar nok-<br>tası 1    | $-200.00$    | 200.00      | $\frac{0}{0}$ | 100.00                | 1645       |                 |
| P3.14.2.8    | Ayar noktası kaynak<br>2 seçimi | $\mathbf{0}$ | 22          |               | 0                     | 1646       | Bkz. P3.14.2.5. |
| P3.14.2.9    | Minimum ayar nok-<br>tası 2     | $-200.00$    | 200.00      | $\frac{0}{0}$ | 0.00                  | 1647       |                 |
| P3.14.2.10   | Maksimum ayar nok-<br>tası 2    | $-200.00$    | 200.00      | $\frac{0}{0}$ | 100.00                | 1648       |                 |

*Tab. 97: Harici PID denetleyicisinin geribildirimi*

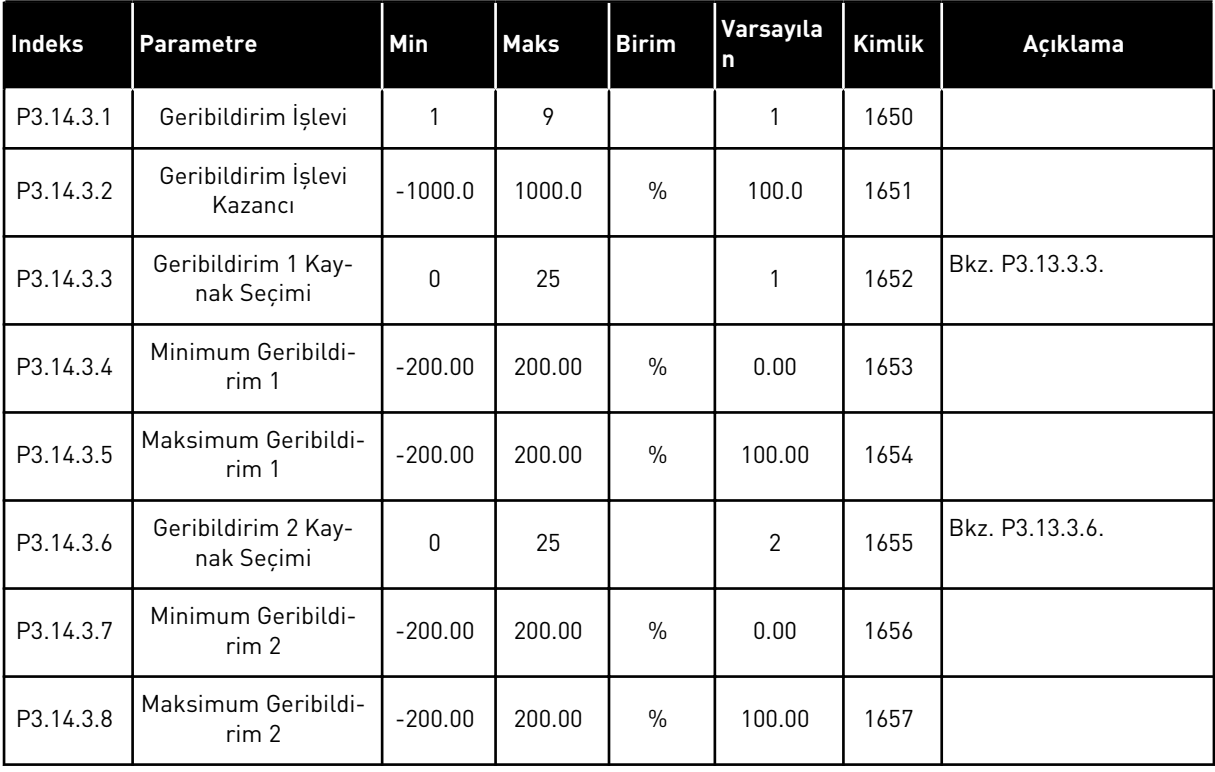

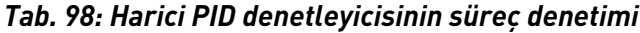

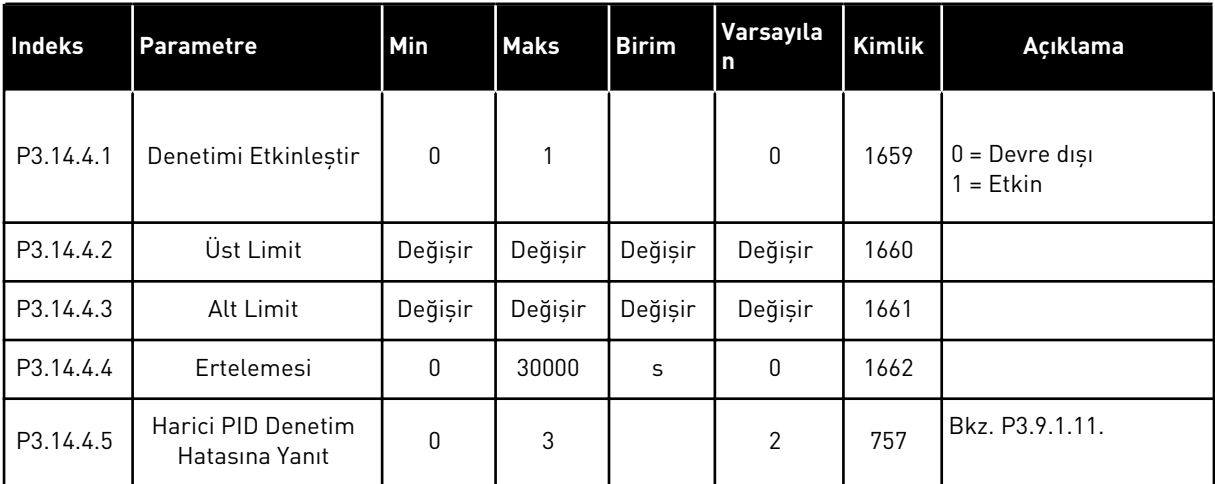

a dhe ann an 1970.<br>Chuir ann an 1970, ann an 1970, ann an 1970.

#### **5.15 GRUP 3.15: ÇOKLU POMPA**

#### *Tab. 99: Çoklu Pompa parametreleri*

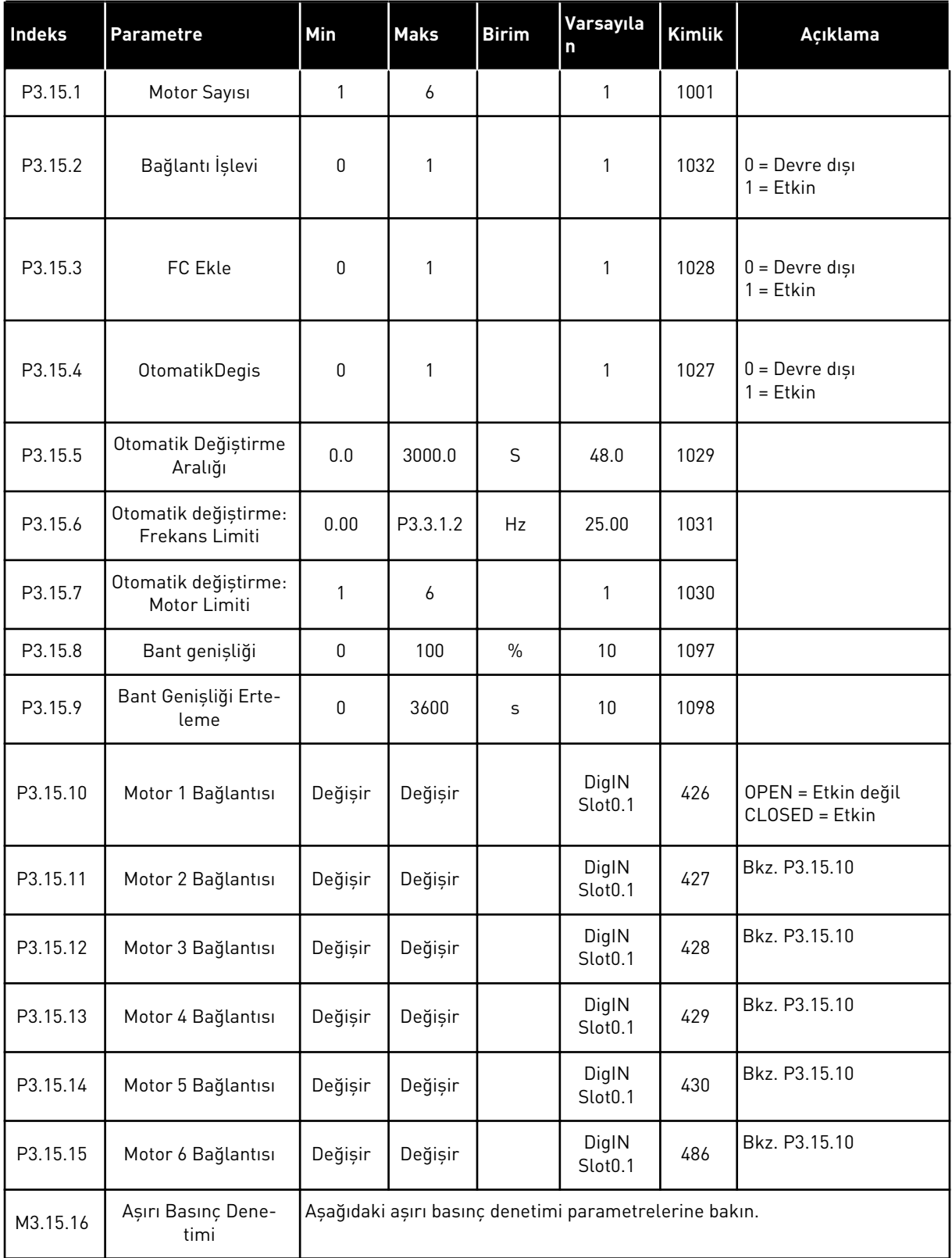

#### *Tab. 100: Aşırı basınç denetimi parametreleri*

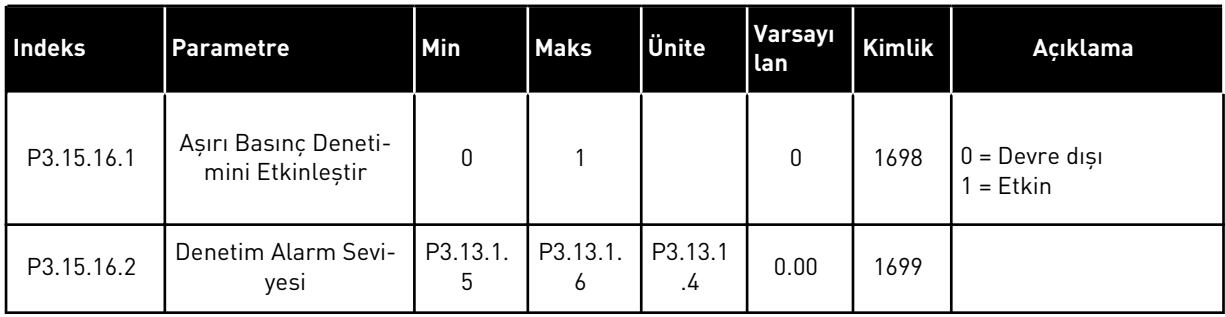

## **5.16 GRUP 3.16: BAKIM SAYAÇLARI**

#### *Tab. 101: Bakım sayaçları*

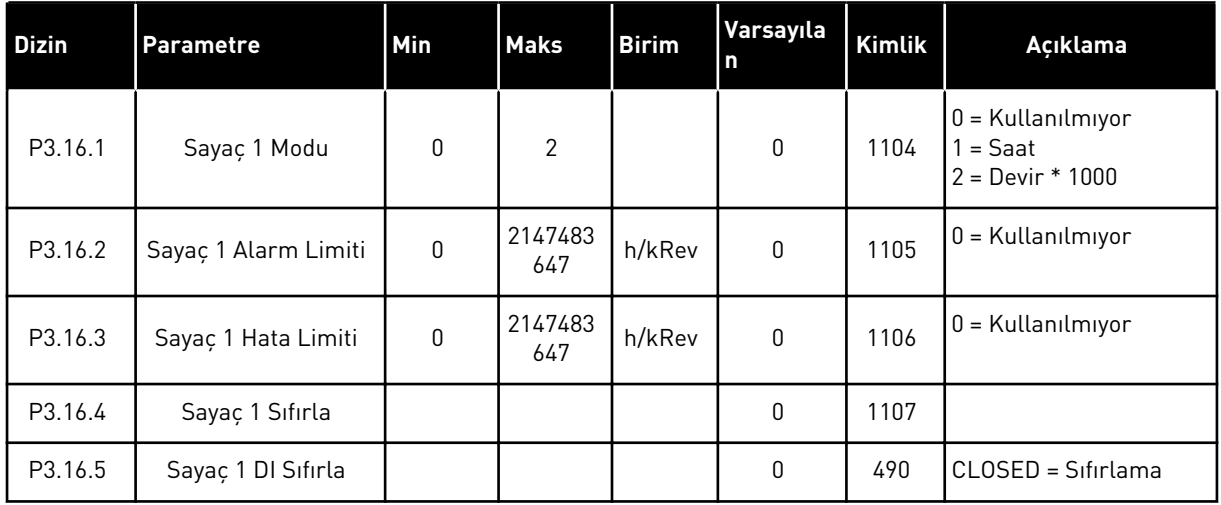

#### **5.17 GRUP 3.17: YANGIN MODU**

#### *Tab. 102: Yangın modu parametreleri*

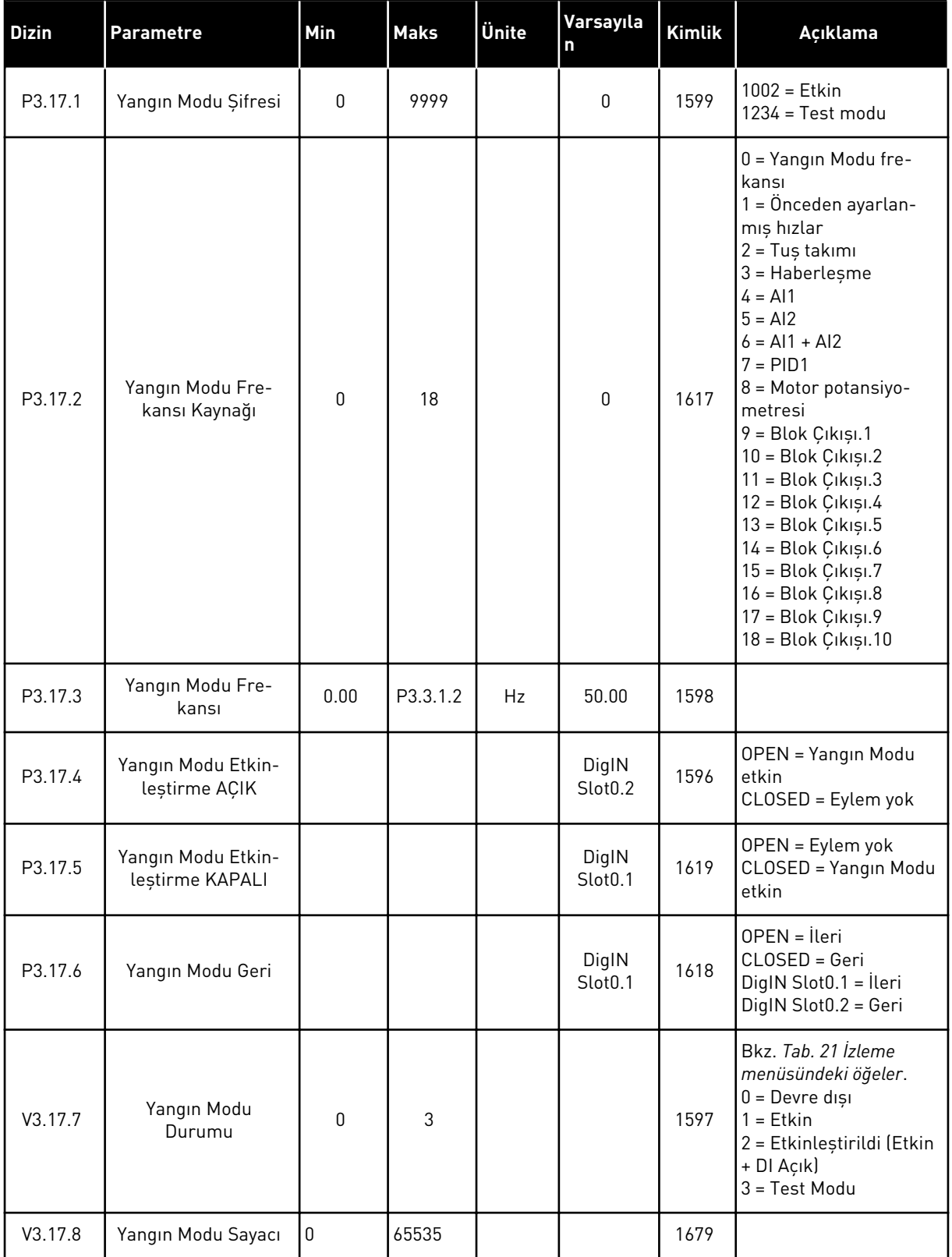

# **5.18 GRUP 3.18: MOTOR ÖN ISITMA PARAMETRELERİ**

#### *Tab. 103: Motor ön ısıtma parametreleri*

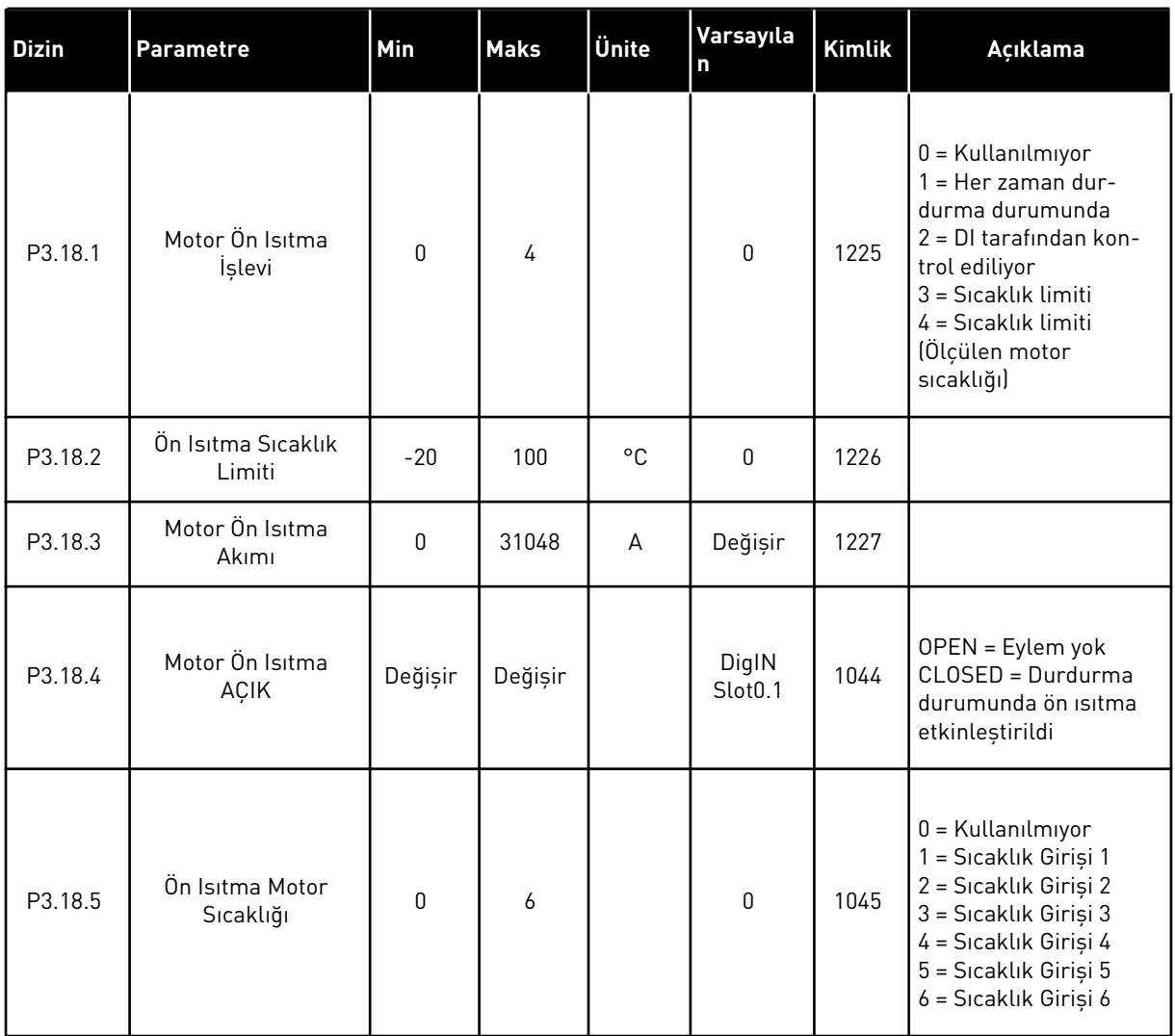

# **5.19 GRUP 3.19: DÖNÜŞTÜRÜCÜ ÖZELLEŞTİRİCİ**

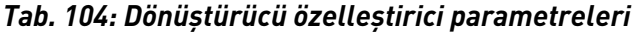

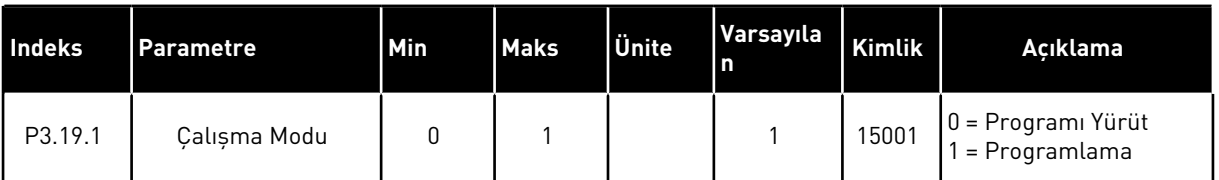

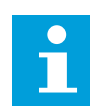

#### **NOT!**

Sürücü özelleştirici kullanırken VACON® Live'daki grafiksel Sürücü özelleştirici aracını kullanın.

# **5.20 GRUP 3.20: MEKANİK FREN**

#### *Tab. 105: Mekanik fren parametreleri*

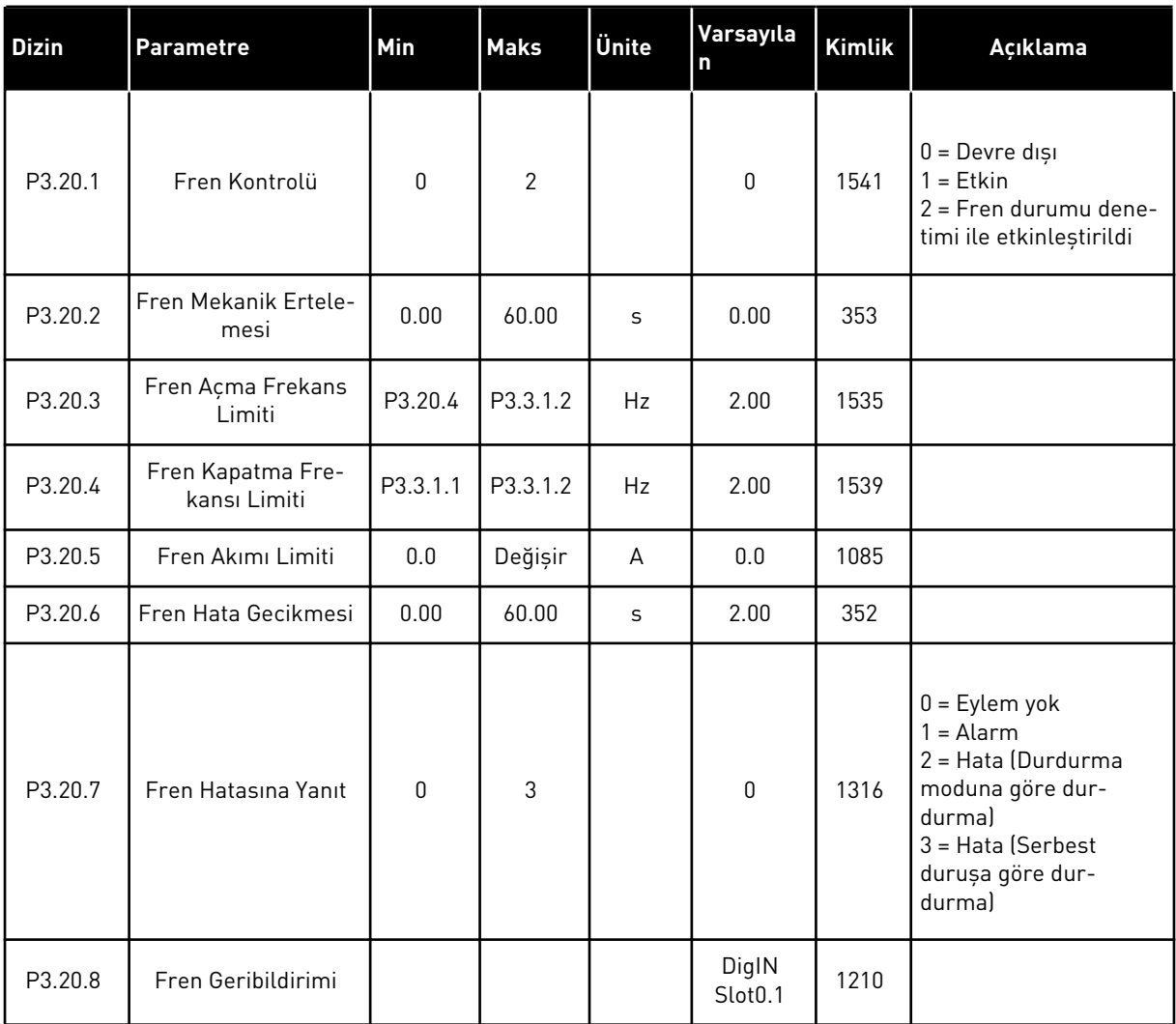

## **5.21 GRUP 3.21: POMPA KONTROLÜ**

#### *Tab. 106: Otomatik temizleme parametreleri*

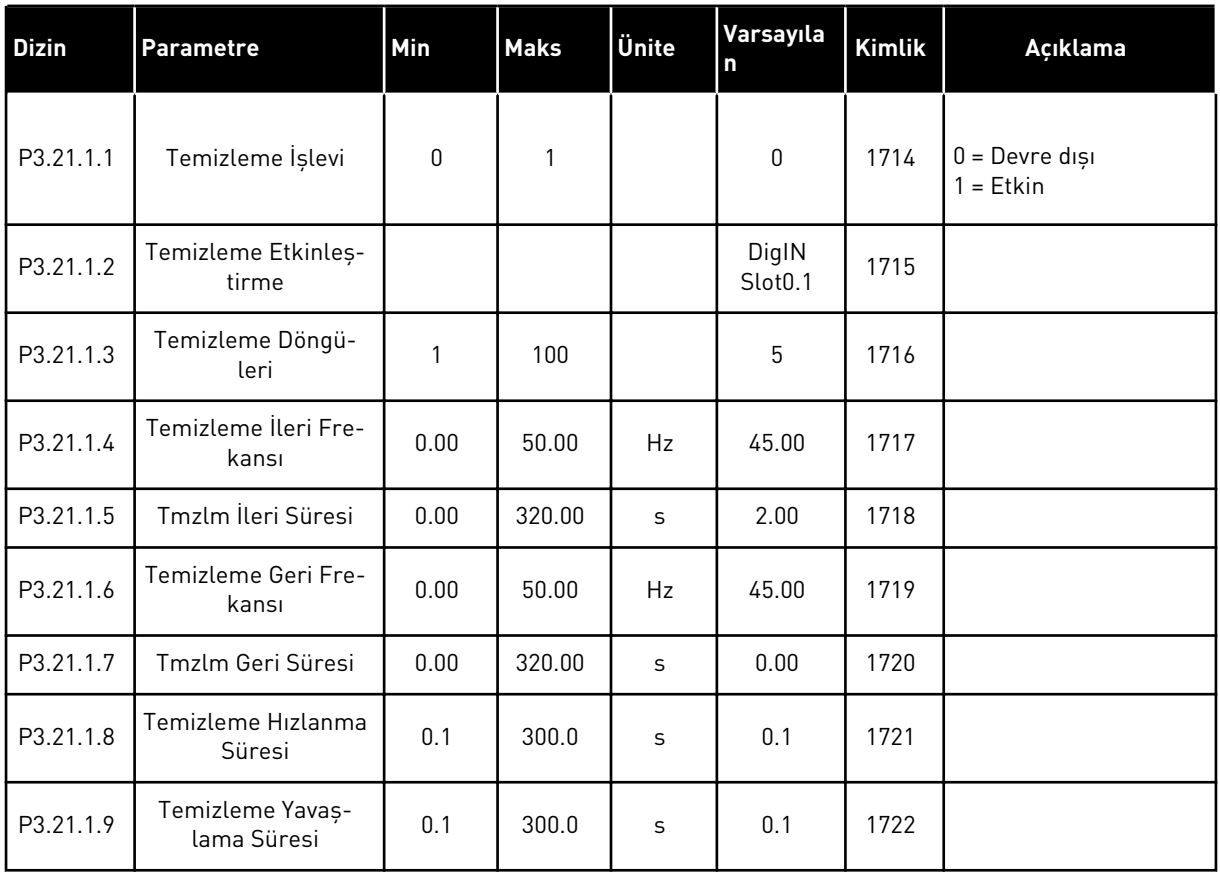

#### *Tab. 107: Küçük yardımcı pompa parametreleri*

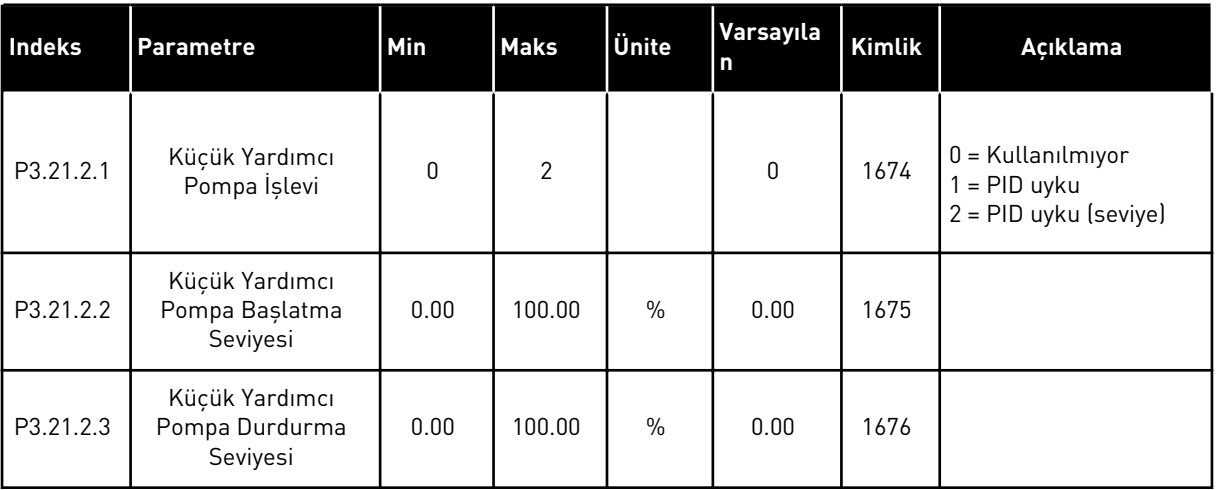

a dhe ann an 1970.<br>Tha ann an 1970, ann an 1970, ann an 1970.

#### *Tab. 108: Hazırlama pompası parametreleri*

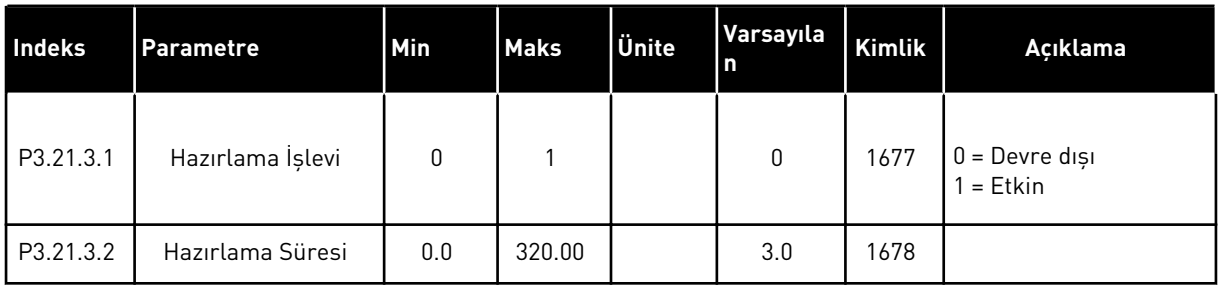

# **5.22 GRUP 3.22: GELİŞMİŞ HARMONİK FİLTRE**

*Tab. 109: Gelişmiş harmonik filtre parametreleri*

| Indeks  | Parametre                        | Min | <b>Maks</b> | Ünite         | Varsayıla<br>$\mathsf{n}$    | Kimlik | Açıklama                                                                      |
|---------|----------------------------------|-----|-------------|---------------|------------------------------|--------|-------------------------------------------------------------------------------|
| P3.22.1 | Kapasitör Çıkarılma<br>Limiti    | 0   | 100         | $\frac{0}{0}$ | 0                            | 15510  |                                                                               |
| P3.22.2 | Kapasitör Çıkarılma<br>Gecikmesi | 0   | 100         | $\frac{0}{0}$ | 0                            | 15511  |                                                                               |
| P3.22.3 | AHF Aşırı Sıcaklığı              |     |             |               | DigIN<br>Slot <sub>0.1</sub> | 15513  |                                                                               |
| P3.22.4 | AHF Hata Yanıtı                  | 0   | 3           |               | $\mathbf{2}$                 | 15512  | $0 = Eylem Yok$<br>$1 =$ Alarm<br>$2 = Hata$<br>$3 = Hata$ , Serbest<br>Duruș |

# **6 TANI MENÜSÜ**

# **6.1 ETKİN HATALAR**

Bir hata veya birçok hata varsa ekran hata adını gösterir ve yanıp söner. Tanı menüsüne dönmek için OK düğmesine basın. Etkin hatalar alt menüsü hataların sayısını görüntüler. Hata zamanına ilişkin verileri görmek için hatayı seçin ve OK düğmesine basın.

Sıfırlayıncaya kadar hata etkin durumda kalır. Bir hatayı sıfırlamanın 5 yolu vardır.

- 2 sn kadar Sıfırla düğmesine basın.
- Hataları sıfırla alt menüsüne gidin ve Hataları Sıfırlama parametresini kullanın.
- G/Ç terminalinde sıfırlama sinyali verin.
- Haberleşmeyle sıfırlama sinyali verin.
- VACON® Live'da sıfırlama sinyali verin.

Etkin hatalar alt menüsü maksimum 10 hatayı depolayabilir. Alt menü, ortaya çıktıkları sırayla hataları görüntüler.

#### **6.2 HATALARI SIFIRLA**

Bu menüden hataları sıfırlayabilirsiniz. Talimatlar için bkz. Bölüm *[11.1 Hata görüntülenir](#page-334-0)*.

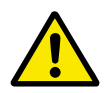

# **DİKKAT!**

Hatayı sıfırlamadan önce sürücünün kazara yeniden başlatılmasını önlemek için harici Kontrol sinyalini kaldırın.

## **6.3 HATA GEÇMİŞİ**

Hata geçmişinde 40 hata görebilirsiniz.

Bir hataya ilişkin ayrıntıları görmek için Hata geçmişine gidin, hatayı bulun ve OK düğmesine basın.

#### **6.4 TOPLAM SAYAÇLARI**

Sayaç değeri okumak için haberleşmeyi kullanıyorsanız bkz. Bölüm *[11.4 Toplam ve durum](#page-353-0)  [sayaçları](#page-353-0)*.

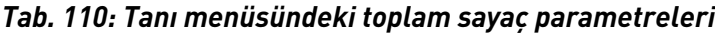

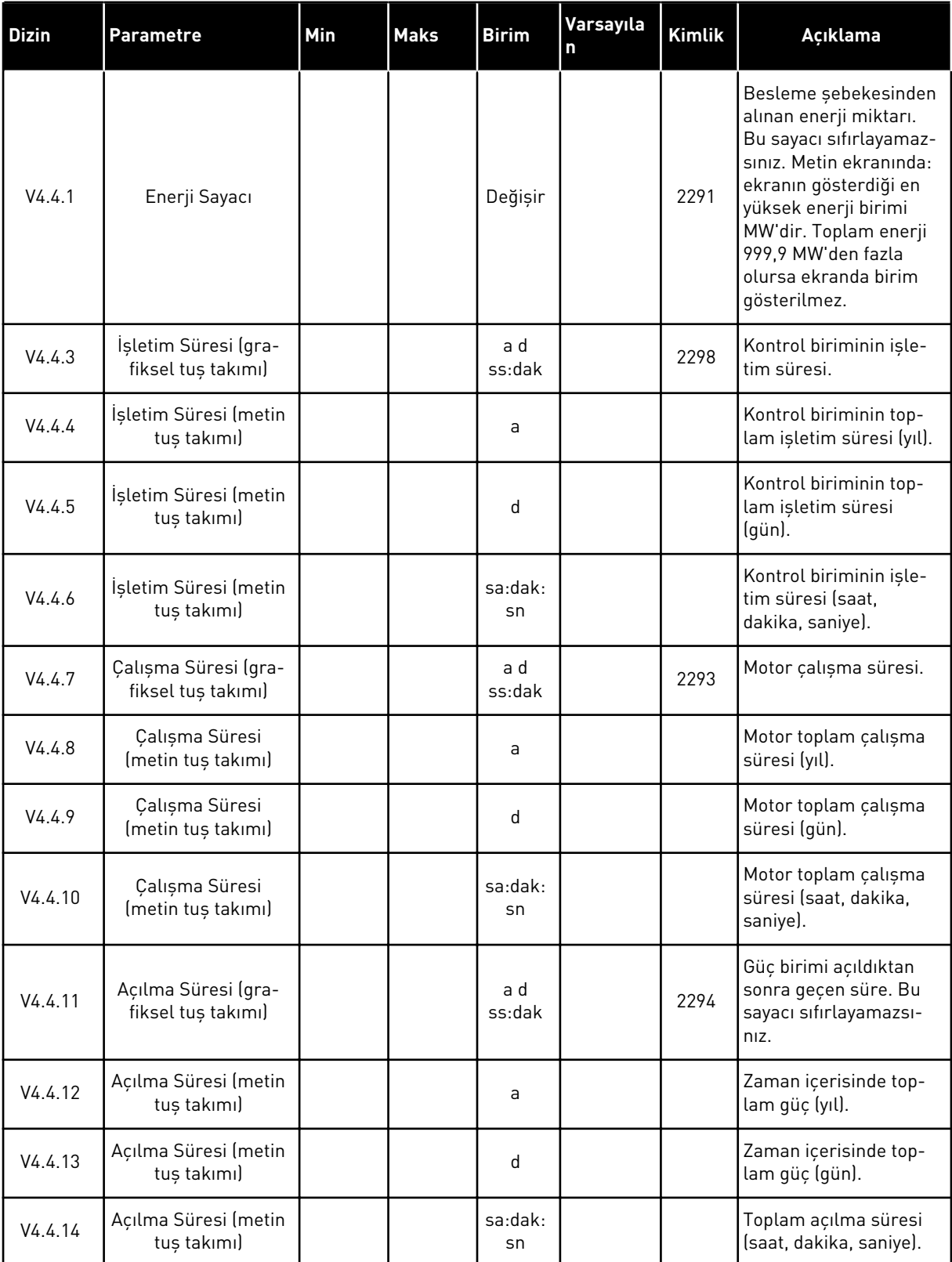

#### *Tab. 110: Tanı menüsündeki toplam sayaç parametreleri*

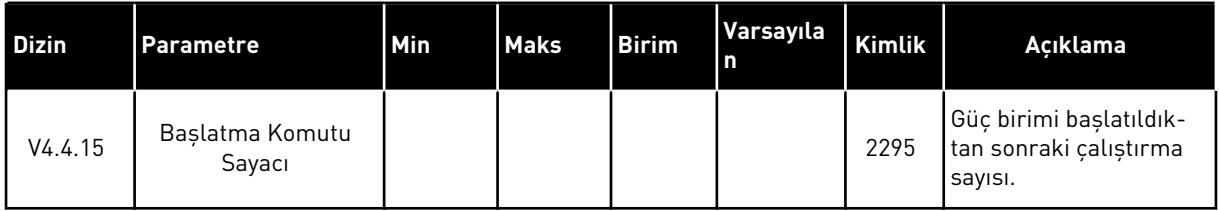

#### **6.5 DURUM SAYAÇLARI**

Sayaç değeri okumak için haberleşmeyi kullanıyorsanız bkz. Bölüm *[11.4 Toplam ve durum](#page-353-0)  [sayaçları](#page-353-0)*.

#### *Tab. 111: Tanı menüsündeki toplam durum sayacı parametreleri*

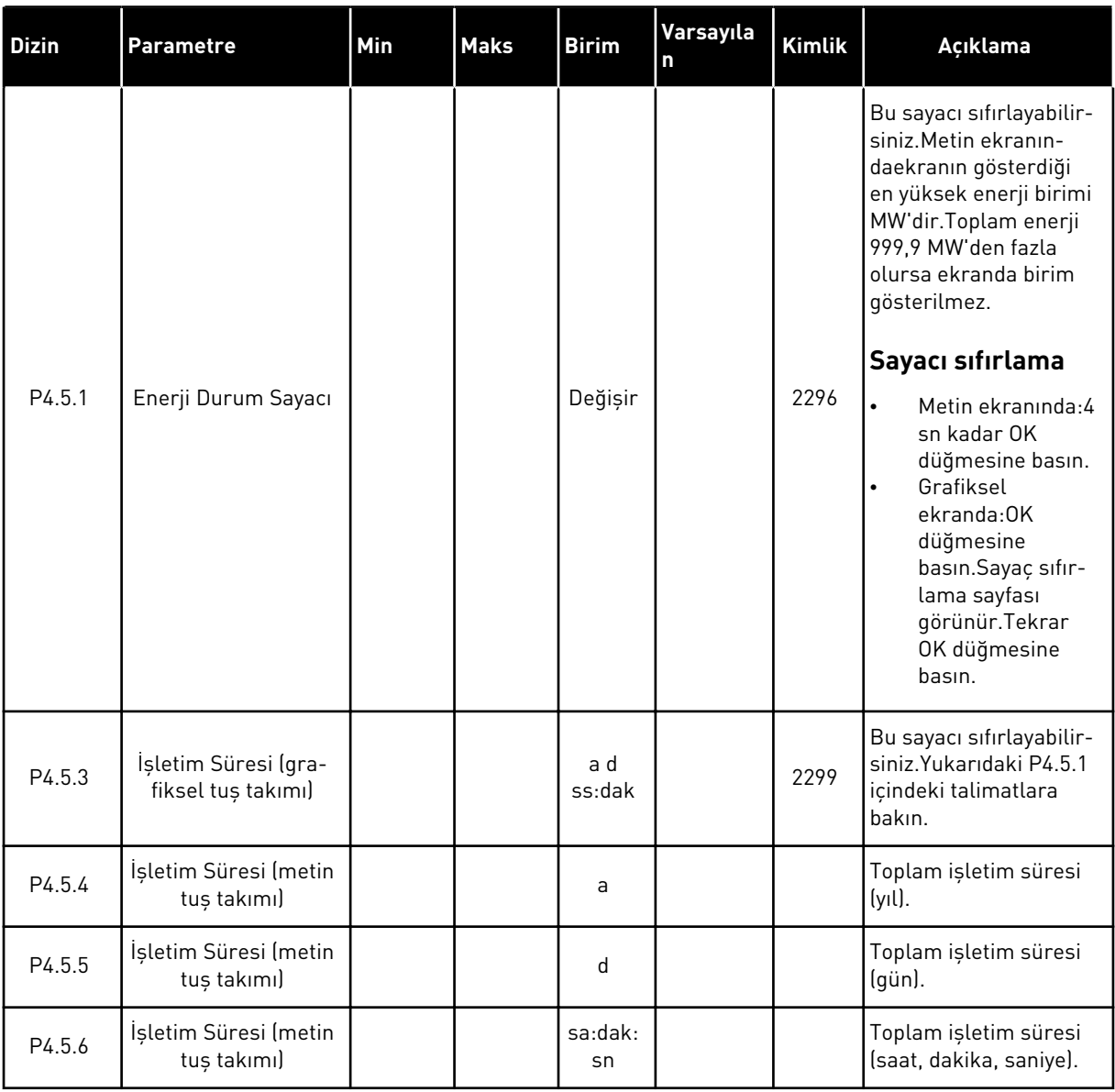

# **6.6 YAZILIM BİLGİLERİ**

*Tab. 112: Tanı menüsünde yazılım bilgileri parametreleri*

| <b>Dizin</b> | Parametre                                      | Min | <b>Maks</b> | <b>Birim</b>  | Varsayıla<br>n | <b>Kimlik</b> | Açıklama                        |
|--------------|------------------------------------------------|-----|-------------|---------------|----------------|---------------|---------------------------------|
| V4.6.1       | Yazılım Paketi (gra-<br>fiksel tuş takımı)     |     |             |               |                |               | Yazılım tanımlama<br>kodu       |
| V4.6.2       | Yazılım Paketi kimliği<br>(metin tuş takımı)   |     |             |               |                |               |                                 |
| V4.6.3       | Yazılım Paketi<br>Sürümü (metin tuş<br>takımı) |     |             |               |                |               |                                 |
| V4.6.4       | Sistem Yükü                                    | 0   | 100         | $\frac{0}{0}$ |                | 2300          | Kontrol birimi<br>CPU'sunda yük |
| V4.6.5       | Uygulama Adı (gra-<br>fiksel tuş takımı)       |     |             |               |                |               | Uygulamanın adı                 |
| V4.6.6       | Uygulama kimliği                               |     |             |               |                |               | Uygulamanın kodu                |
| V4.6.7       | Uygulama Sürümü                                |     |             |               |                |               |                                 |

# **7 G/Ç VE DONANIM MENÜSÜ**

G/Ç ve Donanım menüsünde farklı seçeneklerle ilgili farklı ayarlar bulunur. Menüdeki değerler işlenmemiş değerlerdir, yani uygulama tarafından ölçeklenmemiştir.

# **7.1 TEMEL G/Ç**

Temel G/Ç menüsünden giriş ve çıkışların durumlarını izleyebilirsiniz.

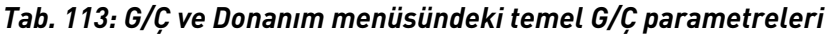

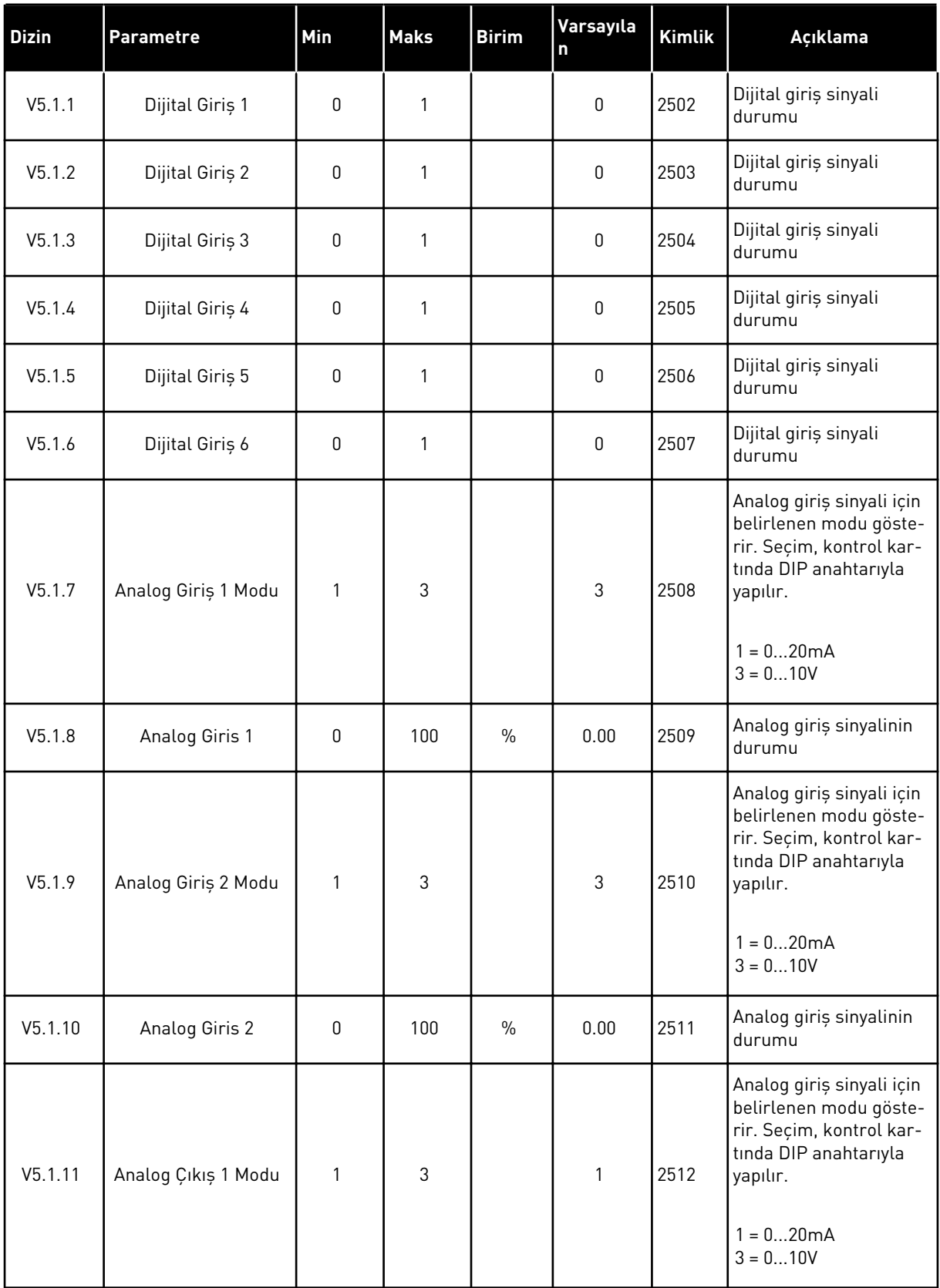

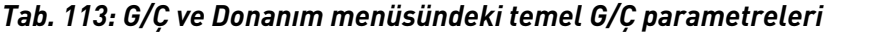

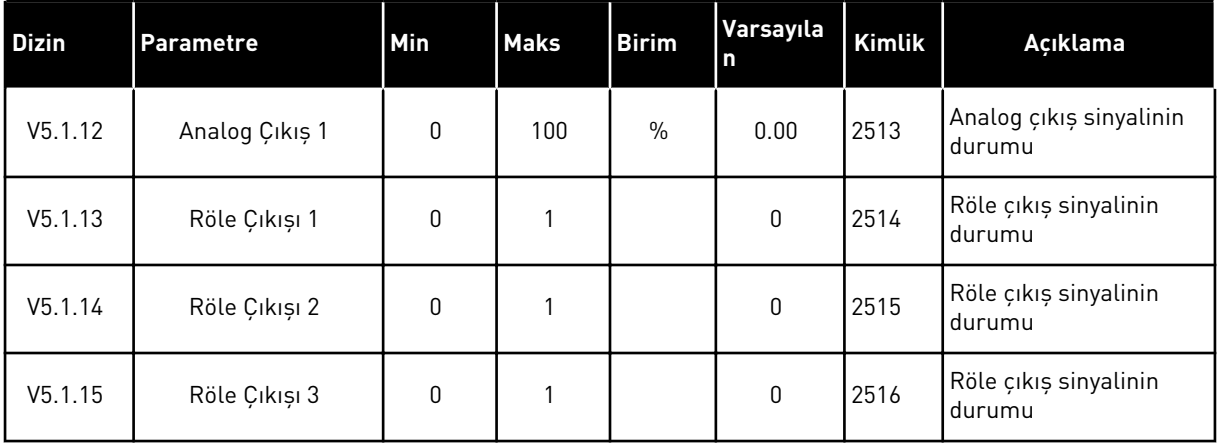

# **7.2 SEÇENEK KARTI YUVALARI**

Bu menüdeki parametreler tüm seçenek kartları için farklıdır. Takılan seçenek kartının parametrelerini görebilirsiniz. C, D veya E yuvasında seçenek kartı takılı değilse parametreleri göremezsiniz. Yuvaların konumu hakkında daha fazla bilgi için bkz. Bölüm *[10.6.1 Dijital ve analog girişlerin programlanması](#page-243-0)*.

Bir seçenek kartı çıkarılınca ekranda hata kodu 39 ve hata adı *Cihaz çıkarıldı* görüntülenir. Bkz. Bölüm *[11.3 Hata kodları](#page-339-0)*.

#### *Tab. 114: Seçenek kartıyla ilgili parametreler*

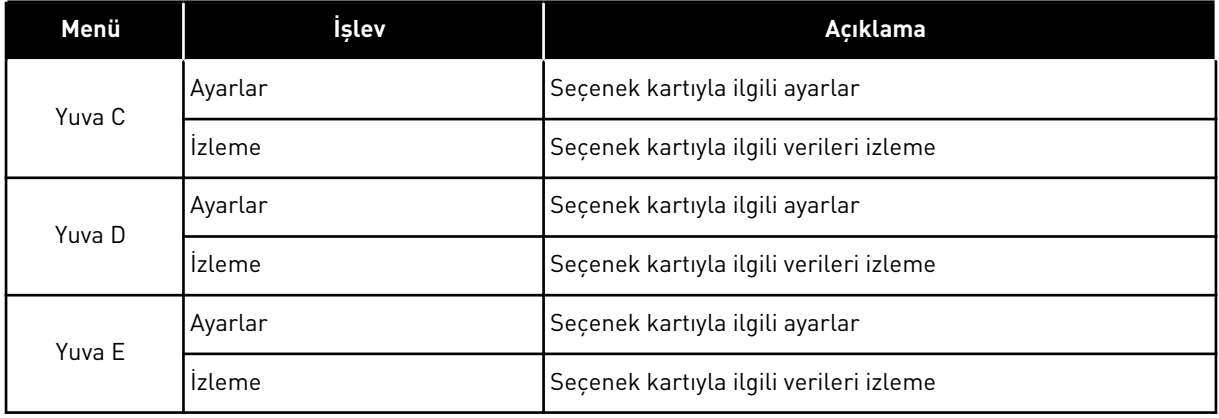

#### **7.3 GERÇEK ZAMAN SAATİ**

*Tab. 115: G/Ç ve Donanım menüsünde gerçek zaman saati parametreleri*

| <b>Dizin</b> | <b>Parametre</b>     | Min | <b>Maks</b> | <b>Birim</b> | Varsayıla<br>$\mathbf n$ | Kimlik | Açıklama                                                                                                    |
|--------------|----------------------|-----|-------------|--------------|--------------------------|--------|----------------------------------------------------------------------------------------------------|
| V5.5.1       | Pil Durumu           | 1   | 3           |              |                          | 2205   | Pilin durumu.<br>1 = Takılı değil<br>$2 = Tak1$<br>3 = Pili değiştirin                                                                                                    |
| P5.5.2       | Saat                 |     |             | ss:dd:s<br>n |                          | 2201   | Günün geçerli saati                                                                                                    |
| P5.5.3       | Tarih                |     |             | gg.aa.       |                          | 2202   | Geçerli tarih                                                                                                    |
| P5.5.4       | Yıl                  |     |             | уууу         |                          | 2203   | Geçerli yıl                                                                                                    |
| P5.5.5       | Yaz Saati Uygulaması | 1   | 4           |              | 1                        | 2204   | Yaz saati uygulaması<br>kuralı<br>$1 =$ Kapalı<br>$2 = AB$ : Mart ayının son<br>Pazar günü başlar,<br>Ekim ayının son Pazar<br>günü sona erer<br>3 = ABD: Mart ayının 2.<br>Pazar günü başlar,<br>Kasım ayının 1. Pazar<br>günü sona erer<br>$4 = Rusya (sabit)$ |

#### **7.4 GÜÇ BİRİMİ AYARLARI**

Bu menüden fan, fren kesici, sinüs filtresi ve harmonik filtre ayarlarını değiştirebilirsiniz.

Fan, optimize edilmiş veya her zaman açık modda çalışır. Optimize edilmiş moddayken dönüştürücünün dahili mantığı sıcaklık hakkında verileri alır ve fan hızını kontrol eder. Dönüştürücü Hazır durumuna geçtikten sonra fan 5 dakika içinde durur. Her zaman açık modundayken fan son hızda çalışır ve durmaz.

Sinüs filtresi, aşırı modülasyon derinliğini kısıtlar ve termal koruma işlevlerinin anahtarlama frekansını azaltmasına izin vermez.

Harmonik filtre, AC sürücüsünün DC hattındaki olası rezonansları önlemek için etkinleştirilebilir.

# *Tab. 116: Güç birimi ayarları*

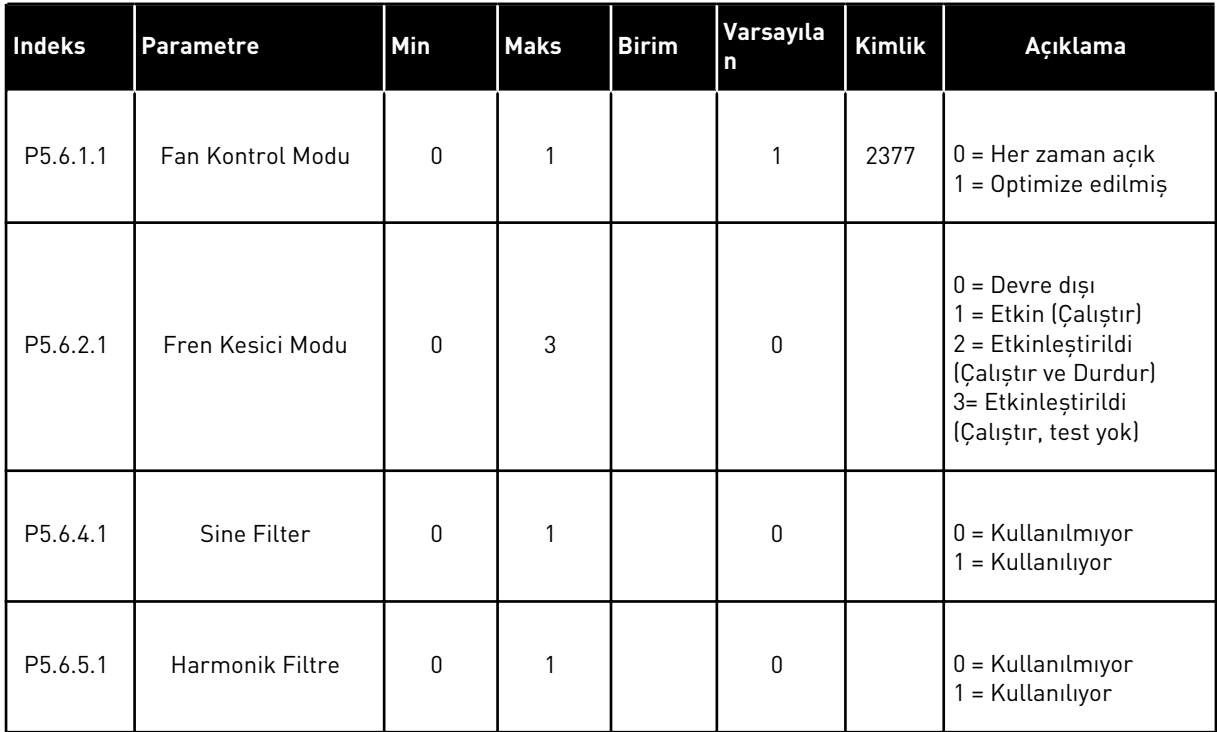

a dhe ann an 1970.

#### **7.5 TUŞ TAKIMI**

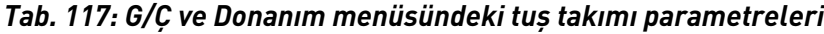

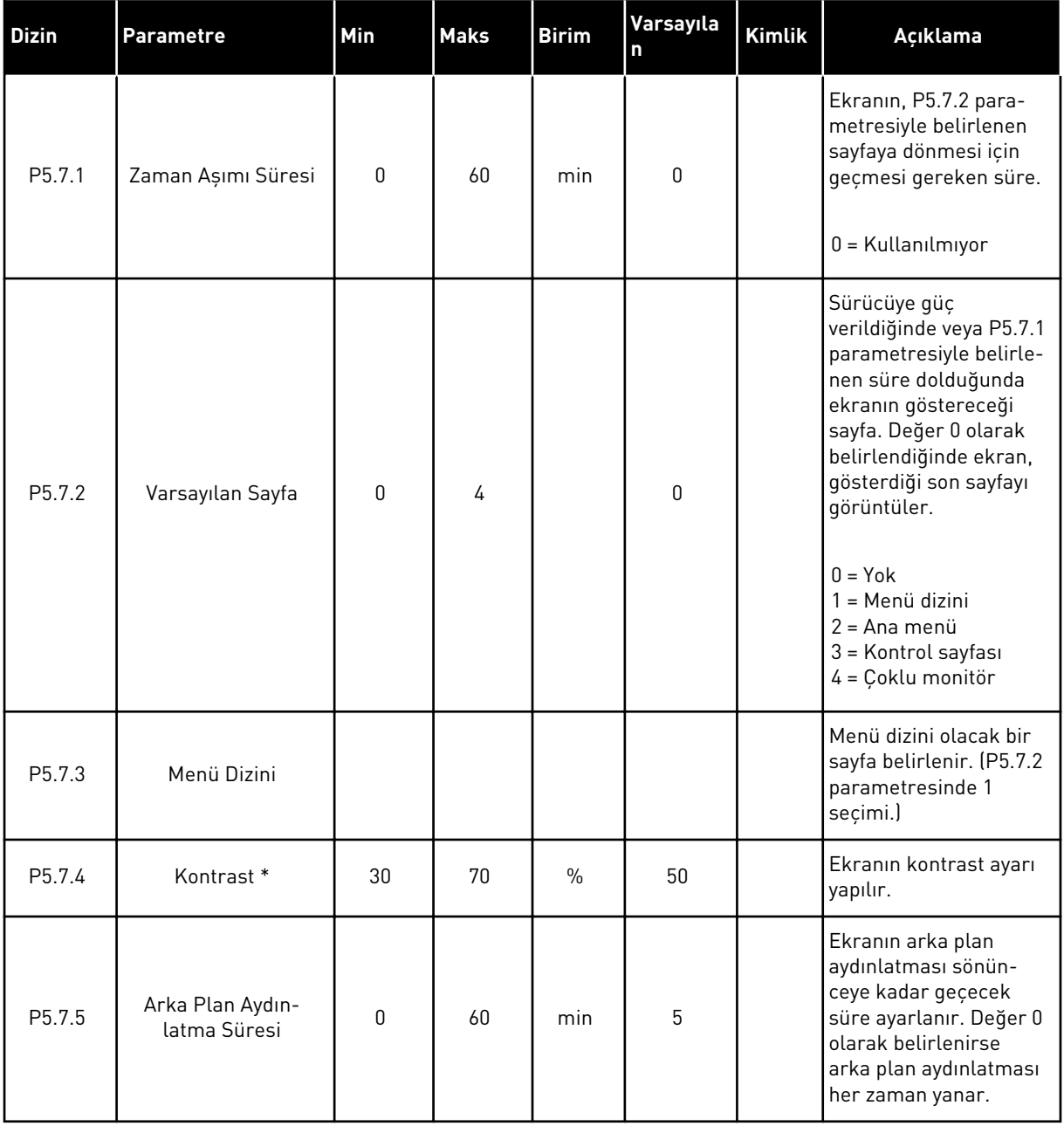

\* Yalnızca grafiksel tuş takımı ile kullanılabilir.

#### **7.6 HABERLEŞME**

G/Ç ve Donanım menüsünde haberleşme kartlarıyla ilgili parametreler vardır. İlgili haberleşme kılavuzunda bu parametrelerin kullanımına ilişkin talimatları bulabilirsiniz.

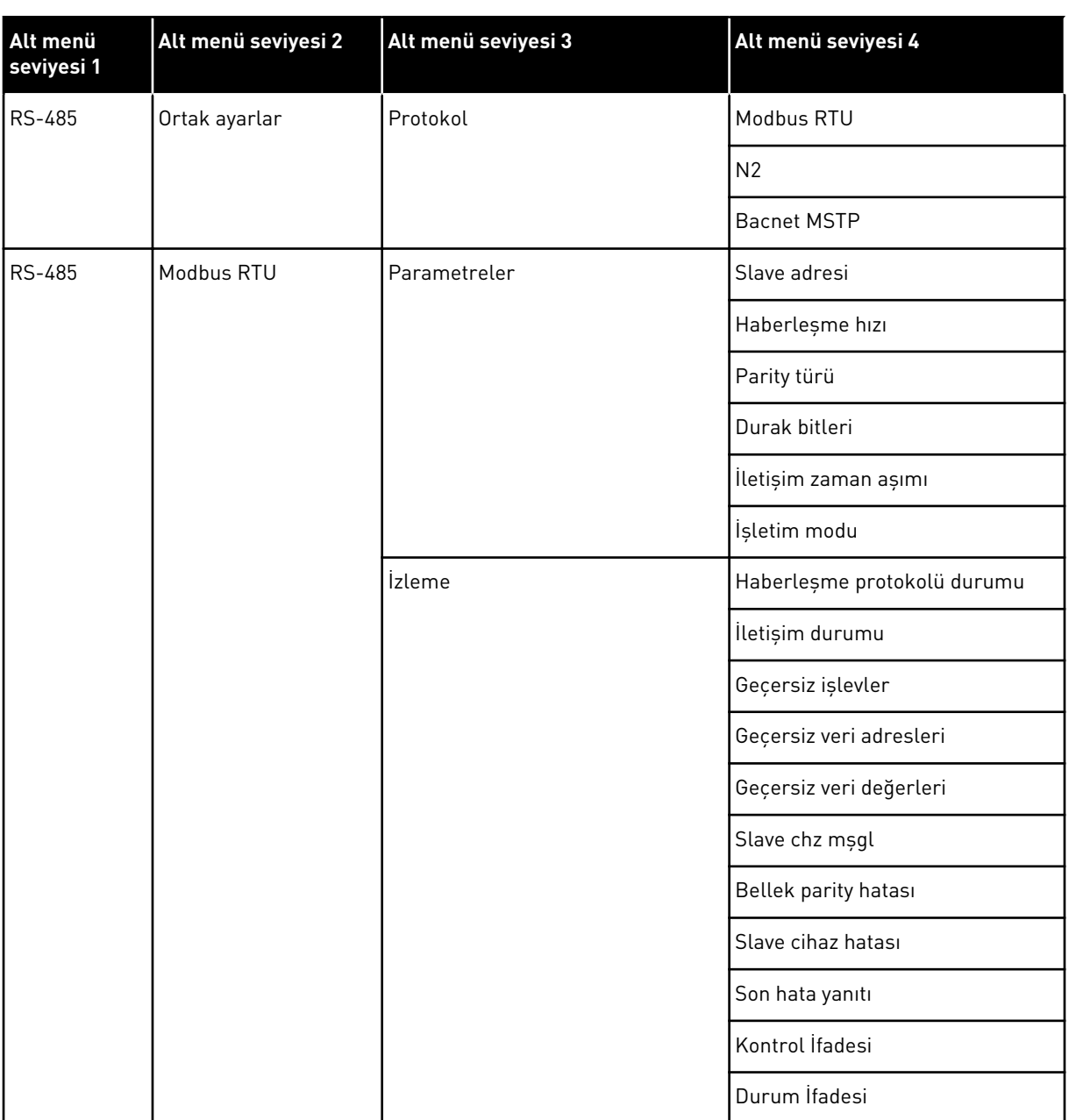

a dhe ann an 1970.<br>Chuirtean

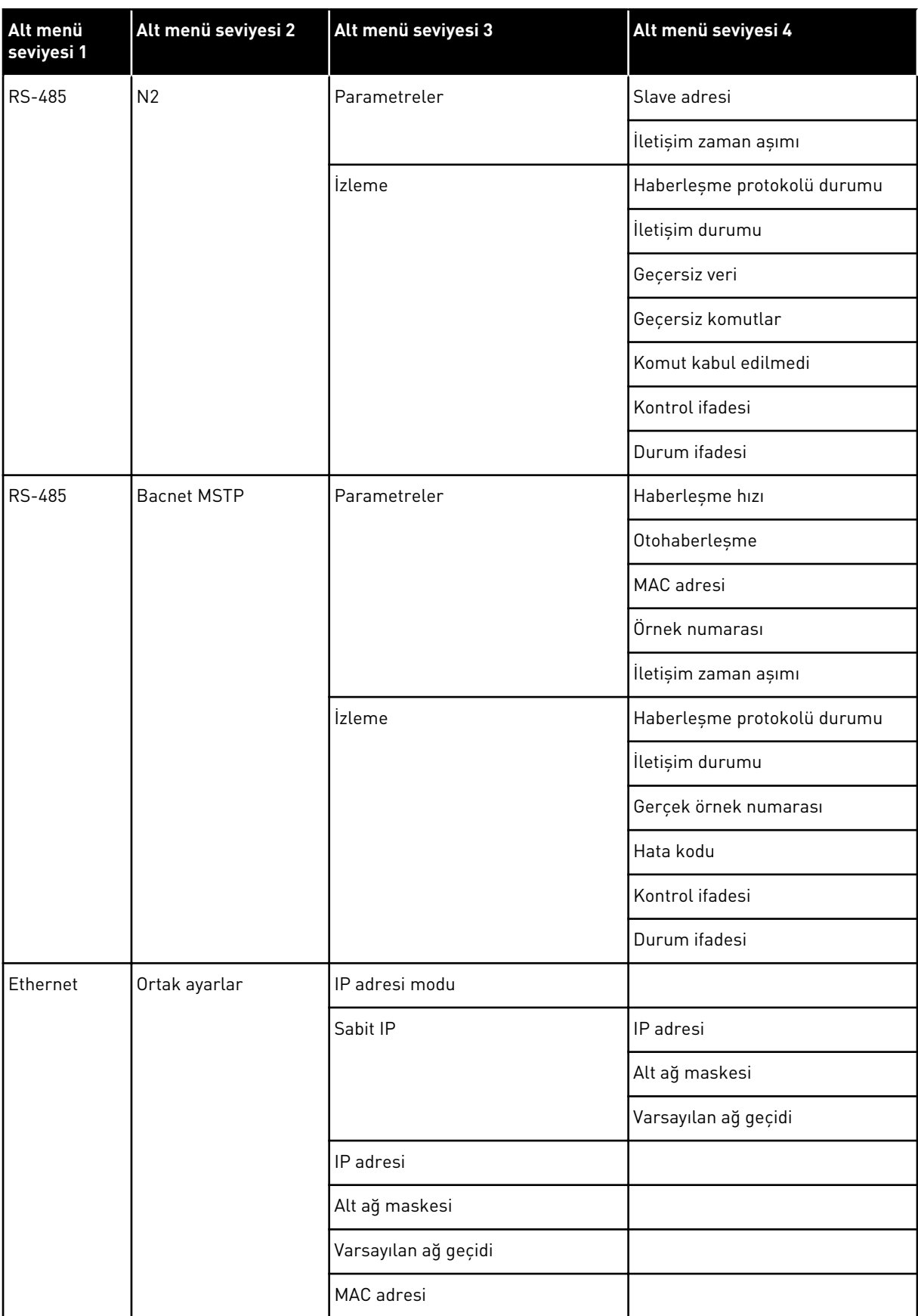

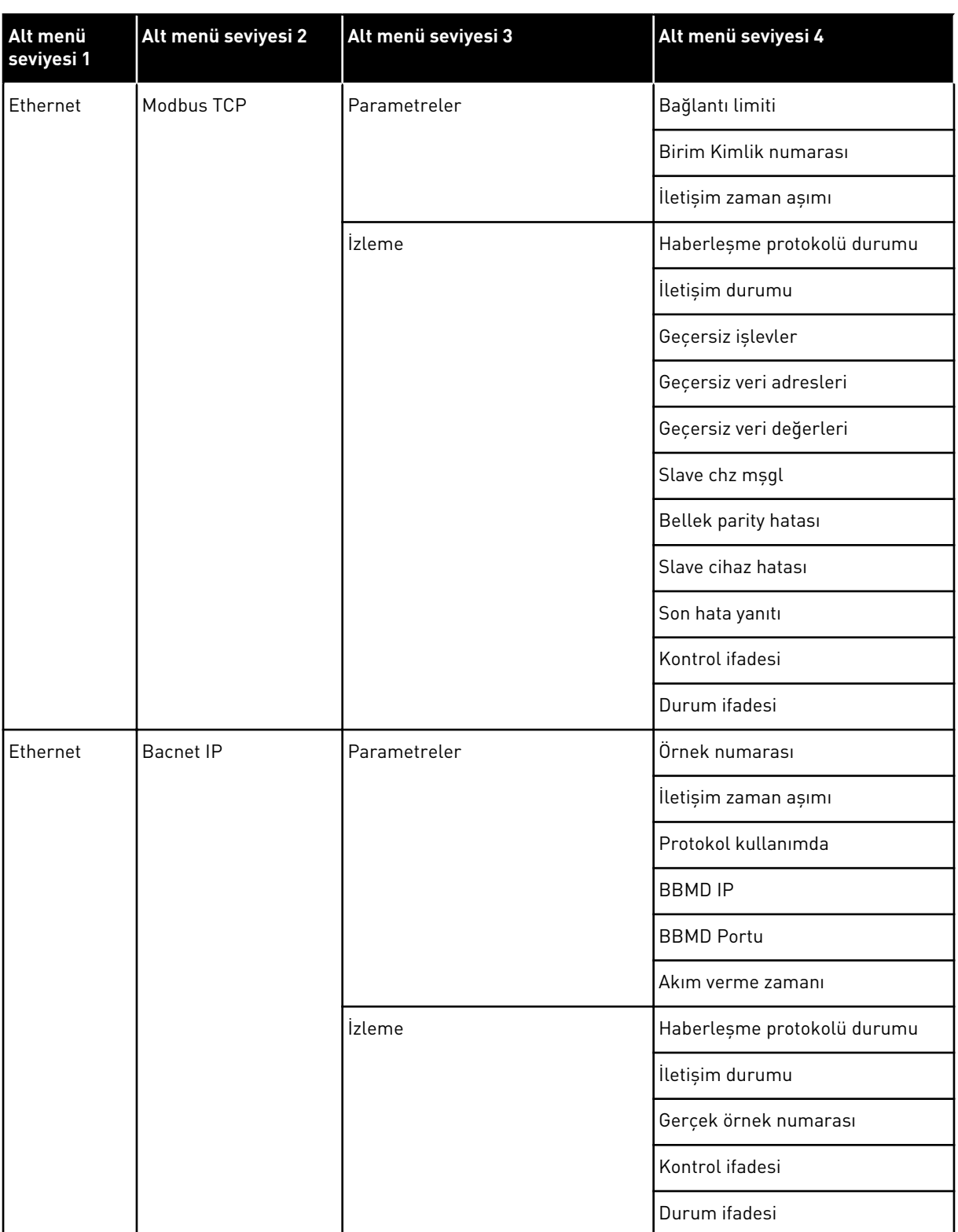

a dhe ann ann an 1970.<br>Tha ann an 1970, ann an 1970, ann an 1970.
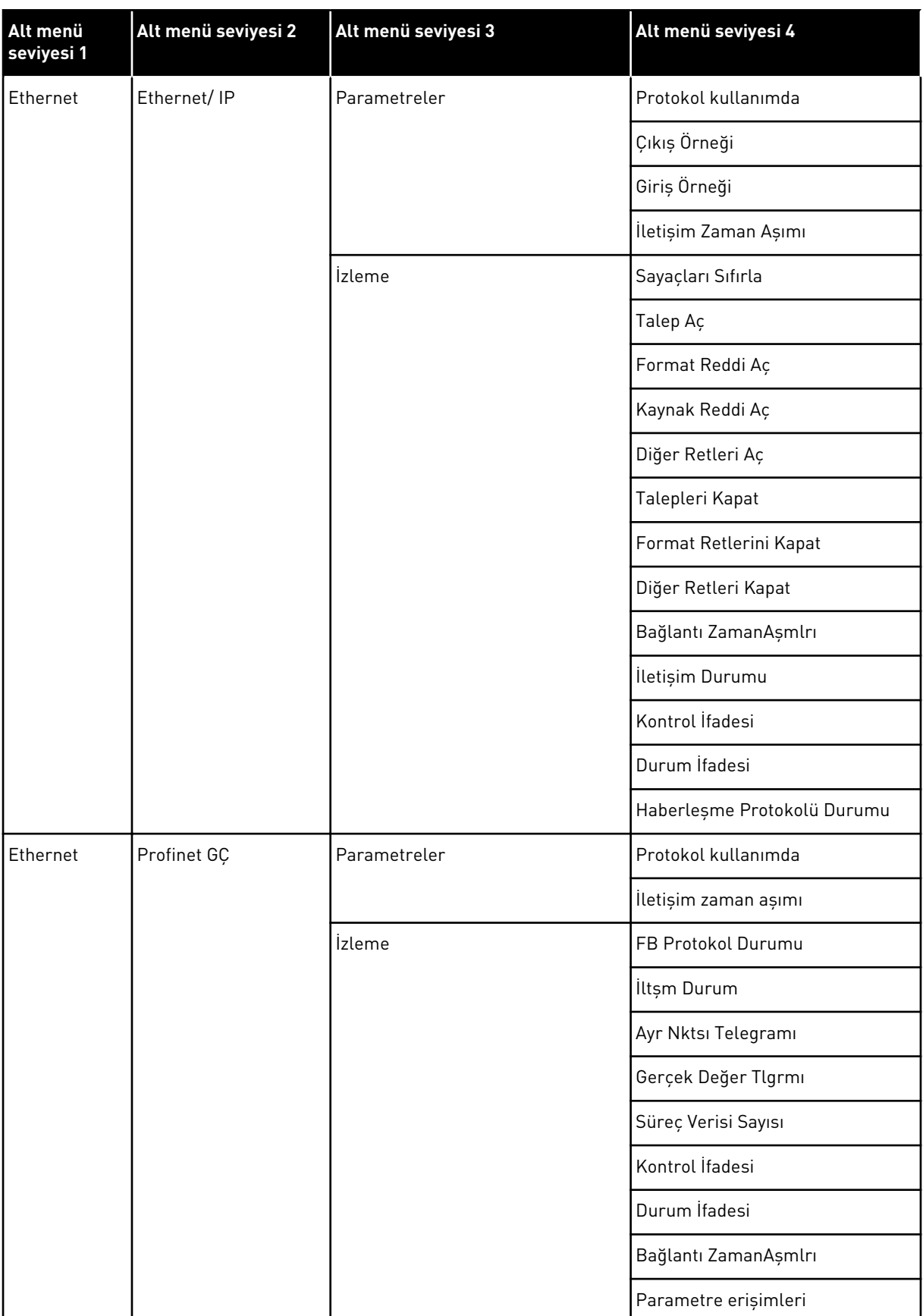

# **8 KULLANICI AYARLARI, SIK KULLANILANLAR VE KULLANICI SEVİYESİ MENÜLERİ**

## **8.1 KULLANICI AYARLARI**

#### *Tab. 118: Kullanıcı ayarları menüsündeki genel ayarlar*

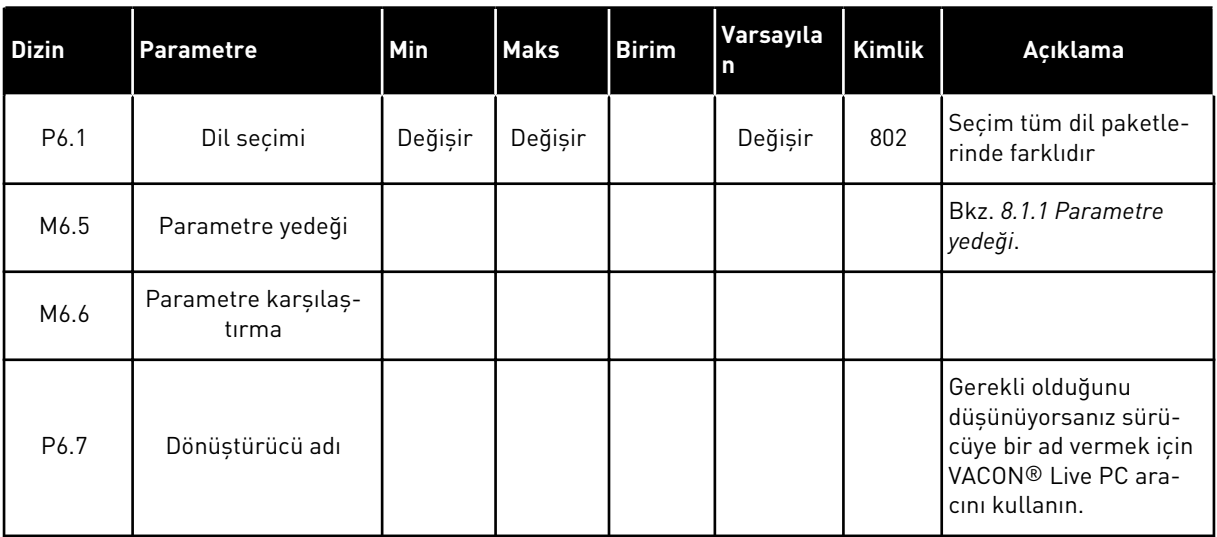

a dhe ann an 1970.

## <span id="page-182-0"></span>8.1.1 PARAMETRE YEDEĞİ

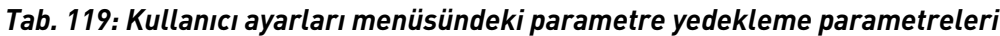

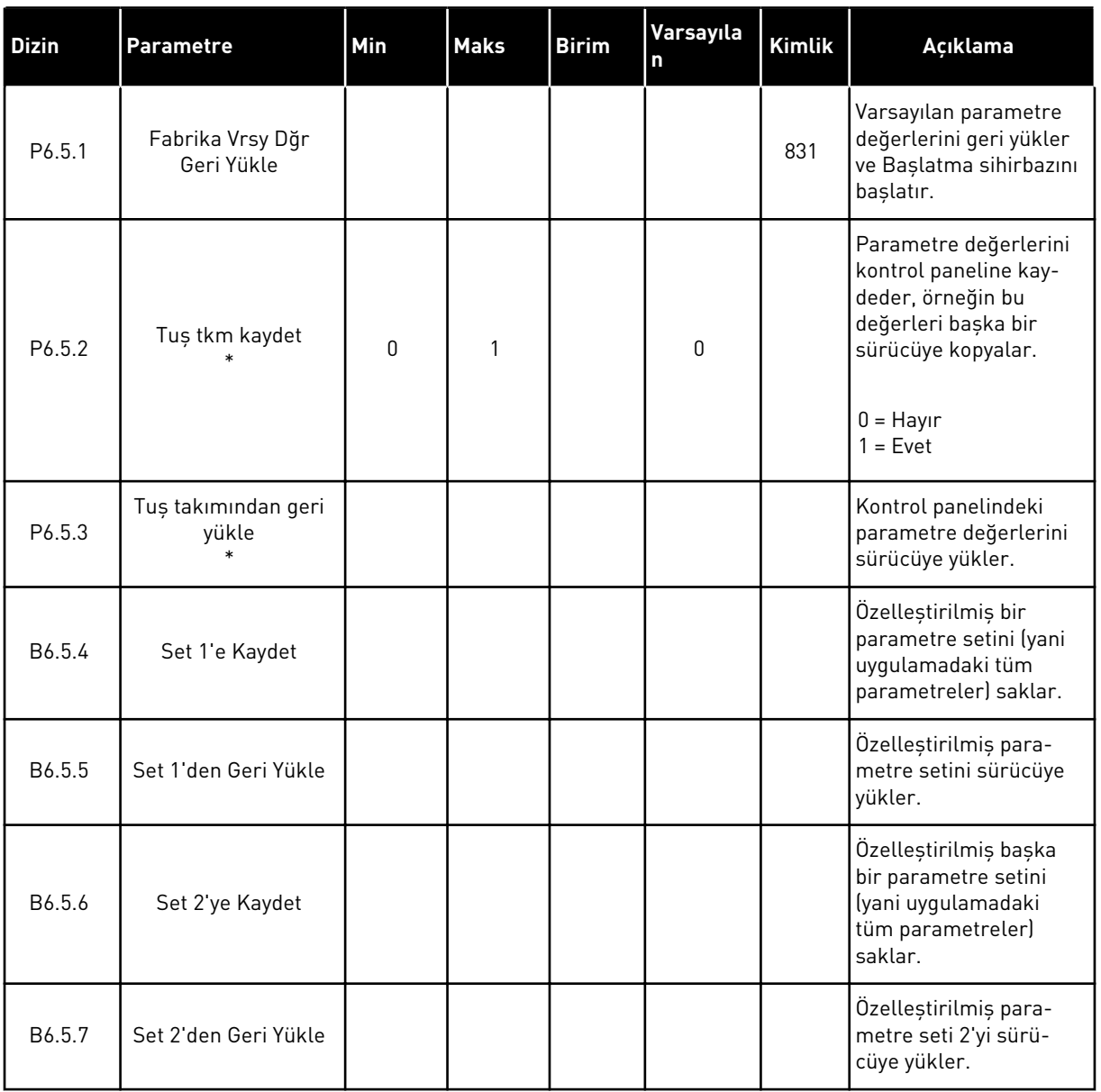

\* Yalnızca grafiksel ekran ile kullanılabilir.

# **8.2 SIK KULLANILANLAR**

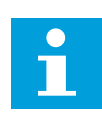

## **NOT!**

Bu menü grafiksel ekranla birlikte kontrol panelinde kullanılabilir ancak metin ekranı ile kontrol panelinde kullanılamaz.

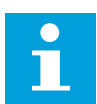

## **NOT!**

Bu menü, VACON® Live aracında kullanılamaz.

Aynı öğeleri sık sık kullanıyorsanız, Sık Kullanılanlar'a ekleyebilirsiniz. Tüm tuş takımı menülerinden bir grup parametre veya izleme sinyali toplayabilirsiniz. Bunları tek tek menü yapısında bulmanız gerekmez. Alternatif olarak bunları kolayca bulabileceğiniz Sık Kullanılanlar klasörüne ekleyin.

## SIK KULLANILANLARA ÖĞE EKLEME

1 Sık Kullanılanlara eklemek istediğiniz öğeyi bulun. Ok düğmesine basın.<br>Ok düğmesine basın.  $\|\text{STOP}[\mathbb{C}]$  READY | I/O

2 *Sık kullanılanlara ekle* seçeneğini belirleyip OK düğmesine basın.

3 Adımlar artık tamamlanmıştır. Devam etmek için

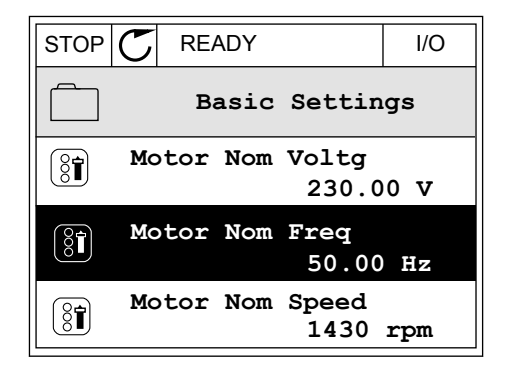

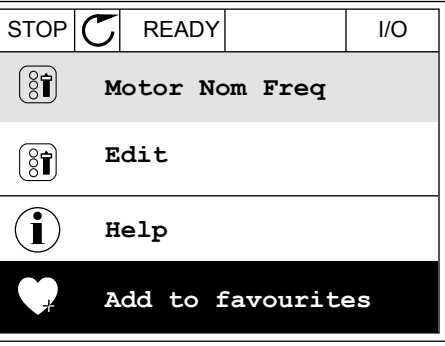

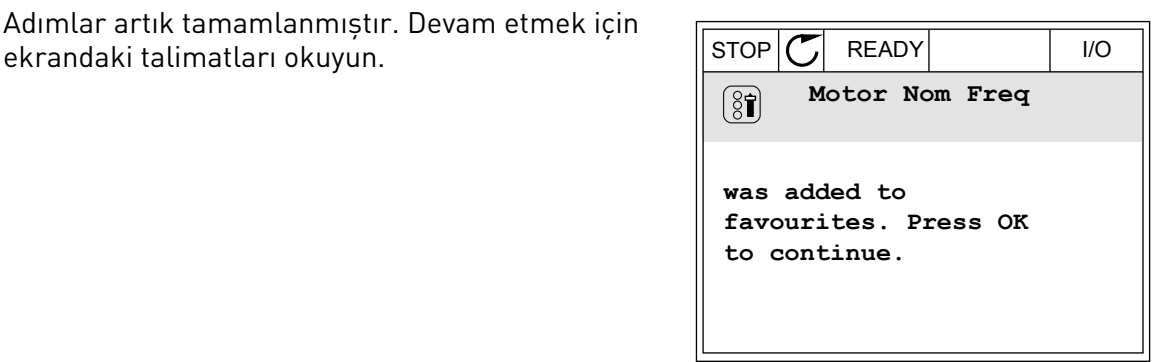

## SIK KULLANILANLARDAN ÖĞE KALDIRMA

1 Sık Kullanılanlara gidin.

2 Kaldırmak istediğiniz öğeyi bulun. Ok düğmesine basın. STOP C READY NO

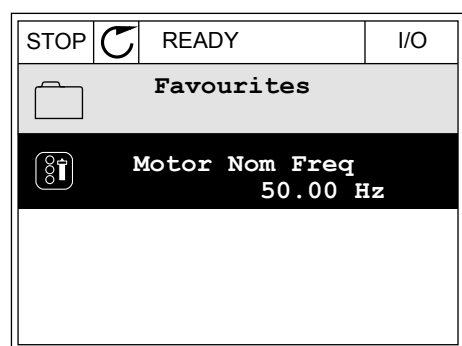

- 3 *Sık kullanılanlardan kaldır* seçeneğini belirleyin.
- STOP READY I/O  $\left( \begin{smallmatrix} 8 \\ 8 \end{smallmatrix} \right)$ **Motor Nom Freq**  $\mathcal{Q}$ **Monitor** Î **Help Rem from favourites** m
- 4 Öğeyi kaldırmak için OK düğmesine tekrar basın.

## **8.3 KULLANICI SEVİYELERİ**

Yetkili olmayan personelin parametrelerde değişiklik yapmasını önlemek için Kullanıcı seviyesi parametrelerini kullanın. Ayrıca parametrelerde yanlışlıkla değişiklik yapılmasını da önleyebilirsiniz.

Bir kullanıcı seviyesi seçtiğinizde kullanıcı kontrol paneli ekranında tüm parametreleri göremez.

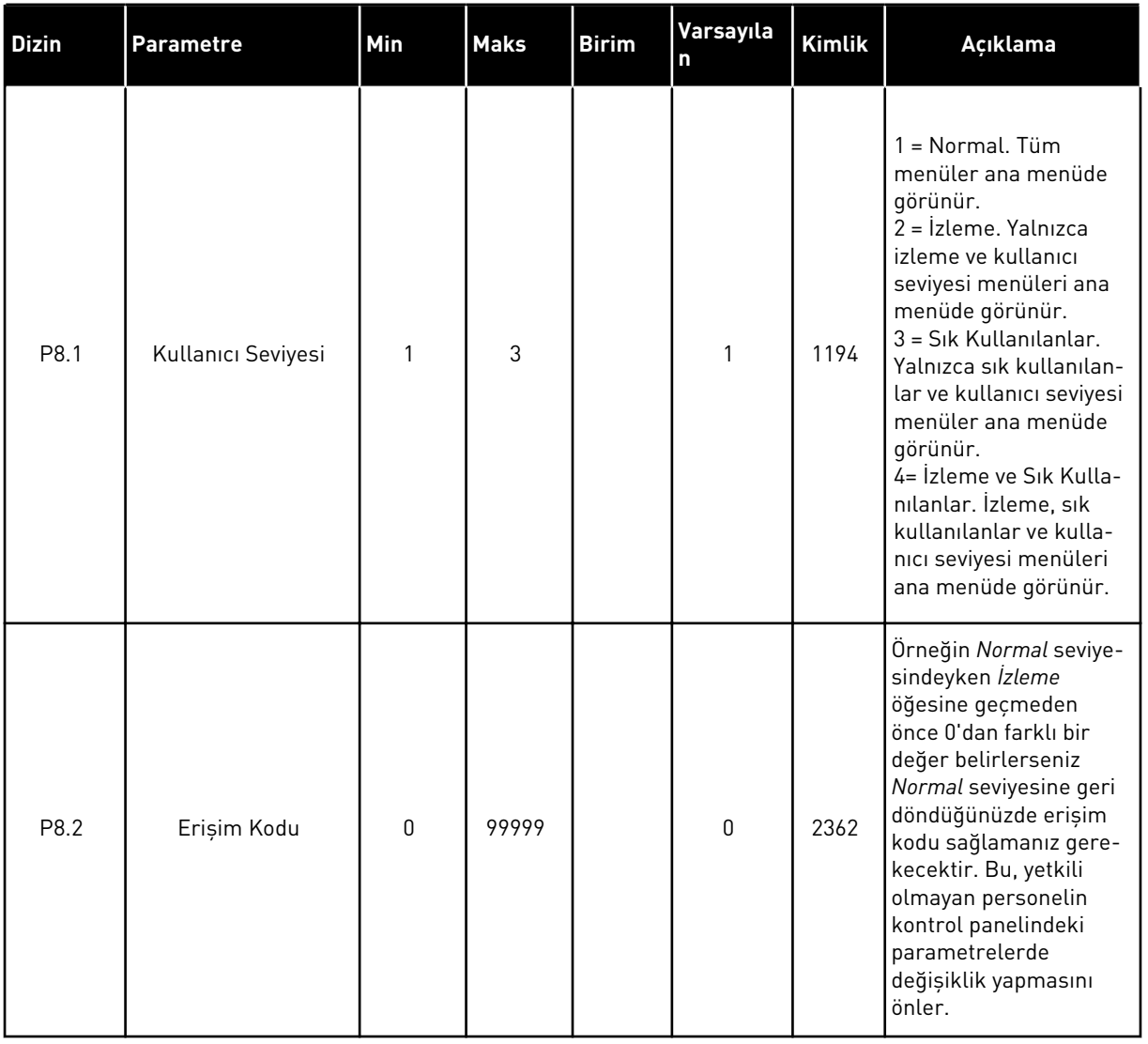

#### *Tab. 120: Kullanıcı seviyesi parametreleri*

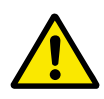

## **DİKKAT!**

Erişim kodunu kaybetmeyin. Erişim kodunun kaybolması durumunda en yakın servis merkezine veya iş ortağına başvurun.

## KULLANICI SEVİYELERİNİN ERİŞİM KODUNUN DEĞİŞTİRİLMESİ

1 Kullanıcı seviyelerine gidin.

2 Erişim kodu öğesine gidin ve Sağ ok düğmesine basın. STOP STOP READY ALARM Keypad

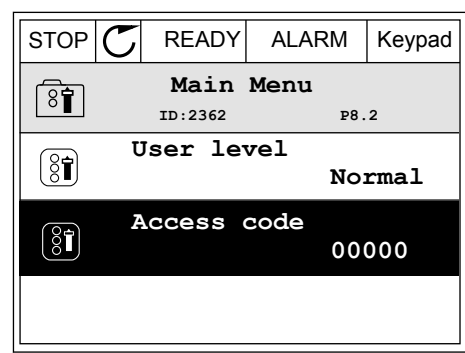

- 3 Erişim kodunun basamaklarını değiştirmek için ok düğmelerini kullanın.<br>düğmelerini kullanın.
	- **Access code**  $\left( \mathbf{\overline{31}}\right)$ **ID:2362 P8.2** ♦ **00000 Min:0 Max:9**
- 4 Değişikliği OK düğmesine basarak kabul edin.

# **9 İZLEME DEĞERİ AÇIKLAMALARI**

Bu bölümde tüm izleme değerleri özet olarak açıklanmıştır.

## **9.1 ÇOKLU MONİTOR**

#### *V2.1.1 FREKANS REFERANSI (ID 25)*

Bu izleme değeri, motor kontrolüne gerçek frekans referansını gösterir. Değer 10 ms aralığında güncellenir.

#### *V2.1.2 ÇIKIŞ FREKANSI (ID 1)*

Bu izleme değeri, motora gerçek çıkış frekansını gösterir.

#### *V2.1.3 MOTOR AKIMI (ID 3)*

Bu izleme değeri, motorun ölçülen akımını gösterir. Değerin ölçeklemesi, farklı sürücü boyutları için farklıdır.

#### *V2.1.4 MOTOR HIZI (ID 2)*

Bu izleme değeri, d/dk cinsinden motorun gerçek hızını (hesaplanan değer) gösterir.

#### *V2.1.5 MOTOR TORKU (ID 4)*

Bu izleme değeri, motorun gerçek torkunu (hesaplanan değer) gösterir.

#### *V2.1.6 MOTOR GÜCÜ (ID 5)*

Bu izleme değeri, motorun gerçek şaft gücünü (hesaplanan değer) motor nominal gücü yüzdesi olarak gösterir.

#### *V2.1.7 MOTOR VOLTAJI (ID 6)*

Bu izleme değeri, motora gerçek çıkış voltajını gösterir.

#### *V2.1.8 DC HAT VOLTAJI (ID 7)*

Bu izleme değeri, sürücünün DC hattında ölçülen voltajını gösterir.

#### *V2.1.9 BİRİM SICAKLIĞI (ID 8)*

Bu izleme değeri, sürücünün ölçülen radyatör sıcaklığını gösterir. Ölçüm birimi "C/F Seçimi" parametre değerine göre Celsius veya Fahrenheit derecedir.

## **9.2 TEMEL**

#### *V2.3.1 ÇIKIŞ FREKANSI (ID 1)*

Bu izleme değeri, motora gerçek çıkış frekansını gösterir.

#### *V2.3.2 FREKANS REFERANSI (ID 25)*

Bu izleme değeri, motor kontrolüne gerçek frekans referansını gösterir. Değer 10 ms aralığında güncellenir.

#### *V2.3.3 MOTOR HIZI (ID 2)*

Bu izleme değeri, d/dk cinsinden motorun gerçek hızını (hesaplanan değer) gösterir.

#### *V2.3.4 MOTOR AKIMI (ID 3)*

Bu izleme değeri, motorun ölçülen akımını gösterir. Değerin ölçeklemesi, farklı sürücü boyutları için farklıdır.

#### *V2.3.5 MOTOR TORKU (ID 4)*

Bu izleme değeri, motorun gerçek torkunu (hesaplanan değer) gösterir.

#### *V2.3.7 MOTOR ŞAFT GÜCÜ (ID 5)*

Bu izleme değeri, motorun gerçek şaft gücünü (hesaplanan değer) motor nominal gücü yüzdesi olarak gösterir.

#### *V2.3.8 MOTOR ŞAFT GÜCÜ (ID 73)*

Bu izleme değeri, motorun gerçek şaft gücünü (hesaplanan değer) gösterir. Ölçüm birimi "kW/hp Seçimi" parametre değerine göre kW veya hp'dir.

Bu izleme değerindeki ondalık sayısı, AC sürücüsünün boyutuna bağlı olarak değişiklik gösterir. Haberleşme kontrolü kimliği 15592, kullanılan ondalıkların sayısını belirlemek için Süreç Veri Çıkışı olarak eşlenebilir. En sondaki rakam, ondalıkların sayısını belirtir.

#### *V2.3.9 MOTOR VOLTAJI (ID 6)*

Bu izleme değeri, motora gerçek çıkış voltajını gösterir.

#### *V2.3.10 DC HAT VOLTAJI (ID 7)*

Bu izleme değeri, sürücünün DC hattında ölçülen voltajını gösterir.

#### *V2.3.11 BİRİM SICAKLIĞI (ID 8)*

Bu izleme değeri, sürücünün ölçülen radyatör sıcaklığını gösterir. İzleme değerinin birimi "C/F Seçimi" parametre değerine göre Celsius derece veya Fahrenheit derecedir.

#### *V2.3.12 MOTOR SICAKLIĞI (ID 9)*

Bu izleme değeri, hesaplanan motor sıcaklığını nominal çalışma sıcaklığının yüzdesi olarak gösterir.

Değer %105'in üzerine çıkarsa motor termal koruma hatası oluşur.

## *V2.3.13 MOTOR ÖN ISITMA (ID 1228)*

Bu izleme değeri, motor ön ısıtma işlevinin durumunu gösterir.

## *V2.3.14 TORK REFERANSI (ID 18)*

Bu izleme değeri, motor kontrolü için nihai tork referansını gösterir.

## **9.3 G/Ç**

#### *V2.4.1 SLOTA DIN 1,2,3 (ID 15)*

Bu izleme değeri, yuva A'daki (standart G/Ç) dijital giriş 1-3'ün durumunu gösterir.

#### *V2.4.2 SLOTA DIN 4,5,6 (ID 16)*

Bu izleme değeri, yuva A'daki (standart G/Ç) dijital giriş 4-6'nın durumunu gösterir.

#### *V2.4.3 SLOTB RO 1,2,3 (ID 17)*

Bu izleme değeri, yuva B'deki röle çıkışı 1-3'ün durumunu gösterir.

#### *V2.4.4 ANALOG GİRİŞ 1 (ID 59)*

Bu izleme değeri, analog giriş sinyalinin değerini kullanılan aralık yüzdesi olarak gösterir.

#### *V2.4.5 ANALOG GİRİŞ 2 (ID 60)*

Bu izleme değeri, analog giriş sinyalinin değerini kullanılan aralık yüzdesi olarak gösterir.

## *V2.4.6 ANALOG GİRİŞ 3 (ID 61)*

Bu izleme değeri, analog giriş sinyalinin değerini kullanılan aralık yüzdesi olarak gösterir.

## *V2.4.7 ANALOG GİRİŞ 4 (ID 62)*

Bu izleme değeri, analog giriş sinyalinin değerini kullanılan aralık yüzdesi olarak gösterir.

## *V2.4.8 ANALOG GİRİŞ 5 (ID 75)*

Bu izleme değeri, analog giriş sinyalinin değerini kullanılan aralık yüzdesi olarak gösterir.

## *V2.4.9 ANALOG GİRİŞ 6 (ID 76)*

Bu izleme değeri, analog giriş sinyalinin değerini kullanılan aralık yüzdesi olarak gösterir.

#### *V2.4.10 SLOTA AO 1 (ID 81)*

Bu izleme değeri, analog çıkışının değerini kullanılan aralık yüzdesi olarak gösterir.

## **9.4 SICAKLIK GİRİŞLERİ**

B8 veya BH seçenek kartı takılmazsa, Sıcaklık girişi ayarlarıyla ilgili izleme değerleri kullanılamaz.

## *V2.5.1 SICAKLIK GİRİŞİ 1 (ID 50)*

Bu izleme değeri, sıcaklığın ölçülen değerini gösterir. İzleme değerinin birimi "C/F Seçimi" parametre değerine göre Celsius derece veya Fahrenheit derecedir.

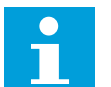

# **NOT!**

Sıcaklık girişlerinin listesi, mevcut olan ilk 6 sıcaklık girişi şeklindedir. Liste, yuva A ile başlayıp yuva E ile biter. Bir giriş mevcutsa ancak sensör bağlı değilse, ölçülen direnç sonsuz olduğundan liste maksimum değeri gösterir. Değerin minimum değerini alması için girişi bağlayın.

#### *V2.5.2 SICAKLIK GİRİŞİ 2 (ID 51)*

Bu izleme değeri, sıcaklığın ölçülen değerini gösterir. İzleme değerinin birimi "C/F Seçimi" parametre değerine göre Celsius derece veya Fahrenheit derecedir.

## *V2.5.3 SICAKLIK GİRİŞİ 3 (ID 52)*

Bu izleme değeri, sıcaklığın ölçülen değerini gösterir. İzleme değerinin birimi "C/F Seçimi" parametre değerine göre Celsius derece veya Fahrenheit derecedir.

#### *V2.5.4 SICAKLIK GİRİŞİ 4 (ID 69)*

Bu izleme değeri, sıcaklığın ölçülen değerini gösterir. İzleme değerinin birimi "C/F Seçimi" parametre değerine göre Celsius derece veya Fahrenheit derecedir.

#### *V2.5.5 SICAKLIK GİRİŞİ 5 (ID 70)*

Bu izleme değeri, sıcaklığın ölçülen değerini gösterir. İzleme değerinin birimi "C/F Seçimi" parametre değerine göre Celsius derece veya Fahrenheit derecedir.

#### *V2.5.6 SICAKLIK GİRİŞİ 6 (ID 71)*

Bu izleme değeri, sıcaklığın ölçülen değerini gösterir. İzleme değerinin birimi "C/F Seçimi" parametre değerine göre Celsius derece veya Fahrenheit derecedir.

## **9.5 EKSTRA VE GELİŞMİŞ**

## *V2.6.1 SÜRÜCÜ DURUM KELİMESİ (ID 43)*

Bu izleme değeri, sürücünün bit kodlu durumunu gösterir.

#### *V2.6.2 HAZIR DURUMU (ID 78)*

Bu izleme değeri, sürücünün Hazır kriteri hakkında bit kodlu verileri gösterir.

Sürücü Hazır durumunda değilken, bu veriler izleme için faydalıdır.

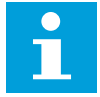

## **NOT!**

Değerler grafiksel ekranda onay kutuları şeklinde görünür. Kutu seçilirse değer etkindir.

## *V2.6.3 UYGULAMA DURUM İFADESİ 1 (ID 89)*

Bu izleme değeri, uygulamanın bit kodlu durumlarını gösterir.

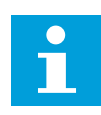

## **NOT!**

Değerler grafiksel ekranda onay kutuları şeklinde görünür. Kutu seçilirse değer etkindir.

## *V2.6.4 UYGULAMA DURUM İFADESİ 2 (ID 90)*

Bu izleme değeri, uygulamanın bit kodlu durumlarını gösterir.

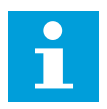

# **NOT!**

Değerler grafiksel ekranda onay kutuları şeklinde görünür. Kutu seçilirse değer etkindir.

## *V2.6.5 DIN DURUMU İFADESİ 1 (ID 56)*

Bu izleme değeri, dijital giriş sinyallerinin bit kodlu durumunu gösterir. İzleme değeri, her bitin bir dijital giriş durumunu gösterdiği 16 bitlik ifadedir. Her yuvadan 6 dijital giriş okunur. İfade 1, A yuvasındaki (bit0) giriş 1 ile başlar ve C yuvasındaki (bit15) giriş 4 ile biter.

## *V2.6.6 DIN DURUMU İFADESİ 2 (ID 57)*

Bu izleme değeri, dijital giriş sinyallerinin bit kodlu durumunu gösterir. İzleme değeri, her bitin bir dijital giriş durumunu gösterdiği 16 bitlik ifadedir. Her yuvadan 6 dijital giriş okunur. İfade 2, C yuvasındaki (bit0) giriş 5 ile başlar ve E yuvasındaki (bit13) giriş 6 ile biter.

## *V2.6.7 MOTOR AKIMI 1 OND (ID 45)*

Bu izleme değeri, sabit sayıda ondalıklı ve daha az filtreli motorun ölçülen akımını gösterir. Bu izleme değeri, kabin boyutunun etkilememesi için doğru değeri elde etmek üzere, örneğin haberleşmeyle kullanılabilir veya motor akımı için daha az filtreleme süresi gerektiğinde izleme amacıyla kullanılabilir.

## *V2.6.8 FREKANS REFERANSI KAYNAĞI (ID 1495)*

Bu izleme değeri, anlık frekans referansı kaynağını gösterir.

## *V2.6.9 SON ETKİN HATA KODU (ID 37)*

Bu izleme değeri, sıfırlanmamış en son etkinleştirilen hatanın hata kodunu gösterir.

## *V2.6.10 SON ETKİN HATA KİMLİĞİ (ID 95)*

Bu izleme değeri, sıfırlanmamış en son etkinleştirilen hatanın hata kimliğini gösterir.

#### *V2.6.11 SON ETKİN ALARM KODU (ID 74)*

Bu izleme değeri, sıfırlanmamış en son etkinleştirilen alarmın alarm kodunu gösterir.

#### *V2.6.12 SON ETKİN ALARM KİMLİĞİ (ID 94)*

Bu izleme değeri, sıfırlanmamış en son etkinleştirilen alarmın alarm kimliğini gösterir.

#### *V2.6.13 MOTOR REGÜLATÖRÜ DURUMU (ID 77)*

Bu izleme değeri, motor limiti denetleyicilerinin bit kodlu durumunu gösterir.

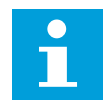

## **NOT!**

Değerler grafiksel ekranda onay kutuları şeklinde görünür. Kutu seçilirse limit denetleyicisi etkindir.

#### *V2.6.14 MOTOR ŞAFT GÜCÜ 1 ONDALIK (ID 98)*

Bu izleme değeri, motorun gerçek şaft gücünü (tek ondalıkla hesaplanan değer) gösterir. Ölçüm birimi "kW/hp Seçimi" parametre değerine göre kW veya hp'dir.

## **9.6 ZAMANLAYICI İŞLEVLERİ**

#### *V2.7.1 TC 1, TC 2, TC 3 (ID 1441)*

Bu izleme değeri, zaman kanalı 1, 2 ve 3'ün durumunu gösterir.

#### *V2.7.2 ARALIK 1 (ID 1442)*

Bu izleme değeri, aralık işlevinin durumunu gösterir.

#### *V2.7.3 ARALIK 2 (ID 1443)*

Bu izleme değeri, aralık işlevinin durumunu gösterir.

#### *V2.7.4 ARALIK 3 (ID 1444)*

Bu izleme değeri, aralık işlevinin durumunu gösterir.

#### *V2.7.5 ARALIK 4 (ID 1445)*

Bu izleme değeri, aralık işlevinin durumunu gösterir.

#### *V2.7.6 ARALIK 5 (ID 1446)*

Bu izleme değeri, aralık işlevinin durumunu gösterir.

## *V2.7.7 ZAMANLAYICI 1 (ID 1447)*

İzleme değeri, zamanlayıcı etkinse zamanlayıcıda kalan süreyi gösterir.

## *V2.7.8 ZAMANLAYICI 2 (ID 1448)*

İzleme değeri, zamanlayıcı etkinse zamanlayıcıda kalan süreyi gösterir.

#### *V2.7.9 ZAMANLAYICI 3 (ID 1449)*

İzleme değeri, zamanlayıcı etkinse zamanlayıcıda kalan süreyi gösterir.

#### *V2.7.10 GERÇEK ZAMAN SAATİ (ID 1450)*

Bu izleme değeri, gerçek saatin gerçek zamanını sa:dk:sn biçiminde gösterir.

## **9.7 PID DENETLEYİCİSİ**

#### *V2.8.1 PID AYAR NOKTASI (ID 20)*

Bu izleme değeri, süreç birimlerinde PID ayar noktası sinyalinin değerini gösterir. Süreç birimi seçmek için P3.13.1.7 parametresini kullanabilirsiniz (Bkz. *[10.14.1 Temel](#page-297-0)  [ayarlar](#page-297-0)*).

#### *V2.8.2 PID GERİBİLDİRİMİ (ID 21)*

Bu izleme değeri, süreç birimlerinde PID geribildirim sinyalinin değerini gösterir. Süreç birimi seçmek için P3.13.1.7 parametresini kullanabilirsiniz (Bkz. *[10.14.1 Temel](#page-297-0)  [ayarlar](#page-297-0)*).

#### *V2.8.3 PID HATASI (ID 22)*

Bu izleme değeri, PID denetleyicisinin hata değerini gösterir. Hata değeri, süreç biriminde PID ayar noktasından alınan PID geribildirimi sapmasıdır. Süreç birimi seçmek için P3.13.1.7 parametresini kullanabilirsiniz (Bkz. *[10.14.1 Temel](#page-297-0)  [ayarlar](#page-297-0)*).

#### *V2.8.4 PID ÇIKIŞI (ID 23)*

Bu izleme değeri, PID denetleyicisinin çıkışını yüzde (%0-100) olarak gösterir. Bu değeri motor kontrolüne (Frekans referansı) veya analog çıkışa verebilirsiniz.

#### *V2.8.5 PID DURUMU (ID 24)*

Bu izleme değeri, PID denetleyicisinin durumunu gösterir.

## **9.8 HARİCİ PID DENETLEYİCİSİ**

#### *V2.9.1 EXTPID AYAR NOKTASI (ID 83)*

Bu izleme değeri, süreç birimlerinde PID ayar noktası sinyalinin değerini gösterir.

Süreç birimi seçmek için P3.14.1.10 parametresini kullanabilirsiniz (Bkz. *[10.14.1 Temel](#page-297-0)  [ayarlar](#page-297-0)*).

#### *V2.9.2 EXTPID GERİBİLDİRİMİ (ID 84)*

Bu izleme değeri, süreç birimlerinde PID geribildirim sinyalinin değerini gösterir. Süreç birimi seçmek için P3.14.1.10 parametresini kullanabilirsiniz (Bkz. *[10.14.1 Temel](#page-297-0)  [ayarlar](#page-297-0)*).

#### *V2.9.3 EXTPID HATASI (ID 85)*

Bu izleme değeri, PID denetleyicisinin hata değerini gösterir. Hata değeri, süreç biriminde PID ayar noktasından alınan PID geribildirimi sapmasıdır. Süreç birimi seçmek için P3.14.1.10 parametresini kullanabilirsiniz (Bkz. *[10.14.1 Temel](#page-297-0)  [ayarlar](#page-297-0)*).

#### *V2.9.4 EXTPID ÇIKIŞI (ID 86)*

Bu izleme değeri, PID denetleyicisinin çıkışını yüzde (%0-100) olarak gösterir. Örneğin, bu değeri analog çıkışa verebilirsiniz.

#### *V2.9.5 EXTPID DURUMU (ID 87)*

Bu izleme değeri, PID denetleyicisinin durumunu gösterir.

#### **9.9 ÇOKLU POMPA**

#### *V2.10.1 ÇALIŞAN MOTORLAR (ID 30)*

Bu izleme değeri, Çoklu Pompa sisteminde çalışan gerçek motor sayısını gösterir.

#### *V2.10.2 OTOMATİK DEĞİŞTİRME (ID 1114)*

Bu izleme değeri, talep edilen otomatik değişikliğin durumunu gösterir.

#### **9.10 BAKIM SAYAÇLARI**

#### *V2.11.1 BAKIM SAYACI 1 (ID 1101)*

Bu izleme değeri, bakım sayacının durumunu gösterir. Bakım sayacının durumu 1000 ile çarpılan devirler olarak veya saat cinsinden gösterilir. Bu sayacın yapılandırılması ve etkinleştirilmesi için bkz. *[10.17 Bakım sayaçları](#page-320-0)*.

## **9.11 HABERLEŞME VERİLERİ**

#### *V2.12.1 FB KONTROL İFADESİ (ID 874)*

Bu izleme değeri, uygulama tarafından baypas modunda kullanılan haberleşme kontrolü ifadesinin durumunu gösterir.

Haberleşme türüne veya profiline bağlı olarak, haberleşmeden alınan veriler uygulamaya gönderilmeden önce değiştirilebilir.

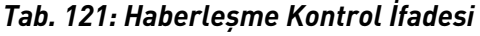

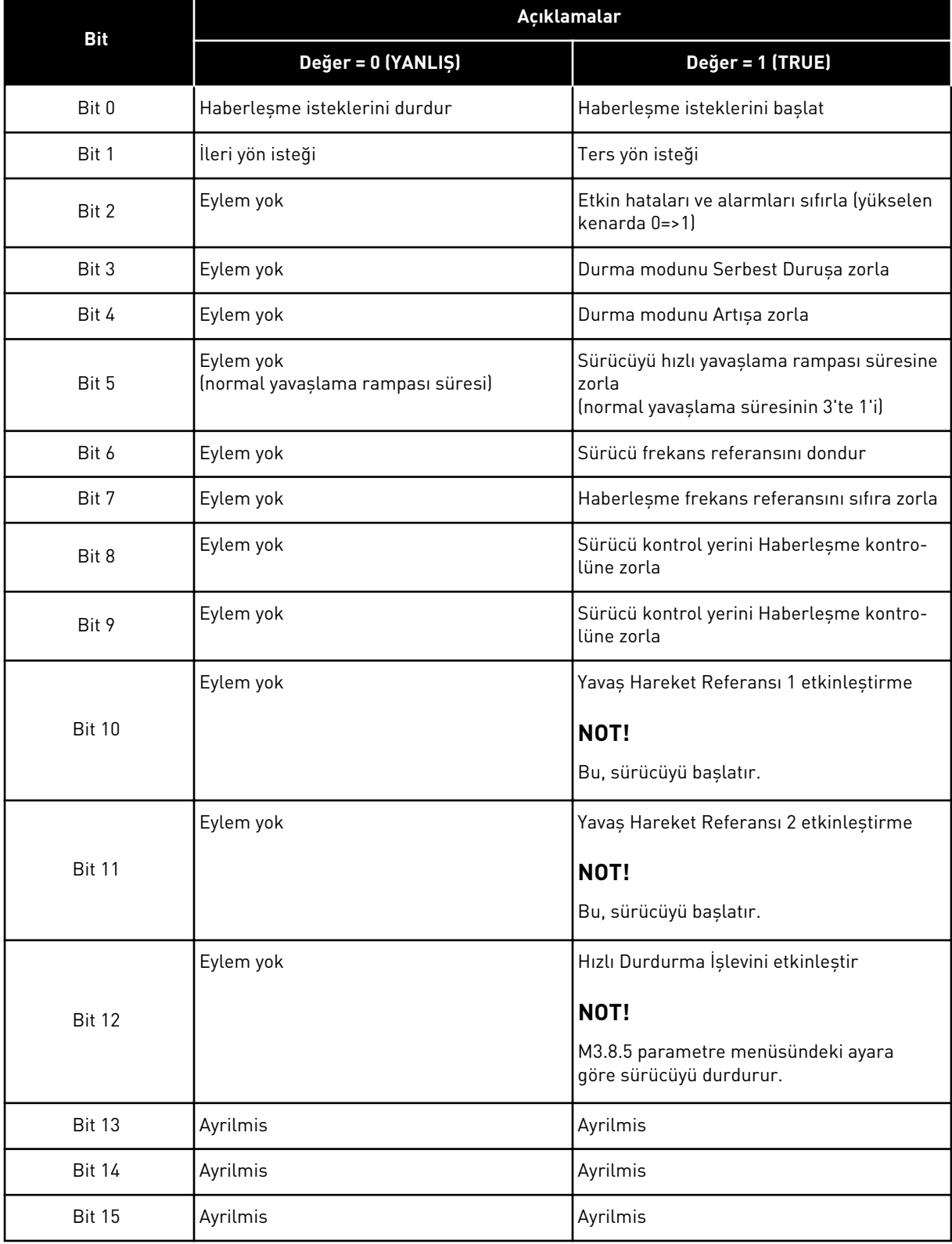

a dhe ann an 1970.<br>Tha ann an 1970, ann an 1970, ann an 1970.

## *V2.12.2 FB HIZ REFERANSI (ID 875)*

Bu izleme değeri, haberleşme frekansı referansını minimum frekansın maksimum frekansa yüzdesi olarak gösterir.

Hız referansı bilgisi, uygulama tarafından alındığı anda minimum ve maksimum frekans arasında ölçeklendirilir. Uygulama, referansı etkilenmeyecek şekilde aldıktan sonra minimum ve maksimum frekanslarını değiştirebilirsiniz.

## *V2.12.3 FB VERİ GİRİŞ 1 (ID 876)*

Bu izleme değeri, işlem verilerinin işlenmemiş değerini 32 bit işaretlenmiş biçimde gösterir.

#### *V2.12.4 FB VERİ GİRİŞ 2 (ID 877)*

Bu izleme değeri, işlem verilerinin işlenmemiş değerini 32 bit işaretlenmiş biçimde gösterir.

#### *V2.12.5 FB VERİ GİRİŞ 3 (ID 878)*

Bu izleme değeri, işlem verilerinin işlenmemiş değerini 32 bit işaretlenmiş biçimde gösterir.

#### *V2.12.6 FB VERİ GİRİŞ 4 (ID 879)*

Bu izleme değeri, işlem verilerinin işlenmemiş değerini 32 bit işaretlenmiş biçimde gösterir.

#### *V2.12.7 FB VERİ GİRİŞ 5 (ID 880)*

Bu izleme değeri, işlem verilerinin işlenmemiş değerini 32 bit işaretlenmiş biçimde gösterir.

#### *V2.12.8 FB VERİ GİRİŞ 6 (ID 881)*

Bu izleme değeri, işlem verilerinin işlenmemiş değerini 32 bit işaretlenmiş biçimde gösterir.

#### *V2.12.9 FB VERİ GİRİŞ 7 (ID 882)*

Bu izleme değeri, işlem verilerinin işlenmemiş değerini 32 bit işaretlenmiş biçimde gösterir.

#### *V2.12.10 FB VERİ GİRİŞ 8 (ID 883)*

Bu izleme değeri, işlem verilerinin işlenmemiş değerini 32 bit işaretlenmiş biçimde gösterir.

#### *V2.12.11 FB DURUM İFADESİ (ID 864)*

Bu izleme değeri, uygulama tarafından baypas modunda kullanılan haberleşme durumu ifadesinin durumunu gösterir.

Haberleşme türüne veya profiline bağlı olarak, veriler haberleşmeye gönderilmeden önce değiştirilebilir.

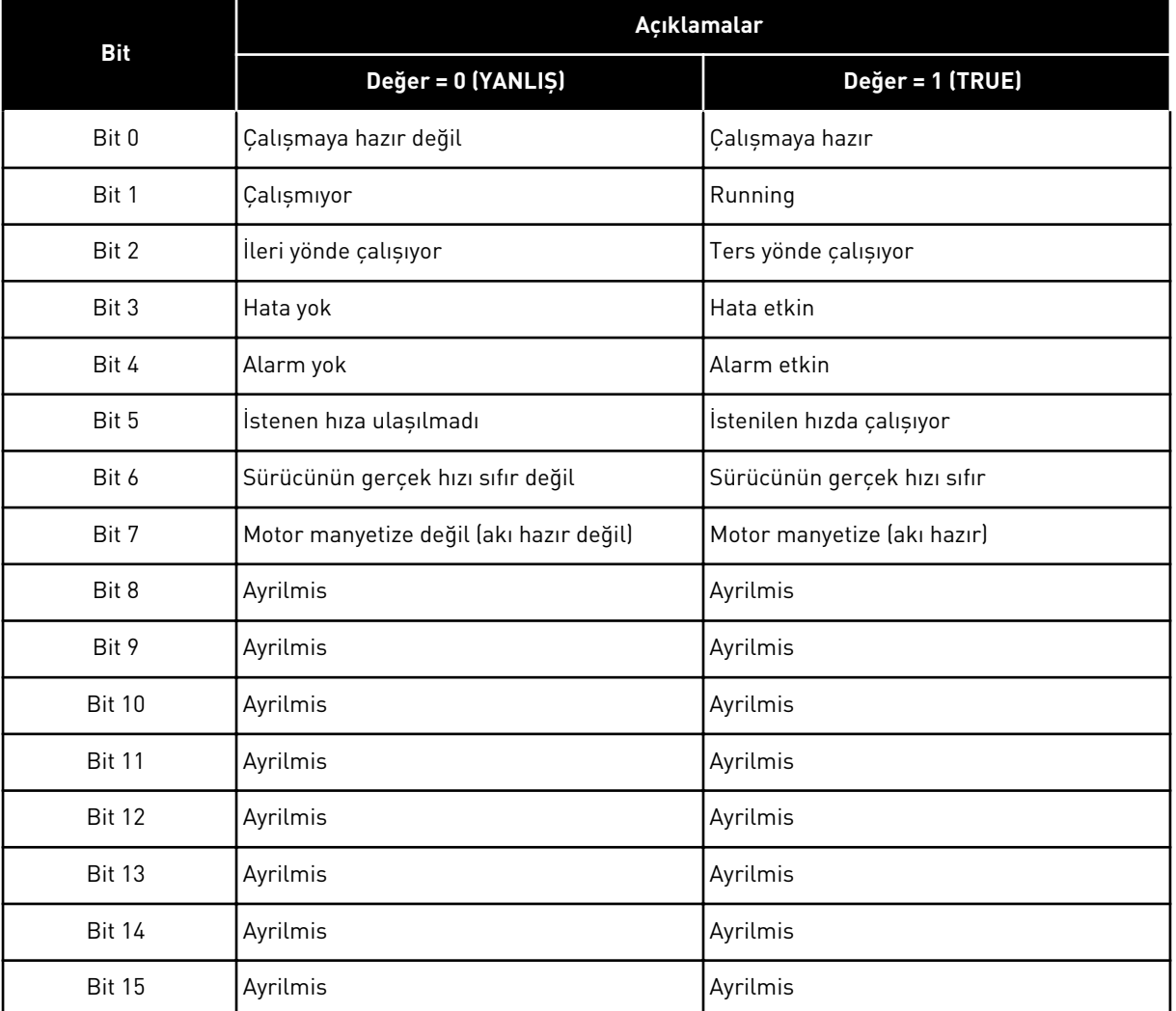

#### *Tab. 122: Haberleşme Durum İfadesi*

## *V2.12.12 FB GERÇEK HIZI (ID 865)*

Bu izleme değeri, sürücünün gerçek hızını minimum frekansın maksimum frekansa yüzdesi olarak gösterir.

%0 değeri minimum frekansa karşılık gelirken, %100 değeri maksimum frekansa karşılık gelir. Bu izleme değeri, anlık minimum ve maksimum frekanslar ile çıkış frekansına bağlı olarak sürekli güncellenir.

#### *V2.12.13 FB VERİ ÇIKIŞ 1 (ID 866)*

Bu izleme değeri, işlem verilerinin işlenmemiş değerini 32 bit işaretlenmiş biçimde gösterir.

## *V2.12.14 FB VERİ ÇIKIŞ 2 (ID 867)*

Bu izleme değeri, işlem verilerinin işlenmemiş değerini 32 bit işaretlenmiş biçimde gösterir.

## *V2.12.15 FB VERİ ÇIKIŞ 3 (ID 868)*

Bu izleme değeri, işlem verilerinin işlenmemiş değerini 32 bit işaretlenmiş biçimde gösterir.

## *V2.12.16 FB VERİ ÇIKIŞ 4 (ID 869)*

Bu izleme değeri, işlem verilerinin işlenmemiş değerini 32 bit işaretlenmiş biçimde gösterir.

## *V2.12.17 FB VERİ ÇIKIŞ 5 (ID 870)*

Bu izleme değeri, işlem verilerinin işlenmemiş değerini 32 bit işaretlenmiş biçimde gösterir.

#### *V2.12.18 FB VERİ ÇIKIŞ 6 (ID 871)*

Bu izleme değeri, işlem verilerinin işlenmemiş değerini 32 bit işaretlenmiş biçimde gösterir.

## *V2.12.19 FB VERİ ÇIKIŞ 7 (ID 872)*

Bu izleme değeri, işlem verilerinin işlenmemiş değerini 32 bit işaretlenmiş biçimde gösterir.

## *V2.12.20 FB VERİ ÇIKIŞ 8 (ID 873)*

Bu izleme değeri, işlem verilerinin işlenmemiş değerini 32 bit işaretlenmiş biçimde gösterir.

# **10 PARAMETRE AÇIKLAMALARI**

Bu bölümde VACON® 100 uygulamanıza ilişkin tüm parametreler hakkında bilgi bulabilirsiniz. Farklı bilgilere ihtiyaç duyuyorsanız bkz. bölüm *[5 Parametreler menüsü](#page-100-0)* veya size en yakın olan dağıtıcıya başvurun.

## *P1.2 UYGULAMA (ID212)*

Sürücünün uygulama yapılandırmasını seçmek için bu parametreyi kullanın. Uygulamalar önceden ayarlanmış uygulama yapılandırmaları, yani önceden tanımlanmış parametre setleri içerir. Uygulamanın seçilmesiyle sürücü kolayca devreye alınır ve parametreler sayesinde manuel yapılacak işlerin sayısı azalır.

Bu parametrenin değeri değiştirildiğinde bir grup parametre önceden ayarlanmış değerleri alır. Sürücüyü çalıştırdığınızda veya devreye aldığınızda bu parametrenin değerini değiştirebilirsiniz.

Bu parametrenin değerini değiştirmek için kontrol panelini kullanırsanız bir uygulama sihirbazı başlar ve uygulamayla ilgili temel parametreleri belirlemeniz konusunda size yardımcı olur. Bu parametreyi değiştirmek için PC aracı kullanırsanız sihirbaz başlamaz. Uygulama sihirbazları hakkındaki veriler için bkz. Bölüm *[2 Sihirbazlar](#page-53-0)*.

Bu uygulamalar kullanılabilir:

 $0 =$ Standart

- 1 = Yerel/Uzak
- 2 = Çok kademeli hız
- $3 = PID$  kontrolü
- 4 = Çok amaçlı
- 5 = Motor potansiyometresi

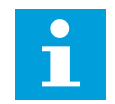

**NOT!**

Uygulamayı değiştirdiğinizde Hızlı Kurulum menüsünün içeriği de değişir.

# **10.1 EĞİLİM EĞRİSİ**

## *P2.2.2 ÖRNEKLEME ARALIĞI (ID 2368)*

Örnekleme aralığını ayarlamak için bu parametreyi kullanın.

## *P2.2.3 KANAL 1 MİN (ID 2369)*

Bu parametre varsayılan olarak ölçeklemede kullanılır. Ayarlama yapmak gerekebilir.

## *P2.2.4 KANAL 1 MAKS (ID 2370)*

Bu parametre varsayılan olarak ölçeklemede kullanılır. Ayarlama yapmak gerekebilir.

#### *P2.2.5 KANAL 2 MİN (ID 2371)*

Bu parametre varsayılan olarak ölçeklemede kullanılır. Ayarlama yapmak gerekebilir.

#### *P2.2.6 KANAL 2 MAKS (ID 2372)*

Bu parametre varsayılan olarak ölçeklemede kullanılır. Ayarlama yapmak gerekebilir.

#### *P2.2.7 OTOMATİK ÖLÇEKLEME (ID 2373)*

Otomatik ölçeklemeyi açmak veya kapatmak için bu parametreyi kullanın. Otomatik ölçekleme etkinse sinyal minimum ve maksimum değerleri arasında otomatik ölçeklendirilir.

#### **10.2 MOTOR AYARLARI**

## 10.2.1 MOTOR ETİKETİ PARAMETRELERİ

#### *P3.1.1.1 NOMİNAL MOTOR VOLTAJI (ID 110)*

Motorun etiketinde Un değerini bulun. Motor bağlantısının Üçgen veya Yıldız'dan hangisi olduğunu öğrenin.

#### *P3.1.1.2 NOMİNAL MOTOR FREKANSI (ID 111)*

Motorun etiketinde fn değerini bulun.

Bu parametreyi değiştirdiğinizde P3.1.4.2 Alan Zayıflama Noktası Frekansı ve P3.1.4.3 Alan Zayıflama Noktasındaki Voltaj parametreleri otomatik olarak başlatılır. 2 parametre her motor türü için farklı değerlere sahiptir. *P3.1.2.2 Motor Türü (ID 650)* altındaki tablolara bakın.

#### *P3.1.1.3 NOMİNAL MOTOR HIZI (ID 112)*

Motorun etiketinde n<sub>n</sub> değerini bulun.

#### *P3.1.1.4 NOMİNAL MOTOR AKIMI (ID 113)*

Motorun etiketinde In değerini bulun.

#### *P3.1.1.5 MOTOR COS Fİ (ID 120)*

Motorun etiketinde on değerini bulun.

## *P3.1.1.6 NOMİNAL MOTOR GÜCÜ (ID 116)*

Motorun etiketinde P<sub>n</sub> değerini bulun.

## 10.2.2 MOTOR KONTROL PARAMETRELERİ

#### *P3.1.2.1 KONTROL MODU (ID 600)*

Frekans dönüştürücü kontrol modunu ayarlamak için bu parametreyi kullanın.

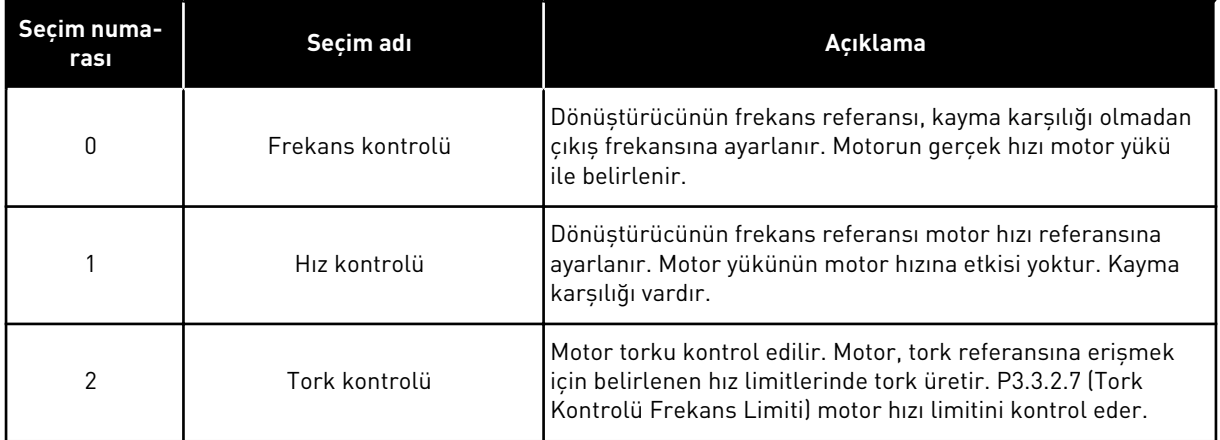

## *P3.1.2.2 MOTOR TÜRÜ (ID 650)*

Sürecinizdeki motor türünü ayarlamak için bu parametreyi kullanın.

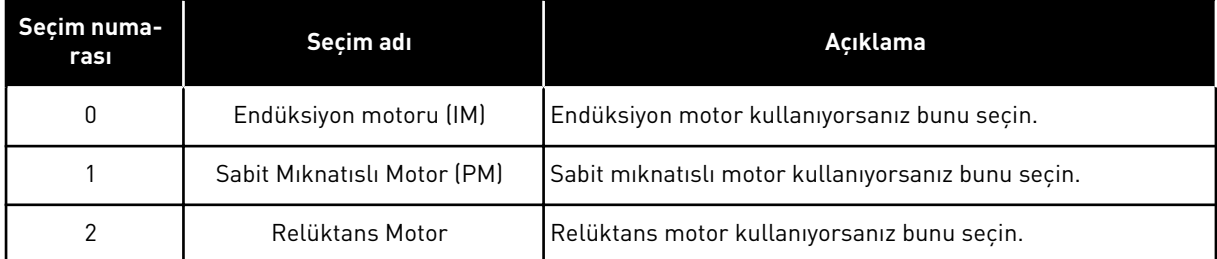

P3.1.2.2 Motor Türü parametresinin değeri değiştirildiğinde, P3.1.4.2 Alan Zayıflama Noktası Frekansı ve P3.1.4.3 Alan Zayıflama Noktası Voltajı parametresi değerleri aşağıdaki tabloda gösterildiği şekilde otomatik olarak değişir. 2 parametre her motor türü için farklı değerlere sahiptir.

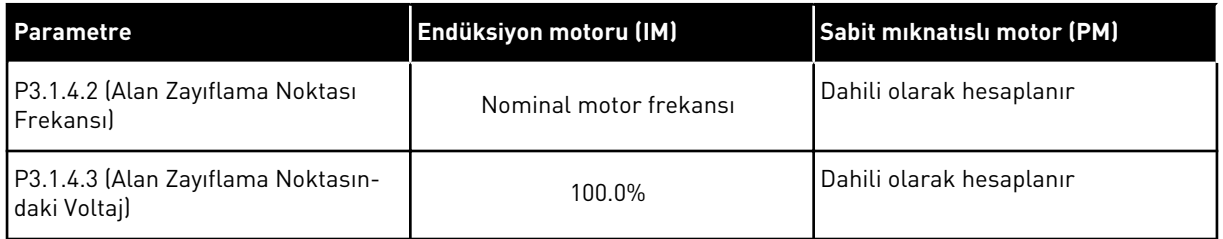

## *P3.1.2.3 FREKANSI DEĞİŞTİRME (ID 601)*

AC sürücüsünün değiştirme frekansını ayarlamak için bu parametreyi kullanın. Anahtarlama frekansını artırırsanız AC sürücünün kapasitesi düşer. Motor kablosundaki kapasitif akımları en aza indirmek için kablo uzun olduğu zaman düşük anahtarlama frekansı kullanmanız tavsiye edilir. Motor sesini düşürmek için yüksek anahtarlama frekansı kullanın.

## *P3.1.2.4 TANIMLAMA (ID 631)*

Sürücünün en iyi şekilde çalışmasını sağlayacak parametre değerlerini bulmak için bu parametreyi kullanın.

Tanımlama çalıştırması iyi bir motor ve hız kontrolü için gerekli olan motor parametrelerini hesaplar veya ölçer.

Tanımlama çalıştırması, motora özgü ve sürücüye özgü parametreleri ayarlamanıza yardımcı olur. Bu, sürücünün devreye alınması ve hizmete alınması ile ilgili bir araçtır.

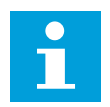

## **NOT!**

Tanımlama çalıştırmasını yapmadan önce motorun etiket parametrelerini ayarlamanız zorunludur.

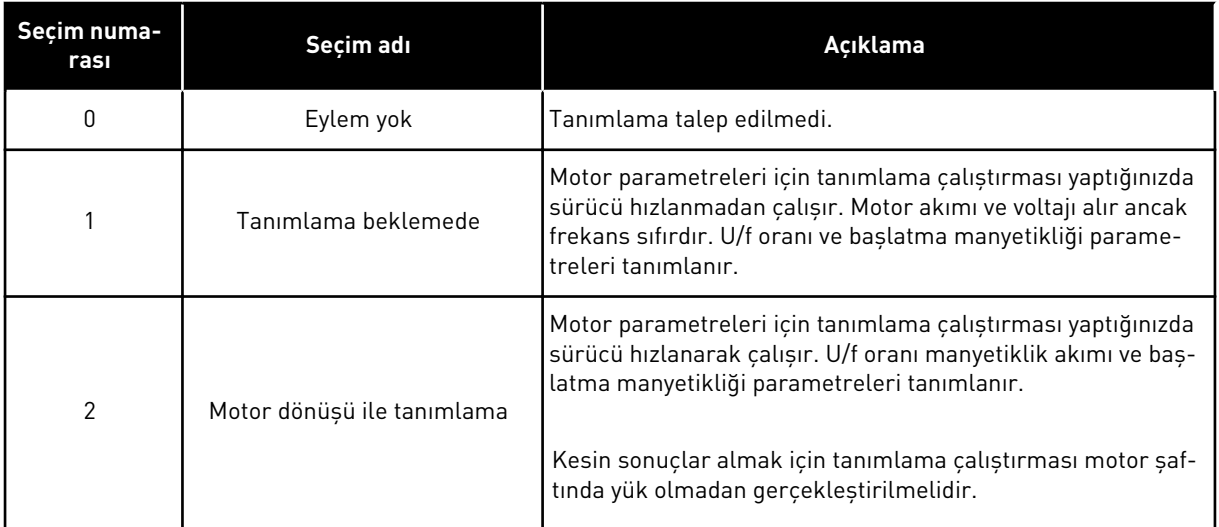

Tanımlama işlevini etkinleştirmek için P3.1.2.4 parametresini belirleyin ve başlatma komutu verin. 20 sn içinde başlatma komutu vermek zorundasınız. Bu süre içerisinde başlatma komutu verilmezse tanımlama çalıştırması başlamaz. P3.1.2.4 parametresi varsayılan değere sıfırlanır ve tanımlama alarmı görünür.

Tanımlama çalıştırmasını tamamlanmadan önce durdurmak için bir durdurma komutu verin. Bu parametreyi varsayılan değerine sıfırlar. Tanımlama çalıştırması tamamlanmazsa tanımlama alarmı görünür.

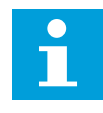

## **NOT!**

Tanımlamadan sonra sürücüyü başlatmak için yeni bir başlatma komutu vermeniz gerekir.

## *P3.1.2.5 MANYETİK AKIM (ID 612)*

Motorun manyetik akımını ayarlamak için bu parametreyi kullanın.

Tanımlama çalıştırmasından önce verildiyse motorun manyetik akımı (yük akımı değil) U/f parametre değerlerini tanımlar. Değer 0 olarak ayarlandıysa, manyetik akım dahili olarak hesaplanır.

## *P3.1.2.6 MOTOR ANAHTARI (ID 653)*

Motor Anahtarı işlevini etkinleştirmek için bu parametreyi kullanın. Motoru ve sürücüyü bağlayan kabloda bir motor anahtarı varsa, Motor Anahtarı işlevini kullanabilirsiniz. Motor anahtarının çalıştırılması, servis sırasında motorun gerilim kaynağından izole edilmesini ve çalışmamasını sağlar.

İşlevi etkinleştirmek için P3.1.2.6 parametresi *Etkin*değerine ayarlanmalıdır. Motor anahtarı açıldığında sürücü otomatik olarak kapatılır, motor anahtarı kapatıldığında ise sürücü otomatik olarak çalıştırılır. Motor anahtarı işlevi kullanıldığında, sürücü tetikleme yapmaz.

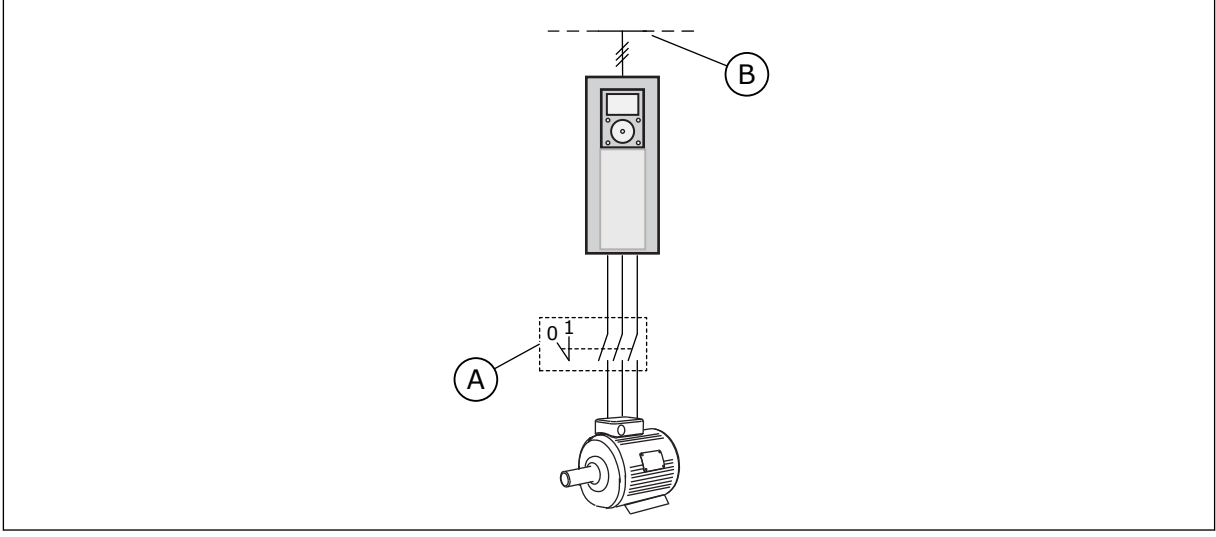

*Şekil 20: Sürücü ve motor arasındaki motor anahtarı*

A. Motor anahtarı **B. Elektrik şebekesi** 

## *P3.1.2.7 YÜK AZALTMA (ID 620)*

Yük Azaltma islevini etkinlestirmek için bu parametreyi kullanın.

Yük azaltma işlevi, yükün bir işlevi olarak hızın azaltılmasını sağlar. Bu işlevi, mekanik olarak bağlı motorlar için dengelenmiş yükün gerektiği durumlarda kullanabilirsiniz. Bu, statik azaltma olarak adlandırılır. Ayrıca yükün değişmesinden dolayı dinamik azaltmanın gerekli olduğu durumlarda da bu işlevi kullanabilirsiniz. Statik azaltmada Yük Azaltma Süresi 0 olarak belirlenir ve bu sayede azaltmada bozulmalar olmaz. Dinamik azaltmada Yük Azaltma Süresi belirlenir. Yük sistem ataletinden enerjiyle geçici olarak azaltılır. Yükte ani değişim söz konusu olduğunda bu, akım torku sıçramalarını azaltır.

Motor 50 Hz nominal frekansa sahipse, motorda nominal yük varsa (torkun %100'ü) ve Yük Azaltma %10 olarak belirlendiyse, çıkış frekansının frekans referansından 5 Hz azalmasına izin verilir.

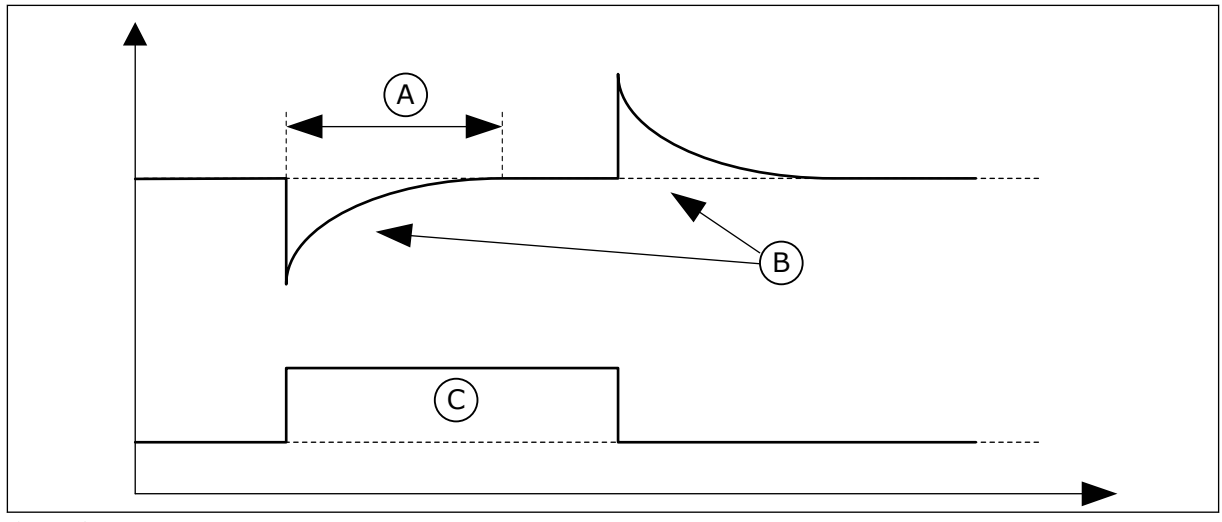

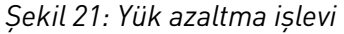

- A. Yük Azaltma Süresi (ID 656) C. Tork
- B. Frekans Cikisi

## *P3.1.2.8 YÜK AZALTMA SÜRESİ (ID 656)*

Motorun azaltma süresini ayarlamak için bu parametreyi kullanın. Yük değiştiğinde dinamik hız azalmasını sağlamak için yük azaltmayı kullanın. Bu parametre, hızın %63'lük değişim geri yüklenmesi için gereken süreyi verir.

#### *P3.1.2.9 YÜK AZALTMA MODU (ID 1534)*

Yük azaltma modunu ayarlamak için bu parametreyi kullanın.

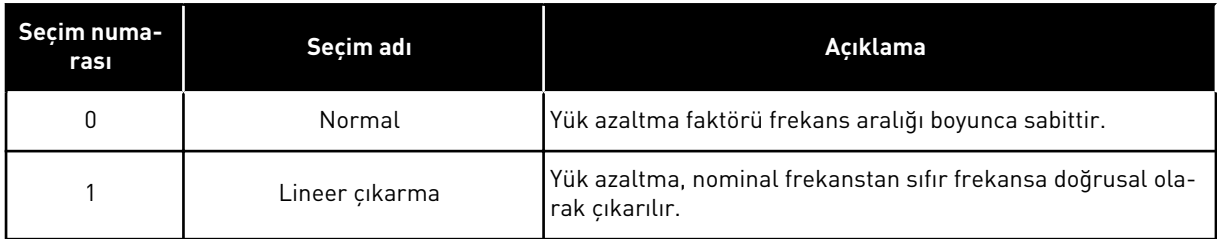

#### *P3.1.2.10 AŞIRI VOLTAJ KONTROLÜ (ID 607)*

İşletimden alınan aşırı voltaj denetleyicisini ayarlamak için bu parametreyi kullanın.

İşlev aşağıdaki durumlarda gerekebilir:

- besleme voltajı değiştiğinde, örneğin -%15 ile +%10 arasında ve
- kontrol ettiğiniz süreçte, düşük voltaj denetleyicisi ve yüksek voltaj denetleyicisi tarafından sürücü çıkış frekansına yapılan değişikliklerle ilgili tolerans payı bulunmaması.

Yüksek voltaj denetleyicisi, sürücünün çıkış frekansını artırarak,

- DC hat voltajını izin verilen limitler içinde tutmaya ve
- sürücünün yüksek voltaj hatası nedeniyle tetikleme yapmamasını sağlamaya çalışır.

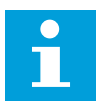

## **NOT!**

Düşük veya aşırı voltaj denetleyicileri devre dışı bırakıldığında, sürücü tetikleme yapabilir.

## *P3.1.2.11 DÜŞÜK VOLTAJ KONTROLÜ (ID 608)*

İşletimden alınan düşük voltaj denetleyicisini ayarlamak için bu parametreyi kullanın.

İşlev aşağıdaki durumlarda gerekebilir:

- besleme voltajı değiştiğinde, örneğin -%15 ile +%10 arasında ve
- kontrol ettiğiniz süreçte, düşük voltaj denetleyicisi ve yüksek voltaj denetleyicisi tarafından sürücü çıkış frekansına yapılan değişikliklerle ilgili tolerans payı bulunmaması.

Düşük voltaj denetleyicisi, sürücünün çıkış frekansını azaltarak,

- voltaj izin verilen en düşük limite yakınken enerjiyi motordan alarak DC hat voltajını en düşük düzeyde tutmaya ve
- sürücünün düşük voltaj hatası nedeniyle tetikleme yapmamasını sağlamaya çalışır.

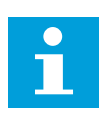

#### **NOT!**

Düşük veya aşırı voltaj denetleyicileri devre dışı bırakıldığında, sürücü tetikleme yapabilir.

## *P3.1.2.12 ENERJİ OPTİMİZASYONU (ID 666)*

Enerji Optimizasyonu işlevini etkinleştirmek için bu parametreyi kullanın. Sürücü, enerjiden tasarruf edilmesi amacıyla minimum motor akımını arar. Bu işlevi örneğin fan ve pompa gibi süreçlerde kullanabilirsiniz. İşlevi hızlı PID kontrollü süreçlerde kullanmayın.

## *P3.1.2.13 STATOR VOLTAJI AYARI (ID 659)*

Sabit mıknatıslı motorlarda stator voltajını ayarlamak için bu parametreyi kullanın.

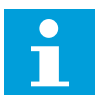

# **NOT!**

Tanımlama çalıştırması bu parametre için otomatik olarak bir değer belirler. Mümkünse, tanımlama çalıştırması yapmanız tavsiye edilir. Tanımlama çalıştırmasını P3.1.2.4 parametresiyle yapabilirsiniz.

Bu parametre yalnızca P3.1.2.2 Motor Türü *PM motor* değerine sahipse kullanılabilir. Motor türü olarak *endüksiyon motoru* belirlediyseniz değer %100 olarak otomatik belirlenir ve değer değistirilemez.

P3.1.2.2 (Motor türü) değeri *PM Motor* olarak değiştirildiğinde P3.1.4.2 (Alan Zayıflama Noktası Frekansı) ve P3.1.4.3 (Alan Zayıflama Noktası Voltajı) parametreleri sürücünün çıkış voltajıyla aynı olacak şekilde otomatik artacaktır. U/f oranının ayarı değişmez. Bu, PM motorun alan zayıflama alanında çalışmasını önlemek için yapılır. Nominal PM motor voltajı, sürücünün tam çıkış voltajından daha düşüktür.

Nominal PM motor voltajı, nominal frekansta motorun geri EMF voltajına karşılık gelir. Ancak farklı motor üreticilerinde bu değer, örneğin nominal yükte stator voltajına eşit olabilir.

Stator Voltajı Ayarı, geri EMF eğrisinin yanındaki sürücünün U/f eğrisini ayarlamaya yardımcı olur. Birçok U/f eğrisi parametresinin değiştirilmesi gerekli değildir.

P3.1.2.13 parametresi nominal motor frekansında nominal motor voltajının yüzdesi olarak sürücünün çıkış voltajını verir. Sürücünün U/f eğrisini motorun geri EMF eğrisinin yukarısında ayarlayın. Motor akımı arttıkça U/f eğrisi, geri EMF eğrisinden farklılaşır.

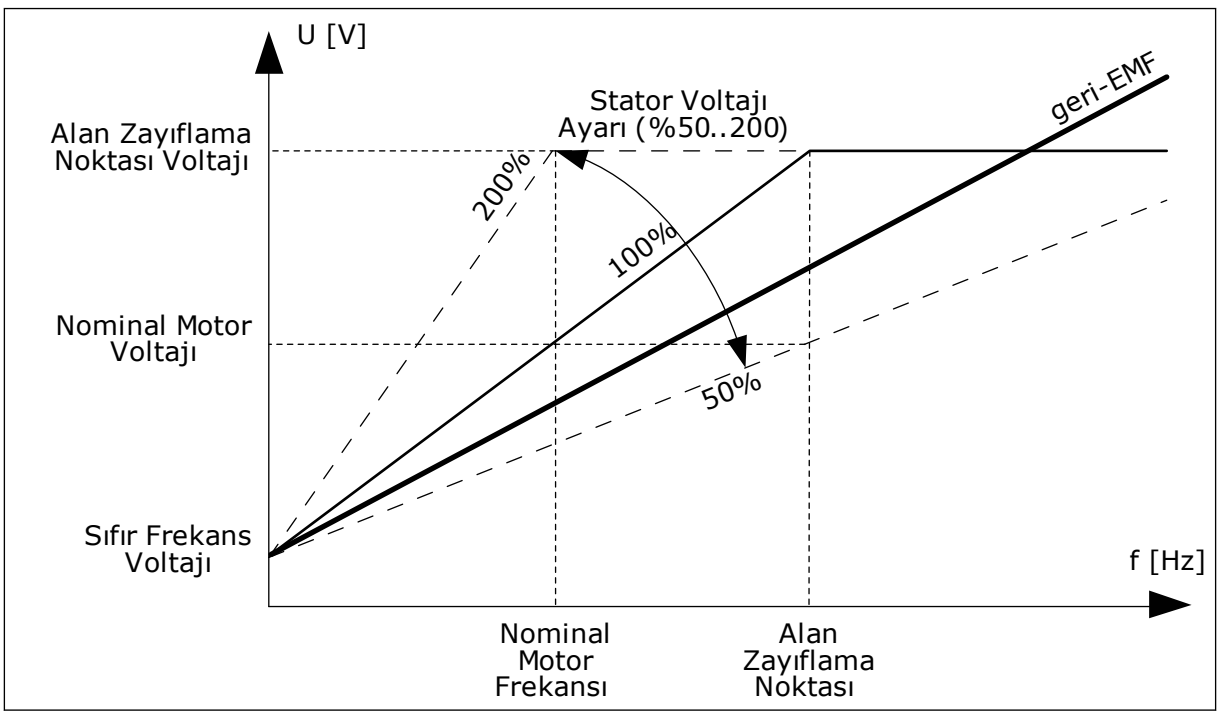

*Şekil 22: Stator voltaj ayarı*

## *P3.1.2.14 AŞIRI MODÜLASYON (ID 1515)*

AC sürücüsünün aşırı modülasyonunu devre dışı bırakmak için bu parametreyi kullanın. Aşırı modülasyon sürücünün çıkış voltajını en üst düzeye çıkarır ancak motorun harmonik akımını artırır.

## 10.2.3 MOTOR LİMİTLERİ

## *P3.1.3.1 MOTOR AKIM LİMİTİ (ID 107)*

Frekans dönüştürücüden gelen maksimum motor akımını ayarlamak için bu parametreyi kullanın.

Parametrenin değer aralığı her sürücünün kabin boyutu için farklılık gösterir.

Akım limiti etkin durumdayken, dönüştürücü çıkış frekansı azalır.

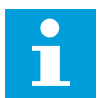

# **NOT!**

Motor Akım Limiti aşırı akım hata limiti değildir.

## *P3.1.3.2 MOTOR TORK LİMİTİ (ID 1287)*

Motor tarafının maksimum tork limitini ayarlamak için bu parametreyi kullanın. Parametrenin değer aralığı her sürücünün kabin boyutu için farklılık gösterir.

## *P3.1.3.3 JENERATÖR TORK LİMİTİ (ID 1288)*

Jeneratör tarafının maksimum tork limitini ayarlamak için bu parametreyi kullanın. Parametrenin değer aralığı her sürücünün kabin boyutu için farklılık gösterir.

## *P3.1.3.4 MOTOR GÜÇ LİMİTİ (ID 1289)*

Motor tarafının maksimum güç limitini ayarlamak için bu parametreyi kullanın. Parametrenin değer aralığı her sürücünün kabin boyutu için farklılık gösterir.

## *P3.1.3.5 JENERATÖR GÜÇ LİMİTİ (ID 1290)*

Jeneratör tarafının maksimum güç limitini ayarlamak için bu parametreyi kullanın. Parametrenin değer aralığı her sürücünün kabin boyutu için farklılık gösterir.

## 10.2.4 AÇIK ÇEVRİM PARAMETRELERİ

## *P3.1.4.1 U/F ORANI (ID 108)*

Sıfır frekans ile alan zayıflama noktası arasındaki U/f eğrisinin türünü ayarlamak için bu parametreyi kullanın.

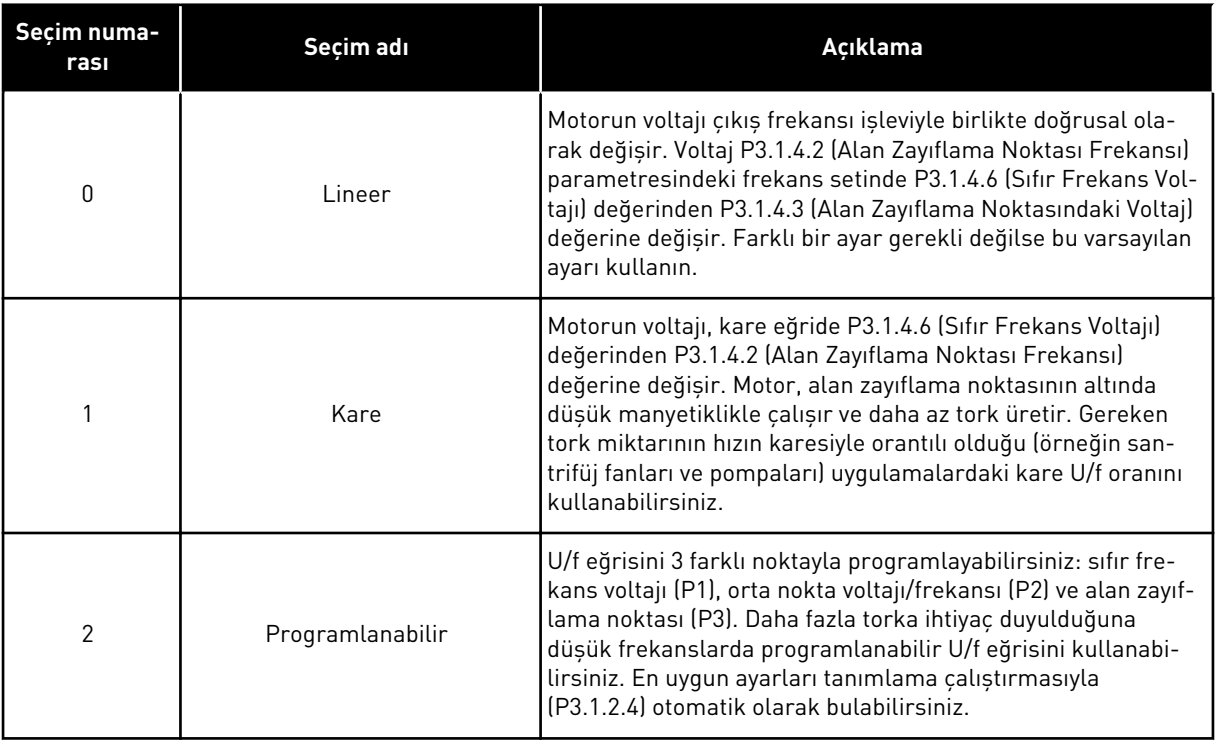

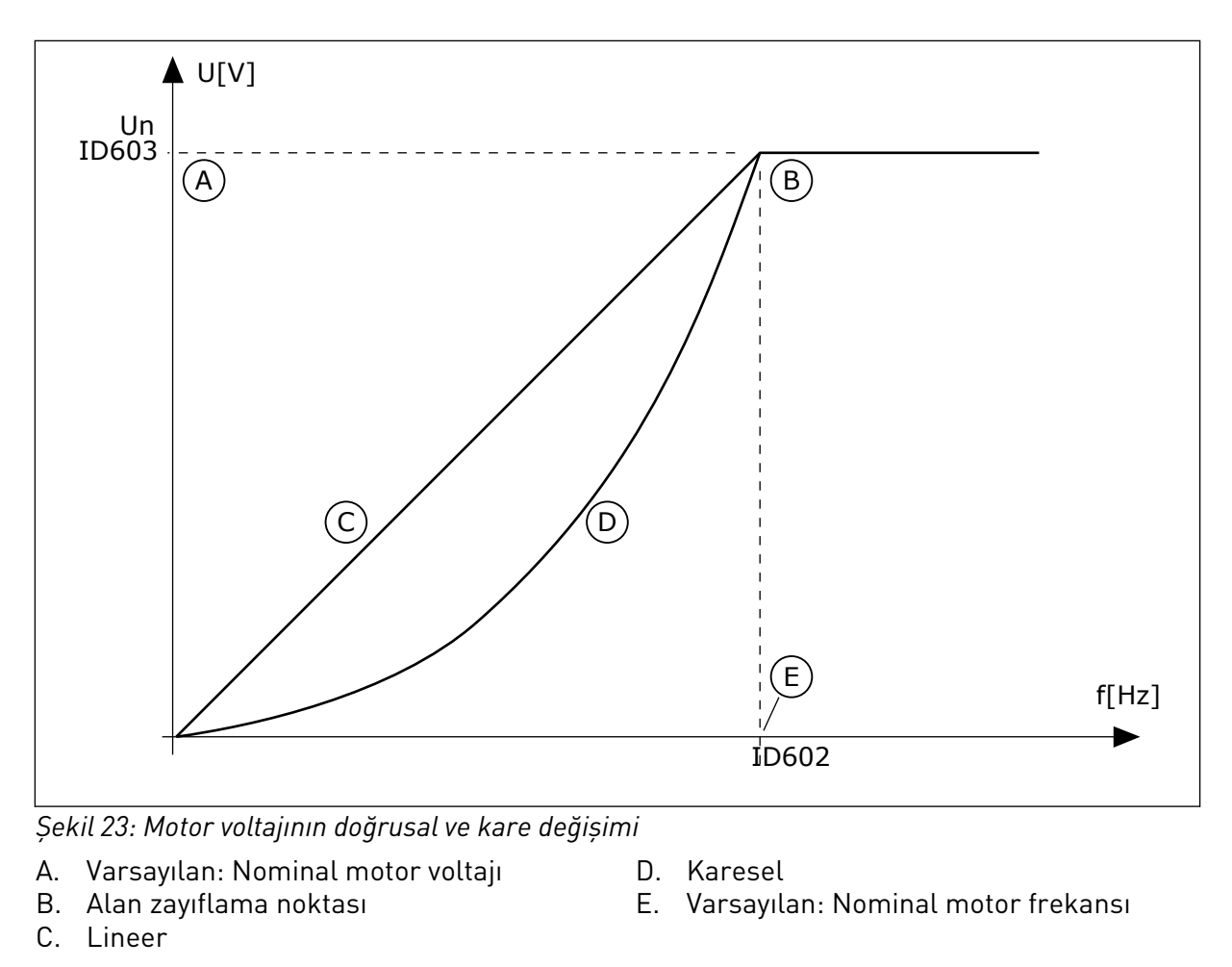

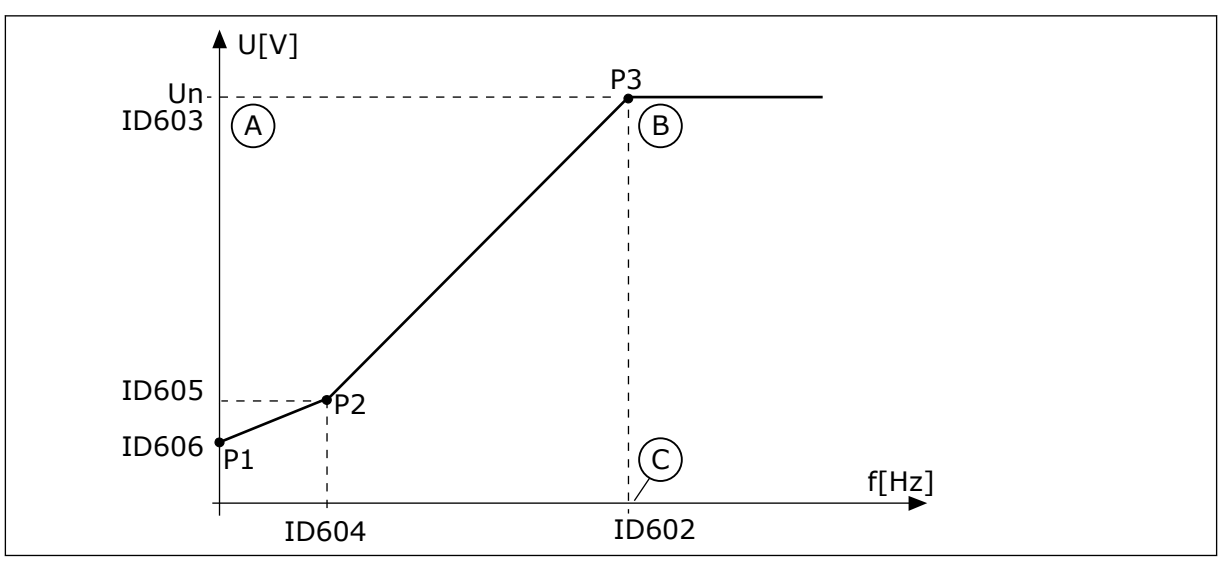

*Şekil 24: Programlanabilir U/f eğrisi*

- A. Varsayılan: Nominal motor voltajı
- C. Varsayılan: Nominal motor frekansı

B. Alan zayıflama noktası

Motor Türü parametresi *PM motor (Sabit Mıknatıslı Motor)* değerine sahipse bu parametrenin değeri *Doğrusal* olarak otomatik belirlenir.

Motor Türü parametresi *Endüksiyon Motoru* değerine sahipse ve bu parametre değiştiyse, parametreler için varsayılan değerleri belirlenir.

- P3.1.4.2 Alan Zayıflama Noktası Frekansı
- P3.1.4.3 Alan Zayıflama Noktasındaki Voltaj
- P3.1.4.4 U/f Orta Nokta Frekansı
- P3.1.4.5 U/f Orta Nokta Voltajı
- P3.1.4.6 Sıfır Frekans Voltajı

#### *P3.1.4.2 ALAN ZAYIFLAMA NOKTASI FREKANSI (ID 602)*

Çıkış voltajının alan zayıflama noktası voltajına ulaştığı çıkış frekansını ayarlamak için bu parametreyi kullanın.

#### *P3.1.4.3 ALAN ZAYIFLAMA NOKTASI VOLTAJI (ID 603)*

Alan zayıflama noktasındaki voltajı nominal motor voltajının yüzdesi olarak ayarlamak için bu parametreyi kullanın.

Alan zayıflama noktasındaki frekansın üzerinde çıkış voltajı ayarlanan maksimum değerde kalır. Alan zayıflama noktasındaki frekansın altında ise U/f eğri parametreleri çıkış voltajını kontrol eder. P3.1.4.1, P3.1.4.4 ve P3.1.4.5 U/f parametrelerine bakın.

P3.1.1.1 (Nominal motor voltajı) ve P3.1.1.2 (Nominal motor frekansı) parametrelerini ayarladığınızda P3.1.4.2 ve P3.1.4.3 parametreleri otomatik olarak ilgili değerleri alırlar. P3.1.4.2 ve P3.1.4.3 için farklı değerler vermek isterseniz bu parametreleri yalnızca P3.1.1.1 ve P3.1.1.2 parametrelerini belirledikten sonra değiştirebilirsiniz.

#### *P3.1.4.4 U/F ORTA NOKTA FREKANSI (ID 604)*

U/f eğrisinin orta nokta frekansını ayarlamak için bu parametreyi kullanın.

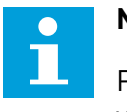

## **NOT!**

P3.1.4.1 değeri *programlanabilir* ise bu parametre eğrinin orta nokta frekansını verir.

#### *P3.1.4.5 U/F ORTA NOKTA VOLTAJI (ID 605)*

U/f eğrisinin orta nokta voltajını ayarlamak için bu parametreyi kullanın.

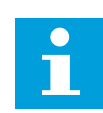

## **NOT!**

P3.1.4.1 değeri *programlanabilir* ise bu parametre eğrinin orta nokta voltajını verir.

#### *P3.1.4.6 SIFIR FREKANS VOLTAJI (ID 606)*

U/f eğrisinin sıfır frekans voltajını ayarlamak için bu parametreyi kullanın. Parametre için varsayılan değer, her birim boyutu için farklıdır.

#### *P3.1.4.7 DÖNEN MOTORU YAKALAMA SEÇENEKLERİ (ID 1590)*

Hızlı başlangıç seçeneklerini ayarlamak için bu parametreyi kullanın. Dönen Motoru Yakalama Seçenekleri parametresinin değeri onay kutusuyla seçilir. Bitler bu değerleri alır.

- Şaft frekansını sadece frekans referansı ile aynı yönde ara
- AC taramayı devreden çıkar
- İlk tahminde frekans referansını kullan
- DC palslarını devreden cıkar
- Akım kontrolüyle akı yapılandırması

B0 biti arama yönünü kontrol eder. Biti 0 olarak belirlediğinizde şaft frekansı pozitif ve negatif olmak üzere 2 yönde aranır. Biti 1 olarak belirlediğinizde şaft frekansı yalnızca frekans referansı yönünde aranır. Bu, şaft hareketlerinin başka yönlerde olmasını önler.

B1 biti motor ön manyetikliğini sağlayan AC taramayı kontrol eder. AC taramada sistem, frekansı maksimum frekanstan sıfır frekansa frekansı kaydırır. AC tarama, şaft frekansına bir uyarlama meydana geldiğinde durdurulur. AC taramayı devreden çıkarmak için B1 bitini 1 olarak belirleyin. Motor Türü değeri sabit mıknatıslı motor ise AC tarama otomatik olarak devreden çıkarılır.

B5 biti sayesinde DC palslarını devreden çıkarabilirsiniz. DC palslarının birincil işlevi motoru ön manyetikliğini sağlamak ve motorun dönüşünü belirlemektir. DC palsları ve AC tarama etkinleştirildiğinde kayma frekansı hangi prosedürün uygulandığını belirtir. Kayma frekansı 2 Hz'nin altındaysa veya motor türü PM motor ise DC palsları otomatik olarak devre dışı bırakılır.

Bit B7, eş zamanlı relüktans makinelerinin hızlı başlangıcında kullanılan enjekte yüksek frekanslı sinyalin dönüş yönünü kontrol eder. Sinyal enjeksiyonu, rotor frekansının tespit edilmesinde kullanılır. Sinyal enjekte edildiğinde rotor, kör bir açıdaysa rotor frekansı tespit edilemez. Bu sorun, enjeksiyon sinyalinin dönüş yönünün ters çevrilmesiyle çözülür.

#### *P3.1.4.8 DÖNEN MOTORU YAKALAMA TARAMA AKIMI (ID 1610)*

Hızlı başlangıç tarama akımını nominal motor akımının yüzdesi olarak ayarlamak için bu parametreyi kullanın.

#### *P3.1.4.9 OTOMATİK TORK YÜKSELTME (ID 109)*

Bu parametreyi sürtünme nedeniyle başlatma torku yüksek olan bir süreçte kullanın.

Motorun voltajı gerekli torka göre değişiklik gösterir. Bu, motorun başlangıçta veya düşük frekanslarla çalışırken daha fazla tork vermesine neden olur.

Tork yükseltme, doğrusal U/f eğrisini etkiler. Tanımlama çalıştırması yaparsanız ve programlanabilir U/f eğrisini etkinleştirirseniz daha iyi sonuç alabilirsiniz.

#### *P3.1.4.10 TORK YÜKSELTME MOTORU KAZANCI (ID 667)*

Tork yükseltme kullanılırken motor tarafı IR karşılığının ölçekleme faktörünü ayarlamak için bu parametreyi kullanın.

## *P3.1.4.11 TORK YÜKSELTME JENERATÖRÜ KAZANCI (ID 665)*

Tork yükseltme kullanılırken jeneratör tarafı IR karşılığının ölçekleme faktörünü ayarlamak için bu parametreyi kullanın.

## 10.2.5 I/F BAŞLATMA İŞLEVİ

PM motorunuz varsa motoru sabit akım kontrolü ile başlatmak için I/f Başlatma işlevini kullanın. Yüksek güçlü motor en iyi etkiyi yaratır. Yüksek güçlü motorla direnç düşüktür ve U/f eğrisinin değiştirilmesi zordur.

Ayrıca I/f Başlatma işlevi, başlatmada motor için yeterli torku verebilir.

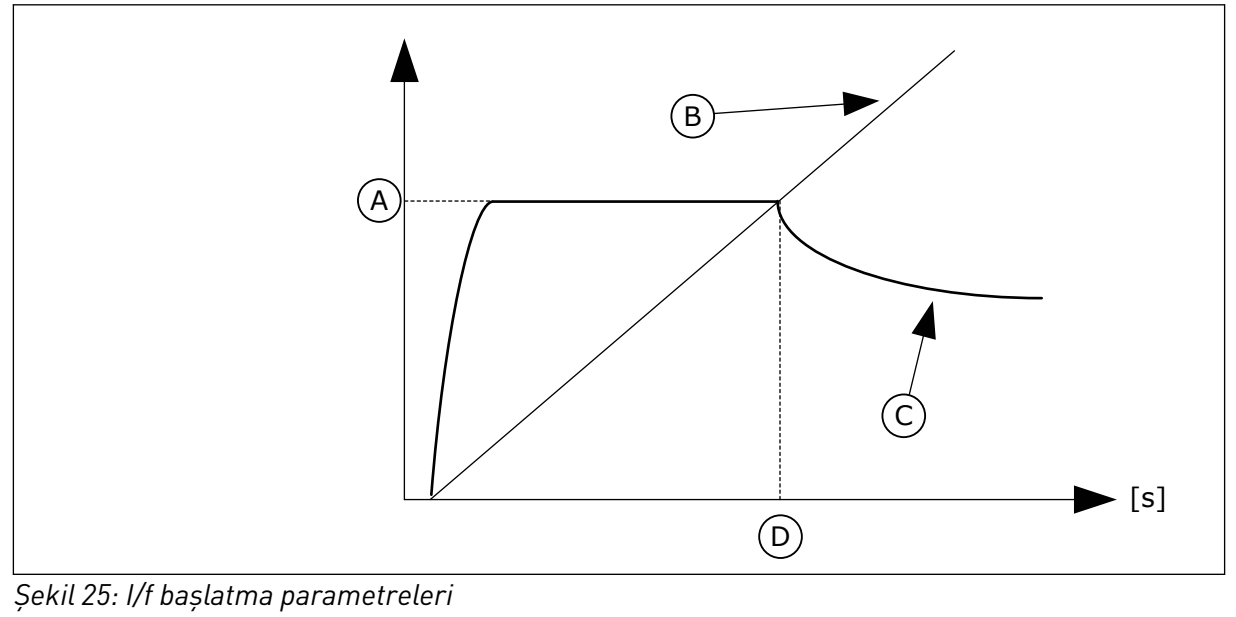

- A. I/f Başlatma Akımı
- B. Frekans Cikisi
- C. Motor Akimi
- D. I/f Başlatma Frekansı

## *P3.1.4.12.1 I/F BAŞLATMA (ID 534)*

I/f Baslatma islevini etkinlestirmek için bu parametreyi kullanın.

I/f Başlatma işlevini etkinleştirdiğinizde sürücü geçerli kontrol modunda çalışmaya başlar. Çıkış frekansı P3.1.4.12.2 parametresinde belirlenen seviyenin üzerine çıkıncaya kadar motora sabit akım gider. Çıkış frekansı I/f Başlatma Frekansı seviyesinin üzerine çıktığında işletim modu normal U/f kontrol moduna geri döner.

## *P3.1.4.12.2 I/F BAŞLATMA FREKANSI (ID 535)*

Belirlenen I/f başlatma akımının motora beslendiği çıkış frekansı üst limitini ayarlamak için bu parametreyi kullanın.

Sürücünün çıkış frekansı bu parametrenin limiti altında olduğunda I/f Başlatma işlevi etkinleştirilir. Çıkış frekansı limitin üzerine çıktığında sürücü çalışma modu tekrar normal U/f kontrol modun döner.

## *P3.1.4.12.3 I/F BAŞLATMA AKIMI (ID 536)*

I/f Başlatma işlevi etkinleştirildiğinde kullanılan akımı ayarlamak için bu parametreyi kullanın.

## 10.2.6 TORK STABİLİTÖRÜ İŞLEVİ

## *P3.1.4.13.1 TORK STABİLİTÖRÜ KAZANCI (ID 1412)*

Açık çevrim kontrol çalışmasında tork stabilizatörü kazancını ayarlamak için bu parametreyi kullanın.

## *P3.1.4.13.2 ALAN ZAYIFLAMA NOKTASINDA TORK STABİLİZATÖRÜ KAZANCI (ID 1414)*

Açık çevrim kontrol çalışmasında alan zayıflama noktasındaki tork stabilizatörü kazancını ayarlamak için bu parametreyi kullanın.

Tork stabilizatörü tahmin edilen torktaki olası salınımları stabilize eder.

İki kazanç kullanılır. TorkStabKazancıFWP tüm çıkış frekanslarındaki sabit kazançtır. TorkStabKazancı sıfır frekans ve alan zayıflama noktası frekansı arasında doğrusal olara değişir. Tam kazanç 0 Hz'de gerçekleşir ve kazanç alan zayıflama noktasında sıfırdır. Şekil, kazançları çıkış frekansı işlevi olarak gösterir.

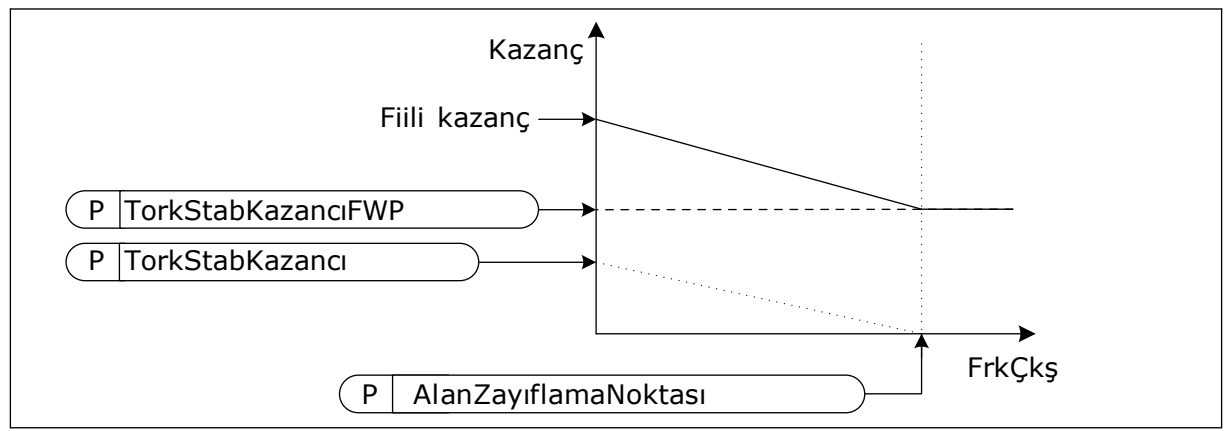

*Şekil 26: Tork stabilitörü kazancı*

## *P3.1.4.13.3 TORK STABİLİTÖRÜ SÖNÜM ZAMAN SABİTİ (ID 1413)*

Tork stabilizatörünün sönüm zaman sabitini ayarlamak için bu parametreyi kullanın.

## *P3.1.4.13.4 PMM İÇİN TORK STABİLİTÖRÜ SÖNÜM ZAMAN SABİTİ (ID 1735)*

PM motorların tork stabilizatörünün sönüm zaman sabitini ayarlamak için bu parametreyi kullanın.

## 10.2.7 GELİŞMİŞ SENSÖRSÜZ KONTROL

Düşük hızda yüksek performans veya yüksek hız isabetinin gerekli olup enkoder hızı geri bildiriminin kullanılmadığı uygulamalarda gelişmiş sensörsüz kontrol işlevini kullanın. Gelişmiş sensörsüz kontrol sayesinde basit bir kapalı çevrim motor kontrolü, yüksek performanslı açık çevrim motor kontrolü ile değiştirilebilir. Olası bir uygulama örneği, harici araç kullanımıdır.

Bu kontrol modu, isabetli motor parametre ayarı oluşturmayla ilgilidir ve devreye alınma sürecini uzmanların yürütmesi gerekir. Normal açık çevrim motor kontrol uygulamalarında veya uzman bir kişi bulunmadığı durumlarda bu modu ETKİNLEŞTİRMEMENİZ şiddetle önerilir.

Gelişmiş sensörsüz kontrol, kapalı çevrim kontrolünü ile benzer bir kontrol yapısına sahiptir ancak voltaj vektörü kontrolünden yoksundur. Frekans, hız ve tork kontrolü arasındaki seçim yine P3.1.2.1 Kontrol Moduyla yapılır.

#### **Sensörsüz kontrol işlevini devreye alırken her zaman şu adımları gerçekleştirin:**

- Dönüş ile tanımlama yapın (P1.15/P3.1.2.4 = 2).
- Makul minimum frekans değerleri girin (P3.3.1.1-3.3.1.4).
- Motor hız kesilme engellemesini kullanın (P3.9.3.1-3.9.3.4).

Endüksiyon motoruyla her zaman rotor akısı oluşturmak için başlangıç manyetizasyonunu kullanın. PM motor kullanırken başlangıç manyetizasyonun kullanılması, rotor hizasının doğru olduğundan emin olmak için şiddetle önerilmektedir.

Dönüşle tanımlama, gelişmiş sensörsüz kontrolün isabetli motor parametre ayarı belirleme konusunda hassas olmasından dolayı gereklidir. Sıfır veya sıfıra yakın frekansta sürekli çalıştırma, kontrolde istikrarsızlığa yol açtığı ve önlenmesi gereken bir durum olduğu için minimum frekansları kullanmanız önerilir. Motor hız kesilmesi işlevi, sürekli yüksek akıma neden olabilecek şekilde düşük frekansta istikrarsızlık meydana gelmesiyle motor sıcaklığının artması durumunda koruma sağlar.

IM motorun hız kontrol modunda jeneratörün yan kısmı özellikle hesaba katılmalıdır. Akı frekansı, akı frekansı nedeniyle şaft frekansından daha düşük olabilir.

# **NOT!**

Uygulamanın özellikleri, kontrol modu parametrelerinin optimal ayarlarını etkiler.

## *P3.1.6.1 SENSÖRSÜZ KONTROL (ID 1724)*

Sensörsüz kontrol işlevini etkinleştirmek için bu parametreyi kullanın.

## *P3.1.6.3 SENSÖRSÜZ KONTROL SEÇENEKLERİ (ID 1726)*

Gelişmiş sensörsüz kontrol seçeneklerini ayarlamak için bu parametreyi kullanın. Parametrenin değer seçimleri arasında bir onay kutusu bulunur.

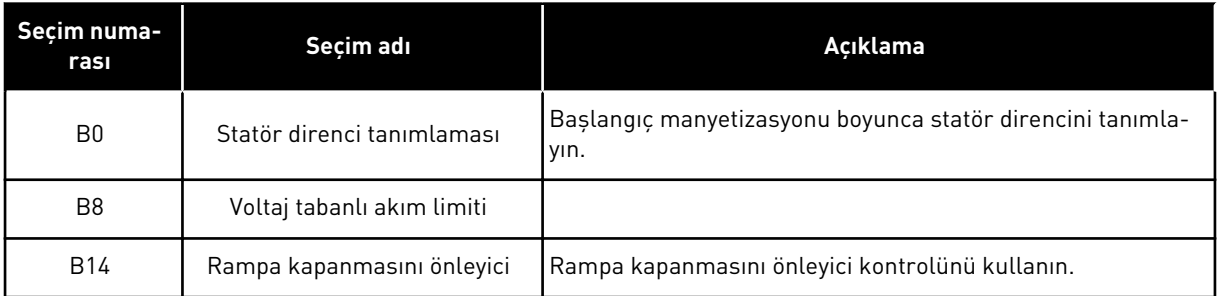

Bit B0, her çalıştırmada statör direnci tanımlamasını etkinleştirir. Start, dönen motora yapıldığında kullanılamaz. Start, beklemedeyken yapıldığında önerilir.

Sıcaklık, statör direnci değerini etkiler. Doğru bir direnç değeri, özellikle düşük frekanslarda gelişmiş sensörsüz kontrol için gereklidir. Sıcaklık etkisi, ilk tanımlama çalıştırmasında belirlenen değeri kullanmak yerine azaltılır, direnç her start'ta ayrıca tanımlanır.

Bit değerini 1 olarak belirlediğinizde statör direnci, start manyetizasyonunda tanımlanır. Bu durumun gerçekleşmesi için P3.4.3.1 Start Manyetizasyon Akımı ve P3.4.3.2 Start Manyetizasyon Süresi özelliklerine sahip start manyetizasyon işlevini etkinleştirin. Endüksiyon motorları için start manyetizasyonu, tanımlama çalıştırması yapıldığında zaten etkinleştirilmiş olur.

Bit B8, motor voltajını sınırlayarak kontrol sisteminin düşük frekansta akım sınırında takılı kalması riskini azaltan bir işlevi etkinleştirir. Bu durum, parametre ayarlarındaki hatalardan kaynaklanabilir. İşlev, yalnızca çıkış frekansı 1,0 Hz altında olduğunda etkindir.

Bit B8'i yalnızca sürecin yapısına uygun olduğu müddetçe kullanın. Aksi takdirde sınırlı voltajdan kaynaklı performans kaybına yol açabilir. Bit B8, akım veya tork limitine karşı çalıştırmaya veya normal çalışmada düşük frekansta yüksek yükleri üstlenmenin gerekli olmadığı durumlarda kullanılabilir. Bitin kullanılmaması gereken durumlardan biri, kilitli bir rotora karsı calıstırılmasıdır.

Bit B14, limit kontrol işlevleri süresince rampa çıkışının tepkisini tamamlar. Varsayılan olarak limit kontrolleri, rampa çıkışını etkilemez. Bu durum, motorun limit kontrolü devre dışı kaldığında hız referansına maksimum torkla (akım limitine karşı) yükselmesine neden olur.

Bit B14 etkinleştirildiğinde rampa çıkışı, belirlenen bir aralıkta gerçek frekans/hızı izler. Böylece limit kontrolü devre dışı kaldığında motor, belirlenen rampa süresiyle hız referansına yükseltir. Varsayılan aralık frekansı 3,0 Hz'dir.

#### *P3.1.6.8 HIZ KONTROL KP (ID 1733)*

Hız denetleyici, gelişmiş sensörsüz kontrolde her zaman etkindir. Talep edilen yanıt ve toplam atalete bağlı olarak hız denetleyici bir miktar ayar yapılmasına gerektirebilir.

#### *P3.1.6.9 HIZ KONTROL SÜRESİ (ID 1734)*

Hız denetleyici, gelişmiş sensörsüz kontrolde her zaman etkindir. Talep edilen yanıt ve toplam atalete bağlı olarak hız denetleyici bir miktar ayar yapılmasına gerektirebilir.

## **10.3 BAŞLAT/DURDUR AYARI**

Her kontrol yerinde başlat ve durdur komutlarını farklı şekilde vermeniz gerekir.

#### UZAK KONTROL YERİ (G/Ç A)

Dijital girişleri seçmek için P3.5.1.1 (Kontrol sinyali 1 A), P3.5.1.2 (Kontrol sinyali 2 A) ve P3.5.1.3 (Kontrol sinyali 3 A) parametrelerini kullanın. Bu dijital girişler başlat, durdur ve geri komutlarını kontrol eder. Ardından P3.2.6 G/Ç A Mantığı sayesinde bu girişler için mantık seçimi yapın.

#### UZAK KONTROL YERİ (G/Ç B)

Dijital girişleri seçmek için P3.5.1.4 (Kontrol sinyali 1 B), P3.5.1.5 (Kontrol sinyali 2 B) ve P3.5.1.6 (Kontrol sinyali 3 B) parametrelerini kullanın. Bu dijital girişler başlat, durdur ve geri komutlarını kontrol eder. Ardından P3.2.7 G/Ç B Mantığı sayesinde bu girişler için bir mantık seçimi yapın.

## YEREL KONTROL YERİ (TUS TAKIMI)

Başlat ve durdur komutları tuş takımı düğmelerinden verilir. Dönüş yönü P3.3.1.9 Tuş takımı yönü parametresiyle belirlenir.

## UZAK KONTROL YERİ (HABERLEŞME)

Başlat, durdur ve geri komutları haberleşmeden alınır.

## *P3.2.1 UZAKTAN KONTROL YERİ (ID 172)*

Uzaktan kontrol yerini seçmek için bu parametreyi kullanın (başlat/durdur). Bu parametreyi örneğin kontrol paneli bozulduğunda VACON'dan® uzaktan kumandaya geçiş yapmak için kullanabilirsiniz.

#### *P3.2.2 YEREL/UZAK (ID 211)*

Yerel ve uzak kontrol yerleri arasında geçiş yapmak için bu parametreyi kullanın. Yerel kontrol yeri her zaman tuş takımı kontrolüdür. Uzak kontrol yeri, "Uzak Kontrol Yeri" parametre değerine bağlı olarak G/Ç veya Haberleşme olabilir.

## *P3.2.3 TUŞ TAKIMI DURDURMA DÜĞMESİ (ID 114)*

Tuş takımı durdurma düğmesini etkinleştirmek için bu parametreyi kullanın. Bu işlev etkinleştirildikten sonra tuş takımında durdur düğmesine basıldığında sürücü her zaman durur (kontrol yerinden bağımsız olarak). Bu işlev devre dışı bırakıldıktan sonra tuş takımında durdur düğmesine basıldığında yalnızca yerel kontrol yerindeki sürücü durur.

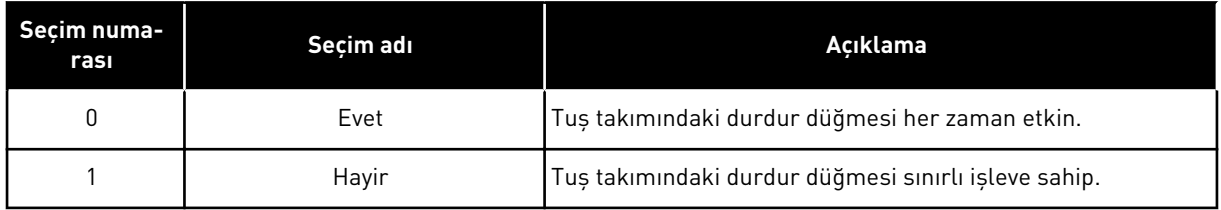

## *P3.2.4 BAŞLATMA İŞLEVİ (ID 505)*

Başlatma işlevinin türünü seçmek için bu parametreyi kullanın.

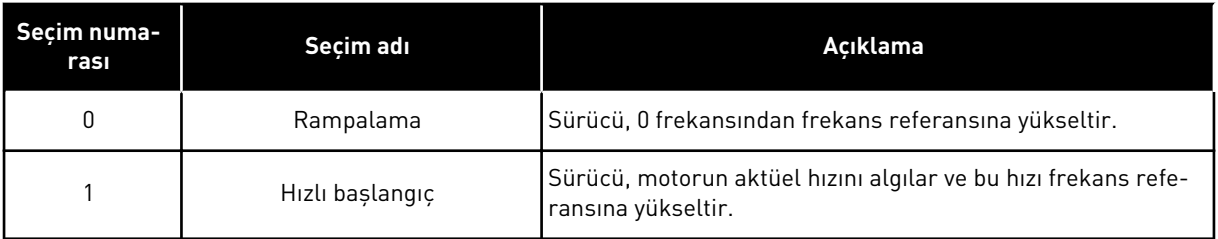
#### *P3.2.5 DURDURMA İŞLEVİ (ID 506)*

Durdurma işlevinin türünü seçmek için bu parametreyi kullanın.

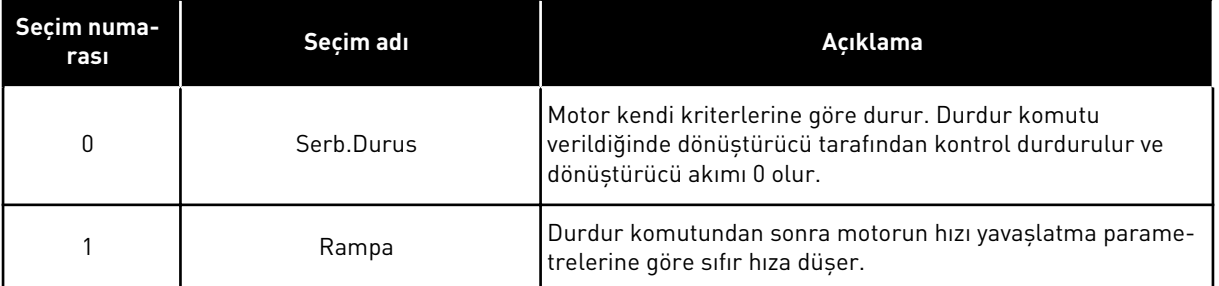

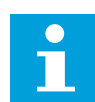

#### **NOT!**

Rampalı durdurma her koşulda garanti edilemez. Rampalı durdurma seçilirse ve net voltaj %20 oranından daha fazla değişiklik gösterirse voltaj tahmini başarısız olur. Bu durumda, rampalı durdurma mümkün olmaz.

#### *P3.2.6 G/Ç A BAŞLAT/DURDUR MANTIĞI (ID 300)*

Dijital sinyallerle sürücünün başlatılmasını ve durdurulmasını kontrol etmek için bu parametreyi kullanın.

Seçimler, yanlışlıkla başlatmayı önlemenize yardımcı olmak olabilecek "kenar" ifadesini içerebilir.

#### **Yanlışlıkla başlatma şu koşullarda olur:**

- Gücü bağladığınızda,
- Güç kesintisinden sonra güç tekrar bağlandığında,
- Bir hatayı sıfırladıktan sonra,
- Çalıştırma Etkinleştirme sürücüyü durdurduktan sonra,
- Kontrol yerini G/Ç kontrolü olarak değiştirdiğinizde,

Motor başlatılmadan önce Başlat/Durdur kontağının açılması gerekir.

Sonraki sayfaların tüm örneklerinde durdur modu, serbest duruş modudur. CS = Kontrol sinyali.

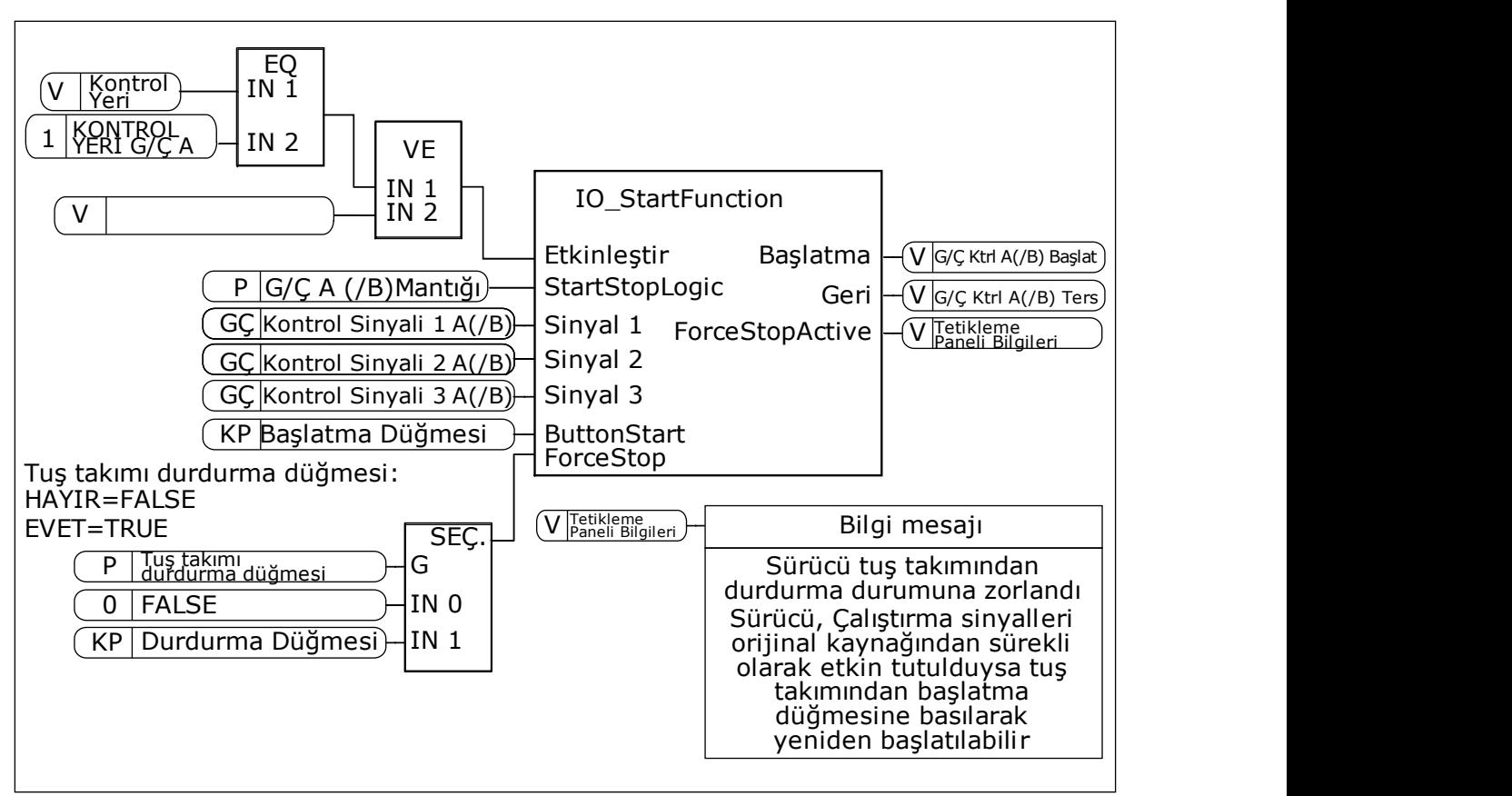

*Şekil 27: G/Ç A Başlat/durdur mantığının blok diyagramı*

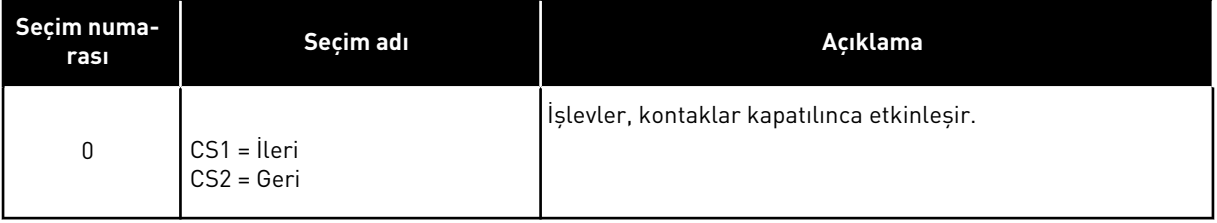

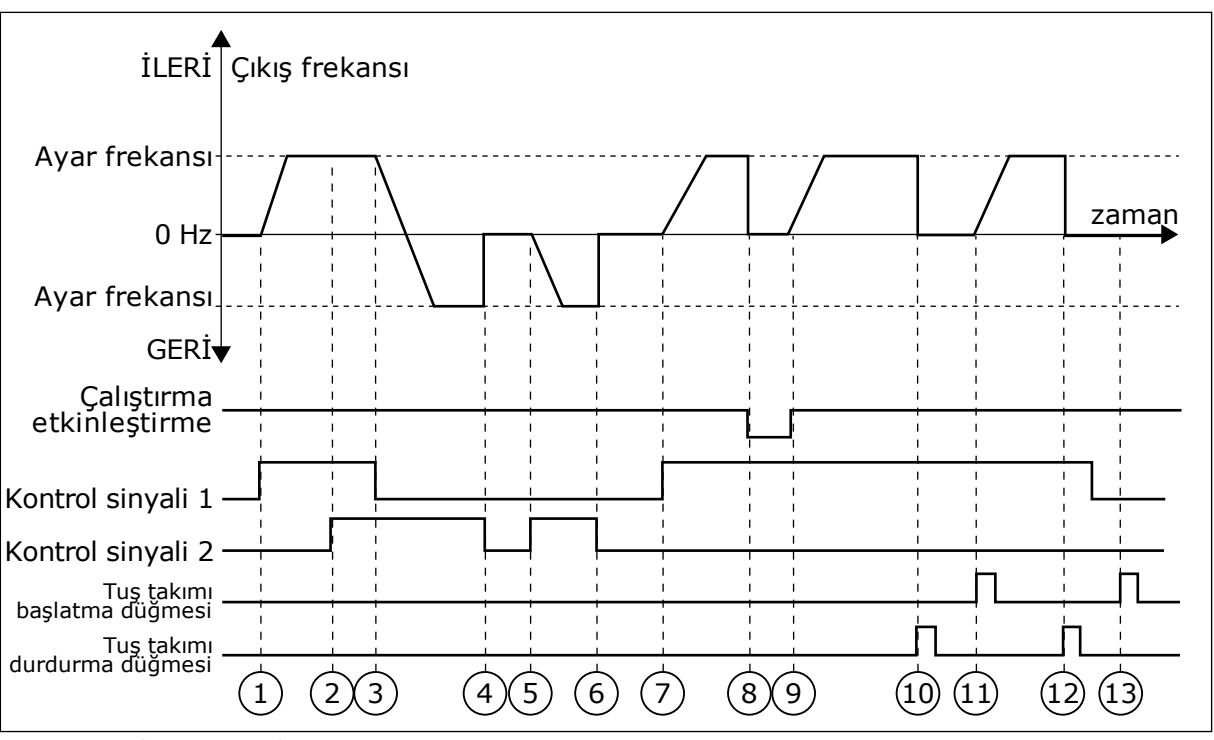

*Şekil 28: G/Ç A Başlat/durdur mantığı = 0*

- 1. Kontrol sinyali (CS) 1 etkinleşerek çıkış frekansının yükselmesine neden olur. Motor ileri yönde çalışır.
- 2. CS2 etkinleşir ancak ilk ayarlanan yön en yüksek önceliğe sahip olacağından çıkış frekansı üzerinde bir etkisi olmaz.
- 3. CS1 devre dışı bırakılır ve bu durum, CS2 etkin olmaya devam edeceğinden yönün değişmeye başlamasına (İLERİDEN GERİYE) neden olur.
- 4. CS2 devre dışı bırakılır ve motora beslenen frekans 0 olur.
- 5. CS2 tekrar etkinleşir ve motorun belirlenen frekansa doğru hızlanmasına (GERİ) neden olur.
- 6. CS2 devre dışı bırakılır ve motora beslenen frekans 0'a düşer.
- 7. CS1 etkinleşir ve motor belirlenen frekansa doğru (İLERİ) hızlanır
- 8. Calistirma etkinlestirme sinyali OPEN olarak ayarlanır ve frekans 0 olur. Çalıştırma etkinleştirme sinyalini P3.5.1.15 parametresiyle yapılandırın.
- 9. Çalıştırma etkinleştirme sinyali CLOSED olarak ayarlanır ve CS1 etkin olmaya devem edeceğinden frekansın belirlenen frekansa doğru artmasına neden olur.
- 10. Tuş takımındaki DURDUR düğmesine basılır ve motora beslenen frekans 0 olur. (Bu sinyal yalnızca P3.2.3 Tuş Takımı Durdurma Düğmesi *Evet* olduğunda çalışır.)
- 11. Tuş takımındaki BAŞLAT düğmesine basıldığında sürücü başlatılır.
- 12. Tuş takımındaki DURDUR düğmesine basıldığında sürücüm tekrar durur.
- 13. CS1 devre dışı olduğunda BAŞLAT düğmesiyle sürücüyü başlatma denemesi başarısız olur.

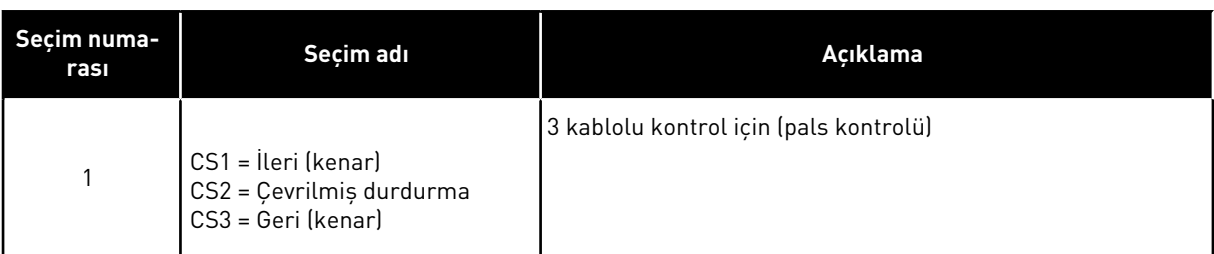

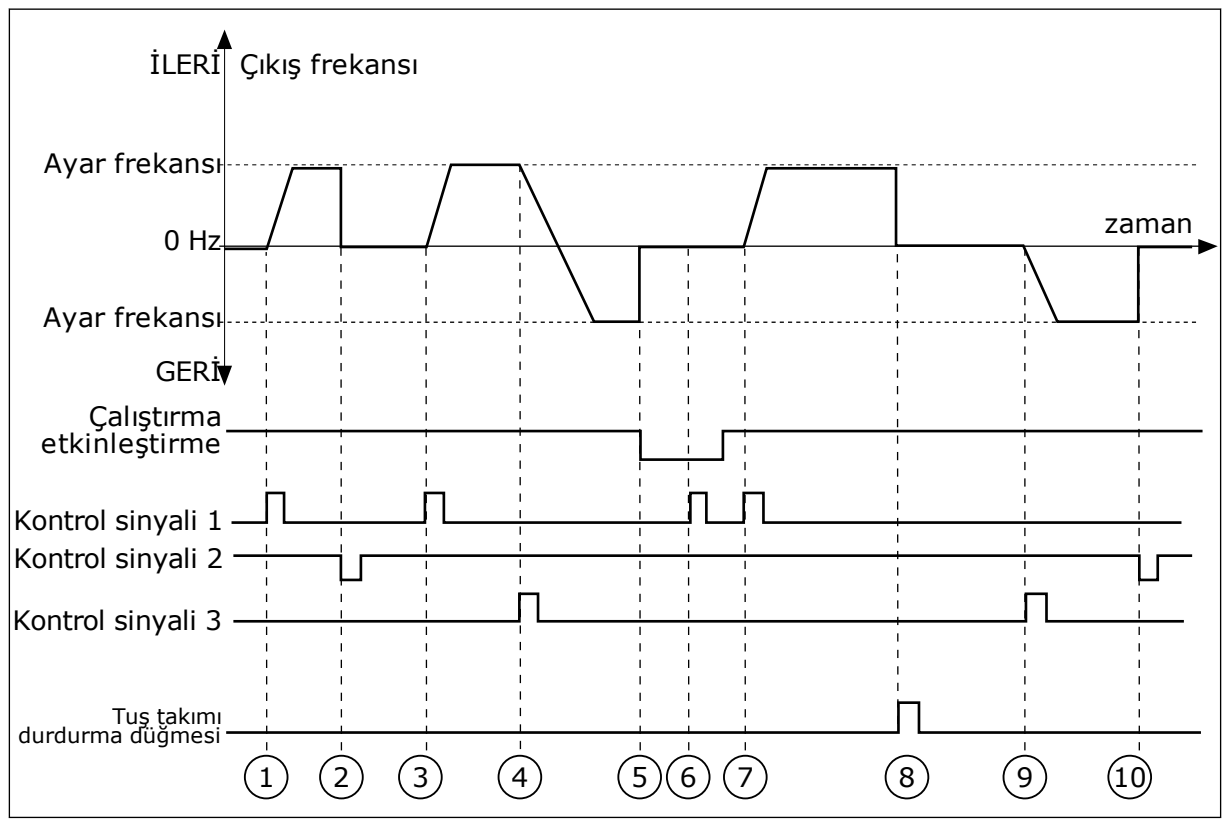

*Şekil 29: G/Ç A Başlat/durdur mantığı = 1*

- 1. Kontrol sinyali (CS) 1 etkinleşerek çıkış frekansının yükselmesine neden olur. Motor ileri yönde çalışır.
- 2. CS2 devre dışı bırakılır ve frekansın 0 olmasına neden olur.
- 3. CS1 etkinleşir ve çıkış frekansının tekrar artmasına neden olur. Motor ileri yönde çalışır.
- 4. CS3 etkinleşir ve bu da yönün değişmeye başlamasına neden olur (İLERİDEN GERİYE).
- 5. Çalıştırma etkinleştirme sinyali OPEN olarak ayarlanır ve frekans 0 olur. Çalıştırma etkinleştirme sinyali 3.5.1.15 parametresiyle yapılandırılır.
- 6. Çalıştırma etkinleştirme sinyali OPEN olmaya devam ettiğinden CS1 başlatma denemesi başarısız olur.
- 7. CS1 etkinleşir ve Çalıştırma etkinleştirme sinyali CLOSED olarak ayarlandığından motor belirlenen frekansa doğru (İLERİ) hızlanır.
- 8. Tuş takımındaki DURDUR düğmesine basılır ve motora beslenen frekans 0 olur. (Bu sinyal yalnızca P3.2.3 Tuş Takımı Durdurma Düğmesi *Evet* olduğunda çalışır.)
- 9. CS3 etkinleşir ve motorun ters yönde çalışmaya başlamasına neden olur.
- 10. CS2 devre dışı bırakılır ve frekansın 0 olmasına neden olur.

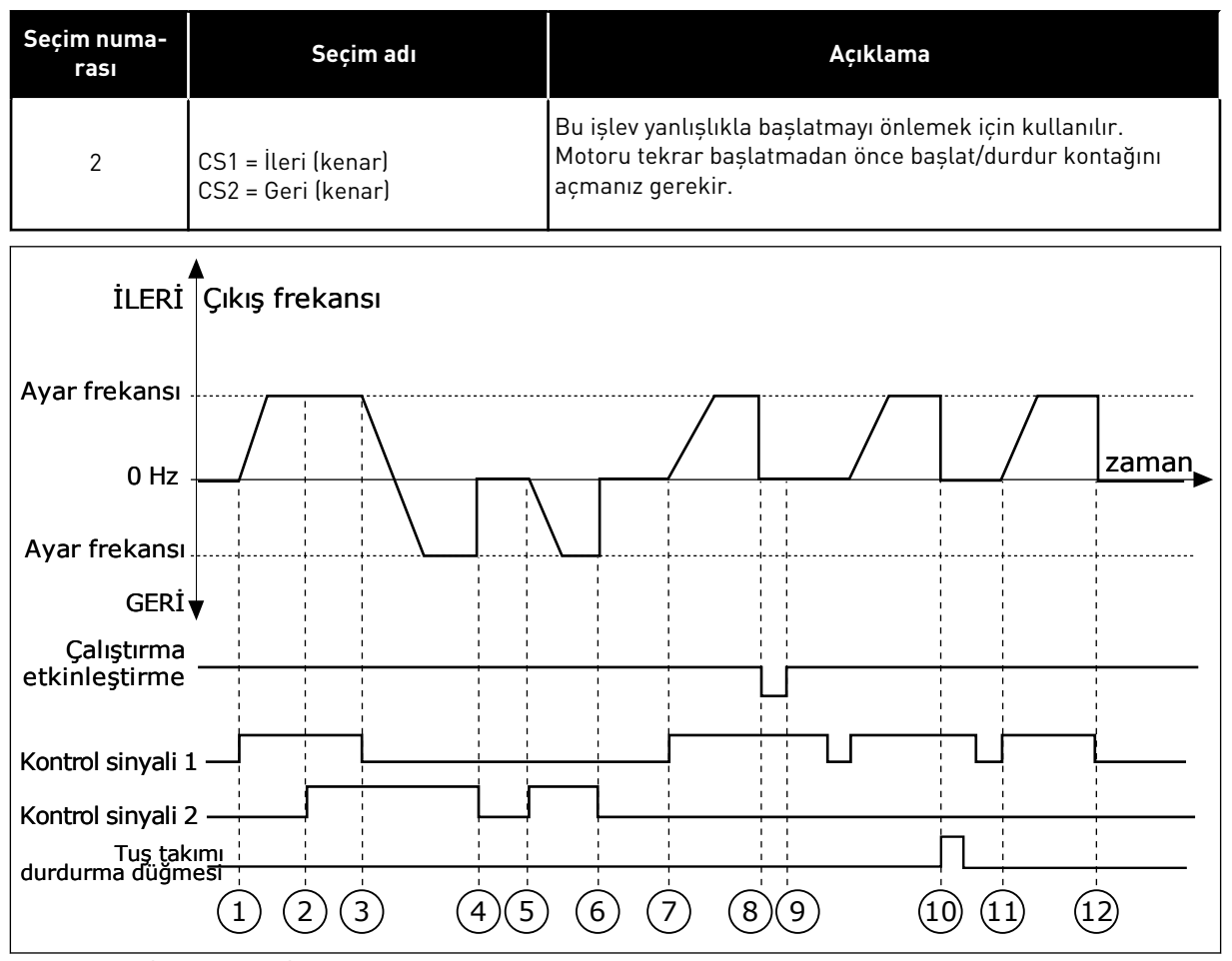

*Şekil 30: G/Ç A Başlat/durdur mantığı = 2*

- 1. Kontrol sinyali (CS) 1 etkinleşerek çıkış frekansının yükselmesine neden olur. Motor ileri yönde çalışır.
- 2. CS2 etkinleşir ancak ilk ayarlanan yön en yüksek önceliğe sahip olacağından çıkış frekansı üzerinde bir etkisi olmaz.
- 3. CS1 devre dışı bırakılır ve bu durum, CS2 etkin olmaya devam edeceğinden yönün değişmeye başlamasına (İLERİDEN GERİYE) neden olur.
- 4. CS2 devre dışı bırakılır ve motora beslenen frekans 0 olur.
- 5. CS2 tekrar etkinleşir ve motorun belirlenen frekansa doğru hızlanmasına (GERİ) neden olur.
- 6. CS2 devre dışı bırakılır ve motora beslenen frekans 0 olur.
- 7. CS1 etkinleşir ve motor belirlenen frekansa doğru (İLERİ) hızlanır.
- 8. Çalıştırma etkinleştirme sinyali OPEN olarak ayarlanır ve frekans 0 olur. Çalıştırma etkinleştirme sinyalini P3.5.1.15 parametresiyle yapılandırın.
- 9. Calıstırmayı etkinlestirme CLOSED olarak ayarlanır ve yükselen kenar başlatma için gerekli olduğundan, CS1 etkin olsa bile bu durumun bir etkisi olmaz.
- 10. Tuş takımındaki DURDUR düğmesine basılır ve motora beslenen frekans 0 olur. (Bu sinyal yalnızca P3.2.3 Tuş Takımı Durdurma Düğmesi *Evet* olduğunda çalışır.)
- 11. CS1 yeniden açılıp kapanarak motorun çalışmasını sağlar.
- 12. CS1 devre dışı bırakılır ve motora beslenen frekans 0 olur.

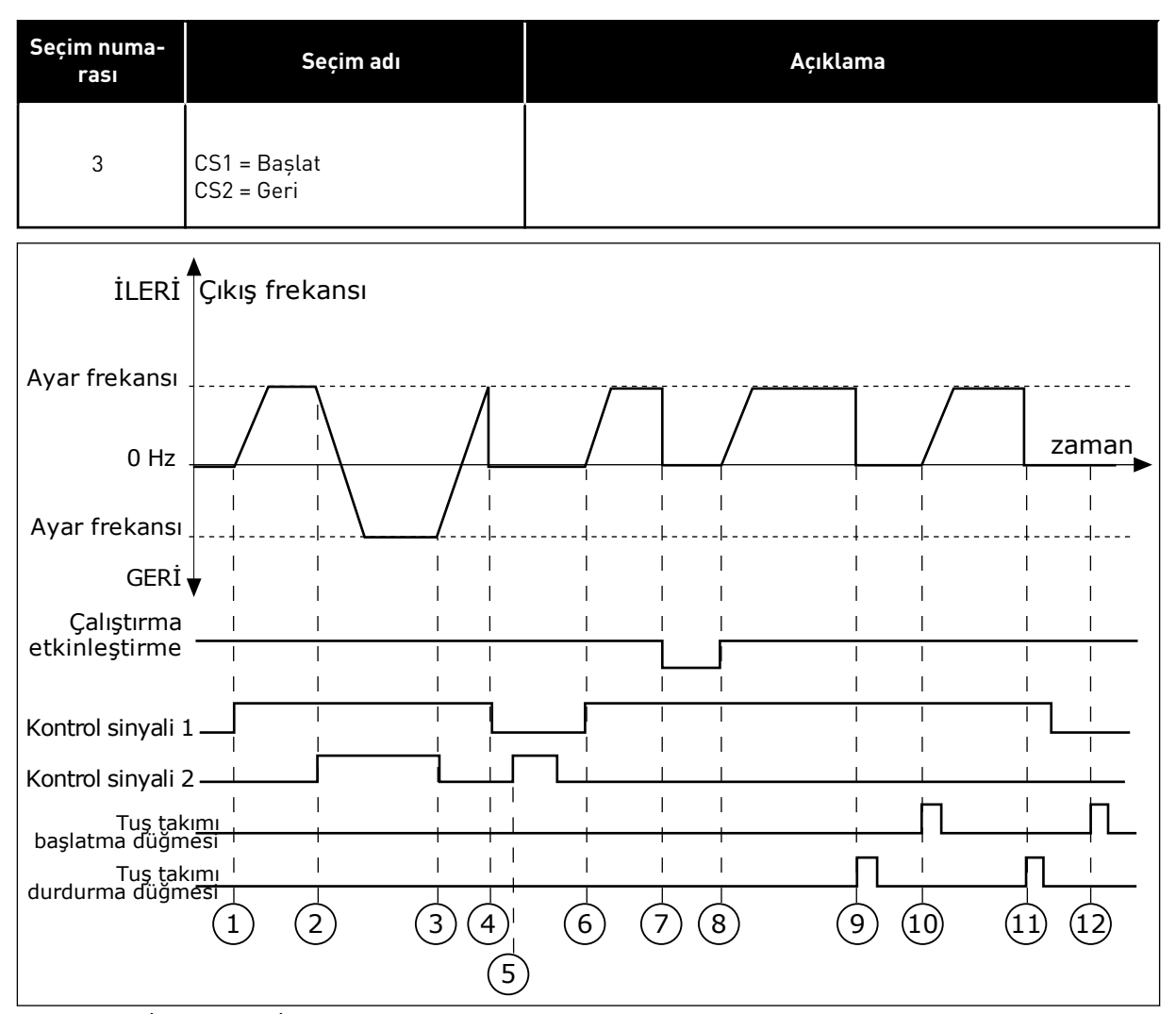

*Şekil 31: G/Ç A Başlat/durdur mantığı = 3*

- 1. Kontrol sinyali (CS) 1 etkinleşerek çıkış frekansının yükselmesine neden olur. Motor ileri yönde çalışır.
- 2. CS2 etkinleşir ve bu da yönün değişmeye başlamasına neden olur (İLERİDEN GERİYE).
- 3. CS2 devre dışı bırakılır ve bu durum, CS1 etkin olmaya devam edeceğinden yönün değişmeye başlamasına (GERİDEN İLERİYE) neden olur.
- 4. CS1 devre dışı bırakılır ve frekansın 0 olmasına neden olur.
- 5. CS2 etkinleşir ancak CS1 etkin olmadığından motor çalışmaz.
- 6. CS1 etkinleşir ve çıkış frekansının tekrar artmasına neden olur. CS2 devre dışı olduğundan motor ileri yönde çalışır.
- 7. Çalıştırma etkinleştirme sinyali OPEN olarak ayarlanır ve frekans 0 olur. Çalıştırma etkinleştirme sinyalini P3.5.1.15 parametresiyle yapılandırın.
- 8. Çalıştırma etkinleştirme sinyali CLOSED olarak ayarlanır ve CS1 etkin olmaya devem edeceğinden frekansın belirlenen frekansa doğru artmasına neden olur.
- 9. Tuş takımındaki DURDUR düğmesine basılır ve motora beslenen frekans 0 olur. (Bu sinyal yalnızca P3.2.3 Tuş Takımı Durdurma Düğmesi *Evet* olduğunda çalışır.)
- 10. Tuş takımındaki BAŞLAT düğmesine basıldığında sürücü başlatılır.
- 11. Tuş takımındaki DURDUR düğmesi kullanılarak sürücü yeniden durdurulur.

12. CS1 devre dışı olduğunda BAŞLAT düğmesiyle sürücüyü başlatma denemesi başarısız olur.

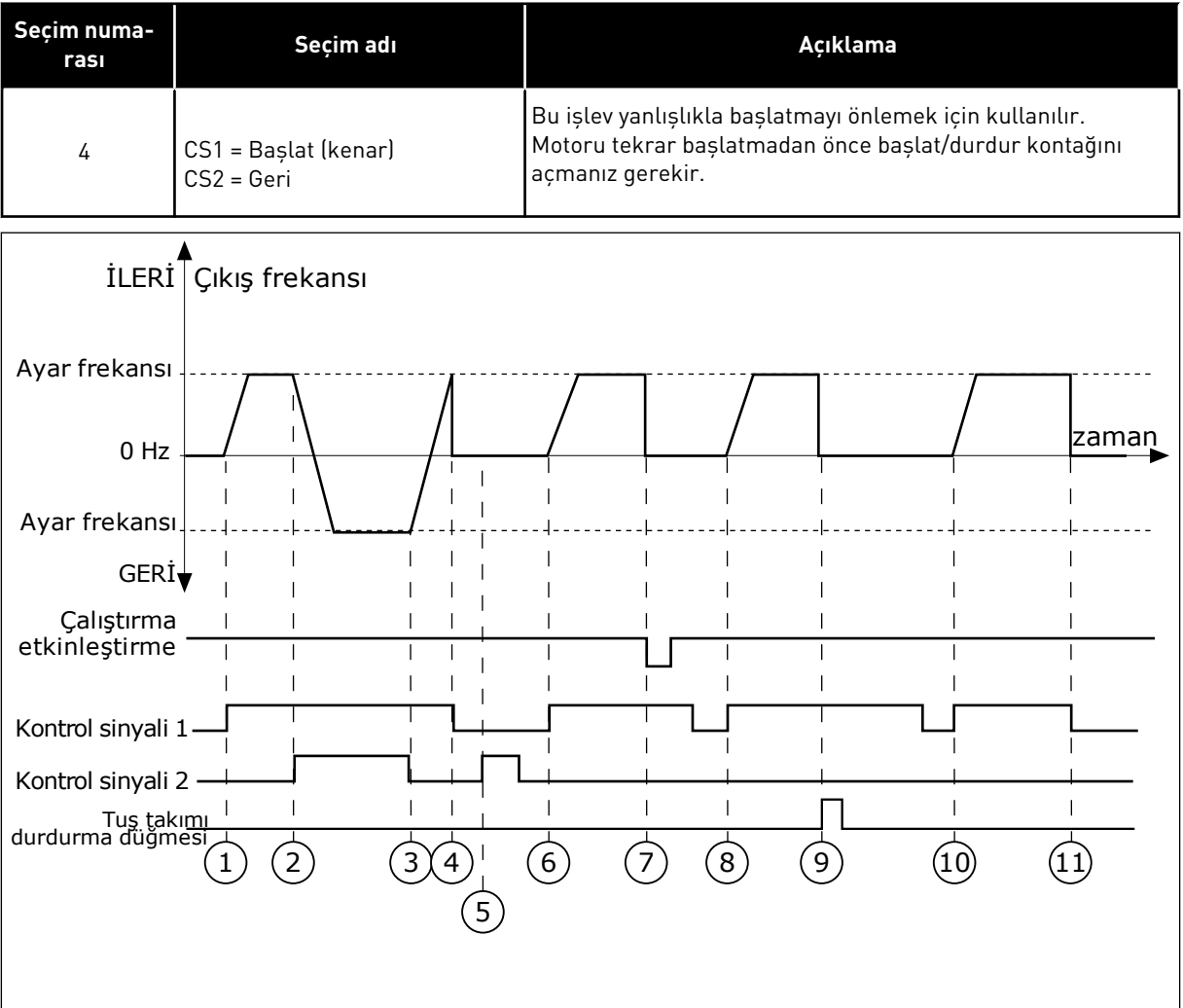

*Şekil 32: G/Ç A Başlat/durdur mantığı = 4*

- 1. Kontrol sinyali (CS) 1 etkinleşerek çıkış frekansının yükselmesine neden olur. CS2 devre dışı olduğundan motor ileri yönde çalışır.
- 2. CS2 etkinleşir ve bu da yönün değişmeye başlamasına neden olur (İLERİDEN GERİYE).
- 3. CS2 devre dışı bırakılır ve bu durum, CS1 etkin olmaya devam edeceğinden yönün değişmeye başlamasına (GERİDEN İLERİYE) neden olur.
- 4. CS1 devre dışı bırakılır ve frekansın 0 olmasına neden olur.
- 5. CS2 etkinleşir ancak CS1 etkin olmadığından motor çalışmaz.
- 6. CS1 etkinleşir ve çıkış frekansının tekrar artmasına neden olur. CS2 devre dışı olduğundan motor ileri yönde çalışır.
- 7. Çalıştırma etkinleştirme sinyali OPEN olarak ayarlanır ve frekans 0 olur. Çalıştırma etkinleştirme sinyalini P3.5.1.15 parametresiyle yapılandırın.
- 8. Sürücü başlamadan önce CS1'i tekrar açıp kapatmanız gerekir.
- 9. Tuş takımındaki DURDUR düğmesine basılır ve motora beslenen frekans 0 olur. (Bu sinyal yalnızca P3.2.3 Tuş Takımı Durdurma Düğmesi *Evet* olduğunda çalışır.)
- 10. Sürücü başlamadan önce CS1'i tekrar açıp kapatmanız gerekir.
- 11. CS1 devre dışı bırakılır ve frekansın 0 olmasına neden olur.

# *P3.2.7 G/Ç B BAŞLAT/DURDUR MANTIĞI (ID 363)*

Dijital sinyallerle sürücünün başlatılmasını ve durdurulmasını kontrol etmek için bu parametreyi kullanın.

Seçimler, yanlışlıkla başlatmayı önlemenize yardımcı olmak olabilecek "kenar" ifadesini içerebilir.

Detaylı bilgi için bkz. P3.2.6.

#### *P3.2.8 HABERLEŞME BAŞLAT MANTIĞI (ID 889)*

Haberleşme başlat mantığını ayarlamak için bu parametreyi kullanın.

Seçimler, yanlışlıkla başlatmayı önlemenize yardımcı olmak olabilecek "kenar" ifadesini içerebilir.

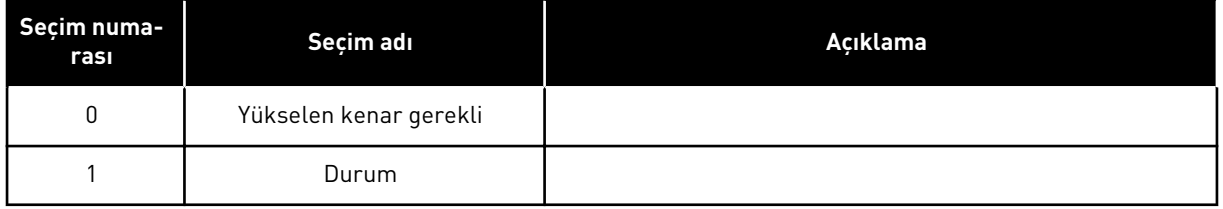

#### *P3.2.9 BAŞLATMA ERTELEME (ID 524)*

Başlatma komutu ve sürücünün gerçek başlatma komutu arasındaki ertelemeyi ayarlamak için bu parametreyi kullanın.

#### *P3.2.10 UZAK - YEREL İŞLEVİ (ID 181)*

Uzak kontrolden Yerel (tuş takımı) kontrole geçerken kopyalama ayarlarının seçimini belirlemek için bu parametreyi kullanın.

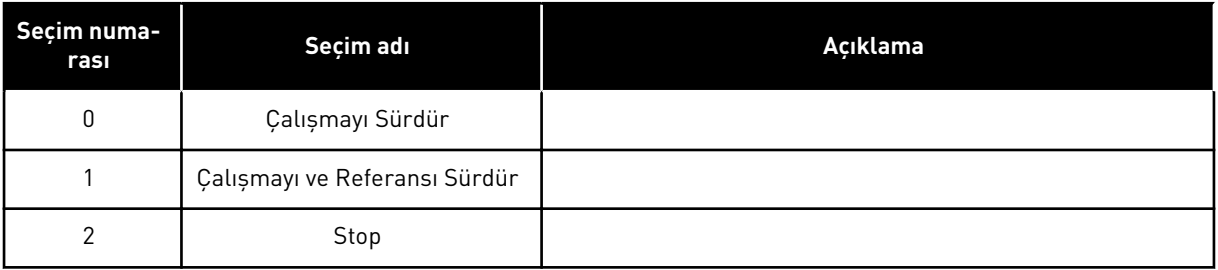

#### **10.4 REFERANSLAR**

#### 10.4.1 FREKANS REFERANSI

PC aracı hariç tüm kontrol yerlerinde frekans referansı kaynağı programlanabilir. PC'nizi kullanıyorsanız her zaman PC aracından frekans referansı alırsınız.

#### UZAK KONTROL YERİ (G/Ç A)

G/Ç A için frekans referansı kaynağını belirlemek için P3.3.1.5 parametresini kullanın.

#### UZAK KONTROL YERİ (G/Ç B)

G/Ç B için frekans referansı kaynağı belirlemek için P3.3.1.6 parametresini kullanın.

#### YEREL KONTROL YERİ (TUŞ TAKIMI)

P3.3.1.7 parametresi için *tuş takımı* varsayılan değerini kullanıyorsanız P3.3.1.8 Tuş Takımı Referansı için belirlediğiniz referans uygulanır.

#### UZAK KONTROL YERİ (HABERLEŞME)

P3.3.1.10 parametresi için *haberleşme* varsayılan değeri korunmuşsa frekans referansı haberleşmeden alınır.

#### *P3.3.1.1 MİNİMUM FREKANS REFERANSI (ID 101)*

Minimum frekans referansını ayarlamak için bu parametreyi kullanın.

#### *P3.3.1.2 MAKSİMUM FREKANS REFERANSI (ID 102)*

Maksimum frekans referansını ayarlamak için bu parametreyi kullanın.

#### *P3.3.1.3 POZİTİF FREKANS REFERANSI LİMİTİ (ID 1285)*

Pozitif yön için nihai frekans referansı limitini ayarlamak için bu parametreyi kullanın.

#### *P3.3.1.4 NEGATİF FREKANS REFERANSI LİMİTİ (ID 1286)*

Negatif yön için nihai frekans referansı limitini ayarlamak için bu parametreyi kullanın. Bu parametreyi, örneğin motorun geri yönde çalışmasını önlemek için kullanın.

#### *P3.3.1.5 G/Ç KONTROL REFERANSI A SEÇİMİ (ID 117)*

Kontrol yeri G/Ç A olduğunda referans kaynağını seçmek için bu parametreyi kullanın. Parametre 1.2 ile ayarladığınız uygulama varsayılan değeri verir.

#### *P3.3.1.6 G/Ç KONTROL REFERANSI B SEÇİMİ (ID 131)*

Kontrol yeri G/Ç B olduğunda referans kaynağını seçmek için bu parametreyi kullanın. Detaylı bilgi için bkz. P3.3.1.5. G/Ç B kontrol yerini yalnızca dijital girişle (P3.5.1.7) etkinleştirilebilmesi için zorlayabilirsiniz.

# *P3.3.1.7 TUŞ TAKIMI KONTROL REFERANSI SEÇİMİ (ID 121)*

Kontrol yeri tuş takımı olduğunda referans kaynağını seçmek için bu parametreyi kullanın.

# *P3.3.1.8 TUŞ TAKIMI REFERANSI (ID 184)*

Tuş takımında frekans referansını ayarlamak için bu parametreyi kullanın.

# *P3.3.1.9 TUŞ TAKIMI YÖNÜ (ID 123)*

Kontrol yeri tuş takımı olduğunda motorun dönüş yönünü ayarlamak için bu parametreyi kullanın.

# *P3.3.1.10 HABERLEŞME KONTROL REFERANSI SEÇİMİ (ID 122)*

Kontrol yeri Haberleşme olduğunda referans kaynağını seçmek için bu parametreyi kullanın. Varsayılan değer, P1.2 Uygulama parametresiyle seçilen uygulamaya bağlıdır. Bölüm *[12 Ek 1](#page-358-0)* içinde varsayılan değerlere bakın.

#### 10.4.2 TORK REFERANSI

P3.1.2.1 (Kontrol Modu) parametresi *Tork kontrolü açık çevrimi* olarak belirlendiğinde motor torku kontrol edilir. Motor hızı, motor şaftındaki gerçek yüke karşılık gelecek şekilde değişir. P3.3.2.7 (Tork Kontrolü Frekans Limiti) motor hızı limitini kontrol eder.

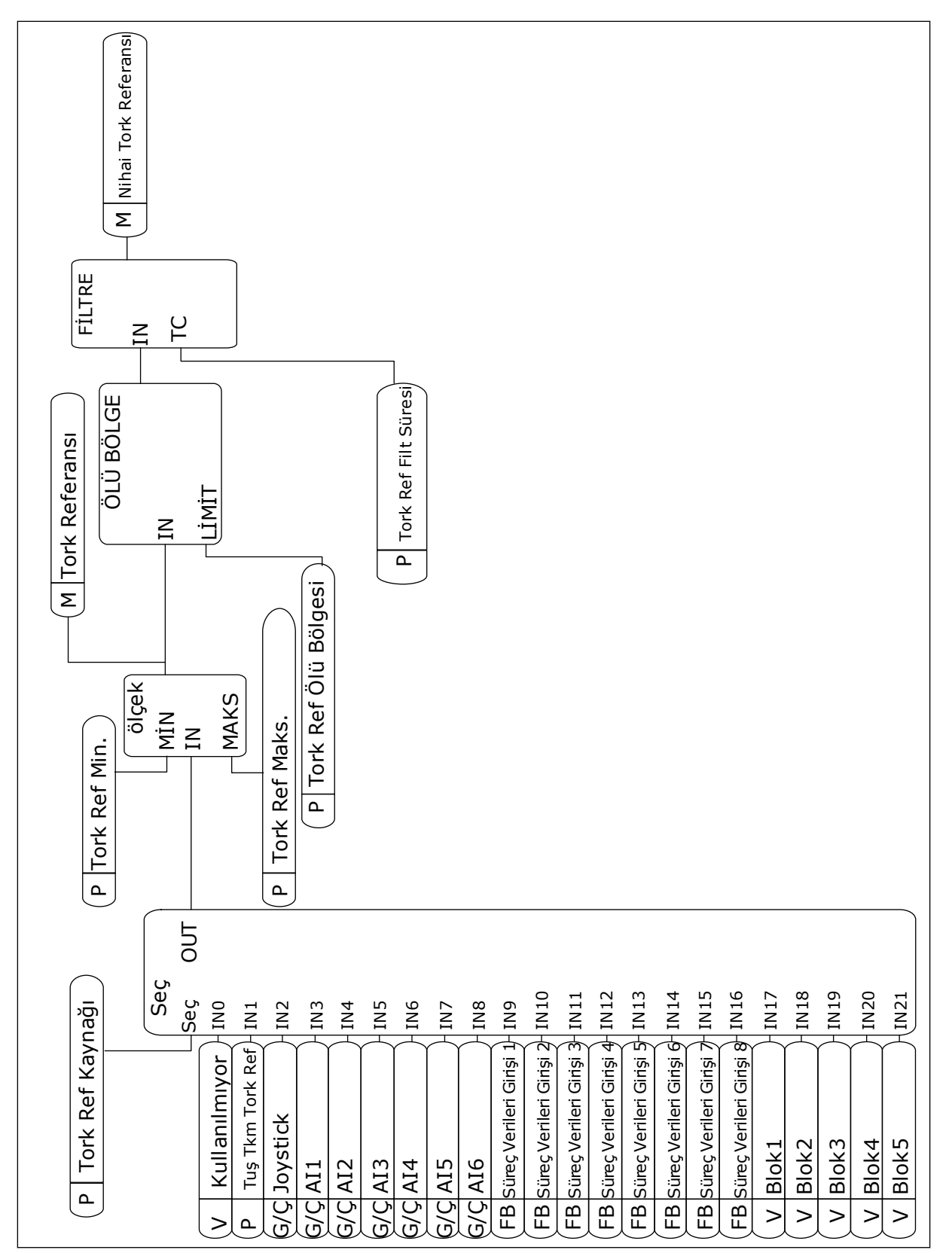

*Şekil 33: Tork referansı zincir diyagramı*

# *P3.3.2.1 TORK REFERANSI SEÇİMİ (ID 641)*

Tork referansını seçmek için bu parametreyi kullanın. Tork referansı P3.3.2.2. ve P3.3.2.3 değerleri arasında ölçeklendirilir. Tork referansının Nm birim olarak verilebildiği haberleşme protokolü kullanıyorsanız bu parametre için *ProcessDataIn1* değerini belirlemeniz gerekir.

# *P3.3.2.2 MİNİMUM TORK REFERANSI (ID 643)*

Minimum tork referansını ayarlamak için bu parametreyi kullanın. Bu parametre, pozitif ve negatif değerler için minimum tork referansını tanımlar.

# **NOT!**

e

Bu değer, tork referansı kaynağı Joystick olduğunda geçerli değildir.

# *P3.3.2.3 MAKSİMUM TORK REFERANSI (ID 642)*

Pozitif ve negatif değerlerin maksimum tork referansını ayarlamak için bu parametreyi kullanın.

Bu parametreler seçilen tork referansı sinyalinin ölçeklenmesini tanımlar. Örneğin analog giriş sinyali Minimum Tork Referansı ve Maksimum Tork Referansı arasında ölçeklenir.

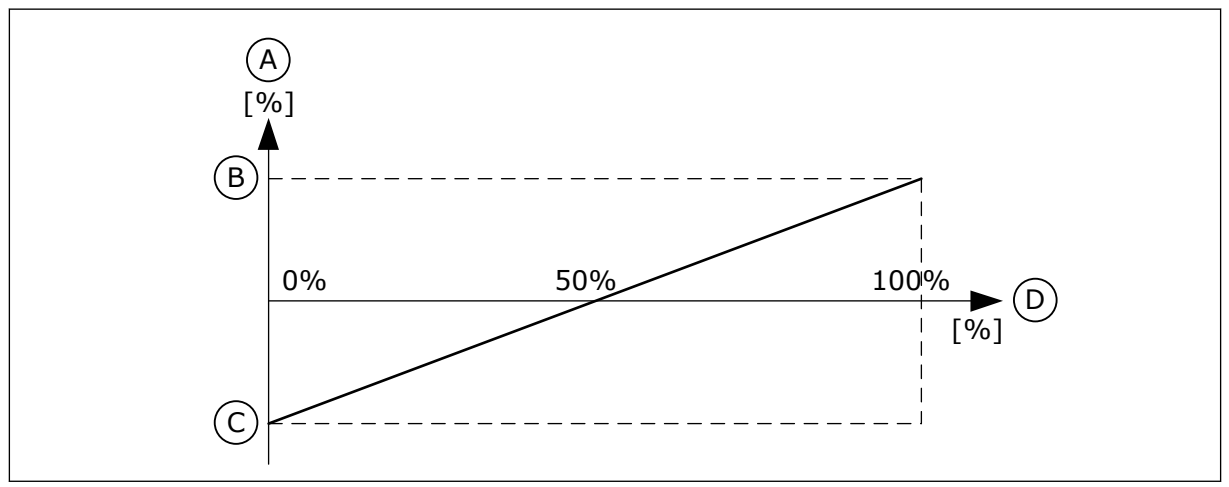

*Şekil 34: Tork referansı sinyali ölçeklemesi*

A. Tork referansı

- C. Minimum tork referansı
- B. Maksimum tork referansı
- D. Analog giriş sinyali

#### *P3.3.2.4 TORK REFERANSI FİLTRE SÜRESİ (ID 1244)*

Nihai tork referansının filtreleme süresini ayarlamak için bu parametreyi kullanın.

#### *P3.3.2.5 TORK REFERANSI ÖLÜ BÖLGESİ (ID 1246)*

Tork referansı ölü bölgesini ayarlamak için bu parametreyi kullanın. Tork referansının 0 civarındaki küçük değerler, bu değer sıfırdan daha büyük değerlere ayarlanarak göz ardı edilebilir. Referans sinyali, bu parametrenin değeri 0 ila ± 0 arasındayken tork referansı 0 olarak belirlenir.

# *P3.3.2.6 TUŞ TAKIMI TORK REFERANSI (ID 1439)*

Tuş takımı tork referansını ayarlamak için bu parametreyi kullanın. Bu parametre; P3.3.2.1, 1 olarak belirlendiğinde kullanılır. Bu parametrenin değeri P3.3.2.3 ile P3.3.2.2 arasında sınırlandırılır.

# *P3.3.2.7 TORK KONTROL FREKANS LİMİTİ (ID 1278)*

Tork kontrolü için çıkış frekans limiti modunu seçmek için bu parametreyi kullanın. Tork kontrol modunda sürücü çıkış frekansı her zaman Min.FrkReferansı ve Maks.FrkReferansı (P3.3.1.1 ve P3.3.1.2) ile sınırlandırılır.

Ayrıca bu parametreyle diğer 2 modu da seçebilirsiniz.

0 = *Poz/Neg Frk Limitleri*, yani pozitif/negatif frekans limitleri seçimi.

Frekans Pozitif Frekans Referansı Limiti (P3.3.1.3) ve Negatif Frekans Referansı Limiti (P3.3.1.4) ile sınırlandırılır (bu parametreler P3.3.1.2 Maksimum Frekans değerinden düşük olacak şekilde ayarlanırsa).

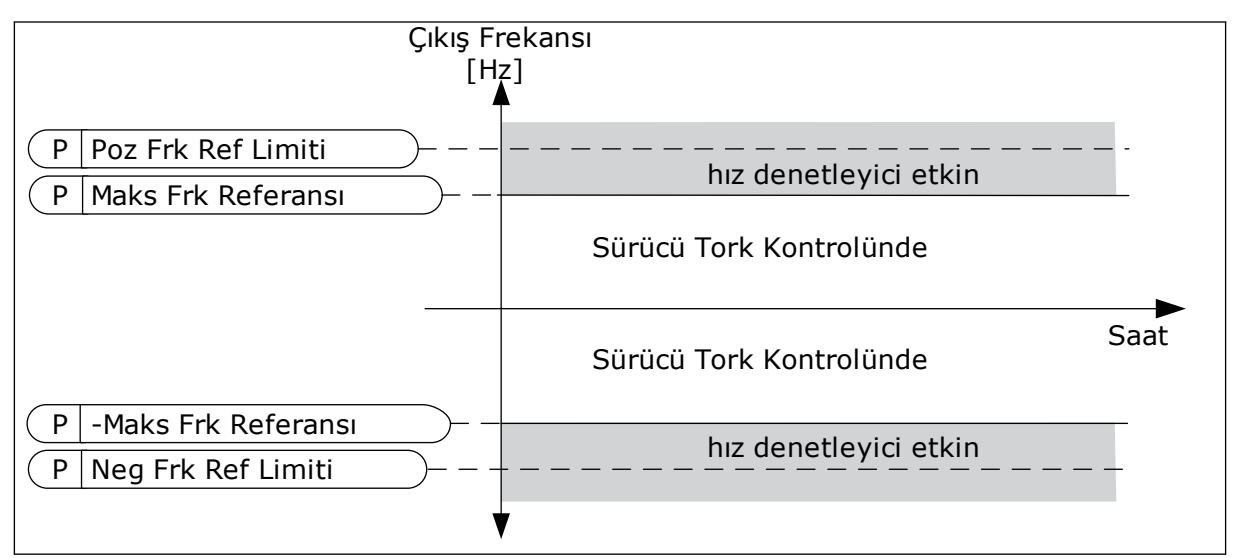

*Şekil 35: Tork kontrolü frekans limiti, seçim 0*

1 = *Frk Referansı*, yani her iki yön için frekans referansı seçimi.

Frekans her iki yön için de gerçek frekans referansı ile (rampa jeneratöründen sonra) sınırlandırılır. Yani çıkış frekansı, gerçek tork referans torkuna eşit oluncaya kadar belirlenen rampa süresince artar.

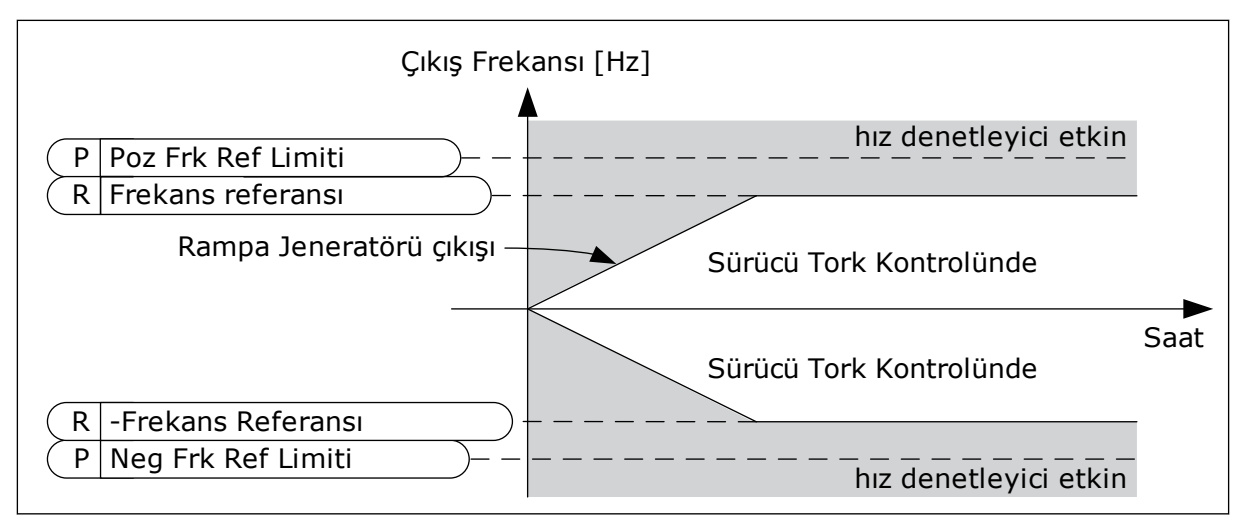

*Şekil 36: Tork kontrolü frekans limiti, seçim 1*

# 10.4.3 AÇIK ÇEVRİM KONTROLÜNDE TORK KONTROLÜ

#### *P3.3.2.8.1 AÇIK ÇEVRİM TORK KONTROLÜ MİNİMUM FREKANSI (ID 636)*

Sürücünün frekans kontrol modunda çalıştığı çıkış frekansı üst limitini ayarlamak için bu parametreyi kullanın.

#### *P3.3.2.8.2 AÇIK ÇEVRİM TORK KONTROLÜ P KAZANCI (ID 639)*

Açık çevrim kontrol modundaki tork denetleyicinin P kazancını ayarlamak için bu parametreyi kullanın.

P Kazancı değeri 1.0, tork hatası nominal motor torkunun %1'i kadarken çıkış frekansında 1 Hz değişime neden olur.

#### *P3.3.2.8.3 AÇIK ÇEVRİM TORK KONTROLÜ I KAZANCI (ID 640)*

Açık çevrim kontrol modundaki tork denetleyicinin I kazancını ayarlamak için bu parametreyi kullanın.

I Kazancı değeri 1.0, tork hatası nominal motor torkunun %1'i kadarken entegrasyonun 1 saniyede 1.0 Hz değerine ulaşmasına neden olur.

#### 10.4.4 GELİŞMİŞ SENSÖRSÜZ KONTROLDE TORK KONTROLÜ

#### *P3.3.2.9.1 SENSÖRSÜZ TORK KONTROLÜ P KAZANCI (KİMLİK 1731)*

Sensörsüz kontrol modundaki tork denetleyicinin P kazancını ayarlamak için bu parametreyi kullanın. P Kazancı değeri 1.0, tork hatası nominal motor torkunun %1'i kadarken çıkış frekansında 1 Hz değişime neden olur.

Bu parametre, sensörsüz kontrolde her zaman etkindir.

# *P3.3.2.9.2 SENSÖRSÜZ TORK KONTROLÜ I KAZANCI (KİMLİK 1732)*

Sensörsüz kontrol modundaki tork denetleyicinin I kazancını ayarlamak için bu parametreyi kullanın. I Kazancı değeri 1.0, tork hatası nominal motor torkunun %1'i kadarken entegrasyonun 1 saniyede 1.0 Hz değerine ulaşmasına neden olur.

Bu parametre, sensörsüz kontrolde her zaman etkindir.

#### 10.4.5 ÖNCEDEN AYARLANMIŞ FREKANSLAR

1'den fazla sabit frekans referansının gerektiği durumlarda süreçlerde önceden ayarlanmış frekanslar işlevini kullanabilirsiniz. 8 adet önceden ayarlanmış frekans referansı mevcuttur. P3.3.3.10, P3.3.3.11 ve P3.3.3.12 dijital giriş sinyalleriyle önceden ayarlanmış frekans referansı seçebilirsiniz.

#### *P3.3.3.1 ÖNCEDEN AYARLANMIŞ FREKANS MODU (ID 182)*

Dijital giriş önceden ayarlanmış frekanslarının mantığını ayarlamak için bu parametreyi kullanın.

Bu parametreyle önceden ayarlanmış frekanslardan hangisinin kullanılmak üzere seçileceğine ilişkin mantık belirleyebilirsiniz. 2 farklı mantık seçilebilir.

Aktif olan önceden ayarlanmış hız girişlerinin sayısı, önceden ayarlanmış frekansı tanımlar.

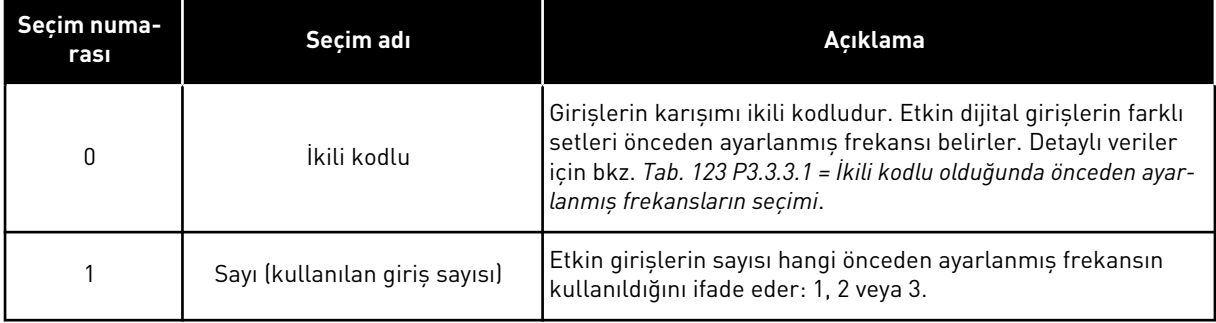

#### *P3.3.3.2 ÖNCEDEN AYARLANMIŞ FREKANS 0 (ID 180)*

Önceden ayarlanmış frekans işlevi kullanıldığında önceden ayarlanmış frekans referansını ayarlamak için bu parametreyi kullanın.

Dijital giriş sinyalleri ile önceden ayarlanmış frekansları seçin.

#### *P3.3.3.3 ÖNCEDEN AYARLANMIŞ FREKANS 1 (ID 105)*

Önceden ayarlanmış frekans işlevi kullanıldığında önceden ayarlanmış frekans referansını ayarlamak için bu parametreyi kullanın.

Dijital giriş sinyalleri ile önceden ayarlanmış frekansları seçin.

#### *P3.3.3.4 ÖNCEDEN AYARLANMIŞ FREKANS 2 (ID 106)*

Önceden ayarlanmış frekans işlevi kullanıldığında önceden ayarlanmış frekans referansını ayarlamak için bu parametreyi kullanın.

Dijital giriş sinyalleri ile önceden ayarlanmış frekansları seçin.

# *P3.3.3.5 ÖNCEDEN AYARLANMIŞ FREKANS 3 (ID 126)*

Önceden ayarlanmış frekans işlevi kullanıldığında önceden ayarlanmış frekans referansını ayarlamak için bu parametreyi kullanın.

Dijital giriş sinyalleri ile önceden ayarlanmış frekansları seçin.

#### *P3.3.3.6 ÖNCEDEN AYARLANMIŞ FREKANS 4 (ID 127)*

Önceden ayarlanmış frekans işlevi kullanıldığında önceden ayarlanmış frekans referansını ayarlamak için bu parametreyi kullanın.

Dijital giriş sinyalleri ile önceden ayarlanmış frekansları seçin.

#### *P3.3.3.7 ÖNCEDEN AYARLANMIŞ FREKANS 5 (ID 128)*

Önceden ayarlanmış frekans işlevi kullanıldığında önceden ayarlanmış frekans referansını ayarlamak için bu parametreyi kullanın. Dijital giriş sinyalleri ile önceden ayarlanmış frekansları seçin.

#### *P3.3.3.8 ÖNCEDEN AYARLANMIŞ FREKANS 6 (ID 129)*

Önceden ayarlanmış frekans işlevi kullanıldığında önceden ayarlanmış frekans referansını ayarlamak için bu parametreyi kullanın.

Dijital giriş sinyalleri ile önceden ayarlanmış frekansları seçin.

#### *P3.3.3.9 ÖNCEDEN AYARLANMIŞ FREKANS 7 (ID 130)*

Önceden ayarlanmış frekans işlevi kullanıldığında önceden ayarlanmış frekans referansını ayarlamak için bu parametreyi kullanın.

Dijital giriş sinyalleri ile önceden ayarlanmış frekansları seçin.

#### P3.3.3.1 PARAMETRESİ İÇİN SEÇİLEN 0 DEĞERİ:

Önceden Ayarlanmış Frekans 0'ı referans olarak belirlemek için 0 değerini P3.3.1.5 (G/Ç Kontrol Referansı A Seçimi) için *Önceden Ayarlanmış Frekans 0* olarak belirleyin.

1 ila 7 arasında önceden ayarlanmış frekans seçmek için dijital girişlere P3.3.3.10 (Önceden Ayarlanmış Frekans Seçimi 0), P3.3.3.11 (Önceden Ayarlanmış Frekans Seçimi 1), ve/veya P3.3.3.12 (Önceden Ayarlanmış Frekans Seçimi 2) parametrelerini verin. Etkin dijital girişlerin farklı setleri önceden ayarlanmış frekansı belirler. Aşağıdaki tablodan daha fazla bilgi edinebilirsiniz. Önceden ayarlanmış frekansların değerleri, otomatik olarak minimum ve maksimum frekanslar arasında (P3.3.1.1 ve P3.3.1.2) kalır.

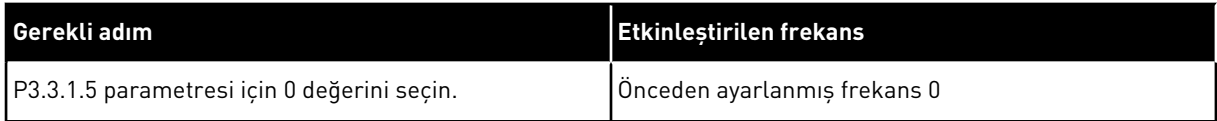

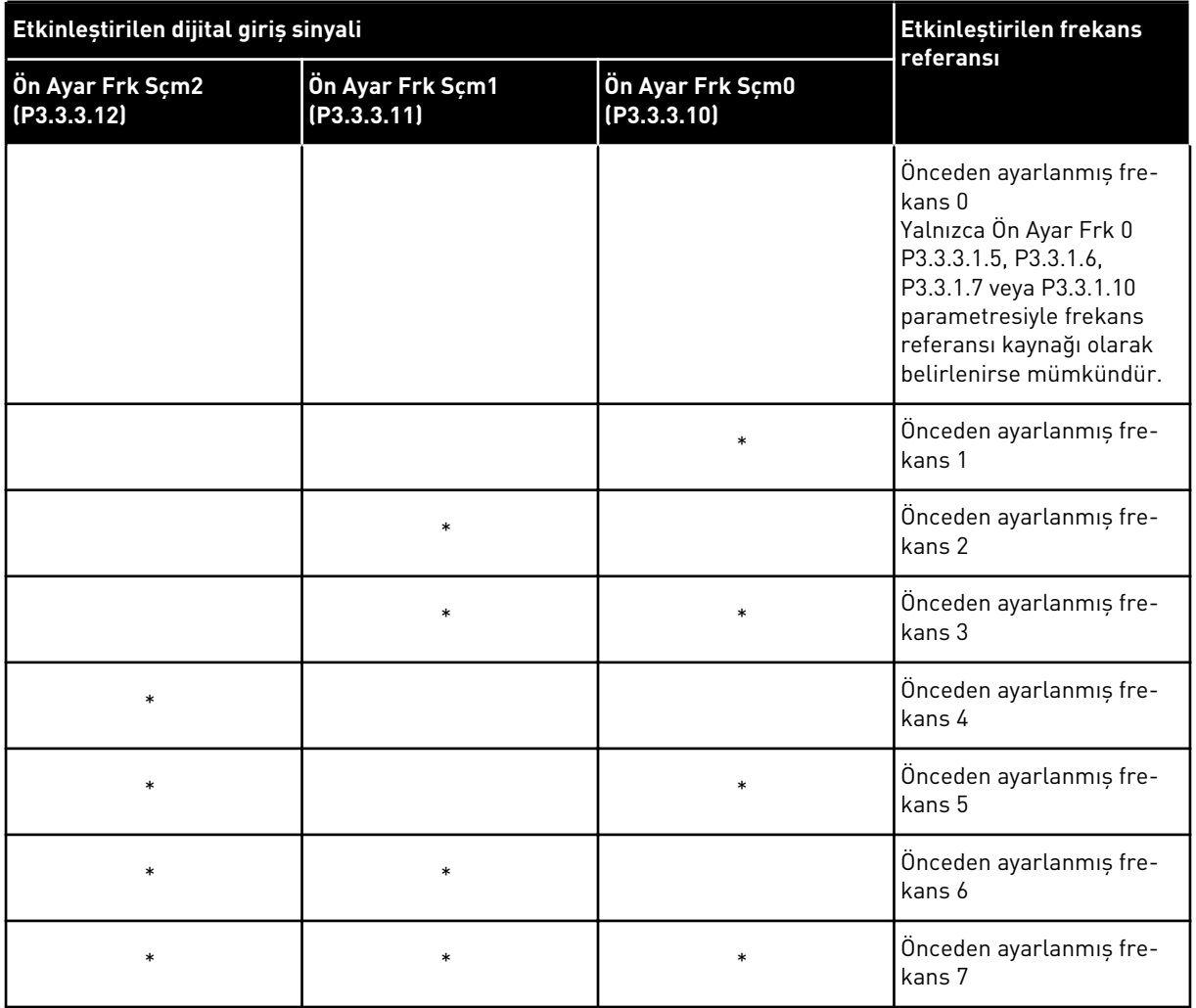

<span id="page-232-0"></span>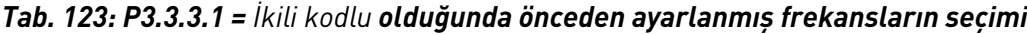

\* = giriş etkinleştirildi.

# P3.3.3.1 PARAMETRESİ İÇİN SEÇİLEN 1 DEĞERİ:

Etkin dijital girişlerin farklı setleriyle Önceden Ayarlanmış Frekanslar 1 ila 3'ü kullanabilirsiniz. Etkin girişlerin sayısı, hangisinin kullanıldığını belirtir.

| Etkinleştirilen dijital giriş sinyali |                                 |                                 | Etkinleştirilen frekans<br>referansı                                                                                                    |
|---------------------------------------|---------------------------------|---------------------------------|----------------------------------------------------------------------------------------------------|
| Ön Ayar Frk Sçm2<br>(P3.3.3.12)       | Ön Ayar Frk Sçm1<br>(P3.3.3.11) | Ön Ayar Frk Sçm0<br>(P3.3.3.10) |                                                                                                    |
|                                       |                                 |                                 | Önceden ayarlanmış fre-<br>kans 0<br>Yalnızca Ön Ayar Frk 0<br>P3.3.3.1.5, P3.3.1.6,<br>P3.3.1.7 veya P3.3.1.10<br>parametresiyle frekans<br>referansı kaynağı olarak<br>belirlenirse mümkündür. |
|                                       |                                 | $\ast$                          | Önceden ayarlanmış fre-<br>kans 1                                                                                                    |
|                                       | $\ast$                          |                                 | Önceden ayarlanmış fre-<br>kans 1                                                                                                    |
| $\ast$                                |                                 |                                 | Önceden ayarlanmış fre-<br>kans 1                                                                                                    |
|                                       | $\ast$                          | $\ast$                          | Önceden ayarlanmış fre-<br>kans 2                                                                                                    |
| $\ast$                                |                                 | $\ast$                          | Önceden ayarlanmış fre-<br>kans 2                                                                                                    |
| $\ast$                                | $\ast$                          |                                 | Önceden ayarlanmış fre-<br>kans 2                                                                                                    |
| $\ast$                                |                                 | $\ast$                          | Önceden ayarlanmış fre-<br>kans 3                                                                                                    |

*Tab. 124: P3.3.3.1 = Giriş sayısı olduğunda önceden ayarlanmış frekansların seçimi*

\* = giriş etkinleştirildi.

#### *P3.3.3.10 ÖNCEDEN AYARLANMIŞ FREKANS SEÇİMİ 0 (ID 419)*

Önceden ayarlanmış frekanslar için seçici olarak kullanılan dijital giriş sinyalini seçmek için bu parametreyi kullanın.

Bu parametre, Önceden ayarlanmış hızlar için ikili seçici (0-7). P3.3.3.2 ila P3.3.3.9 arasındaki parametrelere bakın.

# *P3.3.3.11 ÖNCEDEN AYARLANMIŞ FREKANS SEÇİMİ 1 (ID 420)*

Önceden ayarlanmış frekanslar için seçici olarak kullanılan dijital giriş sinyalini seçmek için bu parametreyi kullanın.

Bu parametre, Önceden ayarlanmış hızlar için ikili seçici (0-7). P3.3.3.2 ila P3.3.3.9 arasındaki parametrelere bakın.

# *P3.3.3.12 ÖNCEDEN AYARLANMIŞ FREKANS SEÇİMİ 2 (ID 421)*

Önceden ayarlanmış frekanslar için seçici olarak kullanılan dijital giriş sinyalini seçmek için bu parametreyi kullanın.

Bu parametre, Önceden ayarlanmış hızlar için ikili seçici (0-7). P3.3.3.2 ila P3.3.3.9 arasındaki parametrelere bakın.

1 ila 7 arasındaki Önceden ayarlanmış frekansları uygulamak için bu işlevlere (bkz. Bölüm *[10.6.1 Dijital ve analog girişlerin programlanması](#page-243-0)*) dijital giriş bağlayın. Daha fazla bilgi için bkz. *[Tab. 123 P3.3.3.1 = İkili kodlu olduğunda önceden ayarlanmış frekansların seçimi](#page-232-0)*, *[Tab. 43](#page-112-0)  [Önceden ayarlanmış frekans parametreleri](#page-112-0)* ve *[Tab. 52 Dijital giriş ayarları](#page-116-0)*.

## 10.4.6 MOTOR POTANSİYOMETRESİ PARAMETRELERİ

Motor Potansiyometresi frekans referansı tüm kontrol yerlerinde mevcuttur. Motor potansiyometresi referansını sadece sürücü çalıştırma durumundayken değiştirebilirsiniz.

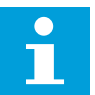

# **NOT!**

Çıkış frekansı, Motor Potansiyometresi Rampa Süresinden daha yavaş olarak ayarlandıysa normal hızlanma ve yavaşlama süreleriyle sınırlandırılır.

# *P3.3.4.1 MOTOR POTANSİYOMETRESİ YUKARI (ID 418)*

Dijital çıkış sinyali ile çıkış frekansını artırmak için bu parametreyi kullanın. Bir motor potansiyometresi sayesinde çıkış frekansını artırabilir veya azaltabilirsiniz. Motor Potansiyometresi YUKARI parametresine bir dijital giriş bağladığınızda ve dijital giriş sinyalini etkinleştirdiğinizde çıkış frekansı artar.

Motor potansiyometresi referansı, kontak açılana kadar ARTAR.

# *P3.3.4.2 MOTOR POTANSİYOMETRESİ AŞAĞI (ID 417)*

Dijital çıkış sinyali ile çıkış frekansını azaltmak için bu parametreyi kullanın. Bir motor potansiyometresi sayesinde çıkış frekansını artırabilir veya azaltabilirsiniz. Motor Potansiyometresi AŞAĞI parametresine bir dijital giriş bağladığınızda ve dijital giriş sinyalini etkinleştirdiğinizde çıkış frekansı azalır.

Motor potansiyometresi referansı, kontak açılana kadar AZALIR.

Motor Potansiyometresi YUKARI veya AŞAĞI etkin olduğunda 3 farklı parametre, çıkış frekansının nasıl arttığını ve azaldığını etkiler. Bu parametreler Motor Potansiyometresi Artış Süresi(P3.3.4.3), Hızlanma Süresi(P3.4.1.2) ve Yavaşlama Süresidir(P3.4.1.3).

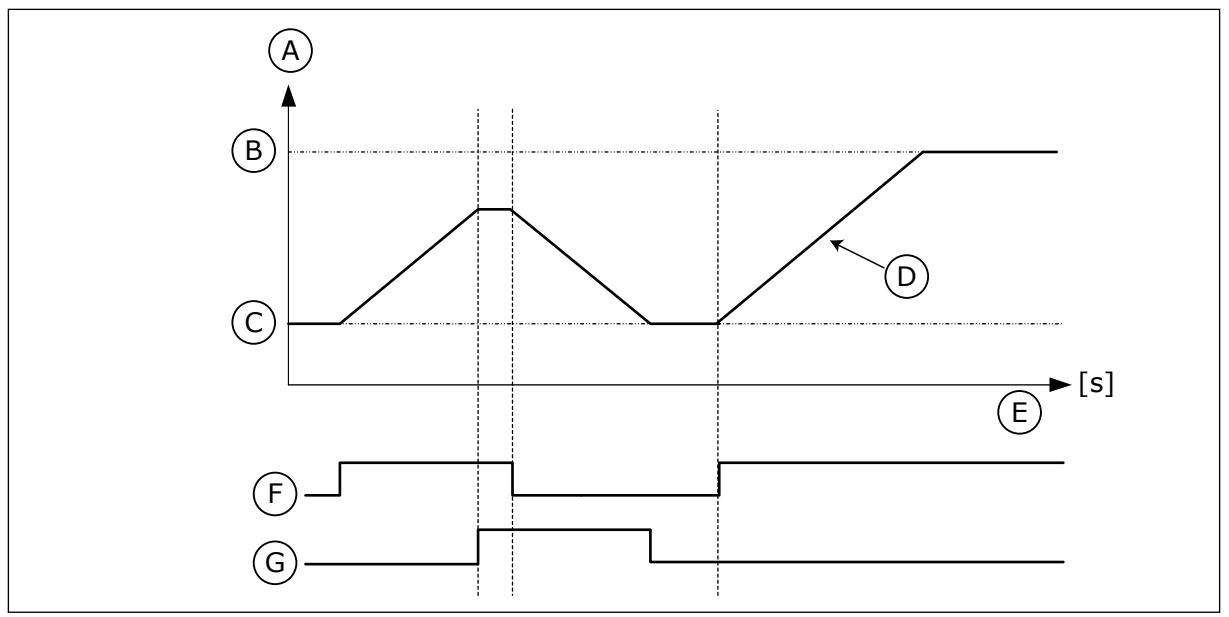

*Şekil 37: Motor potansiyometresi parametreleri*

- A. Frekans Referansı
- B. Max Frekans
- C. Min Frekans
- D. Motor potansiyometresi artış süresi
- E. Zaman
- F. Motor potansiyometresi YUKARI
- G. Motor potansiyometresi AŞAĞI

# *P3.3.4.3 MOTOR POTANSİYOMETRE ARTIŞ SÜRESİ (ID 331)*

Artırıldığı ya da azaltıldığı zaman motor potansiyometresi referansındaki değişim oranını ayarlamak için bu parametreyi kullanın. Parametre değeri Hz/saniye olarak girilir.

*P3.3.4.4 MOTOR POTANSİYOMETRESİ SIFIRLAMA (ID 367)*

Motor potansiyometresinin frekans referansının sıfırlanma mantığını ayarlamak için bu parametreyi kullanın.

Bu parametre, motor potansiyometresinin referansının ne zaman 0 olarak ayarlandığını tanımlar.

Sıfırlama işlevinde 3 seçenek vardır: sıfırlama yok, sürücü durduğunda sıfırla veya sürücünün gücü kapatıldığında sıfırla.

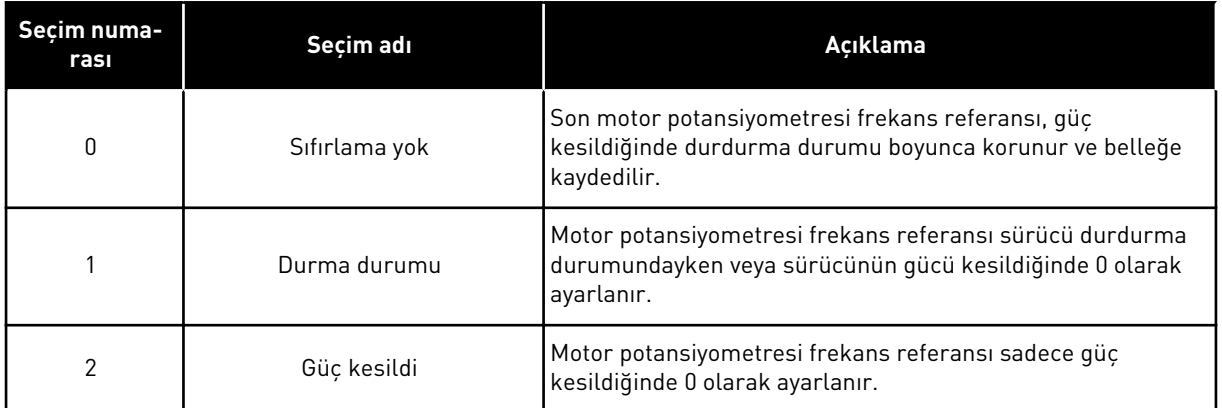

#### 10.4.7 JOYSTİCK PARAMETRELERİ

Motorun frekans referansı veya tork referansını joystick ile kontrol ederken joystick parametrelerini kullanın. Motoru joystick ile kontrol etmek için analog girişe joystick sinyali bağlayın ve joystick parametrelerini ayarlayın.

#### *P3.3.5.1 JOYSTİCK SİNYAL SEÇİMİ (ID 451)*

Joystick işlevini kontrol eden analog giriş sinyalini ayarlamak için bu parametreyi kullanın.

Sürücü veya tork referansının frekans referansını kontrol etmek için Joystick işlevini kullanın.

#### *P3.3.5.2 JOYSTİCK ÖLÜ BÖLGESİ (ID 384)*

Joystick ölü bölgesini ayarlamak için bu parametreyi kullanın. 0 civarındaki küçük değerleri reddetmek için bu değer için 0'dan büyük bir değer belirleyin. Analog giriş sinyali, parametre değeri 0 ± iken joystick referansı 0 olarak belirlenir.

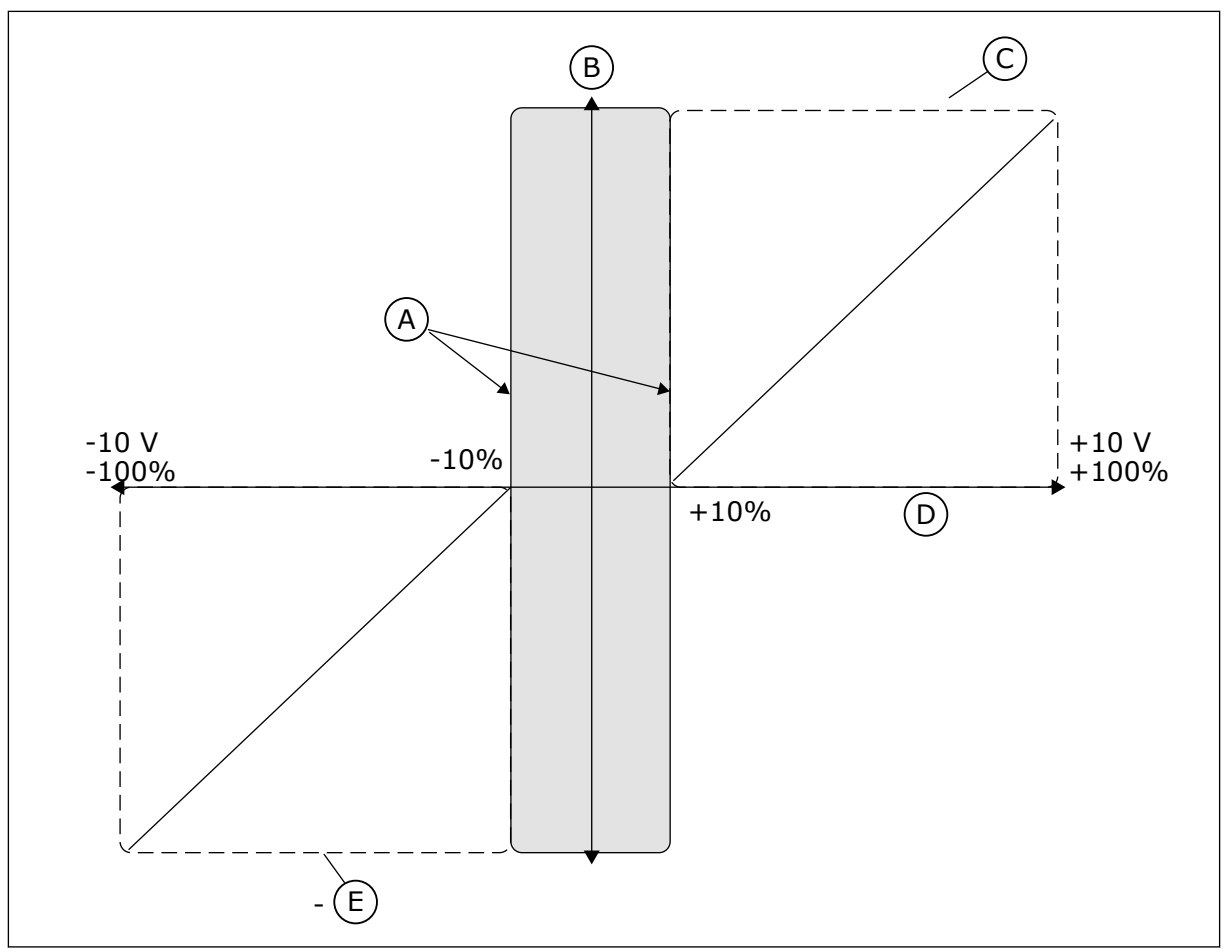

#### *Şekil 38: Joystick işlevi*

- A. Al Joystick ölü bölgesi = %10
- D. Analog giriş

E. MaksFrk

- B. Reference
- C. MaksFrk

#### *P3.3.5.3 JOYSTİCK UYKU BÖLGESİ (ID 385)*

Joystick uyku bölgesini ayarlamak için bu parametreyi kullanın. Joystick referansı, P3.3.5.4 Joystick Uyku Ertelemesi parametresinde tanımlanandan daha uzun süre uyku bölgesinde kalırsa AC sürücü durur.

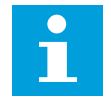

# **NOT!**

Uyku işlevi yalnızca frekans referansını joystick ile kontrol ettiğiniz zaman kullanılabilir.

#### *P3.3.5.4 JOYSTİCK UYKU ERTELEME (ID 386)*

Joystick uyku ertelemesini ayarlamak için bu parametreyi kullanın. Joystick referansı uyku ertelemesinden daha uzun süre uyku bölgesinde kalırsa sürücü durur ve uyku modu etkinleştirilir.

# $\overline{\mathsf{C}}$

## **NOT!**

Bu parametrenin değeri 0 olarak ayarlandığında Joystick uyku işlevi devre dışı bırakılır.

# 10.4.8 YAVAŞ HAREKET PARAMETRELERİ

Normal kontrolü anlık olarak geçersiz kılmak için Yavaş hareket işlevini kullanın. Bu işlevi örneğin, bakım sırasında özel bir durumda veya konumda süreci kontrol etmek için kullanabilirsiniz. Kontrol yerini veya diğer parametreleri değiştirmeniz gerekmez.

Yavaş hareket işlevi sadece sürücü durdurma durumundayken etkinleştirilebilir. 2 adet çift yönlü frekans referansı kullanabilirsiniz. Yavaş hareket işlevini haberleşmeden ya da dijital giriş sinyalleri ile etkinleştirebilirsiniz. Yavaş hareket işlevinin, yavaş hareket etkin durumdayken her zaman kullanılacak olan rampa süresi vardır.

Yavaş hareket işlevi belirlenen referansta sürücüyü başlatır. Yeni başlatma komutu gerekmez. Kontrol yerinin etkisi yoktur.

Yavaş hareket işlevini baypas modunda haberleşmeden Kontrol İfadesi bitleri 10 ve 11 ile etkinleştirebilirsiniz.

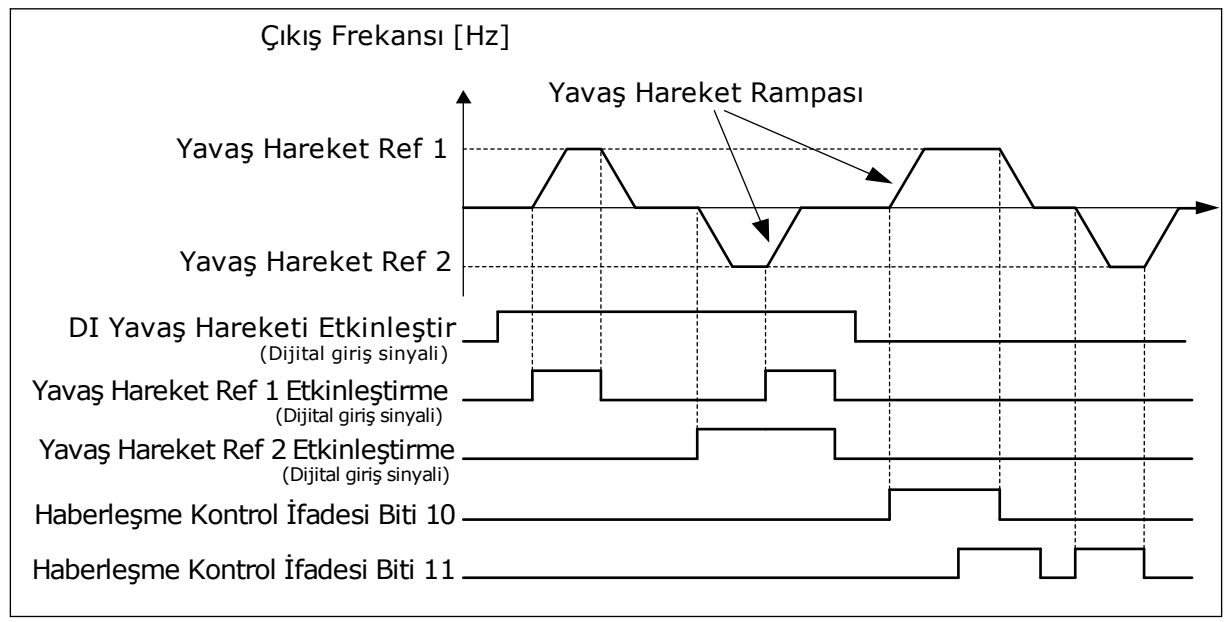

*Şekil 39: Yavaş hareket parametreleri*

# *P3.3.6.1 DI YAVAŞ HAREKETİNİ ETKİNLEŞTİR (ID 532)*

Dijital girişlerden yavaş hareket komutlarını etkinleştirmek için bu parametreyi kullanın. Bu parametre yavaş hareket komutlarını dijital girişlerden etkinleştirmek için kullanılan dijital giriş sinyalini verir. Bu sinyal Haberleşmeden gelen yavaş hareket komutlarını etkilemez.

# *P3.3.6.2 YAVAŞ HAREKET REFERANSI 1 ETKİNLEŞTİRME (ID 530)*

Yavaş Hareket işlevi etkinleştirmesi için dijital giriş sinyallerini ayarlamak üzere bu parametreyi kullanın.

Bu parametre Yavaş Hareket işlevi için frekans referansının ayarlanması ve sürücünün başlatılması için kullanılan dijital giriş sinyalini verir. Yalnızca DI Yavaş Hareketi Etkinleştir etkin olduğunda bu dijital giriş sinyalini kullanabilirsiniz.

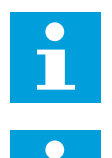

# **NOT!**

DI Yavaş Hareketi Etkinleştir ve bu dijital giriş etkin durumdaysa sürücü başlatılır.

# **NOT!**

2 etkinleştirme sinyali aynı anda etkin durumdaysa sürücü durdurulur.

# *P3.3.6.3 YAVAŞ HAREKET REFERANSI 2 ETKİNLEŞTİRME (ID 531)*

Yavaş Hareket işlevi etkinleştirmesi için dijital giriş sinyallerini ayarlamak üzere bu parametreyi kullanın.

Bu parametre Yavaş Hareket işlevi için frekans referansının ayarlanması ve sürücünün başlatılması için kullanılan dijital giriş sinyalini verir. Yalnızca DI Yavaş Hareketi Etkinleştir etkin olduğunda bu dijital giriş sinyalini kullanabilirsiniz.

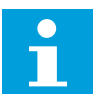

# **NOT!**

DI Yavaş Hareketi Etkinleştir ve bu dijital giriş etkin durumdaysa sürücü başlatılır.

#### **NOT!**

2 etkinleştirme sinyali aynı anda etkin durumdaysa sürücü durdurulur.

#### *P3.3.6.4 YAVAŞ HAREKET REFERANSI 1 (ID 1239)*

Yavaş hareket işlevinin frekans referanslarını ayarlamak için bu parametreyi kullanın. P3.3.6.4 ve P3.3.6.5 parametreleriyle yavaş hareket işlevi için frekans referanslarını ayarlayabilirsiniz. Referanslar çift yönlüdür. Geri komutunun yavaş hareket referanslarının yönü üzerinde bir etkisi yoktur. İleri yön referansı pozitif bir değere; geri yön referansı ise negatif bir değere sahiptir. Yavaş hareket işlevini, dijital giriş sinyalleriyle veya baypas modundaki Haberleşmeden Kontrol İfadesi bitleri 10 ve 11 ile etkinleştirebilirsiniz.

#### *P3.3.6.5 YAVAŞ HAREKET REFERANSI 2 (ID 1240)*

Yavaş hareket işlevinin frekans referanslarını ayarlamak için bu parametreyi kullanın. P3.3.6.4 ve P3.3.6.5 parametreleriyle yavaş hareket işlevi için frekans referanslarını ayarlayabilirsiniz. Referanslar çift yönlüdür. Geri komutunun yavaş hareket referanslarının yönü üzerinde bir etkisi yoktur. İleri yön referansı pozitif bir değere; geri yön referansı ise negatif bir değere sahiptir. Yavaş hareket işlevini, dijital giriş sinyalleriyle veya baypas modundaki Haberleşmeden Kontrol İfadesi bitleri 10 ve 11 ile etkinleştirebilirsiniz.

#### *P3.3.6.6 YAVAŞ HAREKET RAMPASI (ID 1257)*

Yavaş hareket etkin olduğunda artış süresini ayarlamak için bu parametreyi kullanın. Bu parametre, Yavaş Hareket işlevi etkin durumdayken hızlanma ve yavaşlama sürelerini verir.

# **10.5 RAMPA VE FREN AYARLARI**

#### 10.5.1 ARTIŞ 1

#### *P3.4.1.1 RAMPA 1 ŞEKLİ (ID 500)*

Hızlanma ve yavaşlama rampalarının başlangıcını ve sonunu düzeltmek için bu parametreyi kullanın.

Rampa 1 Şekli ve Rampa 2 Şekli parametreleriyle hızlanma ve yavaşlama rampalarını başlatma ve durdurma işlemlerini daha düzgün yapabilirsiniz. Değeri %0,0 olarak belirlerseniz doğrusal rampa şekli oluşur. Hızlanma ve yavaşlama referans sinyalindeki değişime anında uyar.

%1,0 ila %100,0 arasında bir değer belirlediğinizde S-şekilli bir hızlanma veya yavaşlama rampası oluşur. Referans değiştiğinde bu işlevi, parçaların mekanik aşınmalarını ve akım sıçramalarını azaltmak için kullanın. P3.4.1.2 (Hızlanma Süresi 1) ve P3.4.1.3 (Yavaşlama Süresi 1) parametreleriyle hızlanma süresini değiştirebilirsiniz.

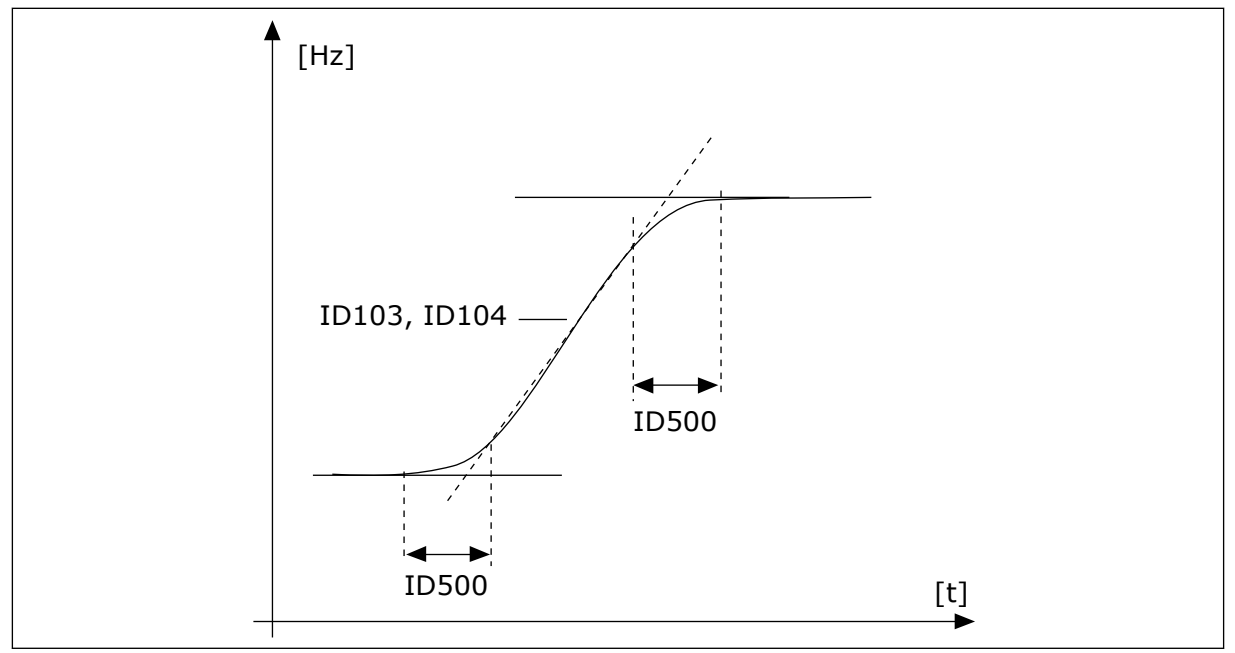

*Şekil 40: Hızlanma/yavaşlama eğrisi (S-şekilli)*

#### *P3.4.1.2 HIZLANMA SÜRESİ 1 (ID 103)*

Çıkış frekansının sıfır frekanstan maksimum frekansa kadar artırılması için gereken süreyi ayarlamak için bu parametreyi kullanın.

#### *P3.4.1.3 YAVAŞLAMA SÜRESİ 1 (ID 104)*

Çıkış frekansının maksimum frekanstan sıfır frekansa kadar azaltılması için gereken süreyi ayarlamak için bu parametreyi kullanın.

# 10.5.2 ARTIŞ 2

# *P3.4.2.1 RAMPA 2 ŞEKLİ (ID 501)*

Hızlanma ve yavaşlama rampalarının başlangıcını ve sonunu düzeltmek için bu parametreyi kullanın.

Rampa 1 Şekli ve Rampa 2 Şekli parametreleriyle hızlanma ve yavaşlama rampalarını başlatma ve durdurma işlemlerini daha düzgün yapabilirsiniz. Değeri %0,0 olarak belirlerseniz doğrusal rampa şekli oluşur. Hızlanma ve yavaşlama referans sinyalindeki değişime anında uyar.

%1,0 ila %100,0 arasında bir değer belirlediğinizde S-şekilli bir hızlanma veya yavaşlama rampası oluşur. Referans değiştiğinde bu işlevi, parçaların mekanik aşınmalarını ve akım sıçramalarını azaltmak için kullanın. P3.4.2.2 (Hızlanma Süresi 2) ve P3.4.2.3 (Yavaşlama Süresi 2) parametreleriyle hızlanma süresini değiştirebilirsiniz.

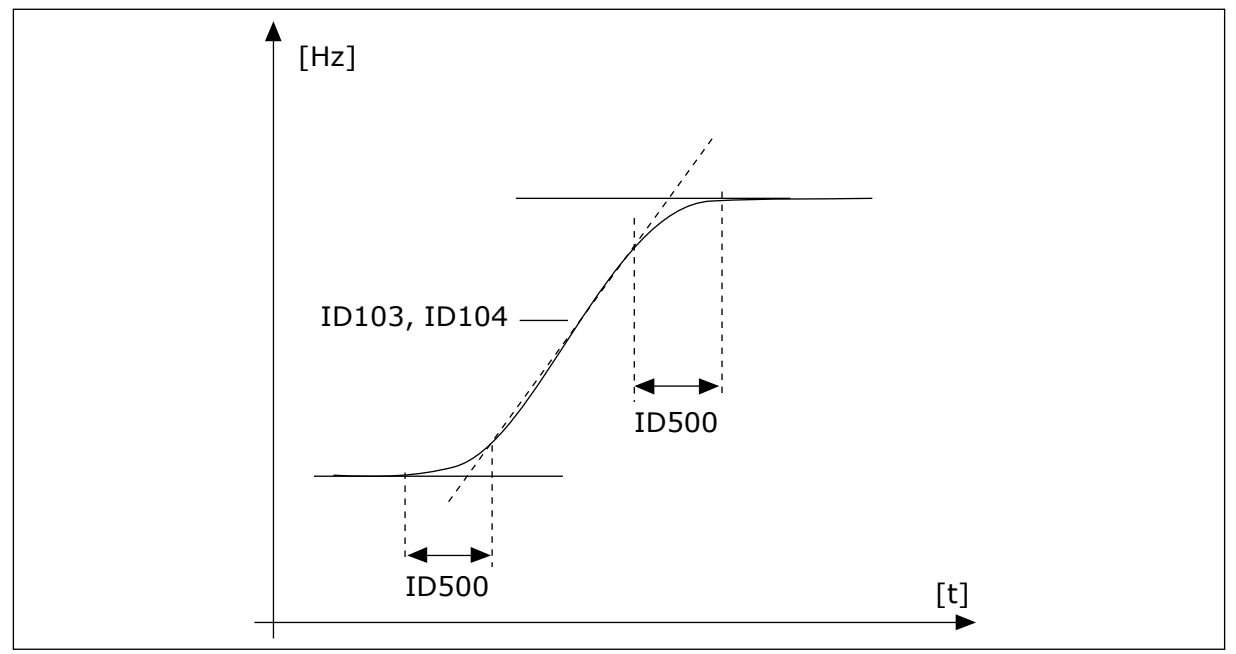

*Şekil 41: Hızlanma/yavaşlama eğrisi (S-şekilli)*

#### *P3.4.2.2 HIZLANMA SÜRESİ 2 (ID 502)*

Çıkış frekansının sıfır frekanstan maksimum frekansa kadar artırılması için gereken süreyi ayarlamak için bu parametreyi kullanın.

#### *P3.4.2.3 YAVAŞLAMA SÜRESİ 2 (ID 503)*

Çıkış frekansının maksimum frekanstan sıfır frekansa kadar azaltılması için gereken süreyi ayarlamak için bu parametreyi kullanın.

#### *P3.4.2.4 RAMPA 2 SEÇİMİ (ID 408)*

Rampa 1 veya rampa 2 seçeneğini belirlemek için bu parametreyi kullanın.

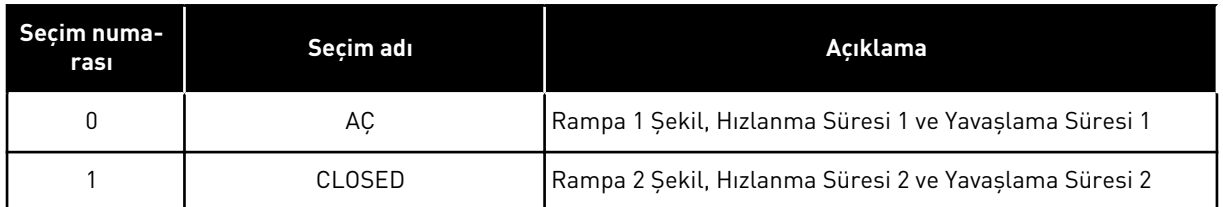

#### 10.5.3 BAŞLATMA MANYETİK

#### *P3.4.3.1 BAŞLATMA MANYETİK AKIMI (ID 517)*

Başlangıçta motora beslenen DC akımını ayarlamak için bu parametreyi kullanın. Bu parametrenin değeri 0 olarak ayarlandığında Başlatma Manyetik işlevi devre dışı bırakılır.

#### *P3.4.3.2 BAŞLATMA MANYETİK SÜRESİ (ID 516)*

Hızlanma başlamadan önce DC akımının motora besleneceği süreyi ayarlamak için bu parametreyi kullanın.

#### 10.5.4 DC FRENİ

#### *P3.4.4.1 DC FREN AKIMI (ID 507)*

DC frenlemesi sırasında motora beslenen akımı ayarlamak için bu parametreyi kullanın. Bu parametrenin değeri 0 olarak ayarlandığında DC Fren işlevi devre dışı bırakılır.

#### *P3.4.4.2 DURDURMADA DC FRENLEME SÜRESİ (ID 508)*

Frenlemeyi AÇIK veya KAPALI olarak ayarlamak ve motor durdurulduğunda frenleme süresini vermek için bu parametreyi kullanın. Bu parametrenin değeri 0 olarak ayarlandığında DC Fren işlevi devre dışı bırakılır.

#### *P3.4.4.3 RAMPA DURDURMASI SIRASINDA DC FRENİNİ BAŞLATMA FREKANSI (ID 515)*

DC freninin başladığı çıkış frekansını ayarlamak için bu parametreyi kullanın.

#### 10.5.5 AKI FRENİ

#### *P3.4.5.1 AKI FRENİ (ID 520)*

Akı Freni işlevini etkinleştirmek için bu parametreyi kullanın. DC frene alternatif olarak akı frenini kullanabilirsiniz. Akı freni, ilave fren dirençlerinin gerekli olmadığı durumlarda frenleme performansını artırır.

Frenleme gerekli olduğunda sistem frekansı düşürür ve motordaki akımı artırır. Bu, fren yapmak için motor performansını artırır. Motor hızı frenleme sırasında kontrol edilir.

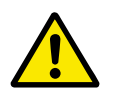

#### **DİKKAT!**

Frenlemeyi yalnızca aralıklı olarak kullanın. Akı freni enerjiyi ısıya dönüştürür ve motorun hasar görmesine neden olabilir.

# <span id="page-243-0"></span>*P3.4.5.2 AKI FRENİ AKIMI (ID 519)*

Akı freninin akım seviyesini ayarlamak için bu parametreyi kullanın.

# **10.6 G/Ç YAPILANDIRMASI**

#### 10.6.1 DİJİTAL VE ANALOG GİRİŞLERİN PROGRAMLANMASI

AC sürücünün girişlerini programlamak esnektir. Farklı işlevler için mevcut olan standart ve isteğe bağlı G/Ç girişlerinden istediğinizi kullanabilirsiniz.

Seçenek kartlarıyla mevcut G/Ç performansını artırabilirsiniz. C, D ve E yuvalarına seçenek kartlarını takabilirsiniz. Kurulum kılavuzundan seçenek kartlarının takılmasına ilişkin daha fazla veriye ulaşabilirsiniz.

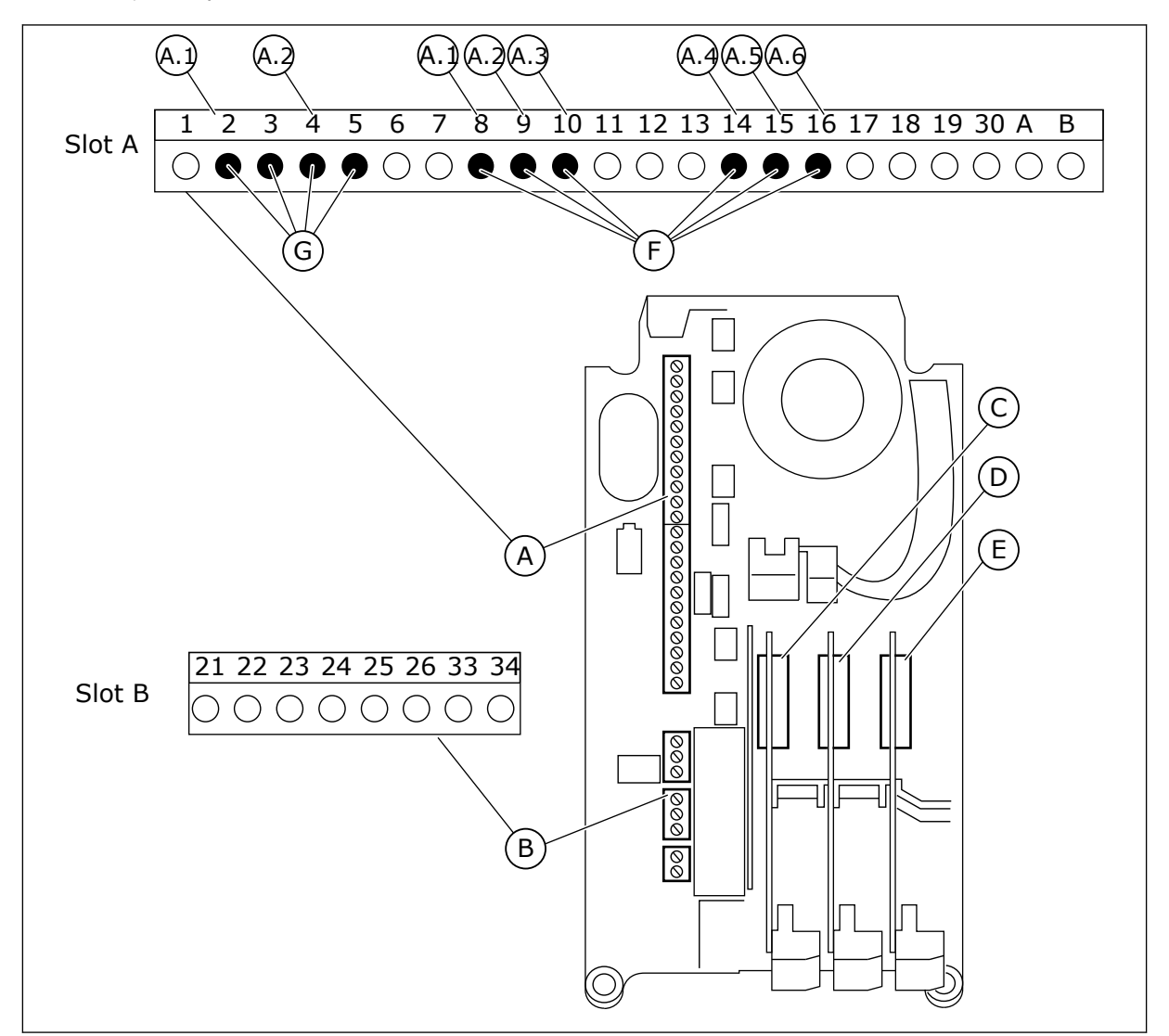

*Şekil 42: Seçenek kartı yuvaları ve programlanabilir girişler*

- A. Standart kart yuvası A ve terminalleri
- B. Standart kart yuvası B ve terminalleri
- C. Seçenek kartı yuvası C
- D. Seçenek kartı yuvası D
- E. Seçenek kartı yuvası E
- F. Programlanabilir dijital girişler (DI)
- G. Programlanabilir analog girişler (AI)

#### 10.6.1.1 Dijital girişleri programlama

Dijital girişler için mevcut işlevleri M3.5.1 parametre grubunda parametreler halinde bulabilirsiniz. Bir işleve dijital giriş sağlamak için doğru parametreye bir değer belirleyin. Mevcut işlevlerin listesi için bkz. *[Tab. 52 Dijital giriş ayarları](#page-116-0)*.

#### **Örnek:**

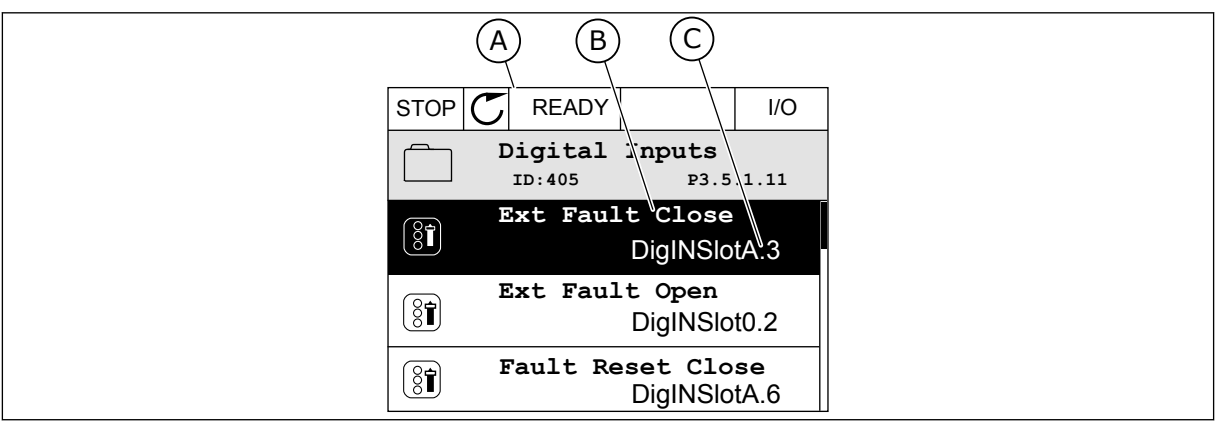

*Şekil 43: Grafiksel ekranda Dijital girişler menüsü*

- A. Grafiksel ekran
- B. Parametrenin adı, yani işlev
- C. Parametrenin değeri, yani ayarlanan dijital giriş

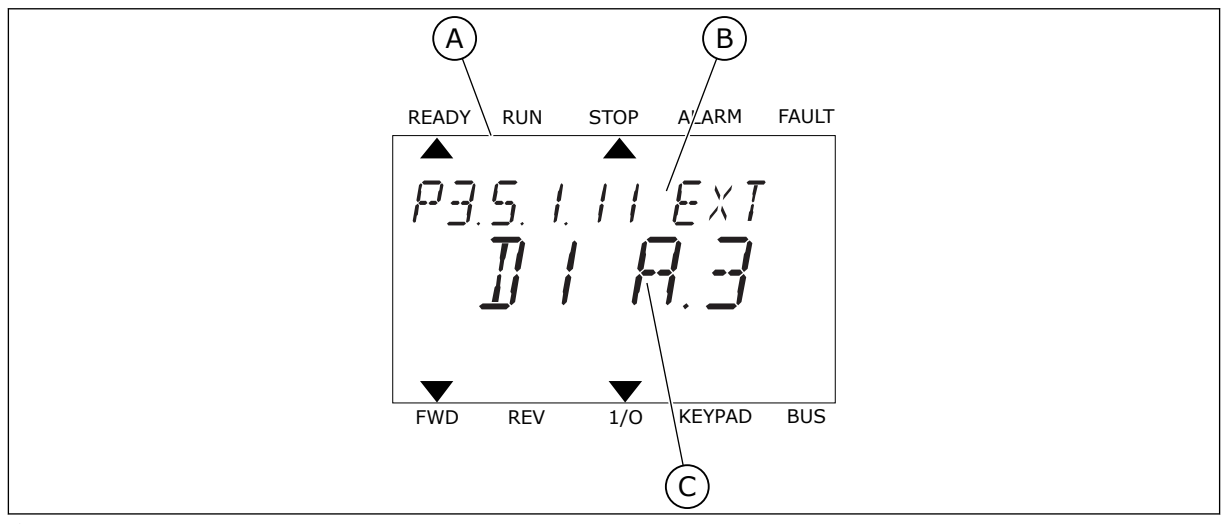

*Şekil 44: Metin ekranında Dijital girişler menüsü*

- A. Metin ekranı
- B. Parametrenin adı, yani işlev
- C. Parametrenin değeri, yani ayarlanan dijital giriş

Standart G/Ç kartı derlemesinde 6 dijital giriş mevcuttur: Yuva A terminalleri 8, 9, 10, 14, 15 ve 16.

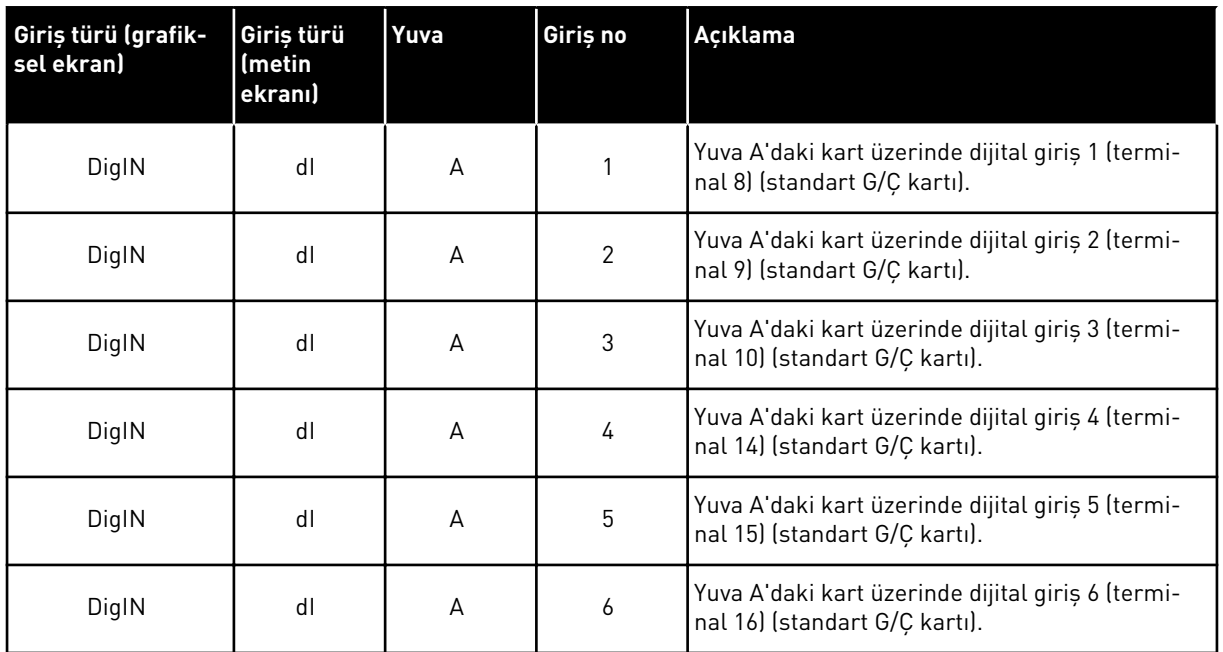

M3.5.1 menüsünün konumu olan Harici Hata Kapalı işlevi P3.5.1.11 parametresidir. Grafiksel ekranda DigIN SlotA.3 ve metin ekranında dI A.3 varsayılan değerini alır. Bu seçimden sonra DI3 dijital girişine (terminal 10) giden dijital sinyal Harici Hata Kapalı işlevini kontrol eder.

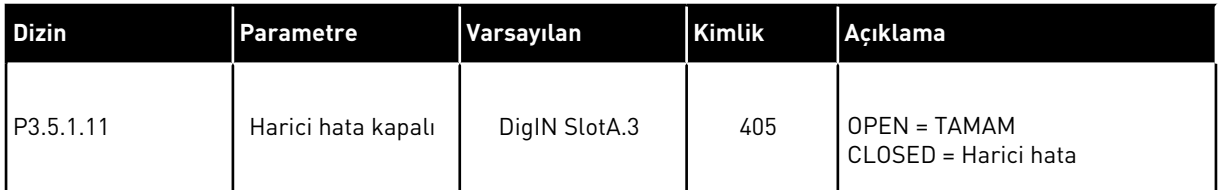

Standart G/Ç içinde, girişi DI3 iken, örneğin DI6 (terminal 16) şeklinde değiştirmek için bu talimatları uygulayın.

#### GRAFİKSEL EKRANDA PROGRAMLAMA

1 Parametre seçin. Düzenleme moduna gitmek için Sağ ok düğmesine basın.  $\begin{bmatrix} \text{STOP} \\ \text{STOP} \end{bmatrix}$  READY | I/O

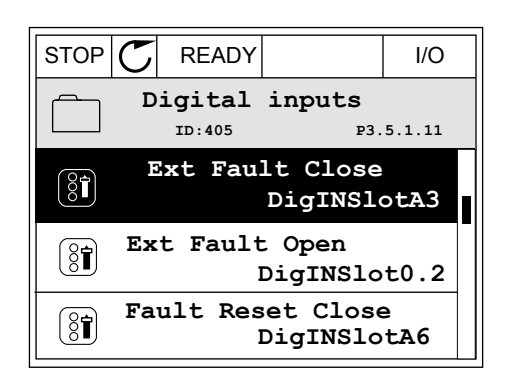

- 2 Düzenleme modunda DigIN SlotA yuva değerinin altı çizilidir ve yanıp söner. Örneğin C, D veya E yuvalarına takılan seçenek kartları nedeniyle G/Ç içinde daha fazla dijital girişiniz varsa, bunları buradan seçin.
- 3 Terminal 3'ü etkinleştirmek için, tekrar Sağ ok düğmesine basın.  $\left\| \text{STOP} \right| \mathbb{C} \right\|$  READY  $\left\| \text{ 1/O} \right\|$

4 Terminali 6 olarak değiştirmek için Yukarı ok düğmesine 3 kez basın. Değişikliği OK düğmesine basarak kabul edin.

5 Dijital giriş DI6 başka işlevler tarafından zaten kullanılıyorsa ekranda bir mesaj görüntülenir. Bu seçimlerden birini değiştirin.

**DigIN SlotA.3**  $\sqrt{}$  $\mathbf{L}$ **Min: Max:**

 $\left( \mathbf{\widehat{S}}\widehat{\mathbf{I}}\right)$ 

 $STOP$   $\boxed{\bigcup}$  READY  $\boxed{1/1}$   $\boxed{1/1}$ **Ext Fault Close**

 $\overline{\phantom{0}}$ 

**P3.5.1.11** 

╱

- **Ext Fault Close**  $\left[\begin{matrix} 8 \\ 0 \end{matrix}\right]$ **P3.5.1.11**  $\overline{\phantom{a}}$  $\hat{\Diamond}$ DigIN SlotA.3 -**Min: Max:**
- STOP READY I/O **Ext Fault Close**  $\left[\begin{smallmatrix} 8 \\ 8 \end{smallmatrix}\right]$ **P3.5.1.11**  $\wedge$ DigIN SlotA. $\underbrace{6}_{\angle}$  $\ddot{\vee}$ **Min: Max:**

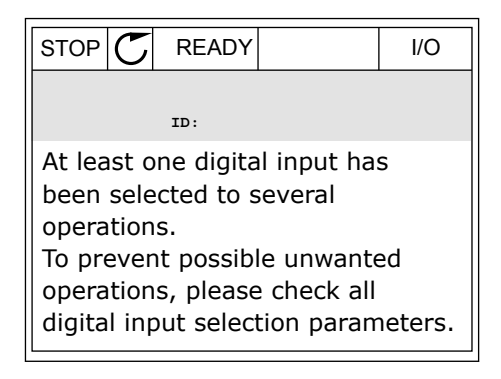

#### METİN EKRANINDA PROGRAMLAMA

1 Parametre seçin. Düzenleme moduna gitmek için OK düğmesine basın.

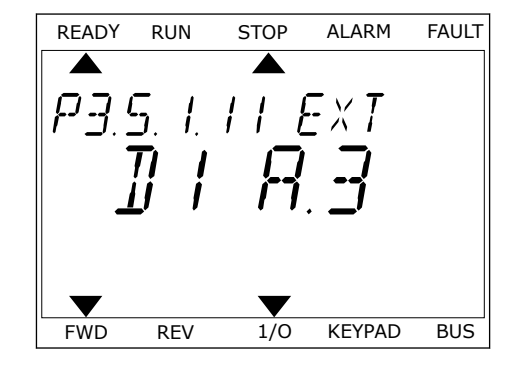

READY RUN STOP ALARM FAULT  $\overline{\blacktriangle}$  $FXI$ FWD REV 1/0 KEYPAD BUS

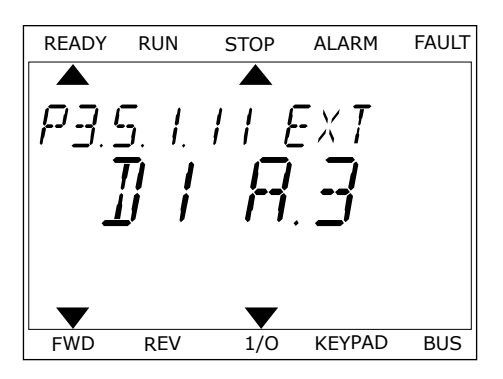

READY RUN STOP ALARM FAULT  $\overline{\blacktriangle}$ P3.5. I. I I. EXT FWD REV 1/O KEYPAD BUS

- 2 Düzenleme modunda D harfi yanıp söner. Örneğin C, D veya E yuvalarına takılan seçenek kartları nedeniyle G/Ç içinde daha fazla dijital girişiniz varsa, bunları buradan seçin.
- 3 Terminal 3'ü etkinleştirmek için, tekrar Sağ ok düğmesine basın. D harfi yanıp sönmeyi durdurur.

4 Terminali 6 olarak değiştirmek için Yukarı ok düğmesine 3 kez basın. Değişikliği OK düğmesine basarak kabul edin.

5 DI6 dijital giriş başka işlevler tarafından zaten kullanılıyorsa ekranda bir mesaj kayar. Bu seçimlerden birini değiştirin.

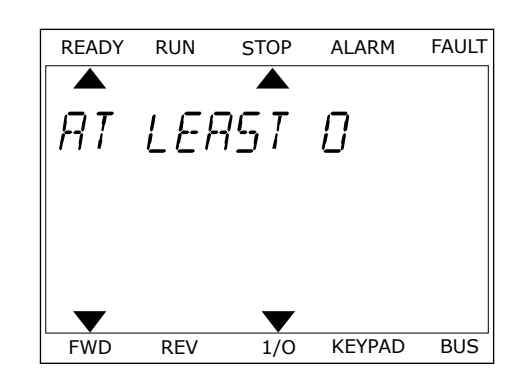

Bu adımlardan sonra DI6 dijital girişine giden dijital sinyal, Harici Hata Kapalı işlevini kontrol eder.

Bir işlevin değeri DigIN Slot0.1 (grafiksel ekranda) veya dI 0.1 (metin ekranında) olabilir. Bu koşullarda işlev için bir terminal belirlememişsinizdir veya girişi her zaman OPEN olarak belirlemişsinizdir. Bu, M3.5.1 grubundaki birçok parametre için varsayılan değerdir. Diğer yandan, bazı girişler, her zaman CLOSED varsayılan değerini alır. Değerler grafiksel ekranda DigIN Slot0.2, metin ekranında dI 0.2 olarak görüntülenir.

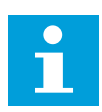

# **NOT!**

Ayrıca zaman kanallarını dijital girişlere atayabilirsiniz. Bu konuda daha fazla bilgi için bkz. *[Tab. 89 Uyku işlevi ayarları](#page-148-0)*.

# 10.6.1.2 Analog girişleri programlama

Mevcut analog girişlerinden analog frekans referansı sinyali için hedef giriş seçebilirsiniz.

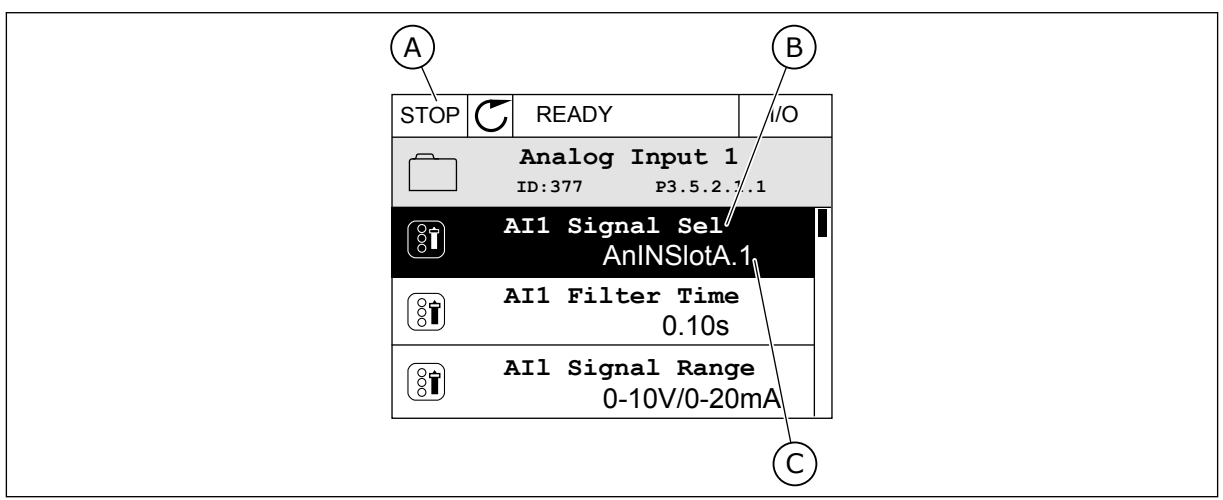

*Şekil 45: Grafiksel ekranda Analog girişler menüsü*

- A. Grafiksel ekran
- B. Parametrenin adı

C. Parametrenin değeri, yani ayarlanan analog giriş

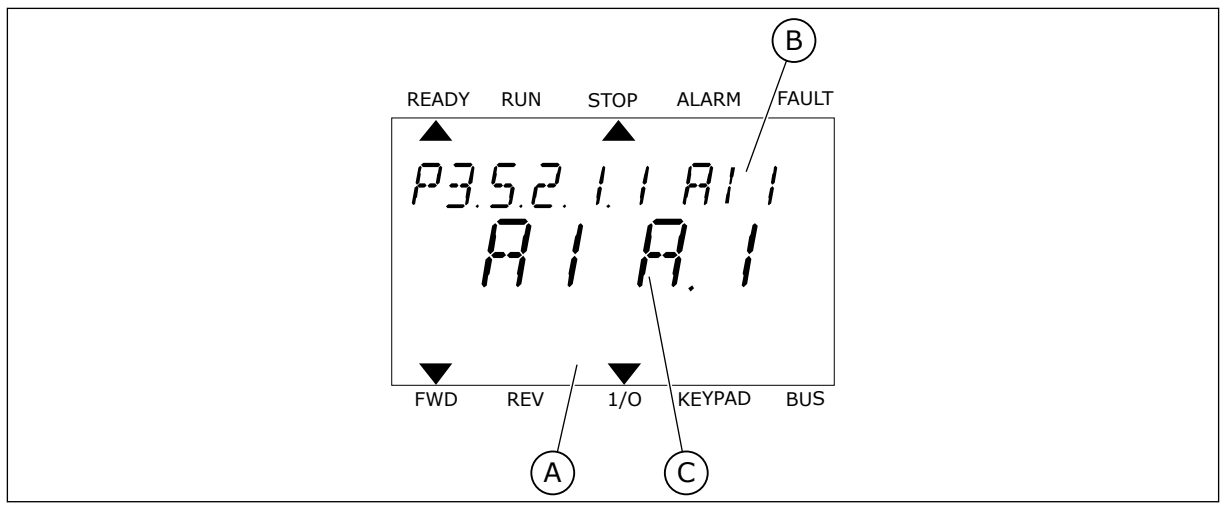

*Şekil 46: Metin ekranında Analog girişler menüsü*

A. Metin ekranı B. Parametrenin adı C. Parametrenin değeri, yani ayarlanan analog giriş

Standart G/Ç kartı derlemesinde 2 analog giriş mevcuttur:Yuva A terminalleri 2/3 ve 4/5.

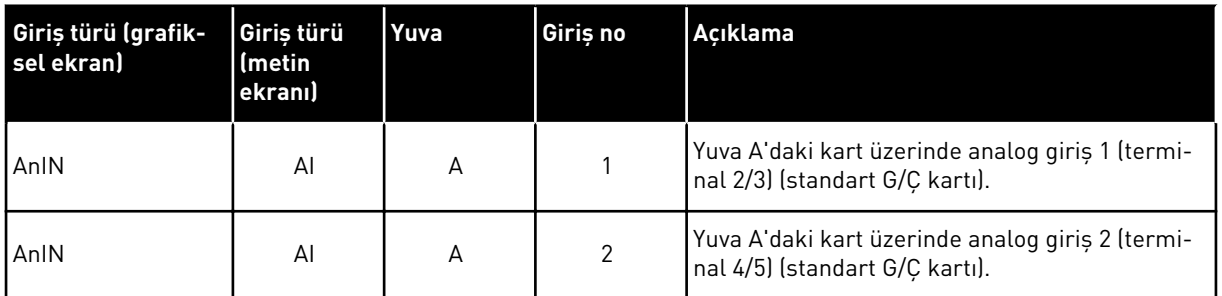

P3.5.2.1.1 AI1 Sinyal Seçimi parametresinin konumu M3.5.2.1 menüsüdür.Grafiksel ekranda AnIN SlotA.1 veya metin ekranında AI A.1 varsayılan değerini alır.Analog frekans referans sinyali AI1 için hedef giriş; 2/3 terminallerinde analog giriştir.Sinyalin voltaj veya akım olduğunu belirlemek için dip anahtarlarını kullanın.Daha fazla bilgi için Kurulum kılavuzuna bakın.

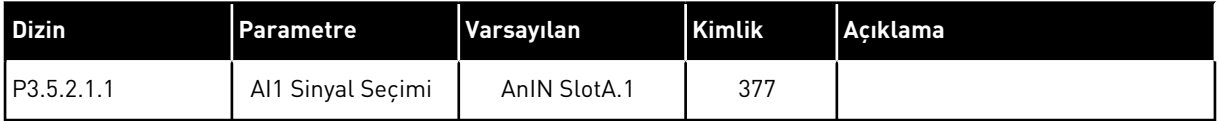

Girişi AI1 iken, örneğin yuva C'de seçenek kartınızdaki analog giriş şeklinde değiştirmek için bu talimatları uygulayın.

# GRAFİKSEL EKRANDA ANALOG GİRİŞLERİ PROGRAMLAMA

1 Parametre seçmek için Sağ ok düğmesine basın.

2 Düzenleme modunda AnIN SlotA yuva değerinin altı çizilidir ve yanıp söner. STOP READY I/O

3 Değeri AnIN SlotC olarak değiştirmek için Yukarı ok düğmesine basın.Değişikliği OK düğmesine basarak kabul edin.

# METİN EKRANINDA ANALOG GİRİŞLERİ PROGRAMLAMA

1 Parametre seçmek için OK düğmesine basın. READY RUN STOP ALARM FAULT

# $[8]$ **AI1 Filter Time**   $\boxed{8}$ **AI1 Signal Range**   $\boxed{8}$

Min: Max:

 $\hat{\Diamond}$ 

 $\circledS$ 

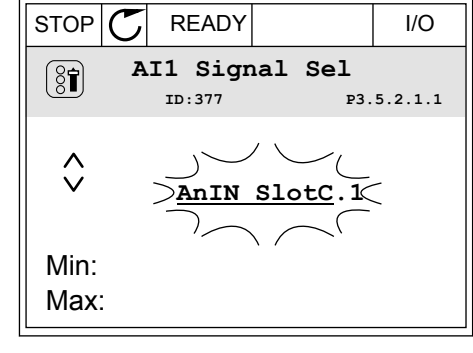

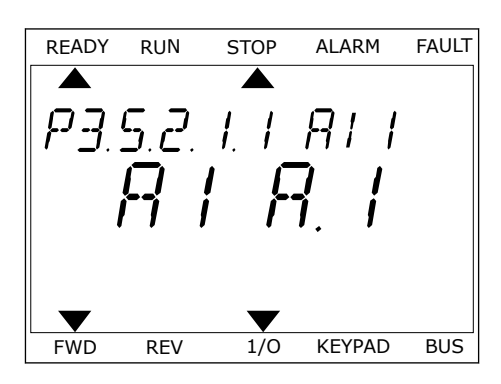

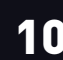

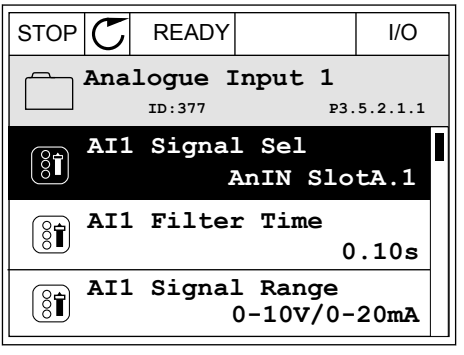

**AI1 Signal Sel**

**AnIN SlotA.1**

**P3.5.2.1.1** 

2 Düzenleme modunda A harfi yanıp söner.<br>READY RUN STOP ALARM FAULT

3 Değeri C olarak değiştirmek için Yukarı ok düğmesine basın.Değişikliği OK düğmesine basarak kabul edin.

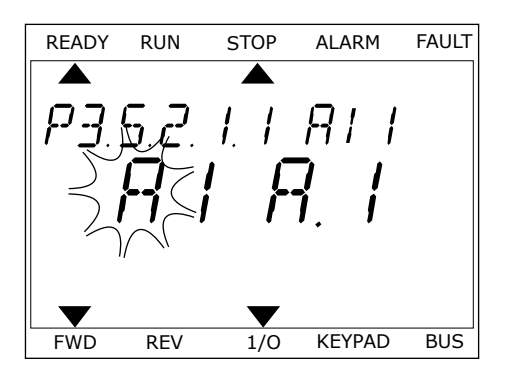

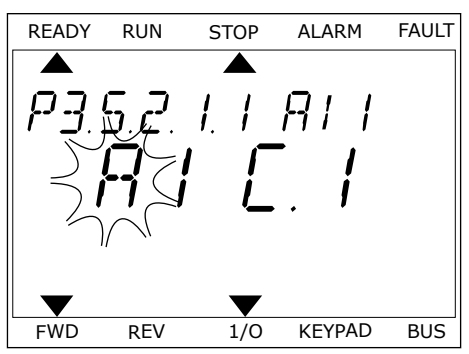
# 10.6.1.3 Sinyal kaynaklarının açıklaması

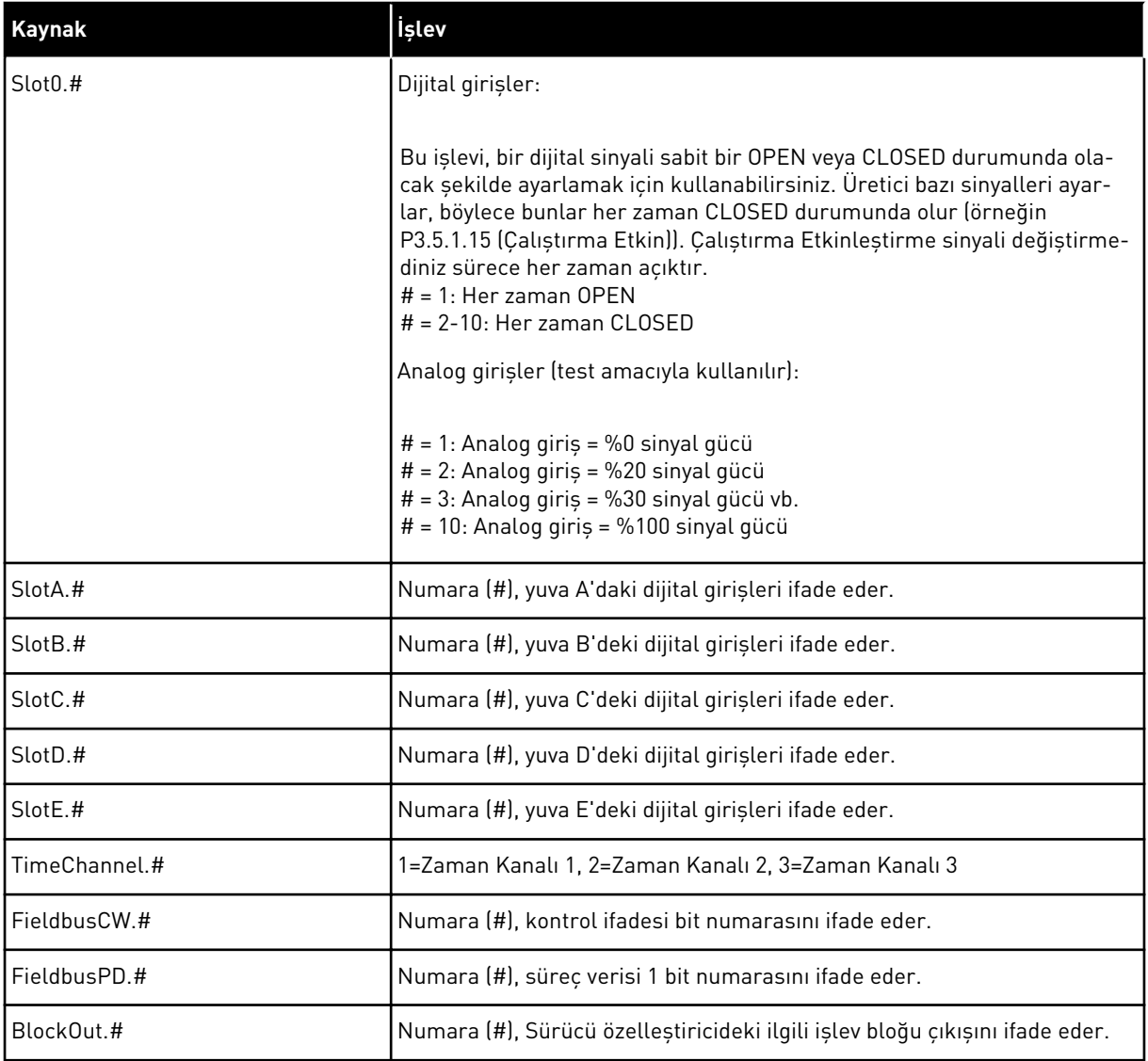

#### <span id="page-253-0"></span>10.6.2 PROGRAMLANABİLİR GİRİŞLER İÇİN VARSAYILAN İŞLEVLER

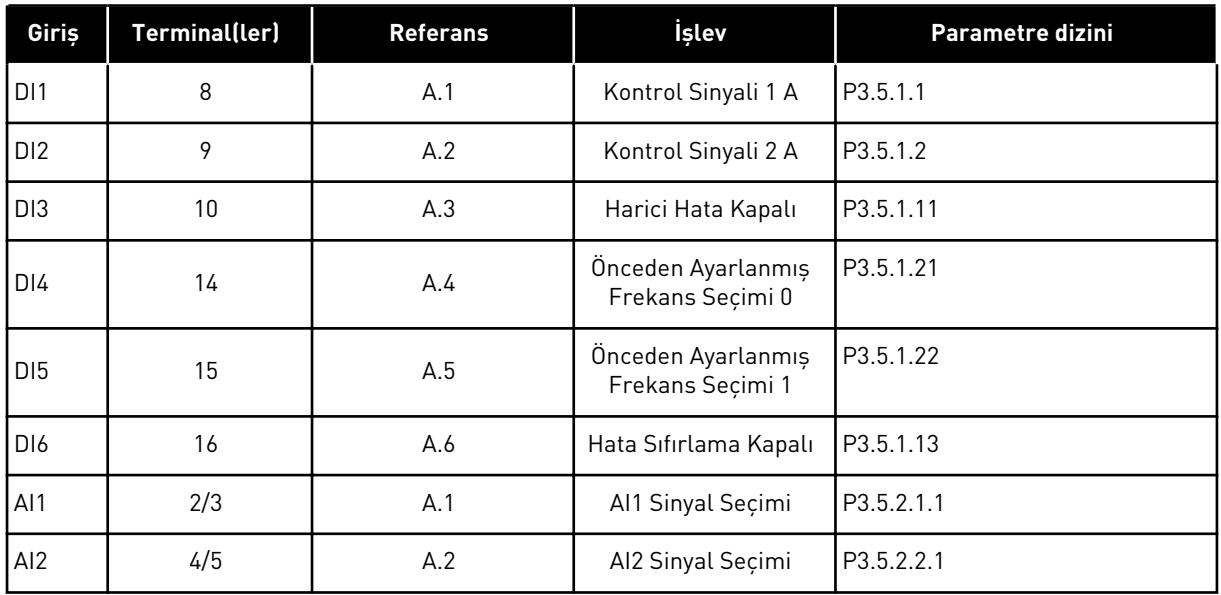

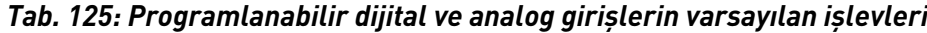

#### 10.6.3 DİJİTAL GİRİŞLER

Parametreler, dijital giriş terminaline bağlayabileceğiniz işlevlerdir. *DigIn Slot A.2* metni, yuva A'daki ikinci giriş anlamına gelir. Ayrıca işlevler zaman kanallarına da bağlanabilir. Zaman kanalları terminaller gibi çalışır.

Dijital girişlerin ve dijital çıkışların durumlarını Çoklu İzleme görünümünden izleyebilirsiniz.

#### *P3.5.1.1 KONTROL SİNYALİ 1 A (ID 403)*

Kontrol yeri G/Ç A (FWD) olduğunda sürücüyü başlatan ve durduran dijital giriş sinyalini (Kontrol Sinyali 1) seçmek için bu parametreyi kullanın.

#### *P3.5.1.2 KONTROL SİNYALİ 2 A (ID 404)*

Kontrol yeri G/Ç A (REV) olduğunda sürücüyü başlatan ve durduran dijital giriş sinyalini (Kontrol Sinyali 2) seçmek için bu parametreyi kullanın.

#### *P3.5.1.3 KONTROL SİNYALİ 3 A (ID 434)*

Kontrol yeri G/Ç A olduğunda sürücüyü başlatan ve durduran dijital giriş sinyalini (Kontrol Sinyali 3) seçmek için bu parametreyi kullanın.

#### *P3.5.1.4 KONTROL SİNYALİ 1 B (ID 423)*

Kontrol yeri G/Ç B olduğunda sürücüyü başlatan ve durduran dijital giriş sinyalini (Kontrol Sinyali 1) seçmek için bu parametreyi kullanın.

#### *P3.5.1.5 KONTROL SİNYALİ 2 B (ID 424)*

Kontrol yeri G/Ç B olduğunda sürücüyü başlatan ve durduran dijital giriş sinyalini (Kontrol Sinyali 2) seçmek için bu parametreyi kullanın.

### *P3.5.1.6 KONTROL SİNYALİ 3 B (ID 435)*

Kontrol yeri G/Ç B olduğunda sürücüyü başlatan ve durduran dijital giriş sinyalini (Kontrol Sinyali 3) seçmek için bu parametreyi kullanın.

### *P3.5.1.7 G/Ç B KONTROL GÜCÜ (ID 425)*

Kontrol yerini G/Ç A'dan G/Ç B'ye değiştiren dijital giriş sinyalini seçmek için bu parametreyi kullanın.

# *P3.5.1.8 G/Ç B REFERANS GÜCÜ (ID 343)*

Frekans referansı kaynağını G/Ç A'dan G/Ç B'ye değiştiren dijital giriş sinyalini seçmek için bu parametreyi kullanın.

# *P3.5.1.9 HABERLEŞME KONTROL GÜCÜ (ID 411)*

Kontrol yerini ve frekans referansı kaynağını Haberleşme (G/Ç A, G/Ç B veya Yerel kontrolden) olarak değiştiren dijital giriş sinyalini seçmek için bu parametreyi kullanın.

### *P3.5.1.10 TUŞ TAKIMI KONTROL GÜCÜ (ID 410)*

Kontrol yerini ve frekans referansı kaynağını Tuş Takımı (herhangi bir kontrol yerinden) olarak değiştiren dijital giriş sinyalini seçmek için bu parametreyi kullanın.

# *P3.5.1.11 HARİCİ HATA KAPALI (ID 405)*

Harici bir hatayı etkinleştiren dijital giriş sinyalini seçmek için bu parametreyi kullanın.

# *P3.5.1.12 HARİCİ HATA AÇIK (ID 406)*

Harici bir hatayı etkinleştiren dijital giriş sinyalini seçmek için bu parametreyi kullanın.

### *P3.5.1.13 HATA SIFIRLAMA KAPALI (ID 414)*

Tüm etkin hataları sıfırlayan dijital giriş sinyalini seçmek için bu parametreyi kullanın. Dijital girişin durumu açıkken kapalı olarak değiştiğinde aktif hatalar sıfırlanır (yükselen kenar).

### *P3.5.1.14 HATA SIFIRLAMA AÇIK (ID 213)*

Tüm etkin hataları sıfırlayan dijital giriş sinyalini seçmek için bu parametreyi kullanın. Dijital girişin durumu açıkken kapalı olarak değiştiğinde aktif hatalar sıfırlanır (geriye sayım).

### *P3.5.1.15 ÇALIŞTIRMA ETKİNLEŞTİRME (ID 407)*

Sürücüyü Hazır duruma getiren dijital giriş sinyalini seçmek için bu parametreyi kullanın. Kontak AÇIK durumundaysa motorun başlangıcı devre dışı bırakılır. Kontak KAPALI durumdayken motorun başlangıcı etkinleştirilir.

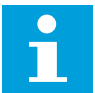

# **NOT!**

Sinyalin durumu "açık" ise sürücünün durumu "Hazır Değil" olarak kalır. Sürücünün durdurulması için Çalıştırma Etkinleştirme sinyali kullanılıyorsa P3.2.5 Durdurma İşlevi parametresindeki seçimden bağımsız olarak sürücü her zaman durana kadar serbest duruş yapar.

### *P3.5.1.16 ÇALIŞTIRMA BAĞLANTISI 1 (ID 1041)*

Sürücünün başlatılmasını önleyen dijital giriş sinyalini seçmek için bu parametreyi kullanın. Bağlantı sinyali "açık" olduğunda sürücü hazır olabilir ancak başlatma mümkün olmaz (sürgülü bağlantı).

# *P3.5.1.17 ÇALIŞTIRMA BAĞLANTISI 2 (ID 1042)*

Sürücünün başlatılmasını önleyen dijital giriş sinyalini seçmek için bu parametreyi kullanın. Bağlantı sinyali "açık" olduğunda sürücü hazır olabilir ancak başlatma mümkün olmaz (sürgülü bağlantı).

Bağlantı etkinleştirilirse sürücü başlatılamaz.

Bu işlevi sürgü kapalıyken sürücünün başlatılmasını önlemek için kullanabilirsiniz. Sürücünün çalışması sırasında bu bağlantıyı etkinleştirirseniz sürücü durur.

# *P3.5.1.18 MOTOR ÖN ISITMA AÇIK (ID 1044)*

Motor Ön Isıtma işlevini etkinleştiren dijital giriş sinyalini seçmek için bu parametreyi kullanın.

Sürücü durdur modunda olduğunda Motor Ön Isıtma işlevi, DC akımı besler.

### *P3.5.1.19 RAMPA 2 SEÇİMİ (ID 408)*

Kullanılacak artış süresini seçen dijital giriş sinyalini seçmek için bu parametreyi kullanın.

### *P3.5.1.20 HZL/YVL YASAK (ID 415)*

Sürücünün hızlanmasını ve yavaşlamasını önleyen dijital giriş sinyalini seçmek için bu parametreyi kullanın.

Kontak açılıncaya kadar hızlanma veya yavaşlama mümkün değildir.

### *P3.5.1.21 ÖNCEDEN AYARLANMIŞ FREKANS SEÇİMİ 0 (ID 419)*

Önceden ayarlanmış frekansları seçen dijital giriş sinyalini ayarlamak için bu parametreyi kullanın.

### *P3.5.1.22 ÖNCEDEN AYARLANMIŞ FREKANS SEÇİMİ 1 (ID 420)*

Önceden ayarlanmış frekansları seçen dijital giriş sinyalini ayarlamak için bu parametreyi kullanın.

### *P3.5.1.23 ÖNCEDEN AYARLANMIŞ FREKANS SEÇİMİ 2 (ID 421)*

Önceden ayarlanmış frekansları seçen dijital giriş sinyalini ayarlamak için bu parametreyi kullanın.

### *P3.5.1.24 MOTOR POTANSİYOMETRESİ YUKARI (ID 418)*

Dijital çıkış sinyali ile çıkış frekansını artırmak için bu parametreyi kullanın. Kontak açılıncaya kadar motor potansiyometresi referansı ARTAR.

#### *P3.5.1.25 MOTOR POTANSİYOMETRESİ AŞAĞI (ID 417)*

Dijital çıkış sinyali ile çıkış frekansını azaltmak için bu parametreyi kullanın. Kontak açılana kadar motor potansiyometresi referansı AZALIR.

#### *P3.5.1.26 HIZLI DURDURMA ETKİNLEŞTİRME (ID 1213)*

Hızlı Durdurma işlevini etkinleştiren dijital giriş sinyalini seçmek için bu parametreyi kullanın. Hızlı Durdurma işlevi, kontrol yerinden veya kontrol sinyallerinden bağımsız olarak sürücüyü durdurur.

#### *P3.5.1.27 ZAMANLAYICI 1 (ID 447)*

Zamanlayıcıyı başlatan dijital giriş sinyalini seçmek için bu parametreyi kullanın. Bu sinyal devre dışı bırakıldığında zamanlayıcı başlar (geriye sayım). Süre parametresinde tanımlanan süre dolduğunda çıkış devre dışı bırakılır.

#### *P3.5.1.28 ZAMANLAYICI 2 (ID 448)*

Zamanlayıcıyı başlatan dijital giriş sinyalini seçmek için bu parametreyi kullanın. Bu sinyal devre dışı bırakıldığında zamanlayıcı başlar (geriye sayım). Süre parametresinde tanımlanan süre dolduğunda çıkış devre dışı bırakılır.

#### *P3.5.1.29 ZAMANLAYICI 3 (ID 449)*

Zamanlayıcıyı başlatan dijital giriş sinyalini seçmek için bu parametreyi kullanın. Bu sinyal devre dışı bırakıldığında zamanlayıcı başlar (geriye sayım). Süre parametresinde tanımlanan süre dolduğunda çıkış devre dışı bırakılır.

### *P3.5.1.30 PID AYAR NOKTASI YÜKSELTME (ID 1046)*

PID ayar noktası değeri yükseltmesini etkinleştiren dijital giriş sinyalini seçmek için bu parametreyi kullanın.

Bu sinyal devre dışı bırakıldığında zamanlayıcı başlar (geri sayım). Süre parametresinde tanımlanan süre dolduğunda çıkış devre dışı bırakılır.

#### *P3.5.1.31 PID AYAR NOKTASI SEÇİMİ (ID 1047)*

Kullanılacak PID ayar noktası değerini seçen dijital giriş sinyalini ayarlamak için bu parametreyi kullanın.

#### *P3.5.1.32 HARİCİ PID BAŞLATMA SİNYALİ (ID 1049)*

Harici PID denetleyicisini başlatan ve durduran dijital giriş sinyalini seçmek için bu parametreyi kullanın.

# $\bullet$ Т

**NOT!**

Harici PID denetleyicisi Grup 3.14 içinde etkinleştirilmemişse bu parametrenin bir etkisi olmaz.

### *P3.5.1.33 HARİCİ PID AYAR NOKTASI SEÇİMİ (ID 1048)*

Kullanılacak PID ayar noktası değerini seçen dijital giriş sinyalini ayarlamak için bu parametreyi kullanın.

# *P3.5.1.34 MOTOR 1 BAĞLANTISI (ID 426)*

Çoklu Pompa sistemi için bağlantı sinyali olarak kullanılan dijital giriş sinyalini seçmek için bu parametreyi kullanın.

# *P3.5.1.35 MOTOR 2 BAĞLANTISI (ID 427)*

Çoklu Pompa sistemi için bağlantı sinyali olarak kullanılan dijital giriş sinyalini seçmek için bu parametreyi kullanın.

### *P3.5.1.36 MOTOR 3 BAĞLANTISI (ID 428)*

Çoklu Pompa sistemi için bağlantı sinyali olarak kullanılan dijital giriş sinyalini seçmek için bu parametreyi kullanın.

# *P3.5.1.37 MOTOR 4 BAĞLANTISI (ID 429)*

Çoklu Pompa sistemi için bağlantı sinyali olarak kullanılan dijital giriş sinyalini seçmek için bu parametreyi kullanın.

### *P3.5.1.38 MOTOR 5 BAĞLANTISI (ID 430)*

Çoklu Pompa sistemi için bağlantı sinyali olarak kullanılan dijital giriş sinyalini seçmek için bu parametreyi kullanın.

### *P3.5.1.39 MOTOR 6 BAĞLANTISI (ID 486)*

Çoklu Pompa sistemi için bağlantı sinyali olarak kullanılan dijital giriş sinyalini seçmek için bu parametreyi kullanın.

### *P3.5.1.40 BAKIM SAYACI SIFIRLAMA (ID 490)*

Bakım Sayacının değerini sıfırlayan dijital girişi seçmek için bu parametreyi kullanın.

### *P3.5.1.41 DI YAVAŞ HAREKETİNİ ETKİNLEŞTİR (ID 532)*

Dijital girişlerden yavaş hareket komutlarını etkinleştirmek için bu parametreyi kullanın. Bu parametre, yavaş hareketi haberleşmeden etkilemez.

### *P3.5.1.42 YAVAŞ HAREKET REFERANSI 1 ETKİNLEŞTİRME (ID 530)*

Yavaş hareket işlevini etkinleştiren dijital giriş sinyallerini ayarlamak için bu parametreyi kullanın.

**NOT!**

# $\bullet$ H

Giriş etkinleştirilirse sürücü başlatılır.

# *P3.5.1.43 YAVAŞ HAREKET REFERANSI 2 ETKİNLEŞTİRME (ID 531)*

Yavaş hareket işlevini etkinleştiren dijital giriş sinyallerini ayarlamak için bu parametreyi kullanın.

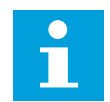

# **NOT!**

Giriş etkinleştirilirse sürücü başlatılır.

# *P3.5.1.44 MEKANİK FREN GERİBİLDİRİMİ (ID 1210)*

Mekanik frenden fren durumu geribildirim sinyalini ayarlamak için bu parametreyi kullanın. Bu giriş sinyalini mekanik frenin yardımcı kontağına bağlayın. Belirtilen sürede kontak kapatılmazsa sürücü hata verir.

# *P3.5.1.45 YANGIN MODU ETKİNLEŞTİRME AÇIK (ID 1596)*

Yangın Modu işlevini etkinleştiren dijital giriş sinyalini seçmek için bu parametreyi kullanın. Doğru sifre ile etkinlestirilirse bu parametre Yangın Modu'nu etkinleştirir.

# *P3.5.1.46 YANGIN MODU ETKİNLEŞTİRME KAPALI (ID 1619)*

Yangın Modu işlevini etkinleştiren dijital giriş sinyalini seçmek için bu parametreyi kullanın. Doğru şifre ile etkinleştirilirse bu parametre Yangın Modu'nu etkinleştirir.

# *P3.5.1.47 YANGIN MODU GERİ (ID 1618)*

Yangın Modunda yönü tersine çevirme komutunu veren dijital giriş sinyalini seçmek için bu parametreyi kullanın.

Bu işlevin normal çalışma sırasında hiçbir etkisi yoktur.

### *P3.5.1.48 OTOMATİK TEMİZLEME ETKİNLEŞTİRME (ID 1715)*

Otomatik Temizlemeyi başlatan dijital giriş sinyalini seçmek için bu parametreyi kullanın. Etkinleştirme sinyali işlem tamamlanmadan kaldırılırsa Otomatik Temizleme durdurulur.

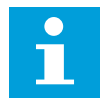

# **NOT!**

Giriş etkinleştirilirse sürücü başlatılır.

# *P3.5.1.49 PARAMETRE GRUBU 1/2 SEÇİMİ (ID 496)*

Kullanılacak parametre grubunu seçen dijital girişi ayarlamak için bu parametreyi kullanın. Bu parametre için "DigIN Slot0" dışında bir yuva seçilirse bu işlev etkinleştirilir. Parametre grubu seçimine yalnızca dönüştürücü durdurulduğunda izin verilir.

Kontak Açık = Parametre Grubu 1 etkin grup olarak yüklendi Kontak Kapalı = Parametre Grubu 2 etkin grup olarak yüklendi

# $\bullet$ П

**NOT!**

Parametre değerleri, B6.5.4 Grup 1'e Kaydet ve B6.5.4 Grup 2'ye Kaydet parametreleriyle Grup 1 ve Grup 2 şeklinde depolanır. Bu parametreler tuş takımından veya VACON® Live PC aracından kullanılabilir.

### *P3.5.1.50 (P3.9.9.1) KULLTANIMLI HATA 1 ETKİNLEŞTİRME (ID 15523)*

Bu parametreyi KullTanımlı Hata 1'i (Hata Kimliği: 1114) etkinleştiren dijital giriş sinyalini ayarlamak için kullanın.

# *P3.5.1.51 (P3.9.10.1) KULLTANIMLI HATA 2 ETKİNLEŞTİRME (ID 15524)*

Bu parametreyi KullTanımlı Hata 2'yi (Hata Kimliği: 1115) etkinleştiren dijital giriş sinyalini ayarlamak için kullanın.

### 10.6.4 ANALOG GİRİŞLER

### *P3.5.2.1.1 AI1 SİNYAL SEÇİMİ (ID 377)*

AI sinyalini dilediğiniz analog girişine bağlamak için bu parametreyi kullanın. Bu parametre programlanır. Bkz. *[Tab. 125 Programlanabilir dijital ve analog girişlerin](#page-253-0)  [varsayılan işlevleri](#page-253-0)*.

# *P3.5.2.1.2 AI1 SİNYAL FİLTRESİ SÜRESİ (ID 378)*

Analog giriş sinyalindeki parazitleri filtrelemek için bu parametreyi kullanın. Bu parametreyi etkinleştirmek için 0'dan büyük bir değer girin.

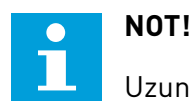

Uzun filtreleme süresi, regülasyon yanıtını yavaşlatır.

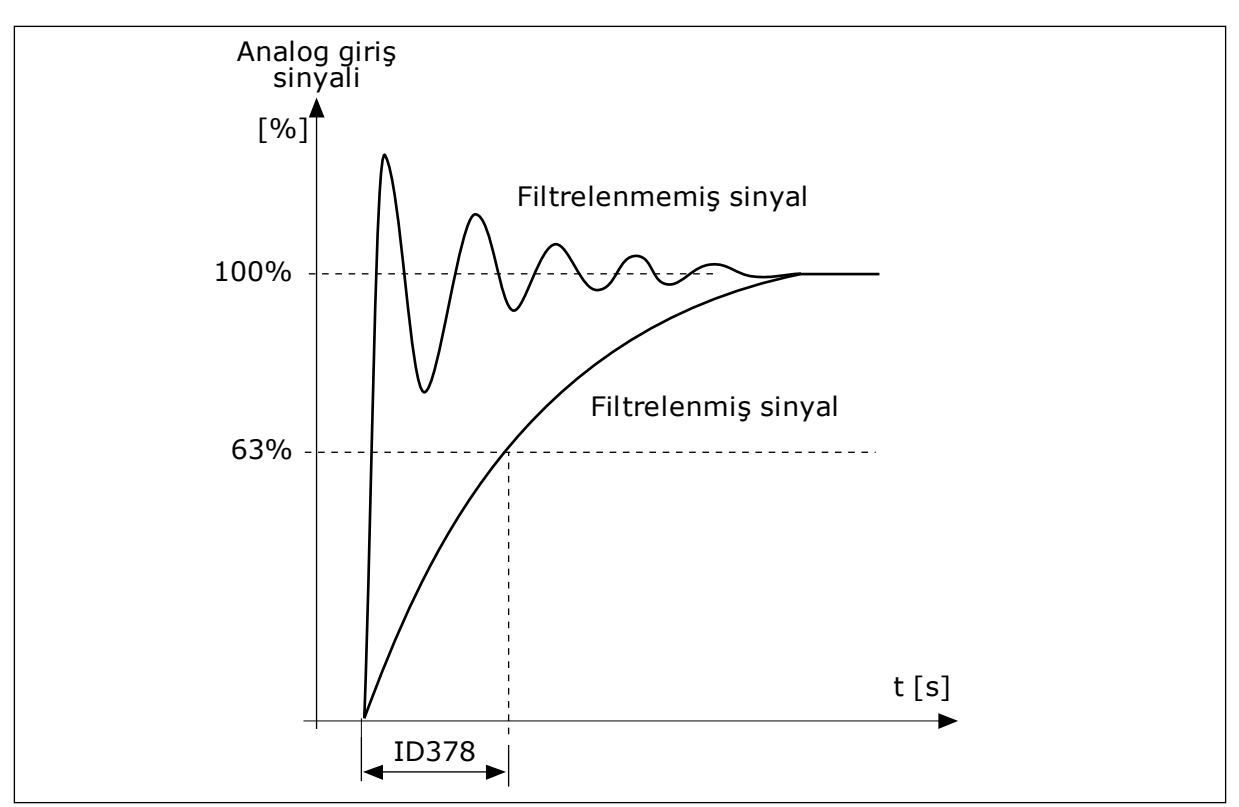

*Şekil 47: AI1 sinyal filtreleme*

# *P3.5.2.1.3 AI1 SİNYAL ARALIĞI (ID 379)*

Analog sinyali aralığını değiştirmek için bu parametreyi kullanın. Özel ölçek parametreleri kullanılıyorsa bu parametrenin değeri baypas edilir.

Analog giriş sinyali türünü (akım veya voltaj) belirlemek için kontrol kartındaki dip anahtarlarını kullanın. Daha fazla bilgi için, Kurulum kılavuzuna bakın. Analog giriş sinyalini frekans referansı olarak kullanabilirsiniz. 0 veya 1 değeri seçimi, analog giriş sinyali ölçeklemesini değiştirir.

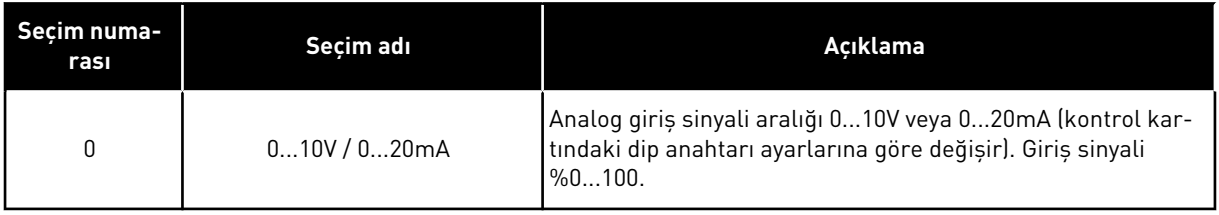

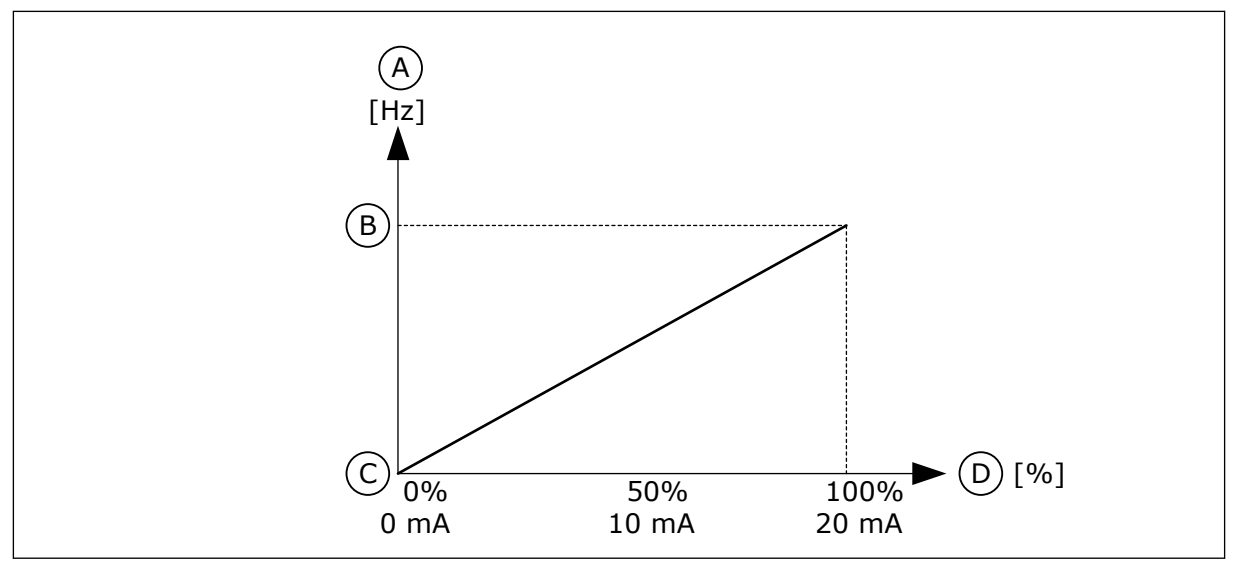

*Şekil 48: Analog giriş sinyali aralığı, seçim 0*

- A. Frekans referansı
- B. Maks. frekans referansı
- C. Min. frekans referansı
- D. Analog giriş sinyali

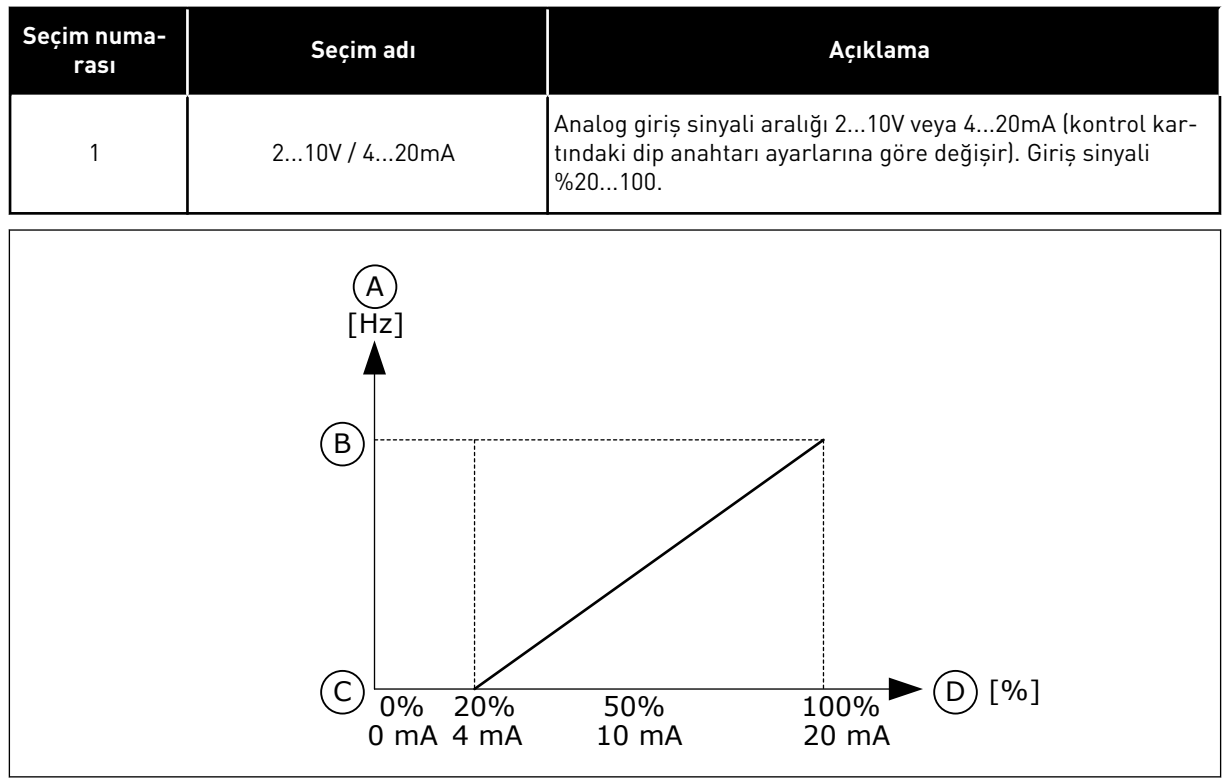

*Şekil 49: Analog giriş sinyali aralığı, seçim 1*

- A. Frekans referansı
- B. Maks. frekans referansı
- C. Min. frekans referansı
- D. Analog giriş sinyali

# *P3.5.2.1.4 AI1 ÖZEL. MİN (ID 380)*

Analog giriş sinyali aralığını -%160 ile %160 arasına ayarlamak için bu parametreyi kullanın.

# *P3.5.2.1.5 AI1 ÖZEL. MAKS (ID 381)*

Analog giriş sinyali aralığını -%160 ile %160 arasına ayarlamak için bu parametreyi kullanın.

Örneğin, analog giriş sinyalini frekans referansı olarak kullanabilirsiniz ve P3.5.2.1.4, P3.5.2.1.5 parametrelerini %40 ila 80 arasında belirleyebilirsiniz. Bu koşullarda frekans referansı, Minimum frekans referansı ve Maksimum frekans referansı arasında değişir ve analog giriş sinyali, 8 ve 16 mA arasında değişir.

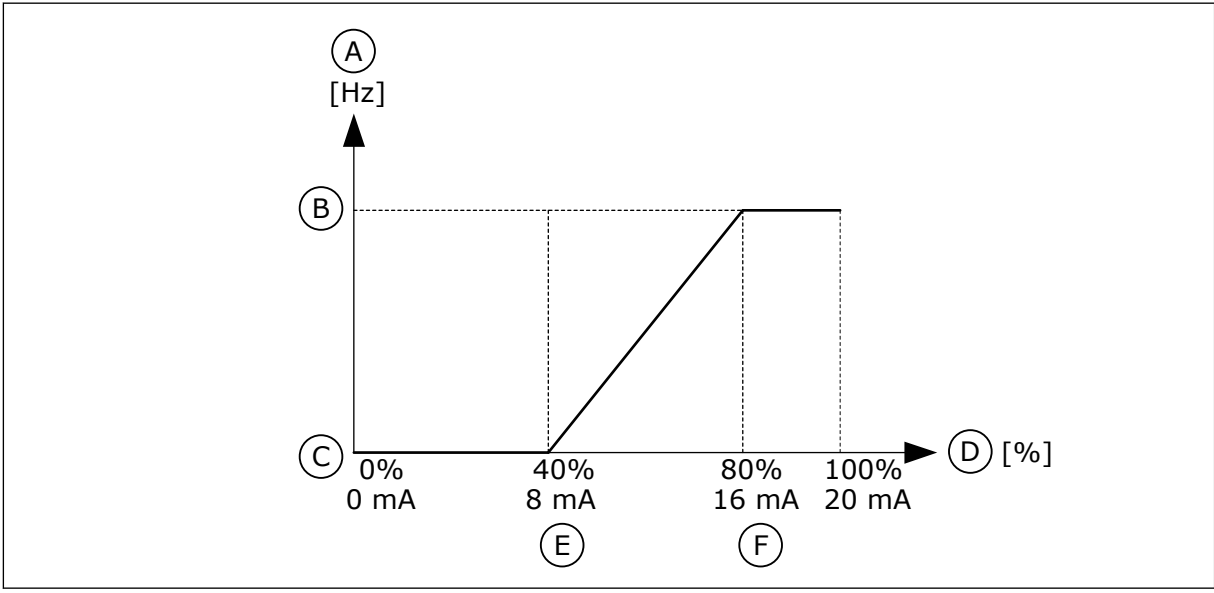

*Şekil 50: AI1 sinyali özel. min./maks.*

- A. Frekans referansı
- B. Maks. frekans referansı
- C. Min. frekans referansı
- D. Analog giriş sinyali
- E. AI özel min.
- F. AI özel maks.

### *P3.5.2.1.6 AI1 SİNYAL ÇEVİRME (ID 387)*

Analog giriş sinyalini evirmek için bu parametreyi kullanın. Analog giriş sinyali çevrilirse sinyal eğrisi tersine döner.

Analog giriş sinyalini frekans referansı olarak kullanabilirsiniz. 0 veya 1 değeri seçimi, analog giriş sinyali ölçeklemesini değiştirir.

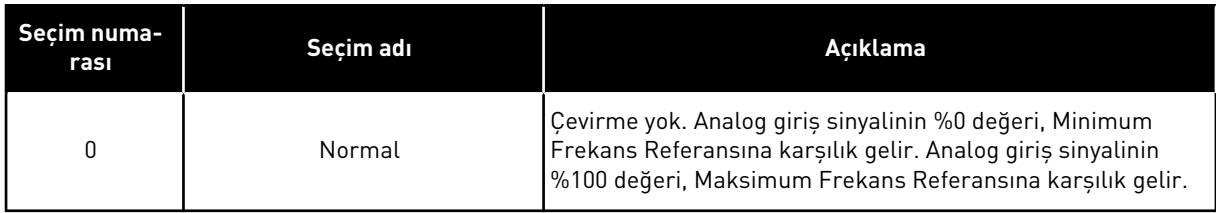

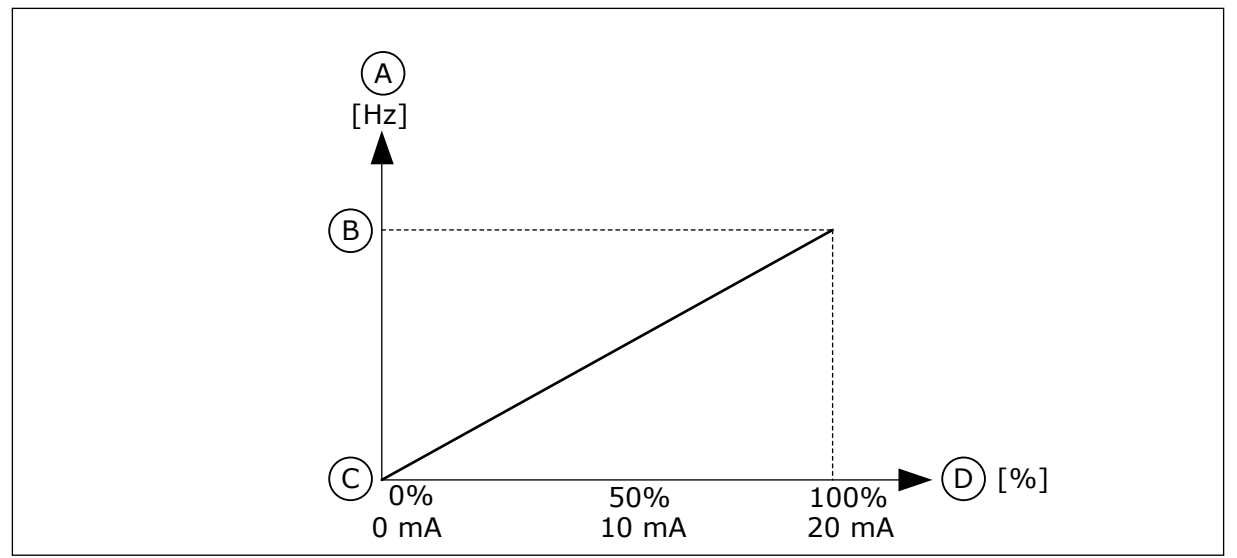

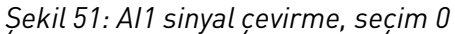

- A. Frekans referansı
- B. Maks. frekans referansı
- C. Min. frekans referansı
- D. Analog giriş sinyali

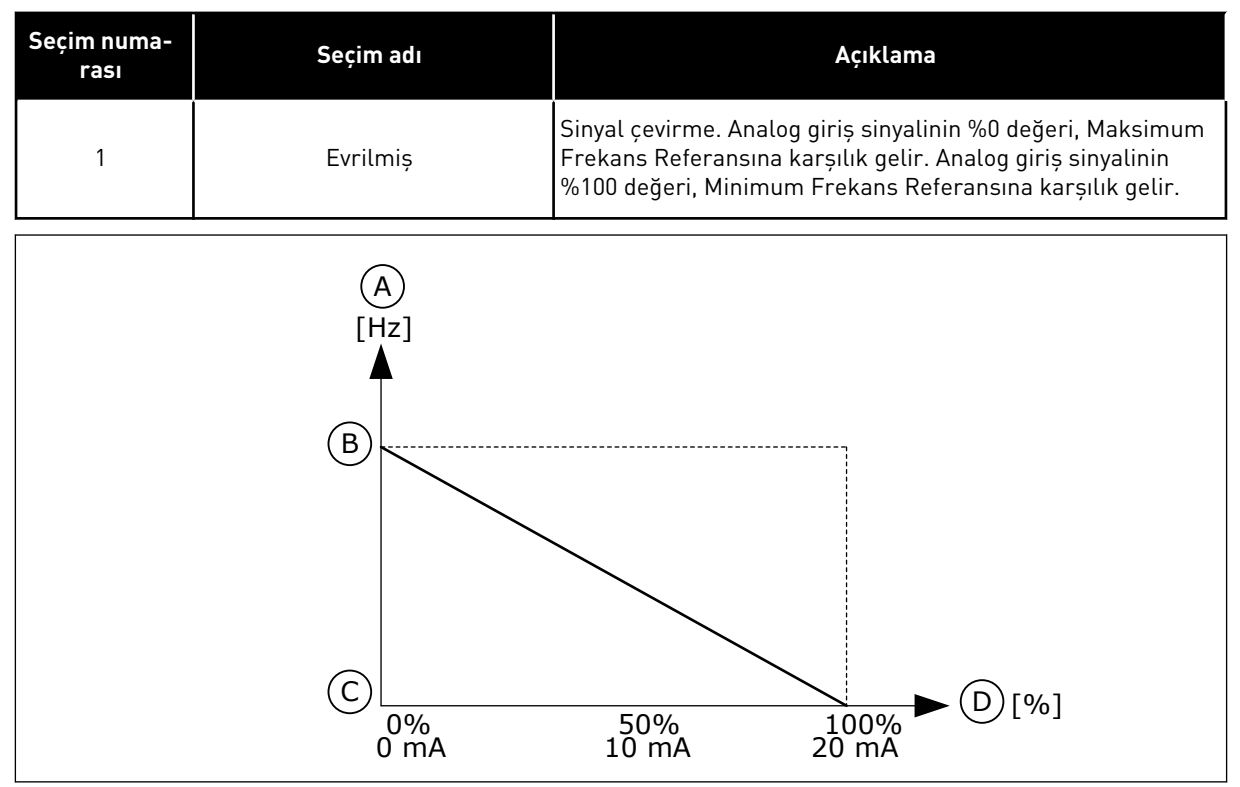

*Şekil 52: AI1 sinyal çevirme, seçim 1*

- A. Frekans referansı
- B. Maks. frekans referansı
- C. Min. frekans referansı
- D. Analog giriş sinyali

# 10.6.5 DİJİTAL ÇIKIŞLAR

# *P3.5.3.2.1 RO1 İŞLEVİ (ID 11001)*

Röle çıkışına bağlı bir işlevi veya sinyali seçmek için bu parametreyi kullanın.

*Tab. 126: RO1 üzerinden çıkış sinyalleri*

| Seçim<br>numarası | Seçim adı                                 | Açıklama                                                                                                    |
|-------------------|-------------------------------------------|----------------------------------------------------------------------------------------------------|
| $\pmb{0}$         | Kullanılmıyor                             | Çıkış kullanılmıyor.                                                                                                    |
| 1                 | Hazır                                     | Frekans dönüştürücü çalışmaya hazır.                                                                                      |
| $\mathbf{2}$      | Çalıştır                                  | Frekans dönüştürücü çalışıyor (motor çalışıyor).                                                                          |
| 3                 | Genel hata                                | Hata durumu oluștu.                                                                                                    |
| 4                 | Çevrilmiş genel hata                      | Hata durumu olușmadı.                                                                                                    |
| 5                 | Genel alarm                               | Bir alarm oluștu.                                                                                                    |
| 6                 | Çevrildi                                  | Geri komutu verildi.                                                                                                    |
| 7                 | Hiz                                       | Çıkış frekansı ayarlanan frekans referansıyla aynı.                                                                       |
| 8                 | Termistör hatası                          | Bir termistör hatası oluştu.                                                                                              |
| 9                 | Motor regülatörü etkinleştirildi          | Limit regülatörlerinden biri (örneğin, akım limiti veya tork<br>limiti) etkinleştirildi.                                  |
| 10                | Bașlatma sinyali etkin                    | Dönüştürücünün başlatma komutu etkin.                                                                                     |
| 11                | Tuş takımı kontrolü etkin                 | Tuş takımı kontrolü seçimi (etkin kontrol yeri tuş takımıdır).                                                            |
| 12                | G/Ç kontrol B etkin                       | Seçim G/Ç kontrol yeri B (etkin kontrol yeri G/Ç B).                                                                      |
| 13                | Limit denetimi 1                          | Limit denetimi, sinyal değeri ayarlanan denetim limitinin<br>altında veya üstünde (P3.8.3 veya P3.8.7) olursa etkinleşir. |
| 14                | Limit denetimi 2                          |                                                                                                    |
| 15                | Yangın modu etkin                         | Yangın modu işlevi etkin.                                                                                                 |
| 16                | Yavaş Hareket etkin                       | Yavaş hareket işlevi etkin.                                                                                               |
| 17                | Önceden Ayarlanmış Frekans<br>etkin       | Önceden ayarlanmış frekans dijital giriş sinyalleri ile seçildi.                                                          |
| 18                | Hızlı Durdurma etkin                      | Hızlı durdurma işlevi etkinleştirildi.                                                                                    |
| 19                | PID Uyku modunda                          | PID denetleyicisi uyku modunda.                                                                                           |
| 20                | PID Yumuşak Doldurma etkin-<br>leștirildi | PID denetleyicisi Yumuşak doldurma işlevi etkinleştirildi.                                                                |
| 21                | PID geribildirim denetimi                 | PID denetleyicisinin geribildirim değeri denetim limitlerinin<br>dışında.                                                 |
| 22                | ExtPID geribildirim denetimi              | Harici PID denetleyicisi geribildirim değeri denetim limitleri-<br>nin dışında.                                           |
| 23                | Giriș basıncı alarmı                      | Pompanın giriş basıncı, P3.13.9.7 parametresiyle belirlenen<br>değerin altında.                                           |

a dhe ann ann an 1970.<br>Tha ann an 1970, ann an 1970, ann an 1970.

*Tab. 126: RO1 üzerinden çıkış sinyalleri*

| Seçim<br>numarası | Seçim adı                                    | Açıklama                                                                                       |
|-------------------|----------------------------------------------|------------------------------------------------------------------------------------------------|
| 24                | Buzlanma koruması alarmı                     | Pompanın ölçülen sıcaklığı, P3.13.10.5 parametresiyle belir-<br>lenen değerin altında.         |
| 25                | Motor 1 kontrolü                             | Çoklu pompa işlevi için kontaktör kontrolü.                                                    |
| 26                | Motor 2 kontrolü                             | Çoklu pompa işlevi için kontaktör kontrolü.                                                    |
| 27                | Motor 3 kontrolü                             | Çoklu pompa işlevi için kontaktör kontrolü.                                                    |
| 28                | Motor 4 kontrolü                             | Çoklu pompa işlevi için kontaktör kontrolü.                                                    |
| 29                | Motor 5 kontrolü                             | Çoklu pompa işlevi için kontaktör kontrolü.                                                    |
| 30                | Motor 6 kontrolü                             | Çoklu pompa işlevi için kontaktör kontrolü.                                                    |
| 31                | Zaman kanalı 1                               | Zaman kanalı 1 durumu.                                                                         |
| 32                | Zaman kanalı 2                               | Zaman kanalı 2 durumu.                                                                         |
| 33                | Zaman kanalı 3                               | Zaman kanalı 3 durumu.                                                                         |
| 34                | Haberleșme Kontrol İfadesi biti<br>13        | Haberleşme kontrolü ifadesi biti 13'ten dijital (röle) çıkış<br>kontrolü.                      |
| 35                | Haberleşme Kontrol İfadesi biti<br>14        | Haberleşme kontrolü ifadesi biti 14'ten dijital (röle) çıkış<br>kontrolü.                      |
| 36                | Haberleşme Kontrol İfadesi biti<br>15        | Haberleşme kontrolü ifadesi biti 15'ten dijital (röle) çıkış<br>kontrolü.                      |
| 37                | Haberleşme Süreç Verileri<br>Giriși 1 biti 0 | Haberleşme Süreç Verileri Girişi1, bit O'dan dijital (röle) çıkış<br>kontrolü.                 |
| 38                | Haberleşme Süreç Verileri<br>Giriși 1 biti 1 | Haberleşme Süreç Verileri Girişi1, bit 1'den dijital (röle) çıkış<br>kontrolü.                 |
| 39                | Haberleşme Süreç Verileri<br>Giriși 1 biti 2 | Haberleşme Süreç Verileri Girişi1, bit 2'den dijital (röle) çıkış<br>kontrolü.                 |
| 40                | Bakım sayacı 1 alarmı                        | Bakım sayacı, P3.16.2 parametresiyle belirlenen alarm limi-<br>tine ulaști.                    |
| 41                | Bakım sayacı 1 hatası                        | Bakım sayacı, P3.16.3 parametresiyle belirlenen alarm limi-<br>tine ulaști.                    |
| 42                | Mekanik fren kontrolü                        | Mekanik freni aç komutu.                                                                       |
| 43                | Mekanik fren kontrolü (Çevril-<br>miș)       | Mekanik freni aç komutu (çevrilmiş).                                                           |
| 44                | Blok Çıkışı.1                                | Programlanabilir Blok 1 çıkışı. M3.19 Dönüştürücü özelleşti-<br>rici parametre menüsüne bakın. |

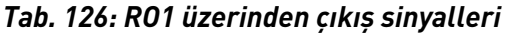

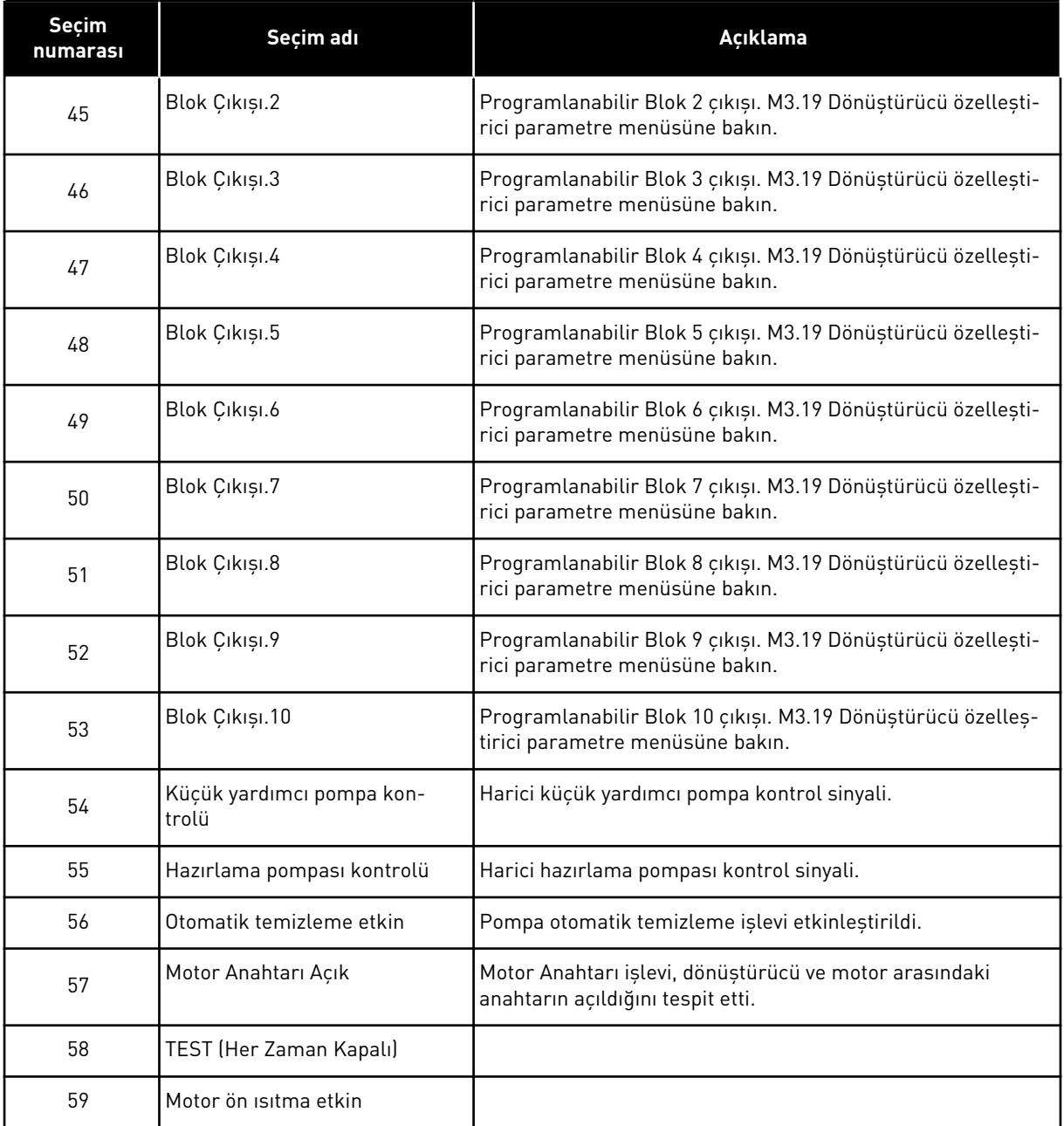

### *P3.5.3.2.2 RO1 ERTELEME AÇIK (ID 11002)*

Röle çıkışının AÇIK ertelemesini ayarlamak için bu parametreyi kullanın.

#### *P3.5.3.2.3 RO1 ERTELEME KAPALI (ID 11003)*

Röle çıkışının KAPALI ertelemesini ayarlamak için bu parametreyi kullanın.

#### 10.6.6 ANALOG ÇIKIŞLAR

# *P3.5.4.1.1 AO1 İŞLEVİ (ID 10050)*

Analog çıkışına bağlı bir işlevi veya sinyali seçmek için bu parametreyi kullanın. Analog giriş sinyali 1 içeriği bu parametrede belirlenir. Analog çıkış sinyali ölçeklemesi sinyale bağlıdır.

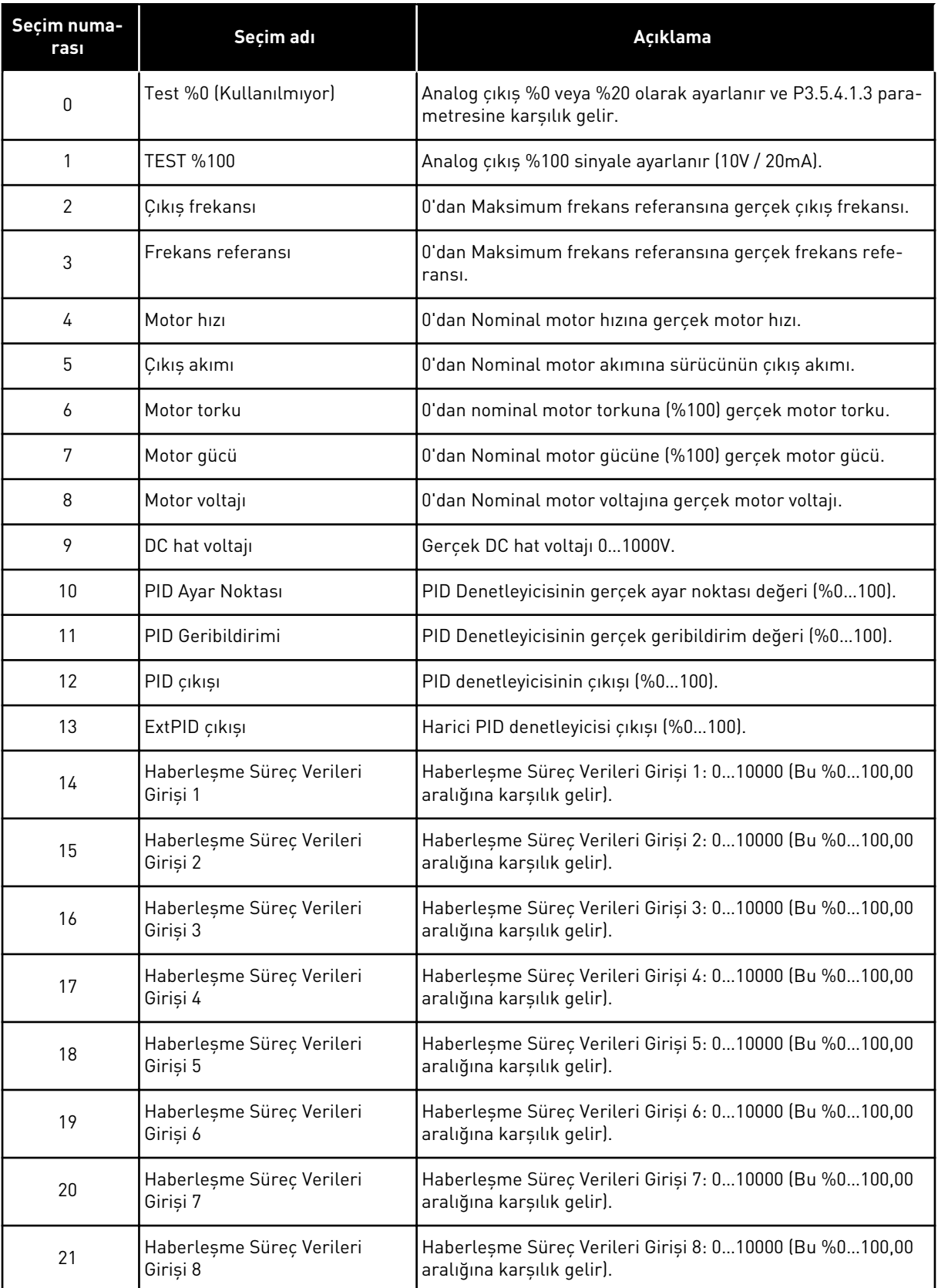

a dhe ann an 1970.<br>Bhuailtean

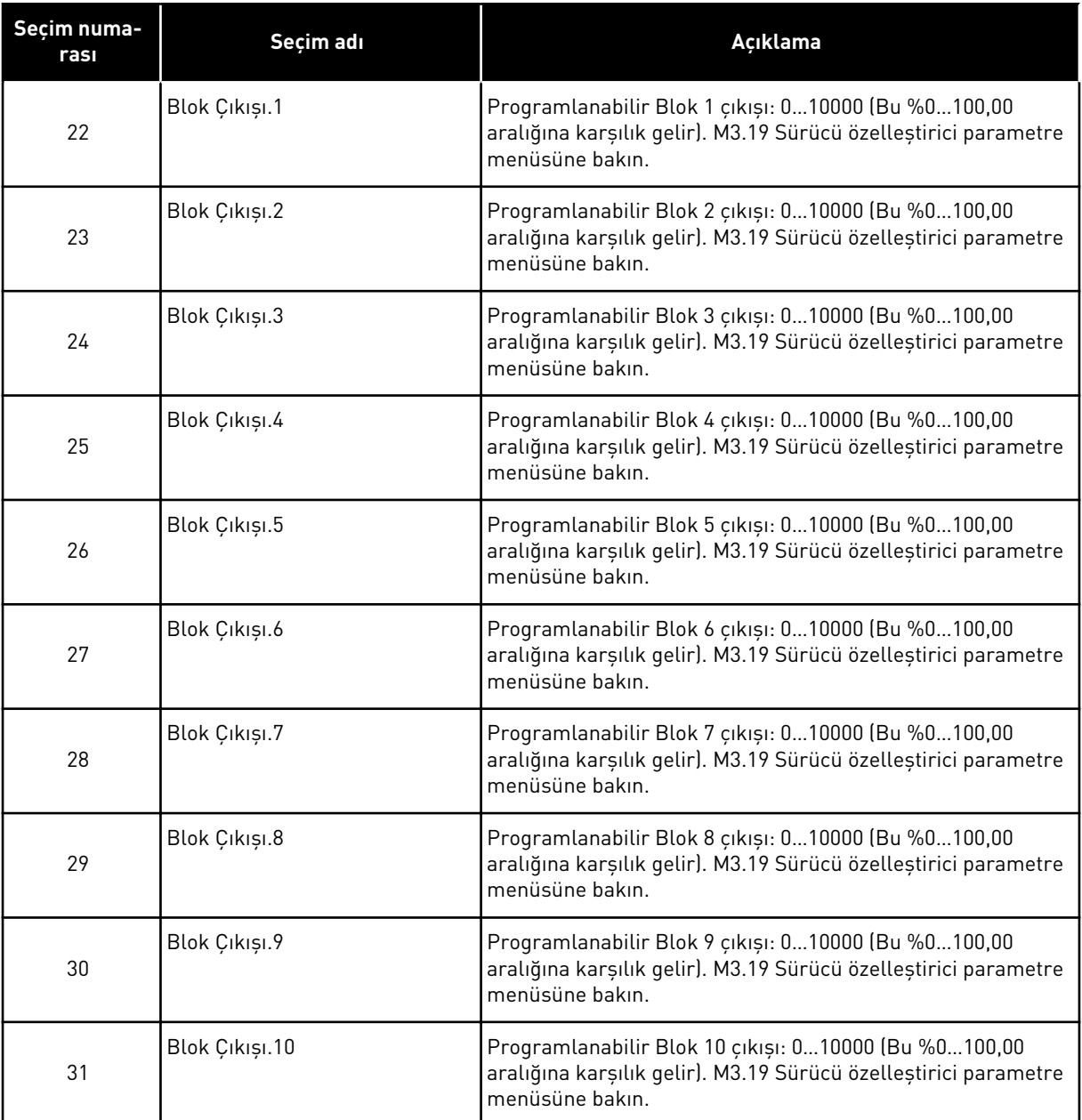

### *P3.5.4.1.2 AO1 FİLTRE SÜRESİ (ID 10051)*

Analog sinyalinin filtreleme süresini ayarlamak için bu parametreyi kullanın. Filtre süresi 0 olduğunda filtreleme işlevi devre dışı bırakılır. Bkz. P3.5.2.1.2.

#### *P3.5.4.1.3 AO1 MİNİMUM (ID 10052)*

Analog çıkış sinyali aralığını değiştirmek için bu parametreyi kullanın. Örneğin, "4mA" seçilirse analog çıkış sinyali aralığı 4..20 mA olur. Dip anahtarları ile sinyal türünü (akım/voltaj) seçin. Analog çıkış ölçeklendirmesi P3.5.4.1.4 parametresinde farklı. Ayrıca bkz. P3.5.2.1.3.

# *P3.5.4.1.4 AO1 MİNİMUM ÖLÇEK (ID 10053)*

Analog çıkış sinyalini ölçeklemek için bu parametreyi kullanın. Ölçekleme değerleri (minimum ve maksimum), AO işlevi seçimiyle belirtilen süreç biriminde verilir.

# *P3.5.4.1.5 AO1 MAKSİMUM ÖLÇEK (ID 10054)*

Analog çıkış sinyalini ölçeklemek için bu parametreyi kullanın. Ölçekleme değerleri (minimum ve maksimum), AO işlevi seçimiyle belirtilen süreç biriminde verilir.

Örneğin, analog çıkış sinyali içerikleri için sürücünün çıkış frekansını seçebilirsiniz ve P3.5.4.1.4 ve P3.5.4.1.5 parametrelerini 10 ila 40 Hz arasında belirleyebilirsiniz. Sürücünün çıkış frekansı 10 ila 40 Hz arasında ve analog çıkış sinyali 0 ila 20 mA arasında değişir.

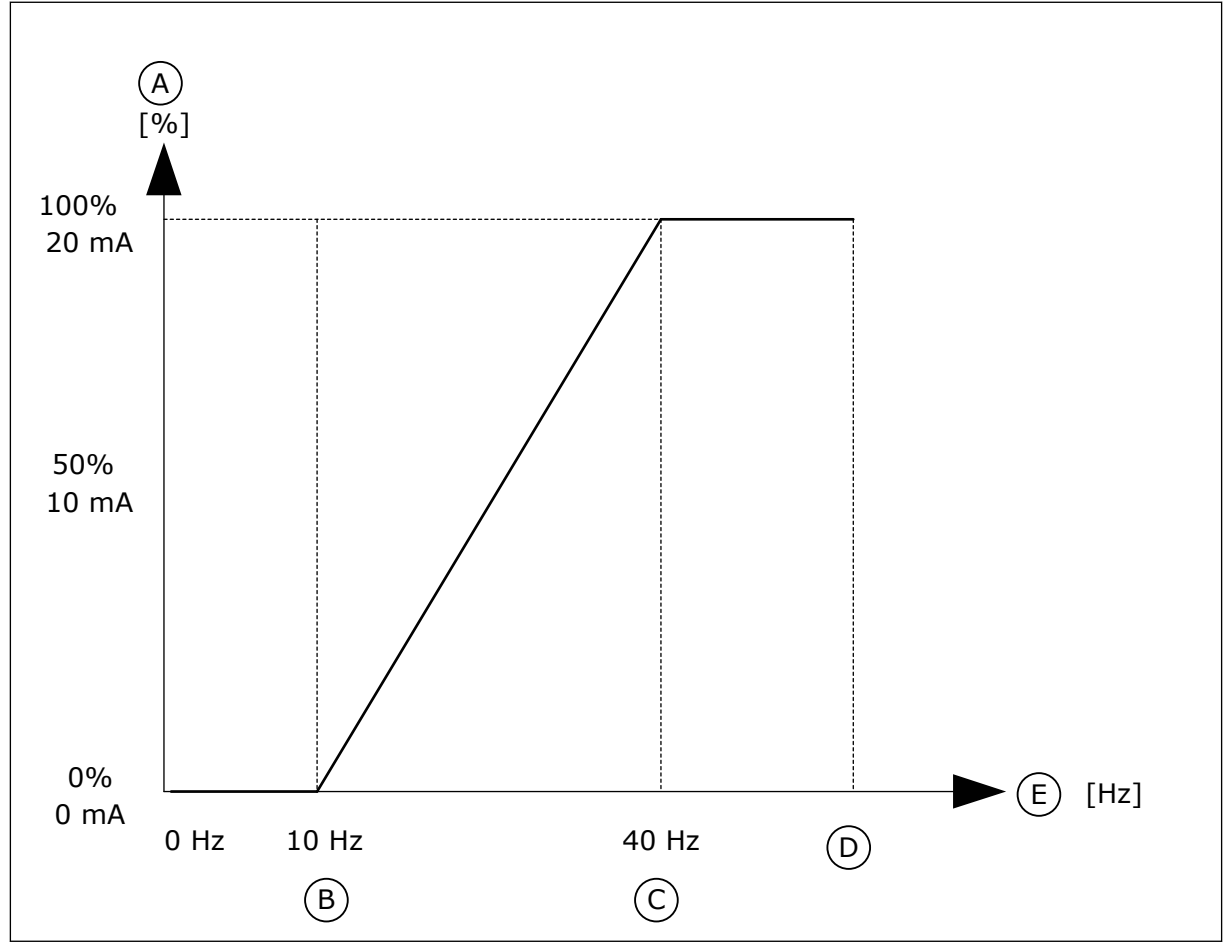

*Şekil 53: AO1 sinyali ölçeklemesi*

- A. Analog çıkış sinyali
- B. AO min. ölçek
- C. AO maks. ölçek
- D. Maks. frekans referansı
- E. Çıkış frekansı

# **10.7 HABERLEŞME VERİLERİ EŞLEME**

### *P3.6.1 FB VERİ ÇIKIŞ 1 SEÇİMİ (ID 852)*

Monitör değeri veya parametrenin kimlik numarası ile haberleşmeye gönderilen verileri seçmek için bu parametreyi kullanın.

Veriler, kontrol panelindeki formata göre işaretli olmayan 16 bit formatında ölçeklendirilir. Örneğin, ekrandaki 25,5, 255'e eşittir.

### *P3.6.2 FB VERİ ÇIKIŞ 2 SEÇİMİ (ID 853)*

Monitör değeri veya parametrenin kimlik numarası ile haberleşmeye gönderilen verileri seçmek için bu parametreyi kullanın.

Veriler, kontrol panelindeki formata göre işaretli olmayan 16 bit formatında ölçeklendirilir. Örneğin, ekrandaki 25,5, 255'e eşittir.

#### *P3.6.3 FB VERİ ÇIKIŞ 3 SEÇİMİ (ID 854)*

Monitör değeri veya parametrenin kimlik numarası ile haberleşmeye gönderilen verileri seçmek için bu parametreyi kullanın.

Veriler, kontrol panelindeki formata göre işaretli olmayan 16 bit formatında ölçeklendirilir. Örneğin, ekrandaki 25,5, 255'e eşittir.

### *P3.6.4 FB VERİ ÇIKIŞ 4 SEÇİMİ (ID 855)*

Monitör değeri veya parametrenin kimlik numarası ile haberleşmeye gönderilen verileri seçmek için bu parametreyi kullanın.

Veriler, kontrol panelindeki formata göre isaretli olmayan 16 bit formatında ölceklendirilir. Örneğin, ekrandaki 25,5, 255'e eşittir.

### *P3.6.5 FB VERİ ÇIKIŞ 5 SEÇİMİ (ID 856)*

Monitör değeri veya parametrenin kimlik numarası ile haberleşmeye gönderilen verileri seçmek için bu parametreyi kullanın.

Veriler, kontrol panelindeki formata göre isaretli olmayan 16 bit formatında ölceklendirilir. Örneğin, ekrandaki 25,5, 255'e eşittir.

### *P3.6.6 FB VERİ ÇIKIŞ 6 SEÇİMİ (ID 857)*

Monitör değeri veya parametrenin kimlik numarası ile haberleşmeye gönderilen verileri seçmek için bu parametreyi kullanın.

Veriler, kontrol panelindeki formata göre isaretli olmayan 16 bit formatında ölceklendirilir. Örneğin, ekrandaki 25,5, 255'e eşittir.

### *P3.6.7 FB VERİ ÇIKIŞ 7 SEÇİMİ (ID 858)*

Monitör değeri veya parametrenin kimlik numarası ile haberleşmeye gönderilen verileri seçmek için bu parametreyi kullanın.

Veriler, kontrol panelindeki formata göre isaretli olmayan 16 bit formatında ölceklendirilir. Örneğin, ekrandaki 25,5, 255'e eşittir.

# *P3.6.8 FB VERİ ÇIKIŞ 8 SEÇİMİ (ID 859)*

Monitör değeri veya parametrenin kimlik numarası ile haberleşmeye gönderilen verileri seçmek için bu parametreyi kullanın.

Veriler, kontrol panelindeki formata göre işaretli olmayan 16 bit formatında ölçeklendirilir. Örneğin, ekrandaki 25,5, 255'e eşittir.

# **10.8 YASAK FREKANSLAR**

Bazı süreçlerde mekanik rezonans sorunları nedeniyle bazı frekansları önlemek gerekebilir. Yasak frekanslar işleviyle bu frekansların kullanımı önlenebilir. Giriş frekans referansı arttığında, giriş frekansı referansı üst limitin üzerine çıkıncaya kadar dahili frekans referansı alt limitlerde kalır.

# *P3.7.1 YASAK FREKANS ARALIĞI 1 DÜŞÜK LİMİTİ (ID 509)*

Yasaklanan frekanslarda sürücü çalışmasını önlemek için bu parametreyi kullanın. Bazı süreçlerde mekanik rezonansa neden oldukları için bazı frekansları önlemek gerekebilir.

# *P3.7.2 YASAK FREKANS ARALIĞI 1 YÜKSEK LİMİT (ID 510)*

Yasaklanan frekanslarda sürücü çalışmasını önlemek için bu parametreyi kullanın. Bazı süreçlerde mekanik rezonansa neden oldukları için bazı frekansları önlemek gerekebilir.

# *P3.7.3 YASAK FREKANS ARALIĞI 2 ALT LİMİT (ID 511)*

Yasaklanan frekanslarda sürücü çalışmasını önlemek için bu parametreyi kullanın. Bazı süreçlerde mekanik rezonansa neden oldukları için bazı frekansları önlemek gerekebilir.

# *P3.7.4 YASAK FREKANS ARALIĞI 2 ÜST LİMİT (ID 512)*

Yasaklanan frekanslarda sürücü çalışmasını önlemek için bu parametreyi kullanın. Bazı süreçlerde mekanik rezonansa neden oldukları için bazı frekansları önlemek gerekebilir.

# *P3.7.5 YASAK FREKANS ARALIĞI 3 DÜŞÜK LİMİTİ (ID 513)*

Yasaklanan frekanslarda sürücü çalışmasını önlemek için bu parametreyi kullanın. Bazı süreçlerde mekanik rezonansa neden oldukları için bazı frekansları önlemek gerekebilir.

# *P3.7.6 YASAK FREKANS ARALIĞI 3 YÜKSEK LİMİT (ID 514)*

Yasaklanan frekanslarda sürücü çalışmasını önlemek için bu parametreyi kullanın. Bazı süreçlerde mekanik rezonansa neden oldukları için bazı frekansları önlemek gerekebilir.

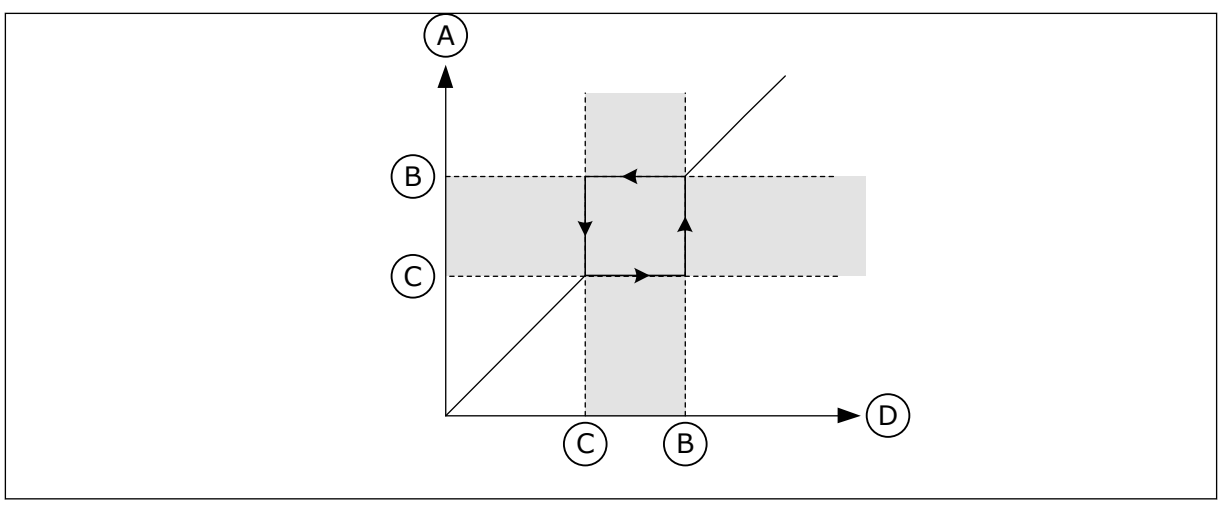

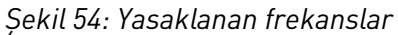

- A. Gerçek Referans
- B. Üst Limit
- C. Düşük limit
- D. Talep Edilen Referans

### *P3.7.7 ARTIŞ SÜRESİ FAKTÖRÜ (ID 518)*

Sürücünün çıkış frekansı, yasaklanan frekans limitleri arasında olduğunda seçilen artış sürelerinin çarpanını ayarlamak için bu parametreyi kullanın.

Artış Süresi Faktörü, çıkış frekansı yasaklanan frekans aralığında olduğunda hızlanma ve yavaşlama sürelerini belirler. Artış Süresi Faktörü değeri P3.4.1.2 (Hızlanma Süresi 1) veya P3.4.1.3 (Yavaşlama Süresi 1) değeriyle çarpılır. Örneğin, 0,1 değeri hızlanma/yavaşlama süresini on kat daha kısaltır.

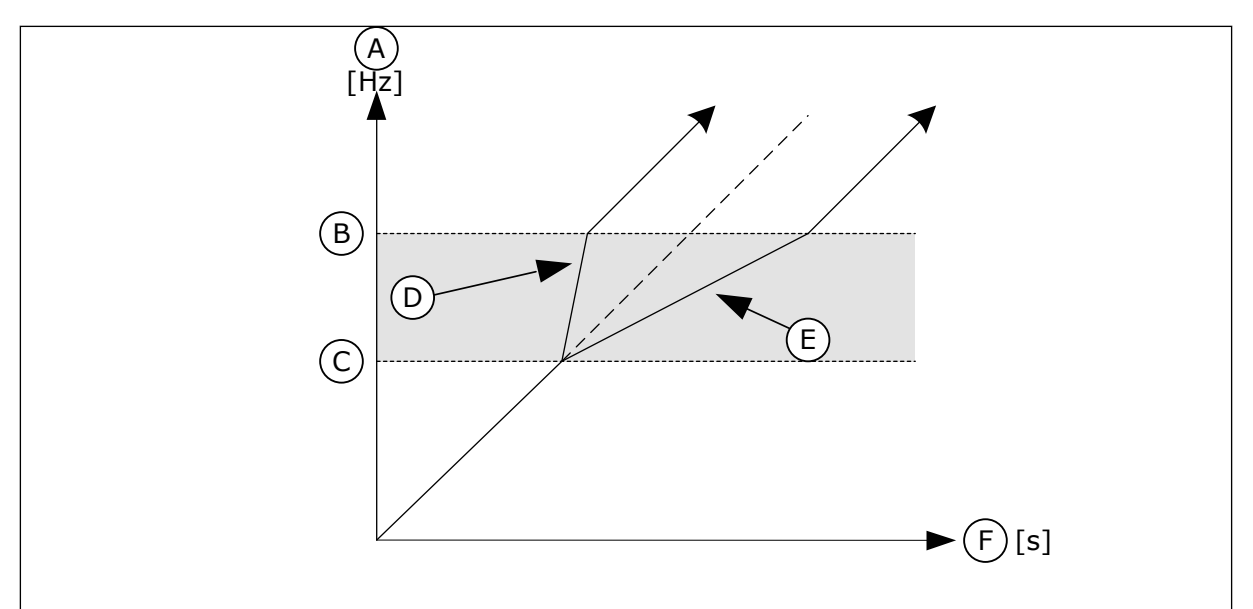

*Şekil 55: Artış Süresi Faktörü parametresi*

- A. Frekans Cikisi
- B. Üst Limit
- C. Alt Limit
- D. Artış Süresi Faktörü = 0,3
- E. Artış Süresi Faktörü = 2,5
- F. Zaman

# **10.9 DENETİMLER**

### *P3.8.1 DENETİM NO 1 ÖĞE SEÇİMİ (ID 1431)*

Denetim öğesini seçmek için bu parametreyi kullanın. Denetim işlevinin çıkışı, röle çıkışı olarak seçilebilir.

### *P3.8.2 DENETİM NO 1 MODU (ID 1432)*

Denetim modunu belirlemek için bu parametreyi kullanın.

"Düşük limit" modu seçilirse sinyal, denetim limitinin altında olduğunda denetim işlevinin çıkışı etkindir.

"Yüksek limit" modu seçilirse sinyal, denetim limitinin üstünde olduğunda denetim işlevinin çıkışı etkindir.

### *P3.8.3 DENETİM NO 1 LİMİT (ID 1433)*

Seçilen öğenin denetim limitini ayarlamak için bu parametreyi kullanın. Birim otomatik olarak görünür.

# *P3.8.4 DENETİM NO 1 LİMİT GECİKMESİ (ID 1434)*

Seçilen öğenin denetim limiti gecikmesini ayarlamak için bu parametreyi kullanın. Birim otomatik olarak görünür.

# *P3.8.5 DENETİM NO 2 ÖĞE SEÇİMİ (ID 1435)*

Denetim öğesini seçmek için bu parametreyi kullanın. Denetim işlevinin çıkışı, röle çıkışı olarak seçilebilir.

### *P3.8.6 DENETİM NO 2 MODU (ID 1436)*

Denetim modunu belirlemek için bu parametreyi kullanın.

### *P3.8.7 DENETİM NO 2 LİMİT (ID 1437)*

Seçilen öğenin denetim limitini ayarlamak için bu parametreyi kullanın. Birim otomatik olarak görünür.

### *P3.8.8 DENETİM NO 2 LİMİT GECİKMESİ (ID 1438)*

Seçilen öğenin denetim limiti gecikmesini ayarlamak için bu parametreyi kullanın. Birim otomatik olarak görünür.

### **10.10 KORUMALAR**

10.10.1 GENEL

### *P3.9.1.2 HARİCİ HATAYA YANIT(ID 701)*

Sürücünün 'Harici Hata'ya yanıtını seçmek için bu parametreyi kullanın.

Hata oluşursa sürücü, sürücünün ekranında bir bildirim gösterir. Dijital giriş sinyaliyle harici hata etkinleştirilir. Varsayılan dijital giriş DI3. Yanıt verilerini röle çıkışında programlayabilirsiniz.

### *P3.9.1.3 GİRİŞ FAZI HATASI (ID 730)*

Sürücünün besleme fazı yapılandırmasını seçmek için bu parametreyi kullanın.

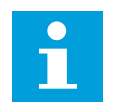

# **NOT!**

1 fazlı besleme kullanırsanız bu parametrenin değeri "1 fazlı destek" olarak belirlenmelidir.

#### *P3.9.1.4 DÜŞÜK VOLTAJ HATASI (ID 727)*

Düşük voltaj hatalarının hata geçmişine kaydedilip kaydedilmeyeceğini seçmek için bu parametreyi kullanın.

#### *P3.9.1.5 ÇIKIŞ FAZI HATASINA YANIT (ID 702)*

Sürücünün 'Çıkış Fazı' hatasına yanıtını seçmek için bu parametreyi kullanın. Motor akımı ölçümü, 1 motor fazında akım olmadığını tespit ettiği takdirde çıkış fazı hatası meydana gelir. Bkz. P3.9.1.2.

#### *P3.9.1.6 HABERLEŞME İLETİŞİM HATASINA YANIT (ID 733)*

Sürücünün 'Haberleşme Zaman Aşımı' hatasına yanıtını seçmek için bu parametreyi kullanın. Yönetici ile haberleşme kartı arasındaki veri bağlantısı arızalıysa haberleşme hatası meydana gelir.

### *P3.9.1.7 YUVA İLETİŞİM HATASI (ID 734)*

Sürücünün 'Yuva İletişim' hatasına yanıtını seçmek için bu parametreyi kullanın. Sürücü, arızalı seçenek kartı tespit ederse yuva iletişimi hatası meydana gelir. Bkz. P3.9.1.2.

#### *P3.9.1.8 TERMİSTÖR HATASI (ID 732)*

Sürücünün 'Termistor' hatasına yanıtını seçmek için bu parametreyi kullanın. Termistör, yüksek sıcaklık tespit ederse termistör hatası meydana gelir. Bkz. P3.9.1.2.

#### *P3.9.1.9 PID YUMUŞAK DOLDURMA HATASI (ID 748)*

Sürücünün 'PID Yumuşak Doldurma' hatasına yanıtını seçmek için bu parametreyi kullanın. PID Geribildirimi değeri, süre limitinde belirlenen seviyeye ulaşmazsa yumuşak doldurma hatası meydana gelir. Bkz. P3.9.1.2.

#### *P3.9.1.10 PID DENETİM HATASINA YANIT (ID 749)*

Sürücünün 'PID Denetimi' hatasına yanıtını seçmek için bu parametreyi kullanın.

PID geribildirimi değeri, denetim gecikmesinden daha uzun süre denetim limitleri dahilinde değilse bir PID denetim hatası meydana gelir. Bkz. P3.9.1.2.

#### *P3.9.1.11 HARİCİ PID DENETİM HATASINA YANIT (ID 757)*

Sürücünün 'PID Denetimi' hatasına yanıtını seçmek için bu parametreyi kullanın. PID geribildirimi değeri, denetim gecikmesinden daha uzun süre denetim limitleri dahilinde değilse bir PID denetim hatası meydana gelir. Bkz. P3.9.1.2.

#### *P3.9.1.12 TOPRAK HATASI (ID 703)*

Dönüştürücünün 'Toprak Hatası'na yanıtını seçmek için bu parametreyi kullanın. Akım ölçümü, motor fazı akımlarının toplamının 0 olmadığını tespit ettiği takdirde toprak hatası meydana gelir.

Bkz. P3.9.1.2.

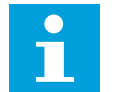

### **NOT!**

Bu hatayı yalnızca MR7, MR8 ve MR9 kabin boyutlarında yapılandırabilirsiniz.

#### *P3.9.1.13 ÖNCEDEN AYARLANMIŞ ALARM FREKANSI (ID 183)*

Bir hata etkin olduğunda ve hataya yanıt 'Alarm + Önceden Ayarlanmış Frekans' olarak ayarlandığında sürücünün frekansını ayarlamak için bu parametreyi kullanın.

#### *P3.9.1.14 SAFE TORQUE OFF (STO) HATASINA YANIT (ID 775)*

Sürücünün 'STO Hatası'na yanıtını seçmek için bu parametreyi kullanın.

Bu parametre, Safe Torque Off (STO) işlevi etkinleştirildiğinde sürücü çalışmasını tanımlar (örneğin, acil durdurma düğmesine basıldığını veya başka bir STO işleminin etkinleştirildiğini). Bkz. P3.9.1.2.

#### *P3.9.1.15 BAŞLATMA ENGELLENDİ HATASI (ID 15593)*

Sürücünün "Başlatma engellendi" hatasına yanıtını seçmek için bu parametreyi kullanın.

#### 10.10.2 MOTOR TERMAL KORUMALARI

Motor termal koruması motorun aşırı ısınmasını önler.

AC sürücü nominal akımdan daha yüksek bir akım sağlayabilir. Yüksek akım yük için gerekli olabilir ve kullanılmalıdır. Bu koşullarda termal aşırı yükleme riski vardır. Düşük frekanslar daha yüksek risk taşır. Düşük frekansta soğutma etkisi ve motorun performansı azalır. Motor harici bir fana sahipse, düşük frekansta yük azaltma az olur.

Motor termal koruması hesaplamalara bağlıdır. Koruma işlevi, motorun yükünü belirlemek için sürücünün çıkış akımını kullanır. Kontrol kartına enerji gitmezse hesaplamalar sıfırlanır. Motorun termal korumasını ayarlamak için P3.9.2.1 ila P3.9.2.5 arasındaki parametreleri kullanın. Kontrol paneli ekranından motorun termal durumunu izleyebilirsiniz. Bkz. Bölüm *[3](#page-64-0)  [Kullanıcı arabirimleri](#page-64-0)*.

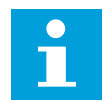

### **NOT!**

Küçük sürücülerle (≤1,5 kW) uzun motor kabloları (maks. 100 m) kullanıyorsanız sürücünün ölçtüğü motor akımı gerçek motor akımından çok daha fazla olabilir. Bunun nedeni, motor kablosunda kapasitif akımlar olmasıdır.

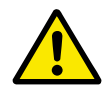

### **DİKKAT!**

Motora hava akışının engellenmediğinden emin olun. Hava akışı engelleniyorsa, işlev motoru korumaz ve motor aşırı ısınabilir. Bu durum da motorun zarar görmesine neden olabilir.

#### *P3.9.2.1 MOTOR TERMAL KORUMA SİSTEMİ (ID 704)*

Sürücünün "Motor Aşırı Sıcaklığı" hatasına yanıtını seçmek için bu parametreyi kullanın. Motor termal koruması işlevi, motor sıcaklığının çok yüksek olduğunu tespit ederse motor aşırı sıcaklığı hatası meydana gelir.

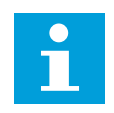

#### **NOT!**

Motor termistörünüz varsa bunu motoru korumak için kullanın. Bu parametrenin değerini 0 olarak ayarlayın.

#### *P3.9.2.2 ORTAM SICAKLIĞI (ID 705)*

Motorun takılı olduğu ortam sıcaklığını ayarlamak için bu parametreyi kullanın. Sıcaklık, Celsius veya Fahrenheit derece cinsinden verilir.

### *P3.9.2.3 SIFIR HIZ SOĞUTMA FAKTÖRÜ (ID 706)*

Motorun harici soğutma olmadan nominal hızda çalıştığı noktayla ilişkili 0 hızdaki soğutma faktörünü ayarlamak için bu parametreyi kullanın.

Varsayılan değer harici fanın olmadığı koşullar için ayarlanır. Harici fan kullanıyorsanız değeri, fanın olmadığı zamanki değerden daha yüksek ayarlayın (örneğin, %90 olarak).

P3.1.1.4 (Nominal Motor Akımı) parametresini değiştirirseniz P3.9.2.3 parametresi otomatik olarak varsayılan değerine ayarlanır.

Bu parametreyi değiştirmeniz sürücünün maksimum çıkış akımını etkilemez. Yalnızca P3.1.3.1 Motor Akım Limiti parametresi maksimum çıkış akımını değiştirebilir.

Termal korumanın köşe frekansı P3.1.1.2 Nominal Motor Frekansı parametre değerinin %70'idir.

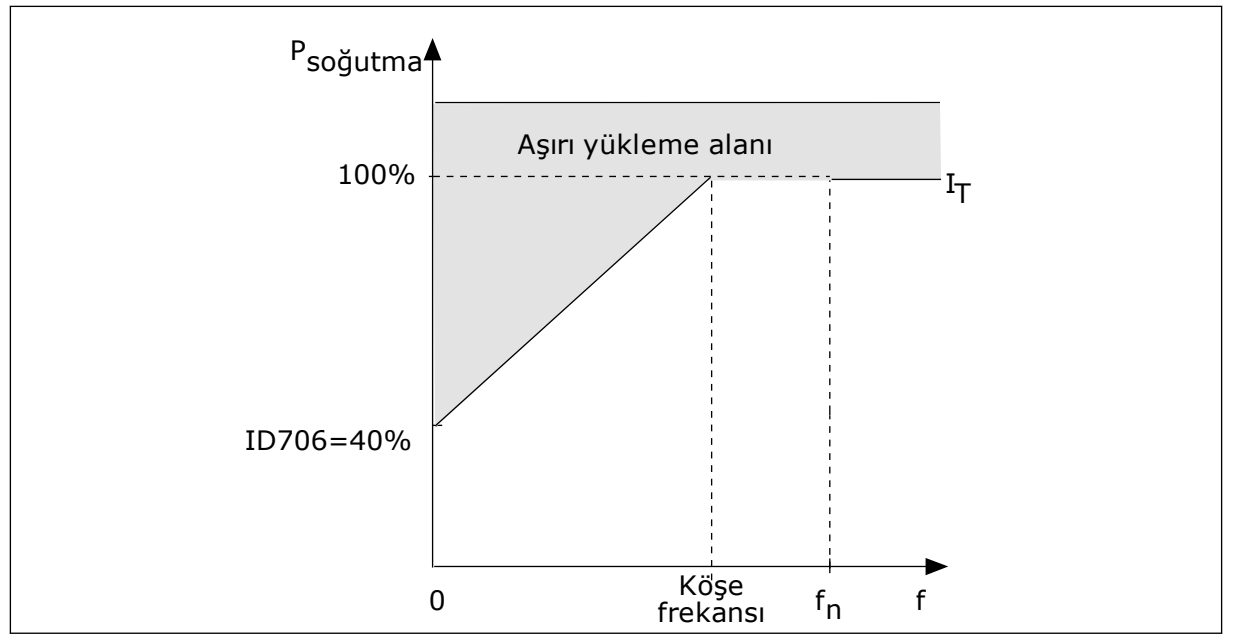

*Şekil 56: Motor termal akımı I*T *eğrisi*

# *P3.9.2.4 MOTOR TERMAL ZAMAN SABİTİ (ID 707)*

Motor termal zaman sabitini ayarlamak için bu parametreyi kullanın.

Zaman sabiti; hesaplanmış termal kademenin, son değerinin %63'üne ulaştığı süredir. Son termal kademe, motorun sürekli olarak nominal hızda nominal yükle çalıştırılmasına eşittir. Zaman sabitinin uzunluğu motor boyutuyla ilgilidir. Motor ne kadar büyükse, zaman sabiti de o kadar uzar.

Farklı motorlarda motorun termal zaman sabiti farklıdır. Bu durum motor üreticilerine göre de değişiklik gösterebilir. Parametrenin varsayılan değeri boyuta göre değişir.

t6-zamanı, motorun 6 kez nominal akımla güvenli bir şekilde çalıştırıldığı, saniye cinsinden süredir. Motor üreticileri motorla birlikte bu verileri sağlamış olabilir. Motorun t6 değerini biliyorsanız bundan yola çıkarak zaman sabiti parametresini ayarlayabilirsiniz. Motor termal zaman sabiti dakika cinsinden genellikle 2\*t6'dır. Sürücü DURDUR durumundayken zaman sabiti, dahili olarak ayarlanan parametre değerinin 3 katına yükselir. Bunun nedeni soğutma, ısı aktarımını temel alarak çalışır.

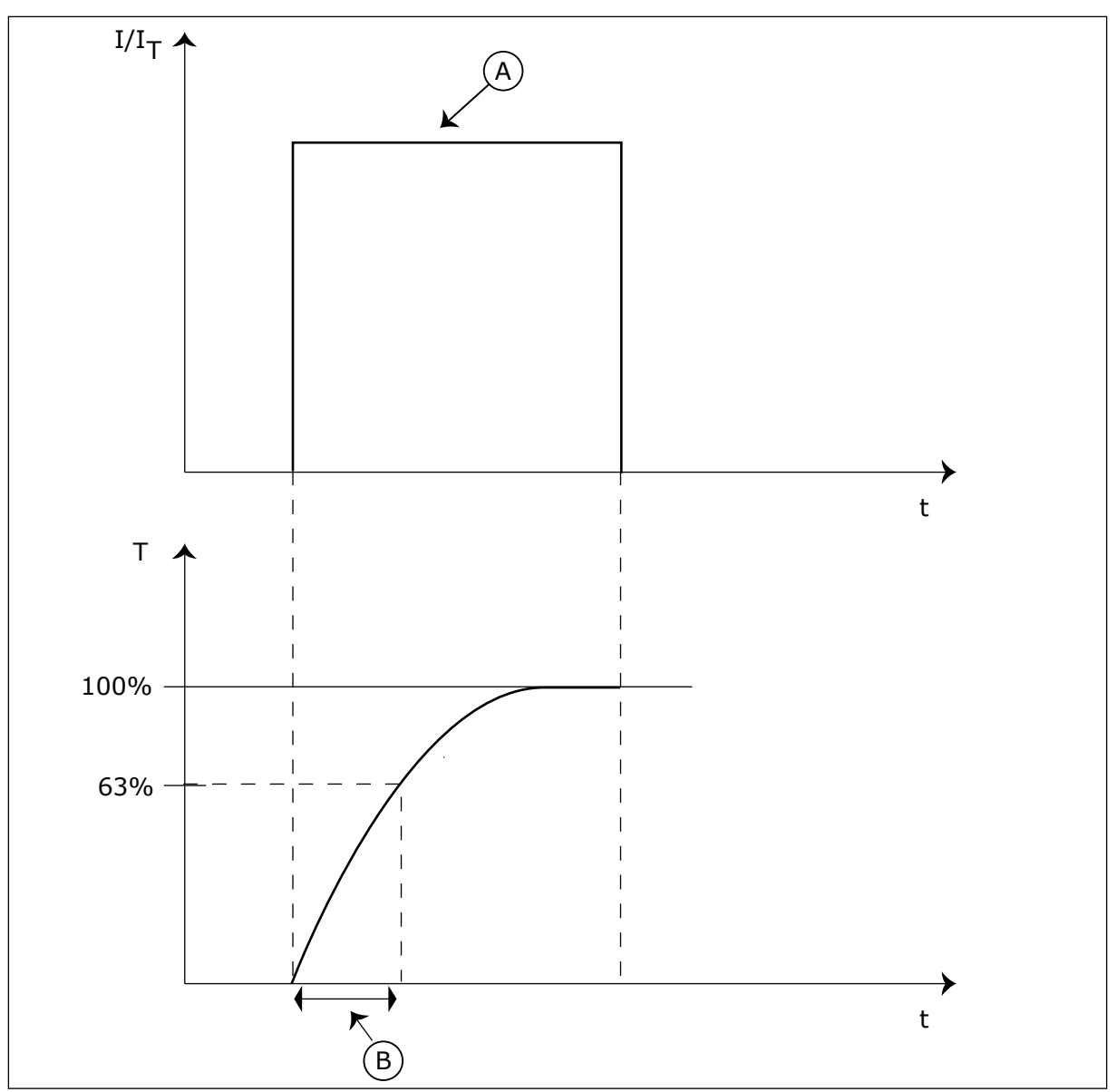

*Şekil 57: Motor termal zaman sabiti*

A. Akim B. T = Motor termal zaman sabiti

# *P3.9.2.5 MOTOR TERMAL YÜKLENEBİLİRLİĞİ (ID 708)*

Motorun termal yüklenebilirliğini ayarlamak için bu parametreyi kullanın. Örneğin değeri %130 olarak belirlerseniz motor, nominal motor akımının %130'u ile nominal sıcaklığa ulaşır.

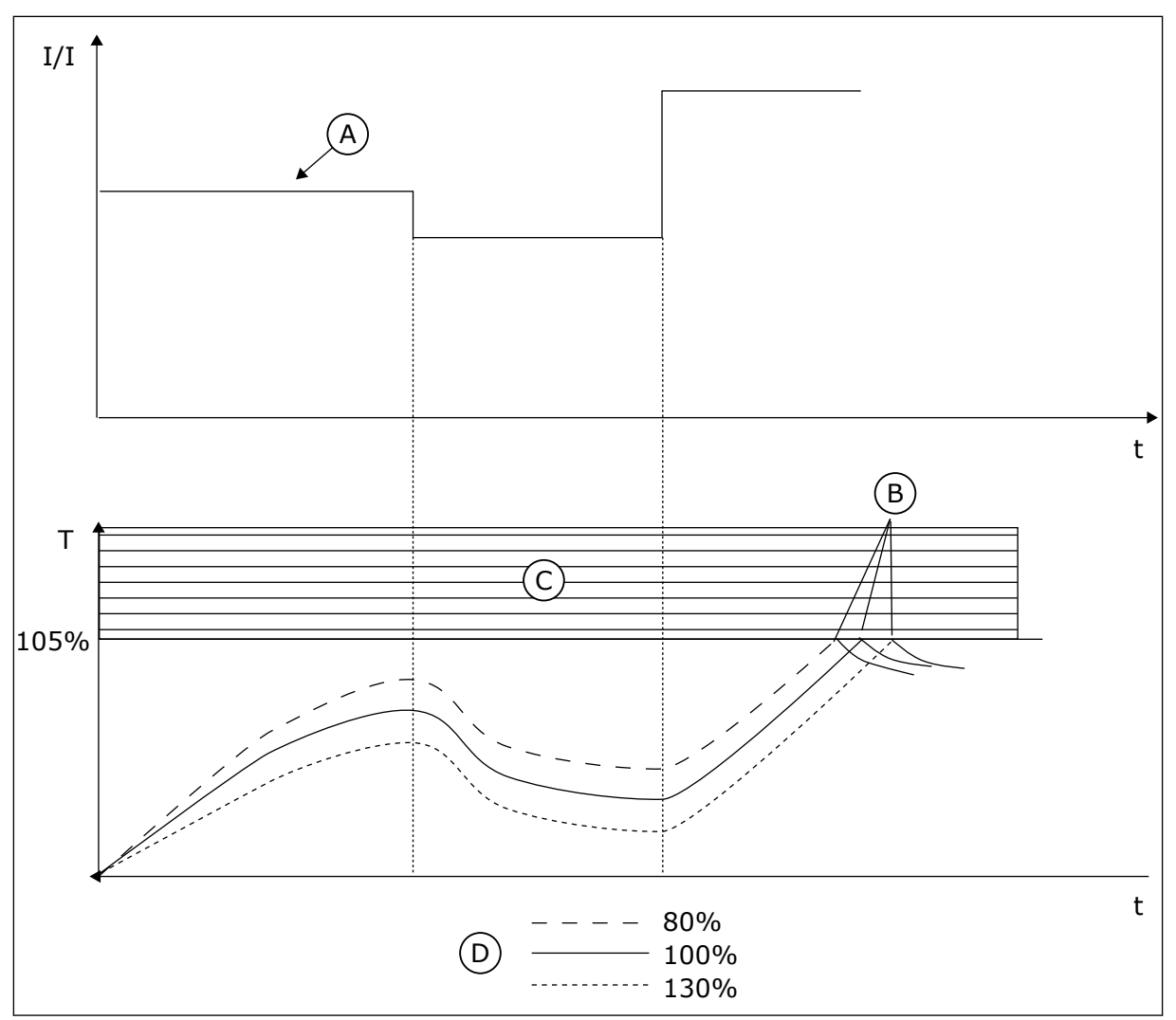

*Şekil 58: Motor sıcaklığının hesaplanması*

- A. Akim
- B. Hata/Alarm
- C. Durum alanı
- D. Yüklenebilirlik

# 10.10.3 MOTOR HIZ KESİLME KORUMASI

Motor hız kesilme koruması işlevi kısa süreli aşırı yüklemelere karşı motoru korur.Aşırı yükleme örneğin, durmuş şafttan kaynaklanabilir.Hız kesilme korumasının tepki süresini, motorun termal korumasının tepki süresinden daha kısa olacak şekilde ayarlamak mümkündür.

Motorun hız kesme durumu P3.9.3.2 Hız Kes Akımı ve P3.9.3.4 Hız Kesme Frekans Limiti parametreleriyle belirlenir.Akım limitin üzerindeyse çıkış frekansı limitin altındaysa motor hız kesme durumundadır.

Hız kesme koruması aşırı akım korumasının bir türüdür.

# $\bullet$ П

**NOT!**

Küçük sürücülerle (≤1,5 kW) uzun motor kabloları (maks. 100 m) kullanıyorsanız sürücünün ölçtüğü motor akımı gerçek motor akımından çok daha fazla olabilir.Bunun nedeni, motor kablosunda kapasitif akımlar olmasıdır.

#### *P3.9.3.1 MOTOR HIZ KESİLME HATASI (ID 709)*

Sürücünün "Motor Hız Kesilme" hatasına yanıtını seçmek için bu parametreyi kullanın. Hız kesilme koruması, motor şaftının hızının kesildiğini tespit ederse motor hız kesilme hatası meydana gelir.

### *P3.9.3.2 HIZ KESME AKIMI (ID 710)*

Hız kesilme durumunun meydana gelmesi için motor akımının yukarısında kalması gereken limiti ayarlamak için bu parametreyi kullanın.

Motor akım limiti parametresinin değeri değişirse bu parametre otomatik olarak akım limitinin %90'ı olarak belirlenir.

Bu parametrenin değerini 0,0 ve 2\*IL arasında ayarlayabilirsiniz. Hız kesme durumunun meydana gelmesi için akımın bu limitin üzerinde olması gerekir. P3.1.3.1 Motor Akım Limiti parametresi değişirse, bu parametre otomatik olarak akım limitinin %90'ı olarak hesaplanır.

# **NOT!**

Hız Kesme Akımı değeri motorun akım limitinin altında olması gerekir.

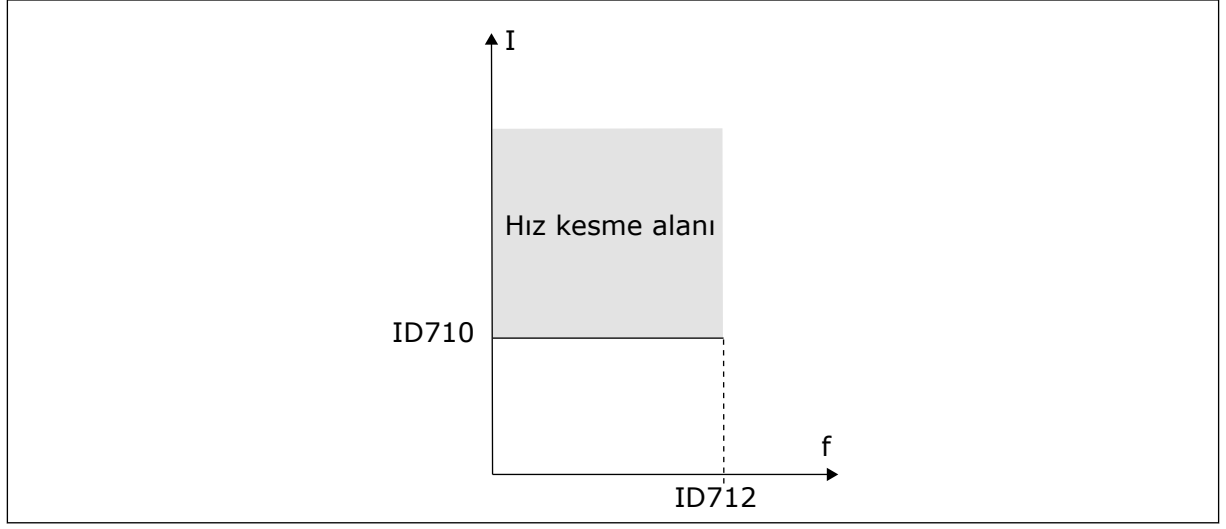

*Şekil 59: Hız kesme özellikleri ayarları*

# *P3.9.3.3 HIZ KESME SÜRESİ LİMİTİ (ID 711)*

Hız kesme durumunun maksimum süresini ayarlamak için bu parametreyi kullanın. Bu, motor hız kesilmesi hatası meydana gelmeden önce etkinleştirilecek hız kesilme kademesi için maksimum süredir.

Bu parametrenin değeri 1,0 ve 120,0 sn arasında ayarlanabilir. Dahili bir sayaç hız kesme süresini sayar.

Hız kesme süresi sayaç değeri bu limitin üzerine çıkarsa, koruma sürücüyü tetikler.

#### *P3.9.3.4 HIZ KESME FREKANS LİMİTİ (ID 712)*

Hız kesme durumunun meydana gelmesi için sürücünün çıkış frekansının altında kalması gereken limiti ayarlamak için bu parametreyi kullanın.

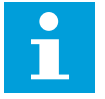

### **NOT!**

Hız kesme durumunun meydana gelmesi için, çıkış frekansı belli bir süre boyunca bu limitin altında olmalıdır.

#### 10.10.4 DÜŞÜK YÜK KORUMASI

Motor düşük yük koruması, sürücü çalışırken motorda yük olmasını sağlar.Motor yükünü kaybediyorsa bu süreçte sorun oluşabilir.Örneğin, kayış bozulabilir veya pompa kuruyabilir.

Motor düşük yük korumasını P3.9.4.2 (Düşük Yük Koruması:Alan Zayıflama Alan Yükü) ve P3.9.4.3 (Düşük Yük Koruması:Sıfır Frekans Yükü) parametreleriyle ayarlayabilirsiniz.Düşük yük eğrisi, sıfır frekansı ile alan zayıflama noktası arasındaki bir kare eğridir.Koruma 5 Hz altındaki değerlerde etkin değildir.Düşük yük süresi 5 Hz altındaki değerlerde çalışmaz.

Düşük yük parametrelerinin değeri, motorun nominal torkunun yüzde cinsinden değeridir.Dahili tork değeri için ölçekleme oranı bulmak için motorun etiket verilerini, nominal motor akımını ve nominal sürücü IH akımını kullanın.Nominal motor akımından farklı bir akım kullanıyorsanız hesaplamanın doğruluğu azalır.

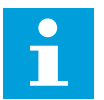

# **NOT!**

Küçük sürücülerle (≤1,5 kW) uzun motor kabloları (maks. 100 m) kullanıyorsanız sürücünün ölçtüğü motor akımı gerçek motor akımından çok daha fazla olabilir.Bunun nedeni, motor kablosunda kapasitif akımlar olmasıdır.

### *P3.9.4.1 DÜŞÜK YÜK HATASI (ID 713)*

Sürücünün 'Düşük Yük' hatasına yanıtını seçmek için bu parametreyi kullanın. Düşük yük koruması işlevi motorda yeterli miktarda yük olmadığını tespit ederse düşük yük hatası meydana gelir.

### *P3.9.4.2 DÜŞÜK YÜK KORUMASI: ALAN ZAYIFLAMA ALAN YÜKÜ (ID 714)*

Sürücünün çıkış frekansı, zayıflama noktasının frekansından yüksek olduğunda motorun ihtiyaç duyduğu minimum torku ayarlamak için bu parametreyi kullanın. Bu parametre değerini %10,0 ve 150,0 x TnMotor arasında ayarlayabilirsiniz. Çıkış frekansı alan zayıflama noktasının üzerinde olduğu zaman bu değer, minimum tork limitidir.

P3.1.1.4 (Nominal Motor Akımı) parametresini değiştirirseniz bu parametre otomatik olarak varsayılan değerine geri döner. Bkz. *10.10.4 Düşük yük koruması*.

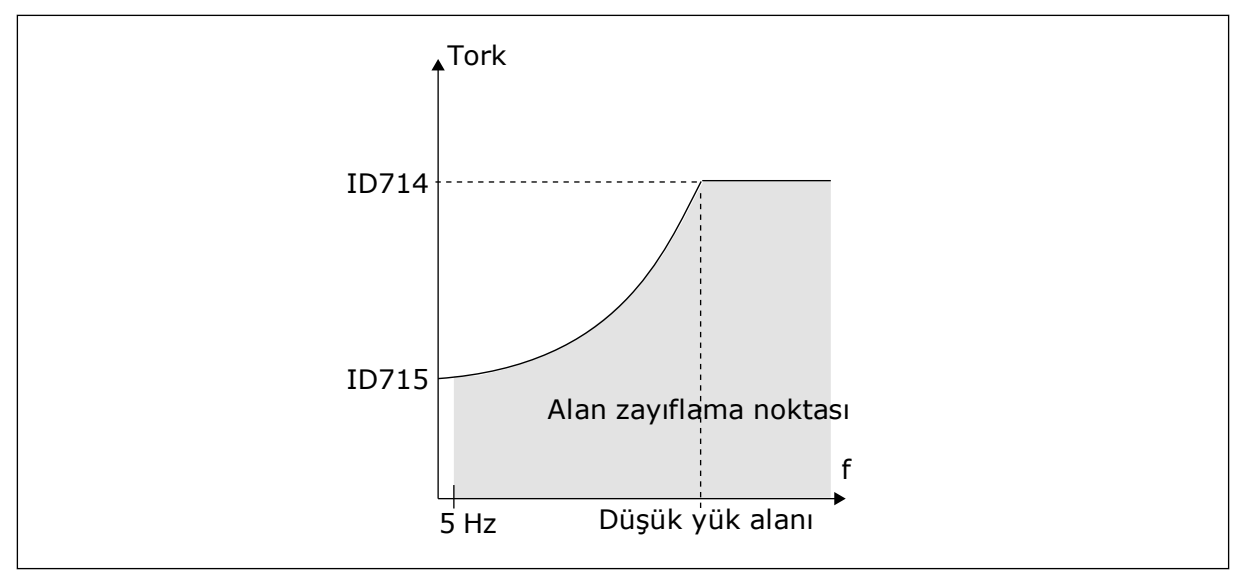

*Şekil 60: Minimum yükün ayarlanması*

#### *P3.9.4.3 DÜŞÜK YÜK KORUMASI: SIFIR FREKANS YÜKÜ (ID 715)*

Sürücünün çıkış frekansı 0 olduğunda motorun ihtiyaç duyduğu minimum torku ayarlamak için bu parametreyi kullanın.

P3.1.1.4 parametresinin değerini değiştirirseniz bu parametre otomatik olarak varsayılan değere döndürülür.

#### *P3.9.4.4 DÜŞÜK YÜK KORUMASI: SÜRE LİMİTİ (ID 716)*

Düşük yük durumunun maksimum süresini ayarlamak için bu parametreyi kullanın. Bu, düşük yük hatası meydana gelmeden önce etkinleştirilecek düşük yük durumu için maksimum süredir.

Süre limitini 2,0 ve 600,0 sn arasında ayarlayabilirsiniz.

Dahili bir sayaç, düşük yük süresini sayar. Sayacın değeri bu limitin altına düşerse koruma sürücüyü tetikler. Sürücü P3.9.4.1 Düşük Yük Hatası parametresinde ayarlandığı gibi tetiklenir. Sürücü durursa düşük yük sayacı 0'a döner.

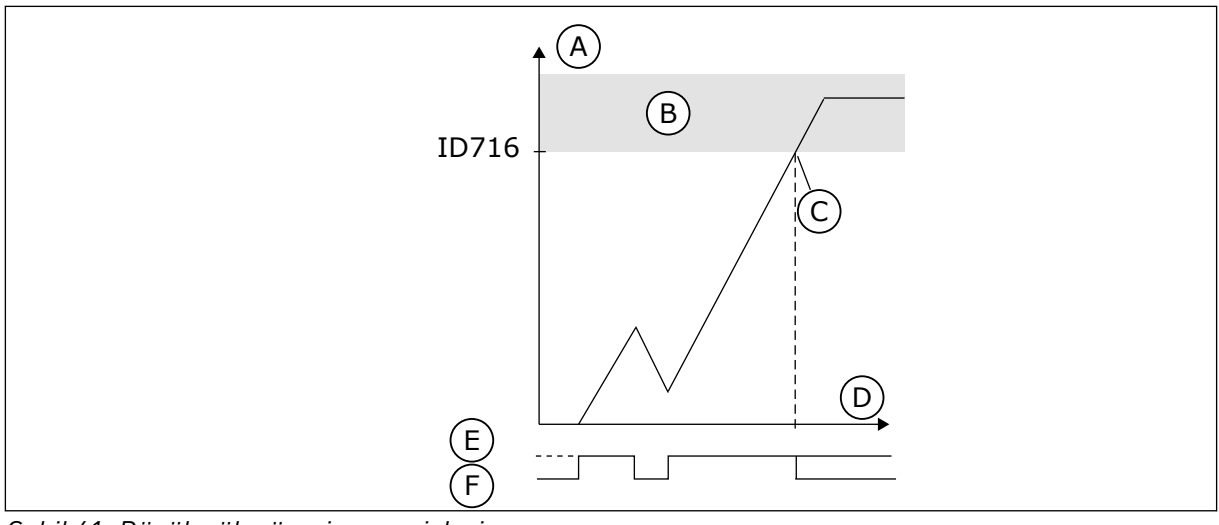

*Şekil 61: Düşük yük süresi sayacı işlevi*

- A. Düşük yük süresi sayacı
- B. Durum alanı
- C. Durum/uyarı ID713
- D. Zaman E. Düşük yük
- F. Düşük yük yok

#### 10.10.5 HIZLI DURDURMA

#### *P3.9.5.1 HIZLI DURDURMA MODU (ID 1276)*

DI veya Haberleşme içinden hızlı durdurma komutu verildiğinde sürücünün nasıl durdurulacağını seçmek için bu parametreyi kullanın.

### *P3.9.5.2 HIZLI DURDURMA ETKİNLEŞTİRME (ID 1213)*

Hızlı Durdurma işlevini etkinleştiren dijital giriş sinyalini seçmek için bu parametreyi kullanın.

Hızlı Durdurma işlevi, kontrol yerinden veya kontrol sinyallerinden bağımsız olarak sürücüyü durdurur.

### *P3.9.5.3 HIZLI DURDURMA YAVAŞLAMA SÜRESİ (ID 1256)*

Hızlı durdurma komutu verildiğinde çıkış frekansının maksimum frekanstan 0'a kadar azaltılması için gereken süreyi ayarlamak için bu parametreyi kullanın. Bu parametrenin değeri yalnızca hızlı durdurma modu parametresi "Hızlı Durdurma Yavaşlama Süresi" olarak belirlendiğinde uygulanır.

### *P3.9.5.4 HIZLI DURDURMA HATASINA YANIT (ID 744)*

Sürücünün 'Hızlı Durdurma' hatasına yanıtını seçmek için bu parametreyi kullanın. Hızlı durdurma komutu DI veya Haberleşmeden verilirse hızlı durdurma hatası meydana gelir.

Hızlı durdurma işleviyle, olağan dışı durumlarda G/Ç veya Haberleşmeden sürücüyü durdurabilirsiniz. Hızlı durdurma işlevi etkin durumdayken sürücüyü yavaşlatarak durdurabilirsiniz. Hata geçmişinde hızlı durdurma talebine ilişkin bir işaret bırakmak için alarm veya hata programlanabilir.

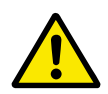

# **DİKKAT!**

Hızlı durdurma işlevini acil durdurma olarak kullanmayın. Acil durdurma, motora giden güç beslemesini durdurur. Hızlı durdurma işlevi bunu yapmaz.

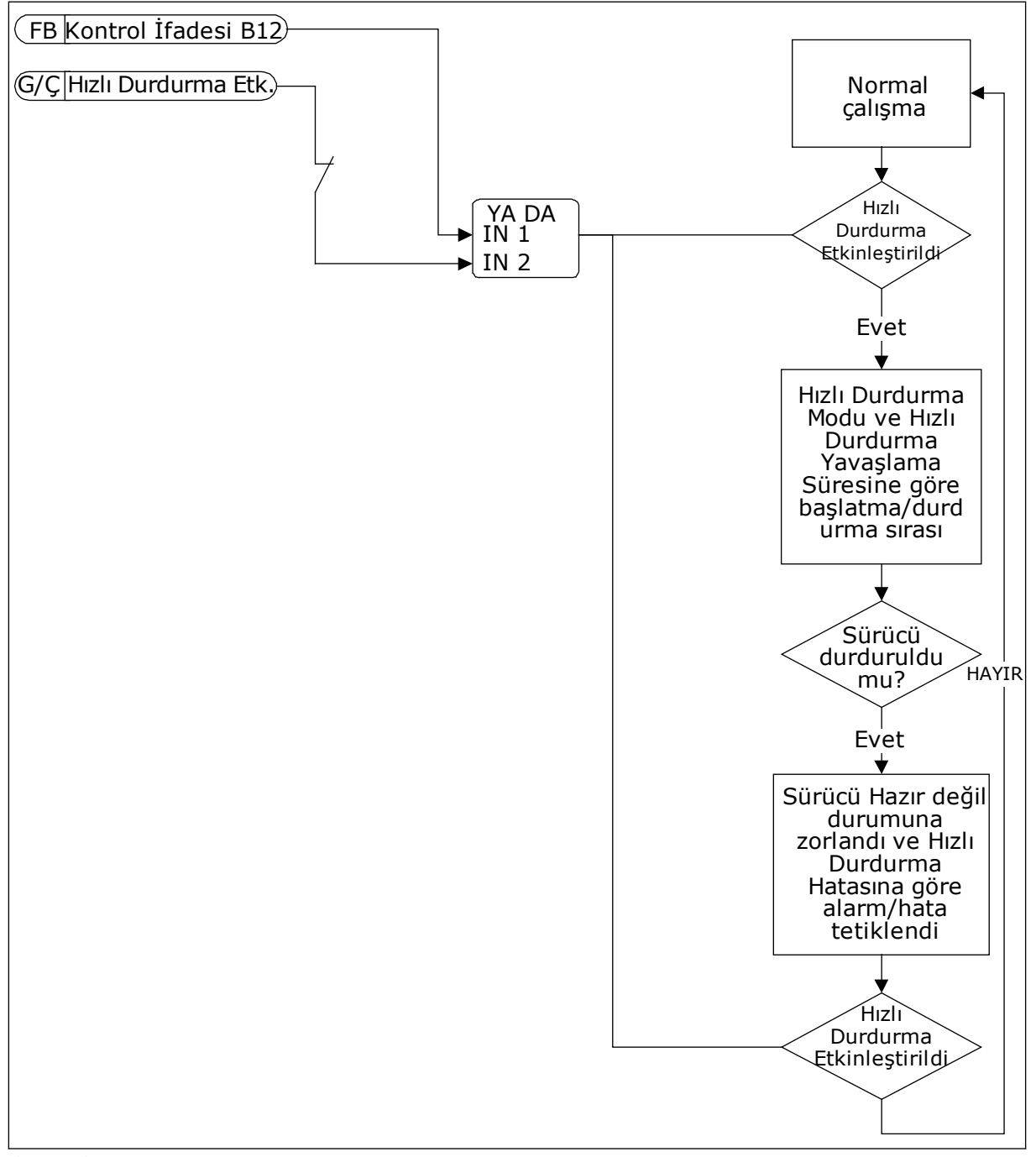

*Şekil 62: Hızlı durdurma mantığı*

# 10.10.6 SICAKLIK GİRİŞİ HATASI

# *P3.9.6.1 SICAKLIK SİNYALİ 1 (ID 739)*

Denetlenen sıcaklık giriş sinyallerini seçmek için bu parametreyi kullanın.

Maksimum değer belirlenen sinyallerden alınır ve alarm ve hata tetikleme için kullanılır.

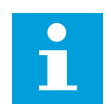

# **NOT!**

Yalnızca ilk 6 sıcaklık girişi desteklenir (A - E yuvalarından kartlar).

# *P3.9.6.2 ALARM LİMİTİ 1 (ID 741)*

Sıcaklık alarm limitini ayarlamak için bu parametreyi kullanın.

Yalnızca parametre P3.9.6.1 ile belirlenen girişler karşılaştırılır.

#### *P3.9.6.3 HATA LİMİTİ 1 (ID 742)*

Sıcaklık hatası limitini ayarlamak için bu parametreyi kullanın.

Yalnızca parametre P3.9.6.1 ile belirlenen girişler karşılaştırılır.

#### *P3.9.6.4 HATA LİMİTİ YANITI 1 (ID 740)*

Sürücünün 'Sıcaklık' hatasına yanıtını seçmek için bu parametreyi kullanın.

#### *P3.9.6.5 SICAKLIK SİNYALİ 2 (ID 763)*

Denetlenen sıcaklık giriş sinyallerini seçmek için bu parametreyi kullanın.

Maksimum değer belirlenen sinyallerden alınır ve alarm ve hata tetikleme için kullanılır.

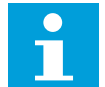

#### **NOT!**

Yalnızca ilk 6 sıcaklık girisi desteklenir (A - E yuvalarından kartlar).

### *P3.9.6.6 ALARM LİMİTİ 2 (ID 764)*

Sıcaklık alarm limitini ayarlamak için bu parametreyi kullanın.

Yalnızca parametre P3.9.6.5 ile belirlenen girişler karşılaştırılır.

#### *P3.9.6.7 HATA LİMİTİ 2 (ID 765)*

Sıcaklık hatası limitini ayarlamak için bu parametreyi kullanın.

Yalnızca parametre P3.9.6.5 ile belirlenen girişler karşılaştırılır.

### *P3.9.6.8 HATA LİMİTİ YANITI 2 (ID 766)*

Sürücünün 'Sıcaklık' hatasına yanıtını seçmek için bu parametreyi kullanın.

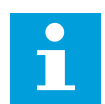

#### **NOT!**

B8 veya BH seçenek kartı takılmazsa, sıcaklık girişi ayarları kullanılamaz.
#### 10.10.7 AI DÜŞÜK KORUMASI

#### *P3.9.8.1 ANALOG GİRİŞ DÜŞÜK KORUMA (ID 767)*

AI Düşük denetiminin ne zaman etkinleştirileceğini seçmek için bu parametreyi kullanın. Örneğin, AI Düşük denetimi yalnızca sürücü çalışma durumundayken etkinleştirilebilir.

AI Düşük Korumayı analog giriş sinyallerinde hataları bulmak için kullanabilirsiniz. Bu işlev, frekans referansı, tork referansı gibi veya PID/ExtPID denetleyicilerde kullanılan analog girişlere koruma sağlar.

Sürücü ÇALIŞTIR durumundayken veya ÇALIŞTIR ve DURDUR durumlarındayken koruma etkinleştirilebilir.

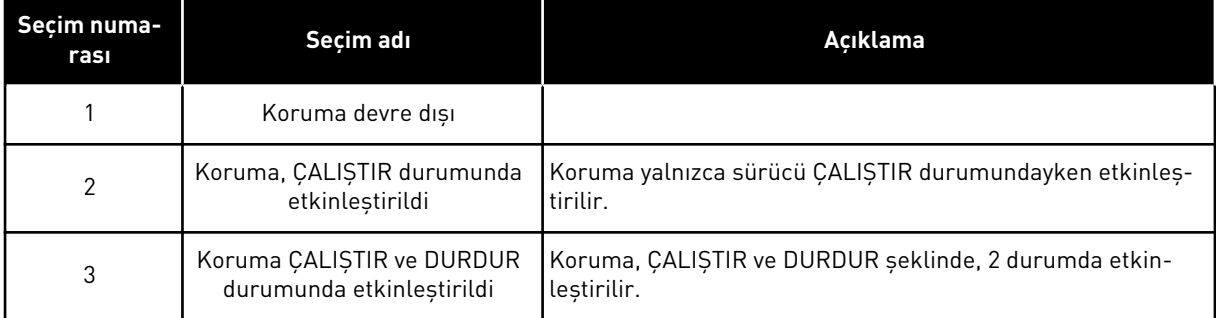

#### *P3.9.8.2 ANALOG GİRİŞ DÜŞÜK HATA (ID 700)*

Sürücünün 'AI Düşük' hatasına yanıtını seçmek için bu parametreyi kullanın. Analog giriş sinyali 500 ms kadar minimum sinyalin %50'sinden daha az olursa, AI Düşük hata veya alarm meydana gelir.

AI Düşük Koruma P3.9.8.1 parametresiyle etkinleştirilirse bu parametre hata kodu 50 için yanıt verir (Hata Kimliği: 1050).

AI düşük koruma işlevi 1-6 arası analog girişlerin sinyal seviyesini izler. Analog giriş sinyali 500 msn kadar minimum sinyalin %50'sinden daha azı olursa, AI Düşük hatası veya alarmı görünür.

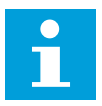

#### **NOT!**

Yalnızca frekans referansı olarak analog giriş 1 veya analog giriş 2'yi kullanıyorsanız *Alarm + Önceki Frekans* değerini kullanabilirsiniz.

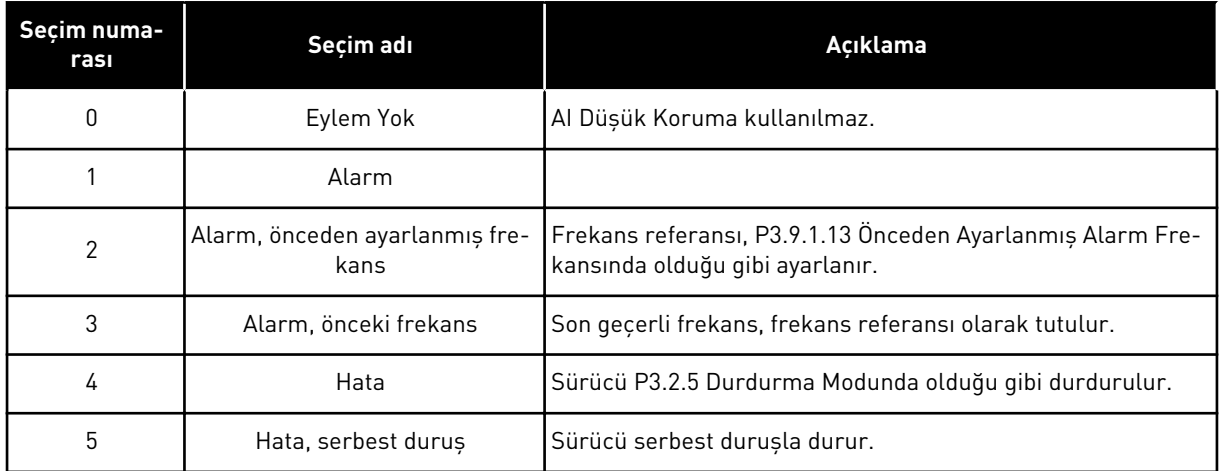

## 10.10.8 KULLANICI TANIMLI HATA 1

## *P3.9.9.1 KULLANICI TANIMLI HATA 1 (ID 15523)*

Bu parametreyi KullTanımlı Hata 1'i (Hata Kimliği: 1114) etkinleştiren dijital giriş sinyalini ayarlamak için kullanın.

## *P3.9.9.2 KULLTANIMLI HATA 1 YANITI (ID 15525)*

Sürücünün Kullanıcı Tanımlı Hata 1'e (Hata Kimliği 1114) yanıtını seçmek için bu parametreyi kullanın.

#### 10.10.9 KULLANICI TANIMLI HATA 2

## *P3.9.10.1 KULLANICI TANIMLI HATA 2 (ID 15524)*

Bu parametreyi KullTanımlı Hata 2'yi (Hata Kimliği: 1115) etkinleştiren dijital giriş sinyalini ayarlamak için kullanın.

## *P3.9.10.2 KULLTANIMLI HATA 2 YANITI (ID 15526)*

Sürücünün Kullanıcı Tanımlı Hata 2'ye (Hata Kimliği 1115) yanıtını seçmek için bu parametreyi kullanın.

# **10.11 OTOMATİK HATA SİLME**

## *P3.10.1 OTOMATİK HATA SİLME (ID 731)*

Otomatik sıfırlama işlevini etkinleştirmek için bu parametreyi kullanın. Otomatik olarak sıfırlanan hataları seçmek üzere P3.10.6 ile P3.10.13 arasındaki parametrelere *0* veya *1* değerini girin.

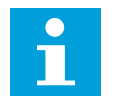

**NOT!**

Otomatik hata silme işlevi yalnızca bazı hata türleri için kullanılabilir.

# *P3.10.2 YENİDEN BAŞLATMA İŞLEVİ (ID 719)*

Otomatik sıfırlama işlevinin başlatma modunu seçmek için bu parametreyi kullanın.

## *P3.10.3 BEKLEME SÜRESİ (ID 717)*

İlk sıfırlama bitmeden önceki bekleme süresini ayarlamak için bu parametreyi kullanın.

# *P3.10.4 DENEME SÜRESİ (ID 718)*

Otomatik hata silme işlevi için deneme süresi belirlemek için bu parametreyi kullanın. Deneme süresi boyunca otomatik hata silme işlevi ortaya çıkan hataları silmeyi dener. Zaman sayımı ilk otomatik hata silmeden başlar. Sonraki hata deneme süresi sayımını yeniden başlatır.

## *P3.10.5 DENEME SAYISI (ID 759)*

Toplam otomatik sıfırlama deneme sayısını ayarlamak için bu parametreyi kullanın. Deneme süresi boyunca deneme sayısı bu parametrenin değerinden fazla olursa kalıcı hata oluşur. Fazla olmazsa, hata deneme süresi tamamlandığında görünmez. Hata türünün maksimum deneme sayısı üzerinde etkisi yoktur.

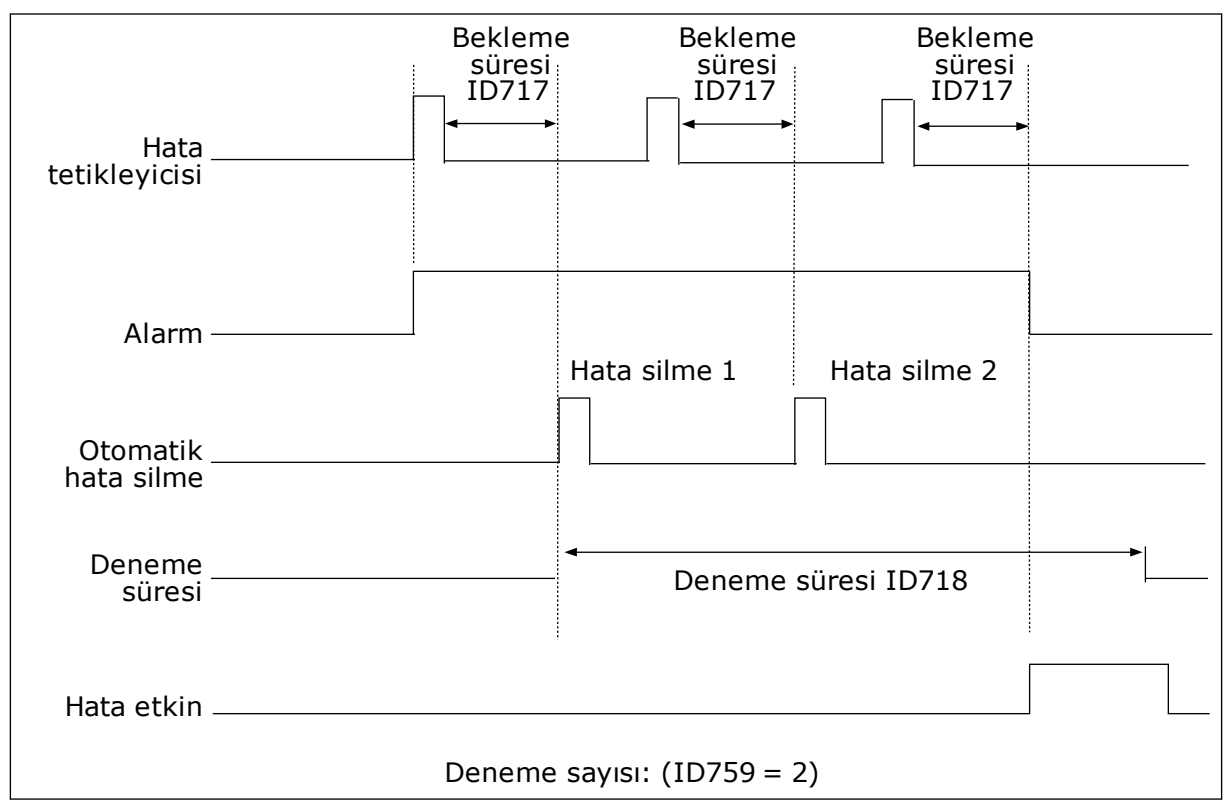

*Şekil 63: Otomatik hata silme işlevi*

# *P3.10.6 OTOMATİK HATA SİLME: DÜŞÜK VOLTAJ (ID 720)*

Düşük voltaj hatasından sonra otomatik sıfırlamayı etkinleştirmek için bu parametreyi kullanın.

# *P3.10.7 OTOMATİK HATA SİLME: AŞIRI GERİLİM (ID 721)*

Aşırı voltaj hatasından sonra otomatik sıfırlamayı etkinleştirmek için bu parametreyi kullanın.

## *P3.10.8 OTOMATİK HATA SİLME: AŞIRI AKIM (ID 722)*

Aşırı akım hatasından sonra otomatik sıfırlamayı etkinleştirmek için bu parametreyi kullanın.

# *P3.10.9 OTOMATİK HATA SİLME: AI DÜŞÜK (ID 723)*

Düşük AI sinyalinden kaynaklanan bir hatadan sonra otomatik sıfırlamayı etkinleştirmek için bu parametreyi kullanın.

# *P3.10.10 OTOMATİK HATA SİLME: BİRİM AŞIRI SICAKLIĞI (ID 724)*

Birim aşırı sıcaklığından kaynaklanan bir hatadan sonra otomatik sıfırlamayı etkinleştirmek için bu parametreyi kullanın.

# *P3.10.11 OTOMATİK HATA SİLME: MOTOR AŞIRI SICAKLIĞI (ID 725)*

Motor aşırı sıcaklığından kaynaklanan bir hatadan sonra otomatik sıfırlamayı etkinleştirmek için bu parametreyi kullanın.

# *P3.10.12 OTOMATİK HATA SİLME: HARİCİ HATA (ID 726)*

Harici bir hatadan sonra otomatik sıfırlamayı etkinleştirmek için bu parametreyi kullanın.

# *P3.10.13 OTOMATİK HATA SİLME: DÜŞÜK YÜK HATASI (ID 738)*

Düşük yük hatasından sonra otomatik sıfırlamayı etkinleştirmek için bu parametreyi kullanın.

## *P3.10.14 OTOMATİK HATA SİLME: PID DENETİM HATASI (ID 776)*

PID denetim hatasından sonra otomatik sıfırlamayı etkinleştirmek için bu parametreyi kullanın.

## *P3.10.15 OTOMATİK HATA SİLME: HAR. PID DENETİM HATASI (ID 777)*

Harici PID denetim hatasından sonra otomatik sıfırlamayı etkinleştirmek için bu parametreyi kullanın.

# **10.12 UYGULAMA AYARLARI**

## *P3.11.1 ŞİFRE (ID 1806)*

Yönetici parolasını ayarlamak için bu parametreyi kullanın.

# *P3.11.2 C/F SEÇİMİ (ID 1197)*

Sıcaklık ölçüm birimini ayarlamak için bu parametreyi kullanın. Sistem sıcaklıkla ilgili tüm parametreleri ve izleme değerlerini seçilen birimde gösterir.

#### *P3.11.3 KW/HP SEÇİMİ (ID 1198)*

Güç ölçüm birimini ayarlamak için bu parametreyi kullanın. Sistem güçle ilgili tüm parametreleri ve izleme değerlerini seçilen birimde gösterir.

## *3.11.4 ÇOKLU MONİTÖR GÖRÜNÜMÜ (ID 1196)*

Çoklu monitör görünümünde kontrol paneli ekranının bölümlere ayrılmasını ayarlamak için bu parametreyi kullanın.

#### *3.11.5 FUNCT DÜĞMESİNİ YAPILANDIRMA (ID 1195)*

FUNCT düğmesinin değerlerini ayarlamak için bu parametreyi kullanın. Bu parametreyle ayarladığınız değer tuş takımında FUNCT düğmesine bastığınızda kullanılabilir hale gelecektir.

# **10.13 ZAMANLAYICI İŞLEVLERİ**

Zamanlayıcı işlevleri, dahili RTC'yi (Gerçek Zaman Saati) kontrol işlevleri için mümkün kılabilir. Dijital girişle kontrol edilebilen tüm işlevler, ayrıca zaman kanalı 1-3 tarafından RTC ile de kontrol edilebilir. Bir dijital girişi kontrol etmek için harici PLC'ye gerek yoktur. Girişin kapalı ve açık aralıklarını dahili olarak programlayabilirsiniz.

Zamanlayıcı işlevlerinden en iyi sonuçları almak için bir pil takın ve Başlatma sihirbazında Gerçek Zaman Saati ayarlarını yapın. Pil bir seçenek olarak mevcuttur.

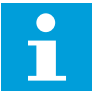

## **NOT!**

Zamanlayıcı işlevlerini yardımcı batarya olmadan kullanmanız tavsiye edilmez. RTC için batarya olmazsa sürücünün zaman ve tarih ayarları her güç kesintisinde sıfırlanır.

#### ZAMAN KANALLARI

Aralık ve/veya zamanlayıcı işlevlerinin girişlerini zaman kanalları 1-3 için atayabilirsiniz. Zaman kanallarını örneğin röle çıkışları veya dijital girişler gibi açma/kapama türü işlevleri kontrol etmek için kullanabilirsiniz. Zaman kanallarının açma/kapama mantığını yapılandırmak için bunlara aralıklar ve/veya zamanlayıcılar atayın. Zaman kanalı birçok farklı aralık veya zamanlayıcı ile kontrol edilebilir.

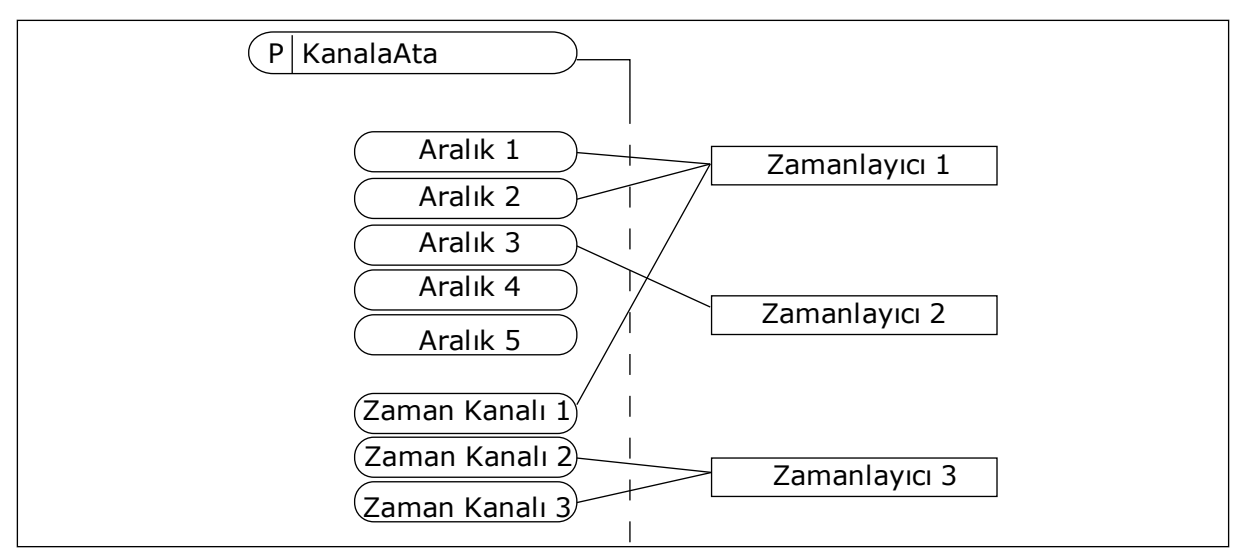

*Şekil 64: Zaman kanallarına aralıklar ve zamanlayıcılar atanabilir. Her aralık ve zamanlayıcı zaman kanalına atayabileceğiniz bir parametreye sahiptir.*

#### ARALIKLAR

Her bir aralığa AÇMA Zamanı ve KAPAMA Zamanı veren parametreleri kullanın. İlk Gün ve Son Gün parametreleriyle belirlenen günler boyunca aralığın etkin olacağı günlük zaman budur. Örneğin aşağıdaki parametre ayarlarıyla aralık Pazartesiden Cumaya, 7:00 - 9:00 saatleri arasında etkin olacak şekilde ayarlanabilir. Zaman kanalı dijital giriş gibidir ancak sanaldır.

AÇMA Zamanı: 07:00:00 KAPAMA Zamanı: 09:00:00 İlk Gün: Pazartesi Son Gün: Cuma

#### ZAMANLAYICILAR

Dijital giriş veya zaman kanalından bir komut ile zaman kanalının belirli bir süre boyunca etkin kalabilmesine ilişkin ayarları yapmak üzere zamanlayıcıları kullanın.

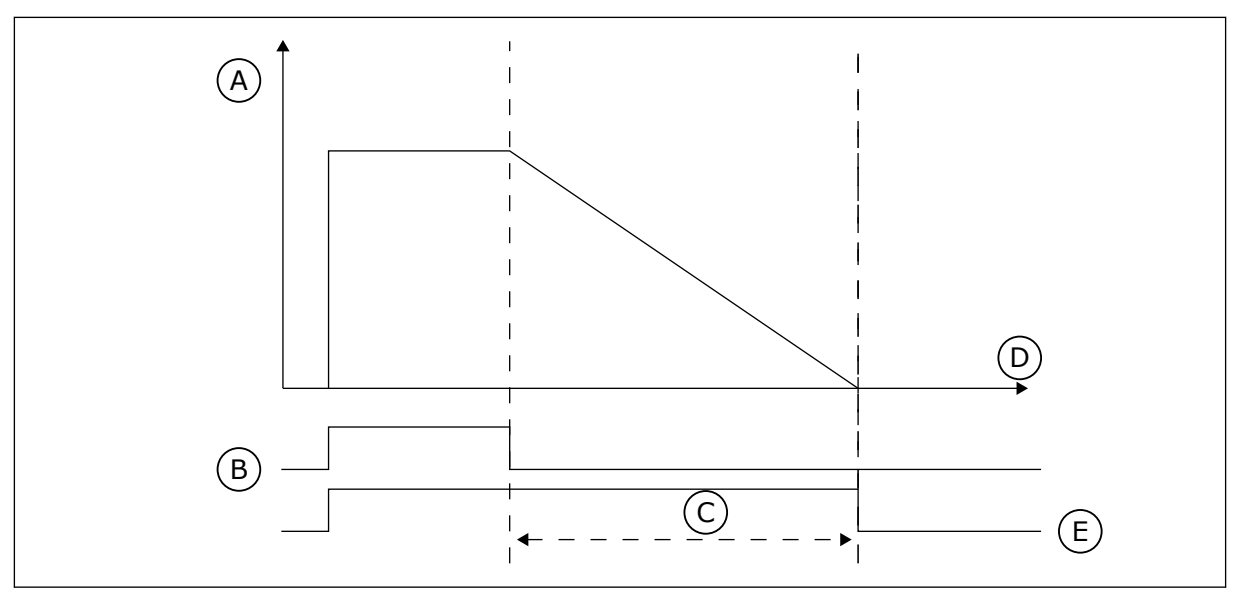

*Şekil 65: Etkinleştirme sinyali, zaman kanalı gibi dijital giriş veya sanal dijital girişten alınır. Zamanlayıcı geriye doğru saymaya başlar.*

- A. Kalan süre
- B. Etkinleştirme
- C. Süre

D. Zaman E. OUT

Aşağıdaki parametreler, A yuvasındaki dijital giriş 1 etkinleştirildiğinde zamanlayıcıyı etkin olarak ayarlayacaktır. Zamanlayıcıyı açıldıktan sonra 30 sn kadar etkin durumda tutacaktır.

- Süre: 30 sn
- Zamanlayıcı: DigIn SlotA.1

Süreyi 0 saniye olarak belirleyerek dijital girişten etkinleştirilen zaman kanalını geçersiz kılabilirsiniz. Geriye sayımdan sonra gecikme olmaz.

#### **Örnek:**

#### **Sorun**:

AC sürücü depoda, klimayı kontrol etmek üzere kullanılmaktadır. Hafta içi 7:00 - 17:00, hafta sonu 9:00 - 13:00 arasında çalışması gerekmektedir. Bu saatlerin dışında, binada personel olduğu takdirde sürücünün yine çalışmaya devam etmesi gerekmektedir. Personel binadan ayrıldıktan sonra sürücünün 30 dakika boyunca çalışmaya devam edecektir.

#### **Çözüm**:

Biri hafta içi diğeri hafta sonu olmak üzere 2 aralık belirleyin. Zamanlayıcının da belirlenen saatler dışındaki süreçler için etkinleştirilmesi gerekir. Aşağıdaki yapılandırmaya bakın.

#### **Aralık 1**

P3.12.1.1: AÇMA Zamanı: 07:00:00 P3.12.1.2: KAPAMA Zamanı: 17:00:00 P3.12.1.3: Gün: Pazartesi, Salı, Çarşamba, Perşembe, Cuma P3.12.1.4: Kanala ata: Zaman kanalı 1

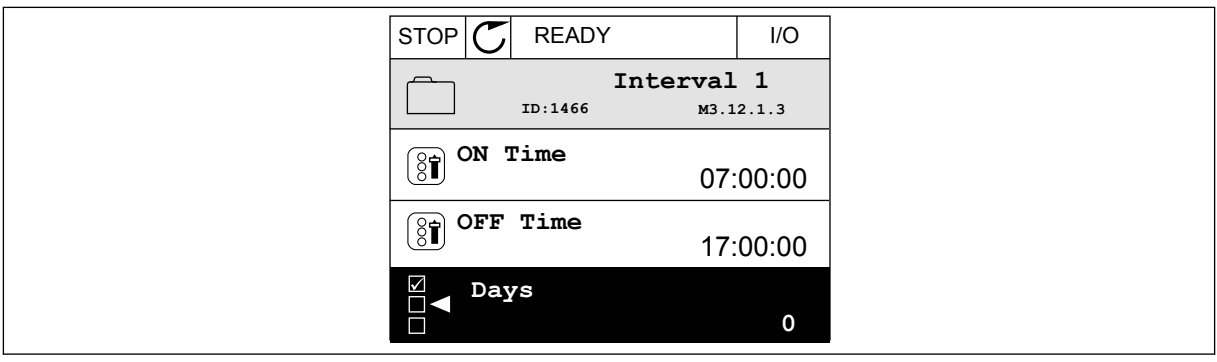

*Şekil 66: Zamanlayıcı işlevlerini aralık oluşturmak için kullanma*

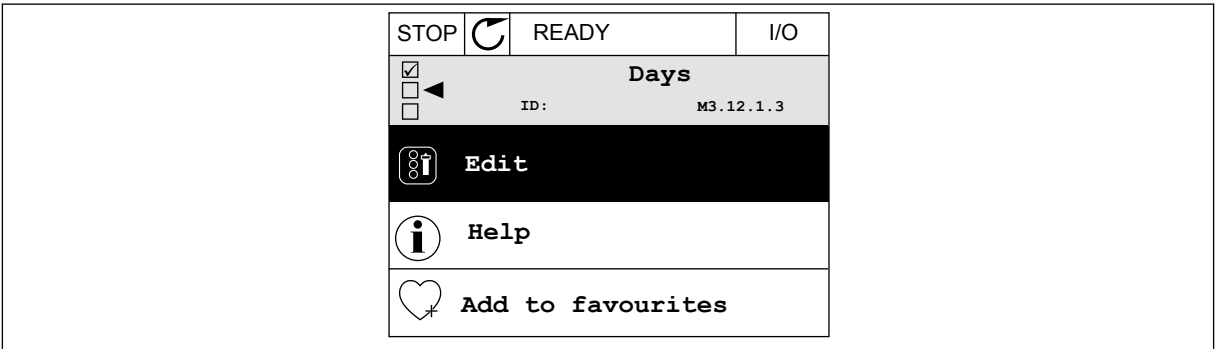

*Şekil 67: Düzenleme moduna gitme*

| STOP                 | <b>READY</b> |             | I/O |
|----------------------|--------------|-------------|-----|
| $\boxed{\mathbf{3}}$ | Days<br>ID:  | M3.12.1.3.1 |     |
| Sunday               |              |             |     |
|                      | Monday       |             |     |
|                      | Tuesday      |             |     |
|                      | Wednesday    |             |     |
|                      | Thursday     |             |     |
| Friday               |              |             |     |

*Şekil 68: Hafta içi günlerinin onay kutularını seçme*

#### **Aralık 2**

P3.12.2.1: AÇMA Zamanı: 09:00:00 P3.12.2.2: KAPAMA Zamanı: 13:00:00 P3.12.2.3: Gün: Cumartesi, Pazar P3.12.2.4: Kanala ata: Zaman kanalı 1

#### **Zamanlayıcı 1**

P3.12.6.1: Süre: 1800 sn (30 dk) P3.12.6.2: Zamanlayıcı 1: DigIn SlotA.1 (Parametre, dijital giriş menüsünde bulunur.) P3.12.6.3: Kanala ata: Zaman kanalı 1 P3.5.1.1: Kontrol sinyali 1 A: G/Ç Çalıştırma komutu için Zaman Kanalı 1

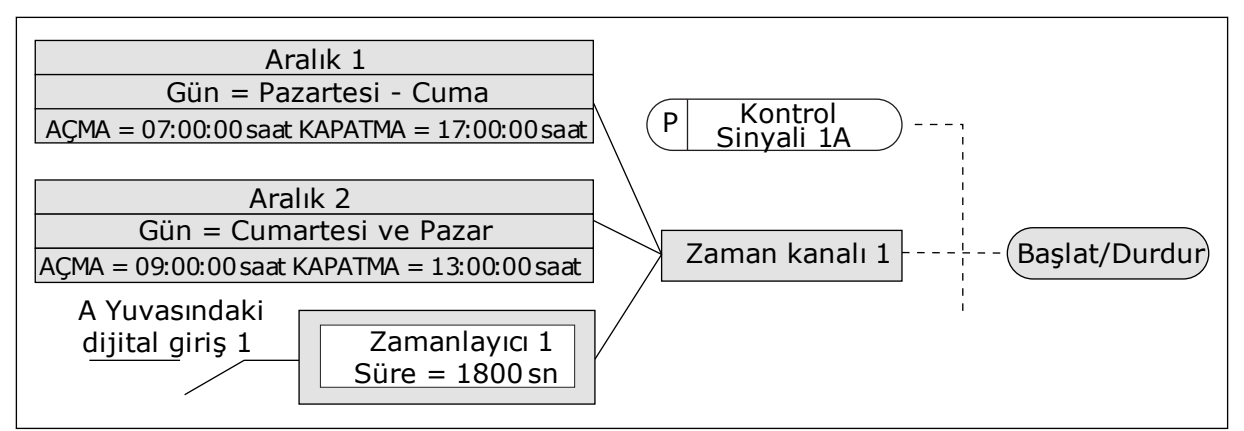

*Şekil 69: Zaman kanalı 1, dijital girişin yerine başlatma komutu için kontrol sinyali olarak kullanılır*

#### *P3.12.1.1 AÇMA ZAMANI (ID 1464)*

Aralık işlevi çıkışının etkinleştirildiği günün saatini ayarlamak için bu parametreyi kullanın.

## *P3.12.1.2 KAPAMA ZAMANI (ID 1465)*

Aralık işlevi çıkışının devre dışı bırakıldığı günün saatini ayarlamak için bu parametreyi kullanın.

## *P3.12.1.3 GÜN (ID 1466)*

Aralık işlevi etkinleştirildiğinde haftanın günlerini seçmek için bu parametreyi kullanın.

#### *P3.12.1.4 KANALA ATA (ID 1468)*

Aralık işlevi çıkışının atandığı zaman kanalını seçmek için bu parametreyi kullanın. Röle çıkışları veya bir DI sinyali ile kontrol edilebilen işlevler gibi açma/kapama türü işlevleri kontrol etmek için zaman kanallarını kullanabilirsiniz.

## *P3.12.6.1 SÜRE (ID 1489)*

Etkinleştirme sinyali kaldırıldığında zamanlayıcının çalışma süresini ayarlamak için bu parametreyi kullanın (Kapalı erteleme).

#### *P3.12.6.2 ZAMANLAYICI 1 (ID 447)*

Zamanlayıcıyı başlatan dijital giriş sinyalini seçmek için bu parametreyi kullanın. Zamanlayıcı çıkışı, bu sinyal etkinleştirildiğinde etkinleştirilir. Bu sinyal devre dışı bırakıldığında zamanlayıcı, sayımı başlatır (geri sayım). Süre parametresinde ayarlanan süre dolduğunda çıkış devre dışı bırakılır.

Yükselen kenar, Grup 3.12'de programlanan Zamanlayıcı 1'i başlatır.

## *P3.12.6.3 KANALA ATA (ID 1490)*

Zamanlayıcı işlevi çıkışının atandığı zaman kanalını seçmek için bu parametreyi kullanın. Röle çıkışları veya bir DI sinyali ile kontrol edilebilen işlevler gibi açma/kapama türü işlevleri kontrol etmek için zaman kanallarını kullanabilirsiniz.

# **10.14 PID DENETLEYİCİSİ**

#### 10.14.1 TEMEL AYARLAR

#### *P3.13.1.1 PID KAZANCI (ID 118)*

PID denetleyicisinin kazancını ayarlamak için bu parametreyi kullanın. Bu parametre %100 olarak ayarlanırsa hata değerindeki %10'luk bir değişim, denetleyici çıkışının %10 değişmesine neden olur.

#### *P3.13.1.2 PID ENTEGRASYON ZAMANI (ID 119)*

PID denetleyicisinin entegrasyon zamanını ayarlamak için bu parametreyi kullanın. Bu parametre 1,00 saniyeye ayarlanırsa, hata değerindeki %10'luk bir değişim denetleyici çıkışının %10,00/sn değişmesine neden olur.

#### *P3.13.1.3 PID TÜRETME ZAMANI (ID 132)*

PID denetleyicisinin türetme zamanını ayarlamak için bu parametreyi kullanın. Bu parametre 1,00 saniyeye ayarlanırsa, hata değerindeki 1,00 saniye boyunca %10'luk bir değişim denetleyici çıkışının %10,00 değişmesine neden olur.

#### *P3.13.1.4 SÜREÇ BİRİMİ SEÇİMİ (ID 1036)*

PID denetleyicisinin geribildirim ve ayar noktası sinyallerinin birimini seçmek için bu parametreyi kullanın.

Gerçek değer için birim seçimi.

#### *P3.13.1.5 SÜREÇ BİRİMİ MİN (ID 1033)*

PID geribildirim sinyalinin minimum değerini ayarlamak için bu parametreyi kullanın. Örneğin, 4...20 mA analog sinyali 0...10 bar basınca karşılık gelir.

%0 geribildirim veya ayar noktasında süreç birimlerindeki değer. Ölçekleme sadece izleme amaçlı yapılır. PID denetleyicisi geribildirimler ve ayar noktaları için hala dahili olarak yüzde değerini kullanır.

#### *P3.13.1.6 SÜREÇ BİRİMİ MAKS (ID 1034)*

PID geribildirim sinyalinin maksimum değerini ayarlamak için bu parametreyi kullanın. Örneğin, 4...20 mA analog sinyali 0...10 bar basınca karşılık gelir.

%0 geribildirim veya ayar noktasında süreç birimlerindeki değer. Ölçekleme sadece izleme amaçlı yapılır. PID denetleyicisi geribildirimler ve ayar noktaları için hala dahili olarak yüzde değerini kullanır.

#### *P3.13.1.7 SÜREÇ BİRİMİ ONDALIKLARI (ID 1035)*

Süreç birimi değerlerinin ondalık sayısını ayarlamak için bu parametreyi kullanın.

Örneğin, 4...20 mA analog sinyali 0...10 bar basınca karşılık gelir.

%0 geribildirim veya ayar noktasında süreç birimlerindeki değer. Ölçekleme sadece izleme amaçlı yapılır. PID denetleyicisi geribildirimler ve ayar noktaları için hala dahili olarak yüzde değerini kullanır.

# *P3.13.1.8 HATA ÇEVİRME (ID 340)*

PID denetleyicisinin hata değerini evirmek için bu parametreyi kullanın.

# *P3.13.1.9 ÖLÜ BANT (ID 1056)*

PID ayar noktası değerinin çevresindeki ölü bant alanını ayarlamak için bu parametreyi kullanın.

Bu parametrenin değeri seçilen süreç biriminde verilir. Geribildirim değeri, belirlenen süre boyunca ölü bant alanında kalırsa PID denetleyicisi çıkışı kilitlenir.

# *P3.13.1.10 ÖLÜ BANT ERTELEME (ID 1057)*

PID denetleyicisi çıkışı kilitlenmeden önce geribildirim değerinin ölü bant alanında kalacağı süreyi ayarlamak için bu parametreyi kullanın.

Ölü Bant Ertelemede bir zaman ayarı için gerçek değer ölü bant alanında kalıyorsa PID denetleyicisi çıkışı kilitlenir. Bu işlev, aktüatörlerin (örneğin valflerin) gereksiz ve istenmeyen hareketlerini önler.

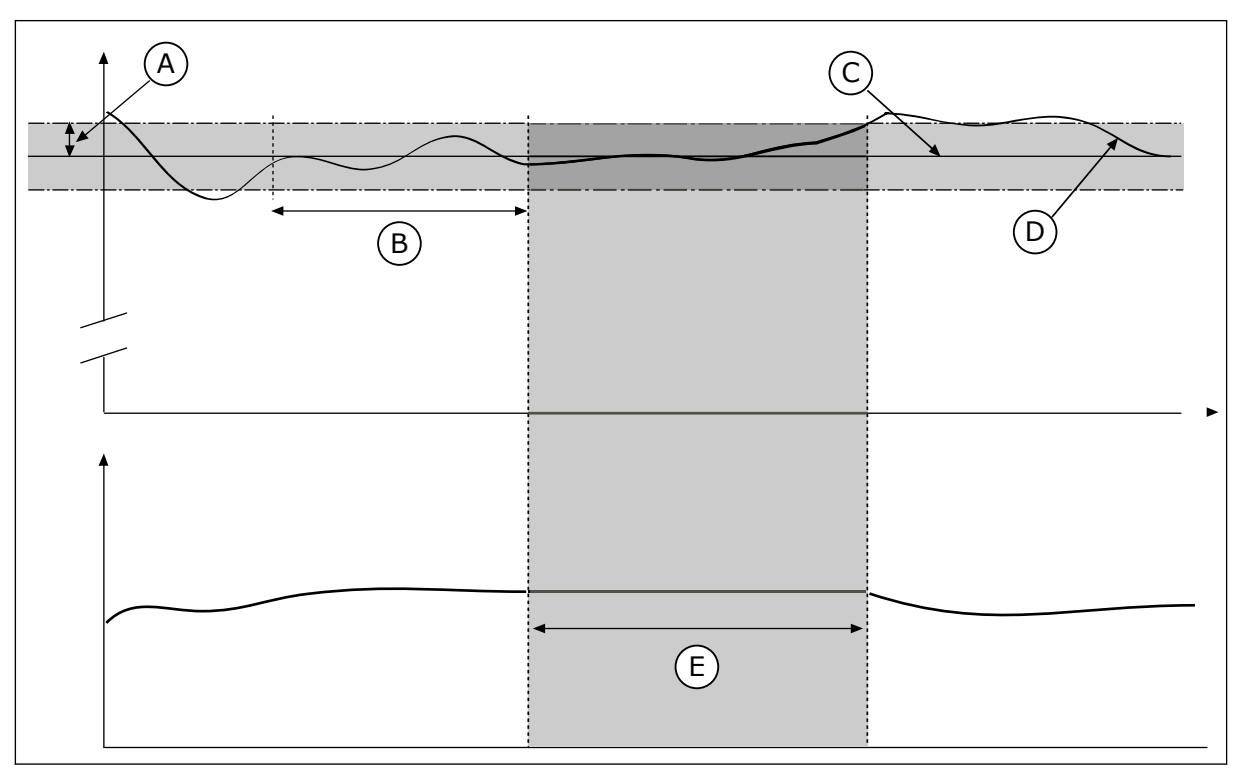

*Şekil 70: Ölü bant işlevi*

- A. Ölü bant (ID1056)
- B. Ölü bant erteleme (ID1057)
- C. Reference
- D. Gerçek değer
- E. Çıkış kilitli

10.14.2 AYAR NOKTALARI

## *P3.13.2.1 TUŞ TAKIMI AYAR NOKTASI 1 (ID 167)*

Ayar noktası kaynağı 'Tuş Takımı SP' olduğunda PID denetleyicisinin ayar noktası değerini ayarlamak için bu parametreyi kullanın.

Bu parametrenin değeri seçilen süreç biriminde verilir.

## *P3.13.2.2 TUŞ TAKIMI AYAR NOKTASI 2 (ID 168)*

Ayar noktası kaynağı 'Tuş Takımı SP' olduğunda PID denetleyicisinin ayar noktası değerini ayarlamak için bu parametreyi kullanın. Bu parametrenin değeri seçilen süreç biriminde verilir.

## *P3.13.2.3 AYAR NOKTASI ARTIŞ SÜRESİ (ID 1068)*

Ayar noktası değişikliklerine ilişkin yükseliş ve düşüş artış sürelerini ayarlamak için bu parametreyi kullanın.

Artış süresi, ayar noktası değerinin minimumdan maksimuma değiştirilmesi için gerekli olan süredir. Bu parametrenin değeri 0 olarak belirlenirse rampa kullanılmaz.

## *P3.13.2.4 PID AYAR NOKTASI YÜKSELTME ETKİNLEŞTİRME (ID 1046)*

PID ayar noktası değeri yükseltmesini etkinleştiren dijital giriş sinyalini seçmek için bu parametreyi kullanın.

#### *P3.13.2.5 PID AYAR NOKTASI SEÇİMİ (ID 1047)*

Kullanılacak PID ayar noktası değerini seçen dijital giriş sinyalini ayarlamak için bu parametreyi kullanın.

# *P3.13.2.6 AYAR NOKTASI KAYNAK SEÇİMİ (ID 332)*

PID ayar noktası sinyalinin kaynağını seçmek için bu parametreyi kullanın. AI ve Süreç Verileri Girişi yüzde olarak işlenir (%0,00-100,00) ve ayar noktası minimum ve maksimum değerine göre ölçeklendirilir.

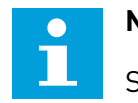

**NOT!**

Süreç Verileri Girişi 2 ondalık kullanır.

Sıcaklık girişleri seçilirse P3.13.1.5 Min Süreç Birimi ve P3.13.1.6 Maks Süreç Birimi parametre değerlerini sıcaklık kartının ölçeğine karşılık gelecek şekilde ayarlamanız gerekir: Süreç Brm Min = -50 °C ve Süreç Brm Maks = 200 °C.

## *P3.13.2.7 AYAR NOKTASI 1 MİNİMUM (ID 1069)*

Ayar noktası sinyalinin minimum değerini ayarlamak için bu parametreyi kullanın.

## *P3.13.2.8 AYAR NOKTASI 1 MAKSİMUM (ID 1070)*

Ayar noktası sinyalinin maksimum değerini ayarlamak için bu parametreyi kullanın.

## *P3.13.2.9 AYAR NOKTASI 1 YÜKSELTME (ID 1071)*

Ayar noktası yükseltme işlevinin çarpanını ayarlamak için bu parametreyi kullanın. Ayar noktası yükseltme komutu verildiğinde ayar noktası değeri, bu parametreyle belirlenen faktörle çarpılır.

#### 10.14.3 GERİBİLDİRİM

## *P3.13.3.1 GERİBİLDİRİM İŞLEVİ (ID 333)*

Geribildirim değerinin tek bir sinyalden mi alındığını yoksa iki sinyalden mi birleştirildiğini seçmek için bu parametreyi kullanın.

İki geribildirim sinyali bir araya getirildiğinde kullanılan matematiksel işlevi seçebilirsiniz.

## *P3.13.3.2 GERİBİLDİRİM İŞLEVİ KAZANCI (ID 1058)*

Geribildirim sinyalinin kazancını ayarlamak için bu parametreyi kullanın. Örneğin, bu parametre Geribildirim İşlevinde 2 değeri için kullanılır.

## *P3.13.3.3 GERİBİLDİRİM 1 KAYNAK SEÇİMİ (ID 334)*

PID geribildirim sinyalinin kaynağını seçmek için bu parametreyi kullanın. AI ve Süreç Verileri Girişi yüzde olarak işlenir (%0,00-100,00) ve geribildirim minimum ve maksimum değerine göre ölçeklendirilir.

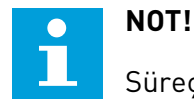

Süreç Verileri Girişi 2 ondalık kullanır.

Sıcaklık girişleri seçilirse P3.13.1.5 Min Süreç Birimi ve P3.13.1.6 Maks Süreç Birimi parametre değerlerini sıcaklık kartının ölçeğine karşılık gelecek şekilde ayarlamanız gerekir: Süreç Brm Min = -50 °C ve Süreç Brm Maks = 200 °C.

## *P3.13.3.4 MİNİMUM GERİBİLDİRİM 1 (ID 336)*

Geribildirim sinyalinin minimum değerini ayarlamak için bu parametreyi kullanın.

## *P3.13.3.5 MAKSİMUM GERİBİLDİRİM 1 (ID 337)*

Geribildirim sinyalinin maksimum değerini ayarlamak için bu parametreyi kullanın.

## 10.14.4 İLERİBİLDİRİM

## *P3.13.4.1 İLERİBİLDİRİM İŞLEVİ (ID 1059)*

İleribildirim değerinin tek bir sinyalden mi alındığını yoksa iki sinyalden mi birleştirildiğini seçmek için bu parametreyi kullanın.

İki ileribildirim sinyali bir araya getirildiğinde kullanılan matematiksel işlevi seçebilirsiniz.

Kesin süreç modelleri genellikle İleribildirim işlevi için gerekir. Bazı durumlarda kazanç ve ileribildirimin ofset türü yeterlidir. İleribildirim bölümü gerçek kontrol edilmiş süreç değerinin geribildirim ölçümlerini kullanmaz. İleribildirim kontrolü, kontrol edilmiş süreç değerini etkileyen diğer ölçümleri kullanır.

## ÖRNEK 1:

Akış kontrolü ile bir tanktaki su seviyesini kontrol edebilirsiniz. İstenen su seviyesi ayar noktası olarak, gerçek seviye ise geribildirim olarak belirlenir. Kontrol sinyali gelen akışı izler.

Taşma, ölçebileceğiniz bir bozukluk gibidir. Bozukluk ölçümlerinden yola çıkarak, PID çıkışına eklediğiniz ileribildirim kontrolüyle (kazanç ve ofset) bu bozukluğu gidermeye çalışabilirsiniz. PID denetleyicisi, akıştaki değişimlere yalnızca seviye ölçümü yaptığınız duruma göre çok daha hızlı tepki verir.

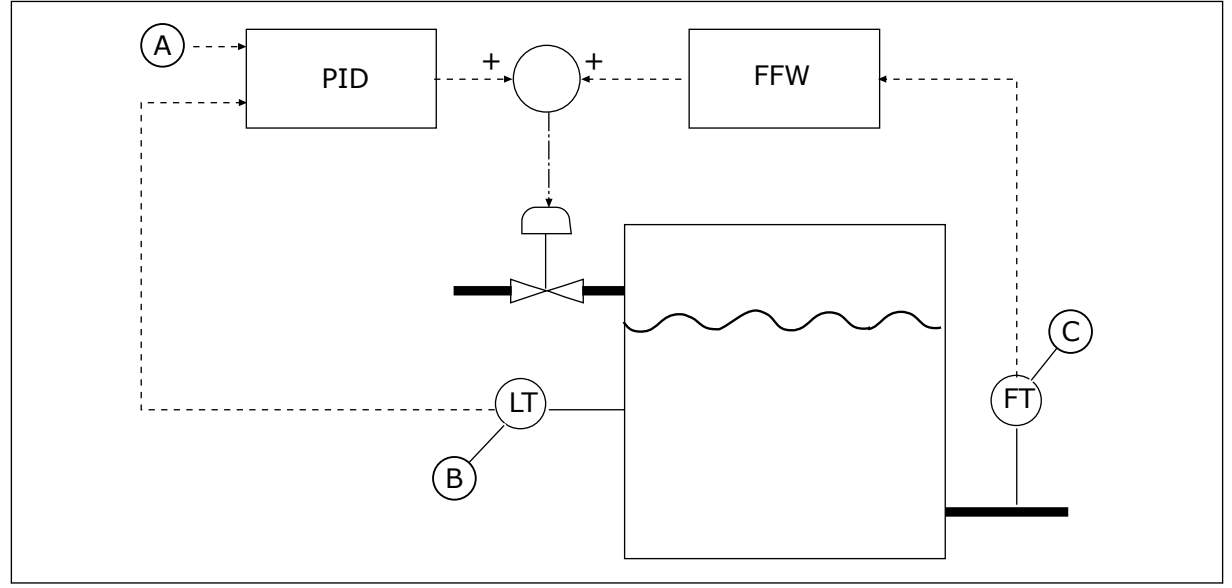

C. Taşma kontrolü

*Şekil 71: İleribildirim kontrolü*

- A. Seviye referansı
- B. Seviye kontrolü

# *P3.13.4.2 İLERİBİLDİRİM KAZANCI (ID 1060)*

İleribildirim sinyalinin kazancını ayarlamak için bu parametreyi kullanın.

# *P3.13.4.3 İLERİBİLDİRİM 1 KAYNAK SEÇİMİ (ID 1061)*

PID ileribildirim sinyalinin kaynağını seçmek için bu parametreyi kullanın.

# *P3.13.4.4 MİNİMUM İLERİBİLDİRİM 1 (ID 1062)*

İleribildirim sinyalinin minimum değerini ayarlamak için bu parametreyi kullanın.

# *P3.13.4.5 MAKSİMUM İLERİBİLDİRİM 1 (ID 1063)*

İleribildirim sinyalinin maksimum değerini ayarlamak için bu parametreyi kullanın.

# 10.14.5 UYKU İŞLEVİ

# *P3.13.5.1 SP1 UYKU FREKANSI (ID 1016)*

Sürücü uyku durumuna geçmeden önce sürücünün çıkış frekansının belirli bir süre boyunca altında kalması gereken limiti ayarlamak için bu parametreyi kullanın.

Bu parametrenin değeri, PID denetleyicisi ayar noktası sinyali, ayar noktası kaynağı 1'den alındığında kullanılır.

#### **Uyku moduna geçme ölçütleri**

- Çıkış frekansı, tanımlanan uykuya geçme zamanından daha uzun süre boyunca uyku frekansının altında kalır
- PID geribildirim sinyali tanımlanan uyanma seviyesinin üstünde kalır

#### **Uyanma ölçütleri**

• PID geribildirim sinyali tanımlanan uyanma seviyesinin altına düşer

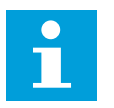

#### **NOT!**

Yanlış ayarlanmış uyanma seviyesi, sürücünün uyku moduna girmesine izin vermeyebilir

#### *P3.13.5.2 SP1 UYKUYA GEÇME ZAMANI (ID 1017)*

Sürücü uyku durumuna geçmeden önce sürücünün çıkış frekansının ayarlanan limitin altında kalması gereken minimum süreyi ayarlamak için bu parametreyi kullanın. Bu parametrenin değeri, PID denetleyicisi ayar noktası sinyali, ayar noktası kaynağı 1'den alındığında kullanılır.

#### *P3.13.5.3 SP1 UYANMA SEVİYESİ (ID 1018)*

Sürücüyü uyku durumundan çıktığı düzeyi ayarlamak için bu parametreyi kullanın. PID Geribildiriminin değeri, bu parametreyle ayarlanan seviyenin altına düştüğünde sürücü, uyku durumundan çıkar. Bu parametrenin çalışması, uyanma modu parametresiyle seçilir.

## *P3.13.5.4 SP1 UYANMA MODU (ID 1019)*

Uyanma seviyesi parametresinin çalışmasını seçmek için bu parametreyi kullanın.

PID Geribildiriminin değeri Uyanma seviyesinin altına düştüğünde sürücü uyku modundan çıkar.

Bu parametre, Uyanma seviyesinin statik mutlak düzey olarak mı yoksa PID ayar noktası değerini izleyen bir göreli düzey olarak mı kullanıldığını tanımlar.

0 = Mutlak düzey seçimi (Uyanma seviyesi, ayar noktası değerini takip etmeyen statik düzeydir.)

1 = Göreli ayar noktası seçimi (Uyanma seviyesi gerçek ayar noktası değerinin altında bir ofsettir. Uyanma seviyesi gerçek ayar noktasını takip eder.)

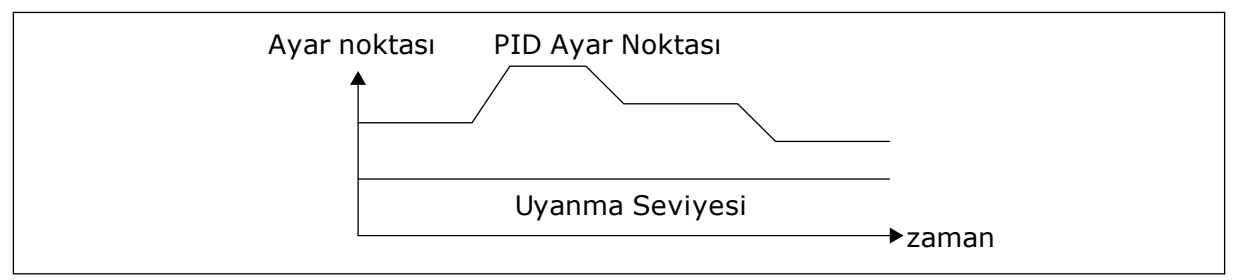

*Şekil 72: Uyanma Modu: mutlak düzey*

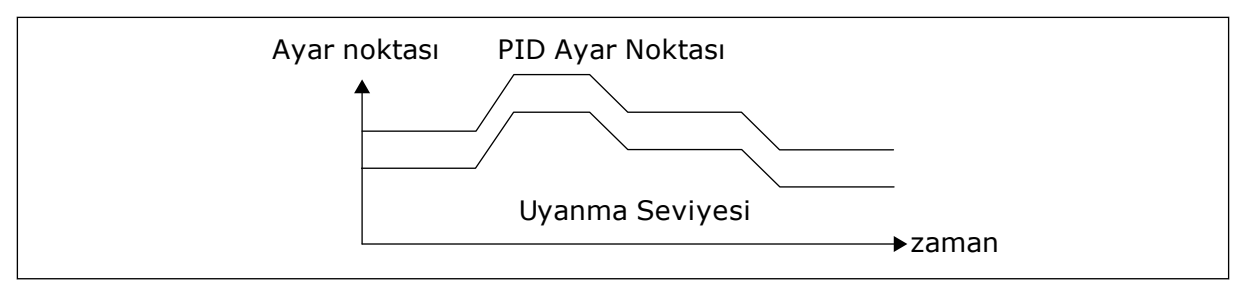

*Şekil 73: Uyanma Modu: göreli ayar noktası*

#### *P3.13.5.5 SP2 UYKU FREKANSI (ID 1075)*

P3.13.5.1 parametresinin açıklamasına bakın.

#### *P3.13.5.6 SP2 UYKUYA GEÇME ZAMANI (1076)*

P3.13.5.2 parametresinin açıklamasına bakın.

#### *P3.13.5.7 SP2 UYANMA SEVİYESİ (ID 1077)*

P3.13.5.3 parametresinin açıklamasına bakın.

#### *P3.13.5.8 SP2 UYANMA MODU (ID 1020)*

P3.13.5.4 parametresinin açıklamasına bakın

#### 10.14.6 GERİBİLDİRİM DENETİMİ

PID Geribildirim değerinin (süreç değeri veya gerçek değer) belirlenen limitler arasında olduğundan emin olmak için geribildirim denetimini kullanın. Bu işlevi kullanarak örneğin, boru kırılmasını tespit edip taşmayı durdurabilirsiniz.

Bu parametreler, PID Geribildirim sinyalinin normal durumda kalacağı aralığı belirler. PID Geribildirim sinyali bu aralıkta kalmazsa ve bu durum ertelemeden daha uzun sürerse Geribildirim denetimi hatası (hata kodu: 101) görüntülenir.

## *P3.13.6.1 GERİBİLDİRİM DENETİMİNİ ETKİNLEŞTİR (ID 735)*

Geribildirim denetimi işlevini etkinleştirmek için bu parametreyi kullanın. PID geribildirim değerinin, belirlenen limitler arasında olduğundan emin olmak için geribildirim denetimini kullanın.

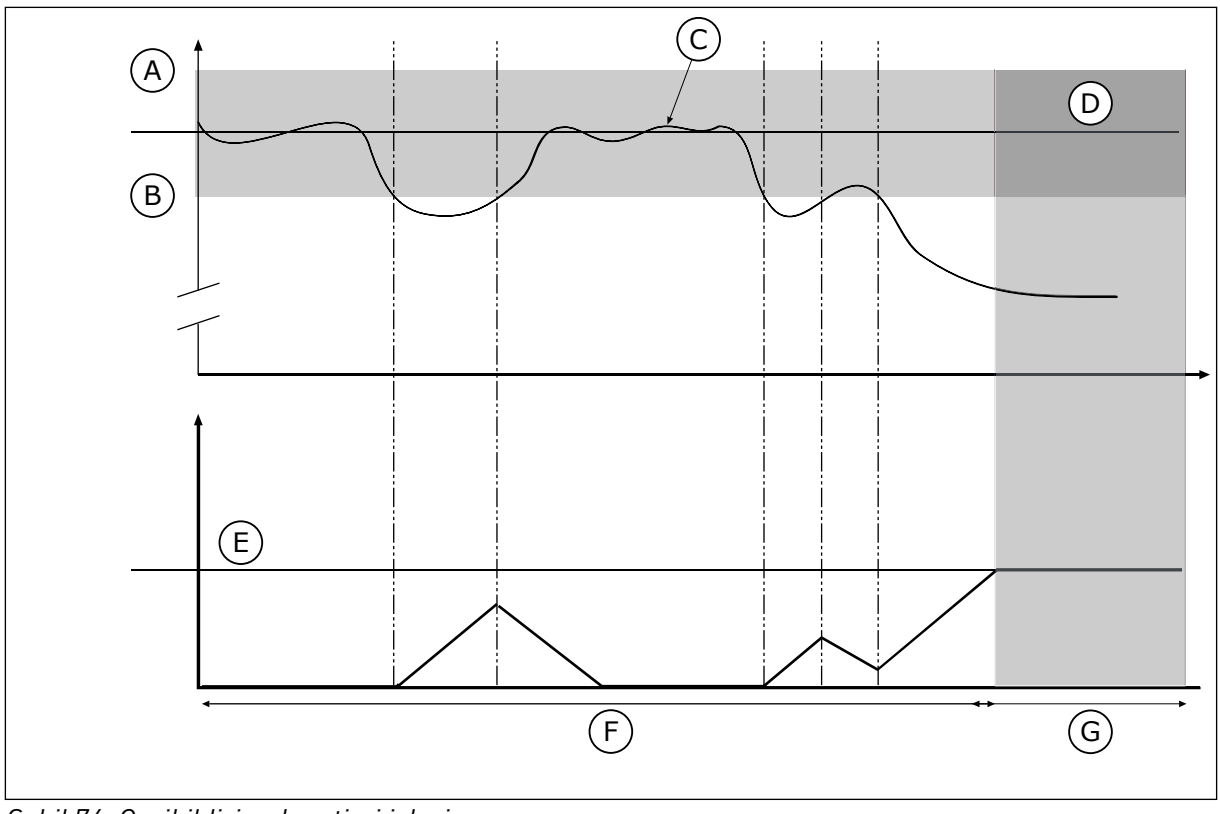

*Şekil 74: Geribildirim denetimi işlevi*

- A. Üst limit (ID736)
- B. Alt limit (ID758)
- C. Gerçek değer
- 
- E. Erteleme (ID737)
- F. Düzenleme modu
- G. Alarm veya hata

D. Reference

## *P3.13.6.2 ÜST LİMİT (ID 736)*

PID geribildirim sinyalinin yüksek limitini ayarlamak için bu parametreyi kullanın. PID geribildirim sinyalinin değeri, belirlenenden daha uzun süre bu limitin üstünde kalırsa bir geribildirim denetimi hatası meydana gelir.

#### *P3.13.6.3 ALT LİMİT (ID 758)*

PID geribildirim sinyalinin düşük limitini ayarlamak için bu parametreyi kullanın. PID geribildirim sinyalinin değeri, belirlenenden daha uzun süre bu limitin altında kalırsa bir geribildirim denetimi hatası meydana gelir.

Referansın üst ve alt limitini ayarlayın. Gerçek değer limitlerin altında veya üzerindeyse sayaç ileri doğru saymaya başlar. Gerçek değer limitler arasındaysa sayaç geriye doğru sayar. Sayaç, P3.13.6.4 Erteleme değerinden daha yüksek bir değer alırsa alarm veya hata görüntülenir. P3.13.6.5 (PID1 Denetim Hatasına Yanıt) parametresiyle bir yanıt seçebilirsiniz.

## *P3.13.6.4 ERTELEME (ID 737)*

Geribildirim denetimi hatası oluşmadan önce PID geribildirim sinyalinin denetim limitleri dışında kalacağı maksimum süreyi ayarlamak için bu parametreyi kullanın. Hedeflenen değer bu süre içerisinde elde edilemezse bir hata veya alarm oluşur.

# *P3.13.6.5 PID DENETİM HATASINA YANIT (ID 749)*

Sürücünün 'PID Denetimi' hatasına yanıtını seçmek için bu parametreyi kullanın. PID geribildirimi değeri, denetim gecikmesinden daha uzun süre denetim limitleri dahilinde değilse bir PID denetim hatası meydana gelir.

## 10.14.7 BASINÇ KAYBI KARŞILIĞI

Çok sayıda çıkışı olan uzun bir boruya basınç uyguladığınızda sensör için en ideal konum borunun ortasıdır (şekildeki konum 2). Ayrıca sensörü doğrudan pompanın ardına yerleştirebilirsiniz. Bu sayede, pompadan sonra doğru basınç hemen verilebilir, ancak borunun alt kısımlarına doğru basınç, akışla birlikte düşer.

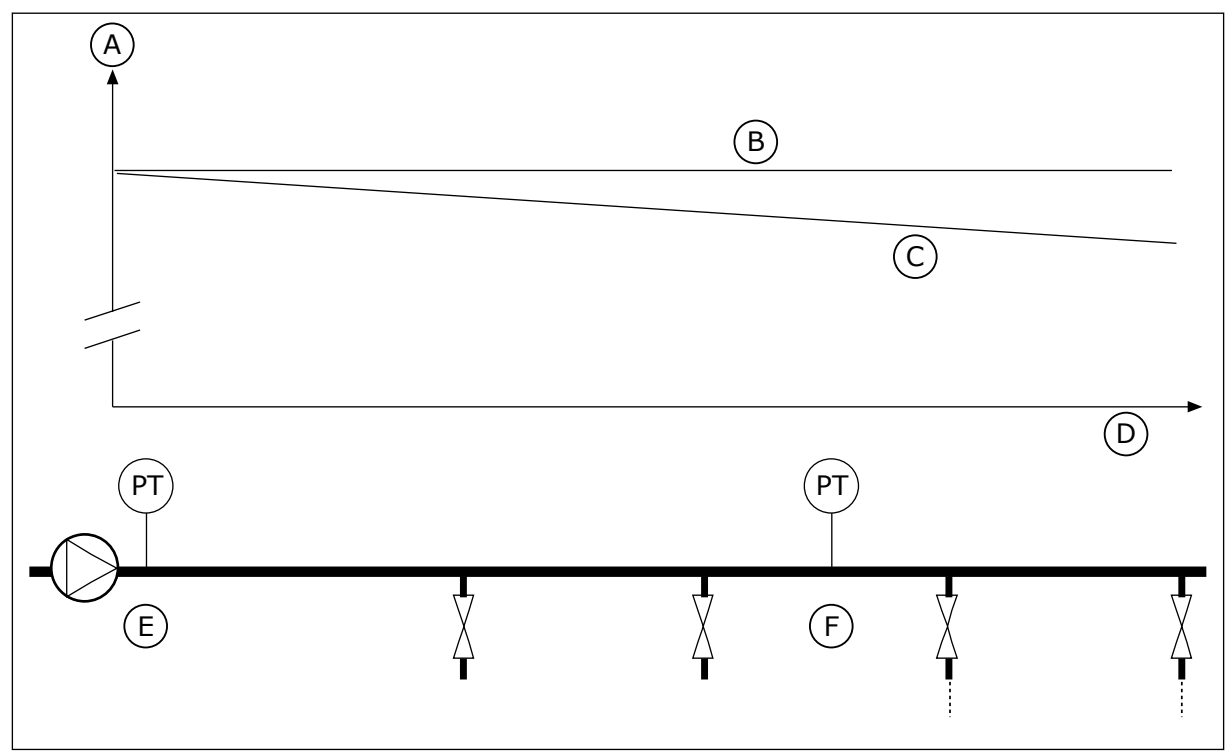

*Şekil 75: Basınç sensörünün konumu*

- A. Basınç
- B. Akış yok
- C. Akış var
- D. Boru uzunluğu
- E. Konum 1
- F. Konum 2

## *P3.13.7.1 AYAR NOKTASI 1'İ ETKİNLEŞTİR (ID 1189)*

Pompa sisteminde basınç kaybı karşılığını etkinleştirmek için bu parametreyi kullanın. Basınç kontrollü bir sistemde bu işlev, sıvı akışı nedeniyle boru hattının sonunda meydana gelen basınç kaybını karşılar.

# *P3.13.7.2 AYAR NOKTASI 1 MAKS KARŞILIK (ID 1190)*

Sürücünün çıkış frekansı, maksimum frekanstayken uygulanan PID ayar noktası değerinin maksimum karşılığını ayarlamak için bu parametreyi kullanın. Karşılık değeri, çıkış frekansının bir işlevi olarak gerçek ayar noktası değerine eklenir. Ayar noktası karşılığı = maks karşılık \* (FrkÇkş-MinFrk)/(MaksFrk-MinFrk).

Sensör konum 1'e yerleştirilir. Akış olmadığında borudaki basınç sabit kalır. Ancak, akışla birlikte borudaki basınç daha da düşer. Bunu telafi etmek için akış arttıkça ayar noktası yükseltilir. Çıkış frekansı akışı tahmin eder ve ayar noktası akışla birlikte doğrusal olarak yükselir.

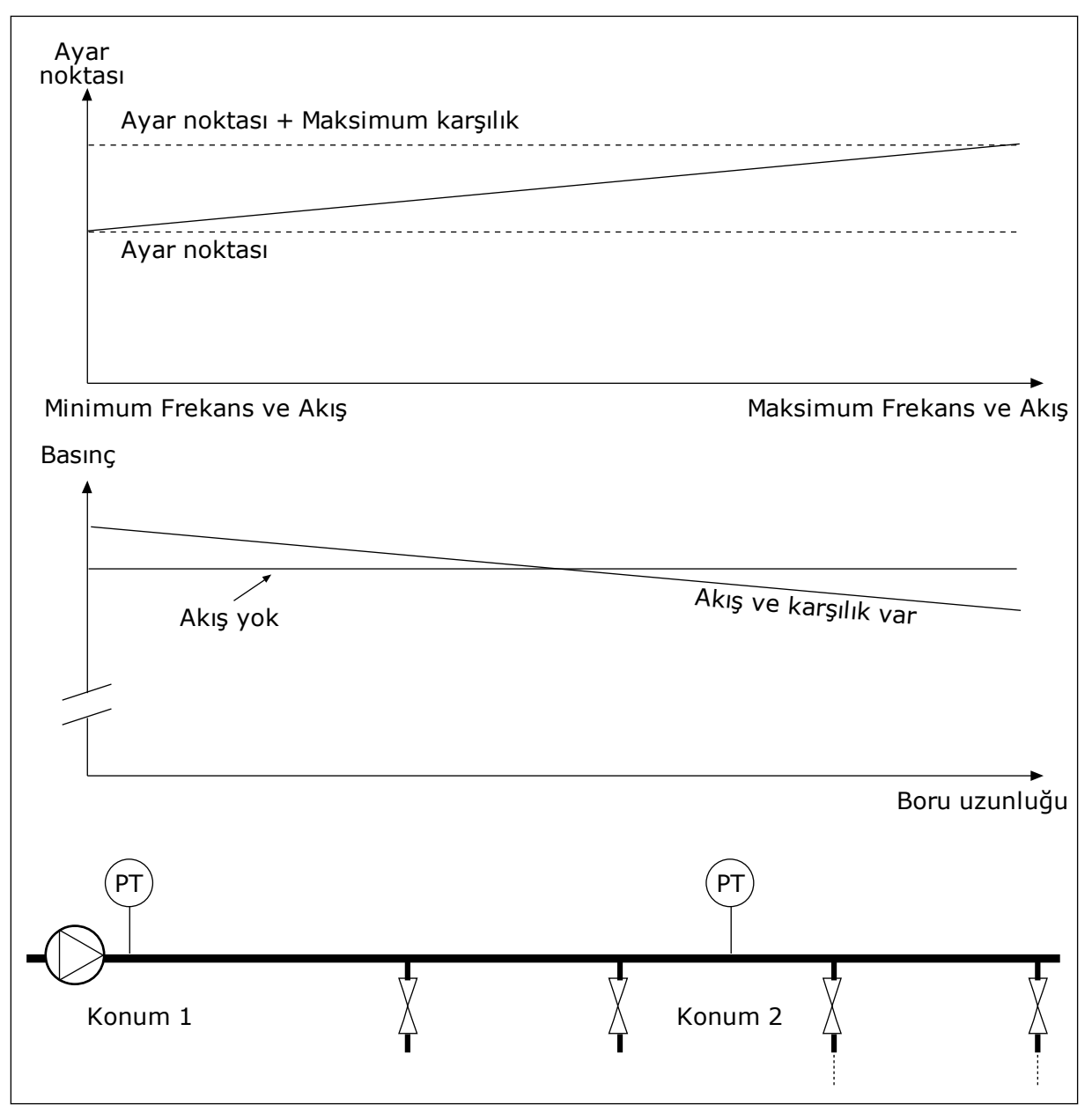

*Şekil 76: Basınç kaybı karşılığı için ayar noktası 1'in etkinleştirilmesi*

## 10.14.8 YUMUŞAK DOLDURMA

Yumuşak doldurma işlevi, süreci; PID denetleyicisi kontrol etmeye başlamadan önce düşük hızda belirlenen bir seviyeye getirmek için kullanılır. Süreç zaman aşımı sırasında belirlenen seviyeye ulaşamazsa bir hata görüntülenir.

Bu işlevi, suyun akışının güçlü olduğu durumlarda borunun kırılmasını önlemek üzere boş boruyu yavaşça doldurmak için kullanabilirsiniz.

Çoklu pompa işlevini kullanırken her zaman Yumuşak doldurma işlevini kullanmanız tavsiye edilir.

## *P3.13.8.1 YUMUŞAK DOLDURMAYI ETKİNLEŞTİR (ID 1094)*

Yumuşak Doldurma işlevini etkinleştirmek için bu parametreyi kullanın. Bu işlevi, sıvı akışının güçlü olduğu durumlarda borunun kırılmasını önlemek üzere boş boruyu yavaşça doldurmak için kullanabilirsiniz.

#### *P3.13.8.2 YUMUŞAK DOLDURMA FREKANSI (ID 1055)*

Yumuşak Doldurma işlevi kullanıldığında sürücünün frekans referansını ayarlamak için bu parametreyi kullanın.

Sürücü kontrol başlamadan önce bu frekansı hızlandırır. Ardından sürücü normal PID kontrol moduna döner.

#### *P3.13.8.3 YUMUŞAK DOLDURMA SEVİYESİ (ID 1095)*

Sürücü başlatılırken yumuşak doldurma kontrolünün etkinleştirildiği üst düzeyi ayarlamak için bu parametreyi kullanın.

Geribildirim, belirlenen değere ulaşana kadar sürücü, PID başlatma frekansında çalışır. Ardından PID denetleyicisi sürücüyü kontrol etmeye başlar.

Yumuşak doldurma işlevi "Etkin, Seviye" olarak ayarlanırsa bu parametre uygulanır.

## *P3.13.8.4. YUMUŞAK DOLDURMA ZAMAN AŞIMI (ID 1096)*

Yumuşak Doldurma işlevinin zaman aşımı süresini ayarlamak için bu parametreyi kullanın. Yumuşak doldurma işlevi "Etkin, Seviye" olarak ayarlandığında bu parametre, yumuşak doldurma hatasının oluşumuna kadar olan yumuşak doldurma düzeyi zaman aşımını verir. Yumuşak doldurma işlevi "Etkin, Zaman Aşımı" olarak ayarlandığında sürücü, bu parametre tarafından belirlenen süre dolana kadar yumuşak doldurma frekansında çalışır. Sürücü, geribildirim değeri yumuşak doldurma seviyesiyle eşit duruma gelinceye kadar yumuşak doldurma frekansında çalışır. Geribildirim değeri yumuşak doldurma seviyesiyle eşit duruma gelmezse alarm veya hata görüntülenir. P3.13.8.5 (PID Yumuşak Doldurma Zaman Aşımı Yanıtı) parametresiyle bir yanıt seçebilirsiniz.

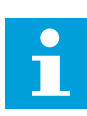

## **NOT!**

Değeri 0 olarak belirlerseniz hata oluşmaz.

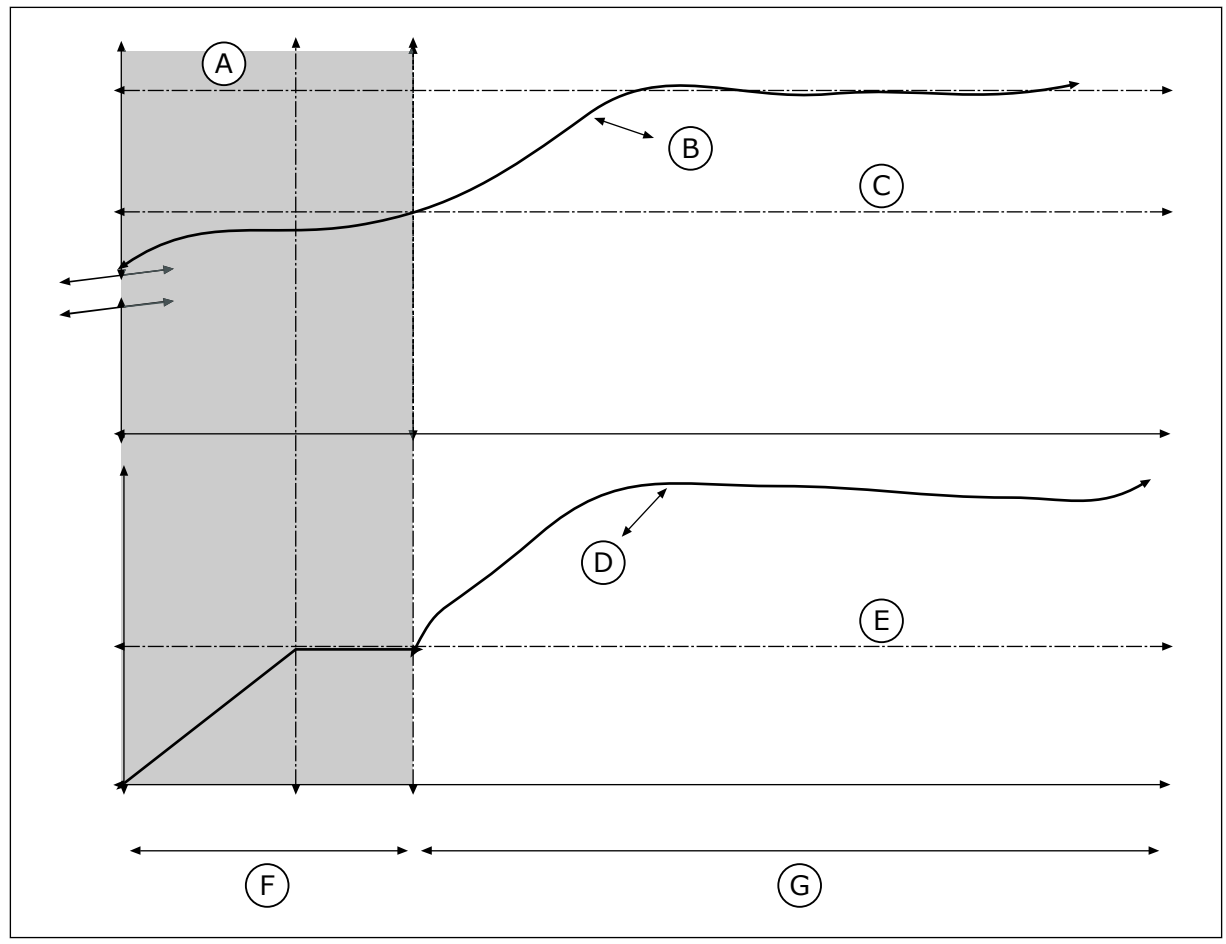

*Şekil 77: Yumuşak doldurma işlevi*

- A. Reference
- B. Gerçek değer
- C. Yazılım doldurma seviyesi
- D. Frekans
- E. Yazılım doldurma frekansı
- F. Yazılım doldurma modu
- G. Düzenleme modu

## *P3.13.8.5. PID YUMUŞAK DOLDURMA ZAMAN AŞIMI YANITI (ID 748)*

Sürücünün 'PID Yumuşak Doldurma' hatasına yanıtını seçmek için bu parametreyi kullanın. PID Geribildirimi değeri, süre limitinde belirlenen seviyeye ulaşmazsa yumuşak doldurma hatası meydana gelir.

## 10.14.9 GİRİŞ BASINCI DENETİMİ

Pompanın girişinde yeterli suyun olup olmadığından emin olmak için Giriş basıncı denetimini kullanın. Yeteri kadar su varsa pompa hava emmez ve emme boşluğu oluşmaz. İşlevi kullanmak için pompa girişine basınç sensörü bağlayın.

Pompanın giriş basıncı belirlenen alarm limitinin altına düşerse alarm görüntülenir. PID denetleyicisinin ayar noktası değeri azalır ve pompa çıkış basıncının düşmesine neden olur. Basınç hata limitinin altında düşerse pompa durur ve bir hata görüntülenir.

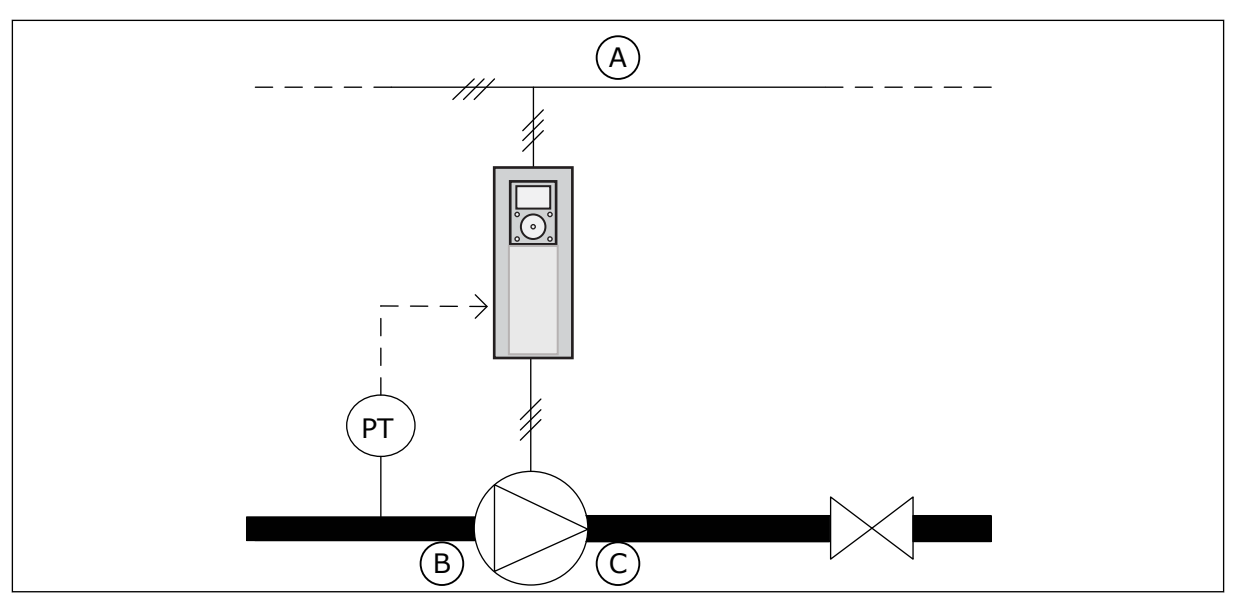

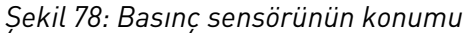

A. Elektrik şebekesi

C. Çıkış

B. Giriş

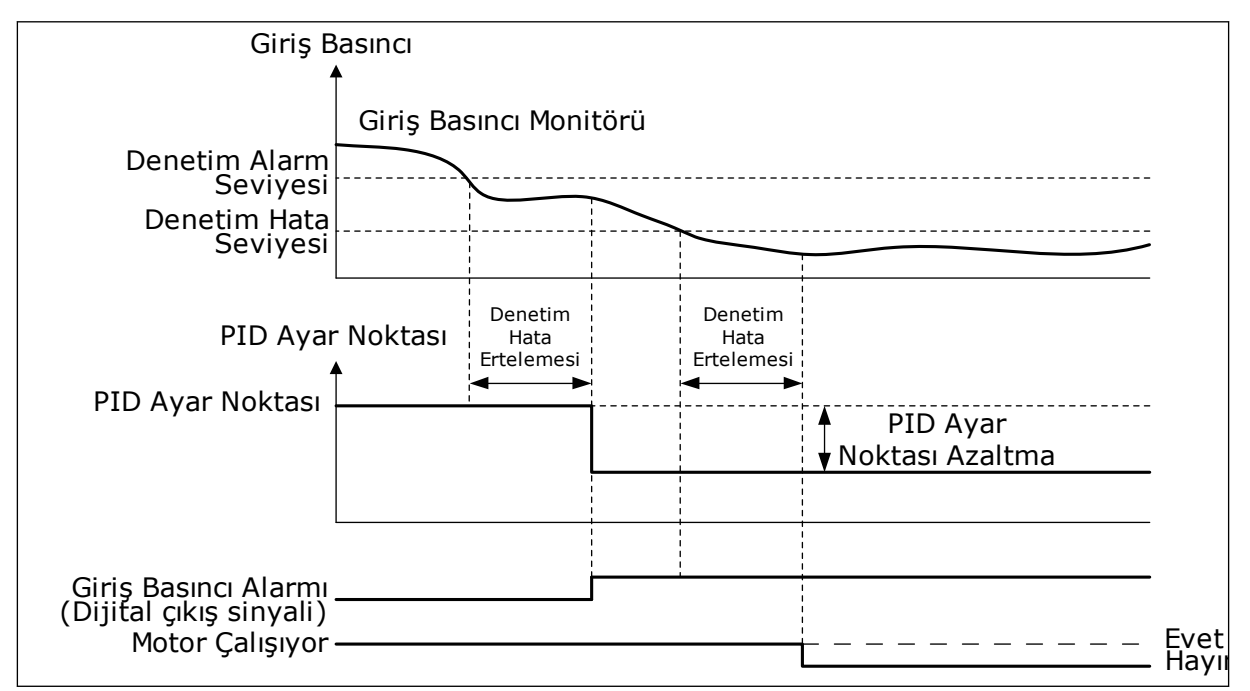

*Şekil 79: Giriş basıncı denetimi işlevi*

## *P3.13.9.1 DENETİMİ ETKİNLEŞTİR (ID 1685)*

Giriş Basıncı Denetimi işlevini etkinleştirmek için bu parametreyi kullanın. Pompanın girişinde yeterli sıvının olup olmadığından emin olmak için bu işlevi kullanın.

# *P3.13.9.2 DENETİM SİNYALİ (ID 1686)*

Giriş basıncı sinyalinin kaynağını seçmek için bu parametreyi kullanın.

# *P3.13.9.3 DENETİM BİRİMİ SEÇİMİ (ID 1687)*

Giriş basıncı sinyalinin birimini seçmek için bu parametreyi kullanın. Denetim sinyalini (P3.13.9.2) paneldeki süreç birimlerine göre ölçeklendirebilirsiniz.

#### *P3.13.9.4 DENETİM BİRİMİ ONDALIKLARI (ID 1688)*

Giriş basıncı sinyal biriminin ondalık sayısını ayarlamak için bu parametreyi kullanın. Denetim sinyalini (P3.13.9.2) paneldeki süreç birimlerine göre ölçeklendirebilirsiniz.

#### *P3.13.9.5 DENETİM BİRİMİ MİNİMUM DEĞERİ (ID 1689)*

Giriş basıncı sinyalinin minimum değerini ayarlamak için bu parametreyi kullanın. Seçilen süreç biriminde değeri girin. Örneğin, 4...20 mA analog sinyali 0...10 bar basınca karşılık gelir.

#### *P3.13.9.6 DENETİM BİRİMİ MAKSİMUM DEĞERİ (ID 1690)*

Giriş basıncı sinyalinin maksimum değerini ayarlamak için bu parametreyi kullanın. Seçilen süreç biriminde değeri girin. Örneğin, 4...20 mA analog sinyali 0...10 bar basınca karşılık gelir.

#### *P3.13.9.7 DENETİM ALARM SEVİYESİ (ID 1691)*

Giriş basıncı alarmının limitini ayarlamak için bu parametreyi kullanın. Ölçülen giriş basıncı bu limitin altına düşerse giriş basıncı alarmı oluşur.

#### *P3.13.9.8 DENETİM HATA SEVİYESİ (ID 1692)*

Giriş basıncı hatasının limitini ayarlamak için bu parametreyi kullanın. Ölçülen giriş basıncı, belirlenenden daha uzun süre bu seviyenin altında kalırsa giriş basıncı hatası oluşur.

#### *P3.13.9.9 DENETİM HATA ERTELEMESİ (ID 1693)*

Giriş basıncı hatası oluşmadan önce giriş basıncının hata limiti altında kalacağı maksimum süreyi ayarlamak için bu parametreyi kullanın.

#### *P3.13.9.10 PID AYAR NOKTASI AZALTMA (ID 1694)*

Ölçülen giriş basıncı, alarm limitinin altında olduğunda PID ayar noktası değerinin azaltma oranını ayarlamak için bu parametreyi kullanın.

#### 10.14.10 BUZLANMA KORUMASI

Pompayı buzlanma hasarlarına karşı korumak için Buzlanma koruma işlevini kullanın. Pompa uyku modundaysa ve pompadaki ölçülen sıcaklık belirlenen koruma sıcaklığının altına düşerse pompa sabit frekansta çalışır (yani P3.13.10.6 Buzlanma Koruma Frekansı parametresinde belirlendiği gibi). İşlevi kullanmak için pompanın dışına veya pompanın yanındaki boru hattına bir sıcaklık transduseri veya sıcaklık sensörü bağlamanız gerekir.

#### *P3.13.10.1 BUZLANMA KORUMASI (ID 1704)*

Buzlanma Koruması işlevini etkinleştirmek için bu parametreyi kullanın.

Pompanın ölçülen sıcaklığı belirlenen seviyenin altına düşerse ve sürücü, uyku durumundaysa buzlanma koruması, pompayı sabit bir frekansta çalışmak üzere başlatır.

#### *P3.13.10.2 SICAKLIK SİNYALİ (ID 1705)*

Buzlanma Koruma işlevi için kullanılan sıcaklık sinyalinin kaynağını seçmek için bu parametreyi kullanın.

#### *P3.13.10.3 MİNİMUM SICAKLIK SİNYALİ (ID 1706)*

Sıcaklık sinyalinin minimum değerini ayarlamak için bu parametreyi kullanın. Örneğin, 4..20 mA sıcaklık sinyali aralığı, -50...200 Celsius derece sıcaklığa karşılık gelir.

#### *P3.13.10.4 MAKSİMUM SICAKLIK SİNYALİ (ID 1707)*

Sıcaklık sinyalinin maksimum değerini ayarlamak için bu parametreyi kullanın. Örneğin, 4..20 mA sıcaklık sinyali aralığı, -50...200 Celsius derece sıcaklığa karşılık gelir.

#### *P3.13.10.5 BUZLANMA KORUMA SICAKLIĞI (ID 1708)*

Sürücünün başladığı sıcaklık limitini ayarlamak için bu parametreyi kullanın. Pompanın sıcaklığı, bu limitin altına düşerse ve sürücü, uyku durumundaysa buzlanma koruması işlevi, sürücüyü başlatır.

## *P3.13.10.6 BUZLANMA KORUMA FREKANSI (ID 1710)*

Buzlanma koruması işlevi etkinleştirildiğinde kullanılan sürücünün frekans referansını ayarlamak için bu parametreyi kullanın.

# **10.15 HARİCİ PID DENETLEYİCİSİ**

## *P3.14.1.1 HARİCİ PID'İ ETKİNLEŞTİR (ID 1630)*

PID denetleyicisini etkinleştirmek için bu parametreyi kullanın.

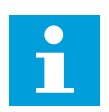

## **NOT!**

Bu denetleyici yalnızca harici kullanıma yöneliktir. Analog çıkışla birlikte kullanılabilir.

#### *P3.14.1.2 BAŞLA SİNYALİ (ID 1049)*

PID denetleyicisi 2'yi harici kullanıma yönelik başlatmak ve durdurmak üzere sinyali ayarlamak için bu parametreyi kullanın.

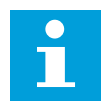

## **NOT!**

PID2 denetleyici PID2 Temel menüsün de etkinleştirilmediyse bu parametrenin bir etkisi olmaz.

# *P3.14.1.3 DURDURMADA ÇIKIŞ (ID 1100)*

Dijital çıkıştan durdurulduğunda maksimum çıkış değerinin yüzdesi olarak PID denetleyicisinin çıkış değerini ayarlamak için bu parametreyi kullanın. Bu parametrenin değeri %100 olarak ayarlanmışsa, hata değerindeki %10'luk değişim, denetleyici çıkışının %10 değişmesine neden olur.

# **10.16 ÇOKLU POMPA İŞLEVİ**

Çoklu pompa işlevi, PID denetleyicisi ile en fazla 6 motorun, pompanın veya fanın kontrol edilmesine izin verir.

AC sürücü düzenleme motoru olan bir motora bağlanır. Düzenleme motoru; rölelerden çıkan/rölelere giren kablolarla diğer motorlara bağlanır veya bağlantısı kesilir. Bu, doğru ayar noktasını sabit tutmak için yapılır. Otomatik değiştirme işlevi, motorların eşit miktarda aşındıklarını garanti etmek amacıyla motorların çalıştığı sırayla kontrol eder. Otomatik değişim ve bağlantı mantığında düzenleme motorunu dahil edebilirsiniz veya her zaman Motor 1 olacak şekilde ayarlayabilirsiniz. Motorlar Bağlantı işleviyle geçici olarak çıkarılır (örneğin, bakım).

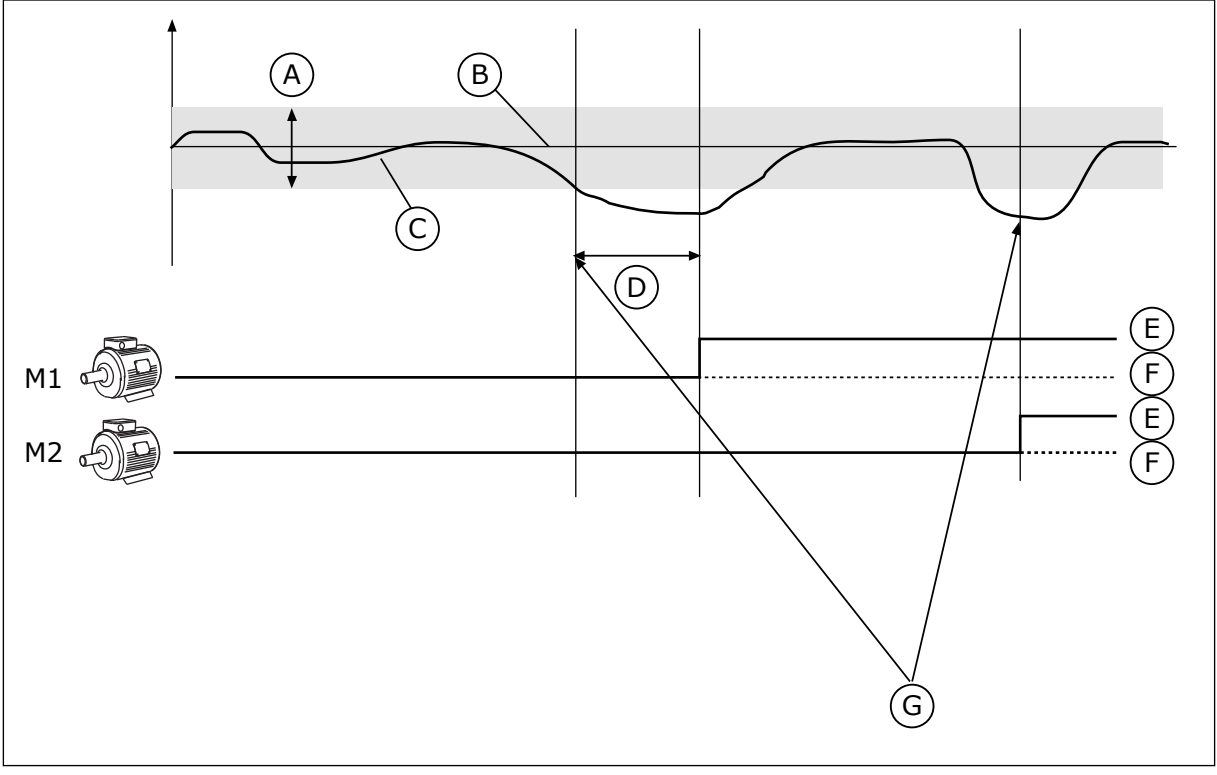

*Şekil 80: Çoklu Pompa işlevi*

- A. Bant genişliği
- B. Ayar noktası
- C. Geribildirim
- D. Ertelemesi
- E. AÇIK
- F. KAPALI
- G. Sürücü maksimum ya da maksimuma yakın frekansta çalışıyor

PID denetleyicisi ayarlanan bant genişliğinde geribildirim yapmıyorsa motor veya motorlar bağlanır veya bağlantısı kesilir.

#### **Motorların bağlanacağı ve/veya ekleneceği zaman:**

- Geribildirim değeri bant genişliği alanının dışında.
- Düzenleme motoru maksimum frekansa yakın çalışır (-2 Hz).
- Yukarıdaki koşullar bant genişliği ertelemesinden daha uzun bir süre boyunca gerçekleşmiştir.
- Daha fazla motor mevcut

## **Motorların bağlantılarının kesileceği ve/veya çıkarılacağı zaman:**

- Geribildirim değeri bant genişliği alanının dışında.
- Düzenleme motoru minimum frekansa yakın çalışır (+2 Hz).
- Yukarıdaki koşullar bant genişliği ertelemesinden daha uzun bir süre boyunca gerçekleşmiştir.
- Düzenleme motorlarının haricinde çalışan motorlar var.

## *P3.15.1 MOTOR SAYISI (ID 1001)*

Çoklu Pompa sistemiyle kullanılan toplam motor/pompa sayısını ayarlamak için bu parametreyi kullanın.

# *P3.15.2 BAĞLANTI İŞLEVİ (ID 1032)*

Bağlantıları etkinleştirmek veya devre dışı bırakmak için bu parametreyi kullanın. Bağlantılar, bir motorun mevcut olmadığı Çoklu Pompa sistemini bildirir. Motor bakım için sistemden çıkarıldığında veya manuel kontrol için baypas edildiğinde bu meydana gelir.

Bağlantıları kullanmak için P3.15.2 parametresini etkinleştirin. Dijital girişle (P3.5.1.34 ila P3.5.1.39 arasındaki parametreleri) her bir motorun durumunu seçin. Giriş değeri CLOSED yani etkin ise, motor Çoklu Pompa sistemi için kullanılabilir. Değilse, Çoklu Pompa mantığı bağlanmaz.

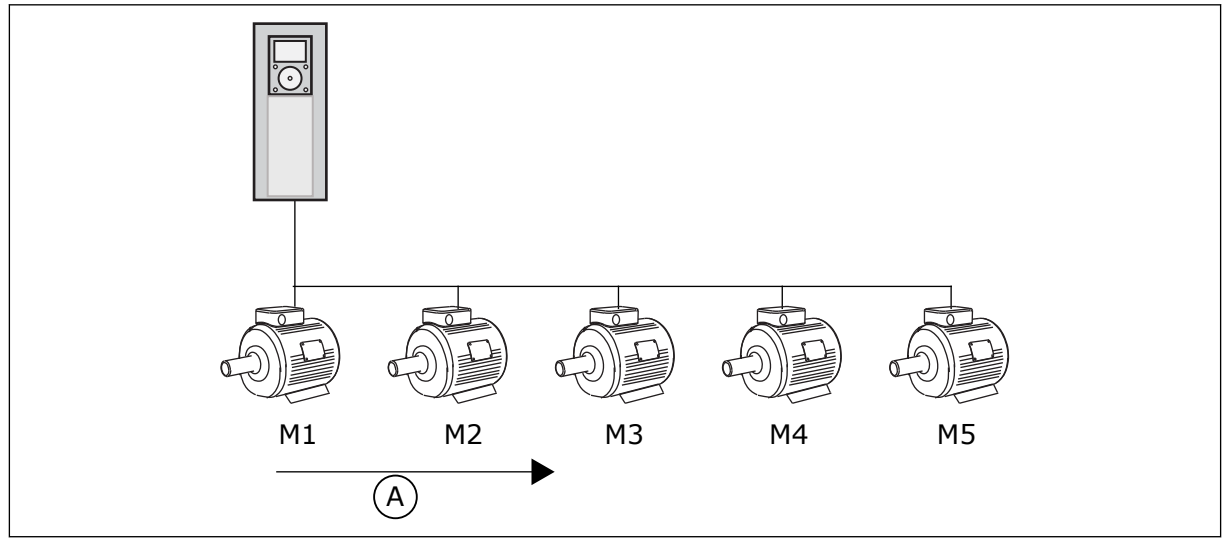

*Şekil 81: Bağlantı mantığı 1*

A. Motorların başlatma sırası:

Motorların sırası **1, 2, 3, 4, 5** şeklindedir.

Motor 3 bağlantısını keserseniz yani P3.5.1.36 parametresinin değerini OPEN olarak belirlerseniz sıra **1, 2, 4, 5** olarak değişir.

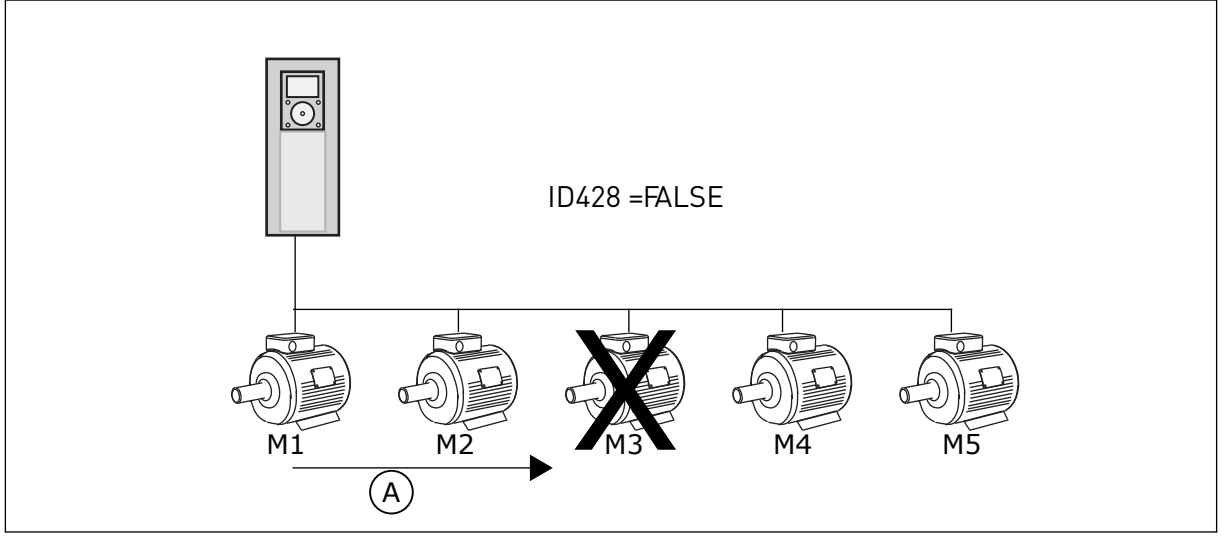

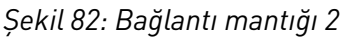

A. Motorların başlatma sırası:

Motor 3'ü yeniden eklerseniz (P3.5.1.36 parametresinin değerini CLOSED olarak belirlerseniz), sistem Motor 3'ü son sıraya koyar: **1, 2, 4, 5, 3**. Sistem durmaz, çalışmaya devam eder.

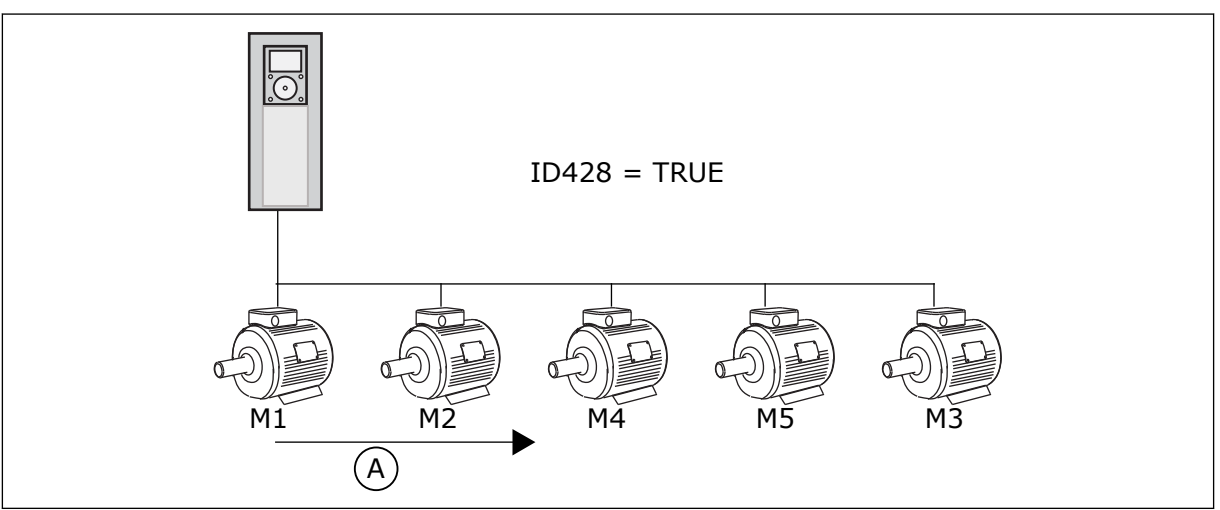

*Şekil 83: Bağlantı mantığı 3*

A. Motorların yeni başlatma sırası

Sistem durursa veya bir kez daha uyku moduna geçerse sıra tekrar **1, 2, 3, 4, 5** olarak değişir.

## *P3.15.3 FC EKLE (ID 1028)*

Otomatik değiştirme ve bağlantı sistemine kontrollü motor/pompa dahil etmek için bu parametreyi kullanın.

Kontrollü motor/pompa dahil edilmezse kontrol motoru her zaman 1 numaralı motordur. Her iki duruma ilişkin tesisat şemalarını görmek için lütfen kılavuza bakın.

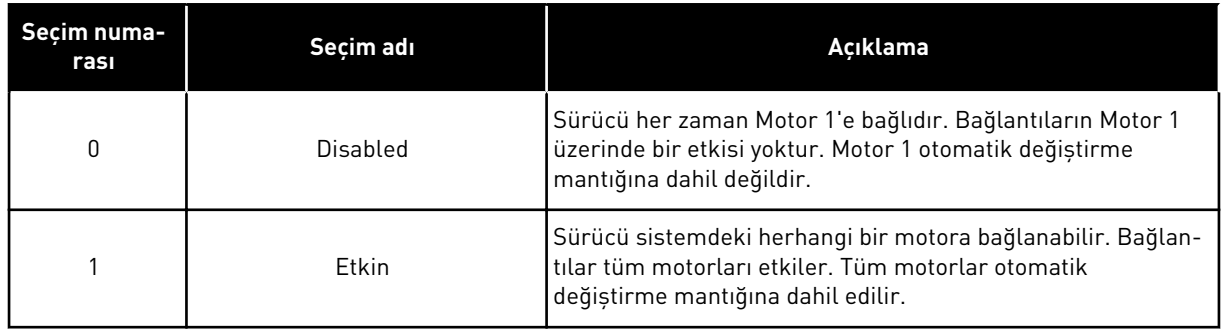

## KABLO TESİSATI

Bağlantılar *0* ve *1* parametre değerlerinden farklıdır.

# SEÇİM *0*, DEVRE DIŞI

Sürücü doğrudan Motor 1'e bağlanır. Diğer motorlar yardımcı motorlardır. Kontaktörlerle elektriğe bağlanır ve sürücünün röleleri tarafından kontrol edilir. Otomatik değiştirme veya bağlantı mantığı Motor 1'i etkilemez.

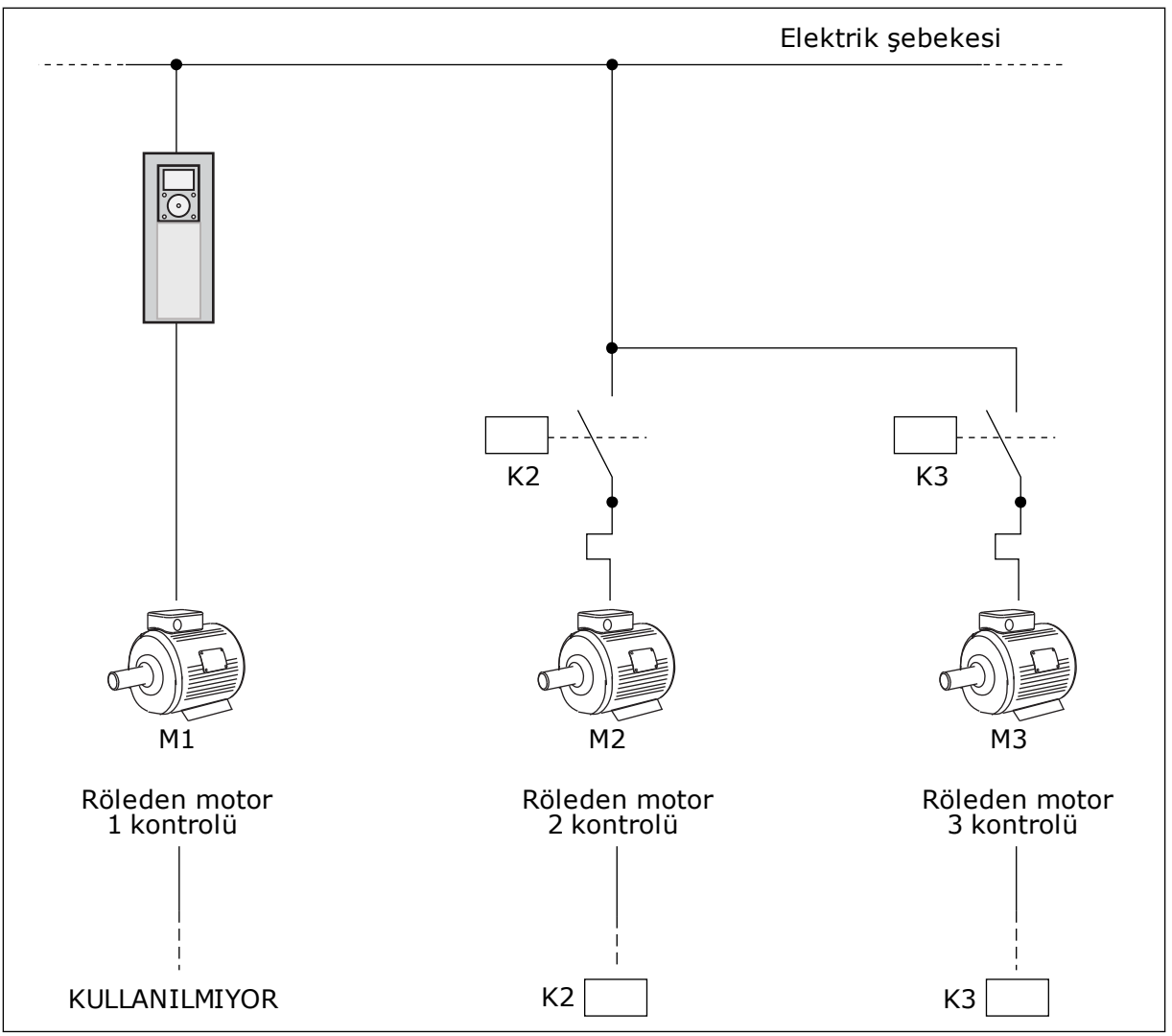

*Şekil 84: Seçim 0*

#### SEÇİM *1*, ETKİN

Otomatik değiştirmeye veya bağlantı mantığına düzenleme motorunu dahil etmek için aşağıdaki şekilde belirtilen talimatları uygulayın. 1 röle her bir motoru kontrol eder. Kontaktör mantığı her zaman ilk motoru sürücüye, sonraki motorları elektriğe bağlar.

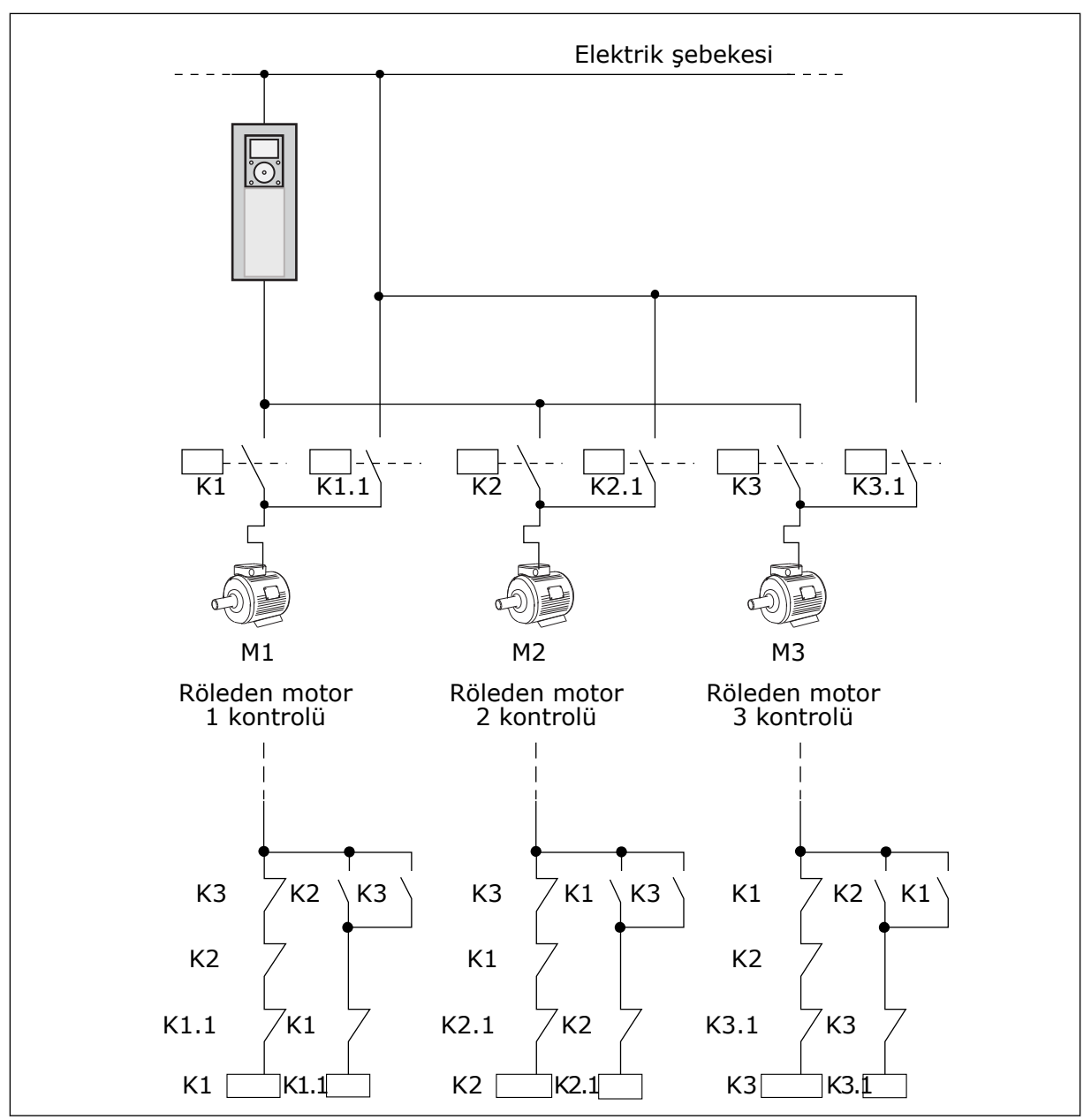

*Şekil 85: Seçim 1*

# *P3.15.4 OTOMATİK DEĞİŞTİRME (ID 1027)*

Motorların dönüşe başlama sırasını ve önceliğini etkinleştirmek veya devre dışı bırakmak için bu parametreyi kullanın.

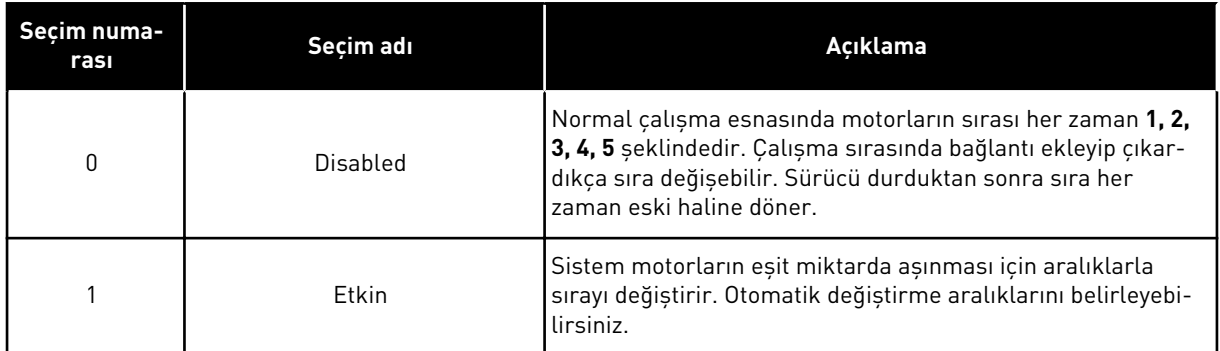

Otomatik değiştirme aralıklarını belirlemek için P3.15.5 Otomatik Değiştirme Aralığı parametresini kullanın. Otomatik Değiştirme parametresiyle çalıştırabileceğiniz maksimum motor sayısını belirleyebilirsiniz: Motor Limiti (P3.15.7). Düzenleme motorunun maksimum frekansını belirleyebilirsiniz (Otomatik değiştirme: Frekans Limiti P3.15.6).

Süreç, P3.15.6 ve P3.15.7 parametreleriyle belirlenen limitler dahilindeyse otomatik değiştirme meydana gelir. Süreç bu limitler dahilinde değilse sistem, süreç bu limit aralığına girinceye kadar bekler ve daha sonra otomatik değiştirme yapar. Pompa istasyonunda yüksek kapasite gerektiğinde, otomatik değiştirme sırasında ani basınç kaybı olmasını önler.

#### ÖRNEK:

Bir otomatik değiştirmeden sonra ilk motor sıranın sonuna geçer. Diğer motorlar 1 sıra yükselir.

Motorların başlama sırası: 1, 2, 3, 4, 5 --> Otomatik değiştirme --> Motorların başlama sırası: 2, 3, 4, 5, 1 --> Otomatik değiştirme -->

Motorların başlama sırası: 3, 4, 5, 1, 2

#### *P3.15.5 OTOMATİK DEĞİŞTİRME ARALIĞI (ID 1029)*

Otomatik değiştirme aralıklarını ayarlamak için bu parametreyi kullanın. Bu parametre, motorların/pompaların başlatma sırasının ne sıklıkla döndürüleceğini tanımlar. Çalışan motorların sayısı, otomatik değiştirme motor limitinin altında olduğunda ve frekans, otomatik değiştirme frekansı limitinin altında olduğunda otomatik değiştirme gerçekleştirilir.

Otomatik değiştirme aralığının süresi dolduğunda, kapasite P3.15.6 ve P3.15.7 parametreleriyle belirlenen seviyenin altında kalırsa otomatik değiştirme gerçekleştirilir.

#### *P3.15.6 OTOMATİK DEĞİŞTİRME: FREKANS LİMİTİ (ID 1031)*

Otomatik değiştirme frekansı limitini ayarlamak için bu parametreyi kullanın. Otomatik değiştirme aralığının süresi dolduğunda; çalışan motorların sayısı, otomatik değiştirme motor limitinin altında olduğunda ve kontrol motoru, otomatik değiştirme frekansı limitinin altında olduğunda otomatik değiştirme gerçekleştirilir.

# *P3.15.7 OTOMATİK DEĞİŞTİRME: MOTOR LİMİTİ (ID 1030)*

Çoklu Pompa işlevinde kullanılan pompaların miktarını ayarlamak için bu parametreyi kullanın.

Otomatik değiştirme aralığının süresi dolduğunda; çalışan motorların sayısı, otomatik değistirme motor limitinin altında olduğunda ve kontrol motoru, otomatik değistirme frekansı limitinin altında olduğunda otomatik değiştirme gerçekleştirilir.

# *P3.15.8 BANT GENİŞLİĞİ (ID 1097)*

Yardımcı motorların başlatılmasına ve durdurulmasına ilişkin PID ayar noktasında bant genişliği alanını ayarlamak için bu parametreyi kullanın.

PID geribildirim değeri bant genişliği alanında kaldığında yardımcı motorlar çalıştırılmaz veya durdurulmaz. Bu parametrenin değeri, ayar noktasının yüzdesi olarak verilir. Örneğin, ayar noktası = 5 bar, bant genişliği = %10. Geribildirim değeri 4,5 ve 5,5 bar arasındaysa motorun bağlantısı kesilmez veya motor kaldırılmaz.

## *P3.15.9 BANT GENİŞLİĞİ ERTELEMESİ (ID 1098)*

Yardımcı motorlar başlamadan veya durmadan önceki süreyi ayarlamak için bu parametreyi kullanın.

PID geribildirimi, bant genişliği alanı dışında olduğunda pompa ekleyebilmeniz veya kaldırabilmeniz için bu parametre ile ayarlanan sürenin sona ermesi gerekir.

#### *P3.15.10 MOTOR 1 BAĞLANTISI (ID 426)*

Çoklu Pompa sistemi için bağlantı sinyali olarak kullanılan dijital giriş sinyalini seçmek için bu parametreyi kullanın.

## 10.16.1 AŞIRI BASINÇ DENETİMİ

## *P3.15.16.1 AŞIRI BASINÇ DENETİMİNİ ETKİNLEŞTİR (ID 1698)*

Aşırı Basınç denetimini etkinleştirmek için bu parametreyi kullanın. PID geribildirimi, belirlenen aşırı basınç limitinin üzerine çıkarsa tüm yardımcı motorlar derhal durdurulur. Yalnızca düzenleme motoru çalışmaya devam eder.

Aşırı basınç denetimi işlevini Çoklu Pompa sisteminde kullanabilirsiniz. Örneğin pompa sisteminin ana valfini hızla kapattığınızda boru hatlarındaki basınç artar. Basınç PID denetleyicisi için çok daha hızlı artabilir. Boruların kırılmasını önlemek için aşırı basınç denetimi Çoklu Pompa sistemindeki yardımcı motorları durdurur.

Aşırı basınç denetimi PID denetleyicisinin geribildirim sinyalini yani basıncı izler. sinyal aşırı basınç seviyesinin üzerindeyse yardımcı pompalar derhal durdurulur. Yalnızca düzenleme motoru çalışmaya devam eder. Basınç düştüğünde sistem çalışmaya devam eder ve yardımcı motorlar teker teker yeniden bağlanır.

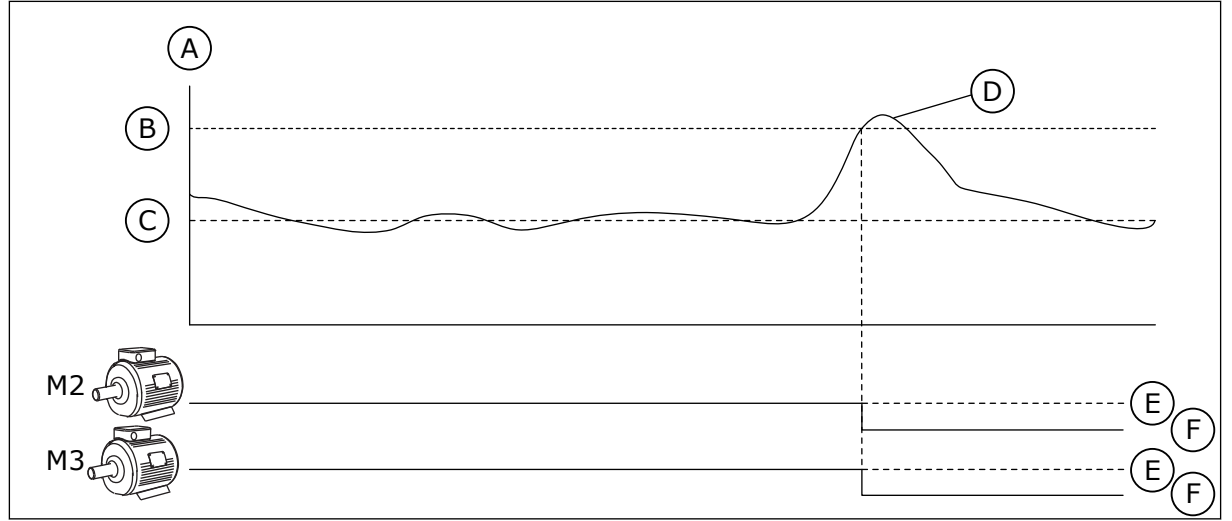

*Şekil 86: Aşırı basınç denetimi işlevi*

- A. Basınç
- B. Denetim Alarm Seviyesi (ID1699)
- C. PID Ayar Noktası (ID167)

## *P3.15.16.2 DENETİM ALARM SEVİYESİ (ID 1699)*

- D. PID Geribildirimi (ID21)
- E. AÇIK
- F. KAPALI

Aşırı basınç denetiminin aşırı basınç limitini ayarlamak için bu parametreyi kullanın. PID geribildirimi, belirlenen aşırı basınç limitinin üzerine çıkarsa tüm yardımcı motorlar derhal durdurulur. Yalnızca düzenleme motoru çalışmaya devam eder.

# **10.17 BAKIM SAYAÇLARI**

Bakım sayacı bakım yapılması gerektiğini belirtir. Örneğin, bir kayışın veya dişli kutusundaki yağın değiştirilmesi gerekebilir. Bakım sayaçları için 2 farklı mod vardır; saat ya da devir\*1000. Sayaçların değeri yalnızca sürücü ÇALIŞTIR durumundayken artar.

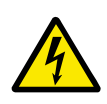

# **UYARI!**

Yetkiniz yoksa bakım siz yapmayın. Yalnızca yetkili bir elektrikçi bakımı yapabilir. Yaralanma riski vardır.

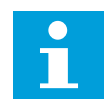

# **NOT!**

Devir modu, sadece tahmini motor hızını kullanır. Sürücü her saniyede hızı ölçer.

Sayaç değeri limitin üzerindeyse alarm veya hata görüntülenir. Alarmı ve hata sinyallerini dijital çıkışa veya röle çıkışına bağlayabilirsiniz.

Bakım tamamlandığında dijital giriş veya P3.16.4 Sayaç 1 Sıfırlama parametresi ile sayaç sıfırlanır.

## *P3.16.1 SAYAÇ 1 MODU (ID 1104)*

Bakım sayacını etkinleştirmek için bu parametreyi kullanın.

Sayaç değeri, belirlenen limitin üzerine çıktığında bakım sayacı, bakım yapılması gerektiğini belirtir.

# *P3.16.2 SAYAÇ 1 ALARM LİMİTİ (ID 1105)*

Bakım sayacının alarm limitini ayarlamak için bu parametreyi kullanın. Sayacın değeri bu limitin üzerine çıktığında bakım alarmı oluşur.

#### *P3.16.3 SAYAÇ 1 HATA LİMİTİ (ID 1106)*

Bakım sayacının hata limitini ayarlamak için bu parametreyi kullanın. Sayacın değeri bu limitin üzerine çıktığında bakım hatası oluşur.

#### *P3.16.4 SAYAÇ 1 SIFIRLA (ID 1107)*

Bakım sayacını sıfırlamak için bu parametreyi kullanın.

#### *P3.16.5 SAYAÇ 1 DI SIFIRLA (ID 490)*

Bakım Sayacının değerini sıfırlayan dijital girişi seçmek için bu parametreyi kullanın.

## **10.18 YANGIN MODU**

Yangın modu etkinse sürücü oluşan tüm hataları sıfırlar ve mümkün olduğu sürece aynı hızda çalışmaya devam eder. Sürücü tuş takımından, haberleşmeden ve PC aracından gelen tüm komutları reddeder. Yalnızca G/Ç'den gelen Yangın Modu Etkinleştirme, Yangın Modu Geri, Çalıştırma Etkinleştirme, Çalıştırma Bağlantısı 1 ve Çalıştırma Bağlantısı 2 sinyallerini uygular.

Yangın modu işlevinin Test modu ve Etkin modu olmak üzere iki modu vardır. Mod seçmek için P3.17.1 (Yangın Modu Şifresi) parametresine bir şifre yazın. Test modunda sürücü otomatik olarak hataları sıfırlamaz, bir hata oluştuğunda sürücü durur.

Yangın modu; B1.1.4 parametresiyle Hızlı Kurulum menüsünde etkinleştirilebilen Yangın modu sihirbazından da yapılandırılabilir.

Yangın modu işlevini etkinleştirdiğinizde ekranda bir alarm görüntülenir.

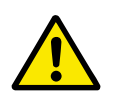

# **DİKKAT!**

Yangın modu işlevi etkinleştirilirse garanti geçersiz hale gelir! Yangın modu işlevini test etmek için Test modunu kullanırsanız garanti geçerli olmaya devam eder.

## *P3.17.1 YANGIN MODU ŞİFRESİ (ID 1599)*

Yangın Modu işlevini etkinleştirmek için bu parametreyi kullanın.

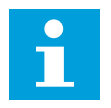

# **NOT!**

Yangın Modu etkin olduğunda ve bu parametreye doğru şifre girildiğinde tüm Ateşleme Modu parametreleri kilitlenir.

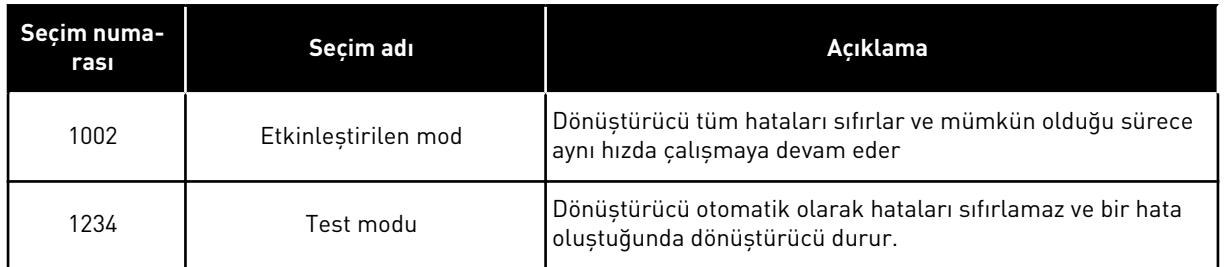

#### *P3.17.2 YANGIN MODU FREKANSI KAYNAĞI (ID 1617)*

Yangın modu etkinleştirildiğinde frekans referansı kaynağını seçmek için bu parametreyi kullanın.

Bu parametre, örneğin Yangın modunda çalışırken referans kaynağı olarak AI1 veya PID denetleyicisinin seçilebilmesine olanak tanır.

#### *P3.17.3 YANGIN MODU FREKANSI (ID 1598)*

Yangın modu etkin olduğunda kullanılan frekansı ayarlamak için bu parametreyi kullanın. Sürücü P3.17.2 Yangın Modu Frekans Kaynağı parametresinin değeri *Yangın Modu Frekansı* olduğunda bu frekansı kullanır.

#### *P3.17.4 YANGIN MODU ETKİNLEŞTİRME AÇIK (ID 1596)*

Yangın Modu işlevini etkinleştiren dijital giriş sinyalini seçmek için bu parametreyi kullanın. Bu dijital giriş sinyali etkinleştirilirse ekranda bir alarm görünür ve garanti geçersiz hale gelir. Bu dijital giriş sinyali türü NC'dir (normalde kapalı).

Test modunu etkinleştiren şifreyle Yangın modunu deneyebilirsiniz. Bu durumda garanti geçerli olmaya devam eder.

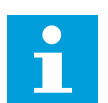

## **NOT!**

Yangın modu etkinleştirildiğinde Yangın Modu Şifresine doğru şifreyi girerek tüm Yangın modu parametrelerini kilitleyebilirsiniz. Yangın modu parametrelerini değiştirmek için öncelikle P3.17.1 Yangın Modu Şifresi parametresinin değerini 0 olarak değiştirin.

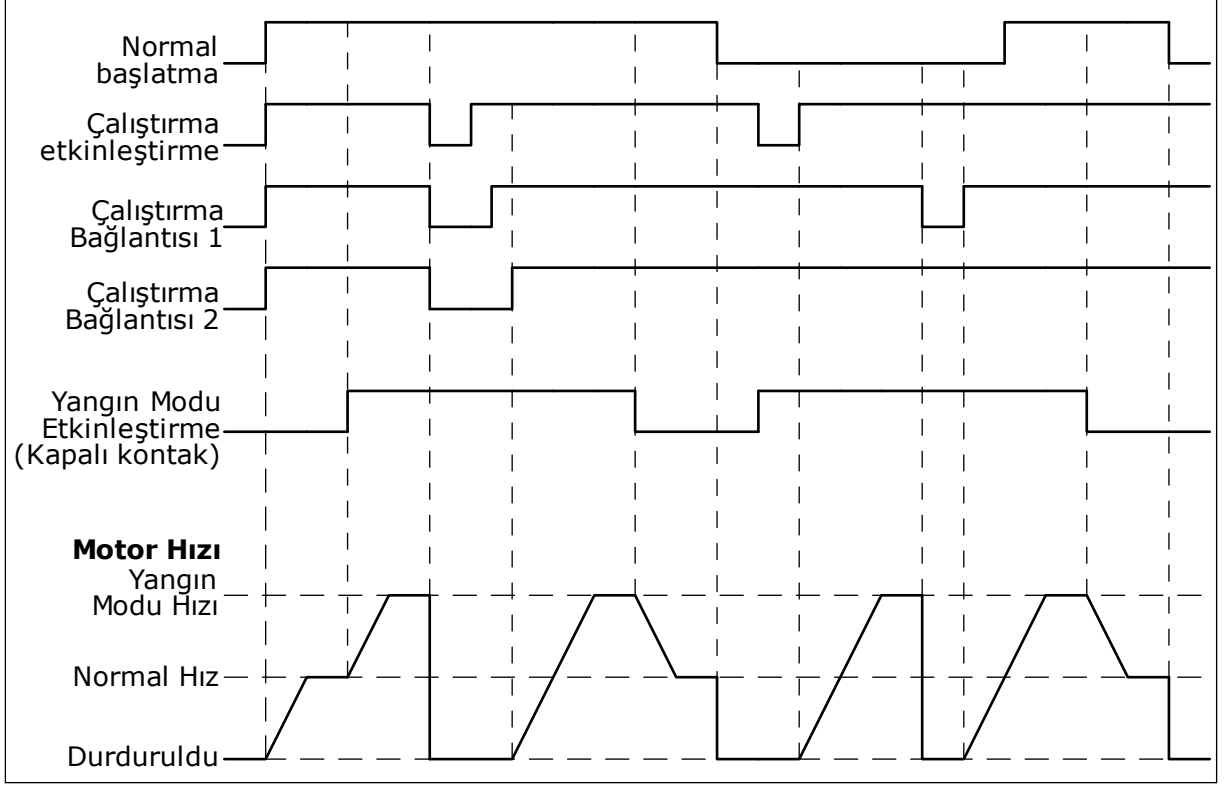

*Şekil 87: Yangın modu işlevi*

# *P3.17.5 YANGIN MODU ETKİNLEŞTİRME KAPALI (ID 1619)*

Yangın Modu işlevini etkinleştiren dijital giriş sinyalini seçmek için bu parametreyi kullanın. Dijital giriş sinyali türü NO'dur (normalde açık). P3.17.4 Yangın Modu Etkinleştirme Açık parametresine ilişkin açıklamaya bakın.

## *P3.17.6 YANGIN MODU GERİ (ID 1618)*

Yangın Modunda yönü tersine çevirme komutunu veren dijital giriş sinyalini seçmek için bu parametreyi kullanın.

Parametre normal çalışmayı etkilemez.

Motorun Yangın Modunda her zaman İLERİ veya her zaman GERİ yönde çalışması gerekiyorsa doğru dijital giriş seçimini yapın.

DigIn Slot0.1 = her zaman İLERİ DigIn Slot0.2 = her zaman GERİ

## *V3.17.7 YANGIN MODU DURUMU (ID 1597)*

Bu izleme değeri, Yangın modu işlevinin durumunu gösterir.

## *V3.17.8 YANGIN MODU SAYACI (ID 1679)*

Bu izleme değeri, yangın modu etkinleştirmelerinin sayısını gösterir.
#### **NOT!**  $\bullet$ П

Bu sayacı sıfırlayamazsınız.

## **10.19 MOTOR ÖN ISITMA İŞLEVİ**

## *P3.18.1 MOTOR ÖN ISITMA İŞLEVİ (ID 1225)*

Motor Ön Isıtma işlevini etkinleştirmek veya devre dışı bırakmak için bu parametreyi kullanın.

Motor ön ısıtma işlevi sürücüyü ve motoru DURDUR durumundayken sıcak tutar. Motor ön ısıtmasında sistem motora DC akımı verir. Motor ön ısıtma örneğin yoğunlaşmayı önler.

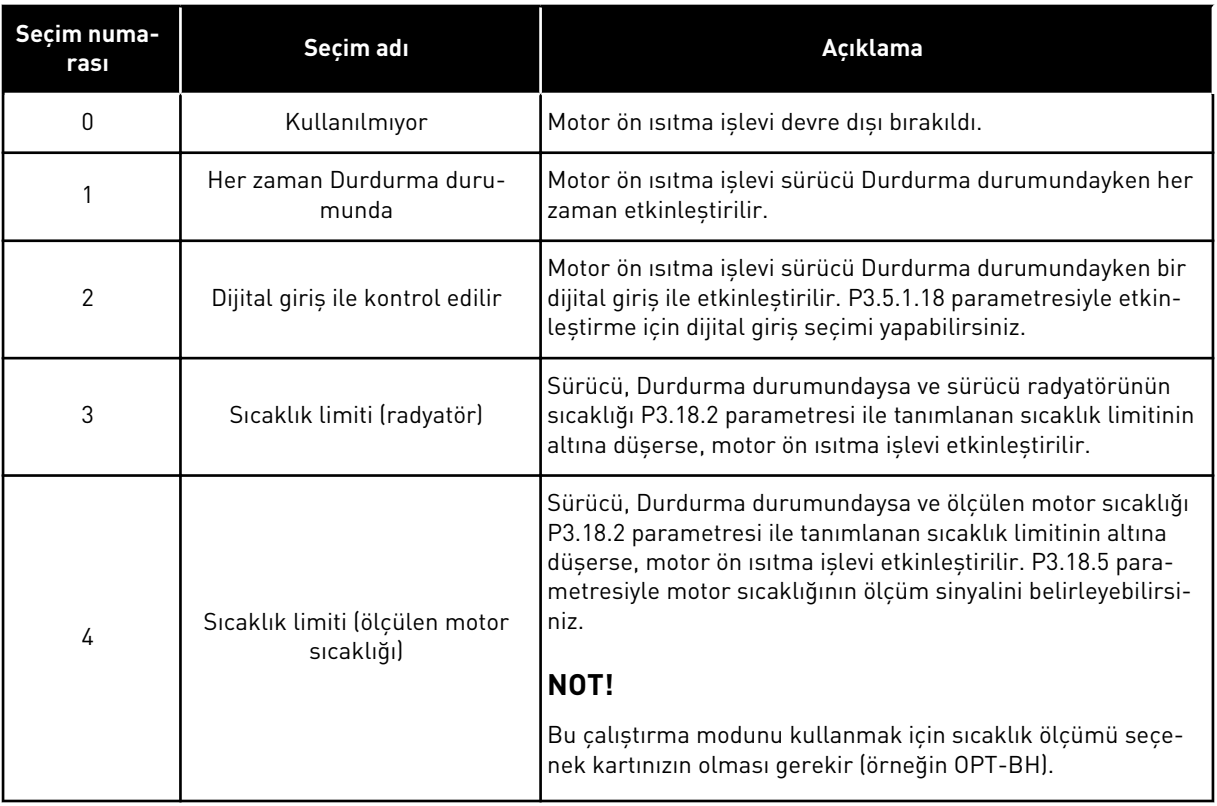

#### *P3.18.2 ÖN ISITMA SICAKLIK LİMİTİ (ID 1226)*

Motor Ön Isıtma işlevinin sıcaklık limitini ayarlamak için bu parametreyi kullanın. Motor ön ısıtma, radyatör sıcaklığı veya ölçülen motor sıcaklığı bu seviyenin altına düştüğünde ve P3.18.1 3 veya 4 olarak ayarlandığında etkinleştirilir.

#### *P3.18.3 MOTOR ÖN ISITMA AKIMI (ID 1227)*

Motor Ön Isıtma işlevinin DC akımını ayarlamak için bu parametreyi kullanın. Motorun ve sürücünün durdurma durumundayken ön ısıtması için DC akımı. P3.18.1 parametresinde olduğu gibi etkinleştirildi.

## *P3.18.4 MOTOR ÖN ISITMA AÇIK (ID 1044)*

Motor Ön Isıtma işlevini etkinleştiren dijital giriş sinyalini seçmek için bu parametreyi kullanın.

Bu parametre, P3.18.1 2 olarak belirlendiğinde kullanılır. Ayrıca P3.18.1 değeri 2 olarak ayarlandığında bu parametreye zaman kanalları da bağlayabilirsiniz.

### *P3.18.5 ÖN ISITMA MOTOR SICAKLIĞI (ID 1045)*

Motor ön ısıtma işlevinin motor sıcaklığını ölçmek amacıyla kullanılan sıcaklık sinyalini seçmek için bu parametreyi kullanın.

## **NOT!**

┍

Sıcaklık ölçümü için herhangi bir seçenek kartı yoksa bu parametre kullanılamaz.

## **10.20 SÜRÜCÜ ÖZELLEŞTİRİCİ**

#### *P3.19.1 ÇALIŞMA MODU (ID 15001)*

Dönüştürücü özelleştiricinin çalışma modunu seçmek için bu parametreyi kullanın. "Programlama" seçildiğinde blok program yürütmesi durdurulur ve her işlevin çıkışları 0 olur. "Programı Yürüt" seçildiğinde blok programı yürütülür ve blok çıkışları normal şekilde güncellenir. Programı Yürüt seçildiğinde Dönüştürücü Özelleştirici yapılandırılamaz. Lütfen VACON® Live'daki grafiksel Sürücü Özelleştirici aracını kullanın.

## **10.21 MEKANİK FREN**

Ekstra ve gelişmiş izleme grubundaki Uygulama Durumu İfadesi 1 izleme değeriyle mekanik freni izleyebilirsiniz.

Mekanik fren kontrolü işlevi harici mekanik freni dijital giriş sinyaliyle kontrol eder. Sürücü çıkış frekansı açma/kapama limitlerine ulaştığında mekanik fren açılır/kapanır.

#### *P3.20.1 FREN KONTROLÜ (ID 1541)*

Mekanik frenin çalışma modunu ayarlamak için bu parametreyi kullanın. Mod 2 seçildiğinde mekanik fren durumu, dijital giriş aracılığıyla denetlenebilir.

#### *Tab. 127: Mekanik fren çalıştırma modu seçimi*

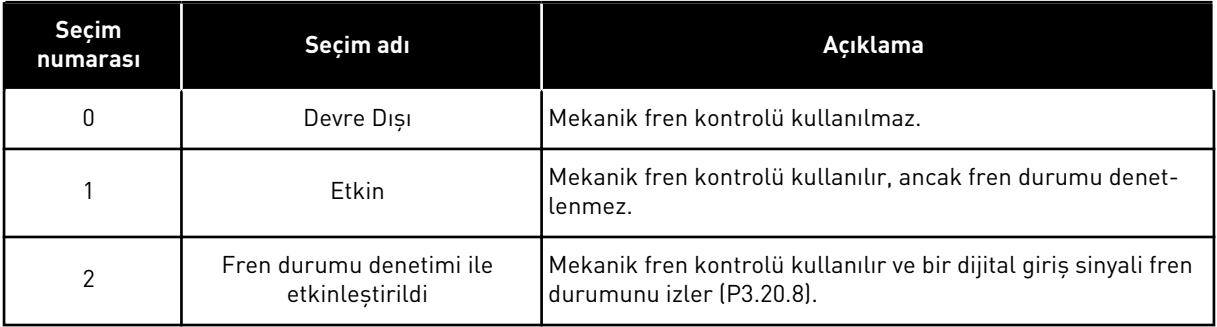

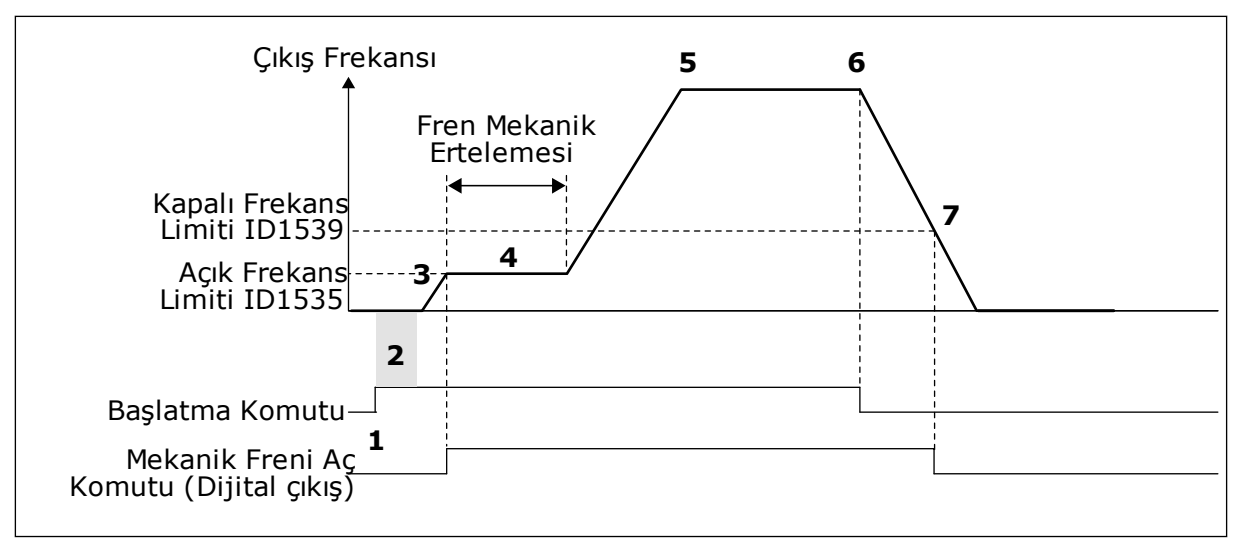

*Şekil 88: Mekanik fren işlevi*

- 1. Başlatma komutu verilir.
- 2. Rotor akısını hızlı bir şekilde yapılandırmak ve motorun nominal tork üretebileceği zamanı kısaltmak için başlatma manyetikliğini kullanmanız tavsiye edilir.
- 3. Başlatma manyetikliği sona erdiğinde sistem, frekans referansının frekans limitini açmasına izin verir.
- 4. Mekanik fren açılır. Frekans referansı fren mekanik erteleme sona erinceye kadar açık frekans limitinde kalır ve doğru fren geribildirim sinyali alınır.
- 5. Sürücünün çıkış frekansı normal frekans referansını izler.
- 6. Durdurma komutu verilir.
- 7. Çıkış frekansı kapalı frekans limitinin altına düştüğünde mekanik fren kapanır.

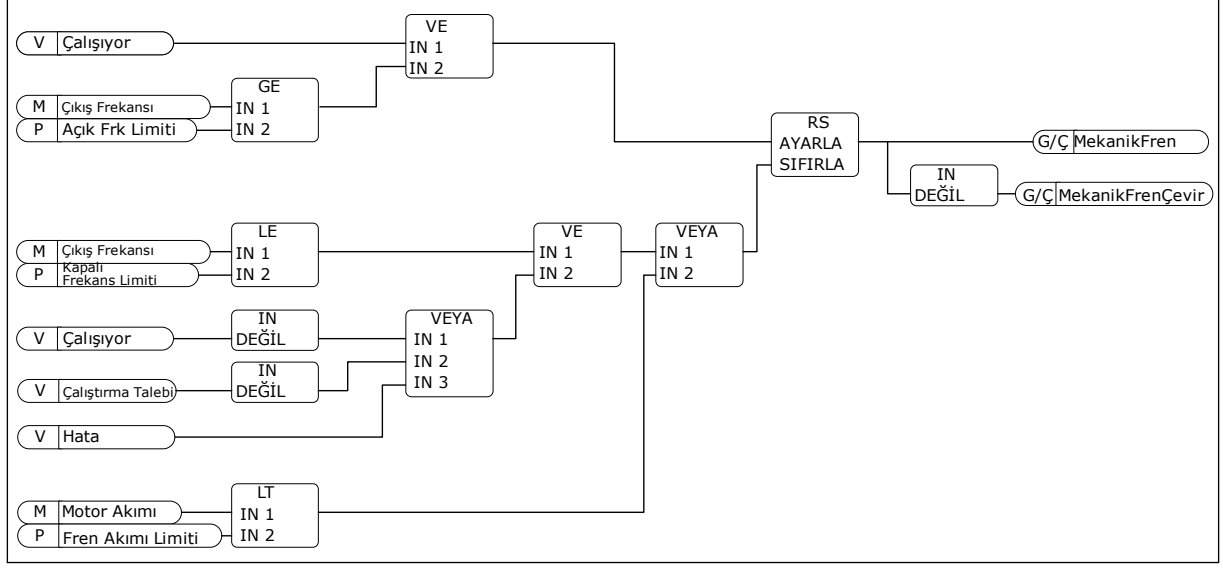

*Şekil 89: Mekanik fren açma mantığı*

## *P3.20.2 FREN MEKANİK ERTELEMESİ (ID 353)*

Freni açmak için gerekli olan mekanik ertelemeyi ayarlamak için bu parametreyi kullanın. Fren açma komutu verildikten sonra fren mekanik erteleme sona erinceye kadar hız P3.20.3 (Fren Açık Frekans Limiti) parametre değerinde kalır. Erteleme süresini mekanik frenin tepki süresine göre ayarlayın.

Fren mekanik erteleme işlevi akımın ve/veya tork sıçramalarının önlenmesi için kullanılır. Bu motorun frene karşı tam hızda çalışmasını önler. P3.20.2 ve P3.20.8 parametresini aynı anda kullanırsanız hız referansını serbest bırakmak için tamamlanan ertelemenin ve geri bildirim sinyalinin olması gerekir.

### *P3.20.3 FREN AÇMA FREKANSI LİMİTİ (ID 1535)*

Mekanik frenin açılmasına ilişkin frekans limitini ayarlamak için bu parametreyi kullanın. P3.20.3 parametre değeri sürücünün mekanik freni açması için çıkış frekans limitidir. Açık çevrim kontrolünde motorun nominal kaymasına eşit bir değer kullanılması tavsiye edilir.

Fren mekanik erteleme sona erinceye kadar sürücünün çıkış frekansı bu seviyede kalır ve sistem doğru fren geribildirim sinyalini alır.

### *P3.20.4 FREN KAPATMA FREKANSI LİMİTİ (ID 1539)*

Mekanik freni kapatmaya ilişkin frekans limitini ayarlamak için bu parametreyi kullanın. P3.20.4 parametre değeri sürücünün mekanik freni kapatması için çıkış frekans limitidir. Sürücü durur ve çıkış frekansı 0'a yaklaşır. Pozitif ve negatif olarak iki yönde parametre kullanabilirsiniz.

#### *P3.20.5 FREN AKIM LİMİTİ (ID 1085)*

Fren akımı limitini ayarlamak için bu parametreyi kullanın.

Motor akımı Fren Akımı Limiti parametresinde belirlenen limitin altındaysa mekanik fren hemen kapanır. Bu değeri yaklaşık olarak manyetiklik akımının yarısına ayarlanması tavsiye edilir.

Sürücü alan zayıflama alanında çalışırken fren akımı limiti otomatik olarak çıkış frekansı işleviyle azalır.

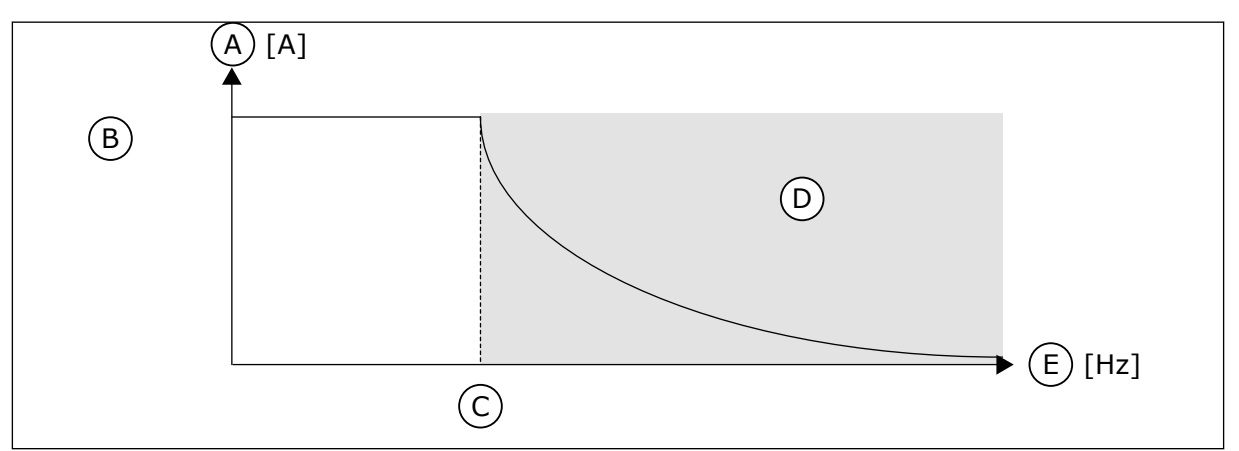

*Şekil 90: Fren akımı limitinde dahili azalma*

- A. Akim
- B. Fren akımı limiti (ID1085)
- C. Alan zayıflama noktası (ID602)

## *P3.20.6 FREN HATA GECİKMESİ (ID 352)*

Fren hata ertelemesi süresini ayarlamak için bu parametreyi kullanın.

- D. Alan zayıflama alanı
- E. Çıkış frekansı

Bu erteleme sırasında doğru fren geribildirim sinyali alınmazsa hata oluşur. Bu erteleme yalnızca P3.20.1 değeri 2 olarak belirlendiğinde kullanılabilir.

#### *P3.20.7 FREN HATASINA YANIT (ID 1316)*

Fren hatasına yanıt türünü ayarlamak için bu parametreyi kullanın.

#### *P3.20.8 (P3.5.1.44) FREN GERİBİLDİRİMİ (ID 1210)*

Mekanik frenden fren durumu geribildirim sinyalini ayarlamak için bu parametreyi kullanın. P3.20.1 parametresinin değeri *Fren durumu denetimi ile etkinleştirildi* ise fren geribildirim sinyali kullanılır.

Bu dijital giriş sinyalini mekanik frenin yardımcı kontağına bağlayın.

**Kontak** açık = mekanik fren kapalı **Kontak** kapalı = mekanik fren açık

Fren açma komutu verilirse ancak fren geribildirim sinyali kontağı belirtilen sürede kapatılmazsa mekanik fren hatası görüntülenir (hata kodu: 58).

## **10.22 POMPA KONTROLÜ**

#### 10.22.1 OTOMATİK TEMİZLEME

Pompa pervanesinden kir ve diğer maddeleri temizlemek için Otomatik temizleme işlevini kullanın. Bu işlevi tıkanan boru veya valfi temizlemek için de kullanabilirsiniz. Otomatik temizlemeyi örneğin, atık su sistemlerinde pompanın performansını korumak için kullanabilirsiniz.

#### *P3.21.1.1 TEMİZLEME İŞLEVİ (ID 1714)*

Otomatik temizleme işlevini etkinleştirmek için bu parametreyi kullanın. Temizleme İşlevi parametresi etkinse otomatik temizleme başlatılır ve P3.21.1.2 parametresindeki dijital giriş sinyali etkinleştirilir.

#### *P3.21.1.2 TEMİZLEME ETKİNLEŞTİRME (ID 1715)*

Otomatik temizleme sırasını başlatan dijital giriş sinyalini seçmek için bu parametreyi kullanın.

Etkinleştirme sinyali sıra tamamlanmadan kaldırılırsa otomatik temizleme durdurulur.

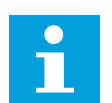

#### **NOT!**

Giriş etkinleştirilirse sürücü başlatılır.

#### *P3.21.1.3 TEMİZLEME DÖNGÜLERİ (ID 1716)*

İleri veya geri temizleme döngüsü sayısını ayarlamak için bu parametreyi kullanın.

## *P3.21.1.4 TEMİZLEME İLERİ FREKANSI (ID 1717)*

Otomatik temizleme döngüsünde ileri yön için sürücünün frekans referansını ayarlamak için bu parametreyi kullanın.

Frekansı ve temizleme döngüsü süresini P3.21.1.4, P3.21.1.5, P3.21.1.6 ve P3.21.1.7 parametreleriyle belirleyebilirsiniz.

## *P3.21.1.5 TEMİZLEME İLERİ SÜRESİ (ID 1718)*

Otomatik temizleme döngüsünde ileri yön frekansının çalışma süresini ayarlamak için bu parametreyi kullanın.

P3.21.1.4 Temizleme İleri Frekansı parametresine bakın.

### *P3.21.1.6 TEMİZLEME GERİ FREKANSI (ID 1719)*

Otomatik temizleme döngüsünde geri yön için sürücünün frekans referansını ayarlamak için bu parametreyi kullanın.

P3.21.1.4 Temizleme İleri Frekansı parametresine bakın.

## *P3.21.1.7 TEMİZLEME GERİ SÜRESİ (ID 1720)*

Otomatik temizleme döngüsünde geri yön frekansının çalışma süresini ayarlamak için bu parametreyi kullanın.

P3.21.1.4 Temizleme İleri Frekansı parametresine bakın.

### *P3.21.1.8 TEMİZLEME HIZLANMA SÜRESİ (ID 1721)*

Otomatik temizlemenin etkin olduğu motor hızlanma süresini ayarlamak için bu parametreyi kullanın.

P3.21.1.8 ve P3.21.1.9 parametreleri ile Otomatik temizleme işlevi için hızlanma ve yavaşlama rampaları belirleyebilirsiniz.

## *P3.21.1.9 TEMİZLEME YAVAŞLAMA SÜRESİ (ID 1722)*

Otomatik temizlemenin etkin olduğu motor yavaşlama süresini ayarlamak için bu parametreyi kullanın.

P3.21.1.8 ve P3.21.1.9 parametreleri ile Otomatik temizleme işlevi için hızlanma ve yavaşlama rampaları belirleyebilirsiniz.

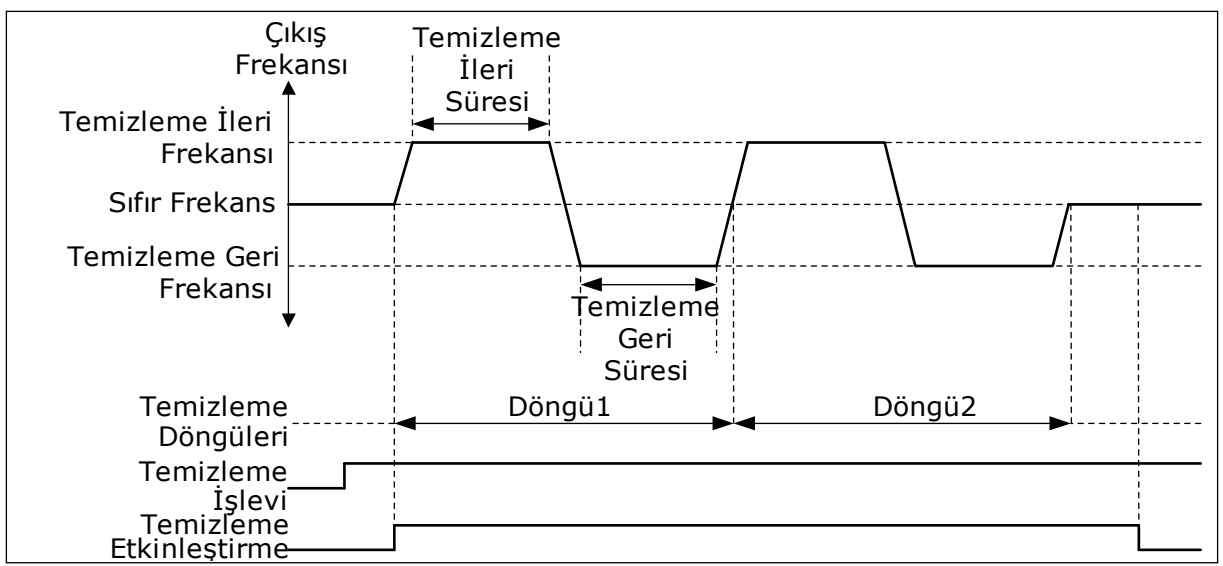

*Şekil 91: Otomatik temizleme işlevi.*

### 10.22.2 KÜÇÜK YARDIMCI POMPA

## *P3.21.2.1 KÜÇÜK YARDIMCI POMPA İŞLEVİ (ID 1674)*

Jokey pompa işlevini kontrol etmek için bu parametreyi kullanın.

Küçük yardımcı pompa, boru hattındaki basıncı ana pompa uyku modundayken korumak için kullanılan daha küçük bir pompadır. Bu durum örneğin geceleri gerçekleşebilir.

Küçük yardımcı pompa işlevi, dijital giriş sinyaliyle yardımcıpompayı kontrol eder. PID denetleyicisi ana pompayı kontrol etmek üzere kullanılırsa küçük yardımcı pompayı kullanabilirsiniz. İşlev 3 çalıştırma moduna sahiptir.

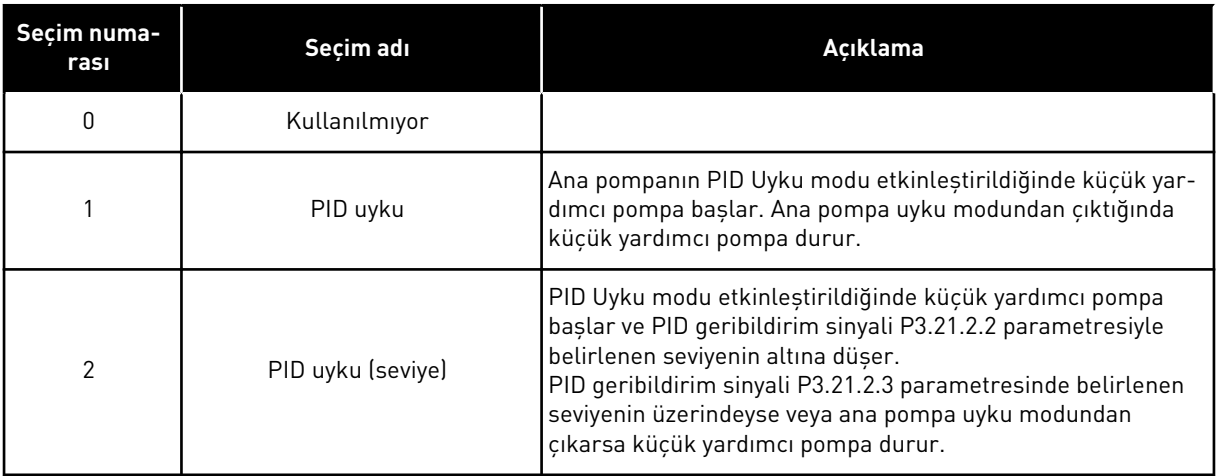

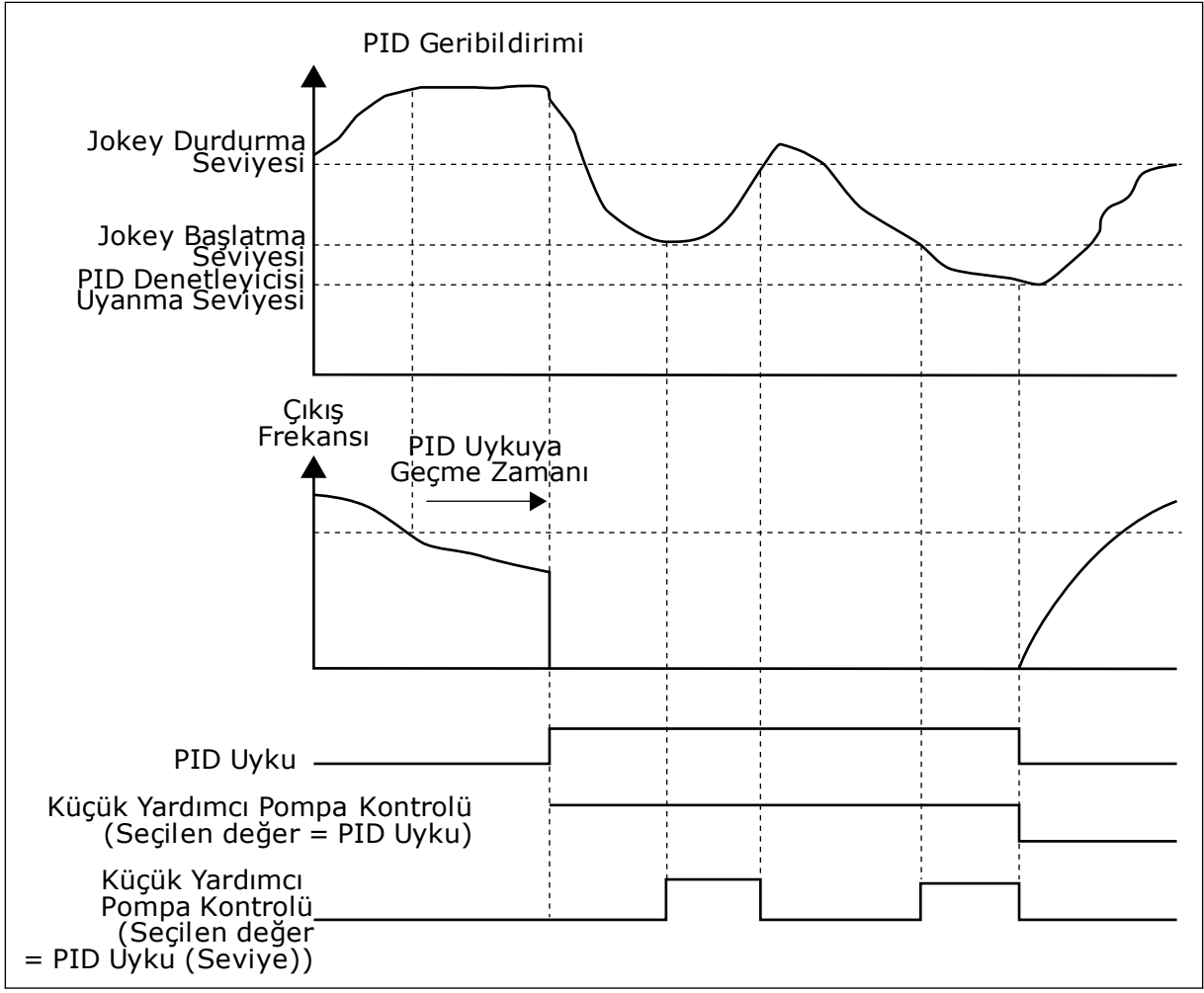

*Şekil 92: Küçük yardımcı pompa işlevi*

#### *P3.21.2.2 JOKEY BAŞLATMA SEVİYESİ (ID 1675)*

Ana pompa uyku durumundayken jokey pompanın başlatıldığı PID geribildirim sinyalinin düzeyini ayarlamak için bu parametreyi kullanın.

Küçük yardımcı pompa, PID Uyku modu etkin durumdayken ve PID geribildirim sinyali bu parametrede belirlenen seviyenin altına düştüğünde çalışır.

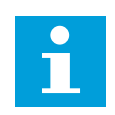

## **NOT!**

Bu parametre yalnızca P3.21.2.1 = 2 PID uyku (seviye) durumundayken kullanılır.

#### *P3.21.2.3 JOKEY DURDURMA SEVİYESİ (ID 1676)*

Ana pompa uyku durumundayken jokey pompanın durdurulduğu PID geribildirim sinyalinin düzeyini ayarlamak için bu parametreyi kullanın.

Küçük yardımcı pompa, PID Uyku modu etkin durumdayken ve PID geribildirim sinyali bu parametrede belirlenen seviyenin üstüne çıktığında veya PID denetleyicisi uyku modundan çıktığında durdurulur.

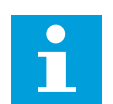

## **NOT!**

Bu parametre yalnızca P3.21.2.1 = 2 PID uyku (seviye) durumundayken kullanılır.

#### 10.22.3 HAZIRLAMA POMPASI

Hazırlama pompası, hava emmesini önlemek için ana pompanın girişini hazırlayan küçük bir pompadır.

Hazırlama pompası işlevi, dijital giriş sinyaliyle hazırlama pompasını kontrol eder. Ana pompa başlamadan önce hazırlama pompasını başlatmak için bir erteleme belirlenebilir. Ana pompa çalışırken hazırlama pompası çalışmaya devam eder. Ana pompa uyku moduna geçerse hazırlama pompası da bu süre boyunca durur. Uyku modundan çıkarken ana pompa ve hazırlama pompası aynı anda çalışmaya başlar.

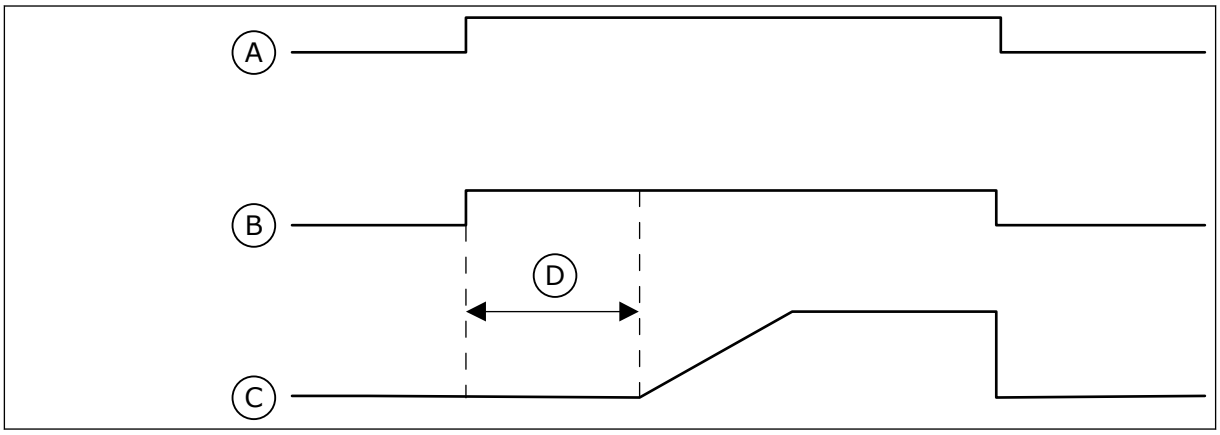

*Şekil 93: Hazırlama pompası işlevi*

- A. Başlatma Komutu (Ana Pompa)
- B. Hazırlama Pompası Kontrol (Dijital Giriş Sinyali)
- C. Çıkış Frk (Ana Pompa) D. Hazırlama Süresi

## *P3.21.3.1 HAZIRLAMA İŞLEVİ (ID 1677)*

Hazırlama pompası işlevini etkinleştirmek için bu parametreyi kullanın. Hazırlama pompası, hava emmesini önlemek için ana pompanın girişini hazırlayan küçük bir pompadır. Hazırlama pompası işlevi, röle çıkışı sinyaliyle hazırlama pompasını kontrol eder.

#### *P3.21.3.2 HAZIRLAMA SÜRESİ (ID 1678)*

Ana pompa başlatılmadan önce hazırlama pompasının çalışacağı süreyi ayarlamak için bu parametreyi kullanın.

## **10.23 GELİŞMİŞ HARMONİK FİLTRE**

#### *P3.22.1 KAPASİTÖR ÇIKARILMA SINIRI (ID 15510)*

Gelişmiş harmonik filtre için kesilme limitini ayarlamak için bu parametreyi kullanın. Yüzde olarak belirtilen değer, sürücünün nominal gücüdür.

### *P3.22.2 KAPASİTÖR ÇIKARILMA GECİKMESİ (ID 15511)*

Gelişmiş harmonik filtre için kesilme gecikmesini ayarlamak için bu parametreyi kullanın. Yüzde olarak belirtilen değer, sürücünün nominal gücüdür.

#### *P3.22.3 AHF AŞIRI SICAKLIĞI (ID 15513)*

AHF Aşırı Sıcaklığını (hata kimliği 1118) etkinleştiren dijital giriş sinyalini belirlemek için bu parametreyi kullanın.

#### *P3.22.4 AHF HATA YANITI (ID 15512)*

AC sürücüsünün Motor Aşırı Sıcaklığı hatasına yanıtını seçmek için bu parametreyi kullanın.

# **11 HATA İZLEME**

AC sürücünün kontrol tanısı, sürücünün çalışmasında olağan dışı bir durum tespit ederse sürücü bununla ilgili bir bildirim görüntüler. Bildirimi kontrol panelinin ekranında görebilirsiniz. Ekranda hatanın veya alarmın kodunu, adını ve kısa bir açıklamasını görürsünüz.

Kaynak bilgileri, hatanın kaynağını, nedenini nerede meydana geldiğini ve diğer verileri gösterir.

#### **3 farklı bildirim türü vardır.**

- Bilgi sürücünün çalışmasını etkilemez. Bilgiyi sıfırlamanız gerekir.
- Alarm, sürücünün olağan dışı çalıştığı konusunda bilgi verir. Sürücüyü durdurmaz. Alarmı sıfırlamanız gerekir.
- Hata sürücüyü durdurur. Sürücüyü sıfırlamanız ve soruna çözüm bulmanız gerekir.

Uygulamadaki bazı hatalar için farklı yanıtlar programlayabilirsiniz. Daha fazla bilgi için bkz. Bölüm *[5.9 Grup 3.9: Korumalar](#page-131-0)*.

Tuş takımındaki Sıfırlama düğmesine basarak veya G/Ç terminali, haberleşme veya PC aracı ile hatayı sıfırlayın. Hatalar, gidip görüntüleyebileceğiniz hata geçmişinde kalır. Farklı hata kodları için bkz. Bölüm *[11.3 Hata kodları](#page-339-0)*.

Olağan dışı çalışma ile ilgili dağıtıcıya veya fabrikaya başvurmadan önce bazı verileri hazırlayın. Ekrandaki metni, hata kodunu, hata kimliğini, kaynak bilgilerini, Etkin Hatalar listesini ve Hata Geçmişini not edin.

## **11.1 HATA GÖRÜNTÜLENİR**

Sürücü bir hata gösterirse veya durursa hatanın kaynağını belirleyin ve hatayı sıfırlayın.

Bir hatayı sıfırlamak için 2 prosedür vardır: Sıfırlama düğmesiyle ve bir parametreyle.

#### SIFIRLAMA DÜĞMESİYLE SIFIRLAMA

1 Tuş takımındaki Sıfırlama düğmesini 2 saniye basılı tutun.

#### GRAFİKSEL EKRANDA BİR PARAMETREYLE SIFIRLAMA

1 Tanı Menüsüne gidin.

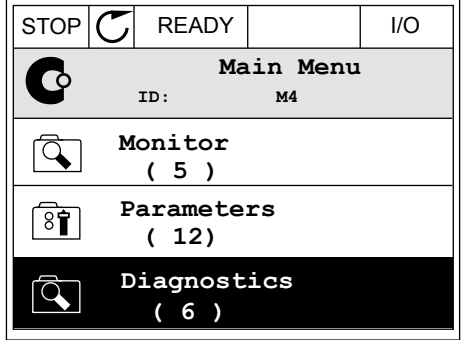

2 Hataları sıfırla alt menüsüne gidin.

3 Hataları Sıfırla parametresini seçin.

- $STOP$   $\boxed{C}$  READY  $\boxed{1/1}$ **Diagnostics**  $\mathbf \Omega$ **ID: M4.1 Active faults ( 0 ) Reset faults**  $\binom{8}{0}$ **Fault history ( 39 )**
- $STOP$   $\boxed{C}$  READY  $\boxed{1/0}$ **Reset faults**  $8$ î **ID: M4.2** ☀ **Reset faults**  $\bf (\hat{i})$ **Help**

#### METİN EKRANINDA PARAMETREYLE SIFIRLAMA

2 Hataları Sıfırlama parametresini bulmak için Yukarı ve Aşağı ok düğmelerini kullanın.

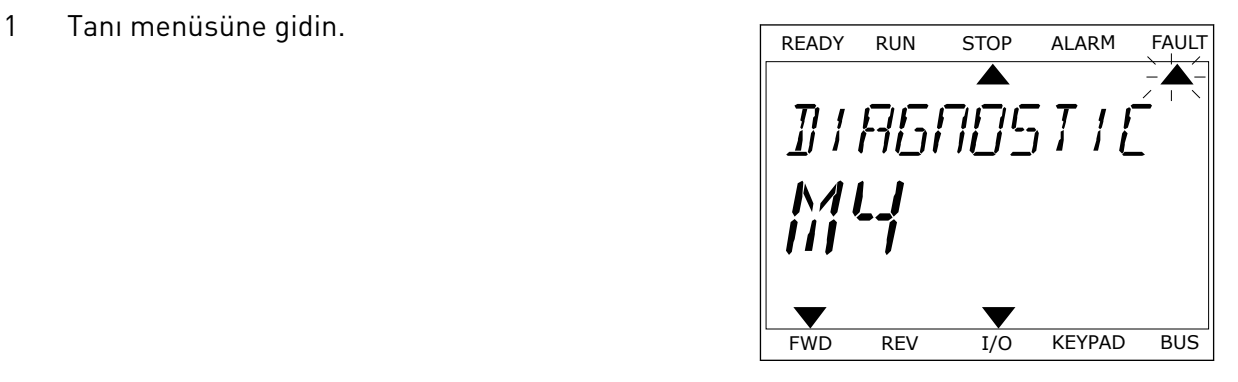

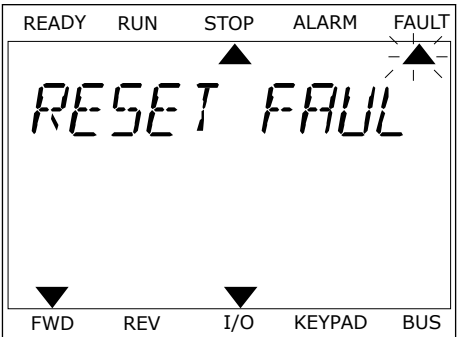

3 *Evet* değerini seçin ve OK düğmesine basın. TREADY RUN STOP ALARM FAULT

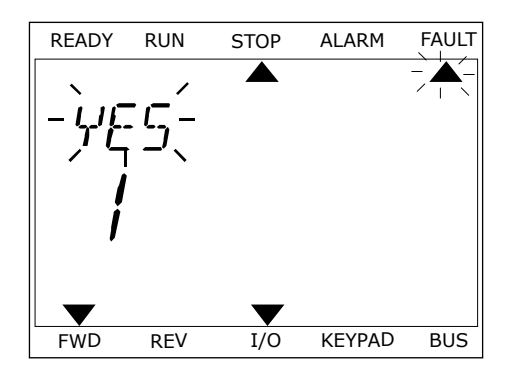

## **11.2 HATA GEÇMİŞİ**

Hata geçmişinde hatalara ilişkin daha fazla bilgi bulabilirsiniz. Hata geçmişinde maksimum hata sayısı 40'tır.

#### GRAFİKSEL EKRANDA HATA GEÇMİŞİNİ İNCELEME

1 Hataya ilişkin daha fazla bilgi için Hata geçmişine gidin.

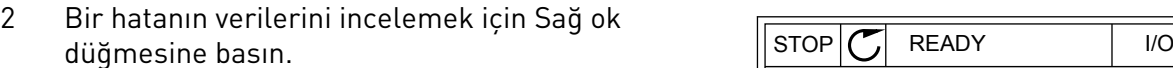

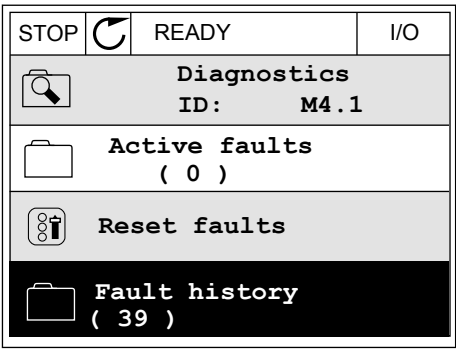

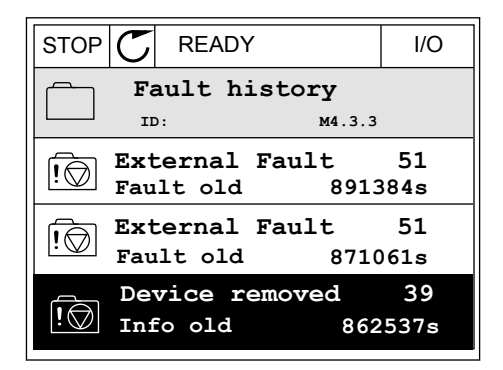

3 Verileri liste halinde görürsünüz.

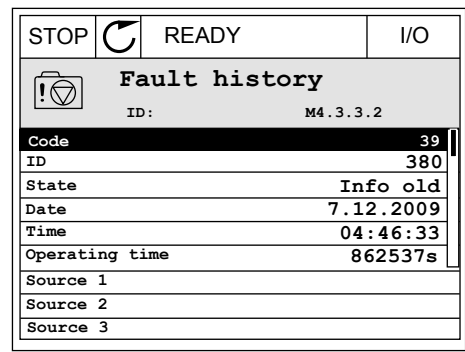

#### METİN EKRANINDA HATA GEÇMİŞİNİ İNCELEME

1 Hata geçmişine gitmek için OK düğmesine basın.

2 Bir hatanın verilerini incelemek için tekrar OK

FAULT HIST  $M_{1}$   $\overline{J}$ v FWD REV 1/0 KEYPAD BUS

READY RUN STOP ALARM FAULT

 $\blacktriangle$ 

 $\blacktriangle$ 

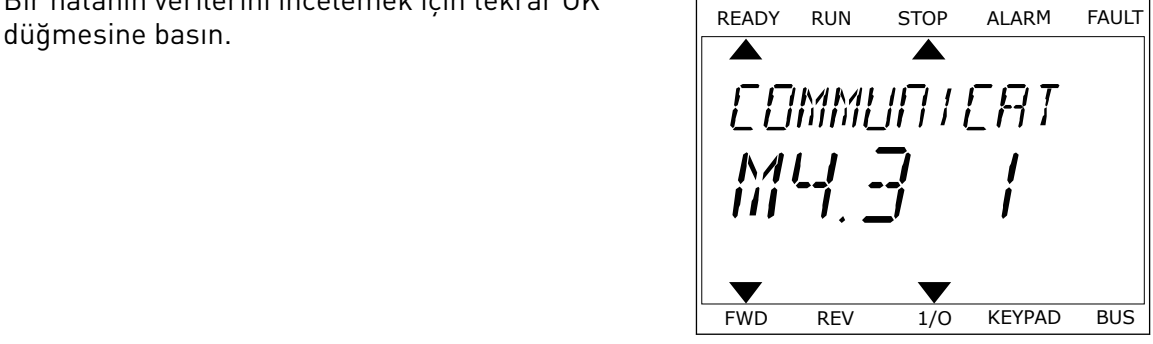

11 LOCAL CONTACTS: HTTP://DRİVES.DANFOSS.COM/DANFOSS-DRİVES/LOCAL-CONTACTS/

3 Tüm verileri incelemek için ok düğmesini aşağı kaydır. READY RUN STOP ALARM FAULT

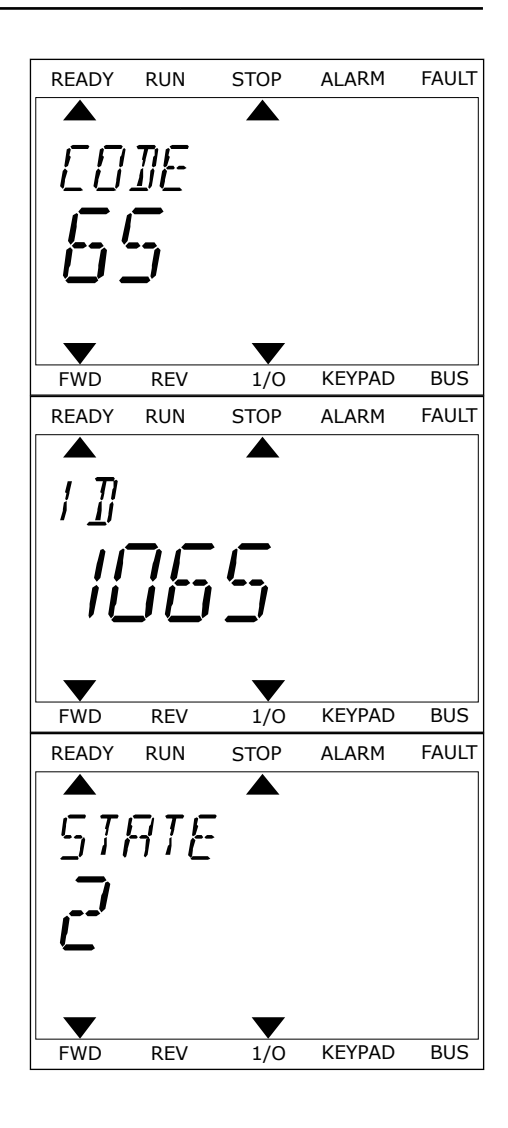

## <span id="page-339-0"></span>**11.3 HATA KODLARI**

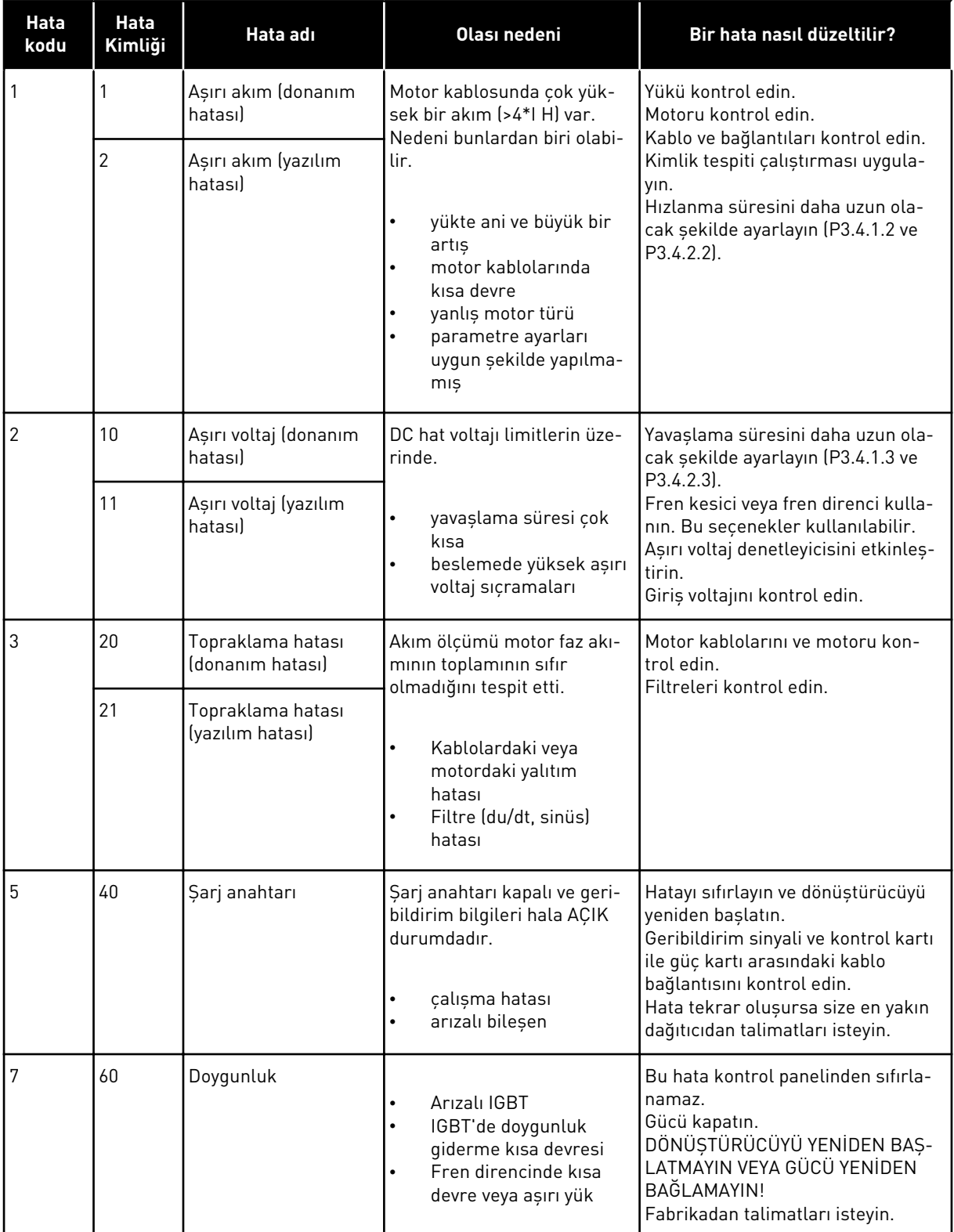

a dhe ann ann an 1970.<br>Tha ann an 1970, ann an 1970, ann an 1970.

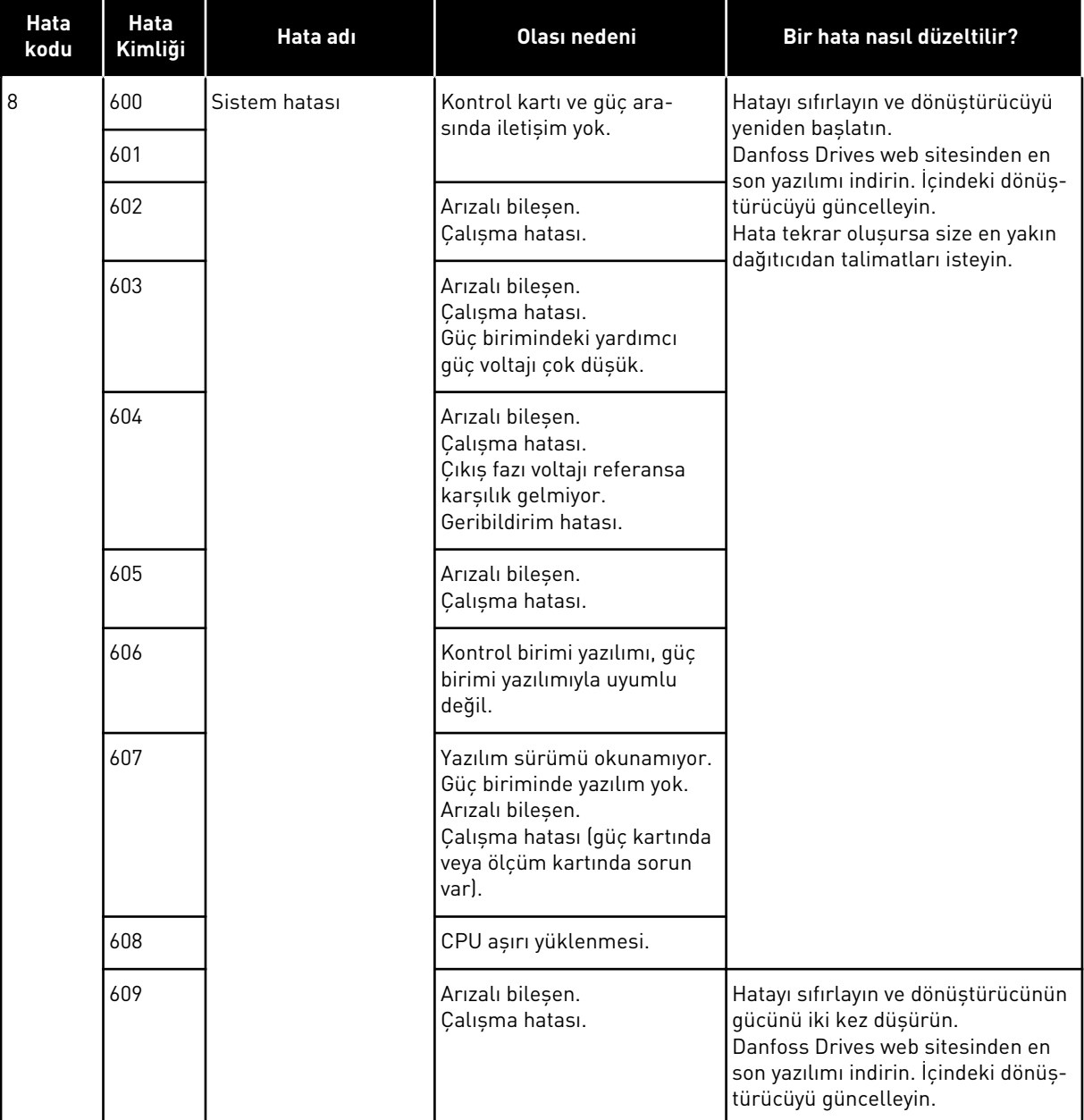

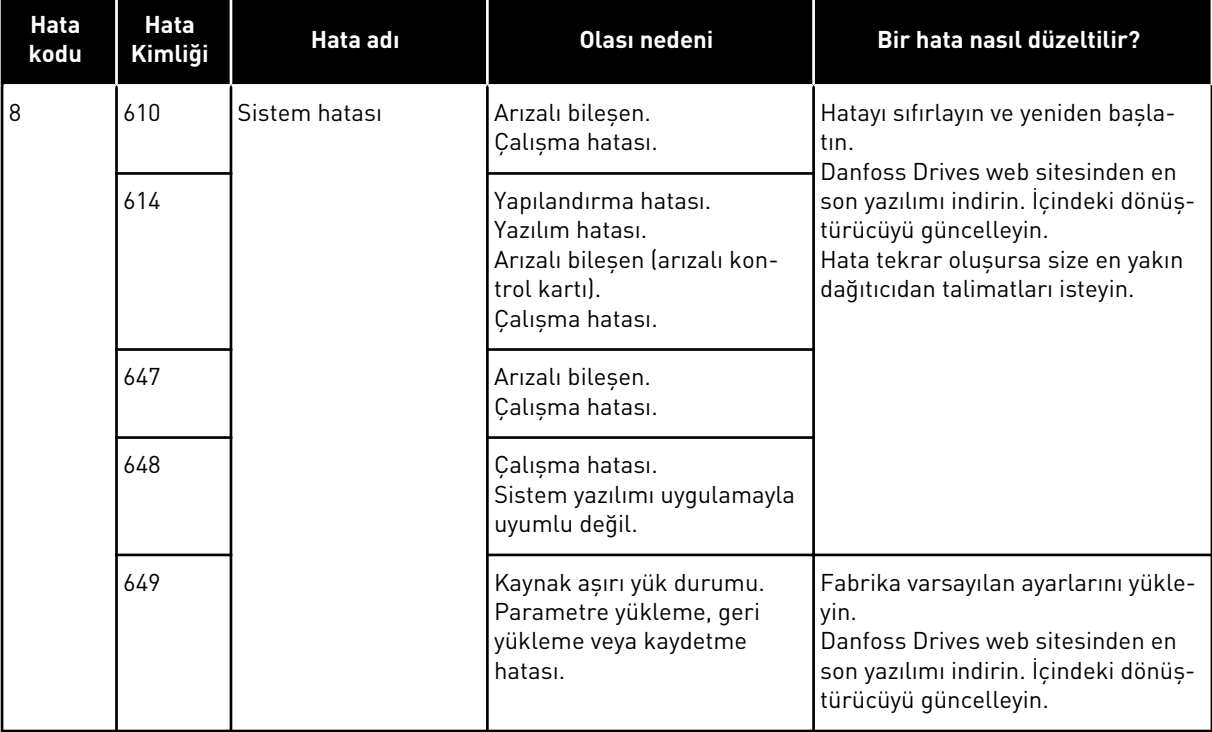

a dhe ann ann an 1970.

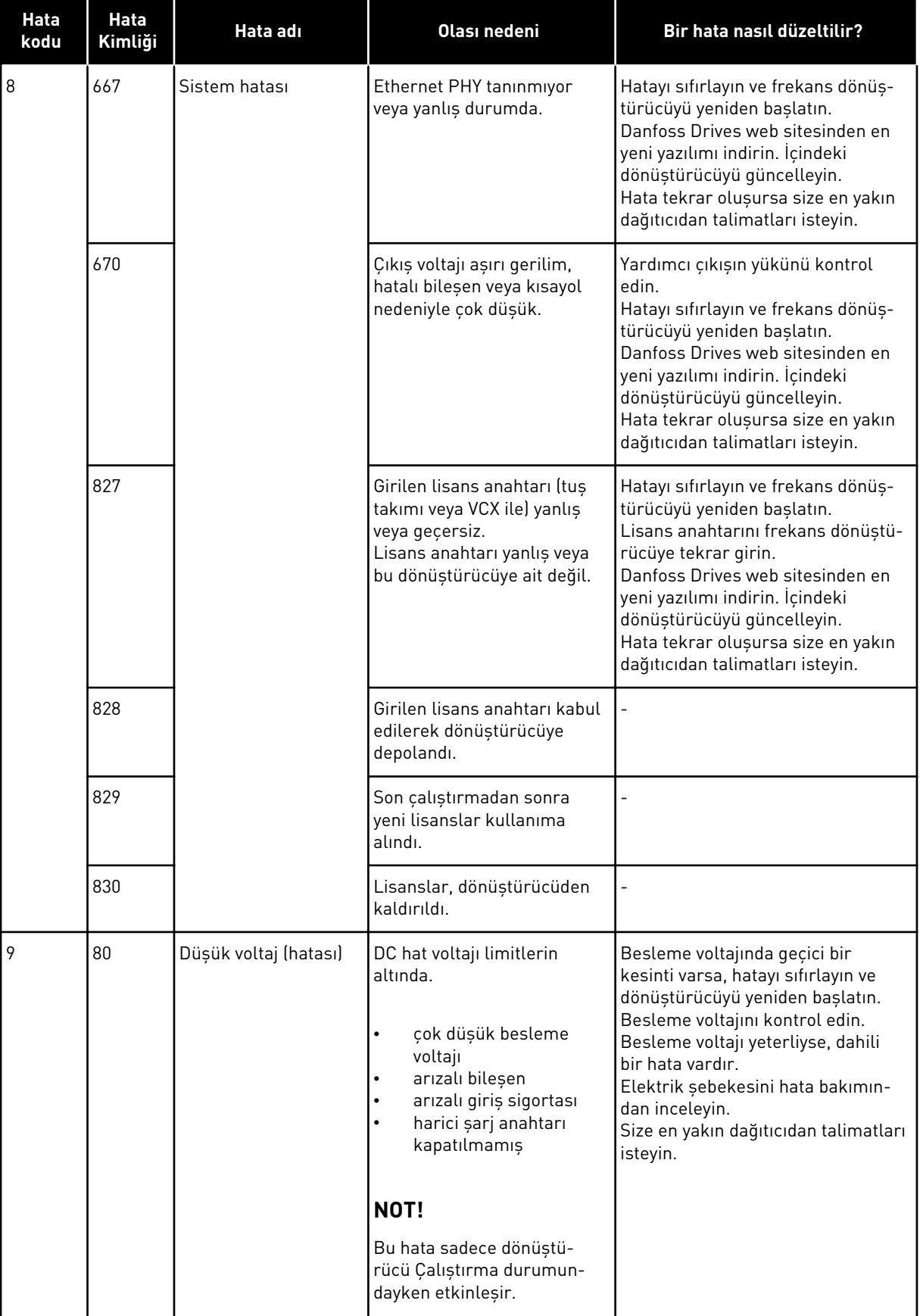

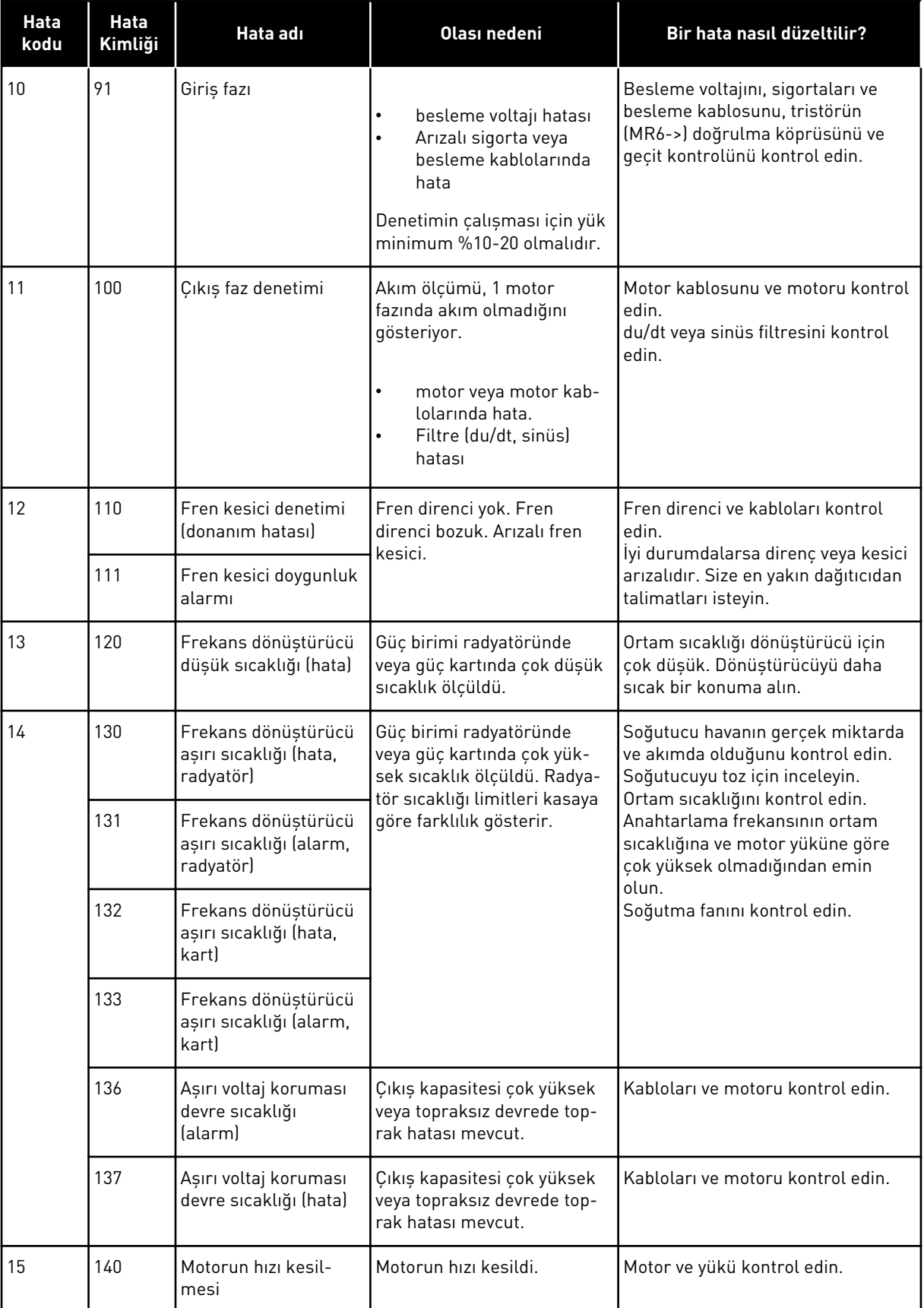

a dhe ann an 1970.

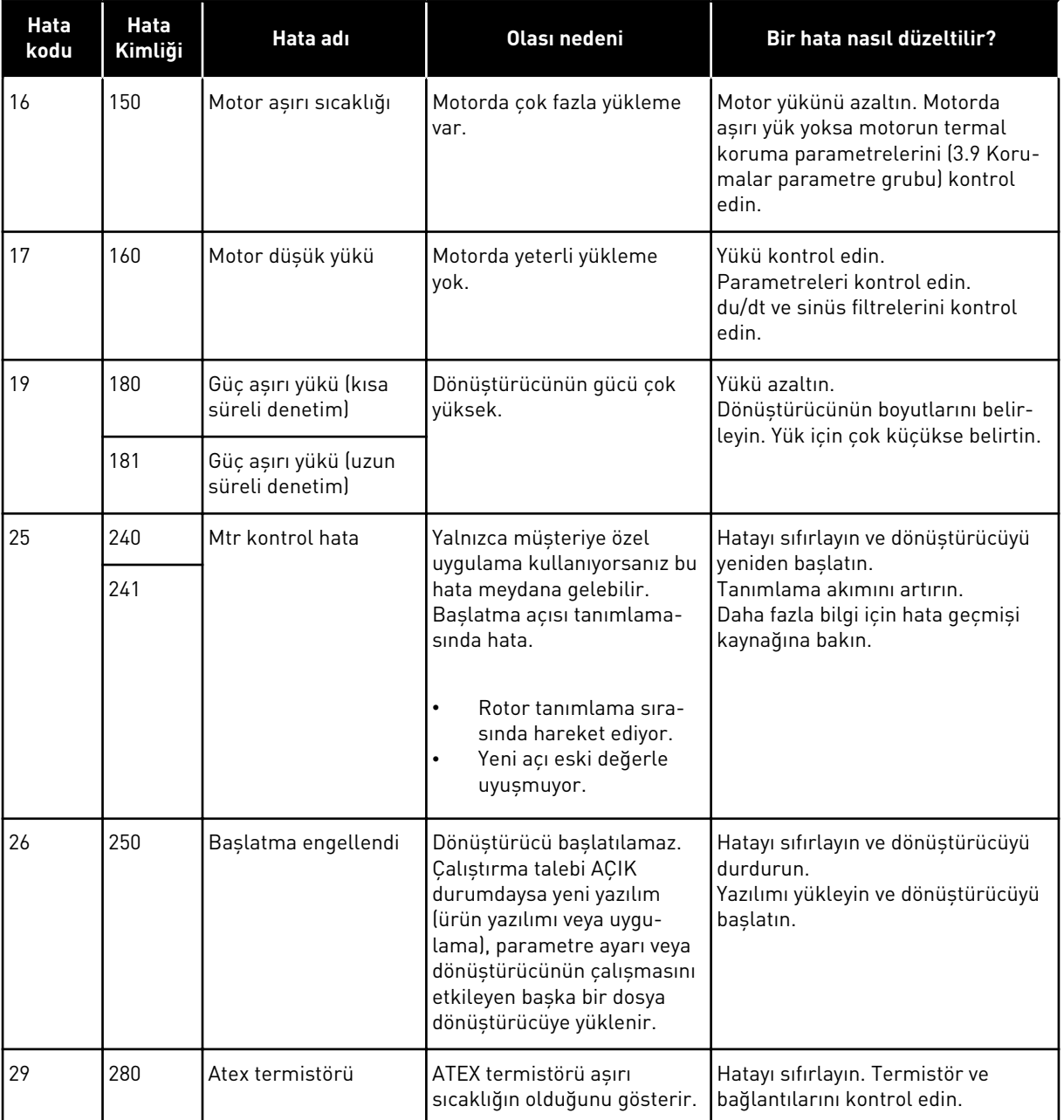

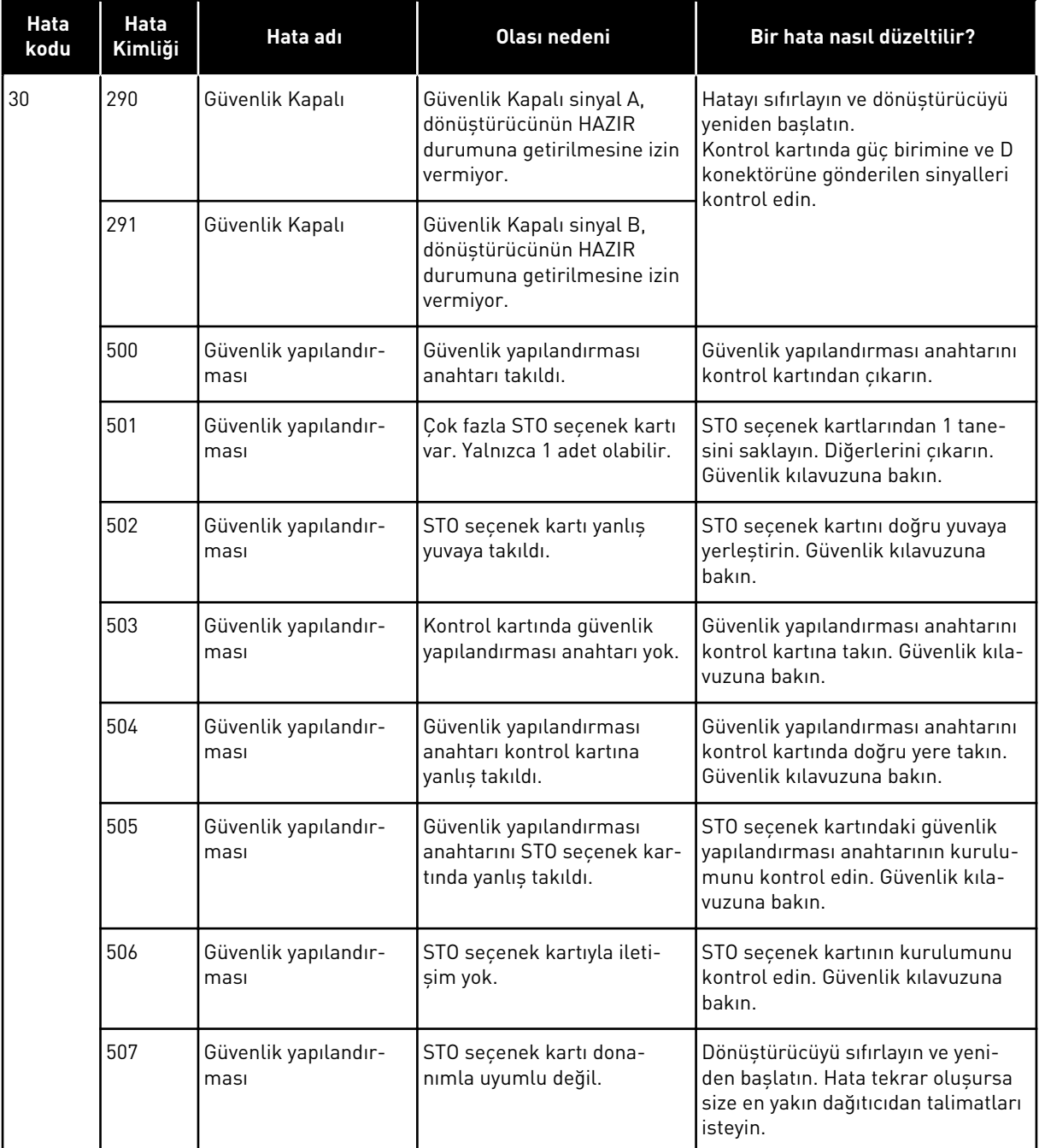

a dhe ann an 1970.<br>Bhuailtean

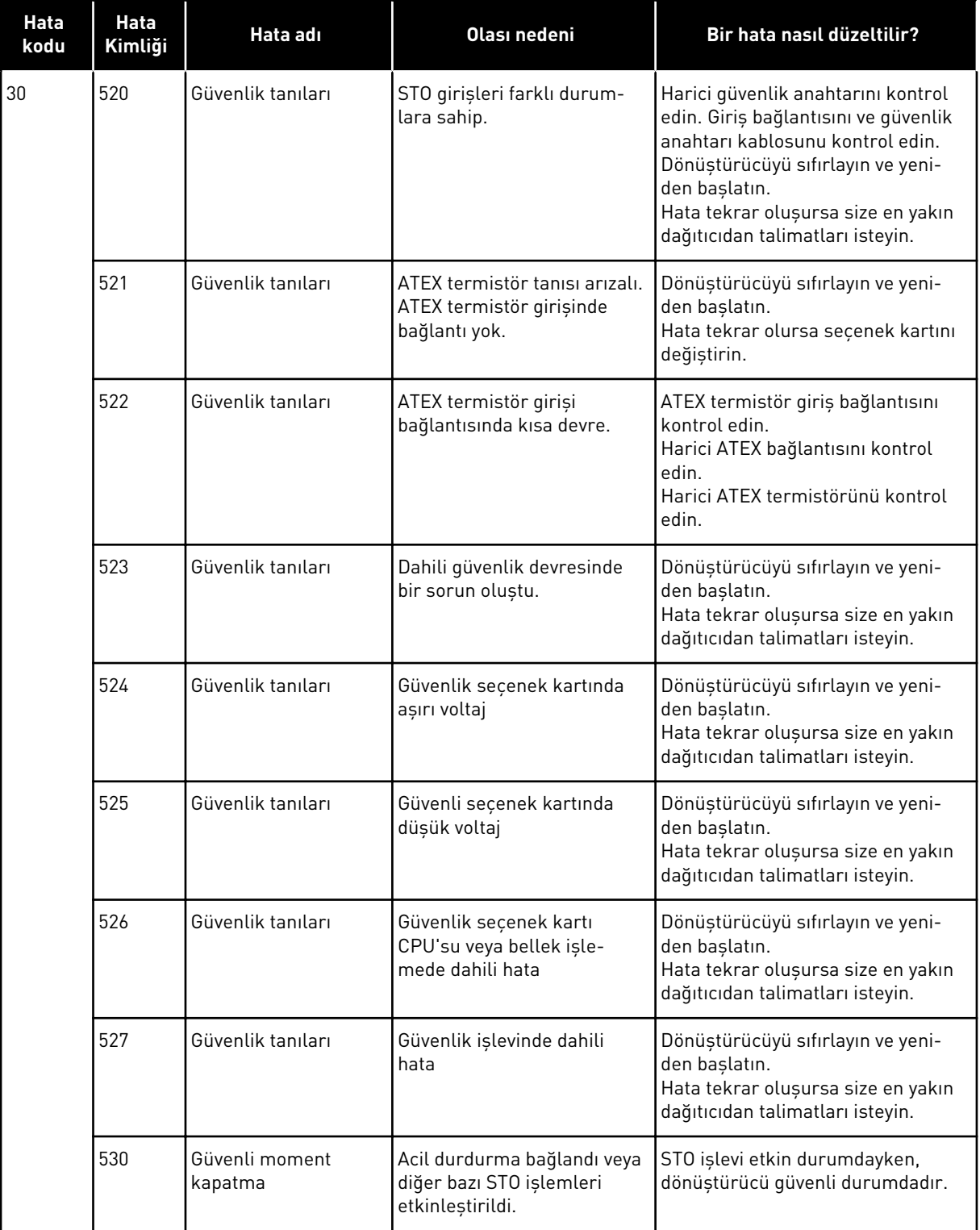

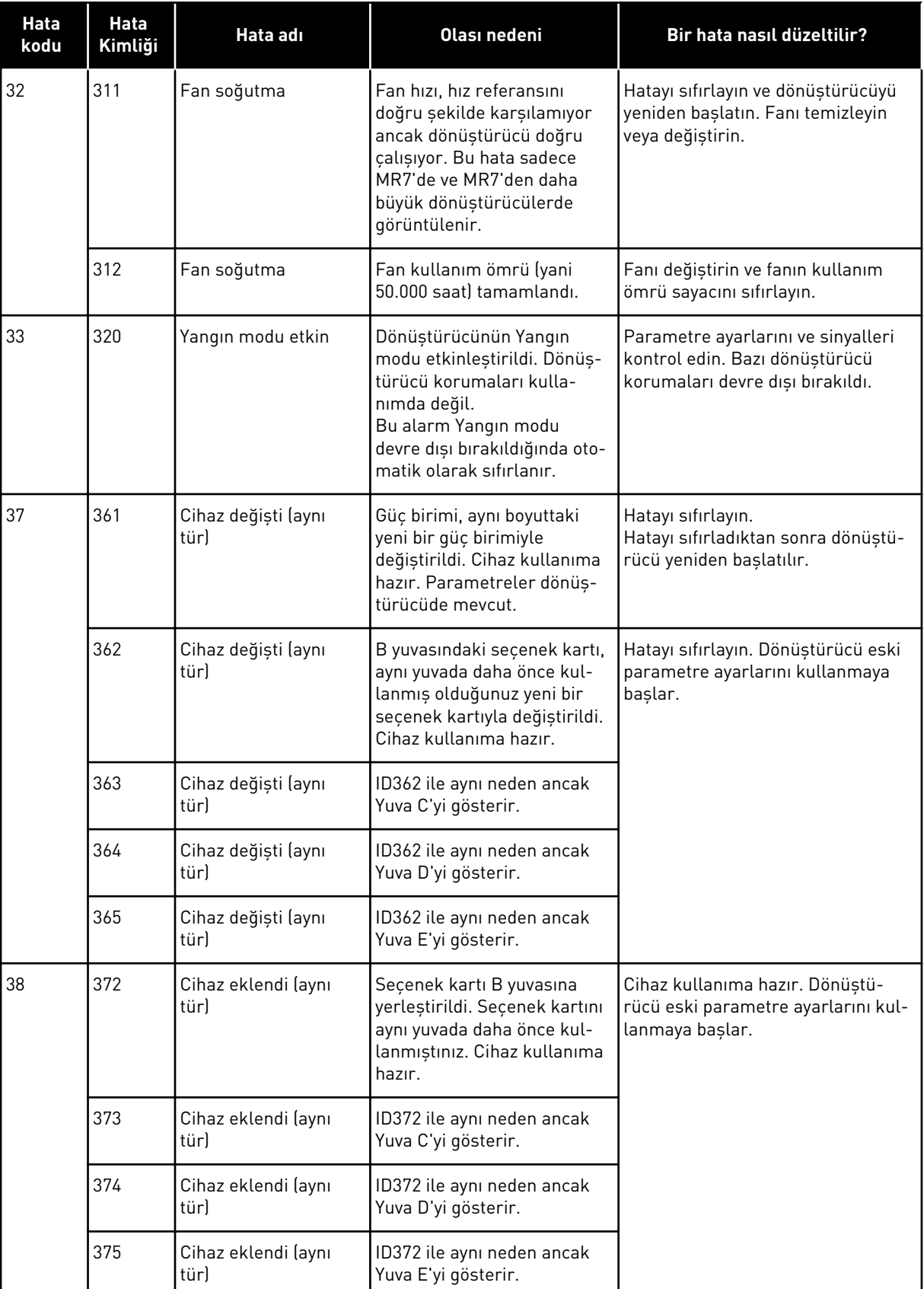

a dhe ann ann an 1970.<br>Tha ann an 1970, ann an 1970, ann an 1970.

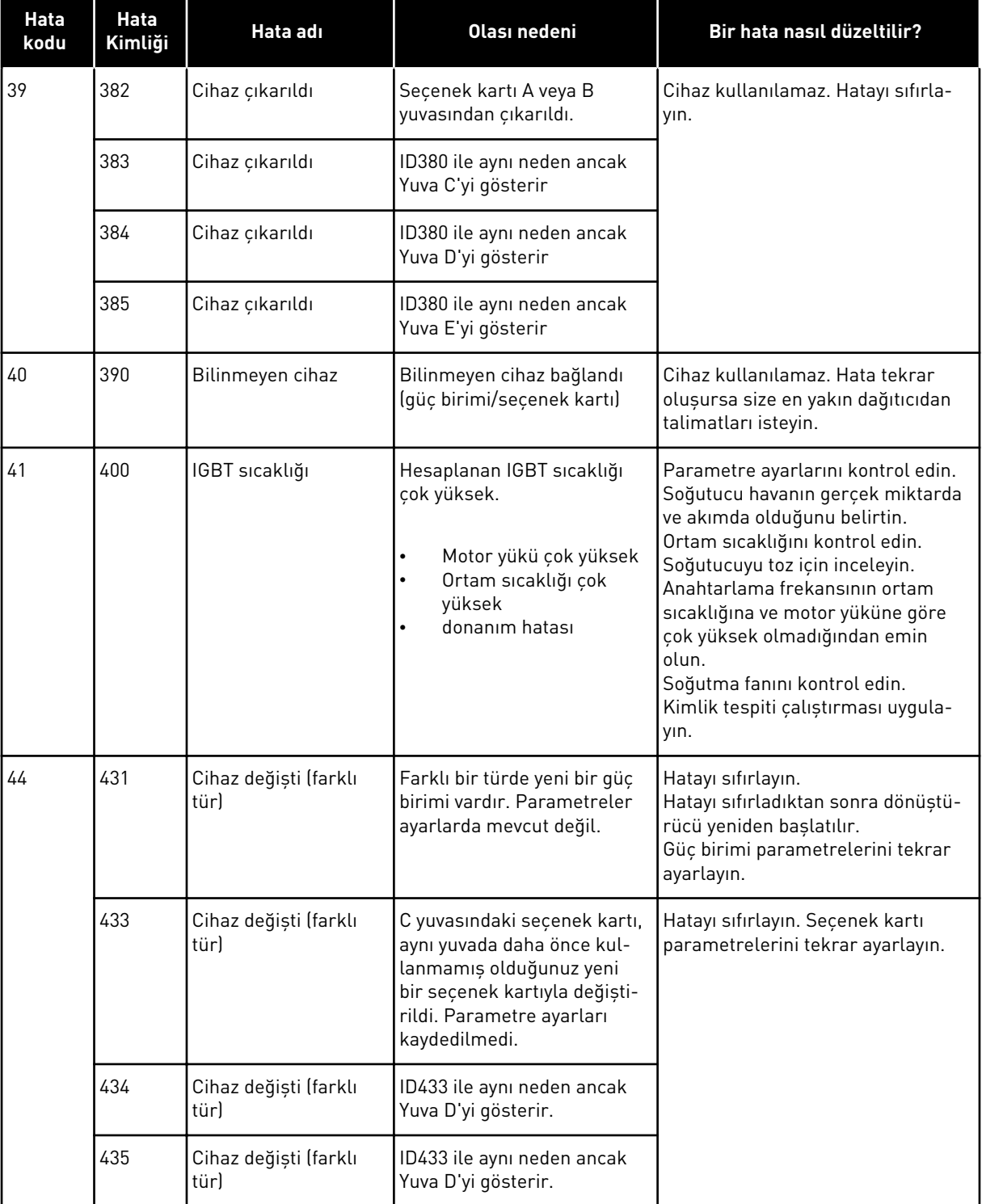

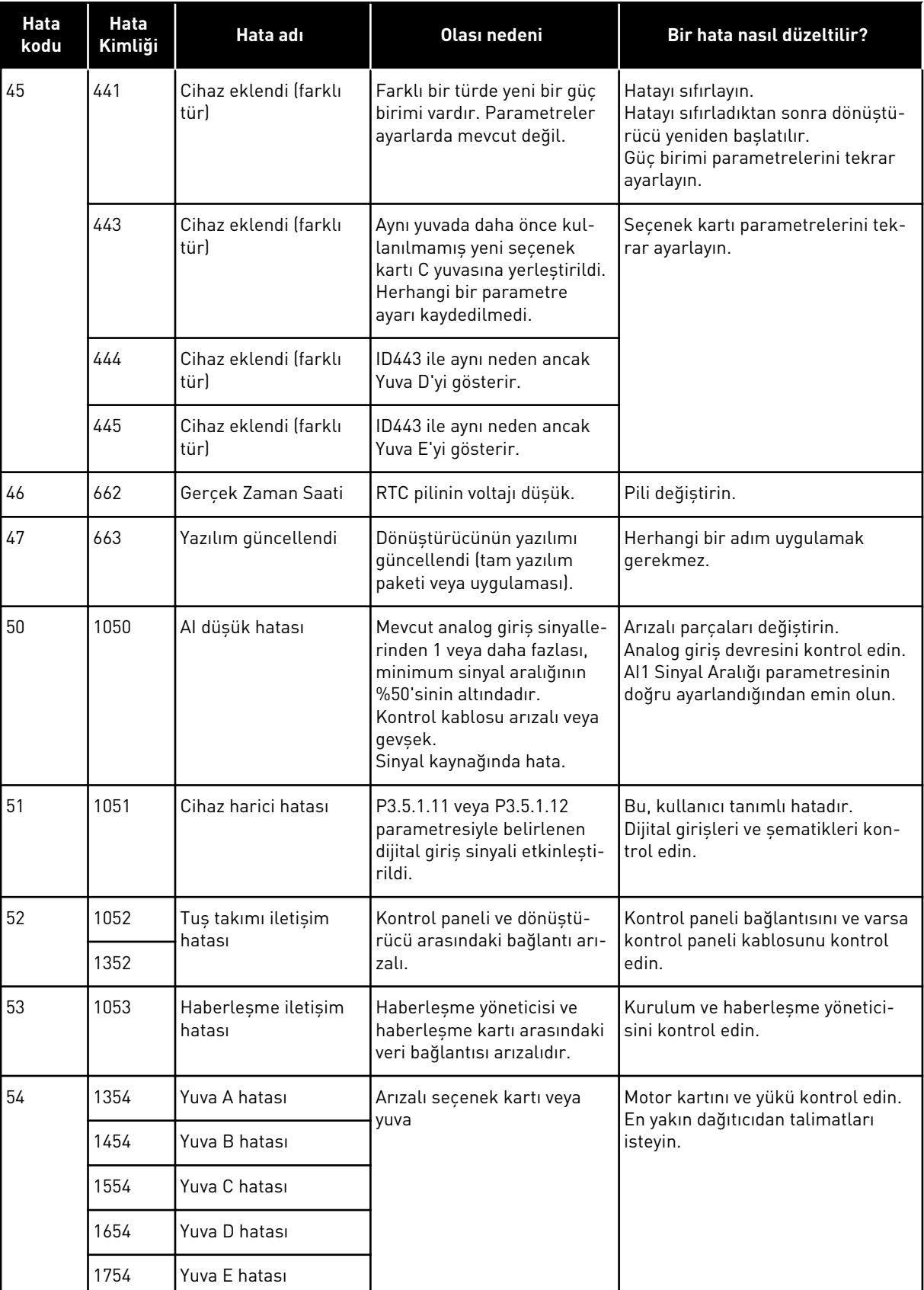

a dhe ann ann an 1970.<br>Tha ann an 1970, ann an 1970, ann an 1970.

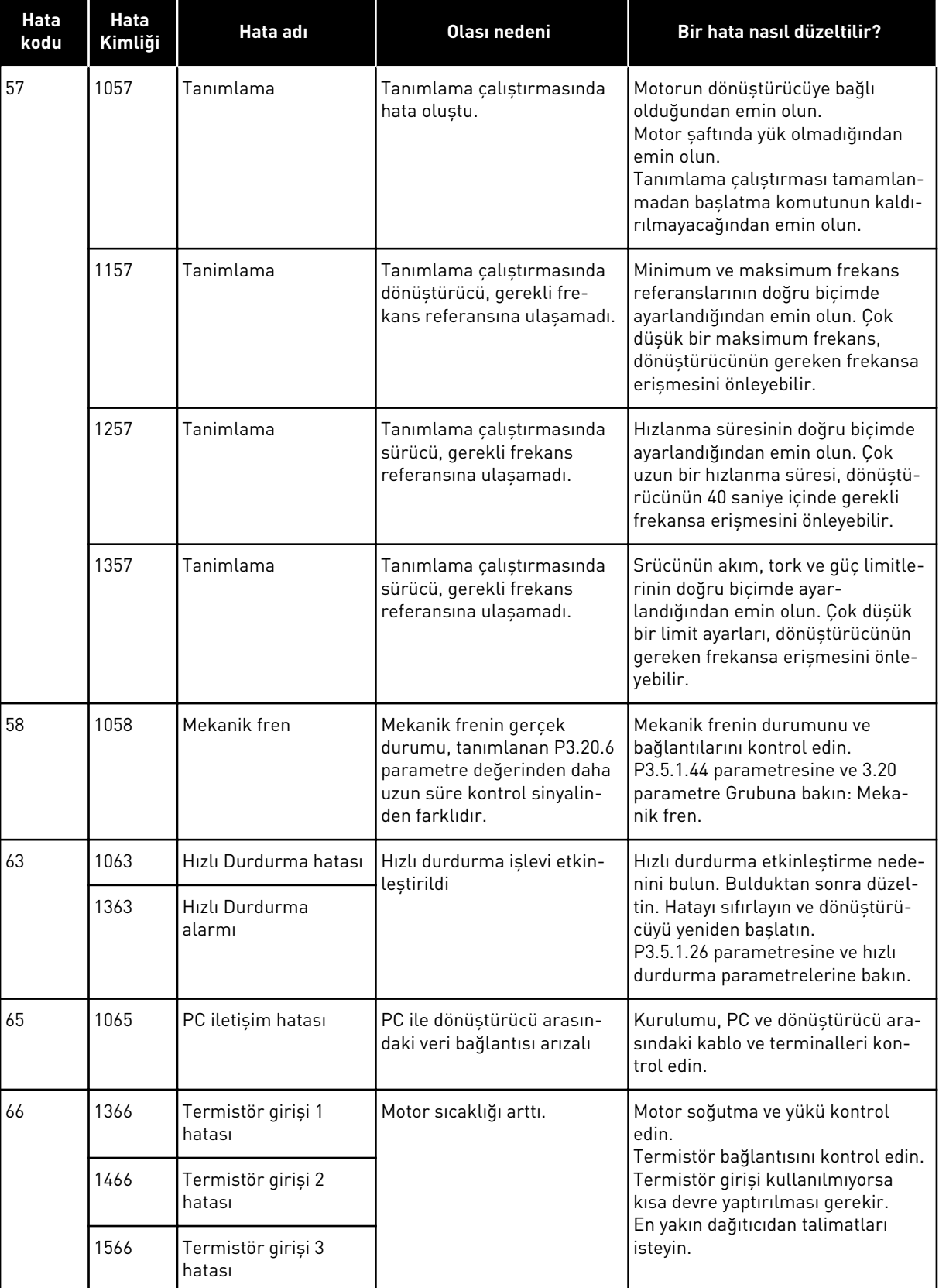

H

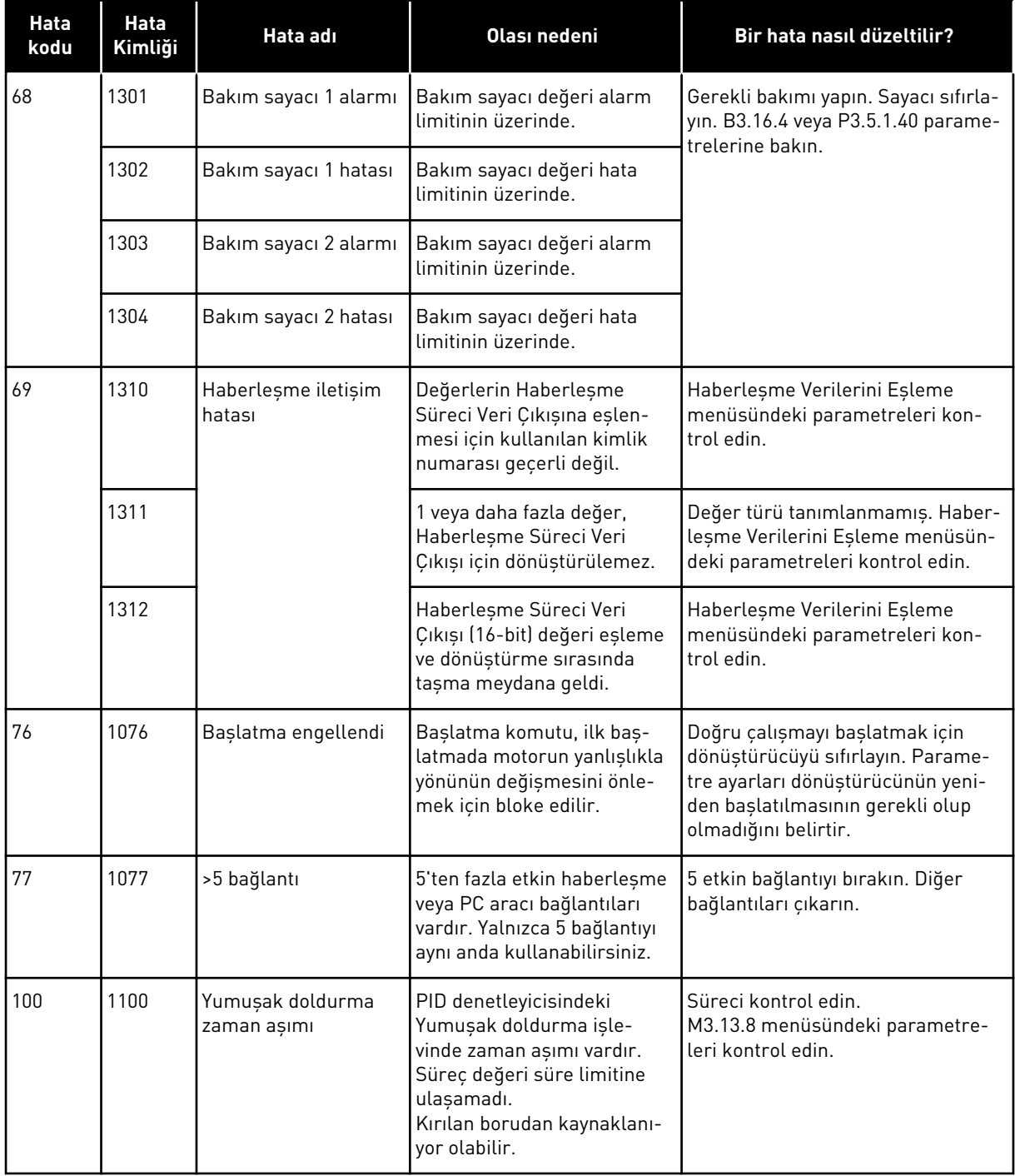

a dhe ann an 1970.<br>Bhuailtean

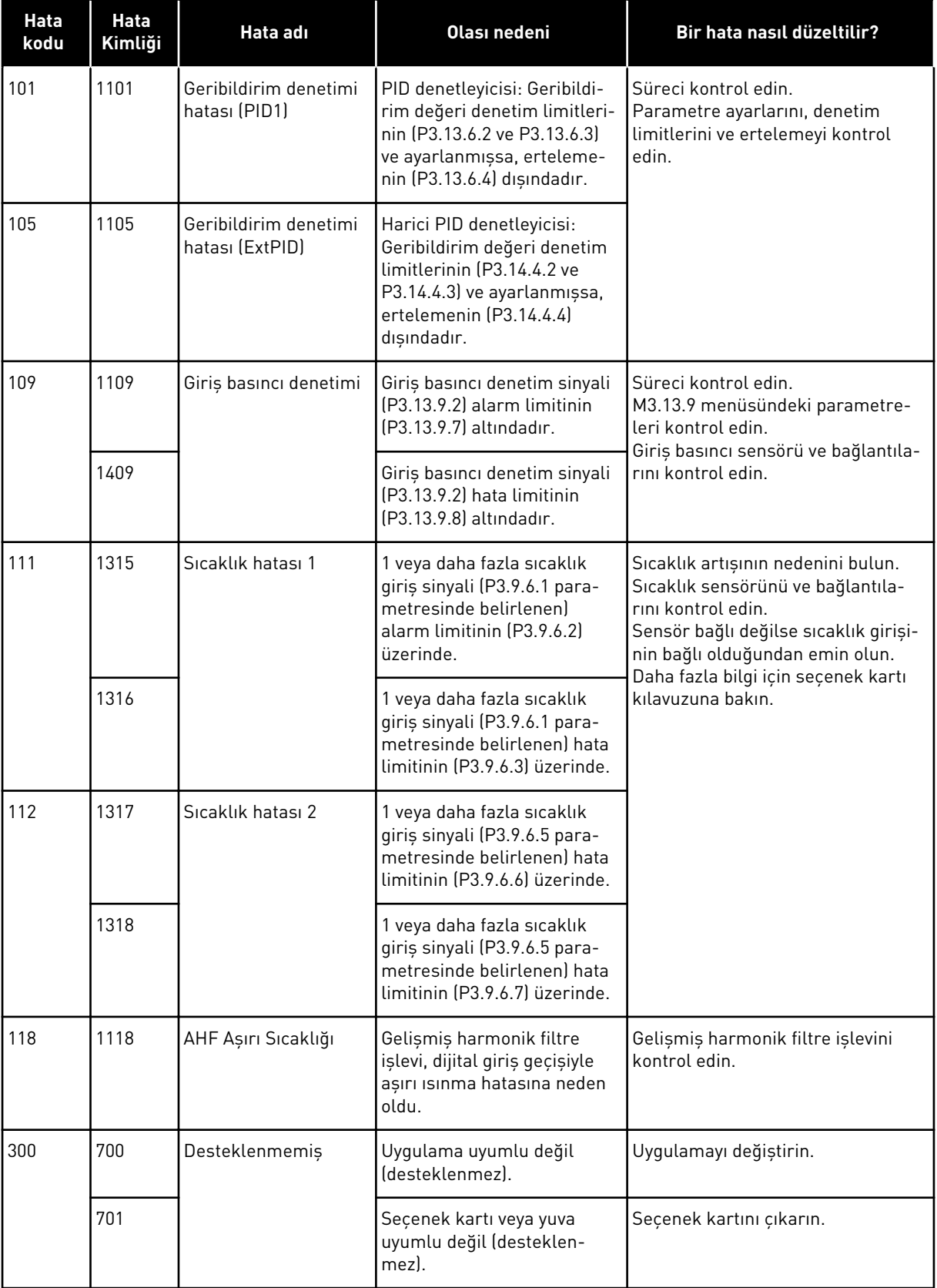

## **11.4 TOPLAM VE DURUM SAYAÇLARI**

VACON® AC sürücüsü, sürücünün çalışma sürelerine ve enerji tüketimine bağlı olan farklı sayaçlara sahiptir. Bazı sayaçlar toplam değerleri ölçerken, bazıları da sıfırlanabilir.

Enerji sayaçları besleme şebekesinden alınan enerji miktarını ölçer. Diğer sayaçlar örneğin, dönüştürücünün çalışma süresi veya motorun çalışma süresi ölçümlerini yapmak üzere kullanılır.

Sayaç değerlerini PC, tuş takımı veya haberleşmeden herhangi biriyle izleyebilirsiniz. Tuş takımı veya PC kullanıyorsanız Tanı menüsündeki sayaç değerlerini izleyebilirsiniz. Haberleşmeyi kullanırsanız kimlik numaralarıyla sayaç değerlerini okuyabilirsiniz. Bu bölümde söz konusu kimlik numaralarına ilişkin verileri bulabilirsiniz.

### 11.4.1 İŞLETİM SÜRESİ SAYACI

Kontrol biriminin çalışma süresi sayacı sıfırlanamaz. Sayaç; Toplam sayaçları alt menüsündedir. Sayaç değeri 5 farklı 16 bit değerden oluşur. Haberleşmeyle sayaç değerini okursanız bu kimlik numaralarını kullanın.

- **ID 1754 İşletim Süresi Sayacı (yıl)**
- **ID 1755 İşletim Süresi Sayacı (gün)**
- **ID 1756 İşletim Süresi Sayacı (saat)**
- **ID 1757 İşletim Süresi Sayacı (dakika)**
- **ID 1758 İşletim Süresi Sayacı (saniye)**

Örnek: Haberleşme işletim süresi sayacından *1a 143d 02:21* değerini aldınız.

- ID1754: 1 (yıl)
- ID1755: 143 (gün)
- ID1756: 2 (saat)
- ID1757: 21 (dakika)
- ID1758: 0 (saniye)

#### 11.4.2 İŞLETİM SÜRESİ DURUM SAYACI

Kontrol biriminin çalışma süresi sayacı sıfırlanabilir.Bu, Durum sayaçları alt menüsündedir.Sayaç PC, kontrol paneli veya haberleşme ile sıfırlanabilir.Sayaç değeri 5 farklı 16 bit değerden oluşur.Haberleşmeyle sayaç değerini okursanız bu kimlik numaralarını kullanın.

- **ID 1766 İşletim Süresi Durum Sayacı (yıl)**
- **ID 1767 İşletim Süresi Durum Sayacı (gün)**
- **ID 1768 İşletim Süresi Durum Sayacı (saat)**
- **ID 1769 İşletim Süresi Durum Sayacı (dakika)**
- **ID 1770 İşletim Süresi Durum Sayacı (saniye)**

Örnek:Haberleşme işletim süresi durum sayacından *1a 143d 02:21* değerini aldınız.

- ID1766:1 (yıl)
- ID1767:143 (gün)
- ID1768:2 (saat)
- ID1769:21 (dakika)
- ID1770:0 (saniye)

#### ID 2311 İŞLETİM SÜRESİ DURUM SAYACI SIFIRLAMA

İşletim süresi durum sayacını PC, kontrol paneli veya haberleşme ile sıfırlayabilirsiniz.PC veya kontrol paneli kullanıyorsanız sayacı Tanı menüsünden sıfırlayın.

Haberleşme kullanıyorsanız sayacı sıfırlamak için yükselen kenarı (0 => 1) ID2311 İşletim Süresi Durum Sayacı Sıfırlama olarak belirleyin.

#### 11.4.3 ÇALIŞMA SÜRESİ SAYACI

Motorun çalışma süresi sayacı sıfırlanamaz.Bu, Toplam sayaçları alt menüsündedir.Sayaç değeri 5 farklı 16 bit değerden oluşur.Haberleşmeyle sayaç değerini okursanız bu kimlik numaralarını kullanın.

- **ID 1772 Çalışma Süresi Sayacı (yıl)**
- **ID 1773 Çalışma Süresi Sayacı (gün)**
- **ID 1774 Çalışma Süresi Sayacı (saat)**
- **ID 1775 Çalışma Süresi Sayacı (dakika)**
- **ID 1776 Çalışma Süresi Sayacı (saniye)**

Örnek:Haberleşme çalışma süresi sayacından *1a 143d 02:21* değerini aldınız.

- ID1772:1 (yıl)
- ID1773:143 (gün)
- ID1774:2 (saat)
- ID1775:21 (dakika)
- ID1776:0 (saniye)

#### 11.4.4 AÇILMA SÜRESİ SAYACI

Güç biriminin açılma süresi sayacı, Toplam sayaçları alt menüsündedir.Sayaç sıfırlanamaz.Sayaç değeri 5 farklı 16 bit değerden oluşur.Haberleşmeyle sayaç değerini okursanız bu kimlik numaralarını kullanın.

- **ID 1777 Açılma Süresi Sayacı (yıl)**
- **ID 1778 Açılma Süresi Sayacı (gün)**
- **ID 1779 Açılma Süresi Sayacı (saat)**
- **ID 1780 Açılma Süresi Sayacı (dakika)**
- **ID 1781 Açılma Süresi Sayacı (saniye)**

Örnek:Haberleşme açılma süresi sayacından *1a 240d 02:18* değerini aldınız.

- ID1777:1 (yıl)
- ID1778:240 (gün)
- ID1779:2 (saat)
- ID1780:18 (dakika)
- ID1781:0 (saniye)

#### 11.4.5 ENERJİ SAYACI

Enerji sayacı sürücünün besleme şebekesinden aldığı toplam enerji miktarını sayar.Sayaç sıfırlanamaz.Haberleşmeyle sayaç değerini okursanız bu kimlik numaralarını kullanın.

#### **ID 2291 Enerji Sayacı**

Değer her zaman 4 basamaklıdır.Sayacın formatı ve birimi enerji sayaç değerine göre değiştirilir.Aşağıdaki örneğe bakın.

Örnek:

- 0,001 kWh
- 0,010 kWh
- 0,100 kWh
- 1000 kWh
- 10,00 kWh
- 100,0 kWh
- 1000 MWh
- 10,00 MWh
- 100,0 MWh
- 1000 GWh
- $...$ vb.

#### **ID2303 Enerji Sayacı Formatı**

Enerji sayacı formatı Enerji Sayacı değerindeki ondalık noktasının yerini tanımlar.

- 40 = 4 hane, 0 ondalık hane
- 41 = 4 hane, 1 ondalık hane
- $42 = 4$  hane, 2 ondalık hane
- 43 = 4 hane, 3 ondalık hane

Örnek:

- $\cdot$  0.001 kWh (Format = 43)
- 100,0 kWh (Format = 41)
- $10,00$  MWh (Format = 42)

#### **ID2305 Enerji Sayacı Birimi**

Enerji sayacı birimi Enerji Sayacı değeri için birim tanımlar.

- $0 =$  kWh
- $1 = MWh$
- $2 = GWh$
- $3 = TWh$
- $4 = PWh$

Örnek:ID2291 öğesinden *4500* değeri, ID2303 öğesinden *42* değeri ve ID2305 öğesinden *0* değeri alınırsa sonuç 45,00 kWh olur.

#### 11.4.6 ENERJİ DURUM SAYACI

Enerji durum sayacı sürücünün besleme şebekesinden aldığı enerji miktarını sayar.Sayaç; Durum sayaçları alt menüsündedir.Sayacı PC, kontrol paneli veya haberleşme ile sıfırlayabilirsiniz.Haberleşmeyle sayaç değerini okursanız bu kimlik numaralarını kullanın.

#### **ID 2296 Enerji Durum Sayacı**

Değer her zaman 4 basamaklıdır.Sayacın formatı ve birimi enerji durum sayacı değerine göre değiştirilir.Aşağıdaki örneğe bakın.Enerji sayaç formatını ve birimini ID2307 Enerji Durum Sayacı Formatı ve ID2309 Enerji durum Sayacı birimi ile izleyebilirsiniz.

Örnek:

- 0,001 kWh
- 0,010 kWh
- 0,100 kWh
- 1000 kWh
- 10,00 kWh
- 100,0 kWh
- 1000 MWh
- 10,00 MWh
- 100,0 MWh
- 1000 GWh
- $...$ vb.

#### **ID2307 Enerji Durum Sayacı Formatı**

Enerji durum sayacı formatı Enerji Durum Sayacı değerindeki ondalık noktasının yerini tanımlar.

- $40 = 4$  hane, 0 ondalık hane
- 41 = 4 hane, 1 ondalık hane
- $42 = 4$  hane, 2 ondalık hane
- $43 = 4$  hane, 3 ondalık hane

Örnek:

- $\cdot$  0,001 kWh (Format = 43)
- 100,0 kWh (Format =  $41$ )
- 10,00 MWh (Format = 42)

#### **ID2309 Enerji Durum Sayacı Birimi**

Enerji durum sayacı birimi Enerji Durum Sayacı değeri için birim tanımlar.

- $\bullet$  0 = kWh
- $\bullet$  1 = MWh
- $\bullet$  2 = GWh
- $\cdot$  3 = TWh
- $\bullet$  4 = PWh

#### **ID2312 Enerji Durum Sayacı Sıfırlama**

Enerji durum sayacını sıfırlamak için PC'yi, kontrol panelini veya haberleşmeyi kullanın.PC veya kontrol paneli kullanıyorsanız sayacı Tanı menüsünden sıfırlayın.Haberleşmeyi kullanırsanız yükselen kenarı ID2312 Enerji Durum Sayacı Sıfırlama parametresi olarak belirleyin.

## **12 EK 1**

## **12.1 FARKLI UYGULAMALARDAKİ PARAMETRELERİN VARSAYILAN DEĞERLERİ**

#### **Tablodaki sembollerin açıklaması**

- A = Standart uygulama
- $\cdot$  B = Yerel / Uzak uygulama
- C = Çok kademeli hız uygulaması
- D = PID kontrol uygulaması
- E = Çok amaçlı uygulama
- F = Motor potansiyometresi uygulaması

| <b>Dizin</b> | <b>Parametre</b>        | Varsayılan               |                          |                  |                |                |                | <b>Biri</b> | Kimli       | Açıklama                                                                     |
|--------------|-------------------------|--------------------------|--------------------------|------------------|----------------|----------------|----------------|-------------|-------------|------------------------------------------------------------------------------|
|              |                         | $\pmb{\mathsf{A}}$       | $\, {\bf B}$             | $\mathbf{C}$     | D              | Ε              | F              | m           | $\mathsf k$ |                                                                              |
| 3.2.1        | Uzaktan<br>Kumanda Yeri | $\boldsymbol{0}$         | $\mathbf 0$              | $\boldsymbol{0}$ | 0              | 0              | 0              |             | 172         | 0 = G/Ç Kontrolü                                                             |
| 3.2.2        | Yerel/Uzak              | $\boldsymbol{0}$         | $\overline{0}$           | $\mathsf 0$      | $\mathbf 0$    | 0              | 0              |             | 211         | $0 = Uzak$                                                                   |
| 3.2.6        | G/Ç A Mantığı           | $\overline{2}$           | $\overline{2}$           | $\overline{2}$   | $\overline{2}$ | $\overline{2}$ | $\overline{2}$ |             | 300         | 2 = İleri-Geri (kenar)                                                       |
| 3.2.7        | G/Ç B Mantığı           | $\overline{2}$           | $\overline{2}$           | $\overline{2}$   | $\overline{2}$ | $\overline{2}$ | $\overline{c}$ |             | 363         | 2 = İleri-Geri (kenar)                                                       |
| 3.3.1.5      | G/Ç A Ref Seç           | 6                        | 5                        | 6                | $\overline{7}$ | 6              | 8              |             | 117         | $5 = AI2$<br>$6 = A11 + A12$<br>$7 = PID$<br>8 = Motor Potansiyome-<br>tresi |
| 3.3.1.6      | G/C B Ref Sec           | 4                        | $\overline{4}$           | $\overline{4}$   | $\overline{4}$ | 4              | 4              |             | 131         | $4 = A11$                                                                    |
| 3.3.1.7      | Tuș Tkm Ref<br>Seç.     | $\overline{2}$           | $\overline{2}$           | $\overline{2}$   | $\overline{2}$ | $\overline{2}$ | $\overline{c}$ |             | 121         | 2 = Tuș Takımı Referansı                                                     |
| 3.3.1.10     | Haberleşme<br>Ref Seç.  | $\overline{3}$           | 3                        | 3                | $\overline{3}$ | 3              | 3              |             | 122         | $3 = Haberleşme$                                                             |
|              |                         |                          |                          |                  |                |                |                |             |             |                                                                              |
| 3.3.2.1      | Tork Ref Seç.           | $\boldsymbol{0}$         | $\boldsymbol{0}$         | $\boldsymbol{0}$ | $\mathsf 0$    | 4              | 0              |             | 641         | 0 = Kullanılmıyor<br>$4 = AI2$                                               |
|              |                         |                          |                          |                  |                |                |                |             |             |                                                                              |
| 3.3.3.1      | Ön Ayar Frk<br>Modu     |                          |                          | $\boldsymbol{0}$ | $\mathsf 0$    | 0              | 0              |             | 182         | 0 = İkili Kodlu                                                              |
| 3.3.3.3      | Ön Ayar Frk 1           | $\overline{\phantom{m}}$ |                          | 10.0             | 10.0           | 5.0            | 10.0           |             | 105         |                                                                              |
| 3.3.3.4      | Ön Ayar Frk 2           | $\overline{\phantom{0}}$ |                          | 15.0             |                | $\overline{a}$ |                | Hz          | 106         |                                                                              |
| 3.3.3.5      | Ön Ayar Frk 3           | $\overline{\phantom{0}}$ | $\overline{\phantom{0}}$ | 20.0             | $\blacksquare$ | $\overline{a}$ | $\overline{a}$ | Hz          | 126         |                                                                              |
| 3.3.3.6      | Ön Ayar Frk 4           | $\overline{\phantom{0}}$ | $\overline{a}$           | 25.0             |                | $\overline{a}$ | $\overline{a}$ | Hz          | 127         |                                                                              |
| 3.3.3.7      | Ön Ayar Frk 5           | $\overline{\phantom{0}}$ |                          | 30.0             |                | $\overline{a}$ | $\overline{a}$ | Hz          | 128         |                                                                              |
| 3.3.3.8      | Ön Ayar Frk 6           | $\overline{\phantom{0}}$ | $\overline{\phantom{0}}$ | 40.0             | $\blacksquare$ | $\overline{a}$ | $\overline{a}$ | Hz          | 129         |                                                                              |
| 3.3.3.9      | Ön Ayar Frk 7           | $\overline{\phantom{0}}$ |                          | $50.0\,$         |                | $\overline{a}$ | -              | Hz          | 130         |                                                                              |
|              |                         |                          |                          |                  |                |                |                |             |             |                                                                              |
| 3.5.1.1      | Ktrl Sinyali 1 A        | 100                      | 100                      | 100              | 100            | 100            | 100            |             | 403         | 100 = DigIN SlotA.1                                                          |

*Tab. 128: Farklı uygulamalardaki parametrelerin varsayılan değerleri*

a dhe ann an 1970.
| <b>Dizin</b> | <b>Parametre</b>                |                          | Varsayılan  |                          |                          |                  |                | <b>Biri</b><br>m | Kimli<br>k | Açıklama                                                            |
|--------------|---------------------------------|--------------------------|-------------|--------------------------|--------------------------|------------------|----------------|------------------|------------|---------------------------------------------------------------------|
|              |                                 | $\pmb{\mathsf{A}}$       | $\mathbf B$ | $\mathbf c$              | D                        | E                | F              |                  |            |                                                                     |
| 3.5.1.2      | Ktrl Sinyali 2 A                | 101                      | 101         | 101                      | $\mathbf 0$              | 101              | 101            |                  | 404        | $0 =$ DigIN Slot0.1<br>101 = DigIN SlotA.2                          |
| 3.5.1.4      | Ktrl Sinyali 1 B                | 0                        | 103         | $\mathbf 0$              | 103                      | $\overline{0}$   | $\overline{0}$ |                  | 423        | $0 =$ DigIN Slot0.1<br>103 = DigIN SlotA.4                          |
| 3.5.1.5      | Ktrl Sinyali 2 B                | $\overline{\phantom{0}}$ | 104         | $\overline{\phantom{a}}$ | $\overline{\phantom{0}}$ |                  | $\overline{a}$ |                  | 424        | $104 =$ DigIN SlotA.5                                               |
| 3.5.1.7      | G/Ç B Ktrl Gücü                 | $\boldsymbol{0}$         | 105         | $\mathbf 0$              | 105                      | $\mathbf 0$      | $\overline{0}$ |                  | 425        | $0 =$ DigIN Slot0.1<br>105 = DigIN SlotA.6                          |
| 3.5.1.8      | G/Ç B Ref Gücü                  | $\mathbf 0$              | 105         | $\mathbf 0$              | 105                      | $\Omega$         | $\overline{0}$ |                  | 343        | $0 =$ DigIN Slot0.1<br>105 = DigIN SlotA.6                          |
| 3.5.1.9      | Hbrlșme Kont.<br>Gücü           | 0                        | 0           | $\overline{0}$           | $\mathbf 0$              | $\mathbf 0$      | $\overline{0}$ |                  | 411        | $0 =$ DigIN Slot0.1                                                 |
| 3.5.1.10     | Tuș Tkm Kont.<br>Gücü           | $\overline{0}$           | $\pmb{0}$   | $\mathsf 0$              | $\mathbf 0$              | $\overline{0}$   | $\mathsf 0$    |                  | 410        | $0 =$ DigIN Slot0.1                                                 |
| 3.5.1.11     | Harici Hata<br>Kapalı           | 102                      | 102         | 102                      | 101                      | 104              | 102            |                  | 405        | 101 = DigIN SlotA.2<br>102 = DigIN SlotA.3<br>104 = DigIN SlotA.5   |
| 3.5.1.13     | Hata Sıfırlama<br>Kapalı        | 105                      | $\mathbf 0$ | $\pmb{0}$                | 102                      | 102              | 0              |                  | 414        | $0 =$ DigIN Slot0.1<br>102 = DigIN SlotA.3<br>$105 =$ DigIN SlotA.6 |
| 3.5.1.19     | Rampa 2<br>Seçimi               | 0                        | $\pmb{0}$   | $\pmb{0}$                | $\boldsymbol{0}$         | 105              | 0              |                  | 408        | $0 =$ DigIN Slot0.1<br>$105 =$ DigIN SlotA.6                        |
| 3.5.1.21     | Ön Ayar Frk<br>Sçm <sub>0</sub> | 103                      | $\mathsf 0$ | 103                      | 104                      | 103              | 103            |                  | 419        | $0 =$ DigIN Slot0.1<br>$103 =$ DigIN SlotA.4<br>104 = DigIN SlotA.5 |
| 3.5.1.22     | Ön Ayar Frk<br>Sçm1             | 104                      | $\mathsf 0$ | 104                      | 0                        | $\boldsymbol{0}$ | $\mathsf 0$    |                  | 420        | $0 =$ DigIN Slot0.1<br>$104 =$ DigIN SlotA.5                        |

*Tab. 128: Farklı uygulamalardaki parametrelerin varsayılan değerleri*

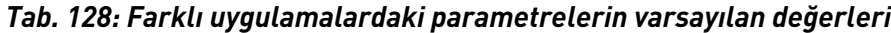

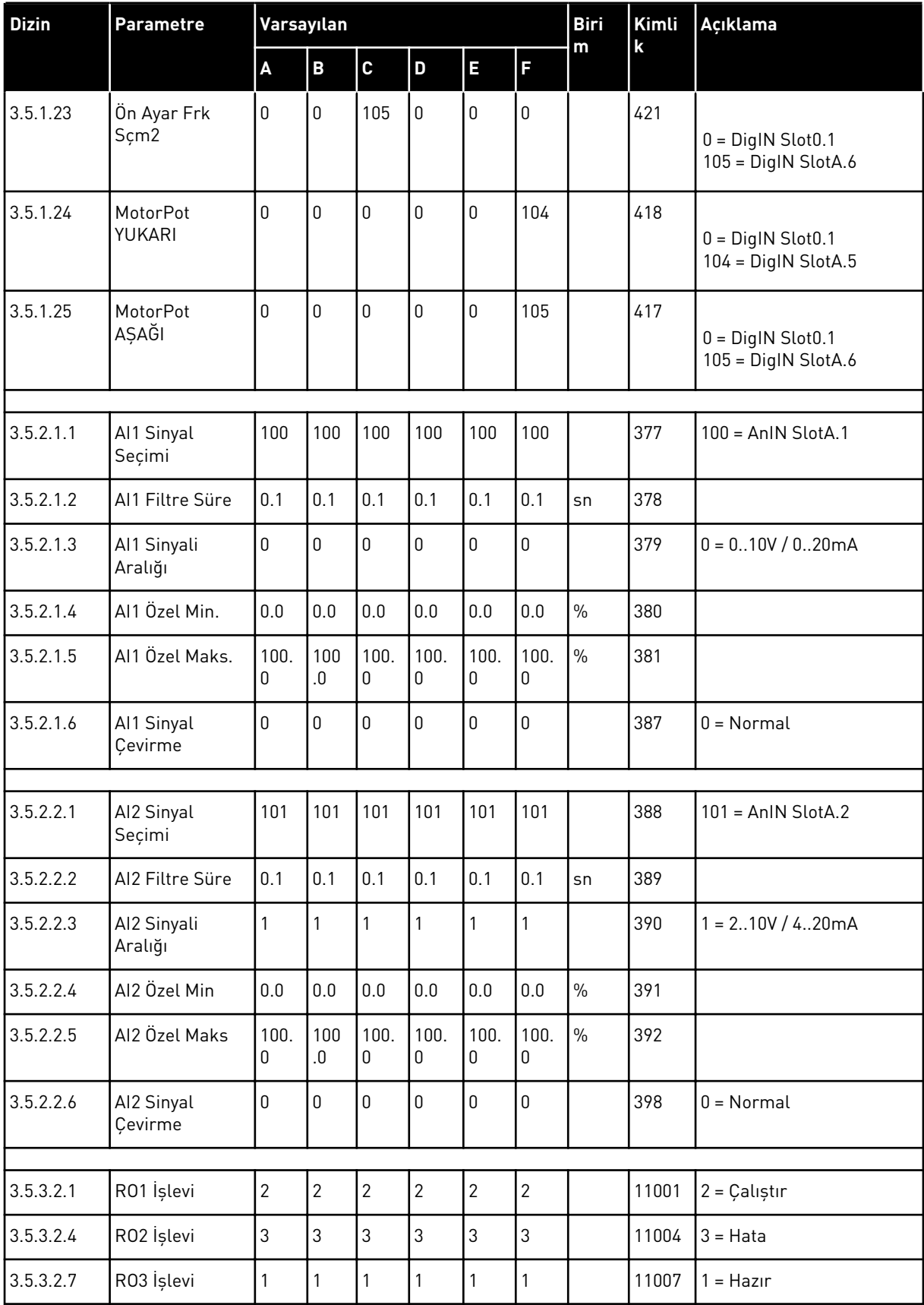

a dhe ann an 1970.<br>Bhuailtean

| <b>Dizin</b> | <b>Parametre</b>     | Varsayılan               |                          |                          |                |                          |                          | <b>Biri</b><br>m | Kimli<br>$\mathbf k$ | Açıklama           |
|--------------|----------------------|--------------------------|--------------------------|--------------------------|----------------|--------------------------|--------------------------|------------------|----------------------|--------------------|
|              |                      | A                        | B                        | $\mathbf c$              | D              | $\mathsf E$              | F                        |                  |                      |                    |
|              |                      |                          |                          |                          |                |                          |                          |                  |                      |                    |
| 3.5.4.1.1    | A01 İşlevi           | $\overline{2}$           | $\overline{2}$           | $\overline{2}$           | $\overline{2}$ | $\overline{c}$           | $\overline{c}$           |                  | 10050                | 2 = Çıkış Frekansı |
| 3.5.4.1.2    | A01 Filtre<br>Süresi | 1.0                      | 1.0                      | 1.0                      | 1.0            | 1.0                      | 1.0                      | sn               | 10051                |                    |
| 3.5.4.1.3    | A01 Min Sinyal       | l O                      | $\overline{0}$           | $\overline{0}$           | $\mathbf{0}$   | 0                        | lo                       |                  | 10052                |                    |
| 3.5.4.1.4    | A01 Min. Ölçek       | 0.0                      | 0.0                      | 0.0                      | 0.0            | 0.0                      | 0.0                      |                  | 10053                |                    |
| 3.5.1.1.5    | A01 Maks.<br>Ölçek   | 0.0                      | 0.0                      | 0.0                      | 0.0            | 0.0                      | 0.0                      |                  | 10054                |                    |
|              |                      |                          |                          |                          |                |                          |                          |                  |                      |                    |
| 3.13.2.6     | SP1 Kaynağı          |                          | ٠                        | $\overline{\phantom{a}}$ | 3              | $\overline{\phantom{0}}$ | $\overline{\phantom{a}}$ |                  | 332                  | $3 = A11$          |
| 3.13.3.1     | İşlev                |                          | $\overline{\phantom{0}}$ | $\overline{\phantom{a}}$ |                |                          | $\overline{\phantom{a}}$ |                  | 333                  | $1 =$ Kaynak 1     |
| 3.13.3.3     | FB 1 Kaynağı         | $\overline{\phantom{a}}$ |                          | $\qquad \qquad -$        | $\overline{2}$ | -                        |                          |                  | 334                  | $2 = AI2$          |

*Tab. 128: Farklı uygulamalardaki parametrelerin varsayılan değerleri*

## VAGON®

www.danfoss.com

Document ID:

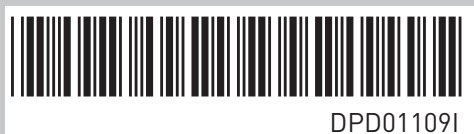

Rev. I

Vacon Ltd Member of the Danfoss Group Runsorintie 7 65380 Vaasa Finland

Sales code: DOC-APP100+DLTR